# **Python für Data Science**

*Release 24.1.0*

**Veit Schiele**

**24.04.2024**

# Inhaltsverzeichnis

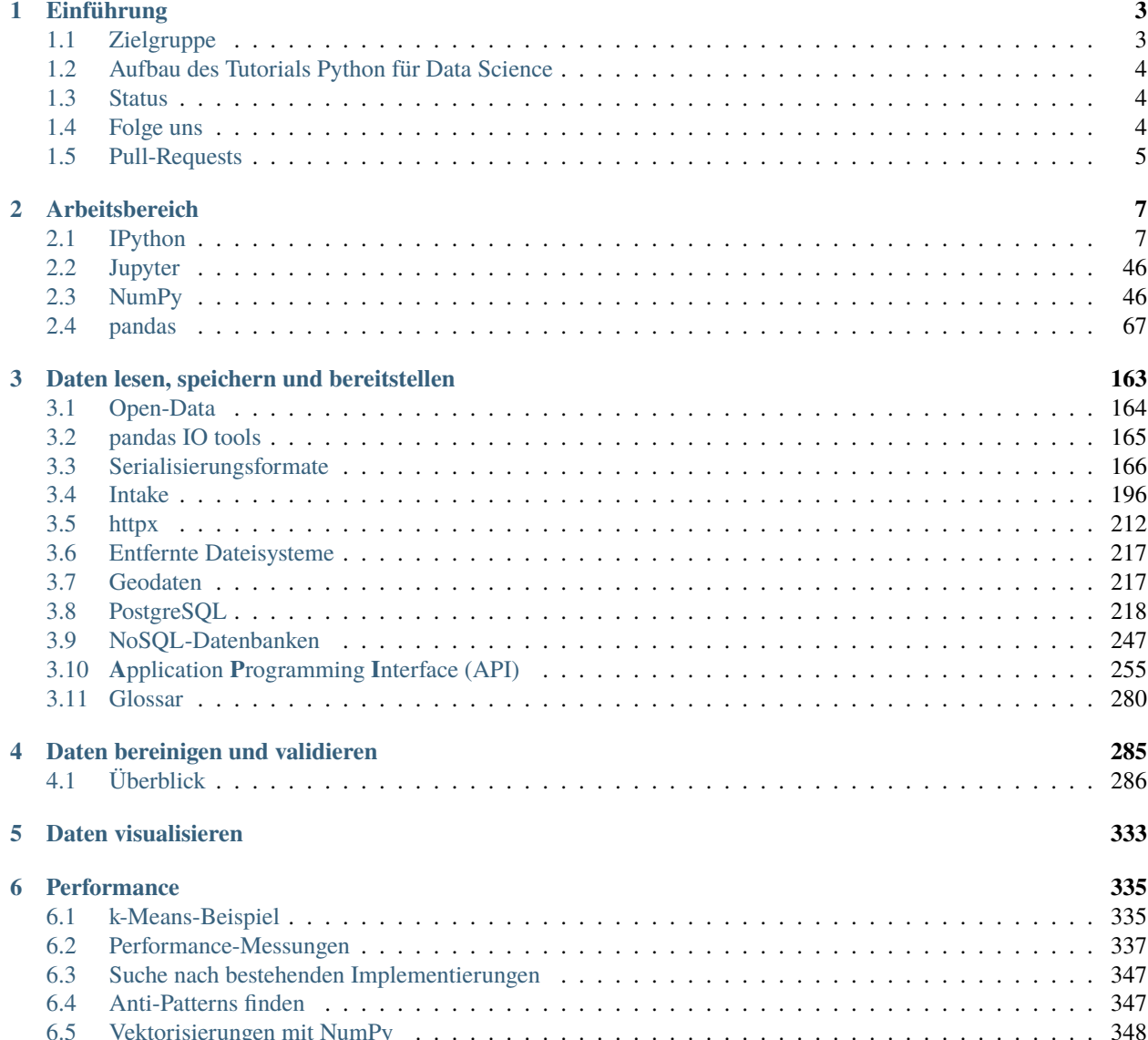

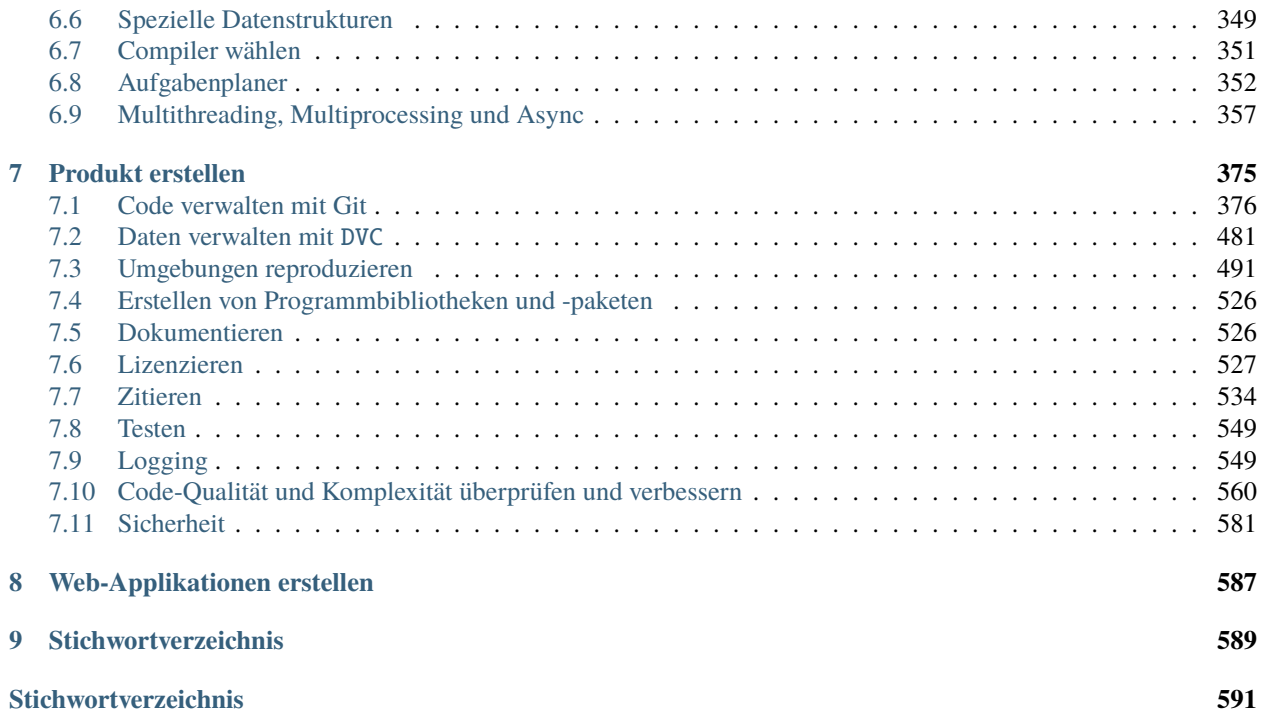

Dies ist ein Tutorium über Data Science mit Python. Das wirft sofort die Frage auf: Was ist Data Science? Der Begriff ist mittlerweile allgegenwärtig, aber es gibt keine einheitliche Definition. Manche halten den Begriff sogar für überflüssig, denn welche Wissenschaft hat nicht mit Daten zu tun? Dennoch scheint mir, dass Data Science mehr als nur ein Hype ist: Wissenschaftliche Daten werden immer umfangreicher und lassen sich mit herkömmlichen mathematischen und statistischen Methoden allein oft nicht mehr adäquat erschließen – zusätzliche Hacking-Fähigkeiten sind gefragt. Es handelt sich jedoch nicht um ein neues Wissensgebiet, das ihr erlernen müsst, sondern um eine Reihe von Fähigkeiten, die ihr in eurem Bereich anwenden könnt. Ob ihr nun astronomische Objekte oder Maschinen analysiert, Börsenkurse prognostiziert oder in anderen Bereichen mit Daten arbeitet, das Ziel dieses Tutorials ist es, euch in die Lage zu versetzen, Aufgaben in eurem Bereich programmatisch zu lösen.

Dieses Tutorial ist nicht als Einführung in Python oder in die Programmierung im Allgemeinen gedacht; dafür gibt es das [Python Basics-](https://python-basics-tutorial.readthedocs.io/de/latest/index.html)Tutorial. Stattdessen soll es den Python Data Science Stack – Bibliotheken wie *[IPython](#page-10-1)*, *[Num-](#page-49-1)[Py](#page-49-1)*, *[pandas](#page-70-0)*, [Matplotlib](https://pyviz-tutorial.readthedocs.io/de/latest/matplotlib/index.html) und verwandte Tools – vorstellen, damit ihr anschließend eure Daten effektiv analysieren und visualisieren könnt.

# KAPITEL 1

# Einführung

# <span id="page-6-1"></span><span id="page-6-0"></span>**1.1 Zielgruppe**

Die Zielgruppen sind vielfältig, von Data-Scientists über Data-Engineers und -Analysts bis hin zu Systems-Engineers. Ihre Fähigkeiten und Arbeitsabläufe sind sehr unterschiedlich. Eine der großen Stärken von Python für Data Science ist jedoch, dass es diesen verschiedenen Expert\*innen ermöglicht, in funktionsübergreifenden Teams eng zusammenzuarbeiten.

#### **Data-Scientists**

untersuchen Daten mit verschiedenen Parametern und fassen die Ergebnisse zusammen.

#### **Data-Engineers**

überprüfen die Qualität des Codes und machen ihn robuster, effizienter und skalierbarer.

#### **Data-Analysts**

nutzen den von Data-Engineers bereitgestellten Code, um die Daten systematisch zu analysieren.

#### **Systems-Engineers**

stellen die Forschungsplattform auf Basis von [JupyterHub](https://jupyter-tutorial.readthedocs.io/de/latest/hub/index.html) bereit, auf der die anderen ihre Arbeit verrichten können.

In diesem Tutorial wenden wir uns an Systems-Engineers, die eine auf Jupyter-Notebooks basierende Plattform aufbauen und betreiben wollen. Wir erklären dann, wie diese Plattform von Data-Scientists, Data-Engineers und -Analysts effektiv genutzt werden kann.

# <span id="page-7-0"></span>**1.2 Aufbau des Tutorials Python für Data Science**

Ab Kapitel 2 folgt das Tutorial dem Prototyp eines Forschungsprojekts:

- 2. *[Arbeitsbereich](#page-10-0)* mit der Installation und Konfiguration von *[IPython](#page-10-1)*, [Jupyter notebooks](https://jupyter-tutorial.readthedocs.io/de/latest/index.html) mit [nbextensions](https://jupyter-tutorial.readthedocs.io/de/latest/nbextensions/index.html) und [ipy](https://jupyter-tutorial.readthedocs.io/de/latest/ipywidgets/index.html)[widgets.](https://jupyter-tutorial.readthedocs.io/de/latest/ipywidgets/index.html)
- 3. *[Daten lesen, speichern und bereitstellen](#page-166-0)* entweder über eine *[REST API](#page-215-0)* oder direkt über eine *[HTML-Seite](#page-191-0)*.
- 4. *[Daten bereinigen und validieren](#page-288-0)* ist eine wiederkehrende Aufgabe, bei der redundante, inkonsistente oder falsch formatierte Daten entfernt oder geändert werden.
- 5. *[Daten visualisieren](#page-336-0)* wurde in ein separates Tutorial mit den vielen verschiedenen Möglichkeiten verschoben.
- 6. *[Performance](#page-338-0)* stellt Möglichkeiten vor, wie ihr euren Code schneller laufen lassen könnt.
- 7. *[Produkt erstellen](#page-378-0)* product zeigt, was notwendig ist, um reproduzierbare Ergebnisse zu erzielen: Es werden nicht nur *[reproducible environments](#page-494-0)* benötigt, sondern auch die Versionierung des *[Quellcodes](#page-379-0)* und der *[Daten](#page-484-0)*. Der Quellcode sollte in *[Programmbibliotheken verpackt werden](#page-529-0)* mit *[Dokumentation](#page-529-1)*, *[Lizenz\(en\)](#page-530-0)*, *[Rests](#page-552-0)* und *[Logging](#page-552-1)*. Schließlich enthält das Kapitel Ratschläge zur *[Verbesserung der Codequalität](#page-563-0)* und des *[sicheren Betriebs](#page-584-0)*.
- 8. *[Web-Applikationen erstellen](#page-590-0)* kann entweder Dashboards aus Jupyter-Notebooks generieren oder eine umfassendere Anwendungslogik erfordern, wie in [Bokeh-Plots in Flask einbinden,](https://pyviz-tutorial.readthedocs.io/de/latest/bokeh/embedding-export/flask.html) demonstriert, oder Daten über eine [RESTful API](https://en.wikipedia.org/wiki/Representational_state_transfer) bereitstellen.

# <span id="page-7-1"></span>**1.3 Status**

:

:

# <span id="page-7-2"></span>**1.4 Folge uns**

- [GitHub](https://github.com/veit/Python4DataScience-de)
- [Mastodon](https://mastodon.social/@Python4DataScience)

# <span id="page-8-0"></span>**1.5 Pull-Requests**

Wenn ihr Vorschläge für Verbesserungen und Ergänzungen habt, empfehle ich euch, einen [Fork](https://github.com/veit/Python4DataScience-de/fork) meines [GitHub-](https://github.com/veit/Python4DataScience-de/)[Repository](https://github.com/veit/Python4DataScience-de/) zu erstellen und darin eure Änderungen vorzunehmen. Gerne dürft ihr auch einen *Pull Request* stellen. Sofern die darin enthaltenen Änderungen klein und atomar sind, schaue ich mir eure Vorschläge gerne an.

Da eine englischsprachige Übersetzung gepflegt wird, beachtet bitte folgende Richtlinien:

- Commit messages auf Englisch
- Commit messages mit einem [Gitmoji](https://gitmoji.dev/) am Anfang
- Namen von Ordnern und Dateien auf Englisch.

# KAPITEL 2

# Arbeitsbereich

<span id="page-10-0"></span>Das Einrichten des Arbeitsbereichs umfasst das Installieren und Konfigurieren von *[IPython](#page-10-1)* und [Jupyter](https://jupyter-tutorial.readthedocs.io/de/latest/index.html) mit [nbexten](https://jupyter-tutorial.readthedocs.io/de/latest/nbextensions/index.html)[sions](https://jupyter-tutorial.readthedocs.io/de/latest/nbextensions/index.html) und [ipywidgets](https://jupyter-tutorial.readthedocs.io/de/latest/ipywidgets/index.html) sowie *[NumPy](#page-49-1)*.

# <span id="page-10-1"></span>**2.1 IPython**

[IPython](https://ipython.org/) oder *Interactive Python* war zunächst ein erweiterter Python-Interpreter, der nun zu einem umfangreichen Projekt geworden ist, das Tools für den gesamten Lebenszyklus der Forschungsdatenverarbeitung bereitstellen soll. So ist IPython heute nicht nur eine interaktive Schnittstelle zu Python, sondern bietet auch eine Reihe nützlicher syntaktischer Ergänzungen für die Sprache. Darüberhinaus ist IPython eng mit dem [Jupyter-Projekt](https://jupyter.org/) verbunden.

**Siehe auch:**

• [Miki Tebeka - IPython: The Productivity Booster](https://www.youtube.com/watch?v=Zmo2ZN1SJ_Q)

# **2.1.1 Starten der IPython-Shell**

Ihr könnt IPython einfach in einer Konsole starten:

```
$ pipenv run ipython
Python 3.7.0 (default, Aug 22 2018, 15:22:29)
Type 'copyright', 'credits' or 'license' for more information
IPython 7.6.0 -- An enhanced Interactive Python. Type '?' for help.
```
In [1]:

Alternativ könnt ihr IPython auch in einem Jupyter-Notebook verwenden. Hierfür startet ihr zunächst den Notebook-Server:

```
$ pipenv run jupyter notebook
[I 17:35:02.419 NotebookApp] Serving notebooks from local directory: /Users/veit/cusy/
```

```
(Fortsetzung auf der nächsten Seite)
```
˓<sup>→</sup>trn/Python4DataScience [I 17:35:02.419 NotebookApp] The Jupyter Notebook is running at: [I 17:35:02.427 NotebookApp] http://localhost:8888/? ˓<sup>→</sup>token=72209334c2e325a68115902a63bd064db436c0c84aeced7f [I 17:35:02.428 NotebookApp] Use Control-C to stop this server and shut down all kernels␣  $\rightarrow$ (twice to skip confirmation). [C 17:35:02.497 NotebookApp]

Anschließend sollte der Standardbrowser mit der angegebenen URL geöffnet werden. Häufig ist dies http:// localhost:8888.

Nun könnt ihr im Browser einen Python-Prozess starten, indem ihr ein neues Notebook erstellt.

# **2.1.2 IPython-Beispiele**

#### **Ausführen von Python-Code**

### **Python-Version anzeigen**

#### [1]: import sys

sys.version\_info

```
[1]: sys.version_info(major=3, minor=11, micro=4, releaselevel='final', serial=0)
```
## **Versionen von Python-Paketen anzeigen**

Die meisten Python-Pakete bieten hierfür eine Methode \_\_version\_\_:

```
[2]: import pandas as pd
    pd.__version__
[2]: 2.0.3'
```
Alternativ könnt ihr auch version aus importlib\_metadata verwenden:

```
[3]: from importlib_metadata import version
```

```
print(version("pandas"))
```
2.0.3

# **Informationen über das Host-Betriebssystem und die Versionen installierter Python-Pakete**

[4]: pd. show\_versions()

```
/Users/veit/.local/share/virtualenvs/python-311-6zxVKbDJ/lib/python3.11/site-packages/_
˓→distutils_hack/__init__.py:33: UserWarning: Setuptools is replacing distutils.
  warnings.warn("Setuptools is replacing distutils.")
```
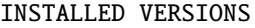

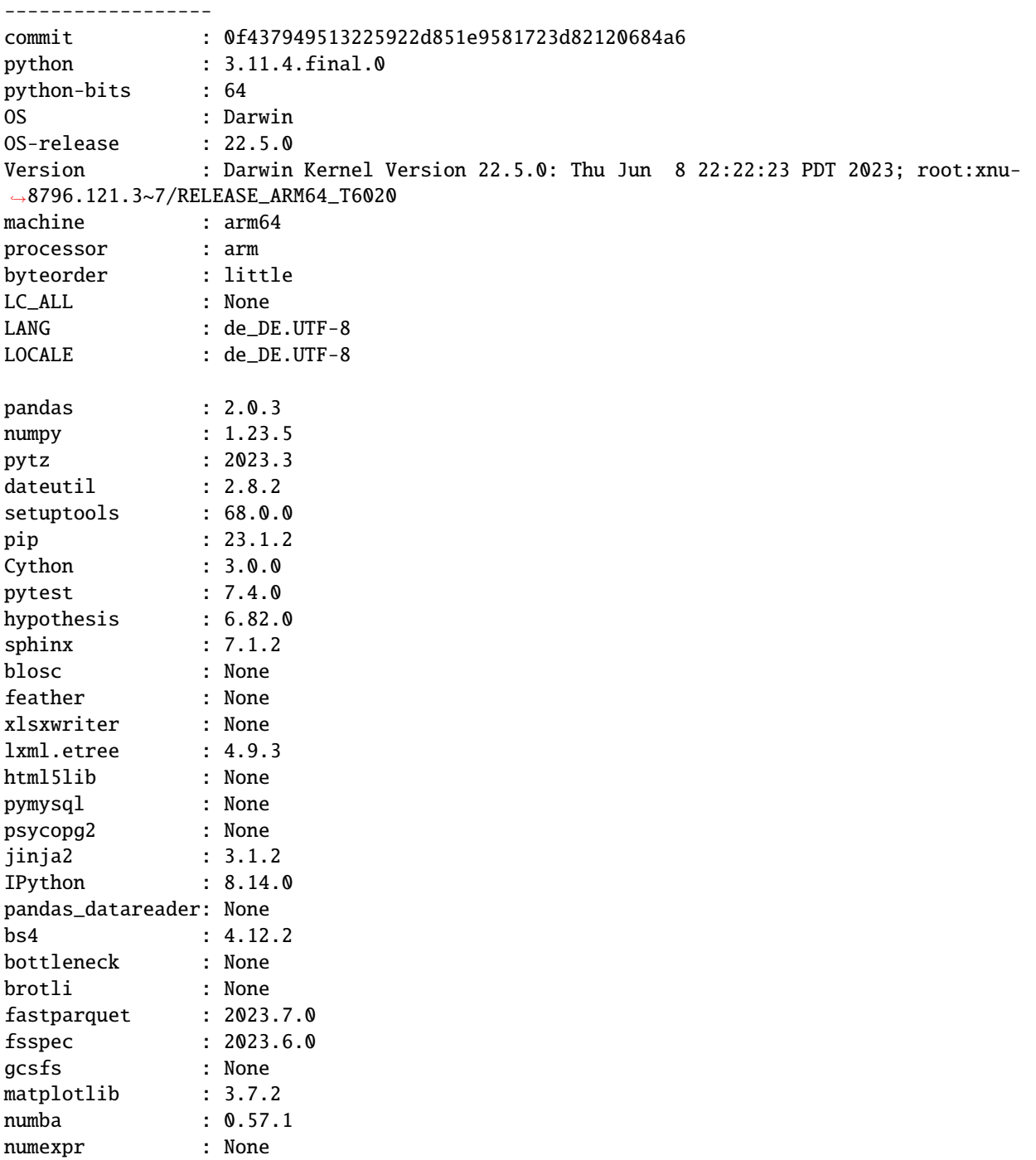

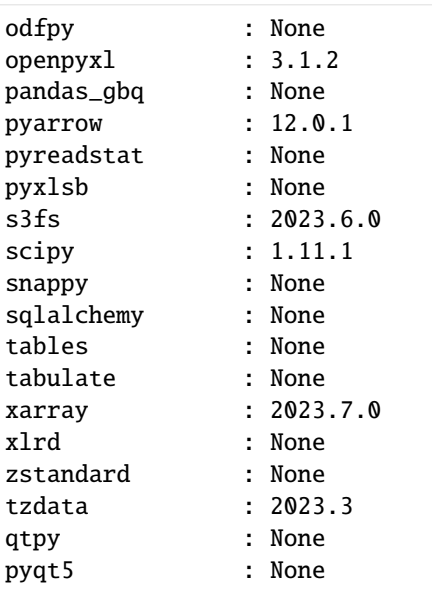

### **Nur Python-Versionen 3.8 verwenden**

#### [5]: import sys

assert sys.version\_info[ $:2$ ] >=  $(3, 8)$ 

#### **Shell-Kommandos**

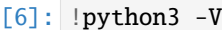

Python 3.11.4

[7]: !python3 -m pip --version

pip 23.1.2 from /Users/veit/.local/share/virtualenvs/python-311-6zxVKbDJ/lib/python3.11/ ˓<sup>→</sup>site-packages/pip (python 3.11)

#### **Tab-Vervollständigung**

. . . für Objekte mit Methoden und Attributen:

**10 Kapitel 2. Arbeitsbereich**

(Fortsetzung der vorherigen Seite)

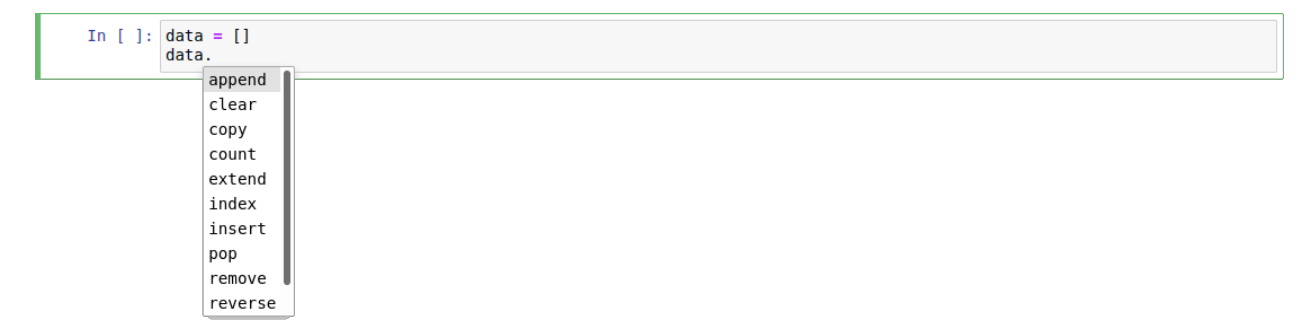

... und auch für Module:

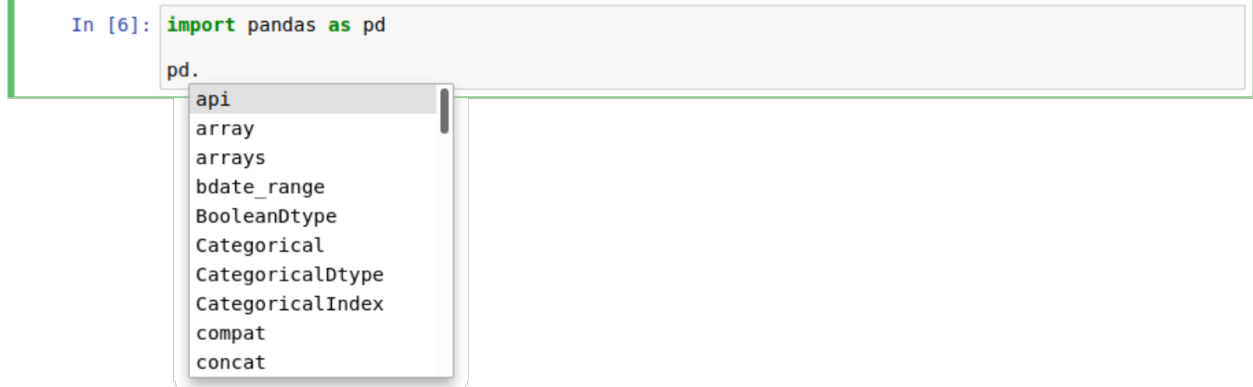

#### **Bemerkung**

Wie ihr jetzt vielleicht verwundert festgestellt habt, wird die oben verwendete Methode \_\_version\_\_ in der Auswahl nicht angeboten. IPython blendet diese *privaten* Methoden und Attribute, , die mit Unterstrichen beginnen, zunächst aus. Sie können jedoch auch mit einem Tabulator vervollständigt werden, wenn ihr zunächst einen Unterstrich eingebt. Alternativ könnt ihr diese Einstellung auch in der IPython-Konfiguration ändern.

. . . für fast alles:

In [ ]:  $path = './$ ./config.rst ./examples.ipynb ./index.rst ./shortcuts.rst ./tab-completion-for-modules.png ./tab-completion-for-objects.png

#### **Informationen über ein Objekt anzeigen**

Mit einem Fragezeichen (?) könnt ihr euch Informationen über ein Objekt anzeigen lassen, wenn es z.B. eine Methode multiply mit folgendem Docstring gibt:

[8]: import numpy as np

[9]: np.mean?

Signature: np.mean(

a, axis=None, dtype=None, out=None, keepdims=<no value>,  $*$  , where=<no value>, ) Docstring: Compute the arithmetic mean along the specified axis. Returns the average of the array elements. The average is taken over the flattened array by default, otherwise over the specified axis. `float64` intermediate and return values are used for integer inputs. Parameters --------- a : array\_like Array containing numbers whose mean is desired. If  $a$  is not an array, a conversion is attempted. axis : None or int or tuple of ints, optional Axis or axes along which the means are computed. The default is to compute the mean of the flattened array. .. versionadded:: 1.7.0 If this is a tuple of ints, a mean is performed over multiple axes, instead of a single axis or all the axes as before. dtype : data-type, optional Type to use in computing the mean. For integer inputs, the default is `float64`; for floating point inputs, it is the same as the input dtype. out : ndarray, optional Alternate output array in which to place the result. The default is ``None``; if provided, it must have the same shape as the expected output, but the type will be cast if necessary. See :ref: `ufuncs-output-type` for more details. keepdims : bool, optional If this is set to True, the axes which are reduced are left in the result as dimensions with size one. With this option, the result will broadcast correctly against the input array. If the default value is passed, then `keepdims` will not be passed through to the `mean` method of sub-classes of `ndarray`, however any non-default value will be. If the sub-class' method does not implement `keepdims` any exceptions will be raised. where : array\_like of bool, optional Elements to include in the mean. See `~numpy.ufunc.reduce` for details.

```
.. versionadded:: 1.20.0
Returns
-------
m : ndarray, see dtype parameter above
   If `out=None`, returns a new array containing the mean values,
   otherwise a reference to the output array is returned.
See Also
--------
average : Weighted average
std, var, nanmean, nanstd, nanvar
Notes
-----
The arithmetic mean is the sum of the elements along the axis divided
by the number of elements.
Note that for floating-point input, the mean is computed using the
same precision the input has. Depending on the input data, this can
cause the results to be inaccurate, especially for `float32` (see
example below). Specifying a higher-precision accumulator using the
`dtype` keyword can alleviate this issue.
By default, `float16` results are computed using `float32` intermediates
for extra precision.
Examples
--------
\gg a = np.array([[1, 2], [3, 4]])
>>> np.mean(a)
2.5
>>> np.mean(a, axis=0)
array([2., 3.])
>>> np.mean(a, axis=1)
array([1.5, 3.5])
In single precision, `mean` can be inaccurate:
>>> a = np.zeros((2, 512*512), dtype=np.float32)
\gg a[0, :] = 1.0
\gg a[1, :] = 0.1
>>> np.mean(a)
0.54999924
Computing the mean in float64 is more accurate:
>>> np.mean(a, dtype=np.float64)
0.55000000074505806 # may vary
Specifying a where argument:
>>> a = np.array([[5, 9, 13], [14, 10, 12], [11, 15, 19]])
```

```
>>> np.mean(a)
12.0
>>> np.mean(a, where=[[True], [False], [False]])
9.0
File: ~/spack/var/spack/environments/python-38/.spack-env/view/lib/python3.8/site-
˓→packages/numpy/core/fromnumeric.py
Type: function
```
Durch die Verwendung von ?? wird auch der Quellcode der Funktion angezeigt, sofern dies möglich ist:

```
[10]: np.mean??
```
)

```
Signature:
np.mean(
   a,
   axis=None,
   dtype=None,
   out=None,
   keepdims=<no value>,
    *,
   where=<no value>,
Source:
@array_function_dispatch(_mean_dispatcher)
def mean(a, axis=None, dtype=None, out=None, keepdims=np._NoValue, *,
         where=np._NoValue):
    """
   Compute the arithmetic mean along the specified axis.
   Returns the average of the array elements. The average is taken over
   the flattened array by default, otherwise over the specified axis.
    `float64` intermediate and return values are used for integer inputs.
   Parameters
    ----------
    a : array_like
        Array containing numbers whose mean is desired. If `a` is not an
        array, a conversion is attempted.
   axis : None or int or tuple of ints, optional
        Axis or axes along which the means are computed. The default is to
        compute the mean of the flattened array.
        .. versionadded:: 1.7.0
        If this is a tuple of ints, a mean is performed over multiple axes,
        instead of a single axis or all the axes as before.
   dtype : data-type, optional
        Type to use in computing the mean. For integer inputs, the default
        is `float64`; for floating point inputs, it is the same as the
        input dtype.
    out : ndarray, optional
        Alternate output array in which to place the result. The default
```

```
is ``None``; if provided, it must have the same shape as the
    expected output, but the type will be cast if necessary.
    See :ref: `ufuncs-output-type` for more details.
keepdims : bool, optional
    If this is set to True, the axes which are reduced are left
    in the result as dimensions with size one. With this option,
    the result will broadcast correctly against the input array.
    If the default value is passed, then `keepdims` will not be
    passed through to the `mean` method of sub-classes of
    `ndarray`, however any non-default value will be. If the
    sub-class' method does not implement `keepdims` any
    exceptions will be raised.
where : array_like of bool, optional
    Elements to include in the mean. See `~numpy.ufunc.reduce` for details.
    .. versionadded:: 1.20.0
Returns
-------
m : ndarray, see dtype parameter above
    If `out=None`, returns a new array containing the mean values,
    otherwise a reference to the output array is returned.
See Also
--------
average : Weighted average
std, var, nanmean, nanstd, nanvar
Notes
The arithmetic mean is the sum of the elements along the axis divided
by the number of elements.
Note that for floating-point input, the mean is computed using the
same precision the input has. Depending on the input data, this can
cause the results to be inaccurate, especially for `float32` (see
example below). Specifying a higher-precision accumulator using the
`dtype` keyword can alleviate this issue.
By default, `float16` results are computed using `float32` intermediates
for extra precision.
Examples
--------
>>> a = np.array([[1, 2], [3, 4]])
\gg np.mean(a)
2.5
>>> np.mean(a, axis=0)
array([2., 3.])
```

```
>>> np.mean(a, axis=1)
   array([1.5, 3.5])
   In single precision, `mean` can be inaccurate:
   >>> a = np{\cdot}zeros((2, 512*512), dtype=np.float32)>>> a[0, :] = 1.0\gg a[1, :] = 0.1
   \gg np.mean(a)
   0.54999924
   Computing the mean in float64 is more accurate:
   >>> np.mean(a, dtype=np.float64)
   0.55000000074505806 # may vary
   Specifying a where argument:
   >>> a = np.array([[5, 9, 13], [14, 10, 12], [11, 15, 19]])
   >>> np.mean(a)
   12.0
   >>> np.mean(a, where=[[True], [False], [False]])
   9.0
    "''"kwargs = \{\}if keepdims is not np._NoValue:
       kwarqs['keepdims'] = keepdimsif where is not np._NoValue:
       kwargs['where'] = where
   if type(a) is not mu.ndarray:
       try:
            mean = a.macanexcept AttributeError:
            pass
        else:
            return mean(axis=axis, dtype=dtype, out=out, **kwargs)
   return _methods._mean(a, axis=axis, dtype=dtype,
                          out=out, **kwargs)
File: ~/spack/var/spack/environments/python-38/.spack-env/view/lib/python3.8/site-
˓→packages/numpy/core/fromnumeric.py
Type: function
```
? kann auch zur Suche im IPython-Namensraum verwendet werden. Dabei kann eine Reihe von Zeichen mit dem Platzhalter (\*) dargestellt werden. Um z.B. eine Liste aller Funktionen im NumPy-Namensraum der obersten Ebene erhalten, die mean enthalten:

[11]: np. \*mean\*?

np.mean np.nanmean

# <span id="page-20-0"></span>**2.1.3 IPython-Magie**

IPython ermöglicht nicht nur Python interaktiv zu verwenden, sondern erweitert auch die Python-Syntax um sog. *Magic Commands*, die mit dem Präfix % versehen werden. Sie wurden entwickelt, um häufig auftretende Probleme bei der Datenanalyse schnell und einfach lösen zu können. Dabei wird zwischen zwei verschiedenen Arten von *Magic Commands* unterschieden:

- *line magics*, die durch einen einzelnen %-Präfix gekennzeichnet sind und auf einer einzelnen Eingabezeile ausgeführt werden
- *cell magics*, denen ein doppeltes Symbol %% vorangestellt wird und die innerhalb einer Notebook-Zelle ausgeführt werden.

#### **Externen Code ausführen:** %run

Wenn ihr anfangt, umfangreicheren Code zu entwickeln, arbeitet ihr vermutlich sowohl in IPython für interaktive Erkundungen als auch in einem Texteditor zum Speichern von Code, den ihr wiederverwenden möchtet. Mit der %run-Magie könnt ihr diesen Code direkt in eurer IPython-Sitzung ausführen.

Stellt euch vor, ihr hättet eine myscript.py-Datei mit folgendem Inhalt erstellt:

```
def square(x):
   return x ** 2
for N in range(1, 4):
   print(N, "squared is", square(N))
```
[1]: %run myscript.py

```
1 squared is 1
2 squared is 4
3 squared is 9
```
Beachtet, dass nach dem Ausführen dieses Skripts alle darin definierten Funktionen für die Verwendung in eurer IPython-Sitzung verfügbar sind:

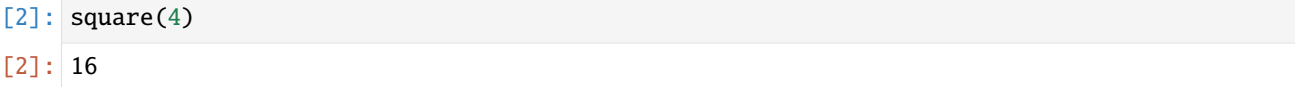

Es gibt verschiedene Möglichkeiten, die Ausführung eures Codes zu verbessern. Wie üblich, könnt ihr euch die Dokumentation in IPython anzeigen lassen mit %run?.

#### **Timing-Code ausführen:** %timeit

Ein weiteres Beispiel für eine Magic-Funktion ist %timeit, die automatisch die Ausführungszeit der darauf folgenden einzeiligen Python-Anweisung ermittelt. So können wir uns z.B. die Performance einer *list comprehension* ausgeben lassen mit:

```
[3]: %timeit L = [n**2 for n in range(1000)]
     27.4 \mus \pm 186 ns per loop (mean \pm std. dev. of 7 runs, 10,000 loops each)
```
Der Vorteil von %timeit ist, dass bei kurzen Befehlen automatisch mehrere Läufe ausgeführt werden, um robustere Ergebnisse zu erzielen. Bei mehrzeiligen Anweisungen wird durch Hinzufügen eines zweiten %-Zeichens eine Zellenmagie erzeugt, die mehrere Eingabezeilen verarbeiten kann. Hier ist zum Beispiel die äquivalente Konstruktion mit einer for-Schleife:

```
[4]: %%timeit
    L = []for n in range(1000):
        L.append(n**2)
```
29.9  $\mu$ s ± 170 ns per loop (mean ± std. dev. of 7 runs, 10,000 loops each)

Wir können sofort erkennen, dass die *list comprehension* etwa 10% schneller ist als das entsprechende Äquivalent mit einer for Schleife. Ausführlicher beschreiben wir Performance-Messungen und -Optimierungen dann in *[Profiling](#page-340-1)*.

#### **Code anderer Interpreter ausführen**

IPython verfügt über eine %%script-Magie, mit der ihr eine Zelle in einem Unterprozess eines Interpreters auf eurem System ausführen könnt, z.B. bash, ruby, perl, zsh, R usw. Dies kann auch ein eigenes Skript sein, das Eingaben in stdin erwartet. Hierzu wird einfach eine Pfadangabe oder ein Shell-Befehl an das Programm übergeben, das in der %%script-Zeile angegeben ist. Der Rest der Zelle wird von diesem Skript ausgeführt, stdout oder err aus dem Unterprozess erfasst und angezeigt.

```
[1]: %%script python2
```
import sys

print 'Python %s' % sys.version

Python 2.7.15 (default, Oct 22 2018, 19:33:46) [GCC 4.2.1 Compatible Apple LLVM 8.0.0 (clang-800.0.42.1)]

[2]: %%script python3

import sys

print('Python: %s' % sys.version)

Python: 3.11.4 (main, Jun 20 2023, 17:23:00) [Clang 14.0.3 (clang-1403.0.22.14.1)]

[3]: %%ruby

puts "Ruby #{RUBY\_VERSION}"

Ruby 2.6.10

[4]: %%bash

echo "\$BASH"

/bin/bash

Ihr könnt stdout und err aus diesen Unterprozessen in Python-Variablen erfassen:

```
[5]: %%bash --out output --err error
    echo "stdout"
    echo "stderr" >&2
```
# [6]: print(error)

print(output)

stderr

stdout

#### **Standard-**script**-Magie konfigurieren**

Die Liste der Aliase für die script-Magie ist konfigurierbar. Standardmäßig können ggf. einige gängige Interpreter verwendet werden. Ihr könnt jedoch in ipython\_config.py auch eigene Interpreter angeben:

```
c.ScriptMagics.scripts = ['R', 'pypy', 'myprogram']
c.ScriptMagics.script_paths = {'myprogram': '/path/to/myprogram'}
```
#### **Hilfe-Funktionen:** ?**,** %magic **und** %lsmagic

Wie normale Python-Funktionen verfügen auch die magischen IPython-Funktionen über *docstrings*, auf die einfach zugegriffen werden können. Um z.B. die Dokumentation der %timeit-Magie zu lesen, gebt einfach Folgendes ein:

[7]: %timeit?

Auf die Dokumentation für andere Funktionen kann auf ähnliche Weise zugegriffen werden. Um auf eine allgemeine Beschreibung der verfügbaren %magic-Funktionen einschließlich einiger Beispiele zuzugreifen, könnt ihr Folgendes eingeben:

#### [8]: %magic

Um schnell eine Liste aller verfügbaren magic-Funktionen zu erhalten, gebt Folgendes ein:

#### [9]: %**lsmagic**

[9]: Available line magics:

%alias %alias\_magic %autoawait %autocall %automagic %autosave %bookmark %cat %cd␣ ˓<sup>→</sup> %clear %colors %conda %config %connect\_info %cp %debug %dhist %dirs %doctest\_ ˓<sup>→</sup>mode %ed %edit %env %gui %hist %history %killbgscripts %ldir %less %lf %lk ˓<sup>→</sup>%ll %load %load\_ext %loadpy %logoff %logon %logstart %logstate %logstop %ls ˓<sup>→</sup>%lsmagic %lx %macro %magic %man %matplotlib %mkdir %more %mv %notebook %page␣ ˓<sup>→</sup> %pastebin %pdb %pdef %pdoc %pfile %pinfo %pinfo2 %pip %popd %pprint ˓<sup>→</sup>%precision %prun %psearch %psource %pushd %pwd %pycat %pylab %qtconsole ˓<sup>→</sup>%quickref %recall %rehashx %reload\_ext %rep %rerun %reset %reset\_selective %rm␣ ˓<sup>→</sup> %rmdir %run %save %sc %set\_env %store %sx %system %tb %time %timeit ˓<sup>→</sup>%unalias %unload\_ext %who %who\_ls %whos %xdel %xmode Available cell magics: %%! %%HTML %%SVG %%bash %%capture %%debug %%file %%html %%javascript %%js % ˓<sup>→</sup>%latex %%markdown %%perl %%prun %%pypy %%python %%python2 %%python3 %%ruby % ˓<sup>→</sup>%script %%sh %%svg %%sx %%system %%time %%timeit %%writefile

Automagic is ON, % prefix IS NOT needed for line magics.

Ihr könnt auch einfach eure eigenen magic-Funktionen definieren. Weitere Informationen hierzu erhaltet ihr unter [Defining custom magics.](https://ipython.readthedocs.io/en/stable/config/custommagics.html)

# <span id="page-23-0"></span>**2.1.4 Shell-Befehle in IPython**

IPython Notebooks ermöglichen die Ausführung einfacher UNIX/Linux-Befehle in einer Eingabezelle. Es gibt keine Einschränkungen, aber denkt bitte daran, dass ihr im Gegensatz zu einer normalen UNIX/Linux-Shell jeden Shell-Befehl ! voranstellen müsst, zum Beispiel !lsfür den Befehl ls (weitere Erläuterungen zum Befehl folgen weiter unten). Außerdem wird jeder Shell-Befehl in einer eigenen Subshell ausgeführt. Aus diesem Grund stehen Euch die Ergebnisse früherer Shell-Befehle nicht zur Verfügung.

Zunächst listet der Befehl ls die Dateien im aktuellen Arbeitsverzeichnis auf. Die Ausgabe wird unter der Eingabezelle angezeigt und listet eine einzelne Dateishell.ipynb auf:

 $[1]:$  !ls

```
debugging.ipynb myscript.py
display.ipynb shell.ipynb
examples.ipynb start.rst
extensions.rst tab-completion-for-anything.png
importing.ipynb tab-completion-for-modules.png
index.rst tab-completion-for-objects.png
magics.ipynb unix-shell
mypackage
```
Der Befehl !pwd zeigt den Pfad zum Arbeitsverzeichnis (engl: **p**ath to the **w**orking **d**irectory) an:

#### [2]: !pwd

/Users/veit/cusy/trn/Python4DataScience-de/docs/workspace/ipython

Der Befehl !echo gibt Text aus, der dem echo-Befehl als Parameter übergeben wurde. Das folgende Beispiel zeigt, wie ihr *Hello world!* ausgeben könnt:

#### [3]: !echo "Hello world!"

Hello world!

#### **Werte an und von der Shell übergeben**

Es gibt eine clevere Möglichkeit, auf die Ausgabe eines UNIX/Linux-Befehls als Variable in Python zuzugreifen, z.B. mit:

```
[4]: contents = |ls
```
Hier wurde der Python-Variable contents die Ausgabe des Befehls ls zugewiesen. Als Ergebnis von contents entsteht eine Liste, wobei jedes Listenelement einer Zeile in der Ausgabe entspricht. Mit dem print-Befehl gebt ihr den Listeninhalt aus:

```
[5]: print(contents)
```

```
['debugging.ipynb', 'display.ipynb', 'examples.ipynb', 'extensions.rst', 'importing.ipynb
˓→', 'index.rst', 'magics.ipynb', '\x1b[34mmypackage\x1b[m\x1b[m', 'myscript.py', 'shell.
˓→ipynb', 'start.rst', '\x1b[31mtab-completion-for-anything.png\x1b[m\x1b[m', '\
```

```
˓→x1b[31mtab-completion-for-modules.png\x1b[m\x1b[m', '\x1b[31mtab-completion-for-
˓→objects.png\x1b[m\x1b[m', '\x1b[34munix-shell\x1b[m\x1b[m']
```
Das gleiche Ergebnis seht ihr unten, wenn ihr den Befehl pwd ausführt:

- $[6]$ : directory = !pwd
- [7]: print(directory)

['/Users/veit/cusy/trn/Python4DataScience-de/docs/workspace/ipython']

#### **Shell-bezogene Magic-Befehle**

# [8]: !pwd

/Users/veit/cusy/trn/Python4DataScience-de/docs/workspace/ipython

 $[9]$ : !cd ..

### [10]: !pwd

/Users/veit/cusy/trn/Python4DataScience-de/docs/workspace/ipython

#### $[11]$ : %cd ..

/Users/veit/cusy/trn/Python4DataScience-de/docs/workspace

Neben %cd gibt es noch folgende andere Shell-bezogene Magic-Befehle: %cat, %cp, %env, %ls, %man, %mkdir, %more, %mv, %pwd, %rm und %rmdir.

#### %automagic**-Funktion**

Mit der %automagic-Funktion lassen sich diese auch ohne vorangestelltes %-Zeichen verwenden:

[14]: %automagic

Automagic is ON, % prefix IS NOT needed for line magics.

 $[15]$ : cd ..

/Users/veit/cusy/trn/Python4DataScience-de/docs

# **2.1.5 Unix-Shell**

Jeder Befehl auf der Kommandozeile funktioniert auch in Jupyter-Notebooks, wenn ! vorangestellt wird. Die Ergebnisse können dann mit dem Jupyter-Namensraum interagieren, siehe *[Werte an und von der Shell übergeben](#page-23-0)*.

#### **Navigieren durch Dateien und Verzeichnisse**

Zuerst wollen wir herausfinden, wo wir uns befinden, indem wir den Befehl pwd ausführen:

[1]: !pwd

/Users/veit/cusy/trn/Python4DataScience-de/docs/workspace/ipython/unix-shell

Hier ist die Antwort das iPython-Kapitel des Jupyter-Tutorials in meinem Home-Verzeichnis /Users/veit.

Unter Windows sieht das Home-Verzeichnis aus wie C:\Documents and Settings\veit oder C:\Users\veit und unter Linux wie /home/veit.

Um den Inhalt dieses Verzeichnisses zu sehen, können wir ls verwenden:

To see the contents of our this directory, we can use ls:

 $[2]$ :  $|!1s$ 

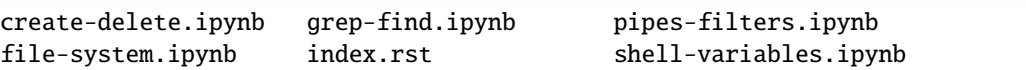

- ein nachgestelltes / kennzeichnet ein Verzeichnis
- @ zeigt einen Link an
- \* steht für eine ausführbare Datei

Abhängig von euren Standardoptionen kann die Shell auch Farben verwenden, um anzuzeigen, ob ein Eintrag eine Datei oder ein Verzeichnis ist.

#### ls**-Optionen und Argumente**

#### [3]: !ls -F ../

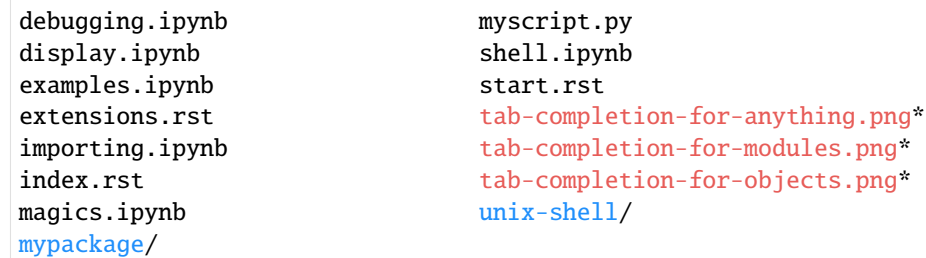

ls ist der Befehl, mit der Option -F und dem Argument ../.

- Optionen beginnen entweder mit einem einzelnen Bindestrich (-) oder zwei Bindestrichen (--) und ändern das Verhalten eines Befehls.
- Argumente sagen dem Befehl, womit er operieren soll.
- Optionen und Argumente werden manchmal auch als Parameter bezeichnet.
- Jeder Teil wird durch Leerzeichen getrennt.
- Auch die Großschreibung ist wichtig, z. B.
	- **–** ls -s zeigt neben den Namen auch die Größe der Dateien und Verzeichnisse an, während
	- **–** ls -S die Dateien und Verzeichnisse nach Größe sortiert.

```
[4]: !ls -s
```

```
total 136
24 create-delete.ipynb 40 grep-find.ipynb 16 pipes-filters.ipynb
32 file-system.ipynb 8 index.rst 16 shell-variables.ipynb
```
 $[5]$ :  $|1s - S$ 

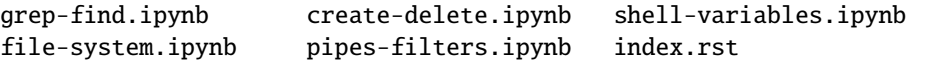

#### **Alle Optionen und Argumente anzeigen**

ls hat viele weitere Optionen, und mit man könnt ihr euch diese anzeigen lassen:

```
[6]: !man lsLS(1) General Commands Manual LS(1)
    NNAAMMEE
         llss – list directory contents
    SSYYNNOOPPSSIISS
         llss [--
     ˓→@@AABBCCFFGGHHIILLOOPPRRSSTTUUWWaabbccddeeffgghhiikkllmmnnooppqqrrssttuuvvwwxxyy11%%,,
     \rightarrow] [----ccoolloorr=_w_h_e_n]
            [--DD _ f_0_r_m_a_t] [-f_i_l_e, ..., f_n]DDEESSCCRRIIPPTTIIOONN
         For each operand that names a _f_i _i e of a type other than directory, llss
         displays its name as well as any requested, associated information. For
         each operand that names a _f_i_l_e of type directory, llss displays the names
         of files contained within that directory, as well as any requested,
         associated information.
         If no operands are given, the contents of the current directory are
         displayed. If more than one operand is given, non-directory operands are
         displayed first; directory and non-directory operands are sorted
         separately and in lexicographical order.
         The following options are available:
         --@@ Display extended attribute keys and sizes in long (--ll) output.
         --AA Include directory entries whose names begin with a dot ('_.')
                 except for _. and _._.. Automatically set for the super-user unless
                 --II is specified.
```
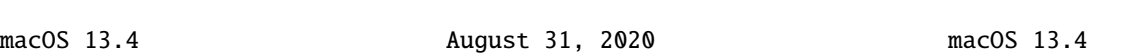

### **Unzulässige Optionen**

...

Wenn ihr versucht, eine Option zu verwenden, die nicht unterstützt wird, geben die Befehle normalerweise eine Fehlermeldung aus, z. B. für:

 $[7]:$   $1s - z$ 

```
ls: invalid option -- z
usage: ls [-@ABCFGHILOPRSTUWabcdefghiklmnopqrstuvwxy1%,] [--color=when] [-D format]
ightharpoonup[file ...]
```
### **Versteckte Dateien**

Mit der Option -a könn ihr alle Dateien anzeigen:

[8]: !ls -a

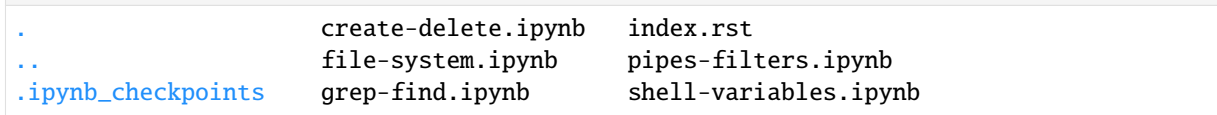

Zusätzlich zu den versteckten Verzeichnissen .. und . seht ihr möglicherweise auch ein Verzeichnis namens . ipynb\_checkpoints. Diese Datei enthält normalerweise Schnappschüsse der Jupyter-Notebooks.

#### **Verzeichnisbaum anzeigen**

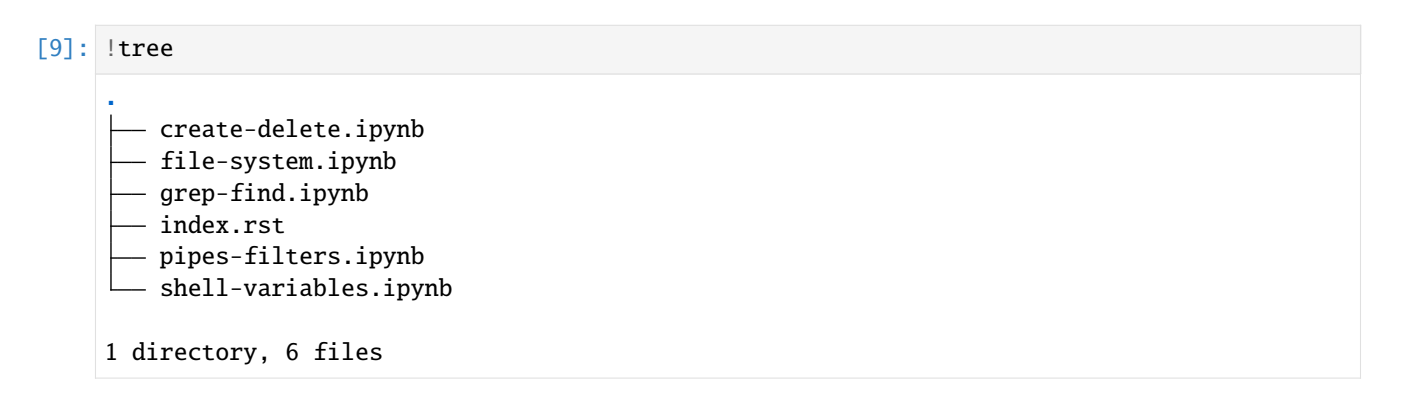

## **Verzeichnis wechseln**

Auf den ersten Blick mag für manche irritierend wirken, dass sie mit !cd nicht in ein anderes Verzeichnis wechseln können.

#### [10]: !pwd

/Users/veit/cusy/trn/Python4DataScience-de/docs/workspace/ipython/unix-shell

 $[11]$ : !cd ..

[12]: !pwd

/Users/veit/cusy/trn/Python4DataScience-de/docs/workspace/ipython/unix-shell

Der Grund dafür ist, dass Jupyter eine temporäre Subshell verwendet. Wenn ihr dauerhaft in ein anderes Verzeichnis wechseln wollt, müsst ihr den *[magischen Befehl](#page-20-0)* %cd verwenden.

 $[13]$ : %cd ..

/Users/veit/cusy/trn/Python4DataScience-de/docs/workspace/ipython

[14]: !pwd

/Users/veit/cusy/trn/Python4DataScience-de/docs/workspace/ipython

Mit der Funktion %automagic können diese auch ohne das vorangestellte %-Zeichen verwendet werden:

[16]: %automagic

Automagic is ON, % prefix IS NOT needed for line magics.

 $[17]$ : cd ..

/Users/veit/cusy/trn/Python4DataScience-de/docs/workspace

#### **Absolute und relative Pfade**

### $[18]$ : cd.

/Users/veit/cusy/trn/Python4DataScience-de/docs/workspace

 $[19]:$  cd  $../$ ..

/Users/veit/cusy/trn/Python4DataScience-de

 $\lceil 20 \rceil$ : cd ..

/Users/veit/cusy/trn

 $[21]$ : cd /

/

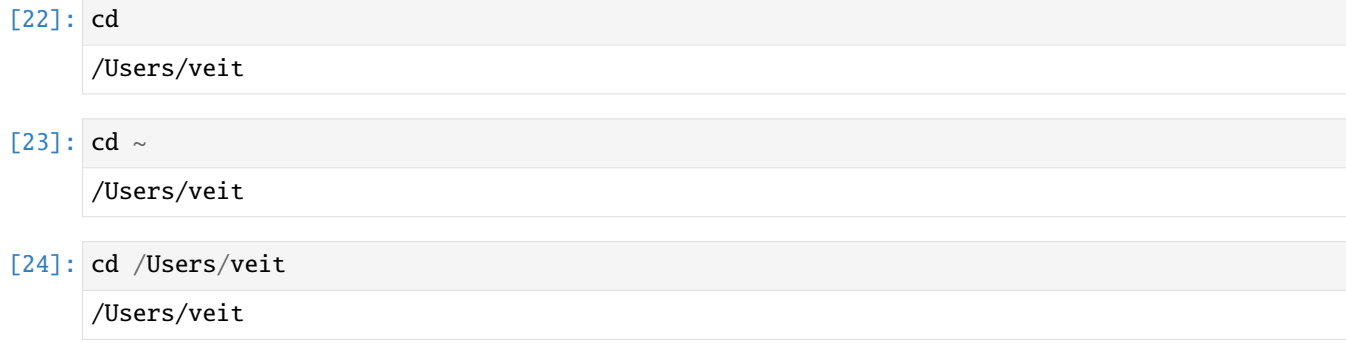

#### **Dateien und Verzeichnisse erstellen, aktualisieren und löschen**

Legt ein neues Verzeichnis test an und überprüft dieses anschließend mit ls:

```
[1]: !mkdir tests
```
#### $[2]$ : !ls

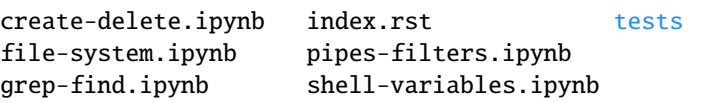

Dann legen wir in diesem Verzeichnis die Datei test\_file.txt an:

```
[3]: !touch tests/test_file.txt
```
 $[4]$ : !ls tests

test\_file.txt

Nun ändern wir das Suffix der Datei:

```
[5]: !mv tests/test_file.txt tests/test_file.py
```
 $[6]$ : !ls tests

```
test_file.py
```
Nun erstellen wir eine Kopie dieser Datei:

[7]: !cp tests/test\_file.py tests/test\_file2.py

[8]: !ls tests

test\_file.py test\_file2.py

Auch ein Verzeichnis mit allen darin enthaltenen Dateien kann rekursiv mit der Option -r kopiert werden:

[9]: !cp -r tests tests.bak

[10]: !ls tests.bak

test\_file.py test\_file2.py

Zum Schluss löschen wir die Verzeichnisse tests und tests.bak wieder:

```
[11]: !rm -r tests tests.bak
```

```
[12]: !ls
```
create-delete.ipynb grep-find.ipynb pipes-filters.ipynb file-system.ipynb index.rst shell-variables.ipynb

#### **Dateien übertragen**

#### wget

[13]: !wget https://dvc.org/deb/dvc.list

--2023-08-03 16:56:03-- https://dvc.org/deb/dvc.list Auflösen des Hostnamens dvc.org (dvc.org)... 104.21.81.205, 172.67.164.76 Verbindungsaufbau zu dvc.org (dvc.org)|104.21.81.205|:443 ... verbunden. HTTP-Anforderung gesendet, auf Antwort wird gewartet ... 303 See Other Platz: https://s3-us-east-2.amazonaws.com/dvc-s3-repo/deb/dvc.list [folgend] --2023-08-03 16:56:07-- https://s3-us-east-2.amazonaws.com/dvc-s3-repo/deb/dvc.list Auflösen des Hostnamens s3-us-east-2.amazonaws.com (s3-us-east-2.amazonaws.com)... 52.  $\rightarrow$ 219.103.65, 52.219.94.129, 52.219.94.153, ... Verbindungsaufbau zu s3-us-east-2.amazonaws.com (s3-us-east-2.amazonaws.com)|52.219.103. ˓<sup>→</sup>65|:443 ... verbunden. HTTP-Anforderung gesendet, auf Antwort wird gewartet ... 200 OK Länge: 51 [binary/octet-stream] Wird in »dvc.list« gespeichert. dvc.list 100%[===================>] 51 --.-KB/s in 0s 2023-08-03 16:56:20 (874 KB/s) - »dvc.list« gespeichert [51/51]

- -r crawlt rekursiv andere Dateien und Verzeichnisse
- -np vermeidet das Crawlen in übergeordneten Verzeichnissen
- -D zielt nur auf den folgenden Domainnamen
- -nH vermeidet das Anlegen eines Unterverzeichnisses für den Inhalt der Website
- -m spiegelt mit Zeitstempel, unendlicher Rekursionstiefe und Erhaltung der FTP-Verzeichniseinstellungen
- -q unterdrückt die Ausgabe auf dem Bildschirm

#### cURL

Alternativ könnt ihr cURL verwenden, das eine viel größere Auswahl an Protokollen unterstützt.

```
[14]: !curl -o dvc.list https://dvc.org/deb/dvc.list
      % Total % Received % Xferd Average Speed Time Time Time Current
                               Dload Upload Total Spent Left Speed
    100 85 100 85 0 0 271 0 --:--:-- --:--- --:--:-- 274
```
#### **Pipes und Filter**

ls zeigt alle Dateien und Verzeichnisse an dieser Stelle an.

```
[1]: !ls
```

```
create-delete.ipynb grep-find.ipynb shell-variables.ipynb
dvc.list index.rst
file-system.ipynb pipes-filters.ipynb
```
Mit \*.rst schränken wir die Ergebnisse auf alle Dateien mit der Endung .rst ein:

```
[2]: !ls *.rst
```
index.rst

Wir können auch die Anzahl der Zeilen, Wörter und Zeichen in diesen Dokumenten ausgeben:

```
[3]: !wc *.rst
```

```
17 43 441 index.rst
```
Nun schreiben wir die Anzahl der Zeichen in die Datei length.txt und geben den Text anschließend mit cat aus:

```
[4]: | Wc -m * rst > length.txt
```
[5]: !cat length.txt

439 index.rst

Wir können die Dateien auch nach der Anzahl der Zeichen sortieren lassen:

[6]: !sort -n length.txt 439 index.rst

```
[7]: !sort -n length.txt > sorted-length.txt
```
Wir können die vorhandene Datei auch überschreiben:

[8]: !sort -n length.txt > length.txt

Wenn wir nur die Gesamtzahl der Zeichen wissen wollen, also nur die letzte Zeile ausgeben wollen, können wir dies mit tail tun:

#### [9]: !tail -n 1 length.txt

Mit > wird eine Datei überschrieben, während >> zum Anhängen an eine Datei verwendet wird.

```
[10]: !echo Anzahl der Zeichen >> length.txt
```
#### [11]: !cat length.txt

Anzahl der Zeichen

#### **Pipe** |

Ihr könnt Befehle mit einer Pipe (|) verbinden. Im folgenden Einzeiler wollen wir die Anzahl der Zeichen für die kürzeste Datei anzeigen:

```
[12]: !wc -l *.rst | sort -n | head
```
17 index.rst

Wenn wir uns die ersten Zeilen des Haupttextes (ohne die ersten drei Zeilen für den Titel) anzeigen lassen wollen:

```
[13]: !cat index.rst | head -n 5 | tail -n 2
```
Jeder Befehl auf der Kommandozeile funktioniert auch in Jupyter-Notebooks, wenn ``!`` vorangestellt wird. Die Ergebnisse können dann mit dem Jupyter-Namensraum

#### grep **und** find

#### grep

grep findet Zeilen in Dateien, die einem [regulären Ausdruck](https://python-basics-tutorial.readthedocs.io/de/latest/appendix/regex.html) entsprechen. Im folgenden Beispiel wird nach der Zeichenkette Python gesucht:

[1]: !grep Python ../index.rst

#### IPython

`IPython <https://ipython.org/>`\_ oder \*Interactive Python\* war zunächst ein erweiterter Python-Interpreter, der nun zu einem umfangreichen Projekt geworden bereitstellen soll. So ist IPython heute nicht nur eine interaktive Schnittstelle zu Python, sondern bietet auch eine Reihe nützlicher syntaktischer Ergänzungen für die Sprache. Darüberhinaus ist IPython eng mit dem \* `Miki Tebeka - IPython: The Productivity Booster

Die Option -w begrenzt die Treffer auf die Wortgrenzen, so dass IPython ignoriert wird:

[2]: !grep -w Python ../index.rst

`IPython <https://ipython.org/>`\_ oder \*Interactive Python\* war zunächst ein erweiterter Python-Interpreter, der nun zu einem umfangreichen Projekt geworden Schnittstelle zu Python, sondern bietet auch eine Reihe nützlicher syntaktischer

-n zeigt die Zeilennummern an, die übereinstimmen:

```
[3]: !grep -n -w Python ../index.rst
```
4:`IPython <https://ipython.org/>`\_ oder \*Interactive Python\* war zunächst ein 5:erweiterter Python-Interpreter, der nun zu einem umfangreichen Projekt geworden 8:Schnittstelle zu Python, sondern bietet auch eine Reihe nützlicher syntaktischer

-v invertiert unsere Suche

```
[4]: !grep -n -v "^ " ../index.rst
    1:IPython
    2:=======
    3:
    4:`IPython <https://ipython.org/>`_ oder *Interactive Python* war zunächst ein
    5:erweiterter Python-Interpreter, der nun zu einem umfangreichen Projekt geworden
    6:ist, das Tools für den gesamten Lebenszyklus der Forschungsdatenverarbeitung
    7:bereitstellen soll. So ist IPython heute nicht nur eine interaktive
    8:Schnittstelle zu Python, sondern bietet auch eine Reihe nützlicher syntaktischer
    9:Ergänzungen für die Sprache. Darüberhinaus ist IPython eng mit dem
    10:`Jupyter-Projekt <https://jupyter.org/>`_ verbunden.
    11:
    12:.. seealso::
    15:
    16:.. toctree::
    20:
```
grep hat viele andere Optionen. Um herauszufinden, welche das sind, könnt ihr folgendes eingeben:

```
[5]: !grep --help
```

```
usage: grep [-abcdDEFGHhIiJLlMmnOopqRSsUVvwXxZz] [-A num] [-B num] [-C[num]]
        [-e pattern] [-f file] [--binary-files=value] [--color=when]
        [--context[=num]] [--directories=action] [--label] [--line-buffered]
        [--null] [pattern] [file ...]
```
Im folgenden Beispiel verwenden wir die Option -E und setzen das Muster in Anführungszeichen, damit die Shell nicht versucht, es zu interpretieren. ^ im Muster verankert die Übereinstimmung am Anfang der Zeile und . entspricht einem einzelnen Zeichen.

[6]: !grep -n -E "^.Python" ../index.rst

1:IPython

#### find

find . sucht in diesem Verzeichnis, wobei die Suche mit -type d auf Verzeichnisse beschränkt wird.

```
[7]: ! find \ldots -type d
     ..
     ../mypackage
     ../.hypothesis
     ../.hypothesis/unicode_data
     ../.hypothesis/unicode_data/14.0.0
                                                                                     (Fortsetzung auf der nächsten Seite)
```
../unix-shell

../.ipynb\_checkpoints

Mit -type f ist die Suche auf Dateien beschränkt.

 $[8]$ : !find . -type f

```
./index.rst
./sorted-length.txt
./create-delete.ipynb
./length.txt
./dvc.list
./file-system.ipynb
./pipes-filters.ipynb
./shell-variables.ipynb
./grep-find.ipynb
```
Mit -mtime wird die Suche auf die letzten X Tage beschränkt, in unserem Beispiel auf den letzten Tag:

```
[9]: !find . -mtime -1
     .
     ./sorted-length.txt
     ./create-delete.ipynb
     ./length.txt
     ./dvc.list
     ./file-system.ipynb
     ./pipes-filters.ipynb
     ./grep-find.ipynb
```
Mit -name könnt ihr die Suche nach Dateinamen filtern.

```
[10]: !find .. -name "*.rst"
      ../index.rst
      ../unix-shell/index.rst
      ../extensions.rst
```
../start.rst

Jetzt zählen wir die Zeichen in den Dateien mit der Endung .rst:

```
[11]: !wc -c $(find .. -name "*.rst")
           891 ../index.rst
           441 ../unix-shell/index.rst
         2281 ../extensions.rst
          1216 ../start.rst
         4829 total
```
Es ist auch möglich, in diesen Dateien nach einem regulären Ausdruck zu suchen:

```
[12]: !grep "ipython.org" $(find .. -name "*.rst")
```
../index.rst:`IPython <https://ipython.org/>`\_ oder \*Interactive Python\* war zunächst ein

Schließlich filtern wir alle Ergebnisse heraus, deren Pfad ipynb\_checkpoints enthält:

```
[13]: !find . -name "*.ipynb" | grep -v ipynb_checkpoints
```
./create-delete.ipynb ./file-system.ipynb ./pipes-filters.ipynb ./shell-variables.ipynb ./grep-find.ipynb

### **Shell-Variablen**

#### **Anzeige aller Shell-Variablen**

[1]: !set ... HOME=/Users/veit ... PATH=/Users/veit/.local/share/virtualenvs/python-311-6zxVKbDJ/bin:/opt/homebrew/Cellar/ ˓<sup>→</sup>pipenv/2023.6.18/libexec/tools:/Users/veit/spack/bin:/opt/homebrew/bin:/opt/homebrew/ ˓<sup>→</sup>sbin:/usr/local/bin:/System/Cryptexes/App/usr/bin:/usr/bin:/bin:/usr/sbin:/sbin:/ ˓<sup>→</sup>Library/TeX/texbin:/usr/local/MacGPG2/bin:/Library/Apple/usr/bin:/var/run/com.apple. ˓<sup>→</sup>security.cryptexd/codex.system/bootstrap/usr/local/bin:/var/run/com.apple.security. ˓<sup>→</sup>cryptexd/codex.system/bootstrap/usr/bin:/var/run/com.apple.security.cryptexd/codex. ˓<sup>→</sup>system/bootstrap/usr/appleinternal/bin ...

## **Anzeigen des Wertes einer Variablen**

#### [2]: !echo \$HOME

/Users/veit

## **Die** path**-Variable**

Sie definiert den Suchpfad der Shell, d.h. die Liste der Verzeichnisse, in denen die Shell nach ausführbaren Programmen sucht.

#### [1]: !echo \$PATH

```
/Users/veit/.local/share/virtualenvs/python-311-6zxVKbDJ/bin:/opt/homebrew/Cellar/pipenv/
˓→2023.6.18/libexec/tools:/Users/veit/spack/bin:/opt/homebrew/bin:/opt/homebrew/sbin:/
˓→usr/local/bin:/System/Cryptexes/App/usr/bin:/usr/bin:/bin:/usr/sbin:/sbin:/Library/TeX/
˓→texbin:/usr/local/MacGPG2/bin:/Library/Apple/usr/bin:/var/run/com.apple.security.
˓→cryptexd/codex.system/bootstrap/usr/local/bin:/var/run/com.apple.security.cryptexd/
˓→codex.system/bootstrap/usr/bin:/var/run/com.apple.security.cryptexd/codex.system/
˓→bootstrap/usr/appleinternal/bin
```
## **Erstellen und Ändern von Variablen**

**Anlegen oder Überschreiben von Variablen**

```
[4]: !export SPACK_ROOT=~/spack
```
#### **Zusätzliche Spezifikationen anhängen**

[5]: !export PATH=/usr/local/opt/python@3.7/bin:\$PATH

## **2.1.6 Objekte anzeigen mit** display

IPython kann Objekte anzeigen wie z.B. HTML, JSON, PNG, JPEG, SVG und Latex.

#### **Bilder**

Um Bilder (JPEG, PNG) in IPython und Notebooks anzuzeigen, könnt ihr die Image-Klasse verwenden:

```
[1]: from IPython.display import Image
```
Image("https://www.python.org/images/python-logo.gif")

[1]: <IPython.core.display.Image object>

```
[2]: from IPython.display import SVG
    SVG(
         "https://upload.wikimedia.org/wikipedia/commons/c/c3/Python-logo-notext.svg"
    )
```
[2]:

#### **Nicht-eingebettete Bilder**

• Standardmäßig sind Bilddaten eingebettet:

Image ('img\_url')

• Wenn jedoch url als kwarg angegeben ist, wird dies als *Softlink* interpretiert:

Image (url='img\_url')

• embed kann jedoch auch explizit angegeben werden:

```
Image (url='img\_url', embed = True)
```
#### **HTML**

Python-Objekte können HTML-Repräsentationen deklarieren, die in einem Notebook angezeigt werden:

```
[3]: from IPython.display import HTML
```

```
[4]: %%html
         <ul>
                  \langle li\ranglefoo\langle/li\rangle<li>bar</li>
         \langle \text{u1} \rangle
```
<IPython.core.display.HTML object>

#### **Javascript**

Mit Notebooks können Objekte auch eine JavaScript-Darstellung deklarieren. Dies ermöglicht dann z.B. Datenvisualisierungen mit Javascript-Bibliotheken wie [d3.js.](https://d3js.org/)

```
[5]: from IPython.display import Javascript
```

```
welcome = Javascript(
    'alert("Dies ist ein Beispiel für eine durch IPython angezeigte Javascript-Warnung.")
˓→'
)
display(welcome)
<IPython.core.display.Javascript object>
```
Für umfangreicheres Javascript könnt ihr auch die %%javascript-Syntax verwenden.

#### **LaTeX**

IPython.display verfügt außerdem über eine integrierte Unterstützung für die Anzeige von mathematischen Ausdrücken, die in LaTeX gesetzt sind und im Browser mit [MathJax](https://www.mathjax.org/) gerendert werden:

[6]: from IPython.display import Math

Math(r"F(k) = \int\_{-\infty}^{\infty} f(x) e^{2\pi i k} dx")

$$
\boxed{[6]}:\left|F(k)=\int_{-\infty}^{\infty}f(x)e^{2\pi i k}dx\right|
$$

Bei der Latex-Klasse müsst ihr die Begrenzungen selbst angeben. Auf diese Weise könnt ihr jedoch auch andere LaTeX-Modi verwenden, wie z.B. eqnarray:

[7]: from IPython.display import Latex

```
Latex(
    r"""\begin{eqnarray}
```

```
\nabla \times \vec{\mathbf{B}} -\, \frac1c\, \frac{\partial\vec{\mathbf{E}}}{\partial t}
      ˓→& = \frac{4\pi}{c}\vec{\mathbf{j}} \\
      \end{eqnarray}"""
      )
[7]:
                                                  \nabla \times \vec{\mathbf{B}} - \frac{1}{n}\mathfrak{c}∂E⃗
                                                                rac{\partial E}{\partial t} = \frac{4\pi}{c}\vec{j} (2.1)
```
(2.2)

#### **Audio**

IPython ermöglicht auch das interaktive Arbeiten mit Sounds. Mit der display.Audio-Klasse könnt ihr ein Audio-Control erstellen, das in das Notebook eingebettet ist. Die Schnittstelle ist analog zu denjenigen der Image-Klasse. Alle vom Browser unterstützten Audioformate können verwendet werden.

```
[8]: from IPython.display import Audio
```
Im folgenden werden wir die Sinusfunktion eines NumPy-Array als Audiosignal ausgeben. Dabei normalisiert und codiert die Audio-Klasse die Daten und bettet das resultierende Audio in das Notebook ein.

```
[9]: import numpy as np
```

```
f = 500.0rate = 8000
L = 3times = npu. linspace(0, L, rate * L)
signal = np \sin(f * times)Audio(data=signal, rate=rate)
```
[9]: <IPython.lib.display.Audio object>

#### **Links zu lokalen Dateien**

IPython bietet integrierte Klassen zum Generieren von Links zu lokalen Dateien. Erstellt hierzu eine Verknüpfung zu einer einzelnen Datei mit dem FileLink-Objekt:

```
[10]: from IPython.display import FileLink, FileLinks
```
FileLink("magics.ipynb")

[10]: /Users/veit/cusy/trn/Python4DataScience-de/docs/workspace/ipython/magics.ipynb

Alternativ könnt ihr auch eine Liste mit Links zu allen Dateien in einem Verzeichnis generieren, z.B.:

[11]: FileLinks(".")

 $[11]: |$ ./

index.rst tab-completion-for-modules.png tab-completion-for-objects.png tab-completion-for-anything.png debugging.ipynb magics.ipynb shell.ipynb display.ipynb examples.ipynb myscript.py importing.ipynb extensions.rst start.rst ./.hypothesis/unicode\_data/14.0.0/ charmap.json.gz ./.ipynb\_checkpoints/ examples-checkpoint.ipynb magics-checkpoint.ipynb display-checkpoint.ipynb shell-checkpoint.ipynb ./mypackage/ \_\_init\_\_.py foo.ipynb ./unix-shell/ index.rst sorted-length.txt create-delete.ipynb length.txt dvc.list file-system.ipynb pipes-filters.ipynb shell-variables.ipynb grep-find.ipynb ./unix-shell/.ipynb\_checkpoints/ grep-find-checkpoint.ipynb shell-variables-checkpoint.ipynb

#### **Notebooks anzeigen**

```
[12]: import os
     import sys
     import types
     import nbformat
     from IPython.display import HTML, display
     from pygments import highlight
     from pygments.formatters import HtmlFormatter
     from pygments.lexers import PythonLexer
```

```
formatter = HtmlFormatter()
lexer = PythonLexer()
# publish the CSS for pygments highlighting
display(
    HTML(
         . . . . . .
<style type='text/css'>
%s</style>
"''"% formatter.get_style_defs()
    )
)
```

```
<IPython.core.display.HTML object>
```

```
[13]: def show_notebook(fname):
```

```
"""display a short summary of the cells of a notebook"""
   nb = nbformat.read(fname, as_version=4)
   html = []for cell in nb.cells:
       html.append(f"<h4>{cell.cell_type} cell</h4>")
        if cell.cell_type == "code":
            html.append(highlight(cell.source, lexer, formatter))
        else:
           html.append(f"<pre>{cell.source}</pre>")
   display(HTML("\n".join(html)))
show_notebook(os.path.join("mypackage/foo.ipynb"))
<IPython.core.display.HTML object>
```
## <span id="page-40-0"></span>**2.1.7** foo.ipynb

```
[1]: def bar():
         return "bar"
[2]: def has_ip_syntax():
         listing = !ls
         return listing
[3]: def whatsmyname():
         return __name__
```
## **2.1.8 Notebooks importieren**

Um modularer entwickeln zu können, ist der Import von Notebooks erforderlich. Da Notebooks jedoch keine Python-Dateien sind, lassen sie sich auch nicht so einfach importieren. Glücklicherweise stellt Python einige Hooks für den Import bereit, sodass IPython-Notebooks schließlich doch importiert werden können.

```
[1]: import os, sys, types
```

```
[2]: import nbformat
```

```
from IPython import get_ipython
from IPython.core.interactiveshell import InteractiveShell
```
Import-Hooks haben normalerweise zwei Objekte:

- **Module Loader**, der einen Modulnamen (z.B. IPython.display) annimmt und ein Modul zurückgibt
- **Module Finder**, der herausfindet, ob ein Modul vorhanden ist, und Python mitteilt, welcher *Loader* verwendet werden soll

Zunächst jedoch schreiben wir eine Methode, die ein Notebook anhand des vollständig qualifizierten Namen und des optionalen Pfades findet. So wird z.B. aus mypackage.foo mypackage/foo.ipynb und ersetzt Foo\_Bar durch Foo Bar, wenn Foo\_Bar nicht existiert.

```
[3]: def find_notebook(fullname, path=None):
        name = fullname.rsplit(" -", 1)[-1]if not path:
            path = [""]
        for d in path:
            nb\_path = os.path.join(d, name + ".ipynb")if os.path.isfile(nb_path):
                 return nb_path
             # let import Foo_Bar find "Foo Bar.ipynb"
            nb_path = nb_path.replace("_", " ")
             if os.path.isfile(nb_path):
                 return nb_path
```
#### **Notebook Loader**

Der Notebook Loader führt die folgenden drei Schritte aus:

- 1. Laden des Notebook-Dokuments in den Speicher
- 2. Erstellen eines leeren Moduls
- 3. Ausführen jeder Zelle im Modul-Namensraum

Da IPython-Zellen eine erweiterte Syntax haben können, wird mit transform\_cell jede Zelle in reinen Python-Code umgewandelt, bevor er ausgeführt wird.

```
[4]: class NotebookLoader(object):
         """Module Loader for IPython Notebooks"""
        def __init__(self, path=None):
            self.shell = InteractiveShell.instance()
            self.path = path
```

```
def load_module(self, fullname):
    """import a notebook as a module"""
    path = find_notebook(fullname, self.path)
    print("importing notebook from %s" % path)
    # load the notebook object
   nb = nbformat.read(path, as_version=4)
    # create the module and add it to sys.modules
    # if name in sys.modules:
    # return sys.modules[name]
    mod = types.ModuleType(fullname)
   mod. _file_ = path
    mod.__loader__ = self
    mod.__dict__["get_ipython"] = get_ipython
    sys.modules[fullname] = mod
    # extra work to ensure that magics that would affect the user_ns
    # magics that would affect the user_ns actually affect the
    # notebook module's ns
    save_user_ns = self.shell.user_ns
    self.shell.user_ns = mod.__dict_
    try:
        for cell in nb.cells:
            if cell.cell_type == "code":
                # transform the input to executable Python
                code = self.shell.input_transformer_manager.transform_cell(
                    cell.source
                )
                # run the code in the module
                exec(code, mod.__dict__)
    finally:
        self.shell.user_ns = save_user_ns
    return mod
```
#### **Notebook Finder**

Der Finder ist ein einfaches Objekt, das angibt, ob ein Notebook anhand seines Dateinamens importiert werden kann, und das den entsprechenden Loader zurückgibt.

```
[5]: class NotebookFinder(object):
         """Module Finder finds the transformed IPython Notebook"""
        def __init__(self):
            self.loaders = {}
        def find_module(self, fullname, path=None):
            nb_path = find_notebook(fullname, path)
```

```
if not nb_path:
    return
key = pathif path:
    # lists aren't hashable
    key = os.path.\nsep.join(path)if key not in self.loaders:
    self.loaders[key] = NotebookLoader(path)
return self.loaders[key]
```
#### **Hook registrieren**

Jetzt registrieren wir NotebookFinder mit sys.meta\_path:

```
[6]: sys.meta_path.append(NotebookFinder())
```
### **Überprüfen**

Nun sollte unser Notebook *[mypackage/foo.ipynb](#page-40-0)* importierbar sein mit

[7]: from mypackage import foo

```
importing notebook from /Users/veit/cusy/trn/Python4DataScience-de/docs/workspace/
˓→ipython/mypackage/foo.ipynb
```
Wird die Python-Methode bar ausgeführt?

```
[8]: foo.bar()
```
[8]: 'bar'

... und die IPython-Syntax?

```
[9]: foo.has_ip_syntax()
```

```
[9]: ['debugging.ipynb',
      'display.ipynb',
      'examples.ipynb',
      'extensions.rst',
      'importing.ipynb',
      'index.rst',
      'magics.ipynb',
      '\x1b[34mmypackage\x1b[m\x1b[m','myscript.py',
      'shell.ipynb',
      'start.rst',
      '\x1b[31mtab-completion-for-anything.png\x1b[m\x1b[m',
      '\x1b[31mtab-completion-for-modules.png\x1b[m\x1b[m',
      '\x1b[31mtab-completion-for-objects.png\x1b[m\x1b[m',
      '\x1b[34munix-shell\xi1b[m\xi1b[m']]
```
#### **Wiederverwendbarer Import-Hook**

Der Import-Hook kann auch einfach in anderen Notebooks ausgeführt werden mit

```
[10]: %run importing.ipynb
```

```
importing notebook from /Users/veit/cusy/trn/Python4DataScience-de/docs/workspace/
˓→ipython/mypackage/foo.ipynb
```
## **2.1.9 IPython-Erweiterungen**

IPython-Erweterungen sind Python-Module, die das Verhalten der Shell ändern. Sie werden mit einem importierbaren Modulnamen bezeichnet und befinden sich üblicherweise in .ipython/extensions/.

Einige wichtige Erweiterungen sind bereits in IPython enthalten: [autoreload](https://ipython.readthedocs.io/en/latest/config/extensions/autoreload.html#extensions-autoreload) und [storemagic](https://ipython.readthedocs.io/en/latest/config/extensions/storemagic.html#extensions-storemagic). Andere Erweiterungen findet ihr im [Extensions Index](https://github.com/ipython/ipython/wiki/Extensions-Index) oder auf PyPI unter dem [IPython tag.](https://pypi.org/search/?c=Framework+%3A%3A+IPython)

#### **Siehe auch:**

• [IPython extensions docs](https://ipython.readthedocs.io/en/stable/config/extensions/index.html)

#### **Erweiterungen verwenden**

Die %load\_ext-Magie kann verwendet werden um Erweiterungen zu laden während IPython ausgeführt wird, z.B. (zum Beispiel) :samp:` %load\_ext {MYEXTENSION}`.

Alternativ kann eine Erweiterung auch bei jedem Start von IPython geladen werden, indem sie in der IPython-Konfigurationsdate aufgelistet wird, z.B. c.InteractiveShellApp.extensions = ["MYEXTENSION"].

Falls ihr noch keine IPython-Konfigurationsdatei erstellt habt, könnt ihr dies mit \$ ipython profile create [PROFILENAME],

Falls kein Profilname angegeben wird, wird default verwendet. Üblicherweise wird die Datei dann in ~/.ipython/ profile\_default/ erstellt und je nach Verwendungszweck benannt: ipython\_config.py wird für alle IPython-Befehle verwendet, während ipython\_notebook\_config.py nur für Befehle in IPython-Notebooks Verwendung findet.

#### **IPython-Erweiterungen schreiben**

Eine IPython-Erweiterung ist ein importierbares Python-Modul, das über spezielle Funktionen zum Laden und Entladen verfügt:

```
def load_ipython_extension(ipython):
    # The `ipython` argument is the currently active `InteractiveShell`
    # instance, which can be used in any way. This allows you to register
    # new magics or aliases, for example.
def unload_ipython_extension(ipython):
    # If you want your extension to be unloadable, put that logic here.
```
**Siehe auch:**

• [Defining custom magics](https://ipython.readthedocs.io/en/latest/config/custommagics.html#defining-magics)

## **2.1.10 Fehleranalyse**

IPython enthält verschiedene Werkzeuge, um fehlerhaften Code zu analysieren, im Wesentlichen das *Exception Reporting* und den Debugger.

#### **Exceptions kontrollieren mit** %xmode

Wenn die Ausführung eines Python-Skripts fehlschlägt, wird meist eine sog. *Exception* ausgelöst und relevante Informationen zur Fehlerursache in einen *Traceback* geschrieben. Mit der %xmode-Magic-Funktion könnt ihr in IPython die Menge der Informationen steuern, die euch angezeigt werden. Betrachten wir hierfür den folgenden Code:

```
[1]: def func1(a, b):
        return a / b
    def~func2(x):a = xb = x - 1return func1(a, b)
```
[2]: func2(1)

```
---------------------------------------------------------------------------
ZeroDivisionError Traceback (most recent call last)
Cell In[2], line 1
---> 1 func2(1)Cell In[1], line 8, in func2(x)6 a = x7 b = x - 1---> 8 return func1(a, b)
Cell In[1], line 2, in func1(a, b)1 def func1(a, b):
---> 2 return a / b
ZeroDivisionError: division by zero
```
Der Aufruf von func2führt zu einem Fehler, und der Traceback zeigt genau, was passiert ist: in jeder Zeile wird der Kontext jedes Schritts angezeigt, der schließlich zum Fehler geführt hat. Mit der %xmode-Magic-Funktion (kurz für *Exception-Modus*) können wir steuern, welche Informationen uns angezeigt werden sollen.

%xmode nimmt ein einziges Argument, den Modus, und es gibt drei Möglichkeiten: \* Plain \* Context \* Verbose

Die Standardeinstellung ist Context und gibt eine Ausgabe wie die obige aus. Plain ist kompakter und liefert weniger Informationen:

```
[3]: %xmode Plain
    func2(1)Exception reporting mode: Plain
    Traceback (most recent call last):
      Cell In[3], line 2
```

```
func2(1)Cell In[1], line 8 in func2
   return func1(a, b)
  Cell In[1], line 2 in func1
   return a / b
ZeroDivisionError: division by zero
```
Der Verbose-Modus zeigt einige zusätzliche Informationen an, einschließlich der Argumente für alle aufgerufenen Funktionen:

```
[4]: %xmode Verbose
    func2(1)Exception reporting mode: Verbose
    ---------------------------------------------------------------------------
    ZeroDivisionError Traceback (most recent call last)
    Cell In[4], line 2
          1 get_ipython().run_line_magic('xmode', 'Verbose')
    ---> 2 \, \text{func2(1)}Cell In[1], line 8, in func2(x=1)6 a = x7 b = x - 1a = 1---> 8 return func1(a, b)
            b = 0Cell In[1], line 2, in func1(a=1, b=0)1 def func1(a, b):
            a = 1----> 2 return a / b
            b = 0ZeroDivisionError: division by zero
```
Diese zusätzlichen Informationen können helfen, den Grund für die *Exception* einzugrenzen. Umgekehrt kann der Verbose-Modus jedoch bei komplexem Code zu extrem langen Tracebacks führen, bei denen kaum noch die wesentlichen Stellen erkannt werden können.

## **Debugging**

Wenn durch das Lesen eines Traceback ein Fehler nicht gefunden werden kann, hilft Debugging weiter. Der Python-Standard für interaktives Debugging ist der Python-Debugger pdb. Mit ihm könnt ihr euch zeilenweise durch den Code navigieren, um festzustellen, was möglicherweise einen Fehler verursacht. Die erweiterte Version für IPython ist ipdb.

In IPython ist der %debug-Magic-Befehl möglicherweise die bequemste Art zum Debugging. Wenn ihr ihn aufruft, nachdem eine Exception ausgegeben wurde, wird automatisch ein interaktiver Debug-Prompt während der Exception geöffnet. Mit der ipdb-Eingabeaufforderung könnt ih den aktuellen Status des Stacks untersuchen, die verfügbaren Variablen untersuchen und sogar Python-Befehle ausführen.

Schauen wir uns die letzte Exception an und führen dann einige grundlegende Aufgaben aus:

[5]: %debug

```
> /var/folders/hk/s8m0bblj0g10hw885gld52mc0000gn/T/ipykernel_80098/3792871231.
\rightarrowpy(2)func1()
      1 def func1(a, b):
---> 2 return a / b
      3
      4
      5 def func2(x):
ipdb> s
```
Der interaktive Debugger bietet jedoch viel mehr – wir können im Stack auch auf und ab gehen und die Werte von Variablen untersuchen:

```
[6]: %debug
    > /var/folders/hk/s8m0bblj0g10hw885gld52mc0000gn/T/ipykernel_80098/3792871231.
     \rightarrowpy(2)func1()
           1 def func1(a, b):
     ---> 2 return a / b
           3
           4
           5 def func2(x):
    ipdb> up
    > /var/folders/hk/s8m0bblj0g10hw885gld52mc0000gn/T/ipykernel_80098/3792871231.
     \rightarrowpy(8)func2()
           4
           5 def func2(x):
           6 a = x7 b = x - 1---> 8 return func1(a, b)
    ipdb> print(x)
    1
    ipdb> up
    > /var/folders/hk/s8m0bblj0g10hw885gld52mc0000gn/T/ipykernel_80098/1541833627.py(2)
     \rightarrow \leq \module\geq()
           1 get_ipython().run_line_magic('xmode', 'Verbose')
     ---> 2 \, \text{func2(1)}ipdb> down
    > /var/folders/hk/s8m0bblj0g10hw885gld52mc0000gn/T/ipykernel_80098/3792871231.
     \rightarrowpy(8)func2()
           4
           5 def func2(x):
           6 a = x7 b = x - 1---> 8 return func1(a, b)
    ipdb> quit
```
Dies vereinfacht die Suche nach den Funktionsaufrufen, die zum Fehler geführt haben, enorm.

Wenn der Debugger automatisch gestartet werden soll, wenn eine Ausnahme ausgelöst wird, könnt ihr die %pdb-Magic-Funktion verwenden, um dieses Verhalten zu aktivieren:

```
[7]: %xmode Plain
    %pdb on
    func2(1)Exception reporting mode: Plain
    Automatic pdb calling has been turned ON
    Traceback (most recent call last):
      Cell In[7], line 3
         func2(1)Cell In[1], line 8 in func2
        return func1(a, b)
      Cell In[1], line 2 in func1
        return a / b
    ZeroDivisionError: division by zero
    > /var/folders/hk/s8m0bblj0g10hw885gld52mc0000gn/T/ipykernel_80098/3792871231.
     \rightarrowpy(2)func1()
          1 def func1(a, b):
     ---> 2 return a / b
          3
          4
          5 def func2(x):
    ipdb> print(b)
    0
    ipdb> quit
```
Wenn ihr ein Skript habt, das ihr von Anfang an im interaktiven Modus ausführen möchtet, so könnt ihr dies mit dem Befehl %run -d.

#### **Wesentliche Befehle des** ipdb

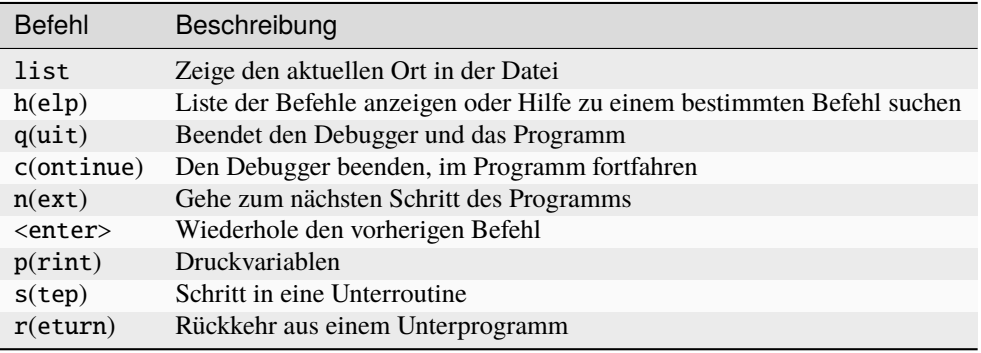

Weitere Informationen zum IPython-Debugger erhaltet ihr unter [ipdb.](https://github.com/gotcha/ipdb)

# **2.2 Jupyter**

wir haben das Jupyter-Kapitel verschoben in ein eigenes Tutorial: [Jupyter-Tutorial.](https://jupyter-tutorial.readthedocs.io/de/latest/index.html)

# <span id="page-49-0"></span>**2.3 NumPy**

[NumPy](https://numpy.org/) ist die Abkürzung für numerisches Python. Viele Python-Pakete, die wissenschaftliche Funktionen bereitstellen, verwenden die Array-Objekte von NumPy als eine der Standardschnittstellen für den Datenaustausch. Im folgenden möchte ich einen kurzen Überblick über den wesentlichen Funktionsumfang von NumPy geben:

- *[ndarray](#page-50-0)*, ein effizientes mehrdimensionales Array, das schnelle Array-basierte Operationen bietet, wie das Mischen und Bereinigen von Daten, Untergruppenbildung und Filterung, Transformation und alle anderen Arten von Berechnungen. Zudem gibt es flexible Funktionen für das Broadcasting, also von Auswertungen unterschiedlich großer Arrays.
- Mathematische Funktionen für schnelle Operationen auf ganzen Arrays von Daten, wie Sortieren, Eindeutigkeit und Mengenoperationen. Dabei werden die Ausdrücke, anstelle von Schleifen mit if-elif-else-Verzweigungen, in bedingter Logik geschrieben.
- Werkzeuge zum Lesen und Schreiben von Array-Daten auf die Festplatte und zur Arbeit mit [Memory-Mapped-](https://de.wikipedia.org/wiki/Memory_Mapped_I/O)Dateien.
- Funktionen für Lineare Algebra, Zufallszahlengenerierung und Fourier-Transformation.
- Eine C-API für die Verbindung von NumPy mit Bibliotheken, die in C, C++ oder FORTRAN geschrieben sind.

**Bemerkung:** Dieser Abschnitt führt euch in die Grundlagen der Verwendung von NumPy-Arrays ein und sollte ausreichen, um dem Rest des Tutorials zu folgen. Für viele datenanalytische Anwendungen ist es zwar nicht notwendig, ein tiefes Verständnis von NumPy zu haben, aber die Beherrschung der array-orientierten Programmierung und Denkweise ist ein wichtiger Schritt auf dem Weg zum Data-Scientist.

#### **Siehe auch:**

- [Home](https://numpy.org/)
- [Docs](https://numpy.org/doc/stable/)
- [GitHub](https://github.com/numpy/numpy)
- [Tutorials](https://numpy.org/numpy-tutorials/)

## **2.3.1 Einführung in NumPy**

NumPy-Operationen führen komplexe Berechnungen auf ganzen Arrays durch, ohne dass Python for-Schleifen erforderlich sind, die bei großen Sequenzen langsam sein können. Die Schnelligkeit von NumPy erklärt sich aus den C-basierten Algorithmen, die den Overhead des Python-Codes vermeidet. Um euch einen Eindruck zu vermitteln vom Performance-Unterschied, messen wir den Unterschied zwischen einem NumPy-Array un einer Python-Liste mit hunderttausend Ganzzahlen:

```
[1]: import numpy as np
```

```
[2]: myarray = np.arange(100000)
    mylist = list(range(100000))
```

```
[3]: %time for \angle in range(10): myarray2 = myarray ** 2
```

```
CPU times: user 0 ns, sys: 2.55 ms, total: 2.55 ms
Wall time: 2.28 ms
```

```
[4]: %time for \angle in range(10): mylist2 = [x * x 2 for x in mylist]
```

```
CPU times: user 390 ms, sys: 25.5 ms, total: 416 ms
Wall time: 423 ms
```
## <span id="page-50-0"></span>**2.3.2** ndarray **– ein N-dimensionales Array-Objekt**

ndarray erlaubt mathematische Operationen auf ganzen Datenblöcken und verwendet dabei eine ähnliche Syntax wie bei ähnlichen Operationen zwischen [skalaren](https://de.wikipedia.org/wiki/Skalar_(Mathematik)) Elementen. In NumPy gibt viele verschiedene Typen zur Beschreibung von Skalaren, die größtenteils auf Typen aus der Sprache C basieren und denjenigen, die mit Python kompatibel sind.

#### **Siehe auch**

• [Array Scalars](https://numpy.org/devdocs/reference/arrays.scalars.html)

#### **Bemerkung**

Wann immer in diesem Tutorial von *Array*, *NumPy-Array* oder ndarray geredet wird, bezieht sich dies in den meisten Fällen auf das ndarray-Objekt.

```
[1]: import numpy as np
```

```
[2]: py_list = [2020, 2021, 20222]
    array_1d = np.array(py_list)
```

```
[3]: array_1d
```
[3]: array([ 2020, 2021, 20222])

Verschachtelte Sequenzen, wie eine Liste von Listen gleicher Länge, können in ein mehrdimensionales Array umgewandelt werden:

```
[4]: list_of_lists = [1, 2, 3, 4], [5, 6, 7, 8], [9, 10, 11, 12]]
    array_2d = np.array(list_of_lists)
```

```
[5]: array_2d
```
 $[5]$ : array([[ 1, 2, 3, 4], [ 5, 6, 7, 8], [ 9, 10, 11, 12]])

> Da list\_of\_lists eine Liste mit drei Listen war, hat das NumPy-Array array\_2d zwei Dimensionen, deren Form aus den Daten abgeleitet wird. Mit den Attributen [ndim](https://numpy.org/devdocs/reference/generated/numpy.ndarray.ndim.html) und [shape](https://numpy.org/devdocs/reference/generated/numpy.ndarray.shape.html) können wir uns die Anzahl der Dimensionen und den Umriss von array\_2d ausgeben lassen:

```
[6]: array_2d.ndim
```
[6]: 2

[7]: array\_2d.shape

 $[7]$ : (3, 4)

Um euch einen Eindruck von der Syntax zu vermitteln, erstelle ich zunächst ein Array aus Zufallszahlen mit fünf Spalten und sieben Slices (engl.: Scheiben):

```
[8]: data = np.random.randn(7, 3)
```
ndarray ist ein generischer mehrdimensionaler Container. Jedes Array hat eine Form, ein Tupel, das die Größe der einzelnen Dimensionen angibt. Mit shape kann ich mir die Anzahl der Zeilen und Spalten eines Arrays ausgeben lassen:

Zusätzlich zu np.array gibt es eine Reihe weiterer Funktionen zur Erstellung neuer Arrays. [zeros](https://numpy.org/doc/stable/reference/generated/numpy.zeros.html) und [ones](https://numpy.org/doc/stable/reference/generated/numpy.ones.html) erzeugen beispielsweise Arrays aus Nullen bzw. Einsen mit einer bestimmten Länge oder Form. [empty](https://numpy.org/doc/stable/reference/generated/numpy.empty.html) erzeugt ein Array, ohne dessen Werte auf einen bestimmten Wert zu initialisieren. Um ein höherdimensionales Array mit diesen Methoden zu erstellen, übergebt ein Tupel für die Form:

```
[9]: np.zeros(4)
```

```
[9]: array([0., 0., 0., 0.])
```

```
[10]: np.ones((3,4))
```

```
[10]: array([1., 1., 1., 1.],
            [1., 1., 1., 1.],[1., 1., 1., 1.]
```
 $[11]$ : np.empty((2,3,4))

```
[11]: array([[[0., 0., 0., 0.],
             [0., 0., 0., 0.],
             [0., 0., 0., 0.]],
             [0., 0., 0., 0.][0., 0., 0., 0.][0., 0., 0., 0.]]])
```
#### **Bemerkung**

Ihr dürft nich sicher annehmen, dass die die Funktion np.empty ein Array mit lauter Nullen zurückgibt, da sie uninitialisierten Speicher zurückgibt und kann daher auch *garbage*-Werte enthalten kann.

[arange](https://numpy.org/doc/stable/reference/generated/numpy.arange.html) ist eine array-bewertete Version der Built-in Python [range-](https://docs.python.org/3/library/functions.html#func-range)Funktion:

#### $[12]$ : np.arange $(4)$

 $[12]$ : array( $[0, 1, 2, 3]$ )

Weitere NumPy-Standardfunktionen zur Erstellung von Arrays sind:

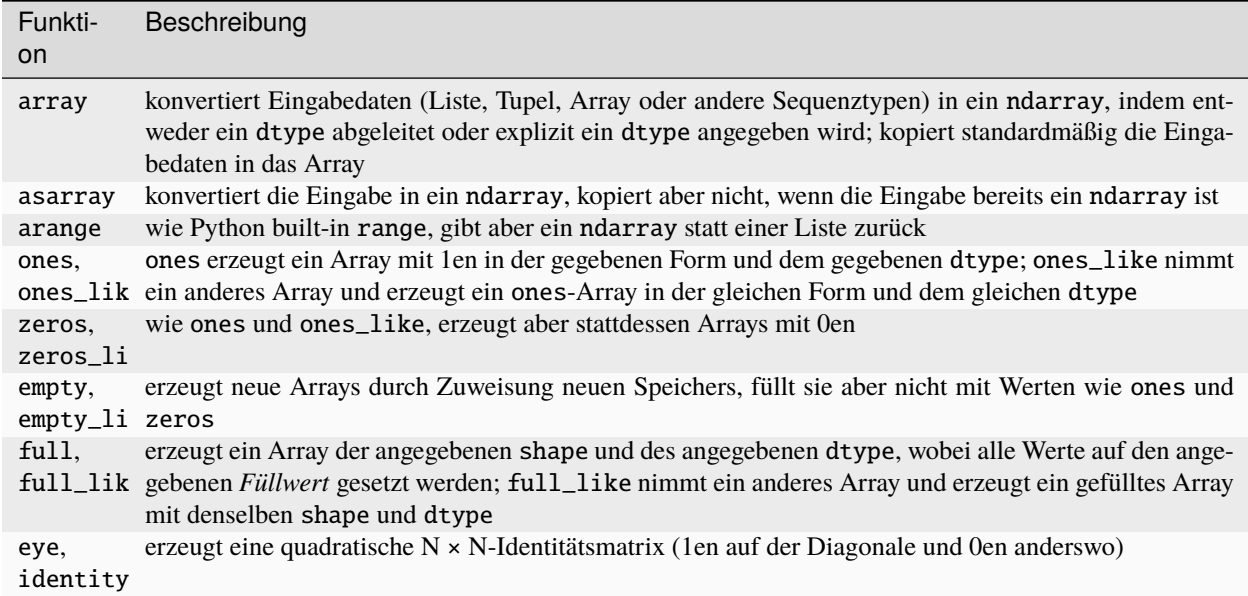

# **2.3.3** dtype

Der ndarray ist ein Container für homogene Daten, d.h. alle Elemente müssen vom gleichen Typ sein. Jedes Array hat einen dtype, ein Objekt, das den Datentyp des Arrays beschreibt:

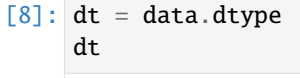

## [8]: dtype('float64')

NumPy-Datentypen:

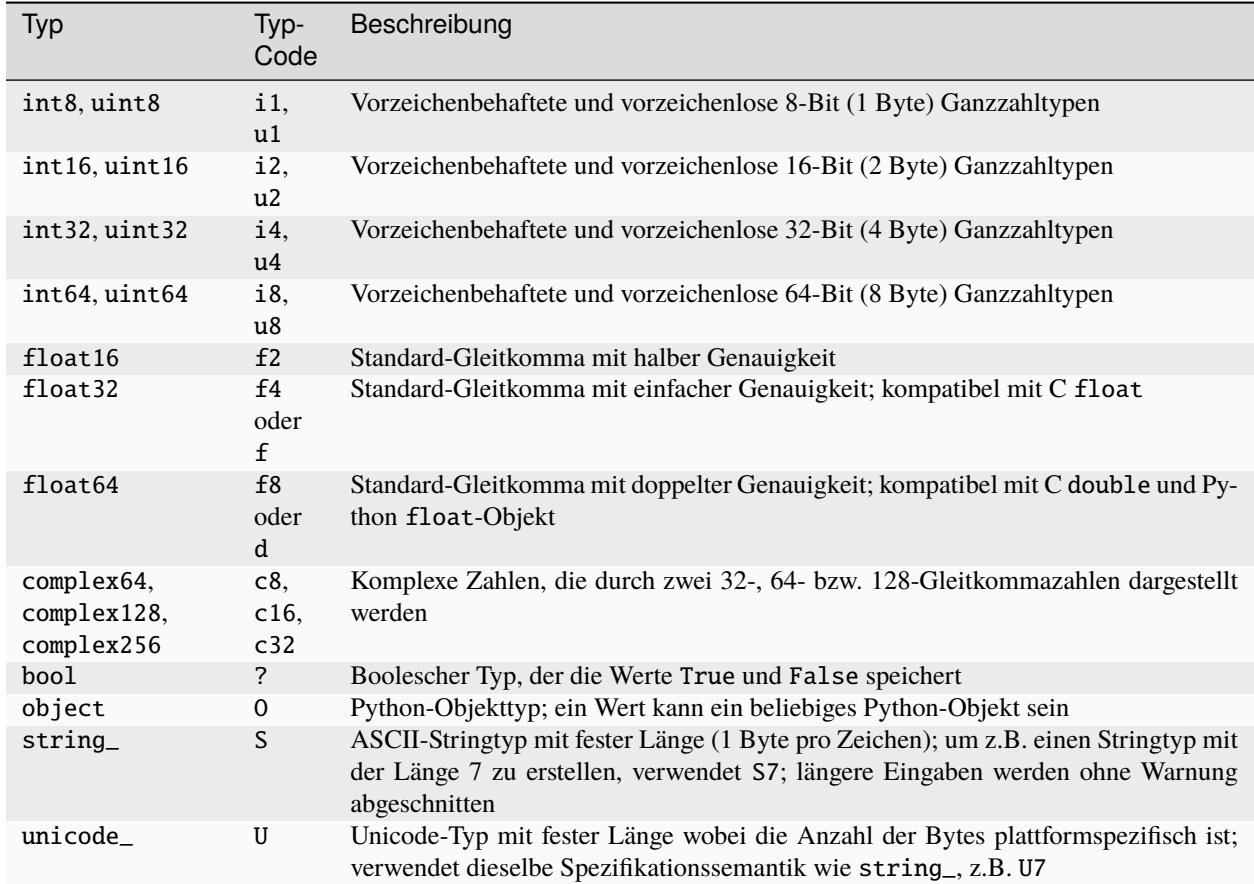

Anzahl der Elemente mit itemsize ermitteln:

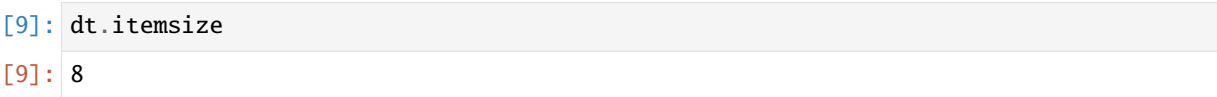

Name des Datentypes ermitteln:

- [10]: dt.name
- [10]: 'float64'

Datentyp überprüfen:

[11]: dt.type is np.float64

[11]: True

Datentyp ändern mit astype:

```
[12]: data_float32 = data.astype(np.float32)
     data_float32
[12]: array([[ 0.33215025, 0.9821482 , 0.14965022],
            [-0.5039629 , 0.79987854, -0.55183125],
            [-0.9200971, -0.746871, 0.37547055],
```

```
[-1.1687789, 1.6087633, -1.6145438],[ 0.14729111, 0.4293929 , -0.11391696],
[-0.9159697, -0.6969758, -0.36380735],[-0.34818023, -0.9103621 , -0.47645596]], dtype=float32)
```
## **2.3.4 Arithmetik**

Arrays ermöglichen euch, Stapeloperationen auf Daten durchzuführen ohne for-Schleifen verwenden zu müssen. Dies wird bei NumPy *Vektorisierung* genannt. Bei allen arithmetischen Operationen zwischen Arrays gleicher Größe wird die Operation elementweise angewendet:

```
[1]: import numpy as np
```

```
data = np.random.random(7, 3)data
```

```
[1]: array([[ 0.07282305, -0.5454217, 0.07199181],
           [ 2.16112354, 0.30496674, 0.73963605],
           [-1.61359344, -0.19812259, -0.76049151],
```

```
[-0.86957267, -0.5841333, -0.15678665],[-0.69817046, 1.86730036, -1.15614376],[ 0.85112655, -0.61805251, -0.63671618],
[-1.78018583, 1.17915059, -0.6853148 ]])
```
[2]: 1 / data

```
[2]: array([[13.73191506, -1.83344373, 13.89046966],
           [ 0.46272228, 3.27904615, 1.3520163 ],
           [-0.61973479, -5.04737999, -1.31493907],
           [-1.14999015, -1.71193802, -6.37809388],
           [-1.43231497, 0.53553248, -0.86494434],
           [ 1.17491341, -1.61798549, -1.57055848],
           [-0.56173911, 0.8480681 , -1.45918342]])
```
[3]: data\*\*2

```
[3]: array([[0.0053032 , 0.29748483, 0.00518282],
            [4.67045494, 0.09300471, 0.54706149],
            [2.6036838 , 0.03925256, 0.57834734],
            [0.75615662, 0.34121171, 0.02458205],
            [0.48744199, 3.48681063, 1.33666839],
            [0.7244164 , 0.38198891, 0.4054075 ],
            [3.16906158, 1.39039611, 0.46965638]])
```
Vergleich zweier Arrays:

```
[4]: data2 = np.random.randn(7, 3)
    data > data2
[4]: array([[ True, True, True],
           [ True, True, True],
```

```
[False, False, False],
[False, False, False],
[False, True, False],
[ True, False, False],
[False, False, True]])
```
## **2.3.5 Indizierung und Slicing**

Indizierung ist die Auswahl einer Teilmenge eurer Daten oder einzelner Elemente. In eindimensionalen Arrays ist das sehr einfach; verhalten sie sich doch ähnlich wie Python-Listen:

```
[1]: import numpy as np
```

```
[2]: data = np.random.randn(7, 3)data
```

```
[2]: array([[ 0.33050115, -0.24519424, 0.66232884],
           [ 0.22530574, 0.41200361, 1.21487789],
           [ 0.20448321, 0.91945497, 1.51575382],
           [ 1.28360113, -0.14962714, 0.22448488],
           [ 0.04452226, 0.88346213, 1.75586787],
           [-0.48891048, -1.73687276, -2.47068694],
           [ 0.96051183, 2.09280516, 0.28880627]])
```
[3]: data[4]

```
[3]: array([0.04452226, 0.88346213, 1.75586787])
```
[4]: data[2:4]

```
[4]: array([[ 0.20448321, 0.91945497, 1.51575382],
           [ 1.28360113, -0.14962714, 0.22448488]])
```
 $[5]$ : data $[2:4]$  = np. random. randn $(2, 3)$ 

[6]: data

```
[6]: array([[ 0.33050115, -0.24519424, 0.66232884],[ 0.22530574, 0.41200361, 1.21487789],
           [ 1.46155705, -1.42462688, -0.64299548],
           [ 0.37948229, 1.29346366, -0.84481165],
           [ 0.04452226, 0.88346213, 1.75586787],
           [-0.48891048, -1.73687276, -2.47068694],
           [ 0.96051183, 2.09280516, 0.28880627]])
```
## **Bemerkung**

Array-Slices unterscheiden sich von Python-Listen dadurch, dass sie Sichten (*views*) auf das ursprüngliche Array sind. Das bedeutet, dass die Daten nicht kopiert werden und dass alle Änderungen an der View im Ausgangsarray wiedergegeben werden.

Wenn ihr eine Kopie eines Teils eines ndarray erstellen wollt, könnt ihr das Array explizit kopieren – z.B. mit data[2: 5].copy().

*Slicing* in dieser Weise führt immer zu Array-Ansichten mit der gleichen Anzahl von Dimensionen. Wenn ihr jedoch ganzzahlige Indizes und Slices mischt, erhaltet ihr Slices mit niedrigeren Dimensionen. So können wir z.B. die zweite Zeile, aber nur die ersten beiden Spalten wie folgt auswählen:

```
[7]: | \text{data}[1, :2]
```

```
[7]: array([0.22530574, 0.41200361])
```
Ein Doppelpunkt bedeutet, dass die gesamte Achse genommen wird, so dass ihr auch höherdimensionale Achsen auswählen könnt:

```
[8]: data[:, :1]
```
[8]: array([[ 0.33050115], [ 0.22530574], [ 1.46155705], [ 0.37948229], [ 0.04452226], [-0.48891048], [ 0.96051183]])

#### **Boolesche Indizierung**

Betrachten wir ein Beispiel, bei dem wir einige Daten in einem Array und ein Array von Namen mit Duplikaten haben. Ich werde hier die Funktion randn in numpy.random verwenden, um einige zufällige normalverteilte Daten zu erzeugen:

```
[9]: names = np.array(
          \Gamma"Liam",
              "Olivia",
              "Noah",
              "Liam",
              "Noah",
              "Olivia",
              "Liam",
              "Emma",
              "Oliver",
              "Ava",
          ]
      )
      data = np.random.random(10, 4)[10]: names
[10]: array(['Liam', 'Olivia', 'Noah', 'Liam', 'Noah', 'Olivia', 'Liam', 'Emma',
             'Oliver', 'Ava'], dtype='<U6')
[11]: data
[11]: array([[-0.1353117, 0.81134636, 1.27451527, 1.05352755],
             [-1.13514458, 0.54537619, 1.82156905, -1.01267531],
             [ 1.09013813, 0.87177598, -0.62723958, 0.40875051],
             [ 0.2705055 , -1.95543273, 1.69239456, -1.63625339],
```
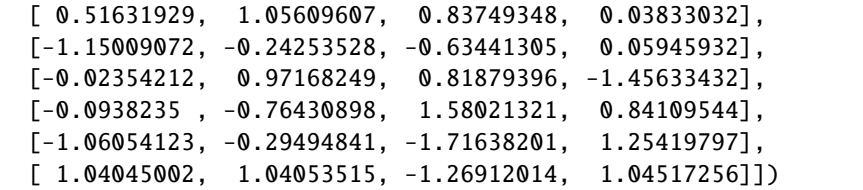

Angenommen, jeder Name entspricht einer Zeile im Datenarray und wir wollen alle Zeilen mit dem entsprechenden Namen *Liam* auswählen. Wie arithmetische Operationen werden auch Vergleiche wie == mit Arrays vektorisiert. Der Vergleich von Namen mit der Zeichenkette Liam ergibt also ein boolesches Array:

```
[12]: names == "Liam"
```

```
[12]: array([ True, False, False, True, False, False, True, False, False,
            False])
```
Dieses boolesche Array kann beim Indizieren des Arrays übergeben werden:

```
[13]: data[names == "Liam"]
```

```
[13]: array([[-0.1353117, 0.81134636, 1.27451527, 1.05352755],
            [ 0.2705055 , -1.95543273, 1.69239456, -1.63625339],
            [-0.02354212, 0.97168249, 0.81879396, -1.45633432]])
```
Dabei muss das boolesche Array die gleiche Länge haben wie die Arrayachse, die es indiziert.

#### **Bemerkung**

Die Auswahl von Daten aus einem Array durch boolesche Indizierung und die Zuweisung des Ergebnisses an eine neue Variable erzeugt immer eine Kopie der Daten, selbst wenn das zurückgegebene Array unverändert ist.

Im folgenden Beispiel wähle ich die Zeilen aus, in denen Namen == "Liam" ist und indiziere auch die Spalten:

```
[14]: data[names == "Liam", 2:]
[14]: array([[ 1.27451527, 1.05352755],
             [ 1.69239456, -1.63625339],
             [ 0.81879396, -1.45633432]])
```
Um alles außer *Liam* auszuwählen, könnt ihr entweder ! = verwenden oder die Bedingung mit ~ negieren:

```
[15]: names != "Liam"
```

```
[15]: array([False, True, True, False, True, True, False, True, True,
             True])
```

```
[16]: cond = names == "Liam"
      data[~cond]
```

```
[16]: array([[-1.13514458, 0.54537619, 1.82156905, -1.01267531],
            [ 1.09013813, 0.87177598, -0.62723958, 0.40875051],
            [ 0.51631929, 1.05609607, 0.83749348, 0.03833032],
            [-1.15009072, -0.24253528, -0.63441305, 0.05945932],
            [-0.0938235 , -0.76430898, 1.58021321, 0.84109544],
            [-1.06054123, -0.29494841, -1.71638201, 1.25419797],
            [ 1.04045002,  1.04053515, -1.26912014,  1.04517256] ]
```
Wenn ihr zwei der drei Namen auswählt, um mehrere boolesche Bedingungen zu kombinieren, könnt ihr die booleschen arithmetischen Operatoren & (und) und | (oder) verwenden.

#### **Warnung**

Die Python-Schlüsselwörter and und or funktionieren nicht mit booleschen Arrays.

```
[17]: mask = (names == "Liam") | (names == "Olivia")
[18]: mask
```

```
[18]: array([ True, True, False, True, False, True, True, False, False,
            False])
```

```
[19]: data[mask]
```

```
[19]: array([[-0.1353117, 0.81134636, 1.27451527, 1.05352755],
            [-1.13514458, 0.54537619, 1.82156905, -1.01267531],
            [ 0.2705055 , -1.95543273, 1.69239456, -1.63625339],
            [-1.15009072, -0.24253528, -0.63441305, 0.05945932],[-0.02354212, 0.97168249, 0.81879396, -1.45633432]])
```
#### **Ganzzahlige Array-Indizierung**

Ganzzahlige Array-Indizierung ermöglicht die Auswahl beliebiger Elemente im Array auf der Grundlage eures Ndimensionalen Index. Jedes Integer-Array repräsentiert eine Anzahl von Indizes in dieser Dimension.

#### **Siehe auch**

• [Integer array indexing](https://numpy.org/doc/stable/user/basics.indexing.html#integer-array-indexing)

### **2.3.6 Transponieren von Arrays und Vertauschen von Achsen**

Transponieren ist eine spezielle Form der Umformung, die ebenfalls eine Sicht auf die zugrunde liegenden Daten liefert, ohne etwas zu kopieren. Arrays haben die [Transpose-](https://numpy.org/doc/stable/reference/generated/numpy.transpose.html)Methode und auch das spezielle [T-](https://numpy.org/doc/stable/reference/generated/numpy.ndarray.T.html)Attribut:

```
[1]: import numpy as np
[2]: data = np.arange(16)
[3]: data
[3]: array([0, 1, 2, 3, 4, 5, 6, 7, 8, 9, 10, 11, 12, 13, 14, 15])
[4]: reshaped_data = data.reshape((4, 4))
[5]: reshaped_data
[5]: array([0, 1, 2, 3],
           [ 4, 5, 6, 7],
           [ 8, 9, 10, 11],
           [12, 13, 14, 15]])
```

```
[6]: reshaped_data.T
 [6]: array([0, 4, 8, 12],
             [ 1, 5, 9, 13],
              [ 2, 6, 10, 14],
              [ 3, 7, 11, 15]])
      numpy.dot gibt das Skalarprodukt zweier Arrays zurück, z.B.:
 [7]: np.dot(reshaped_data.T, reshaped_data)
 [7]: array([[224, 248, 272, 296],
              [248, 276, 304, 332],
              [272, 304, 336, 368],
              [296, 332, 368, 404]])
      Der @ Infix-Operator ist eine weitere Möglichkeit, eine Matrixmultiplikation durchzuführen. Er implementiert die Se-
      mantik des @-Operators, der mit PEP 465 in Python 3.5 eingeführt wurde und ist eine Abkürzung von np.matmul.
 [8]: data.T @ data
 [8]: 1240
      Bei höherdimensionalen Arrays akzeptiert transpose ein Tupel von Achsennummern, um die Achsen zu vertauschen:
 [9]: array_3d = np.arange(16) reshape((2, 2, 4))[10]: array_3d
[10]: array([[[ 0, 1, 2, 3],
               [4, 5, 6, 7],
              [[ 8, 9, 10, 11],
               [12, 13, 14, 15]]])
[11]: array_3d.transpose((1, 0, 2))
[11]: array([[[ 0, 1, 2, 3],
               [ 8, 9, 10, 11]],
              [ [ 4, 5, 6, 7],[12, 13, 14, 15]]])
```
Hier wurden die Achsen neu geordnet, wobei die zweite Achse an erster Stelle steht, die erste Achse an zweiter Stelle und die letzte Achse unverändert bleibt.

ndarray verfügt auch über eine Methode [swapaxes,](https://numpy.org/doc/stable/reference/generated/numpy.swapaxes.html) die ein Paar von Achsennummern nimmt und die angegebenen Achsen vertauscht, um die Daten neu anzuordnen:

```
[12]: array_3d.swapaxes(1, 2)[12]: array([[[ 0, 4],
               [ 1, 5],
               [ 2, 6],
               [ 3, 7]],
                                                                                   (Fortsetzung auf der nächsten Seite)
```
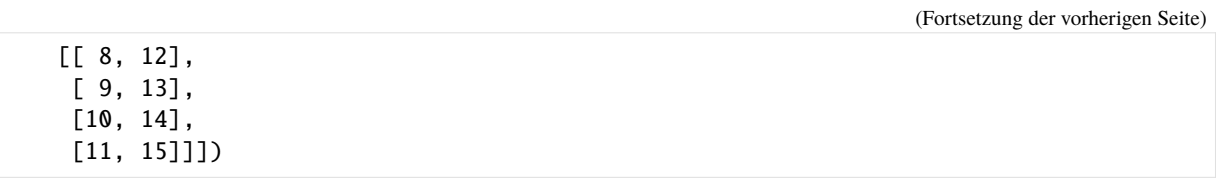

## **2.3.7 Universelle Funktionen (**ufunc**)**

Eine universelle Funktion, oder ufunc, ist eine Funktion, die elementweise Operationen auf Daten in ndarrays durchführt. Man kann sie sich als schnelle vektorisierte Wrapper für einfache Funktionen vorstellen, die einen oder mehrere skalare Werte annehmen und ein oder mehrere skalare Ergebnisse erzeugen.

Viele ufuncs sind einfache elementweise Transformationen, wie [sqrt](https://numpy.org/doc/stable/reference/generated/numpy.sqrt.html) oder [exp:](https://numpy.org/doc/stable/reference/generated/numpy.exp.html)

```
[1]: import numpy as np
    data = np.arange(10)[2]: data
[2]: array([0, 1, 2, 3, 4, 5, 6, 7, 8, 9])
[3]: np.sqrt(data)
[3]: array([0. , 1. , 1.41421356, 1.73205081, 2. ,
           2.23606798, 2.44948974, 2.64575131, 2.82842712, 3.
[4]: np.exp(data)
```

```
[4]: array([1.00000000e+00, 2.71828183e+00, 7.38905610e+00, 2.00855369e+01,
            5.45981500e+01, 1.48413159e+02, 4.03428793e+02, 1.09663316e+03,
           2.98095799e+03, 8.10308393e+03])
```
Diese werden als einstellige ufuncs bezeichnet. Andere, wie [add](https://numpy.org/doc/stable/reference/generated/numpy.add.html) oder [maximum,](https://numpy.org/doc/stable/reference/generated/numpy.maximum.html) nehmen zwei Arrays (also binäre ufuncs) und geben ein einziges Array als Ergebnis zurück:

```
[5]: x = np.random.random(8)
```

```
\lceil 6 \rceil: y = np.random.random(8)
```

```
[7]: array([ 0.33223956, 0.41802595, 0.67933838, 2.49505346, -0.99815963,
           -0.26031943, 0.66244814, 0.74554742])
```
[8]: y

[7]: x

```
[8]: array([ 1.45323312, -0.09441452, 0.87310632, 0.8724353 , -0.20123837,
           -0.3807043 , 2.70549913, -2.02891263])
```
 $[9]$ : np.maximum $(x, y)$ 

```
[9]: array([ 1.45323312, 0.41802595, 0.87310632, 2.49505346, -0.20123837,
             -0.26031943, 2.70549913, 0.74554742])
      Hier berechnete numpy.maximum das elementweise Maximum der Elemente in x und y.
      Manche ufunc, wie z.B. modf , eine vektorisierte Version des eingebauten Python divmod, geben mehrere Arrays
      zurückgeben: die Bruch- und Integralteile eines Gleitkomma-Arrays:
\lceil 10 \rceil: data = x * 5
[11]: data
[11]: array([ 1.66119778, 2.09012976, 3.39669191, 12.47526728, -4.99079815,
             -1.30159713, 3.31224069, 3.7277371 ])
[12]: remainder, whole_part = np.modf(x)
[13]: remainder
[13]: array([ 0.33223956, 0.41802595, 0.67933838, 0.49505346, -0.99815963,
             -0.26031943, 0.66244814, 0.74554742])
[14]: whole_part
[14]: array([0., 0., 0., 2., -0., -0., 0., 0.])
      Ufuncs akzeptieren ein optionales out-Argument, das es euch erlaubt, eure Ergebnisse an ein bestehendes Array zu
      übertragen, anstatt ein neues zu erstellen:
[15]: out = np.zeros_like(data)
[16]: np.add(data, 1)
[16]: array([ 2.66119778, 3.09012976, 4.39669191, 13.47526728, -3.99079815,
             -0.30159713, 4.31224069, 4.7277371 ])
[17]: np.add(data, 1, out=out)
[17]: array([ 2.66119778, 3.09012976, 4.39669191, 13.47526728, -3.99079815,
             -0.30159713, 4.31224069, 4.7277371 ])
[18]: out
[18]: array([ 2.66119778, 3.09012976, 4.39669191, 13.47526728, -3.99079815,
             -0.30159713, 4.31224069, 4.7277371 ])
```
Einige einstellige ufuncs:

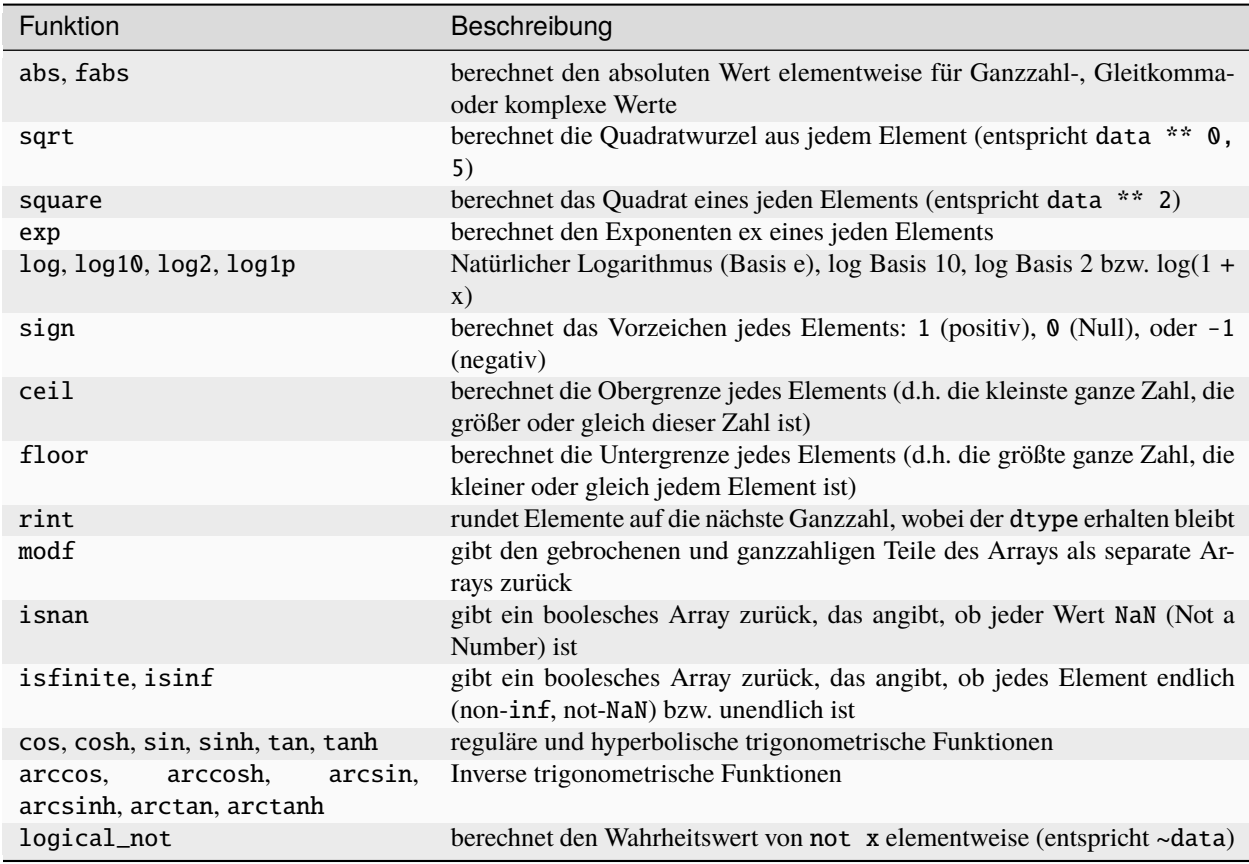

Einige binäre universelle Funktionen:

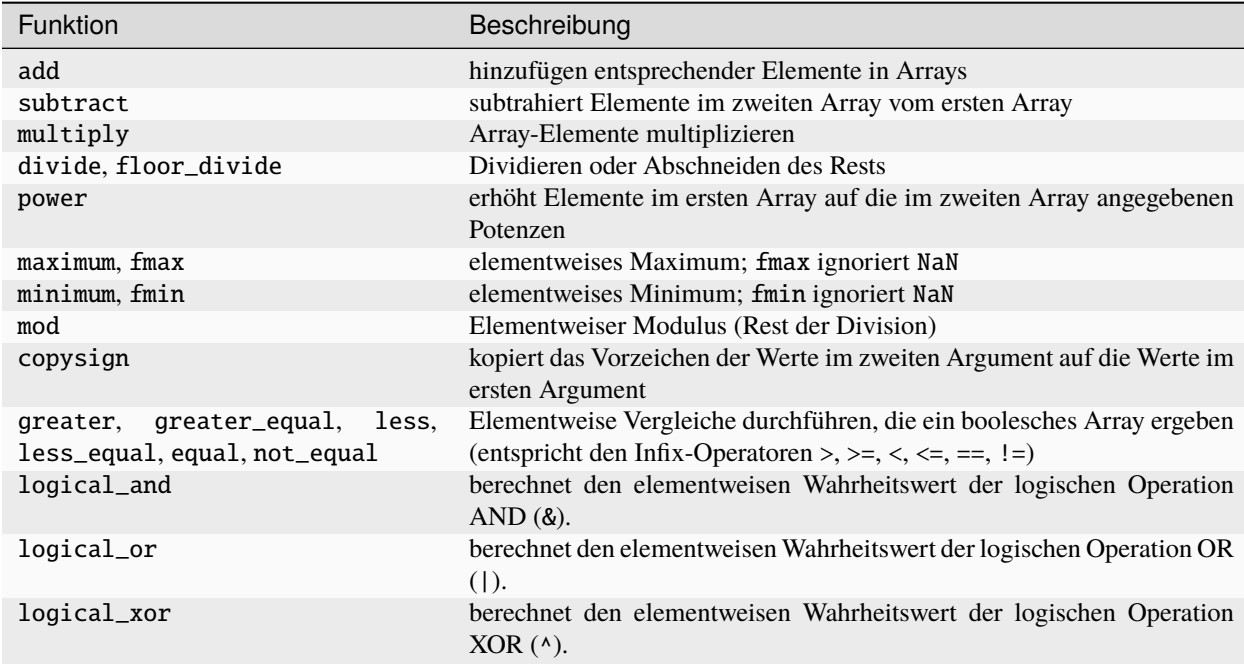

#### **Hinweis**

Eine vollständige Übersicht über binäre universelle Funktionen findet ihr in [Universal functions \(ufunc\).](https://numpy.org/doc/stable/reference/ufuncs.html)

### **2.3.8 Array-orientierte Programmierung – Vektorisierung**

Die Verwendung von NumPy-Arrays ermöglicht euch, viele Arten von Datenverarbeitungsaufgaben als prägnante Array-Ausdrücke auszudrücken, die andernfalls das Schreiben von for-Schleifen erfordern würden. Diese Praxis, Schleifen durch Array-Ausdrücke zu ersetzen, wird auch *Vektorisierung* genannt. Im Allgemeinen sind vektorisierte Array-Operationen deutlich schneller als ihre reinen Python-Entsprechungen.

[1]: import numpy as np

Zunächst erstellen wir ein NumPy-Array mit hunderttausend Ganzzahlen:

```
[2]: myarray = np.arange(100000)
```
Anschließend quadrieren wir alle Elemente in diesem Array mit [numpy.square:](https://numpy.org/doc/stable/reference/generated/numpy.square.html)

```
[3]: %time np.square(myarray)
```
CPU times: user 513 µs, sys: 2.92 ms, total: 3.44 ms Wall time: 342 µs

 $[3]$ : array([ 0, 1, 4, ..., 9999400009, 9999600004, 9999800001])

Zum Vergleich messen wir nun die Zeit der quadratischen Funktion von Python:

```
[4]: %time for \angle in range(10): myarray2 = myarray**2
```

```
CPU times: user 1.77 ms, sys: 9.21 ms, total: 11 ms
Wall time: 1.03 ms
```
Und schließlich vergleichen wir die Zeit noch mit der Berechnung der quadratischen Funktion aller Werte einer Python-Liste:

```
[5]: mylist = list(range(100000))
    %time for \_ in range(10): mylist2 = [x**2 for x in mylist]
    CPU times: user 111 ms, sys: 351 ms, total: 461 ms
    Wall time: 45.6 ms
```
## **2.3.9 Bedingte Logik als Array-Operationen –** where

Die Funktion [numpy.where](https://numpy.org/doc/stable/reference/generated/numpy.where.html) ist eine vektorisierte Version von if und else.

Im folgenden Beispiel erzeugen wir zunächst ein boolesches Array und zwei Arrays mit Werten:

```
[1]: import numpy as np
```

```
[2]: cond = ([False, True, False, True, False, False, False])
    data1 = np.random.randn(1, 7)data2 = np.random.randn(1, 7)
```
Nun wollen wir Nehmen wir die Werte aus data1 übernehmen, wenn der entsprechende Wert in cond True ist und ansonsten den Wert aus data2 übernommen wird. Mit Pythons if-else könnte das wie folgt aussehen:

```
[3]: result = [(x if c else y) for x, y, c in zip(data1, data2, cond)]
```
result

```
[3]: [array([-0.37431791, 0.11490952, -0.24917534, 0.35700256, -0.3293716 ,
            -1.51677151, 0.351892]]
```
Dies hat jedoch die folgenden beiden Probleme:

- bei großen Arrays wird die Funktion nicht sehr schnell sein
- dies funktioniert nicht mit mehrdimensionalen Arrays

Mit np.where könnt ihr diese Probleme in einem einzigen Funktionsaufruf umgehen:

```
[4]: result = np.where(cond, data1, data2)
```
result

```
[4]: array([[-0.37431791, 0.90681988, -0.24917534, 0.0425698, -0.3293716,
            -1.51677151, 0.351892 ]])
```
Das zweite und dritte Argument von np.where müssen keine Arrays sein; eines oder beide können auch Skalare sein. Eine typische Anwendung von where in der Datenanalyse besteht darin, ein neues Array von Werten auf der Grundlage eines anderen Arrays zu erzeugen. Angenommen, ihr habt eine Matrix mit zufällig generierten Daten und möchtet alle negativen Werte zu positiven Werten machen:

[5]: data = np.random.randn $(4, 4)$ 

data

```
[5]: array([[-1.52714845, -0.17217264, 0.48149727, 0.18465047],
           [ 0.02691677, -0.39642089, -1.54266224, 1.40343846],
           [-0.1541781 , -1.94429536, -1.55113023, -1.27231227],
           [ 0.44520634, 1.17590632, 1.30634966, -1.8479735 ]])
```

```
[6]: data < 0
```
[6]: array([[ True, True, False, False], [False, True, True, False], [ True, True, True, True], [False, False, False, True]])

```
[7]: np.where(data < 0, data * -1, data)
```

```
[7]: array([1.52714845, 0.17217264, 0.48149727, 0.18465047],
            [0.02691677, 0.39642089, 1.54266224, 1.40343846],
            [0.1541781 , 1.94429536, 1.55113023, 1.27231227],
            [0.44520634, 1.17590632, 1.30634966, 1.8479735 ]])
```
## **2.3.10 Mathematische und statistische Methoden**

Eine Reihe von mathematischen Funktionen, die Statistiken über ein ganzes Array oder über die Daten entlang einer Achse berechnen, sind als Methoden der Array-Klasse zugänglich. So könnt ihr Aggregationen verwenden wie Summe, Mittelwert und Standardabweichung, indem ihr entweder die Array-Instanzmethode aufruft oder die NumPy-Funktion der obersten Ebene verwendet.

Im folgenden generiere ich einige normalverteilte Zufallsdaten und berechne einige aggregierte Statistiken:

```
[1]: import numpy as np
    data = np.random.random(7, 3)data
[1]: array([[ 0.76703659, -0.83933196, 0.4645299 ],
           [-1.78256805, 0.1250087 , 1.34358408],
           [-0.69649245, 0.38336052, 0.68022167],
           [-0.14760562, -1.481958, -0.4465985],[ 0.26499335, 1.21256197, 0.5816795 ],
           [-0.04407397, 0.87961945, -0.58604436],[-1.15613167, -0.16129107, 0.53232522]])
```
- $[2]$ : data.mean()
- [2]: -0.00510355699323813
- [3]: np.mean(data)

```
[3]: -0.00510355699323813
```
- $[4]$ : data.sum()
- $[4]: -0.10717469685800074$

Funktionen wie mean und sum benötigen ein optionales Achsenargument, das die Statistik über die angegebene Achse berechnet, was zu einem Array mit einer Dimension weniger führt:

```
[5]: data.mean(axis=0)
```

```
[5]: array([-0.39926312, 0.0168528 , 0.36709964])
```

```
[6]: data.sum(axis=0)
```

```
[6]: array([-2.79484182, 0.11796961, 2.56969751])
```
Mit data.mean(0), was dasselbe ist wie data.mean(axis=0), wird der Mittelwert über die Zeilen berechnet, während data.sum(0) die Summe über die Zeilen berechnet.

Andere Methoden wie cumsum und cumprod aggregieren hingegen nicht, sondern erzeugen ein neues Array mit den Zwischenergebnissen.

In mehrdimensionalen Arrays geben Akkumulationsfunktionen wie cumsum und cumprodm ein Array derselben Größe zurück, aber mit den entlang der angegebenen Achse berechneten Teilaggregaten:

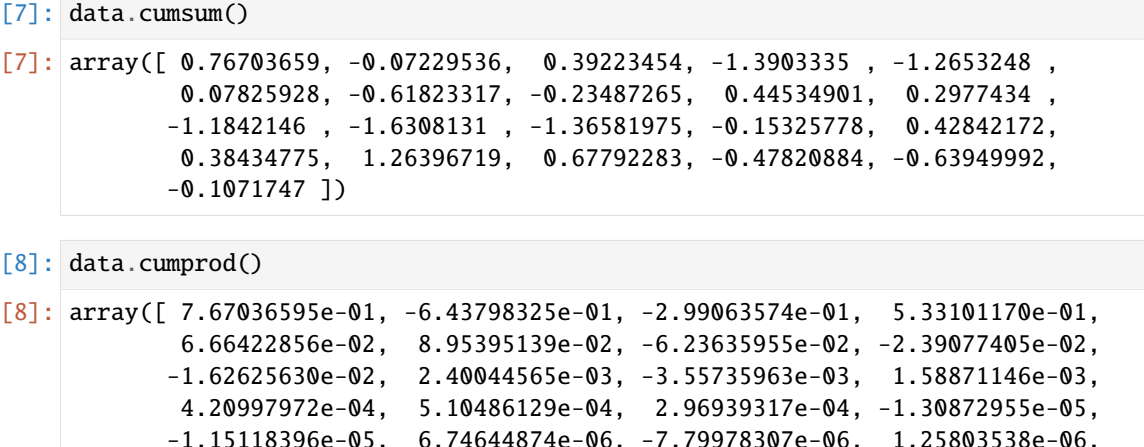

Grundlegende statistische Methoden für Arrays:

6.69683962e-07])

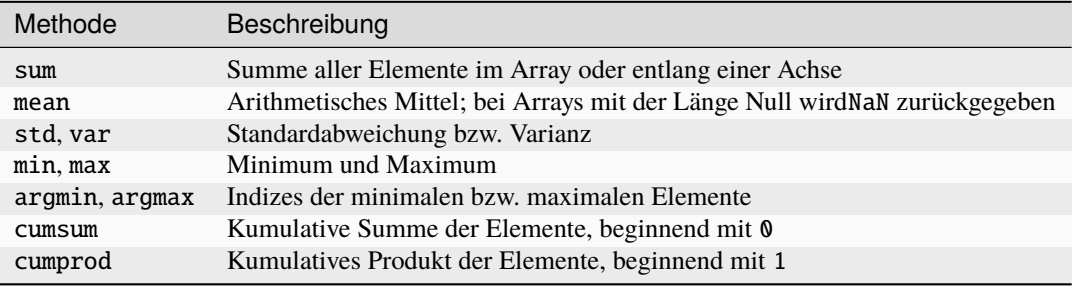

## **2.3.11 Methoden für boolesche Arrays**

Boolesche Werte wurden in den vorangegangenen Methoden in 1 (True) und 0 (False) umgewandelt. Daher wird sum oft zum Zählen der True-Werte in einem booleschen Array verwendet:

```
[1]: import numpy as np
```

```
[2]: data = np.random.randn(7, 3)
```
Anzahl der positiven Werte:

```
[3]: (data > 0).sum()
```

```
[3]: 10
```
Anzahl der negativen Werte:

```
[4]: (data < 0).sum()
```

```
[4]: 11
```
Es gibt zwei zusätzliche Methoden, any und all, die besonders für boolesche Arrays nützlich sind:

- any prüft, ob ein oder mehrere Werte in einem Array wahr sind
- all prüft, ob jeder Wert wahr ist

```
[5]: data2 = np.random.randn(7, 3)
    books = data > data2bools
[5]: array([[ True, False, False],
            [ True, True, False],
            [False, True, False],
            [False, True, False],
            [ True, True, False],
            [ True, False, True],
            [False, True, True]])
[6]: bools.any()
[6]: True
[7]: bools.all()
[7]: False
```
## **2.3.12 Sortieren**

Wie in Pythons list können NumPy-Arrays mit der Sortiermethode [numpy.sort](https://numpy.org/doc/stable/reference/generated/numpy.sort.html) in-place sortiert werden. Dabei könnt ihr jeden eindimensionalen Abschnitt von Werten in einem mehrdimensionalen Array an Ort und Stelle entlang einer Achse sortieren, indem ihr die Achsennummer zum Sortieren übergebt:

```
[1]: import numpy as np
    data = np.random.random(7, 3)data
[1]: array([[-0.56284094, -0.33779884, 0.01886388],
           [-1.61021704, 0.52704153, 0.96303615],
           [ 0.81173664, -4.40632737, 0.58281267],
           [ 0.24646619, 0.73165879, 0.64359417],
           [ 2.06398772, -0.74374727, -0.24729191],
           [-0.19820382, 1.28179855, -0.47229339],
           [-0.40045568, 0.55265251, 0.49467883]])
[2]: data.sort(0)data
```

```
[2]: array([[-1.61021704, -4.40632737, -0.47229339],
           [-0.56284094, -0.74374727, -0.24729191],
           [-0.40045568, -0.33779884, 0.01886388],
           [-0.19820382, 0.52704153, 0.49467883],
           [ 0.24646619, 0.55265251, 0.58281267],
           [ 0.81173664, 0.73165879, 0.64359417],
           [ 2.06398772, 1.28179855, 0.96303615]])
```
np.sort gibt hingegen eine sortierte Kopie eines Arrays zurück, anstatt das Array an Ort und Stelle zu verändern:

```
[6]: np.sort(data, axis=1)
[6]: array([[-4.40632737, -1.61021704, -0.47229339],
           [-0.74374727, -0.56284094, -0.24729191],
           [-0.40045568, -0.33779884, 0.01886388],
           [-0.19820382, 0.49467883, 0.52704153],
           [ 0.24646619, 0.55265251, 0.58281267],
           [ 0.64359417, 0.73165879, 0.81173664],
           [ 0.96303615, 1.28179855, 2.06398772]])
```
## **2.3.13** unique **und andere Mengenlogik**

NumPy hat einige grundlegende Mengenoperationen für eindimensionale ndarray. Eine häufig verwendete ist [num](https://numpy.org/doc/stable/reference/generated/numpy.unique.html)[py.unique,](https://numpy.org/doc/stable/reference/generated/numpy.unique.html) die die sortierten eindeutigen Werte in einem Array zurückgibt:

```
[1]: import numpy as np
     names = np.array(\Gamma"Liam",
              "Olivia",
              "Noah",
              "Liam",
              "Noah",
              "Olivia",
              "Liam",
              "Emma",
              "Oliver",
              "Ava",
         ]
     )
[2]: np.unique(names)
[2]: array(['Ava', 'Emma', 'Liam', 'Noah', 'Oliver', 'Olivia'], dtype='<U6')
     Mit numpy.in1d lässt sich die Zugehörigkeit der Werte in einem eindimensionalen Array zu einem anderen Array
     überprüfen wobei ein boolesches Array zurückgegeben wird:
[3]: np.in1d(names, ["Emma", "Ava", "Charlotte"])
[3]: array([False, False, False, False, False, False, False, True, False,
             True])
```
Array-Mengenoperationen:

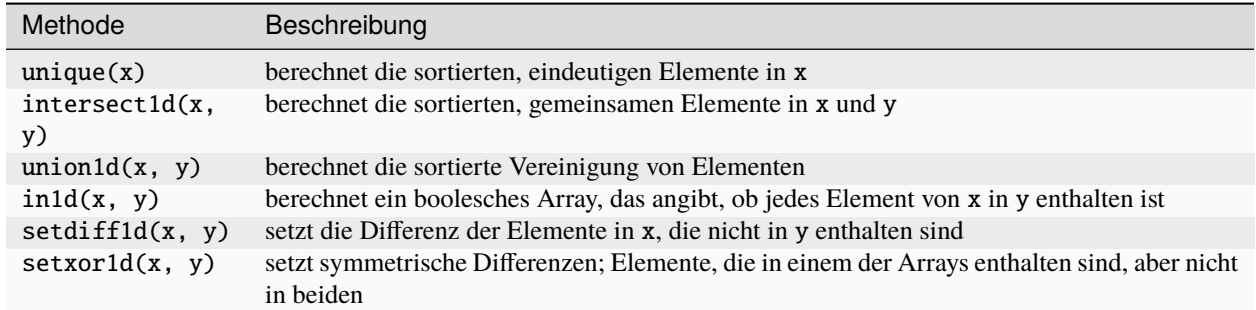

## **2.3.14 Dateieingabe und -ausgabe mit Arrays**

NumPy ist in der Lage, Daten in einigen Text- oder Binärformaten auf der Festplatte zu speichern und von dort zu laden. In diesem Abschnitt gehe ich jedoch nur auf das NumPy-eigene Binärformat ein, da meist pandas oder andere Werkzeuge zum Laden von Text- oder Tabellendaten verwendet werden (siehe *[Daten lesen, speichern und bereitstellen](#page-166-0)*).

np.save und np.load sind die beiden wichtigsten Funktionen zum effizienten Speichern und Laden von Array-Daten auf der Festplatte. Arrays werden standardmäßig in einem unkomprimierten Rohbinärformat mit der Dateierweiterung .npy gespeichert:

[1]: import numpy as np

```
data = np.random.random(7, 3)
```
np.save("my\_data", data)

Wenn der Dateipfad nicht bereits auf .npy endet, wird die Erweiterung angehängt. Das Array auf der Festplatte kann dann mit np.load geladen werden:

```
[2]: np.load("my_data.npy")
```

```
\lceil 2 \rceil: array(\lceil \lceil -1.84346172, -0.53302864, 1.37131024 \rceil,
             [ 0.23457529, 1.27414327, 1.77885434],
             [ 0.52351246, -1.79912077, -0.55748198],
             [ 0.24762959, -0.90100598, 0.18478303],
             [-0.73525977, -1.63940599, -1.60407133],[-0.62536449, -0.03524507, -0.82175049],
             [-0.46539262, -0.26317502, 0.74846956]])
```
Ihr könnt mehrere Arrays in einem unkomprimierten Archiv speichern indem ihr np.savez verwendet und die Arrays als Schlüsselwortargumente übergebt:

```
[3]: np.savez("data_archive.npz", a=data, b=np.square(data))
```

```
[4]: archive = np.load("data_archive.npz")
```
archive["b"]

```
[4]: array([[3.39835111e+00, 2.84119531e-01, 1.88049177e+00],
            [5.50255688e-02, 1.62344108e+00, 3.16432278e+00],
            [2.74065298e-01, 3.23683556e+00, 3.10786156e-01],
```

```
[6.13204151e-02, 8.11811769e-01, 3.41447698e-02],
[5.40606923e-01, 2.68765198e+00, 2.57304483e+00],
[3.91080744e-01, 1.24221481e-03, 6.75273860e-01],
[2.16590291e-01, 6.92610896e-02, 5.60206683e-01]])
```
# **2.4 pandas**

[pandas](https://pandas.pydata.org/)ist eine Python-Bibliothek zur Datenanalyse, die in den letzten Jahren sehr populär geworden ist. Auf der Website wird pandas so beschrieben:

»pandas ist ein schnelles, leistungsfähiges, flexibles und einfach zu bedienendes Open-Source-Tool zur Datenanalyse und -manipulation, das auf der Programmiersprache Python aufbaut.«

Genauer ist pandas ein In-Memory-Analysewerkzeug, das SQL-ähnliche Konstrukte, sowie statistische und analytische Werkzeuge bietet. Dabei baut pandas auf [Cython](https://cython.org/) und *[NumPy](#page-49-0)* auf, wodurch es weniger speicherintensiv und schneller ist als reiner Python-Code. Meist wird pandas genutzt, um

- *[Excel](#page-186-0)* und [Power BI](https://powerbi.microsoft.com/de-de/) zu ersetzen
- einen [ETL-Prozess](https://de.wikipedia.org/wiki/ETL-Prozess) zu realisieren
- *[CSV](#page-171-0)* oder *[JSON](#page-182-0)*-Daten zu verarbeiten
- maschinelles Lernen vorzubereiten

#### **Siehe auch:**

- [Home](https://pandas.pydata.org/)
- [User guide](https://pandas.pydata.org/docs/user_guide/index.html)
- [API reference](https://pandas.pydata.org/docs/reference/index.html)
- [GitHub](https://github.com/pandas-dev/pandas/)

## **2.4.1 Einführung in die Datenstrukturen von pandas**

Um mit pandas zu beginnen, solltet ihr euch zunächst mit den beiden wichtigsten Datenstrukturen vertraut machen: *[Series](#page-70-0)* und *[DataFrame](#page-75-0)*.

### <span id="page-70-0"></span>**Series**

s

Eine Serie ist ein eindimensionales Array-ähnliches Objekt, das eine Folge von Werten (von ähnlichen Typen wie die NumPy-Typen) und ein zugehöriges Array von Datenbeschriftungen, genannt Index, enthält. Die einfachste Serie wird nur aus einem Array von Daten gebildet:

```
[1]: import numpy as np
    import pandas as pd
```

```
[2]: s = pd. Series(np. random. randn(7))
```
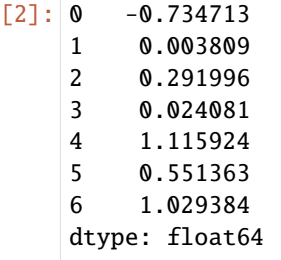

Die Zeichenkettendarstellung einer interaktiv angezeigten Reihe zeigt den Index auf der linken Seite und die Werte auf der rechten Seite. Da wir keinen Index für die Daten angegeben haben, wird ein Standardindex erstellt, der aus den ganzen Zahlen 0 bis N - 1 besteht (wobei N die Anzahl (*Length*) der Daten ist). Ihr könnt die Array-Darstellung und das Index-Objekt der Reihe über ihre [pandas.Series.array-](https://pandas.pydata.org/docs/reference/api/pandas.Series.array.html) bzw. [pandas.Series.index-](https://pandas.pydata.org/docs/reference/api/pandas.Series.index.html)Attribute erhalten:

```
[3]: s.array
```

```
[3]: <PandasArray>
    [ -0.7347134268241727, 0.0038087194642710165, 0.29199556053746856,
      0.024081493463603963, 1.1159238685642536, 0.5513634668178448,
         1.029384005342762]
    Length: 7, dtype: float64
```

```
[4]: s.index
```

```
[4]: RangeIndex(start=0, stop=7, step=1)
```
Oft werdet ihr einen Index erstellen wollen, der jeden Datenpunkt mit einer Bezeichnung kennzeichnet:

```
[5]: idx = pd.date_range("2022-01-31", periods=7)
```

```
s2 = pd.Series(np.random.randn(7), index=idx)
```
 $[6]$ : s2

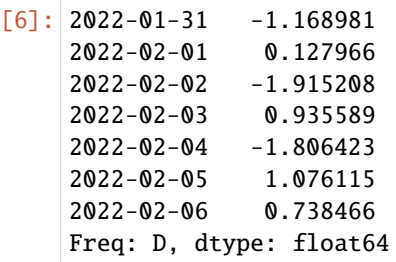

#### **Siehe auch**

• [Time series / date functionality](https://pandas.pydata.org/pandas-docs/stable/user_guide/timeseries.html)

Im Vergleich zu NumPy-Arrays könnt ihr Label im Index verwenden, wenn ihr einzelne Werte oder eine Gruppe von Werten auswählen wollt:

[7]: s2["2022-02-02"]

```
[7]: -1.9152075916006905
```

```
[8]: s2[["2022-02-02", "2022-02-03", "2022-02-04"]]
```
$[8]$ : 2022-02-02 -1.915208 2022-02-03 0.935589 2022-02-04 -1.806423 dtype: float64

> Hier wird ['2022-02-02', '2022-02-03', '2022-02-04'] als eine Liste von Indizes interpretiert, auch wenn sie Strings anstelle von ganzen Zahlen enthält.

> Bei der Verwendung von NumPy-Funktionen oder NumPy-ähnlichen Operationen, wie z. B. dem Filtern mit einem booleschen Array, der skalaren Multiplikation oder der Anwendung mathematischer Funktionen, bleibt die Verknüpfung zwischen Index und Wert erhalten:

 $[9]$ : s2[s2 > 0] [9]: 2022-02-01 0.127966 2022-02-03 0.935589 2022-02-05 1.076115 2022-02-06 0.738466 dtype: float64 [10]: s2\*\*2  $[10]$ : 2022-01-31 1.366515 2022-02-01 0.016375 2022-02-02 3.668020 2022-02-03 0.875327 2022-02-04 3.263166 2022-02-05 1.158024 2022-02-06 0.545331 Freq: D, dtype: float64

 $[11]$ : np.exp(s2)

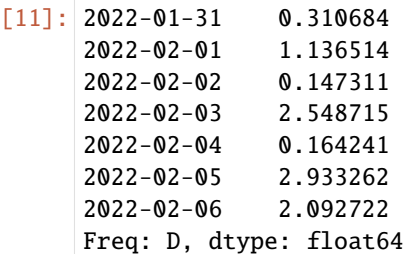

Ihr könnt euch eine Serie auch als ein *ordered dict* mit fester Länge vorstellen, da sie eine Zuordnung von Indexwerten zu Datenwerten darstellt. Sie kann in vielen Kontexten verwendet werden, in denen man ein *dict* verwenden könnte:

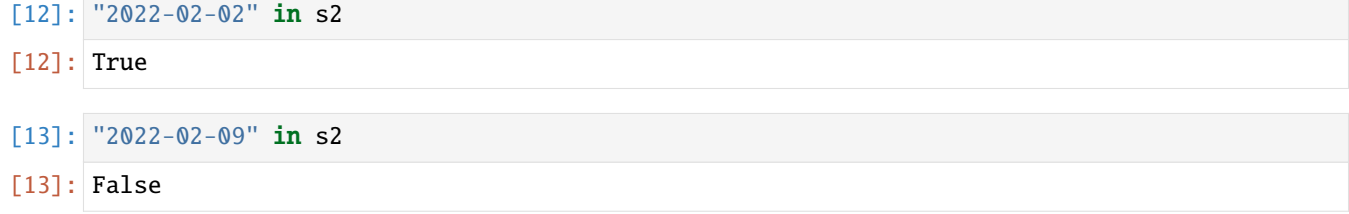

### **Fehlende Daten**

NA und null werde ich synonym verwenden, um auf fehlende Daten hinzuweisen. Die Funktionen isna und notna in pandas sollten verwendet werden, um fehlende Daten zu erkennen:

 $[14]$ : pd.isna(s2)

[14]: 2022-01-31 False 2022-02-01 False 2022-02-02 False 2022-02-03 False 2022-02-04 False 2022-02-05 False 2022-02-06 False Freq: D, dtype: bool

[15]: pd.notna(s2)

[15]: 2022-01-31 True 2022-02-01 True 2022-02-02 True 2022-02-03 True 2022-02-04 True 2022-02-05 True 2022-02-06 True Freq: D, dtype: bool

Series hat diese auch als Instanzmethoden:

 $[16]$ : s2.isna()

[16]: 2022-01-31 False 2022-02-01 False 2022-02-02 False 2022-02-03 False 2022-02-04 False 2022-02-05 False 2022-02-06 False Freq: D, dtype: bool

Der Umgang mit fehlenden Daten wird im Abschnitt *[Verwalten fehlender Daten mit pandas](#page-289-0)* ausführlicher behandelt.

Eine für viele Anwendungen nützliche Funktion von Series ist die automatische Ausrichtung nach Indexbezeichnungen bei arithmetischen Operationen:

```
[17]: idx = pd.date_range("2022-02-07", periods=7)
```
 $s3 = pd.Series(np.random.randn(7), index=idx)$ 

 $[18]$ : s2, s3

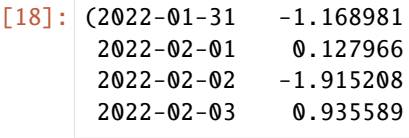

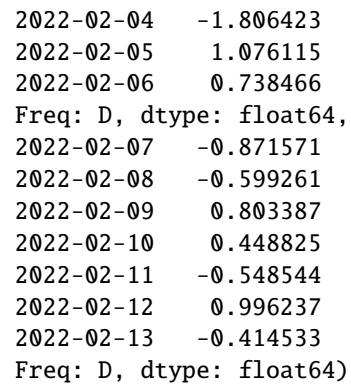

 $[19]$ : s2 + s3

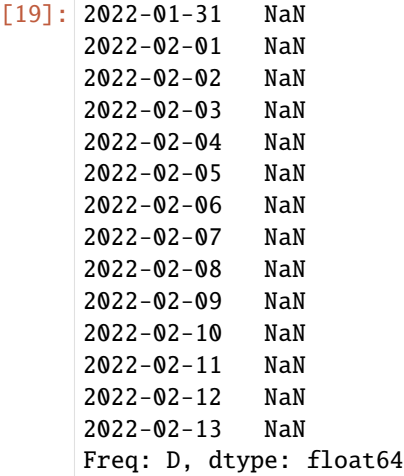

Wenn ihr Erfahrung mit SQL habt, ähnelt dies einem [JOIN-](https://de.wikipedia.org/wiki/Join_(SQL))Vorgang.

Sowohl das Series-Objekt selbst als auch sein Index haben ein name-Attribut, das sich in andere Bereiche der pandas-Funktionalität integrieren lässt:

```
[20]: s3.name = "floats"
     s3.index.name = "date"s3
[20]: date
     2022-02-07 -0.871571
     2022-02-08 -0.599261
     2022-02-09 0.803387
     2022-02-10 0.448825
     2022 - 02 - 112022-02-12 0.996237
     2022-02-13 -0.414533
     Freq: D, Name: floats, dtype: float64
```
### **DataFrame**

Ein DataFrame stellt eine rechteckige Datentabelle dar und enthält eine geordnete, benannte Sammlung von Spalten, von denen jede einen anderen Werttyp haben kann. Der DataFrame hat sowohl einen Zeilen- als auch einen Spaltenindex.

### **Bemerkung**

Ein DataFrame ist zwar zweidimensional, ihr könnt ihn aber auch verwenden, um mit [join,](https://pandas.pydata.org/docs/reference/api/pandas.DataFrame.join.html) [combine](https://pandas.pydata.org/docs/reference/api/pandas.DataFrame.combine.html) und [Reshaping](https://pandas.pydata.org/pandas-docs/stable/user_guide/reshaping.html) höherdimensionale Daten in einem Tabellenformat mit hierarchischer Indizierung darzustellen.

```
[21]: data = {
        "Code": ["U+0000", "U+0001", "U+0002", "U+0003", "U+0004", "U+0005"],
        "Decimal": [0, 1, 2, 3, 4, 5],
        "Octal": ["001", "002", "003", "004", "004", "005"],
        "Key": ["NUL", "Ctrl-A", "Ctrl-B", "Ctrl-C", "Ctrl-D", "Ctrl-E"],
     }
     df = pd.DataFrame(data)
     df
[21]: Code Decimal Octal Key
     0 U+0000 0 001 NUL
     1 U+0001 1 002 Ctrl-A
     2 U+0002 2 003 Ctrl-B
     3 U+0003 3 004 Ctrl-C
     4 U+0004 4 004 Ctrl-D
     5 U+0005 5 005 Ctrl-E
```
Bei großen DataFrames wählt die head-Methode nur die ersten fünf Zeilen aus:

```
[22]: df.head()
```
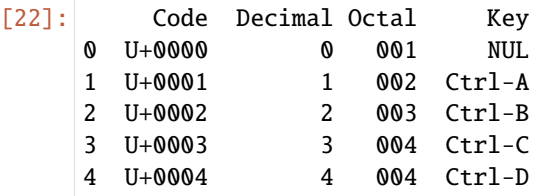

Ihr könnt auch die Reihenfolge der Spalten angeben:

```
[23]: pd.DataFrame(data, columns=["Code", "Key"])
[23]: Code Key
     0 U+0000 NUL
     1 U+0001 Ctrl-A
     2 U+0002 Ctrl-B
     3 U+0003 Ctrl-C
     4 U+0004 Ctrl-D
     5 U+0005 Ctrl-E
```
Wenn ihr eine Spalte übergeben wollt, die nicht im Dict enthalten ist, wird sie ohne Werte im Ergebnis erscheinen:

```
\lceil 24 \rceil: df2 = pd.DataFrame(
           data, columns=["Code", "Decimal", "Octal", "Description", "Key"]
```
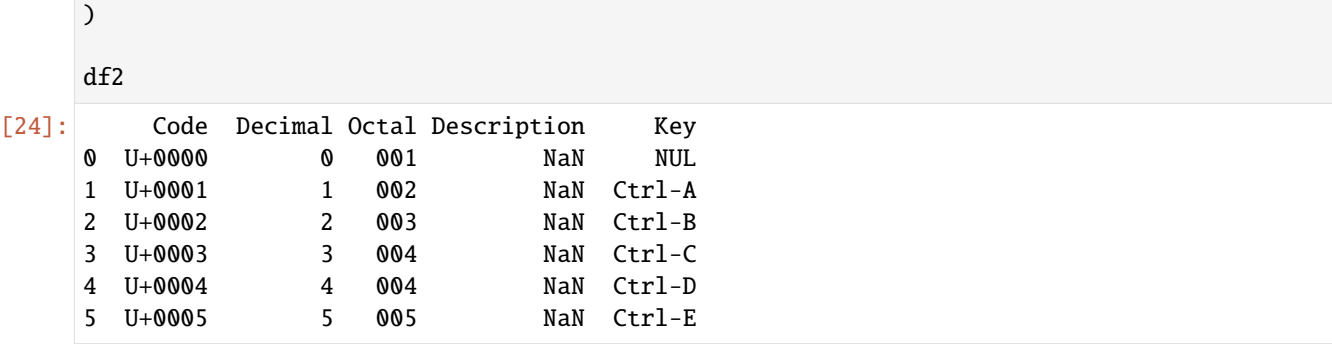

Ihr könnt eine Spalte in einem DataFrame mit einer Dict-ähnlichen Notation abrufen:

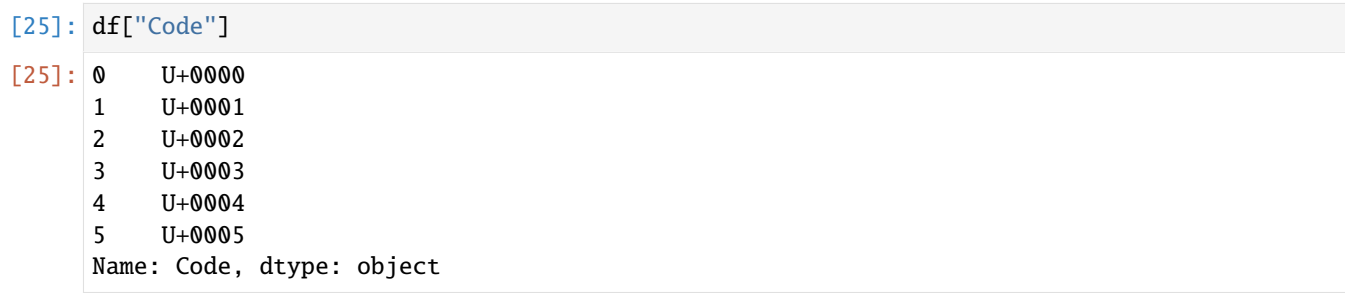

So könnt ihr auch eine Spalte zum Index machen:

```
[26]: df2 = pd.DataFrame(
       data, columns=["Decimal", "Octal", "Description", "Key"], index=df["Code"]
    \lambdadf2
[26]: Decimal Octal Description Key
    Code
    U+0000 0 001 NaN NUL
    U+0001 1 002 NaN Ctrl-A
    U+0002 2 003 NaN Ctrl-B
    U+0003 3 004 NaN Ctrl-C
    U+0004 4 004 NaN Ctrl-D
    U+0005 5 005 NaN Ctrl-E
```
Zeilen können nach Position oder Name mit dem [pandas.DataFrame.loc-](https://pandas.pydata.org/docs/reference/api/pandas.DataFrame.loc.html)Attribut abgerufen werden:

[27]: df2.loc["U+0001"]

 $[27]$ : Decimal 1

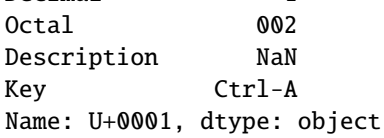

Spaltenwerte können durch Zuweisung geändert werden. Zum Beispiel könnte der leeren Spalte *Description* ein Einzelwert oder ein Array von Werten zugewiesen werden:

```
[28]: df2["Description"] = [
          "Null character",
          "Start of Heading",
          "Start of Text",
          "End-of-text character",
          "End-of-transmission character",
          "Enquiry character",
      ]
```
df2

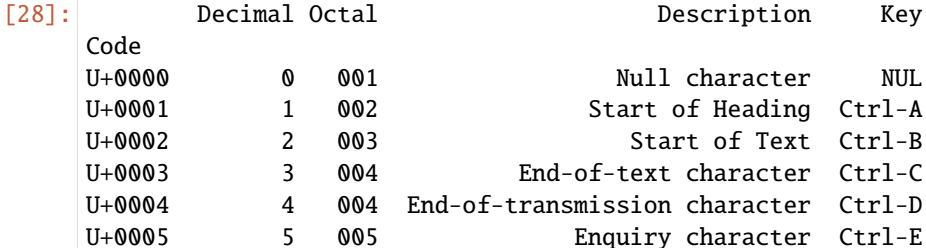

Das Zuweisen einer nicht existierenden Spalte erzeugt eine neue Spalte.

Mit [pandas.DataFrame.drop](https://pandas.pydata.org/docs/reference/api/pandas.DataFrame.drop.html) können Spalten entfernt und mit pandas.DataFrame.columns angezeigt werden:

```
[29]: df3 = df2.drop(columns=["Decimal", "Octal"])
```

```
[30]: df2.columns
```

```
[30]: Index(['Decimal', 'Octal', 'Description', 'Key'], dtype='object')
```

```
[31]: df3.columns
```

```
[31]: Index(['Description', 'Key'], dtype='object')
```
Eine weitere gängige Form von Daten sind verschachtelte Dict von Dicts:

```
[32]: u = \{"U+0006": {
              "Decimal": "6",
              "Octal": "006",
              "Description": "Acknowledge character",
              "Key": "Ctrl-F",
          },
          "U+0007": {
              "Decimal": "7",
              "Octal": "007",
              "Description": "Bell character",
              "Key": "Ctrl-G",
          },
      }
      df4 = pd.DataFrame(u)df4
```
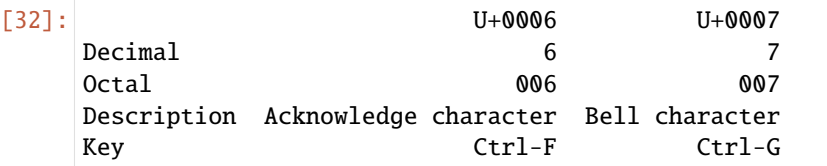

Ihr könnt den DataFrame transponieren, d.h. die Zeilen und Spalten vertauschen, mit einer ähnlichen Syntax wie bei einem NumPy-Array:

```
[33]: df4.T
```
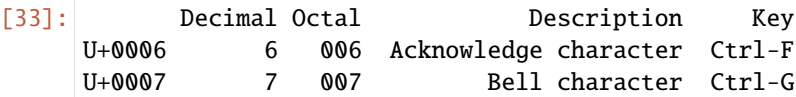

### **Warnung**

Beachtet, dass beim Transponieren die Datentypen der Spalten verworfen werden, wenn die Spalten nicht alle denselben Datentyp haben, so dass beim Transponieren und anschließenden Zurücktransponieren die vorherigen Typinformationen verloren gehen können. Die Spalten werden in diesem Fall zu Arrays aus reinen Python-Objekten.

Die Schlüssel in den inneren Dicts werden kombiniert, um den Index im Ergebnis zu bilden. Dies ist nicht der Fall, wenn ein expliziter Index angegeben wird:

```
[34]: df5 = pd.DataFrame(u, index=["Decimal", "Octal", "Key"])
     df5
```
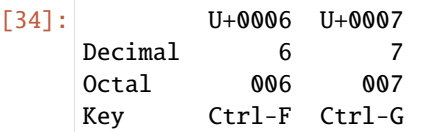

# **2.4.2 Python-Datenstrukturen in pandas überführen**

Python-Datenstrukuren wie Listen und Arrays lassen sich in pandas *[Series](#page-78-0)* oder *[DataFrames](#page-81-0)* überführen.

```
[1]: import numpy as np
    import pandas as pd
```
### <span id="page-78-0"></span>**Series**

Python [Lists](https://docs.python.org/3/tutorial/introduction.html#lists) können einfach in pandas Series umgewandelt werden:

```
[2]: list1 = [
         -0.751442,
         0.816935,
         -0.272546,
         -0.268295,
         -0.296728,
         0.176255,
         -0.322612,
    ]
```
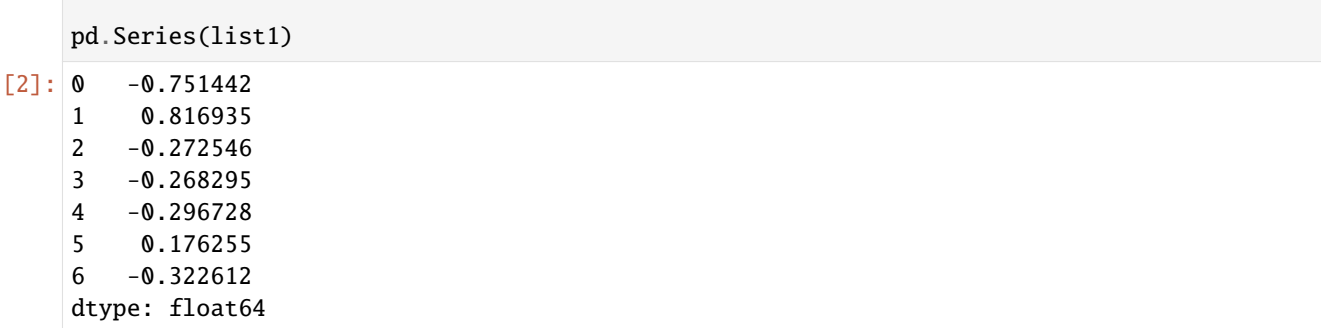

Auch mehrere Lists lassen sich einfach in eine pandas Series umwandeln:

[3]: list2 = [ -0.029608, -0.277982, 2.693057, -0.850817, 0.783868, -1.137835, -0.617132, ] pd.Series(list1 + list2)  $[3]$ : 0 -0.751442 1 0.816935 2 -0.272546 3 -0.268295 4 -0.296728 5 0.176255 6 -0.322612 7 -0.029608 8 -0.277982 9 2.693057 10 -0.850817 11 0.783868 12 -1.137835 13 -0.617132 dtype: float64

Es kann auch eine Liste als Index übergeben werden:

 $[4]$ : date =  $[$ 

```
"2022-01-31",
    "2022-02-01",
    "2022-02-02",
    "2022-02-03",
    "2022-02-04",
    "2022-02-05",
    "2022-02-06",
]
```
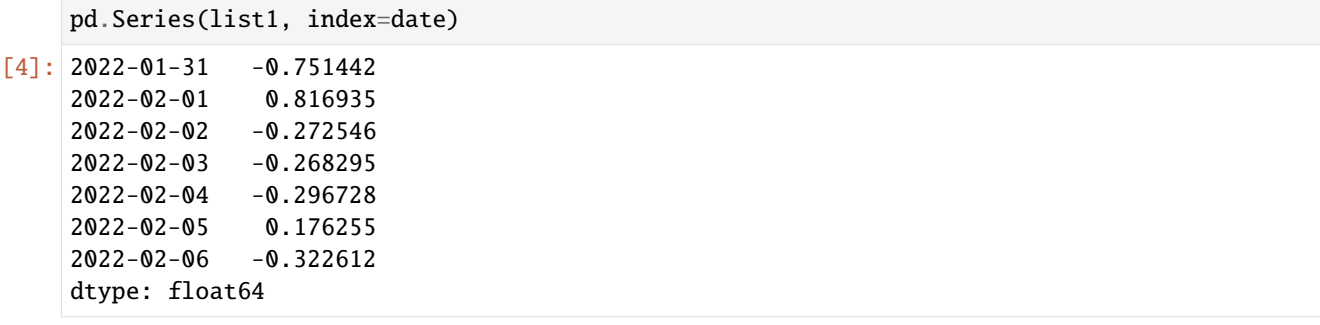

Mit Python [Dictionary](https://docs.python.org/3/tutorial/datastructures.html#dictionaries) könnt ihr nicht nur Werte sondern auch die zugehörigen Schlüssel an eine pandas Series übergeben:

 $[5]$ : dict1 = {

```
"2022-01-31": -0.751442,
        "2022-02-01": 0.816935,
        "2022-02-02": -0.272546,
        "2022-02-03": -0.268295,
        "2022-02-04": -0.296728,
        "2022-02-05": 0.176255,
        "2022-02-06": -0.322612,
    }
    pd.Series(dict1)
[5]: 2022-01-31 -0.751442
    2022-02-01 0.816935
```
2022-02-02 -0.272546 2022-02-03 -0.268295 2022-02-04 -0.296728 2022-02-05 0.176255 2022-02-06 -0.322612 dtype: float64

Wenn ihr ein dict übergebt, berücksichtigt der Index in der resultierenden pandas Series die Reihenfolge der Schlüssel im Dict.

Mit [collections.ChainMap](https://docs.python.org/3/library/collections.html#collections.ChainMap) könnt ihr auch mehrere Dicts in eine pandas.Series verwandeln.

Zunächst definieren wir hierfür ein zweites Dict:

```
[6]: dict2 = {
         "2022-02-07": -0.029608,
        "2022-02-08": -0.277982,
        "2022-02-09": 2.693057,
        "2022-02-10": -0.850817,
        "2022-02-11": 0.783868,
        "2022-02-12": -1.137835,
        "2022-02-13": -0.617132,
    }
```
#### [7]: from collections import ChainMap

```
pd.Series(ChainMap(dict1, dict2))
```
 $[7]: 2022-02-07 -0.029608$ 2022-02-08 -0.277982 2022-02-09 2.693057 2022-02-10 -0.850817 2022-02-11 0.783868 2022-02-12 -1.137835 2022-02-13 -0.617132 2022-01-31 -0.751442 2022-02-01 0.816935 2022-02-02 -0.272546 2022-02-03 -0.268295 2022-02-04 -0.296728 2022-02-05 0.176255 2022-02-06 -0.322612 dtype: float64

#### <span id="page-81-0"></span>**DataFrame**

Listen von Python list können in ein pandas DataFrame geladen werden mit:

```
[8]: df = pd.DataFrame([list1, list2])
   df
[8]: 0 1 2 3 4 5 6
   0 -0.751442 0.816935 -0.272546 -0.268295 -0.296728 0.176255 -0.322612
   1 -0.029608 -0.277982 2.693057 -0.850817 0.783868 -1.137835 -0.617132
```
Ihr könnt auch eine Liste in einen DataFrame-Index überführen:

```
[9]: pd.DataFrame([list1, list2], index=["2022-01-31", "2022-02-01"])
[9]: 0 1 2 3 4 5 \
    2022-01-31 -0.751442 0.816935 -0.272546 -0.268295 -0.296728 0.176255
    2022-02-01 -0.029608 -0.277982 2.693057 -0.850817 0.783868 -1.137835
                   6
    2022-01-31 -0.322612
    2022-02-01 -0.617132
```
Ein pandas DataFrame kann aus einem Dict mit Werten in Listen erstellt werden:

```
[10]: data = {
          "Code": ["U+0000", "U+0001", "U+0002", "U+0003", "U+0004", "U+0005"],
          "Decimal": [0, 1, 2, 3, 4, 5],
         "Octal": ["001", "002", "003", "004", "004", "005"],
          "Key": ["NUL", "Ctrl-A", "Ctrl-B", "Ctrl-C", "Ctrl-D", "Ctrl-E"],
     }
```

```
[11]: pd.DataFrame(data)
```
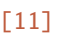

```
: Code Decimal Octal Key
```
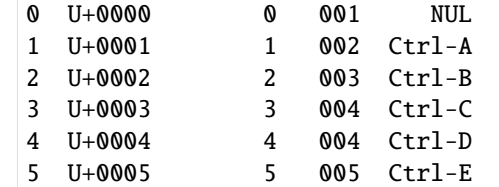

Eine weitere gängige Form von Daten sind verschachtelte Dict von Dicts:

```
[12]: data2 = {
         "U+0006": {"Decimal": "6", "Octal": "006", "Key": "Ctrl-F"},
         "U+0007": {"Decimal": "7", "Octal": "007", "Key": "Ctrl-G"},
     }
     df2 = pd.DataFrame(data2)
     df2
[12]: U+0006 U+0007
     Decimal 6 7
```
Octal 006 007 Key Ctrl-F Ctrl-G

Dicts von Series werden in ähnlicher Weise behandelt:

```
[13]: data3 = {"U+0006": df2["U+0006"][2:], "U+0007": df2["U+0007"][2:]}
     pd.DataFrame(data3)
```
[13]: U+0006 U+0007 Key Ctrl-F Ctrl-G

# **2.4.3 Indexierung**

### **Index-Objekte**

Die Index-Objekte von pandas sind für die Achsenbeschriftungen und andere Metadaten, wie den Achsennamen, verantwortlich. Jedes Array oder jede andere Sequenz von Beschriftungen, die ihr bei der Konstruktion einer Serie oder eines DataFrame verwendet, wird intern in einen Index umgewandelt:

```
[1]: import pandas as pd
```

```
obj = pd. Series(range(7), index=pd. date_range("2022-02-02", periods=7))
```
[2]: obj.index

```
[2]: DatetimeIndex(['2022-02-02', '2022-02-03', '2022-02-04', '2022-02-05',
                    '2022-02-06', '2022-02-07', '2022-02-08'],
                  dtype='datetime64[ns]', freq='D')
```

```
[3]: obj.index[3:]
```

```
[3]: DatetimeIndex(['2022-02-05', '2022-02-06', '2022-02-07', '2022-02-08'], dtype=
     ˓→'datetime64[ns]', freq='D')
```
Indexobjekte sind unveränderlich (*immutable*) und können daher nicht geändert werden:

```
[4]: obj.index[1] = "2022-02-03"
    ---------------------------------------------------------------------------
    TypeError Traceback (most recent call last)
    Cell In[4], line 1
    ---> 1 obj.index[1] = "2022-02-03"
    File ~/.local/share/virtualenvs/python-311-6zxVKbDJ/lib/python3.11/site-packages/pandas/
    ˓→core/indexes/base.py:5157, in Index.__setitem__(self, key, value)
       5155 @final
       5156 def __setitem__(self, key, value):
    -> 5157 raise TypeError("Index does not support mutable operations")
    TypeError: Index does not support mutable operations
```
Die Unveränderlichkeit macht die gemeinsame Nutzung von Indexobjekten in Datenstrukturen sicherer:

```
[5]: import numpy as np
    labels = pdرIndex(np.arange(3))labels
[5]: Index([0, 1, 2], dtype='int64')
[6]: obj2 = pd. Series(np. random. randn(3), index=labels)
```

```
[7]: obj2
\begin{bmatrix} 71: \ \circ \ \circ \ \circ \ \cdot \ 426526 \end{bmatrix}
```
1 0.038709 2 0.316950 dtype: float64

```
[8]: obj2.index is labels
```
[8]: True

Um einem Array ähnlich zu sein verhält sich ein Index auch wie eine Menge mit fester Größe:

```
[9]: data1 = \{"Code": ["U+0000", "U+0001", "U+0002", "U+0003", "U+0004", "U+0005"],
         "Decimal": [0, 1, 2, 3, 4, 5],
        "Octal": ["001", "002", "003", "004", "004", "005"],
    }
    df1 = pd.DataFrame(data1)
```
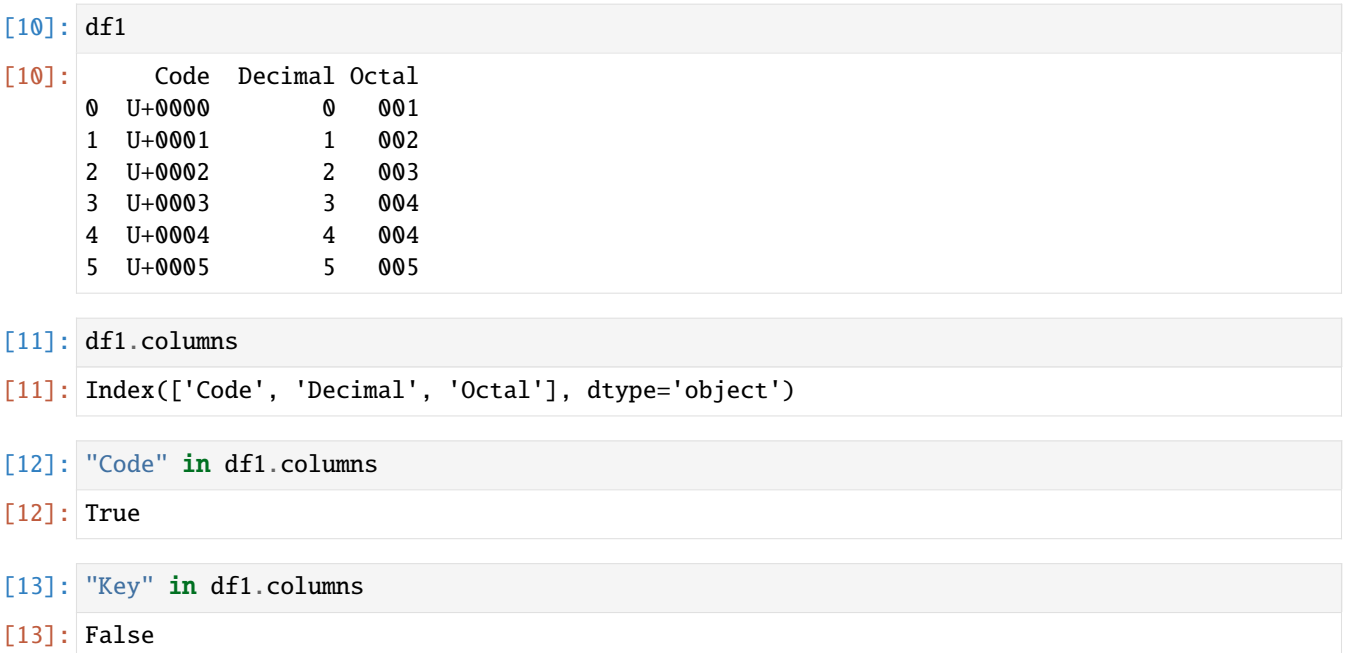

### **Achsenindizes mit doppelten Labels**

Anders als Python-Sets kann ein Pandas-Index doppelte Label enthalten:

```
[14]: data2 = {
       "Code": ["U+0006", "U+0007"],
       "Decimal": [6, 7],
       "Octal": ["006", "007"],
    }
    df2 = pd.DataFrame(data2)
    df12 = pd.concat([df1, df2])df12
[14]: Code Decimal Octal
    0 U+0000 0 001
    1 U+0001 1 002
    2 U+0002 2 003
    3 U+0003 3 004
    4 U+0004 4 004
    5 U+0005 5 005
    0 U+0006 6 006
    1 U+0007 7 007
```
Bei der *[Auswahl](#page-104-0)* von doppelten Bezeichnungen werden alle Vorkommen der betreffenden Bezeichnung ausgewählt:

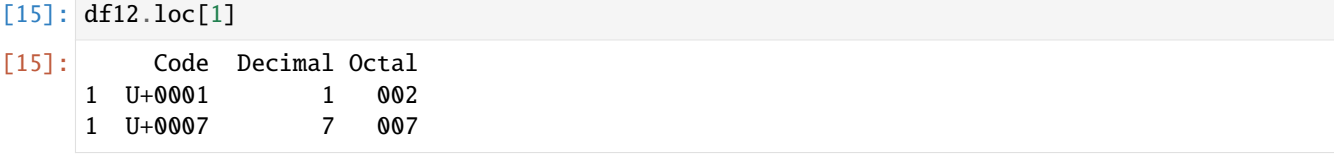

Die Datenauswahl ist einer der Hauptpunkte, der sich bei Duplikaten anders verhält. Die Indizierung eines Labels mit mehreren Einträgen ergibt eine Serie, während einzelne Einträge einen Einzelwert ergeben. Dies kann euren Code komplizierter machen, da der Ausgabetyp der Indizierung je nachdem, ob ein Label wiederholt wird oder nicht, variieren kann. Zudem setzen viele Pandas-Funktionen, wie z.B. reindex, voraus, dass Label eindeutig sind. Anhand der Eigenschaft is\_unique des Index könnt ihr feststellen, ob seine Label eindeutig sind oder nicht:

- [16]: df12.index.is\_unique
- [16]: False

Um doppelte Label zu vermeiden, könnt ihr z.B. ignore\_index=True verwenden:

```
[17]: df12 = pd.concat([df1, df2], ignore_index=True)
    df12[17]: Code Decimal Octal
    0 U+0000 0 001
    1 U+0001 1 002
    2 U+0002 2 003
    3 U+0003 3 004
    4 U+0004 4 004
    5 U+0005 5 005
    6 U+0006 6 006
    7 U+0007 7 007
```
### **Einige Indexmethoden und -eigenschaften**

Jeder Index verfügt über eine Reihe von Methoden und Eigenschaften für die Mengenlogik, die andere allgemeine Fragen zu den darin enthaltenen Daten beantworten. Im folgenden einige nützliche Methoden und Eigenschaften:

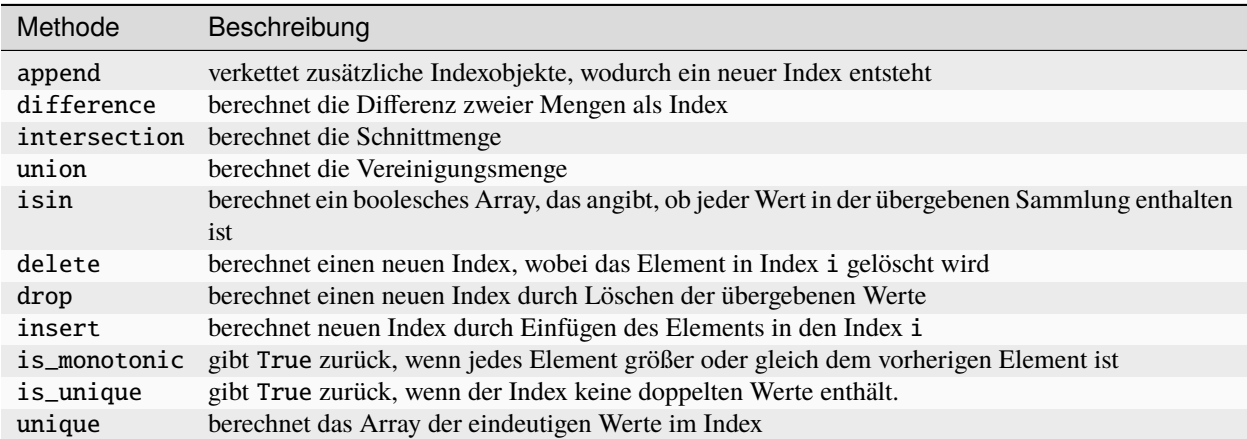

### **Neuindizierung mit** reindex

Eine wichtige Methode für Pandas-Objekte ist die Neuindizierung, d.h. die Erstellung eines neuen Objekts mit neu angeordneten Werten, die mit dem neuen Index übereinstimmen. Betrachtet z.B.:

```
[18]: obj = pd.Series(range(7), index=pd.date_range("2022-02-02", periods=7))
```
[19]: **obj** 

 $[19]$ : 2022-02-02 0 2022-02-03 1 2022-02-04 2 2022-02-05 3 2022-02-06 4 2022-02-07 5 2022-02-08 6 Freq: D, dtype: int64

 $[20]$ : new\_index = pd.date\_range("2022-02-03", periods=7)

```
[21]: obj.reindex(new_index)
```
 $[21]: |2022-02-03 \qquad 1.0$ 2022-02-04 2.0 2022-02-05 3.0 2022-02-06 4.0 2022-02-07 5.0 2022-02-08 6.0 2022-02-09 NaN Freq: D, dtype: float64

> reindex erstellt einen neuen Index und indiziert den DataFrame neu. Standardmäßig werden Werte im neuen Index, für die es keine entsprechenden Datensätze im DataFrame gibt, zu NaN.

> Bei geordneten Daten wie Zeitreihen kann es wünschenswert sein, bei der Neuindizierung Werte zu interpolieren oder zu füllen. Die Option method ermöglicht dies mit einer Methode wie ffill, die die Werte vorwärts füllt:

```
[22]: obj.reindex(new_index, method="ffill")
```
 $[22]$ : 2022-02-03 1 2022-02-04 2 2022-02-05 3 2022-02-06 4 2022-02-07 5 2022-02-08 6 2022-02-09 6 Freq: D, dtype: int64

> Bei einem DataFrame kann reindex entweder den (Zeilen-)Index, die Spalten oder beides ändern. Wenn nur eine Sequenz übergeben wird, werden die Zeilen im Ergebnis neu indiziert:

```
[23]: df1.reindex(range(7))
```

```
[23]: Code Decimal Octal
    0 U+0000 0.0 001
```
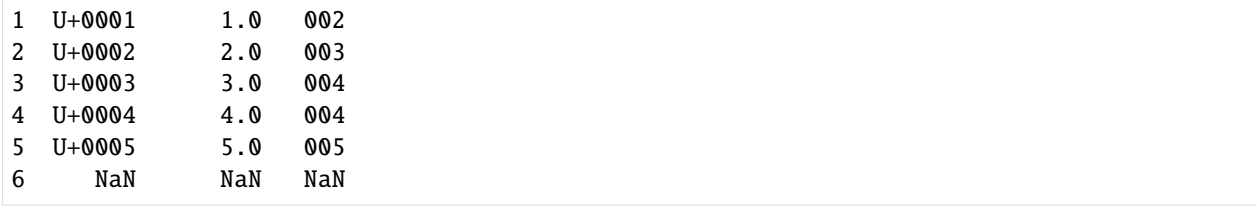

Die Spalten können mit dem Schlüsselwort columns neu indiziert werden:

```
[24]: encoding = ["Octal", "Code", "Description"]
```

```
df1.reindex(columns=encoding)
```

```
[24]: Octal Code Description
   0 001 U+0000 NaN
   1 002 U+0001 NaN
   2 003 U+0002 NaN
   3 004 U+0003 NaN
```
4 004 U+0004 NaN 5 005 U+0005 NaN

### **Argumente der Funktion** reindex

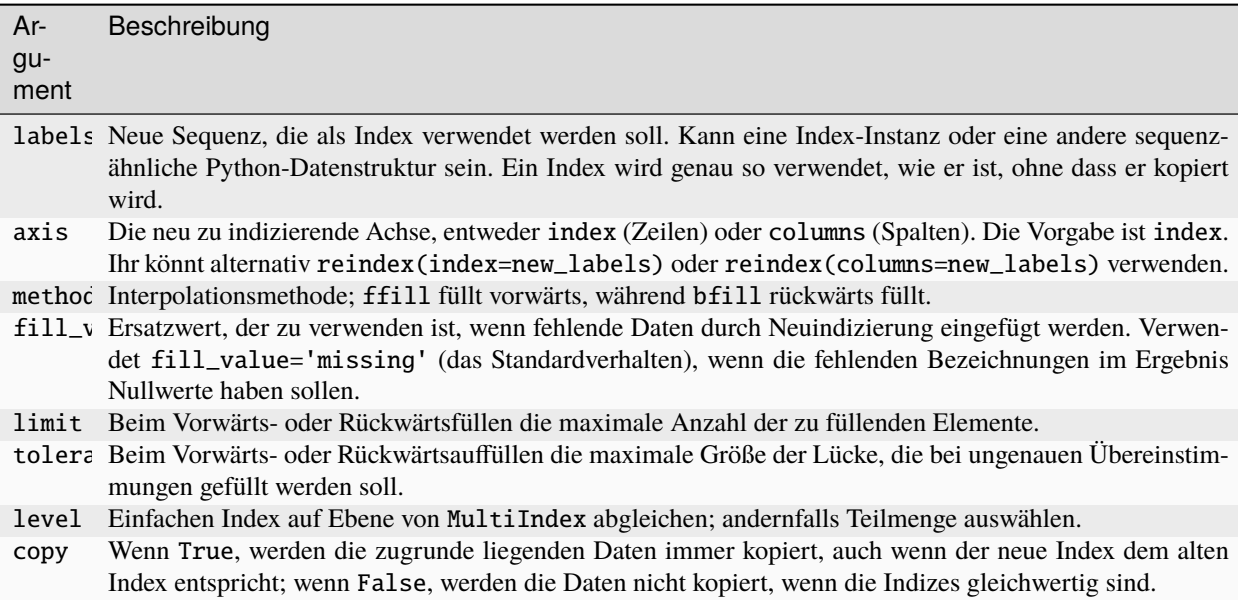

### **Achsenindizes umbenennen**

Die Achsenbeschriftungen können durch eine Funktion oder ein Mapping umgewandelt werden, um neue, anders beschriftete Objekte zu erzeugen. Ihr könnt auch die Achsen an Ort und Stelle ändern, ohne eine neue Datenstruktur zu erstellen. Hier ist ein einfaches Beispiel:

```
[25]: df3 = pd.DataFrame(
        np.arange(12).reshape((3, 4)),
        index=["Deutsch", "English", "Français"],
        columns=[1, 2, 3, 4],
     )
     df3
[25]: 1 2 3 4
     Deutsch 0 1 2 3
     English 4 5 6 7
     Français 8 9 10 11
```
### **Achsenindizes umbenennen mit** map

Wie Series haben auch die Achsenindizes eine map-Methode:

```
[26]: transform = lambda x: x[:2].upper()
```
df3.index.map(transform)

```
[26]: Index(['DE', 'EN', 'FR'], dtype='object')
```
Ihr könnt den Index zuweisen und den DataFrame an Ort und Stelle ändern:

 $[27]$ : df3.index = df3.index.map(transform)

df3

 $[27]:$  1 2 3 4 DE 0 1 2 3 EN 4 5 6 7 FR 8 9 10 11

#### **Achsenindizes umbenennen mit** rename

Wenn ihr eine umgewandelte Version eures Datensatzes erstellen möchtet ohne das Original zu verändern, könnt ihr rename verwenden:

[28]: df3.rename(index=str.lower)

```
[28]: 1 2 3 4
    de 0 1 2 3
    en 4 5 6 7
    fr 8 9 10 11
```
Insbesondere kann rename in Verbindung mit einem dict-ähnlichen Objekt verwendet werden, das neue Werte für eine Teilmenge der Achsenbeschriftungen liefert:

```
[29]: df3.rename(
        index={"DE": "BE", "EN": "DE", "FR": "EN"},
        columns={1: 0, 2: 1, 3: 2, 4: 3},
     )
[29]: 0 1 2 3
     BE 0 1 2 3
     DE 4 5 6 7
     EN 8 9 10 11
```
rename erspart euch das manuelle Kopieren des DataFrame und die Zuweisung seiner Index- und Spaltenattribute. Wenn ihr einen Datensatz an Ort und Stelle ändern möchtet, übergebt zusätzlich noch inplace=True:

```
[30]: df3.rename(
         index={"DE": "BE", "EN": "DE", "FR": "EN"},
         columns={1: 0, 2: 1, 3: 2, 4: 3},
         inplace=True,
     \lambdadf3
[30]: 0 1 2 3
     BE 0 1 2 3
     DE 4 5 6 7
     EN 8 9 10 11
```
#### **Hierarchische Indizierung**

Die hierarchische Indizierung ist eine wichtige Funktion von pandas, die euch ermöglicht, mehrere Indexebenen auf einer Achse zu haben. Dies bietet euch die Möglichkeit, mit höherdimensionalen Daten in einer niedrigdimensionalen Form zu arbeiten.

Beginnen wir mit einem einfachen Beispiel: Erstellen wir eine Reihe Liste von Listen als Index:

```
[31]: hits = pd. Series(
          [83080, 20336, 11376, 1228, 468],
         index=[
              \Gamma"Jupyter Tutorial",
                  "Jupyter Tutorial",
                  "PyViz Tutorial",
                  "Python Basics",
                  "Python Basics",
             ],
              ["de", "en", "de", "de", "en"],
         ],
     )
     hits
[31]: Jupyter Tutorial de 83080
                        en 20336
     PyViz Tutorial de 11376
```
Python Basics de 1228

dtype: int64

Was ihr seht, ist eine graphische Ansicht einer Serie mit einem [pandas.MultiIndex.](https://pandas.pydata.org/docs/reference/api/pandas.MultiIndex.html) Die "Lücken" in der Indexanzeige bedeuten, dass die Beschriftung darüber verwendet werden soll.

```
[32]: hits.index
```

```
[32]: MultiIndex([('Jupyter Tutorial', 'de'),
                 ('Jupyter Tutorial', 'en'),
                 ( 'PyViz Tutorial', 'de'),
                 ( 'Python Basics', 'de'),
                 ( 'Python Basics', 'en')],
                )
```
en 468

Bei einem hierarchisch indizierten Objekt ist eine so genannte partielle Indizierung möglich, mit der ihr Teilmengen der Daten gezielt auswählen könnt:

[33]: hits["Jupyter Tutorial"]

```
[33]: de 83080
     en 20336
     dtype: int64
```

```
[34]: hits["Jupyter Tutorial":"Python Basics"]
```
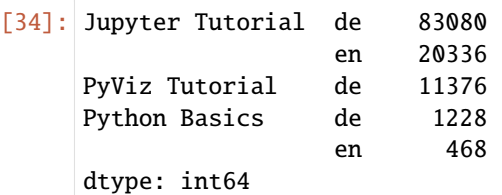

```
[35]: hits.loc[["Jupyter Tutorial", "Python Basics"]]
```
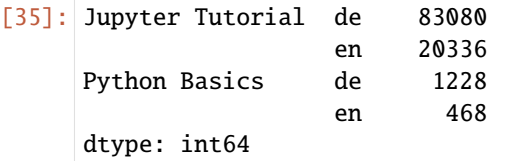

Die Auswahl ist sogar von einer "inneren" Ebene aus möglich. Im folgenden wähle ich alle Werte mit dem Wert 1 aus der zweiten Indexebene aus:

```
[36]: hits.loc[:, "de"]
```

```
[36]: Jupyter Tutorial 83080
     PyViz Tutorial 11376
     Python Basics 1228
     dtype: int64
```
Bei einem DataFrame kann jede Achse einen hierarchischen Index haben:

```
[37]: version_hits = [[19651, 0, 30134, 0, 33295, 0],
```

```
[4722, 1825, 3497, 2576, 4009, 3707],
        [2573, 0, 4873, 0, 3930, 0],
        [525, 0, 427, 0, 276, 0],
        [157, 0, 85, 0, 226, 0],
    ]
    df = pd.DataFrame(
        version_hits,
        index=[
           \Gamma"Jupyter Tutorial",
               "Jupyter Tutorial",
               "PyViz Tutorial",
               "Python Basics",
               "Python Basics",
           ],
           ["de", "en", "de", "de", "en"],
        ],
        columns=[
           ["12/2021", "12/2021", "01/2022", "01/2022", "02/2022", "02/2022"],
           ["latest", "stable", "latest", "stable", "latest", "stable"],
        ],
    )
    df
[37]: 12/2021 01/2022 02/2022
                      latest stable latest stable latest stable
    Jupyter Tutorial de 19651 0 30134 0 33295 0
                   en 4722 1825 3497 2576 4009 3707
    PyViz Tutorial de 2573  0 4873  0 3930  0
    Python Basics de 525 0 427 0 276 0
                   en 157 0 85 0 226 0
```
Die Hierarchieebenen können Namen haben (als Zeichenketten oder beliebige Python-Objekte). Wenn dies der Fall ist, werden diese in der Konsolenausgabe angezeigt:

```
[38]: df.index.names = ["Title", "Language"]
     df.columns.names = ["Month", "Version"]
```
df

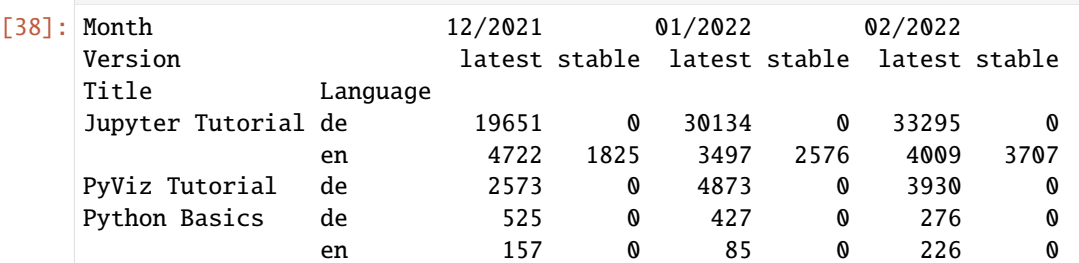

### **Warnung**

Achtet darauf, dass die Indexnamen Month und Version nicht Teil der Zeilenbezeichnungen (der df.index-Werte)

### sind.

Mit [pandas.MultiIndex.from\\_arrays](https://pandas.pydata.org/docs/reference/api/pandas.MultiIndex.from_arrays.html) kann selbst ein MultiIndex erstellt und dann wiederverwendet werden; die Spalten im vorangehenden DataFrame mit Ebenennamen könnten so erstellt werden:

```
[39]: pd.MultiIndex.from_arrays(
          [
              \Gamma"Jupyter Tutorial",
                  "Jupyter Tutorial",
                  "PyViz Tutorial",
                  "Python Basics",
                  "Python Basics",
              ],
              ["de", "en", "de", "de", "en"],
          ],
          names=["Title", "Language"],
      )
[39]: MultiIndex([('Jupyter Tutorial', 'de'),
                  ('Jupyter Tutorial', 'en'),
                  ( 'PyViz Tutorial', 'de'),
                  ( 'Python Basics', 'de'),
                  ( 'Python Basics', 'en')],
                 names=['Title', 'Language'])
```
Mit der Teilspaltenindizierung könnt ihr auf ähnliche Weise Spaltengruppen auswählen:

[40]: df.loc["Jupyter Tutorial"]

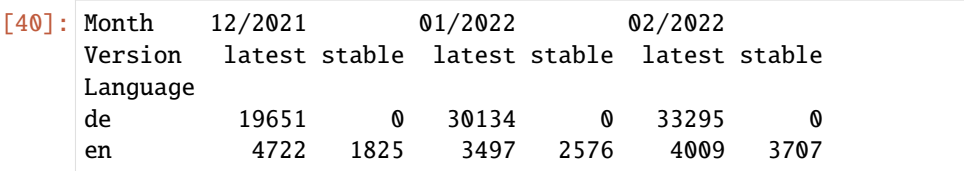

```
[41]: df.loc["PyViz Tutorial":"Python Basics"]
```
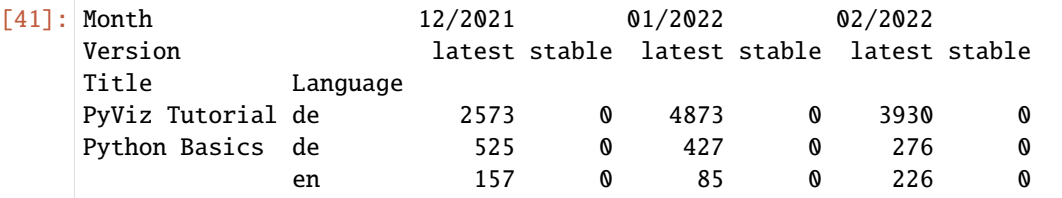

loc mit Liste von Tupeln:

[42]: df.loc[[("Jupyter Tutorial", "de"), ("PyViz Tutorial", "de")]]

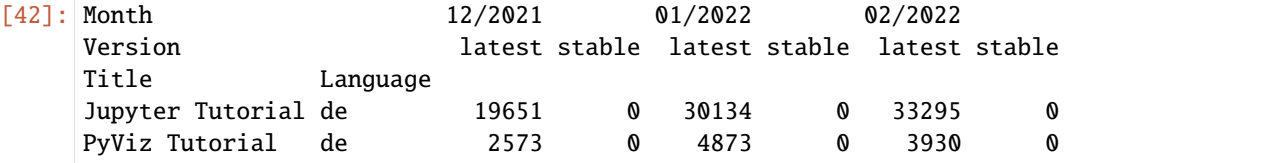

loc mit Liste des zweiten Spaltenindex:

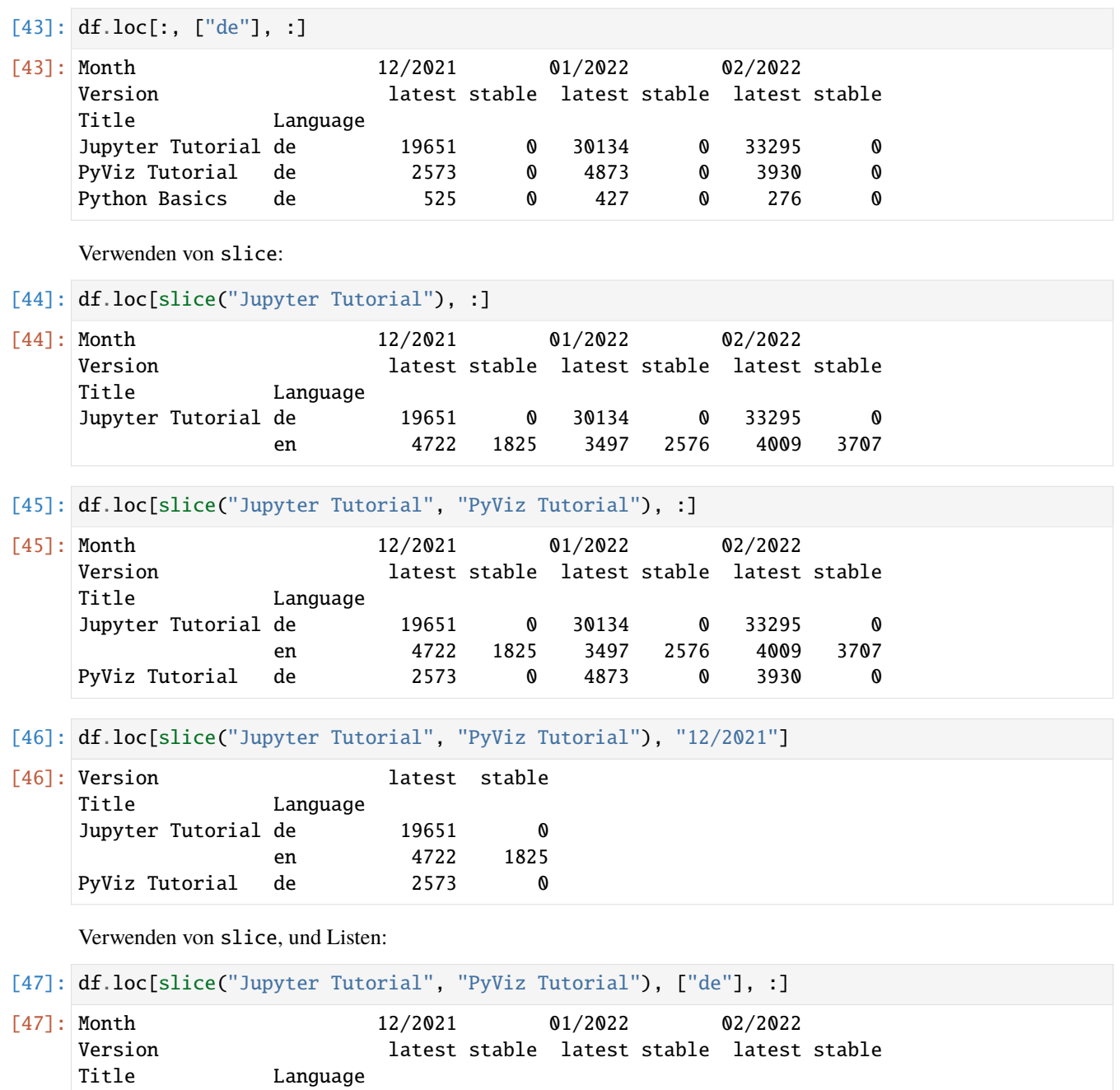

Jupyter Tutorial de 19651 0 30134 0 33295 0

PyViz Tutorial de

### **Ansicht vs. Kopie**

In Pandas hängt es von der Struktur und den Datentypen des ursprünglichen DataFrame ab, ob ihr einen View erhaltet oder nicht – und ob Änderungen, die an einem View vorgenommen werden, in den ursprünglichen DataFrame zurück übertragen werden.

### stack **und** unstack

Die hierarchische Indizierung spielt eine wichtige Rolle bei der Umformung von Daten und gruppenbasierten Operationen wie der Bildung einer [Pivot-Tabelle.](https://de.wikipedia.org/wiki/Pivot-Tabelle) Zum Beispiel könnt ihr diese Daten mit der [pandas.Series.unstack-](https://pandas.pydata.org/pandas-docs/stable/reference/api/pandas.Series.unstack.html)Methode in einen DataFrame umordnen:

```
[48]: hits.unstack()
```
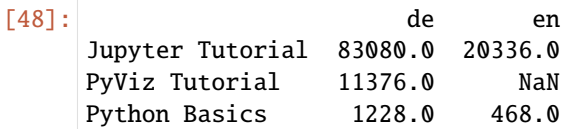

Die umgekehrte Operation von unstack ist [stack:](https://pandas.pydata.org/pandas-docs/stable/reference/api/pandas.DataFrame.stack.html)

```
[49]: hits.unstack().stack()
```
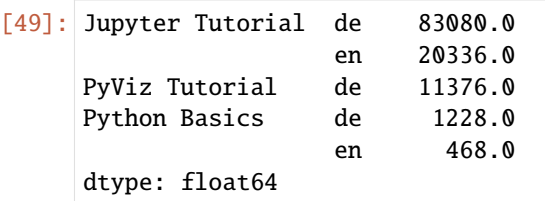

### **Umordnen und Sortieren von Ebenen**

Es kann vorkommen, dass ihr die Reihenfolge der Ebenen auf einer Achse neu anordnen oder die Daten nach den Werten in einer bestimmten Ebene sortieren wollt. Die Funktion [pandas.DataFrame.swaplevel](https://pandas.pydata.org/docs/reference/api/pandas.DataFrame.swaplevel.html) nimmt zwei Ebenennummern oder -namen entgegen und gibt ein neues Objekt zurück, in dem die Ebenen vertauscht sind (die Daten bleiben jedoch unverändert):

### [50]: df.swaplevel("Language", "Title")

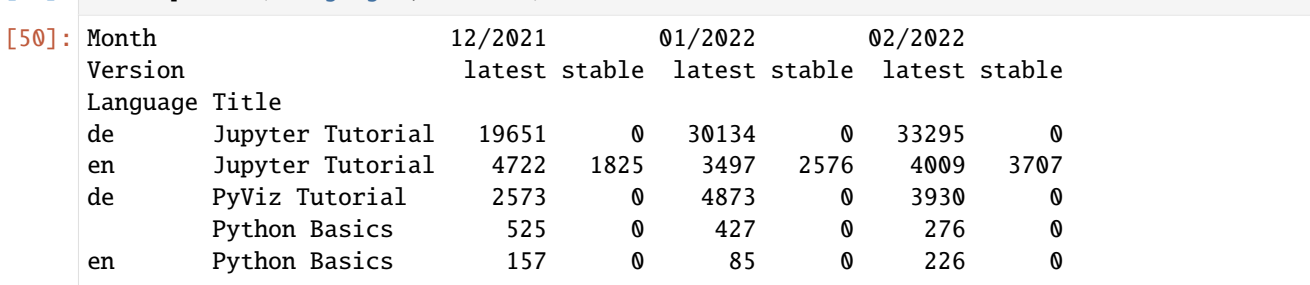

[pandas.DataFrame.sort\\_index](https://pandas.pydata.org/docs/reference/api/pandas.DataFrame.sort_index.html) hingegen sortiert die Daten nur nach den Werten in einer einzigen Ebene. Beim Vertauschen von Ebenen ist es nicht unüblich, auch sort\_index zu verwenden, damit das Ergebnis lexikografisch nach der angegebenen Ebene sortiert wird:

[51]: df.sort\_index(level=0)

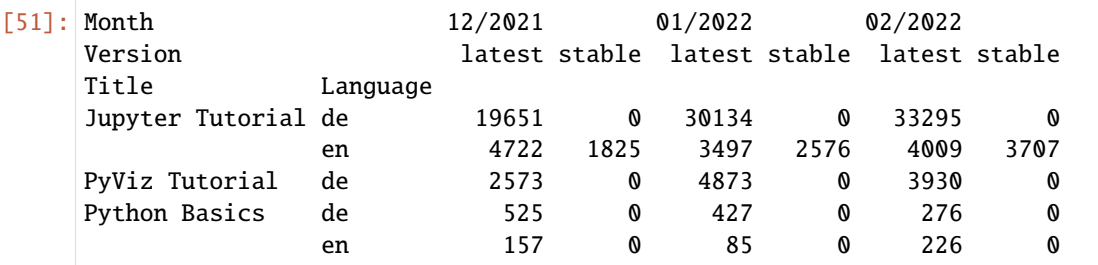

### [52]: df.swaplevel(0, 1).sort\_index(level=0)

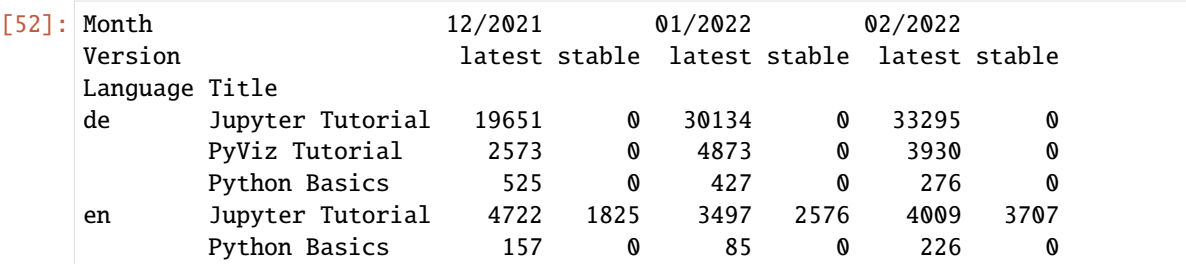

### **Hinweis**

Die Leistung der Datenauswahl ist bei hierarchisch indizierten Objekten wesentlich besser, wenn der Index lexikografisch sortiert ist, beginnend mit der äußersten Ebene, d.h. dem Ergebnis des Aufrufs von sort\_index(level=0) oder sort\_index().

### **Zusammenfassende Statistiken nach Ebene**

Viele deskriptive und zusammenfassende Statistiken für DataFrame und Series verfügen über eine Ebenenoption, mit der die Ebene angeben können, nach der ihr auf einer bestimmten Achse aggregieren könnt. Betrachtet den obigen DataFrame; wir können entweder die Zeilen oder die Spalten nach der Ebene aggregieren wie folgt:

```
[53]: df.groupby(level="Language").sum()
```
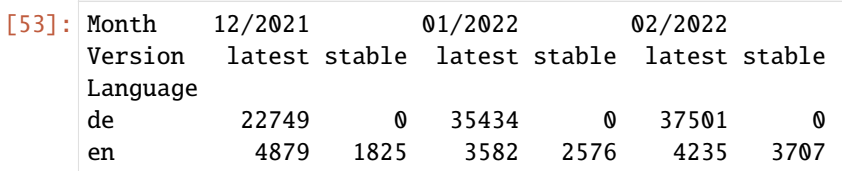

[54]: df.groupby(level="Month", axis=1).sum()

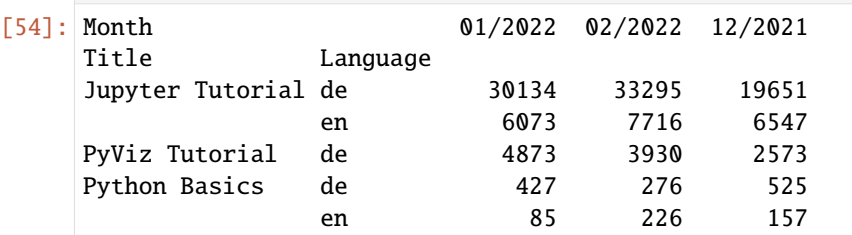

Intern wird dazu die [pandas.DataFrame.groupby-](https://pandas.pydata.org/docs/reference/api/pandas.DataFrame.groupby.html)Maschinerie von Pandas verwendet, die in *[Gruppenoperationen](#page-135-0)* näher erläutert wird.

### **Indizierung mit den Spalten eines DataFrame**

Es ist nicht ungewöhnlich, eine oder mehrere Spalten eines DataFrame als Zeilenindex zu verwenden; alternativ könnt ihr den Zeilenindex auch in die Spalten des DataFrame verschieben. Hier ist ein Beispiel-DataFrame:

```
[55]: data = [["Jupyter Tutorial", "de", 19651, 0, 30134, 0, 33295, 0],
        ["Jupyter Tutorial", "en", 4722, 1825, 3497, 2576, 4009, 3707],
        ["PyViz Tutorial", "de", 2573, 0, 4873, 0, 3930, 0],
        ["Python Basics", "de", 525, 0, 427, 0, 276, 0],
        ["Python Basics", "en", 157, 0, 85, 0, 226, 0],
    ]
    df = pd.DataFrame(data)
    df
[55]: 0 1 2 3 4 5 6 7
    0 Jupyter Tutorial de 19651 0 30134 0 33295 0
    1 Jupyter Tutorial en 4722 1825 3497 2576 4009 3707
    2 PyViz Tutorial de 2573 0 4873 0 3930 0
    3 Python Basics de 525 0 427 0 276 0
    4 Python Basics en 157 0 85 0 226 0
```
Die Funktion [pandas.DataFrame.set\\_index](https://pandas.pydata.org/docs/reference/api/pandas.DataFrame.set_index.html) erstellt einen neuen DataFrame, der eine oder mehrere seiner Spalten als Index verwendet:

```
[56]: df2 = df.set_index([0, 1])
```
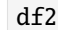

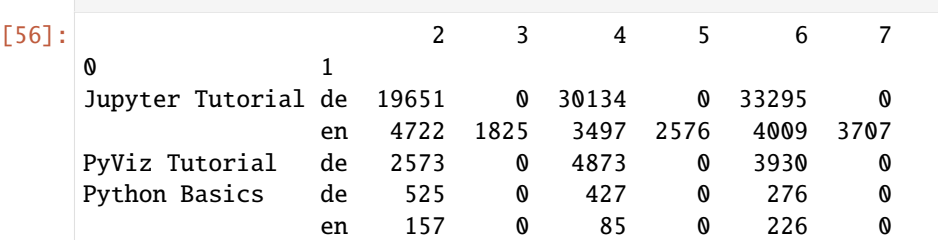

Standardmäßig werden die Spalten aus dem DataFrame entfernt, Ihr könnt sie aber auch drin lassen, indem ihr drop=False an set\_index übergebt:

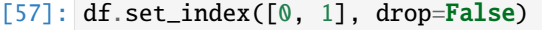

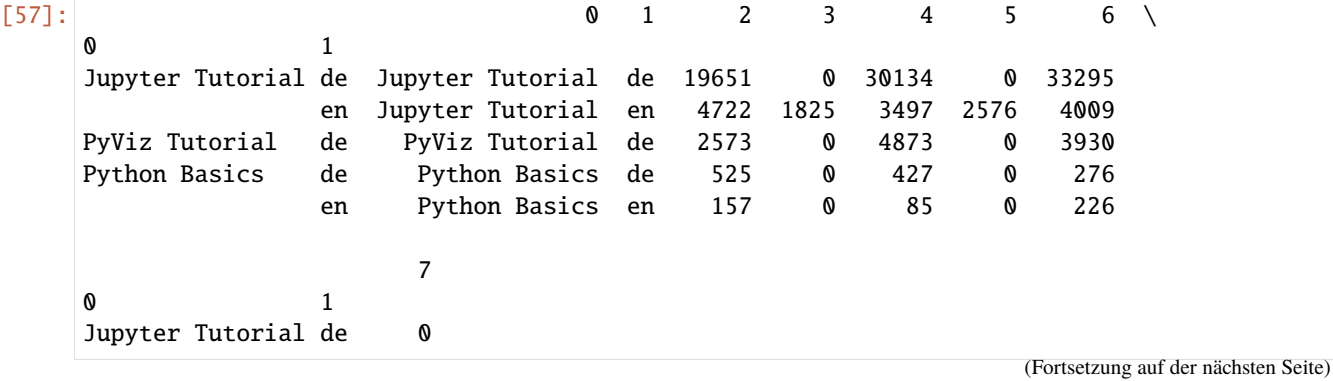

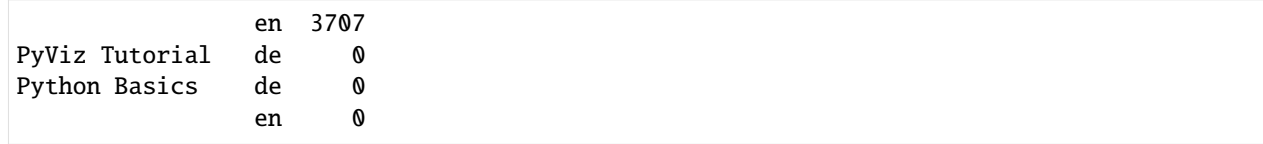

[pandas.DataFrame.reset\\_index](https://pandas.pydata.org/docs/reference/api/pandas.DataFrame.reset_index.html) hingegen bewirkt das Gegenteil von set\_index; die hierarchischen Indexebenen werden in die Spalten verschoben:

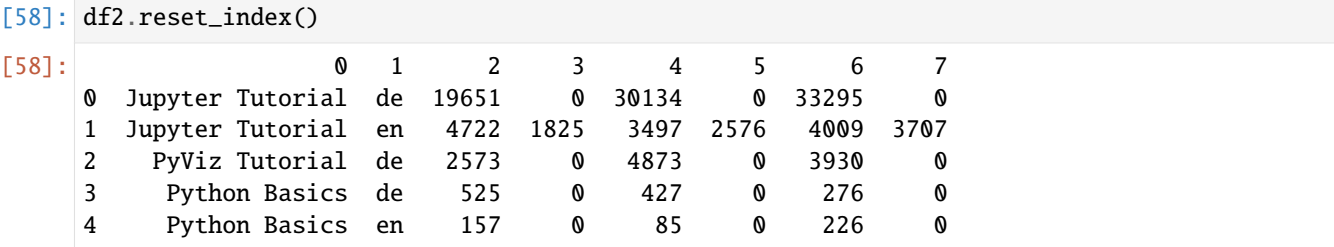

## **2.4.4 Datum und Uhrzeit**

Mit pandas könnt ihr Series mit Datums- und Zeitinformationen erstellen. Im folgenden werden wir häufige Operationen mit Datumsdaten zeigen.

#### **Hinweis**

pandas unterstützt Datumsangaben, die in [UTC-](https://de.wikipedia.org/wiki/Koordinierte_Weltzeit)Werten gespeichert sind und den Datentyp datetime64[ns] verwenden. Es werden auch lokale Zeiten aus einer einzigen Zeitzone unterstützt. Mehrere Zeitzonen werden durch ein [pandas.Timestamp-](https://pandas.pydata.org/pandas-docs/stable/reference/api/pandas.Timestamp.html)Objekt unterstützt. Wenn ihr mit Zeiten aus mehreren Zeitzonen hantieren müsst, würde ich die Daten vermutlich nach Zeitzonen aufteilen und für jede Zeitzone einen eigenen DataFrame oder eine eigene Series verwenden.

#### **Siehe auch**

• [Time series / date functionality](https://pandas.pydata.org/pandas-docs/stable/user_guide/timeseries.html)

#### **Laden von UTC-Zeitdaten**

```
[1]: import pandas as pd
```

```
dt = pd.data_range("2022-03-27", periods=6, freq='H")dt
```

```
[1]: DatetimeIndex(['2022-03-27 00:00:00', '2022-03-27 01:00:00',
                    '2022-03-27 02:00:00', '2022-03-27 03:00:00',
                    '2022-03-27 04:00:00', '2022-03-27 05:00:00'],
                   dtype='datetime64[ns]', freq='H')
```

```
[2]: utc = pd.to_datetime(dt, utc=True)
```
utc

```
[2]: DatetimeIndex(['2022-03-27 00:00:00+00:00', '2022-03-27 01:00:00+00:00',
                    '2022-03-27 02:00:00+00:00', '2022-03-27 03:00:00+00:00',
                    '2022-03-27 04:00:00+00:00', '2022-03-27 05:00:00+00:00'],
                   dtype='datetime64[ns, UTC]', freq='H')
```
#### **Hinweis**

Der Typ des Ergebnisses dtype='datetime64[ns, UTC]' zeigt an, dass die Daten als UTC gespeichert sind.

Konvertieren wir diese Reihe in die Zeitzone Europe/Berlin:

```
[3]: utc.tz_convert("Europe/Berlin")
```

```
[3]: DatetimeIndex(['2022-03-27 01:00:00+01:00', '2022-03-27 03:00:00+02:00',
                    '2022-03-27 04:00:00+02:00', '2022-03-27 05:00:00+02:00',
                    '2022-03-27 06:00:00+02:00', '2022-03-27 07:00:00+02:00'],
                   dtype='datetime64[ns, Europe/Berlin]', freq='H')
```
#### **Umrechnung der Ortszeit in UTC**

```
[4]: local = utc.tz_convert("Europe/Berlin")
```
local.tz\_convert("UTC")

```
[4]: DatetimeIndex(['2022-03-27 00:00:00+00:00', '2022-03-27 01:00:00+00:00',
                    '2022-03-27 02:00:00+00:00', '2022-03-27 03:00:00+00:00',
                    '2022-03-27 04:00:00+00:00', '2022-03-27 05:00:00+00:00'],
                   dtype='datetime64[ns, UTC]', freq='H')
```
#### **Umrechnung in Unixzeit**

Wenn ihr eine Series mit UTC- oder Ortszeitinformationen habt, könnt ihr mit diesem Code die Sekunden nach der Unixzeit ermitteln:

```
[5]: uts = pd.to_datetime(dt).view(int) / 10**9
```
uts

```
[5]: array([1.6483392e+09, 1.6483428e+09, 1.6483464e+09, 1.6483500e+09,
           1.6483536e+09, 1.6483572e+09])
```
Um die Unixzeit in UTC zu laden, könnt ihr wie folgt vorgehen:

```
[6]: (pd.to_datetime(uts, unit='s').tz_localize("UTC"))
```

```
[6]: DatetimeIndex(['2022-03-27 00:00:00+00:00', '2022-03-27 01:00:00+00:00',
                    '2022-03-27 02:00:00+00:00', '2022-03-27 03:00:00+00:00',
                    '2022-03-27 04:00:00+00:00', '2022-03-27 05:00:00+00:00'],
                  dtype='datetime64[ns, UTC]', freq=None)
```
#### **Manipulation von Terminen**

#### **Umwandeln in Strings**

Mit [pandas.DatetimeIndex](https://pandas.pydata.org/pandas-docs/stable/reference/api/pandas.DatetimeIndex.html) habt ihr einige Möglichkeiten, Datum und Uhrzeit in Strings umzuwandeln, z.B. in den Namen des Wochentags:

```
[7]: local.day_name(locale="de_DE.UTF-8")
```

```
[7]: Index(['Sonntag', 'Sonntag', 'Sonntag', 'Sonntag', 'Sonntag', 'Sonntag'], dtype='object')
```
Welche locale bei euch zur Verfügung stehen, könnt ihr euch mit locale -a anzeigen lassen:

[8]: !locale -a

en\_NZ nl\_NL.UTF-8 pt\_BR.UTF-8 fr\_CH.ISO8859-15 eu\_ES.ISO8859-15 en\_US.US-ASCII af\_ZA bg\_BG cs\_CZ.UTF-8 fi\_FI zh\_CN.UTF-8 eu\_ES sk\_SK.ISO8859-2 nl\_BE fr\_BE sk\_SK en\_US.UTF-8 en\_NZ.ISO8859-1 de\_CH sk\_SK.UTF-8 de\_DE.UTF-8 am\_ET.UTF-8 zh\_HK be\_BY.UTF-8 uk\_UA pt\_PT.ISO8859-1 en\_AU.US-ASCII kk\_KZ.PT154 en\_US nl\_BE.ISO8859-15 de\_AT.ISO8859-1 hr\_HR.ISO8859-2 fr\_FR.ISO8859-1 af\_ZA.UTF-8 am\_ET fi\_FI.ISO8859-1 ro\_RO.UTF-8 af\_ZA.ISO8859-15 en\_NZ.UTF-8

fi\_FI.UTF-8 hr\_HR.UTF-8 da\_DK.UTF-8 ca\_ES.ISO8859-1 en\_AU.ISO8859-15 ro\_RO.ISO8859-2 de\_AT.UTF-8 pt\_PT.ISO8859-15 sv\_SE fr\_CA.ISO8859-1 fr\_BE.ISO8859-1 en\_US.ISO8859-15 it\_CH.ISO8859-1 en\_NZ.ISO8859-15 en\_AU.UTF-8 de\_AT.ISO8859-15 af\_ZA.ISO8859-1 hu\_HU.UTF-8 et\_EE.UTF-8 he\_IL.UTF-8 uk\_UA.KOI8-U be\_BY kk\_KZ hu\_HU.ISO8859-2 it\_CH pt\_BR ko\_KR it\_IT fr\_BE.UTF-8 ru\_RU.ISO8859-5 zh\_TW zh\_CN.GB2312 no\_NO.ISO8859-15 de\_DE.ISO8859-15 en\_CA fr\_CH.UTF-8 sl\_SI.UTF-8 uk\_UA.ISO8859-5 pt\_PT hr\_HR cs\_CZ fr\_CH he\_IL zh\_CN.GBK zh\_CN.GB18030 fr\_CA pl\_PL.UTF-8 ja\_JP.SJIS sr\_YU.ISO8859-5 be\_BY.CP1251 sr\_YU.ISO8859-2 sv\_SE.UTF-8

sr\_YU.UTF-8 de\_CH.UTF-8 sl\_SI pt\_PT.UTF-8 ro\_RO en\_NZ.US-ASCII ja\_JP zh\_CN fr\_CH.ISO8859-1 ko\_KR.eucKR be\_BY.ISO8859-5 nl\_NL.ISO8859-15 en\_GB.ISO8859-1 en\_CA.US-ASCII is\_IS.ISO8859-1 ru\_RU.CP866 nl\_NL fr\_CA.ISO8859-15 sv\_SE.ISO8859-15 hy\_AM en\_CA.ISO8859-15 en\_US.ISO8859-1 zh\_TW.Big5 ca\_ES.UTF-8 ru\_RU.CP1251 en\_GB.UTF-8 en\_GB.US-ASCII ru\_RU.UTF-8 eu\_ES.UTF-8 es\_ES.ISO8859-1 hu\_HU el\_GR.ISO8859-7 en\_AU it\_CH.UTF-8 en\_GB sl\_SI.ISO8859-2 ru\_RU.KOI8-R nl\_BE.UTF-8 et\_EE fr\_FR.ISO8859-15 cs\_CZ.ISO8859-2 lt\_LT.UTF-8 pl\_PL.ISO8859-2 fr\_BE.ISO8859-15 is\_IS.UTF-8 tr\_TR.ISO8859-9 da\_DK.ISO8859-1 lt\_LT.ISO8859-4 lt\_LT.ISO8859-13 zh\_TW.UTF-8 bg\_BG.CP1251 el\_GR.UTF-8

be\_BY.CP1131 da\_DK.ISO8859-15 is\_IS.ISO8859-15 no\_NO.ISO8859-1 nl\_NL.ISO8859-1 nl\_BE.ISO8859-1 sv\_SE.ISO8859-1 pt\_BR.ISO8859-1 zh\_CN.eucCN it\_IT.UTF-8 en\_CA.UTF-8 uk\_UA.UTF-8 de\_CH.ISO8859-15 de\_DE.ISO8859-1 ca\_ES sr\_YU hy\_AM.ARMSCII-8 ru\_RU zh\_HK.UTF-8 eu\_ES.ISO8859-1 is\_IS bg\_BG.UTF-8 ja\_JP.UTF-8 it\_CH.ISO8859-15 fr\_FR.UTF-8 ko\_KR.UTF-8 et\_EE.ISO8859-15 kk\_KZ.UTF-8 ca\_ES.ISO8859-15 en\_IE.UTF-8 es\_ES de\_CH.ISO8859-1 en\_CA.ISO8859-1 es\_ES.ISO8859-15 en\_AU.ISO8859-1 el\_GR da\_DK no\_NO it\_IT.ISO8859-1 en\_IE zh\_HK.Big5HKSCS hi\_IN.ISCII-DEV ja\_JP.eucJP it\_IT.ISO8859-15 pl\_PL ko\_KR.CP949 fr\_CA.UTF-8 fi\_FI.ISO8859-15 en\_GB.ISO8859-15 fr\_FR hy\_AM.UTF-8 no\_NO.UTF-8

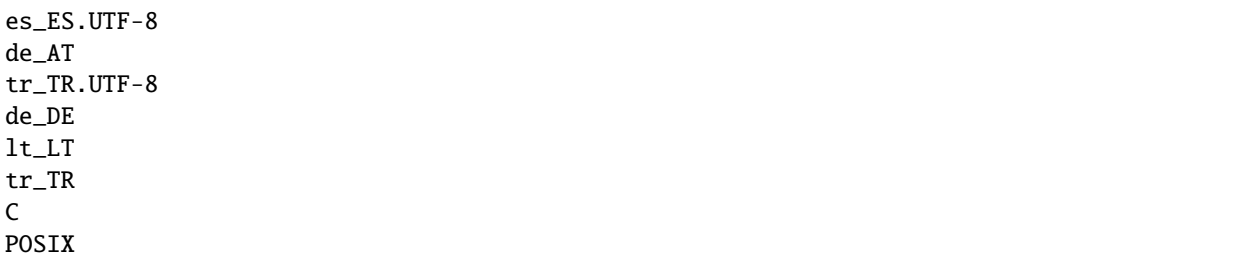

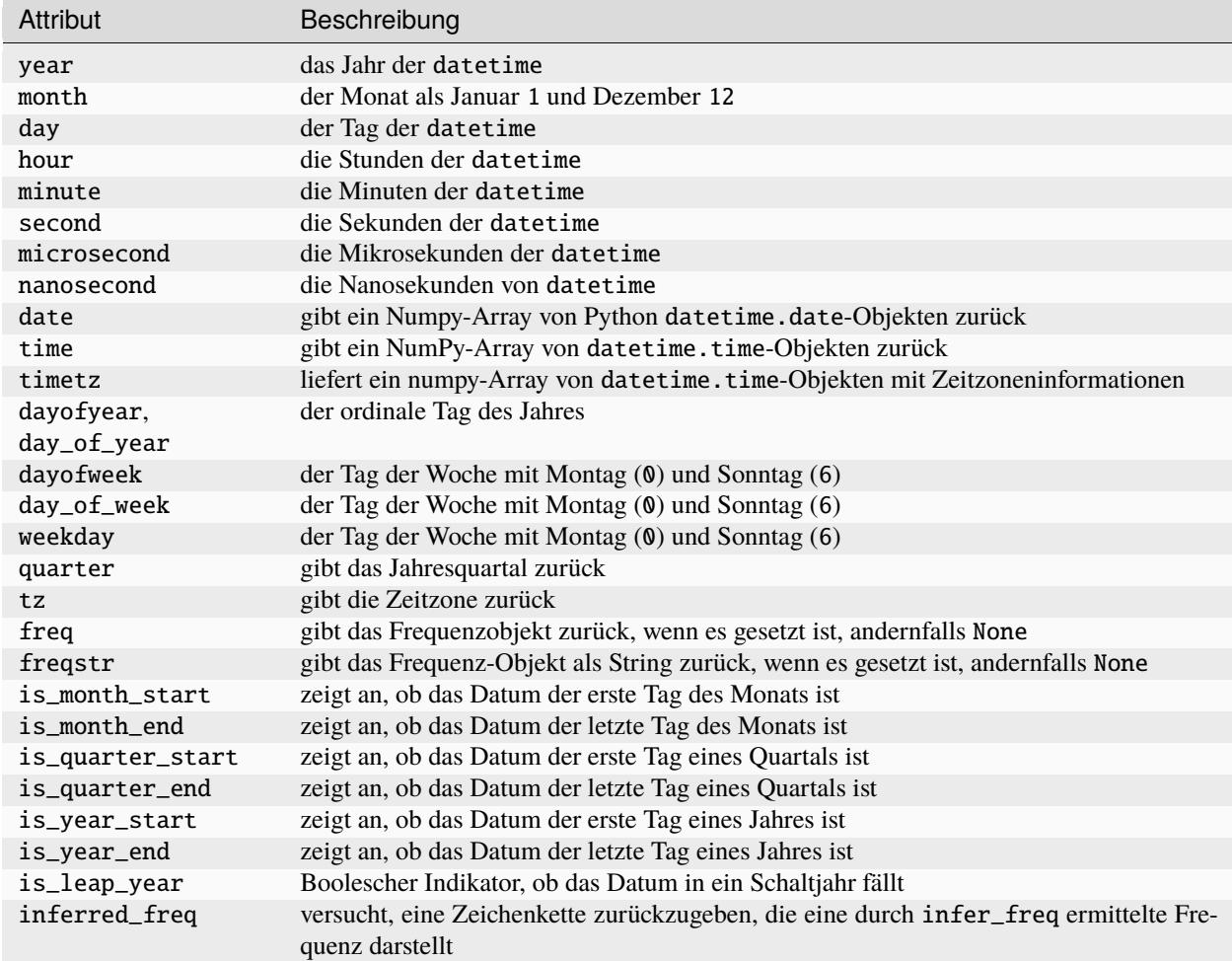

Weitere Attribute von DatetimeIndex, mit denen sich Datum und Zeit in Strings umwandeln lassen, sind:

Es gibt jedoch auch einige Methoden, mit denen ihr den DatetimeIndex in Stringsumwandeln könnt, z.B. strftime:

```
[9]: local.strftime("%d.%m.%Y")
[9]: Index(['27.03.2022', '27.03.2022', '27.03.2022', '27.03.2022', '27.03.2022',
            '27.03.2022'],
           dtype='object')
```
**Hinweis**

In [strftime\(\) and strptime\(\) Format Codes](https://docs.python.org/3/library/datetime.html#strftime-and-strptime-format-codes) erhaltet ihr eine Übersicht über die verschiedenen Formattierungsmöglichkeiten von strftime.

Weitere Methoden sind:

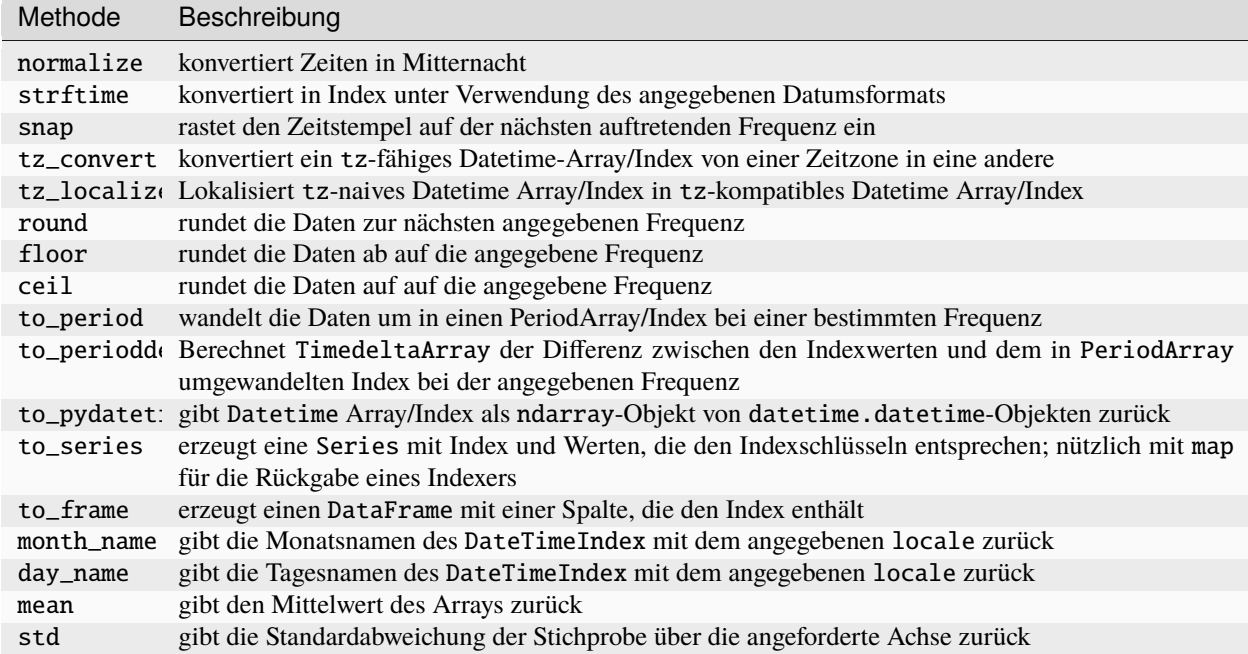

## <span id="page-104-0"></span>**2.4.5 Daten auswählen und filtern**

Die Indizierung von Serien (obj[...]) funktioniert analog zur Indizierung von NumPy-Arrays, außer dass ihr Indexwerte der Serie statt nur Ganzzahlen verwenden könnt. Hier sind einige Beispiele dafür:

```
[1]: import numpy as np
    import pandas as pd
```

```
[2]: idx = pd.date_range("2022-02-02", periods=7)s = pd.Series(np.random.randn(7), index=idx)
```

```
[3]: s
```
[3]: 2022-02-02 0.647976 2022-02-03 -0.456759 2022-02-04 1.645400 2022-02-05 -0.327128 2022-02-06 0.289596 2022-02-07 -0.443900 2022-02-08 0.688924 Freq: D, dtype: float64

[4]: s["2022-02-03"]

[4]: -0.456758843961271

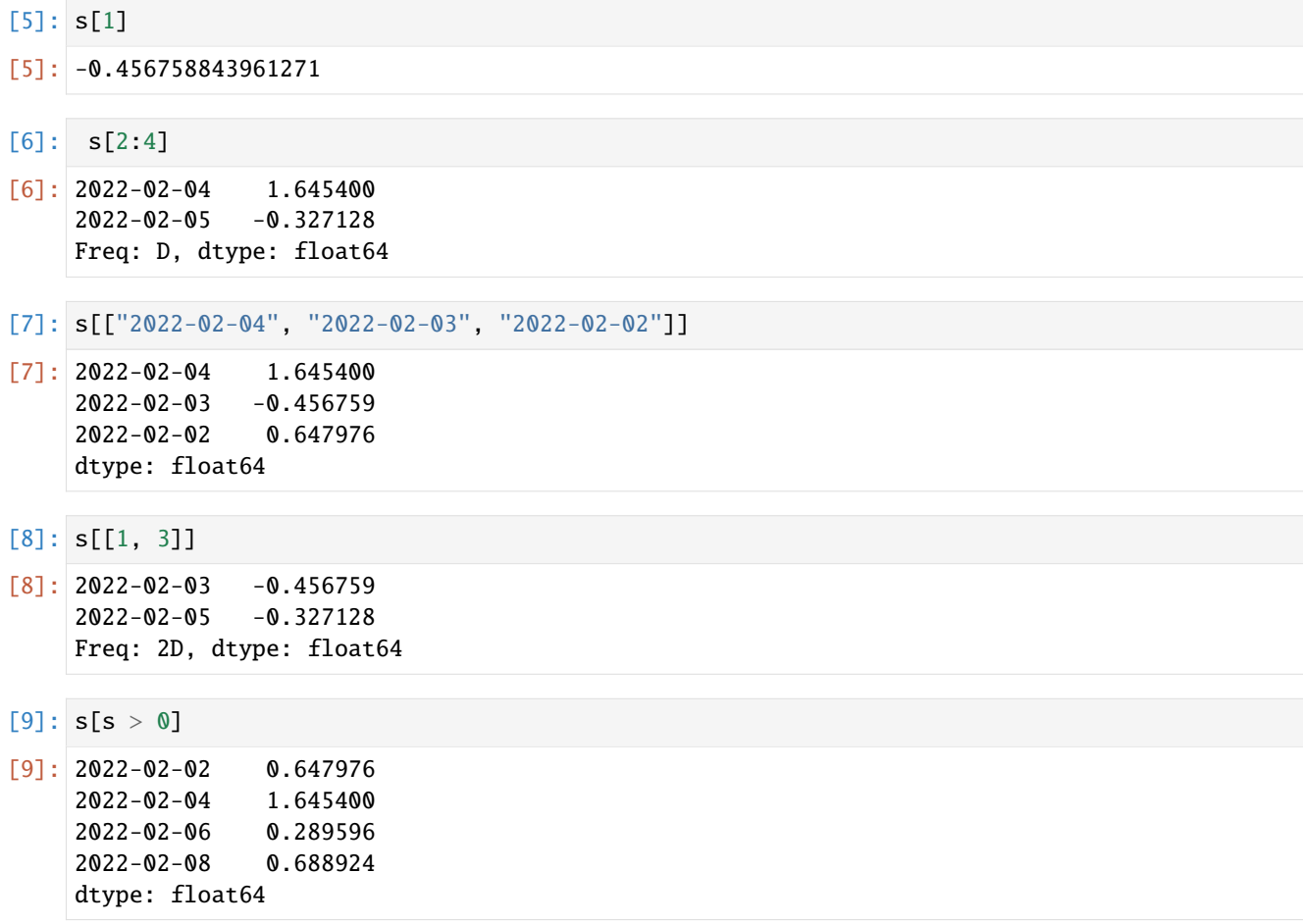

Zwar könnt ihr auf diese Weise Daten nach Label auswählen, doch die bevorzugte Methode zur Auswahl von Indexwerten ist der loc-Operator:

 $[10]$ : s.loc $[['2022-02-04", '2022-02-03", '2022-02-02"]$ 

 $[10]$ : 2022-02-04 1.645400 2022-02-03 -0.456759 2022-02-02 0.647976 dtype: float64

> Der Grund für die Bevorzugung von loc liegt in der unterschiedlichen Behandlung von Ganzzahlen bei der Indexierung mit []. Bei der regulären []-basierten Indizierung werden Ganzzahlen als Label behandelt, wenn der Index Ganzzahlen enthält, so dass das Verhalten je nach Datentyp des Index unterschiedlich ist. In unserem Beispiel wird der Ausdruck s.loc[[3, 2, 1]] fehlschlagen, da der Index keine ganzen Zahlen enthält:

```
[11]: s.loc[3, 2, 1]---------------------------------------------------------------------------
     KeyError Traceback (most recent call last)
     Cell In[11], line 1
     ---> 1 s.loc[[3, 2, 1]]
     File ~/.local/share/virtualenvs/python-311-6zxVKbDJ/lib/python3.11/site-packages/pandas/
     ˓→core/indexing.py:1103, in _LocationIndexer.__getitem__(self, key)
```

```
1100 axis = self.axis or \theta1102 maybe_callable = com.appendy_if_{calable}(key, self.obj)-> 1103 return self._getitem_axis(maybe_callable, axis=axis)
File ~/.local/share/virtualenvs/python-311-6zxVKbDJ/lib/python3.11/site-packages/pandas/
˓→core/indexing.py:1332, in _LocIndexer._getitem_axis(self, key, axis)
   1329 if hasattr(key, "ndim") and key.ndim > 1:
   1330 raise ValueError("Cannot index with multidimensional key")
-> 1332 return self._getitem_iterable(key, axis=axis)
   1334 # nested tuple slicing
   1335 if is_nested_tuple(key, labels):
File ~/.local/share/virtualenvs/python-311-6zxVKbDJ/lib/python3.11/site-packages/pandas/
˓→core/indexing.py:1272, in _LocIndexer._getitem_iterable(self, key, axis)
   1269 self._validate_key(key, axis)
   1271 # A collection of keys
\rightarrow 1272 keyarr, indexer = self._get\_listlike\_indexer(key, axis)1273 return self.obj._reindex_with_indexers(
   1274 {axis: [keyarr, indexer]}, copy=True, allow_dups=<mark>True</mark>
   1275 )
File ~/.local/share/virtualenvs/python-311-6zxVKbDJ/lib/python3.11/site-packages/pandas/
˓→core/indexing.py:1462, in _LocIndexer._get_listlike_indexer(self, key, axis)
   1459 ax = self.obj.get_axis(axis)1460 axis_name = self.obj._get_axis_name(axis)
\rightarrow 1462 keyarr, indexer = ax \cdot get \cdot indexer \cdot strict(key, axis_name)1464 return keyarr, indexer
File ~/.local/share/virtualenvs/python-311-6zxVKbDJ/lib/python3.11/site-packages/pandas/
˓→core/indexes/base.py:5877, in Index._get_indexer_strict(self, key, axis_name)
   5874 else:
   5875 keyarr, indexer, new_indexer = self._reindex_non_unique(keyarr)
-> 5877 self._raise_if_missing(keyarr, indexer, axis_name)
   5879 keyarr = self.take(indexer)
   5880 if isinstance(key, Index):
   5881 # GH 42790 - Preserve name from an Index
File ~/.local/share/virtualenvs/python-311-6zxVKbDJ/lib/python3.11/site-packages/pandas/
˓→core/indexes/base.py:5938, in Index._raise_if_missing(self, key, indexer, axis_name)
   5936 if use_interval_msg:
   5937 key = list(key)\rightarrow 5938 raise KeyError(f"None of [{key}] are in the [{axis_name}]")
   5940 not_found = list(ensure_index(key)[missing_mask.nonzero()[0]].unique())
   5941 raise KeyError(f"{not_found} not in index")
KeyError: "None of [Index([3, 2, 1], dtype='int64')] are in the [index]"
```
Während der loc-Operator ausschließlich Label indiziert, indiziert der iloc-Operator ausschließlich mit ganzen Zahlen:

 $[12]$ : s.iloc $[3, 2, 1]$ 

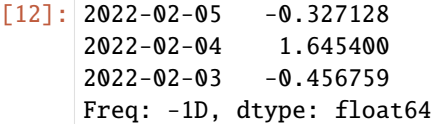

Ihr könnt auch mit Labels slicen, aber das funktioniert anders als das normale Python-Slicing, da der Endpunkt inklusive ist:

```
[13]: s.loc["2022-02-03":"2022-02-04"]
```

```
[13]: 2022-02-03 -0.456759
     2022-02-04 1.645400
     Freq: D, dtype: float64
```
Durch die Einstellung mit diesen Methoden wird der entsprechende Abschnitt der Reihe geändert:

```
[14]: s.\text{loc} ["2022-02-03": "2022-02-04"] = 0
     s
[14]: 2022-02-02 0.647976
     2022-02-03 0.000000
     2022-02-04 0.000000
     2022-02-05 -0.327128
     2022-02-06 0.289596
     2022-02-07 -0.443900
     2022-02-08 0.688924
     Freq: D, dtype: float64
```
Die Indizierung in einem DataFrame dient dazu, eine oder mehrere Spalten entweder mit einem einzelnen Wert oder einer Folge abzurufen:

```
[15]: data = {
        "Code": ["U+0000", "U+0001", "U+0002", "U+0003", "U+0004", "U+0005"],
        "Decimal": [0, 1, 2, 3, 4, 5],
        "Octal": ["001", "002", "003", "004", "004", "005"],
        "Key": ["NUL", "Ctrl-A", "Ctrl-B", "Ctrl-C", "Ctrl-D", "Ctrl-E"],
     }
     df = pd.DataFrame(data)
     df = pd.DataFrame(data, columns=["Decimal", "Octal", "Key"], index=df["Code"])
     df
[15]: Decimal Octal Key
     Code
     U+0000 0 001 NUL
     U+0001 1 002 Ctrl-A
     U+0002 2 003 Ctrl-B
     U+0003 3 004 Ctrl-C
     U+0004 4 004 Ctrl-D
     U+0005 5 005 Ctrl-E
```
[16]: df["Key"]
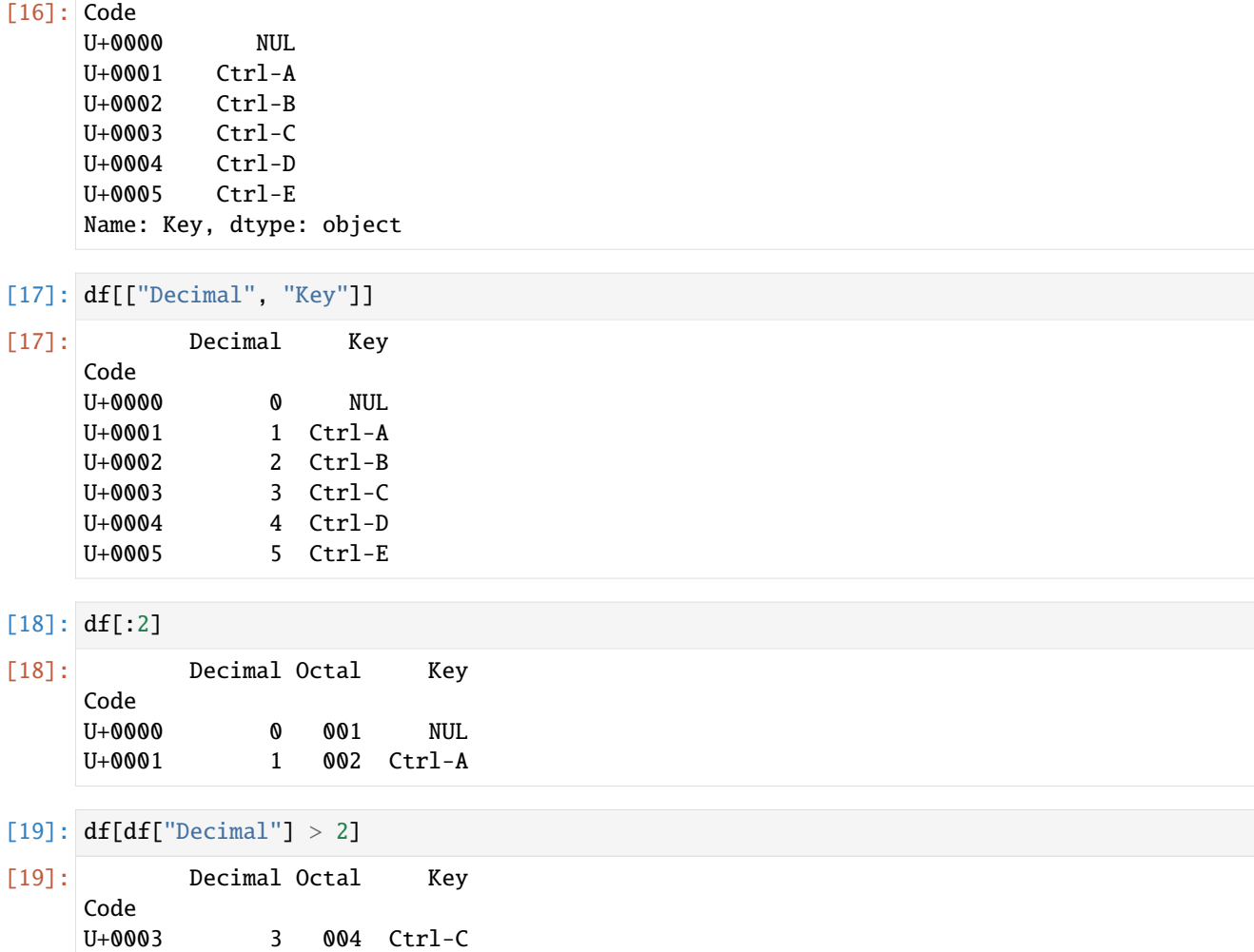

Die Zeilenauswahlsyntax df[:2] wird aus Gründen der Bequemlichkeit bereitgestellt. Durch die Übergabe eines einzelnen Elements oder einer Liste an den []-Operator werden Spalten ausgewählt.

Ein weiterer Anwendungsfall ist die Indizierung mit einem booleschen DataFrame, der beispielsweise durch einen Skalarvergleich erzeugt wird:

[20]: **df["**Decimal"] > 2

[20]: Code

U+0000 False U+0001 False U+0002 False U+0003 True U+0004 True U+0005 True Name: Decimal, dtype: bool

U+0004 4 004 Ctrl-D U+0005 5 005 Ctrl-E

# $[21]: \text{df}[df['Decimal"] > 2] = "NA"$

df

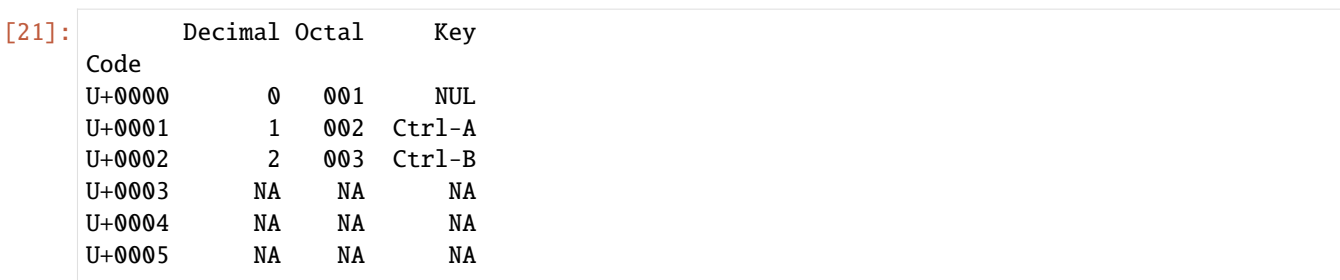

Wie Series verfügt auch DataFrame über spezielle Operatoren loc und iloc für label-basierte bzw. ganzzahlige Indizierung. Da DataFrame zweidimensional ist, könnt ihr eine Teilmenge der Zeilen und Spalten mit NumPy-ähnlicher Notation auswählen, indem ihr entweder Achsenbeschriftungen (loc) oder Ganzzahlen (iloc) verwendet.

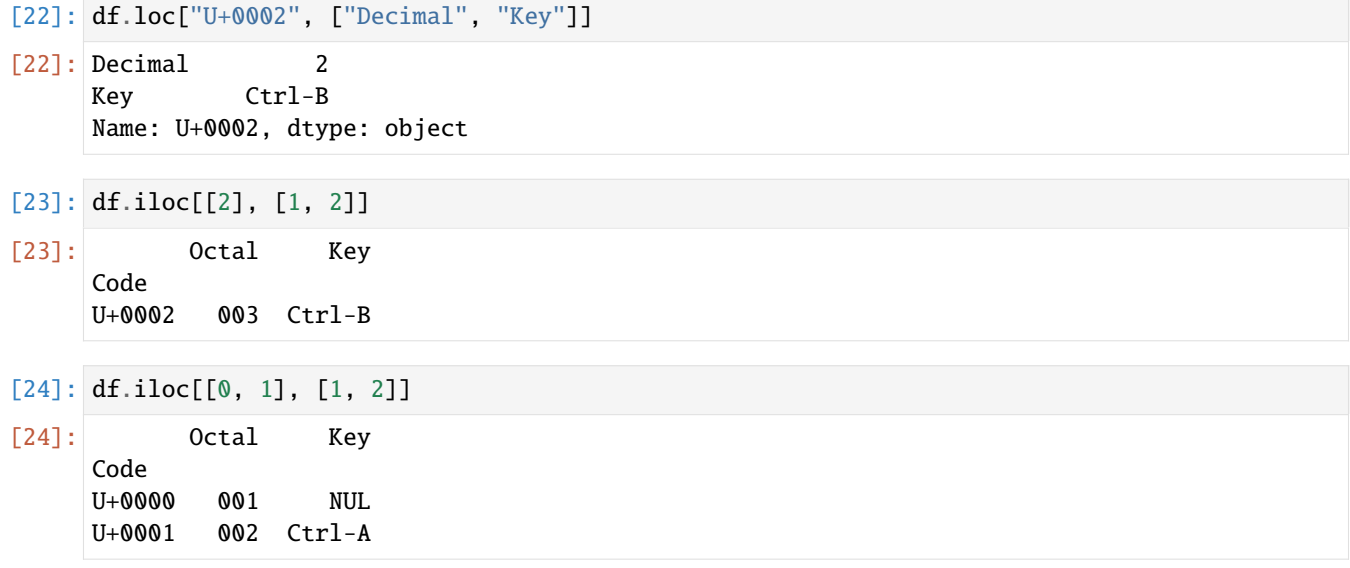

Beide Indizierungsfunktionen arbeiten mit Slices zusätzlich zu einzelnen Label oder Listen von Label:

```
[25]: df.loc[:"U+0003", "Key"]
```

```
[25]: Code
```

```
U+0000 NUL
U+0001 Ctrl-A
U+0002 Ctrl-B
U+0003 NA
Name: Key, dtype: object
```

```
[26]: df.iloc[:3, :3]
```
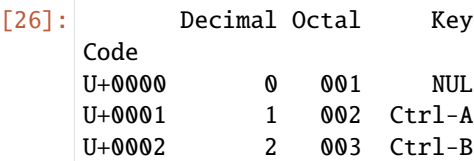

Es gibt also viele Möglichkeiten, die in einem pandas-Objekt enthaltenen Daten auszuwählen und neu anzuordnen. Im folgenden stelle ich für DataFrames eine kurze Zusammenfassung der meisten dieser Möglichkeiten zusammen:

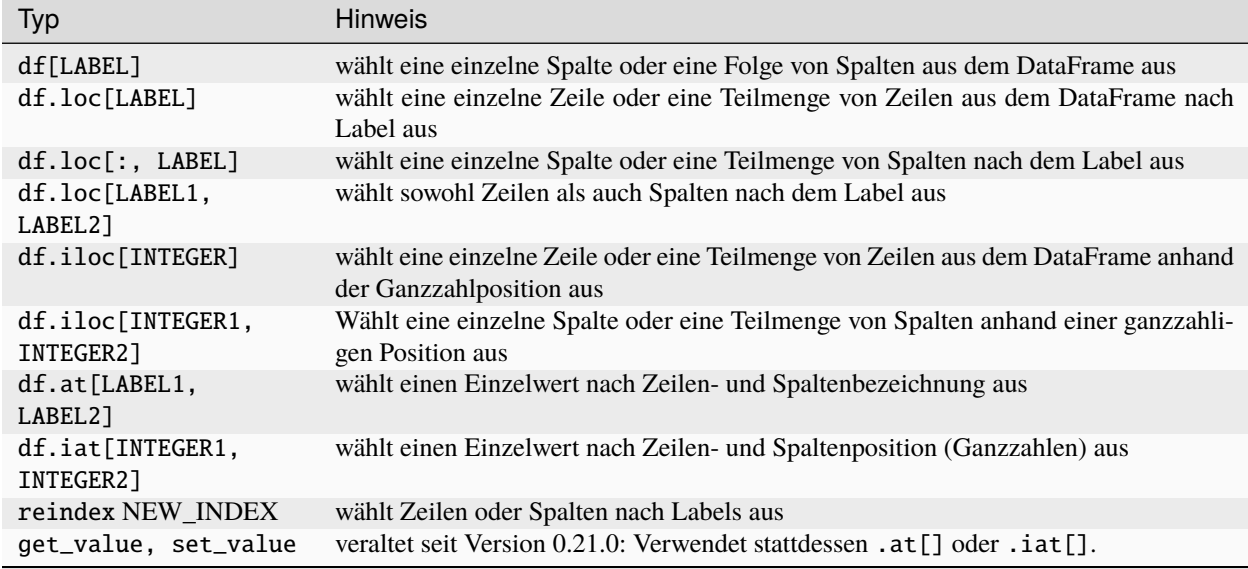

# **2.4.6 Hinzufügen, Ändern und Löschen von Daten**

Bei vielen Datensätzen möchtet ihr vielleicht eine Transformation basierend auf den Werten in einem Array, einer Serie oder einer Spalte in einem DataFrame durchführen. Hierfür betrachten wir die ersten Unicode-Zeichen:

# [1]: import numpy as np

```
import pandas as pd
```

```
[2]: df = pd.DataFrame(
```

```
{
          "Code": ["U+0000", "U+0001", "U+0002", "U+0003", "U+0004", "U+0005"],
          "Decimal": [0, 1, 2, 3, 4, 5],
          "Octal": ["001", "002", "003", "004", "004", "005"],
          "Key": ["NUL", "Ctrl-A", "Ctrl-B", "Ctrl-C", "Ctrl-D", "Ctrl-E"],
       }
   )
   df
[2]: Code Decimal Octal Key
   0 U+0000 0 001 NUL
   1 U+0001 1 002 Ctrl-A
   2 U+0002 2 003 Ctrl-B
   3 U+0003 3 004 Ctrl-C
   4 U+0004 4 004 Ctrl-D
   5 U+0005 5 005 Ctrl-E
```
#### **Daten hinzufügen**

Angenommen, ihr möchtet eine Spalte hinzufügen, in der die Zeichen dem C0- oder C1-Steuercode zugewiesen werden:

```
[3]: control_code = {
```

```
"u+0000" "C0"
    "u+0001": "C0",
    "u+0002": "C0",
    "u+0003": "C0",
    "u+0004": "C0",
    "u+0005": "C0",
}
```
Die map-Methode für eine Serie akzeptiert eine Funktion oder ein diktatähnliches Objekt, das eine Zuordnung enthält, aber hier haben wir ein kleines Problem, da einige die Codes in control\_code kleingeschrieben sind, nicht jedoch in unserem DataFrame. Daher müssen wir jeden Wert mit der Methode str.lower in Kleinbuchstaben umwandeln:

```
[4]: lowercased = df["Code"].str.lower()
```

```
lowercased
```
 $[4]$ : 0  $u+0000$ 1 u+0001 2 u+0002 3 u+0003 4 u+0004 5 u+0005 Name: Code, dtype: object

```
[5]: df["Control code"] = lowercased.map(control_code)
```

```
df
```

```
[5]: Code Decimal Octal Key Control code
  0 U+0000 0 001 NUL C0
  1 U+0001 1 002 Ctrl-A C0
  2 U+0002 2 003 Ctrl-B C0
  3 U+0003 3 004 Ctrl-C C0
  4 U+0004 4 004 Ctrl-D C0
  5 U+0005 5 005 Ctrl-E C0
```
Wir hätten auch eine Funktion übergeben können, die die ganze Arbeit erledigt:

```
[6]: df["Code"].map(lambda x: control_code[x.lower()])
[6]: 0 CO
    1 C0
    2 C0
    3 C0
    4 C0
    5 C0
    Name: Code, dtype: object
```
Die Verwendung von map ist ein bequemer Weg, um elementweise Transformationen und andere Datenbereinigungsoperationen durchzuführen.

# **Daten ändern**

#### **Hinweis**

Das Ersetzen fehlender Werte wird in *[Verwalten fehlender Daten mit pandas](#page-289-0)* beschrieben.

```
[7]: pd.Series(["Manpower", "man-made"]).str.replace("Man", "Personal", regex=False)
```

```
[7]: 0 Personalpower
    1 man-made
   dtype: object
```

```
[8]: pd.Series(["Man-Power", "man-made"]).str.replace(
         "[Mm]an", "Personal", regex=True
    \lambda[8]: 0 Personal-Power
```

```
1 Personal-made
dtype: object
```
#### **Hinweis**

Die Methode [replace](https://pandas.pydata.org/docs/reference/api/pandas.Series.replace.html) unterscheidet sich von [str.replace,](https://pandas.pydata.org/docs/reference/api/pandas.Series.str.replace.html) dadurch, dass diese elementweise Zeichenketten ersetzt.

## **Daten löschen**

Einen oder mehrere Einträge aus einer Achse zu löschen ist einfach, wenn ihr bereits ein Index-Array oder eine Liste ohne diese Einträge habt.

Zum Löschen von Duplikaten siehe *[Daten deduplizieren](#page-299-0)*.

Da dies ein wenig Mengenlehre erfordern kann, geben wir die Drop-Methode als neues Objekt ohne den oder die gelöschten Werten zurück:

```
[9]: s = pd. Series(np. random. randn(7))
```

```
s
```
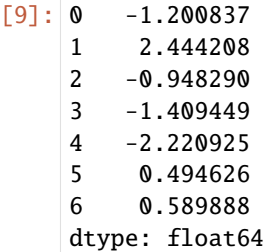

 $[10]$ : new = s.drop(2)

new

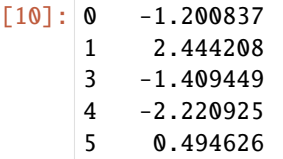

```
6 0.589888
dtype: float64
```
 $[11]$ :  $new = s.drop([2, 3])$ 

new

 $[11]$ : 0  $-1.200837$ 1 2.444208 4 -2.220925 5 0.494626 6 0.589888 dtype: float64

> Bei DataFrames können Indexwerte auf beiden Achsen gelöscht werden. Um dies zu veranschaulichen, erstellen wir zunächst einen Beispiel-DataFrame:

```
[12]: data = {
        "Code": ["U+0000", "U+0001", "U+0002", "U+0003", "U+0004", "U+0005"],
        "Decimal": [0, 1, 2, 3, 4, 5],
        "Octal": ["001", "002", "003", "004", "004", "005"],
        "Key": ["NUL", "Ctrl-A", "Ctrl-B", "Ctrl-C", "Ctrl-D", "Ctrl-E"],
    }
    df = pd.DataFrame(data)df
[12]: Code Decimal Octal Key
    0 U+0000 0 001 NUL
    1 U+0001 1 002 Ctrl-A
    2 U+0002 2 003 Ctrl-B
    3 U+0003 3 004 Ctrl-C
    4 U+0004 4 004 Ctrl-D
    5 U+0005 5 005 Ctrl-E
[13]: df.drop([0, 1])
[13]: Code Decimal Octal Key
    2 U+0002 2 003 Ctrl-B
    3 U+0003 3 004 Ctrl-C
    4 U+0004 4 004 Ctrl-D
    5 U+0005 5 005 Ctrl-E
```
Ihr könnt auch Werte aus den Spalten entfernen, indem ihr axis=1 oder axis='columns' übergebt:

```
[14]: df.drop("Decimal", axis=1)
[14]: Code Octal Key
     0 U+0000 001 NUL
     1 U+0001 002 Ctrl-A
     2 U+0002 003 Ctrl-B
     3 U+0003 004 Ctrl-C
                                                                     (Fortsetzung auf der nächsten Seite)
```
4 U+0004 004 Ctrl-D 5 U+0005 005 Ctrl-E

Viele Funktionen wie drop, die die Größe oder Form einer Reihe oder eines DataFrame ändern, können ein Objekt an Ort und Stelle manipulieren, ohne ein neues Objekt zurückzugeben:

```
[15]: df.drop(0, inplace=True)
```
df

 $[15]$ :

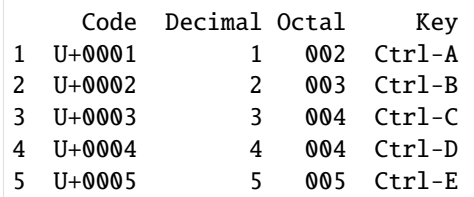

#### **Warnung**

Seid vorsichtig mit der inplace-Funktion, da die Daten unwiderbringlich gelöscht werden.

# **2.4.7 Manipulation von Zeichenketten**

pandas bietet die Möglichkeit, String-Methoden und reguläre Ausdrücke von Python prägnant auf ganze Arrays von Daten anzuwenden.

#### **See also**

• [string](https://python-basics-tutorial.readthedocs.io/de/latest/types/strings.html#string)

• [re](https://python-basics-tutorial.readthedocs.io/de/latest/types/strings.html#re)

#### **Vektorisierte String-Funktionen in pandas**

Das Aufräumen eines unübersichtlichen Datensatzes für die Analyse erfordert oft eine Menge an String-Manipulationen. Erschwerend kommt hinzu, dass eine Spalte, die Strings enthält, manchmal fehlende Daten enthält:

```
[1]: import numpy as np
    import pandas as pd
```

```
addresses = \{"Veit": np.nan,
    "Veit Schiele": "veit.schiele@cusy.io",
    "cusy GmbH": "info@cusy.io",
}
addresses = pd.Series(addresses)
addresses
```
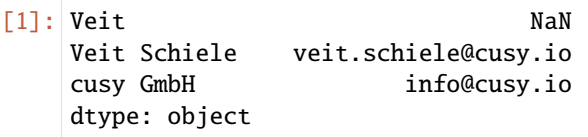

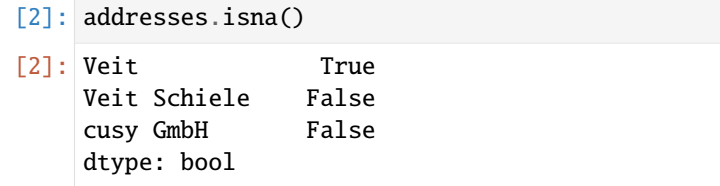

Ihr könnt Methoden für Zeichenketten und reguläre Ausdrücke auf jeden Wert anwenden (durch Übergabe eines Lambdas oder einer anderen Funktion), indem ihr data.map verwendet, aber dies schlägt bei NA-Werten fehl. Um dies zu bewältigen, verfügt Series über array-orientierte Methoden für String-Operationen, die NA-Werte überspringen und weiterleiten. Auf diese wird über das str-Attribut von Series zugegriffen; zum Beispiel könnten wir mit str. contains prüfen, ob jede E-Mail-Adresse veit enthält:

```
[3]: addresses.str.contains("veit")
```
[3]: Veit NaN Veit Schiele True cusy GmbH False dtype: object

Reguläre Ausdrücke können ebenfalls verwendet werden, zusammen mit Optionen wie IGNORECASE:

```
[4]: import re
```

```
pattern = r"([A-Z0-9, _{k+-}]+)@([A-Z0-9, _{-}]+)\.([A-Z]{2,4})"
```

```
addresses.str.findall(pattern, flags=re.IGNORECASE)
```
[4]: Veit NaN Veit Schiele [(veit.schiele, cusy, io)] cusy GmbH [(info, cusy, io)] dtype: object

> Es gibt mehrere Möglichkeiten, ein vektorisiertes Element abzurufen. Entweder verwendet ihr str.get oder den Index von str:

```
[5]: matches = addresses.str.findall(pattern, flags=re.IGNORECASE).str[0]
```
matches

[5]: Veit NaN Veit Schiele (veit.schiele, cusy, io) cusy GmbH (info, cusy, io) dtype: object

```
[6]: matches.str.get(1)
```
[6]: Veit NaN Veit Schiele cusy cusy GmbH cusy dtype: object

In ähnlicher Weise könnt ihr mit dieser Syntax auch Zeichenketten zerschneiden:

[7]: addresses.str[:5]

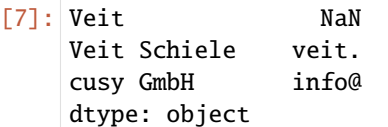

Die [pandas.Series.str.extract-](https://pandas.pydata.org/docs/reference/api/pandas.Series.str.extract.html)Methode gibt die erfassten Gruppen eines regulären Ausdrucks als DataFrame zurück:

```
[8]: addresses.str.extract(pattern, flags=re.IGNORECASE)
```
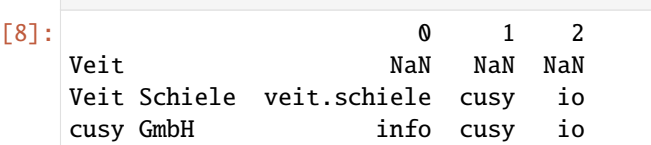

Weitere vektorisierten Pandas-String-Methoden:

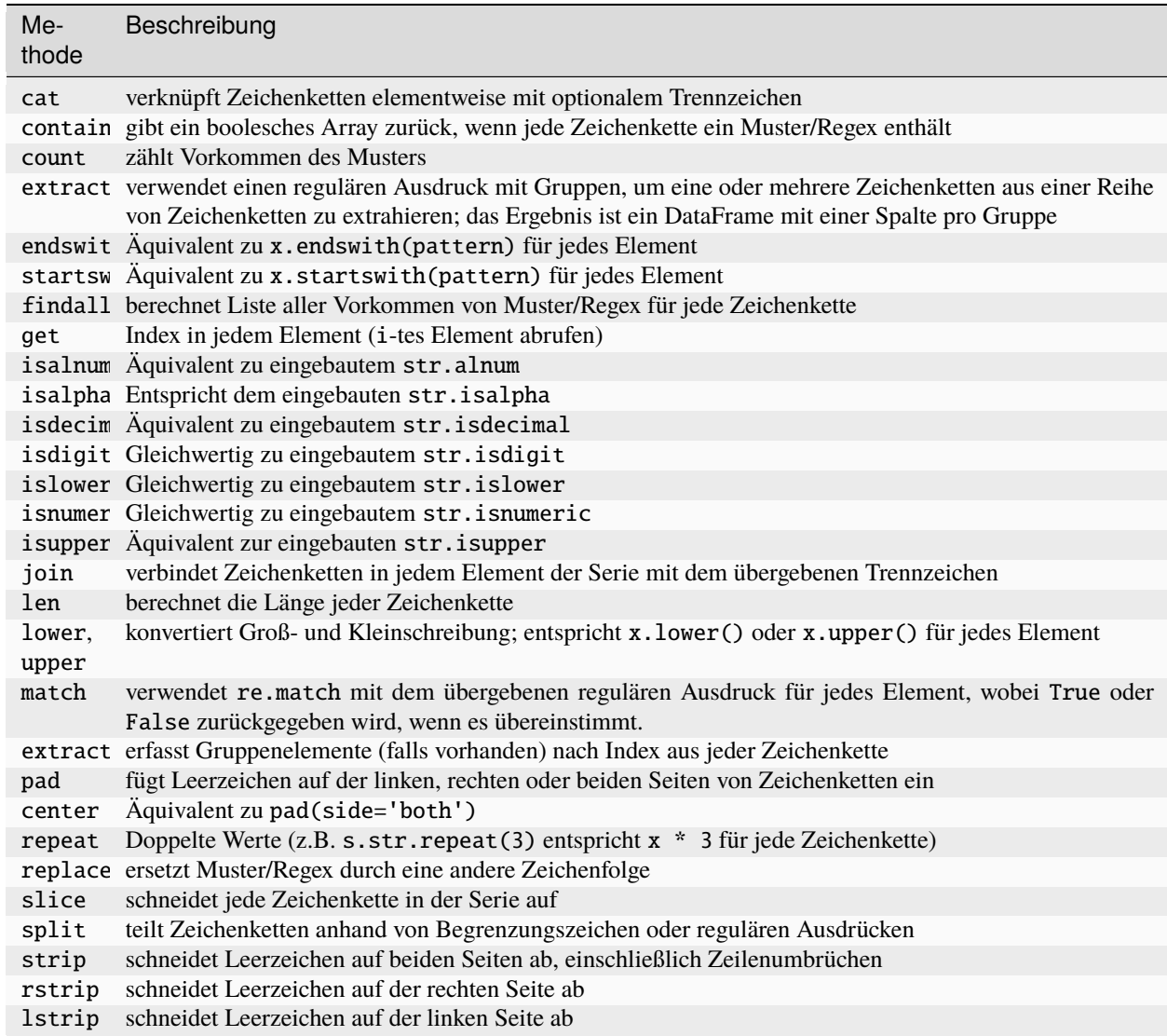

# **2.4.8 Arithmetik**

Eine wichtige Funktion von pandas ist das arithmetische Verhalten bei Objekten mit unterschiedlichen Indizes. Wenn beim Addieren von Objekten die Indexpaare nicht gleich sind, wird der entsprechende Index im Ergebnis die Vereinigung der Indexpaare sein. Für Benutzer mit Datenbankerfahrung ist dies vergleichbar mit einem automatischen [OUTER](https://de.wikipedia.org/wiki/Join_(SQL)#%C3%84u%C3%9Ferer_Verbund_(OUTER_JOIN)) [JOIN](https://de.wikipedia.org/wiki/Join_(SQL)#%C3%84u%C3%9Ferer_Verbund_(OUTER_JOIN)) auf den Indexbezeichnungen. Schauen wir uns ein Beispiel an:

# [1]: import numpy as np

import pandas as pd

 $s1 = pd.Series(np.random.randn(5))$  $s2 = pd.Series(np.random.randn(7))$ 

Addiert man diese Werte, erhält man:

 $[2]$ :  $s1 + s2$ 

 $[2]$ : 0 -0.862485 1 0.474474 2 -0.357133 3 -0.625274 4 0.787645 5 NaN 6 NaN dtype: float64

> Der interne Datenabgleich führt zu fehlenden Werten an den Stellen der Labels, die sich nicht überschneiden. Fehlende Werte werden dann bei weiteren arithmetischen Berechnungen weitergegeben.

Bei DataFrames wird die Ausrichtung sowohl für die Zeilen als auch für die Spalten durchgeführt:

```
[3]: df1 = pd.DataFrame(np.random.randn(5,3))
    df2 = pd. DataFrame(np.random.randn(7,2))
```
Wenn die beiden DataFrames addiert werden, ergibt sich ein DataFrame, dessen Index und Spalten die Vereinigungen derjenigen in jedem der obigen DataFrames sind:

 $[4]$ : df1 + df2

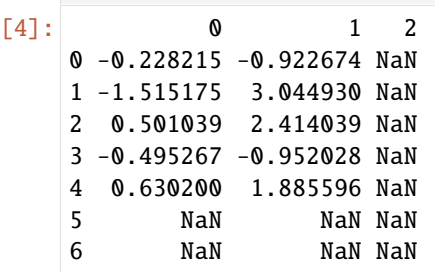

Da die Spalte 2 nicht in beiden DataFrame-Objekten vorkommen, erscheinen sie im Ergebnis als fehlend. Das Gleiche gilt für die Zeilen, deren Bezeichnungen nicht in beiden Objekten vorkommen.

## **Arithmetische Methoden mit Füllwerten**

Bei arithmetischen Operationen zwischen unterschiedlich indizierten Objekten kann es sinnvoll sein, einen speziellen Wert (z. B. 0) zu verwenden, wenn eine Achsenbeschriftung in einem Objekt gefunden wird, im anderen aber nicht. Mit der add-Methode kann das Argument fill\_value übergeben werden:

```
[5]: df12 = df1.add(df2, fill_value=0)
```

```
df12
```
[5]: 0 1 2 0 -0.228215 -0.922674 -1.091759 1 -1.515175 3.044930 0.018406 2 0.501039 2.414039 -0.252414 3 -0.495267 -0.952028 2.494162 4 0.630200 1.885596 -0.292126 5 1.651636 -0.611053 NaN 6 -0.320220 0.199775 NaN

Im folgenden Beispiel setzen wir die beiden verbleibenden NaN-Werte auf 0:

```
[6]: df12.iloc[5,6], [2]] = 0
```

```
[7]: df12
```
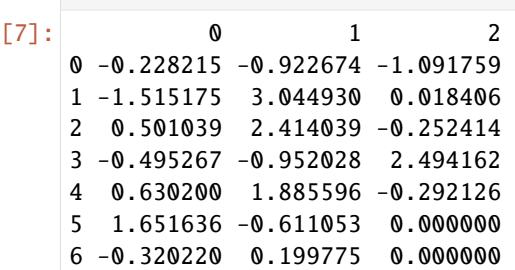

# **Arithmetische Methoden**

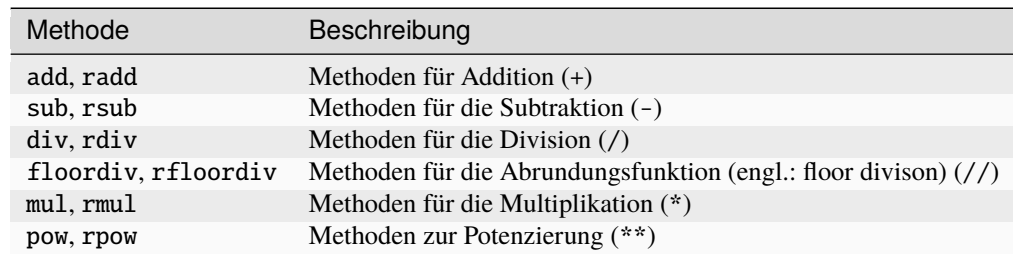

r (engl.: *reverse*) kehrt die Methode um.

#### **Operationen zwischen DataFrame und Series**

Wie bei NumPy-Arrays verschiedener Dimensionen ist auch die Arithmetik zwischen DataFrame und Series definiert.

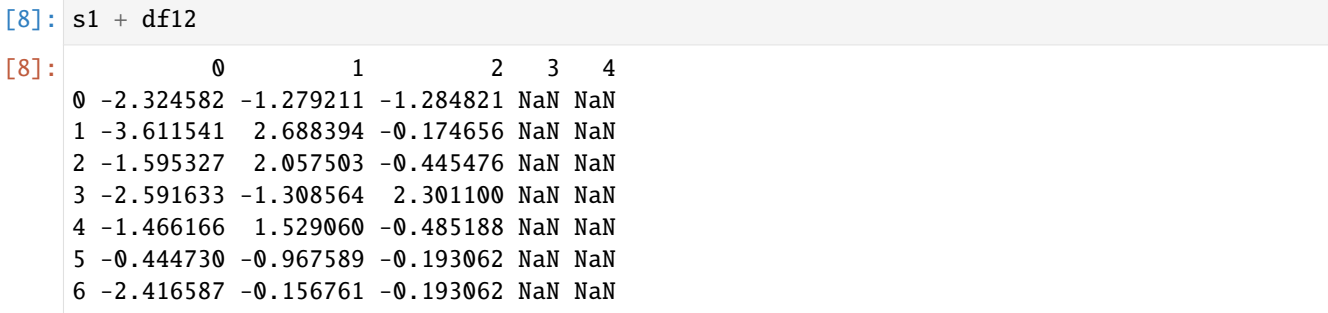

Wenn wir s1 mit df12 addieren, wird die Additon für jede Zeile einmal durchgeführt. Dies wird als *Broadcasting* bezeichnet. Standardmäßig entspricht die Arithmetik zwischen DataFrame und Serie dem Index der Serie in den Spalten des DataFrame, wobei die Zeilen nach unten übertragen werden.

Wenn ein Indexwert weder in den Spalten des DataFrame noch im Index der Serie gefunden wird, werden die Objekte neu indiziert, um die Vereinigung zu bilden:

Wenn ihr stattdessen die Spalten übertragen und die Zeilen abgleichen wollt, müsst ihr eine der arithmetischen Methoden verwenden, z.B.:

```
[9]: df12.add(s2, axis="index")
[9]: 0 1 2
    0 1.005665 0.311206 0.142122
    1 -0.684165 3.875940 0.849415
    2 0.336968 2.249968 -0.416485
    3 -0.307428 -0.764190 2.682000
    4 1.990071 3.245467 1.067746
    5 0.686948 -1.575741 -0.964688
    6 -1.575925 -1.055929 -1.255704
```
Die Achsennummer, die ihr übergebt, ist die Achse, auf die abgeglichen werden soll. In diesem Fall soll der Zeilenindex des DataFrame (axis='index' oder axis=0) abgeglichen und übertragen werden.

#### **Funktionsanwendung und Mapping**

numpy.ufunc (elementweise Array-Methoden) funktionieren auch mit Pandas-Objekten:

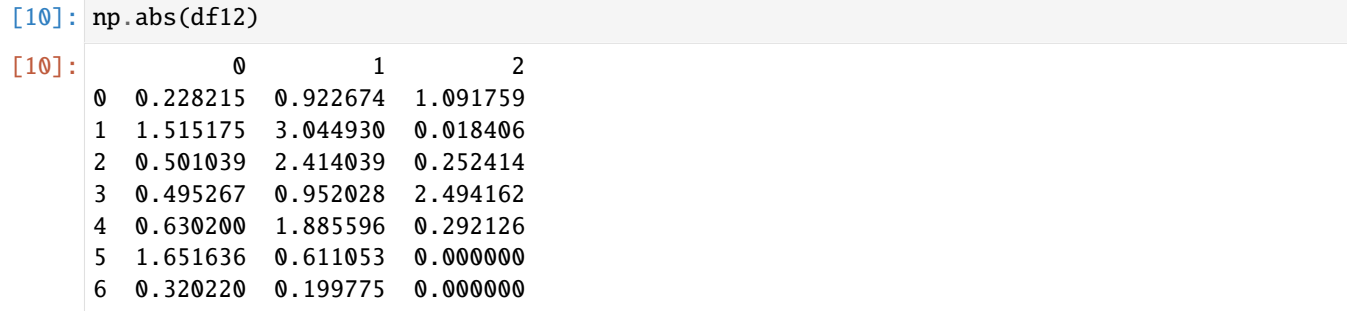

Eine weitere häufige Operation ist die Anwendung einer Funktion auf eindimensionale Arrays auf jede Spalte oder Zeile. Die [pandas.DataFrame.apply-](https://pandas.pydata.org/docs/reference/api/pandas.DataFrame.apply.html)Methode tut genau dies:

```
[11]: df12
```
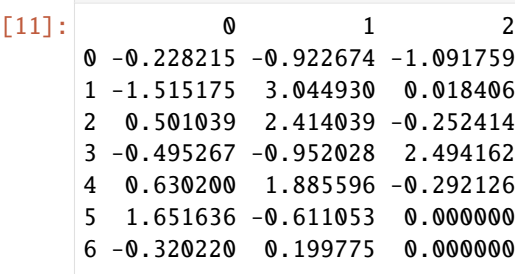

```
[12]: f = lambda x: x.max() - x.min()
```
df12.apply(f)

```
[12]: 0 3.166811
     1 3.996958
     2 3.585921
     dtype: float64
```
Hier wird die Funktion f, die die Differenz zwischen dem Maximum und dem Minimum einer Reihe berechnet, einmal für jede Spalte des Rahmens aufgerufen. Das Ergebnis ist eine Reihe mit den Spalten des Rahmens als Index.

Wenn ihr axis='columns' an apply übergebt, wird die Funktion stattdessen einmal pro Zeile aufgerufen:

```
[13]: df12.apply(f, axis="columns")
[13]: 0 0.863544
     1 4.560105
     2 2.666453
     3 3.446189
     4 2.177721
     5 2.262689
     6 0.519995
     dtype: float64
```
Viele der gebräuchlichsten Array-Statistiken (wie sum und mean) sind DataFrame-Methoden, so dass die Verwendung von apply nicht notwendig ist.

Die an apply übergebene Funktion muss keinen Einzelwert zurückgeben; sie kann auch eine Reihe mit mehreren Werten zurückgeben:

```
[14]: def f(x):
```
df12.apply(f)

```
return pd.Series([x.min(), x.max()], index=["min", "max"])
```
 $[14]:$  0 1 2 min -1.515175 -0.952028 -1.091759 max 1.651636 3.044930 2.494162

> Es können auch elementweise Python-Funktionen verwendet werden. Angenommen, ihr möchtet aus jedem Fließkommawert in df12 eine formatierte Zeichenkette berechnen. Dies könnt ihr mit [pandas.DataFrame.applymap](https://pandas.pydata.org/docs/reference/api/pandas.DataFrame.applymap.html) erreichen:

```
[15]: f = lambda x: round(x, 2)
```

```
df12.applymap(f)
```
 $\begin{bmatrix} 15 \end{bmatrix}$ : 0 1 2  $0 -0.23 -0.92 -1.09$ 1 -1.52 3.04 0.02 2 0.50 2.41 -0.25 3 -0.50 -0.95 2.49 4 0.63 1.89 -0.29 5 1.65 -0.61 0.00 6 -0.32 0.20 0.00

> Der Grund für den Namen applymap ist, dass Series über eine map-Methode zur Anwendung einer elementweisen Funktion verfügt:

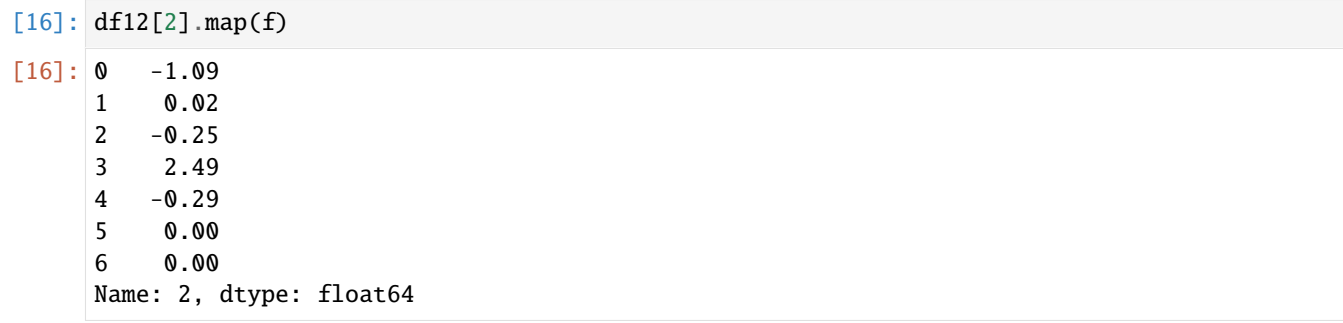

# **2.4.9 Deskriptive Statistik**

pandas-Objekte sind mit einer Reihe von gängigen mathematischen und statistischen Methoden ausgestattet. Die meisten von ihnen fallen in die Kategorie der Reduktionen oder zusammenfassenden Statistiken, Methoden, die einen einzelnen Wert (wie die Summe oder den Mittelwert) aus einer Serie oder einer Reihe von Werten aus den Zeilen oder Spalten eines DataFrame extrahieren. Im Vergleich zu ähnlichen Methoden, die sich bei NumPy-Arrays finden, behandeln sie auch fehlende Daten.

```
[1]: import numpy as np
```

```
import pandas as pd
```

```
df = pd.DataFramenp.random.randn(7, 3), index=pd.date_range("2022-02-02", periods=7)
)
new_index = pd.date_range("2022-02-03", periods=7)
df2 = df.reindex(new_index)
```
df2

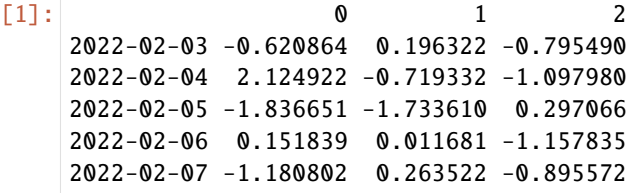

```
2022-02-08 -1.310820 0.810454 -1.238823
2022-02-09 NaN NaN NaN
```
Der Aufruf der pandas.DataFrame.sum-Methode gibt eine Serie zurück, die Spaltensummen enthält:

#### [2]: df2.sum()

 $[2]$ : 0 -2.672376 1 -1.170963 2 -4.888635 dtype: float64

Die Übergabe von axis='columns' oder axis=1 summiert stattdessen über die Spalten:

```
[3]: df2.sum(axis="columns")
```
 $[3]$ : 2022-02-03 -1.220032 2022-02-04 0.307609 2022-02-05 -3.273195 2022-02-06 -0.994315 2022-02-07 -1.812853 2022-02-08 -1.739189 2022-02-09 0.000000 Freq: D, dtype: float64

> Wenn eine ganze Zeile oder Spalte alle NA-Werte enthält, ist die Summe 0. Dies kann mit der Option skipna deaktiviert werden:

```
[4]: df2.sum(axis="columns", skipna=False)
```
 $[4]$ : 2022-02-03 -1.220032 2022-02-04 0.307609 2022-02-05 -3.273195 2022-02-06 -0.994315 2022-02-07 -1.812853 2022-02-08 -1.739189 2022-02-09 NaN Freq: D, dtype: float64

> Einige Aggregationen, wie z.B. mean, erfordern mindestens einen Nicht-NaN-Wert, um ein wertvolles Ergebnis zu erhalten:

```
[5]: df2.mean(axis="columns")
```
 $[5]$ : 2022-02-03 -0.406677 2022-02-04 0.102536 2022-02-05 -1.091065 2022-02-06 -0.331438 2022-02-07 -0.604284 2022-02-08 -0.579730 2022-02-09 NaN Freq: D, dtype: float64

#### **Optionen für Reduktionsmethoden**

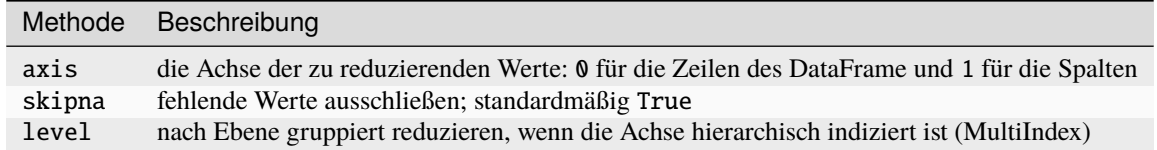

Einige Methoden, wie idxmin und idxmax, liefern indirekte Statistiken wie den Indexwert, bei dem der Mindest- oder Höchstwert erreicht wird:

[6]: df2.idxmax()

 $[6]$ : 0 2022-02-04 1 2022-02-08 2 2022-02-05 dtype: datetime64[ns]

Andere Methoden sind Akkumulationen:

```
[7]: df2.cumsum()
```
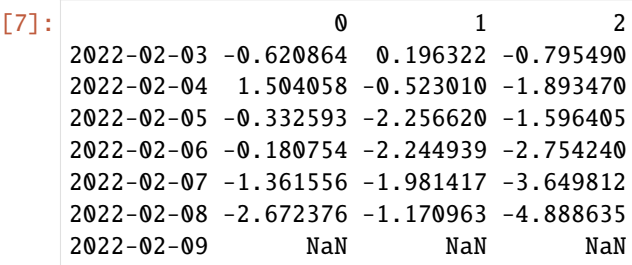

Eine andere Art von Methoden sind weder Reduktionen noch Akkumulationen. describe ist ein solches Beispiel, das mehrere zusammenfassende Statistiken auf einen Schlag erstellt:

```
[8]: df2.describe()
```
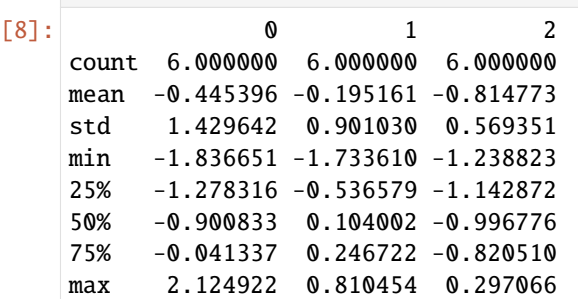

Bei nicht-numerischen Daten erzeugt describe alternative zusammenfassende Statistiken:

```
[9]: data = {
        "Code": ["U+0000", "U+0001", "U+0002", "U+0003", "U+0004", "U+0005"],
        "Octal": ["001", "002", "003", "004", "004", "005"],
    }
    df3 = pd.DataFrame(data)
    df3.describe()
```
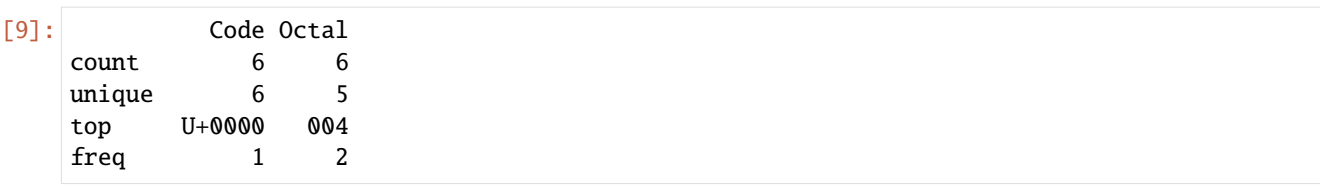

Deskriptive und zusammenfassende Statistiken:

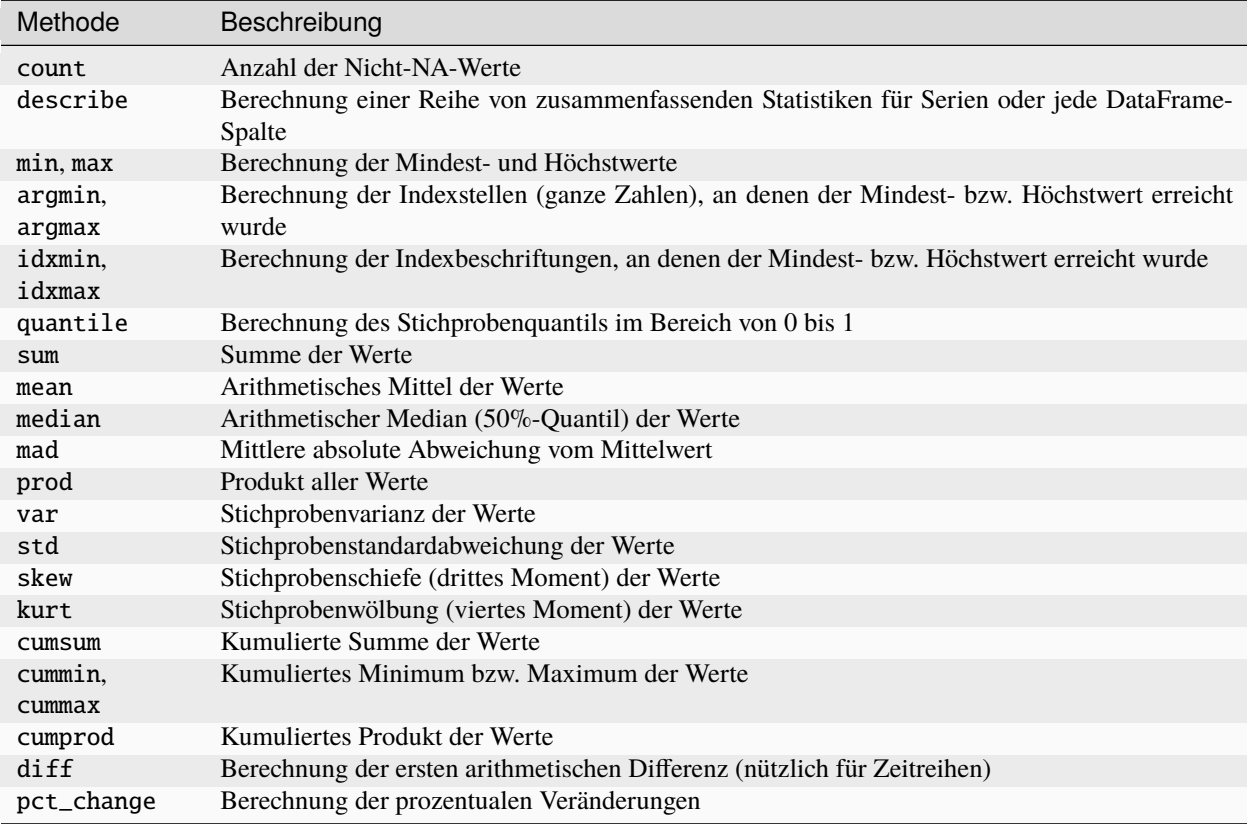

#### ydata\_profiling

[ydata-profiling](https://ydata-profiling.ydata.ai/docs/master/index.html) erzeugt Profilberichte aus einem pandas DataFrame. Die Funktion pandas df.describe() ist praktisch, aber ein wenig einfach für die explorative Datenanalyse. ydata-profiling erweitert pandas DataFrame mit df. profile\_report(), die automatisch einen standardisierten Bericht zum Verständnis der Daten erzeugt.

## **Installation**

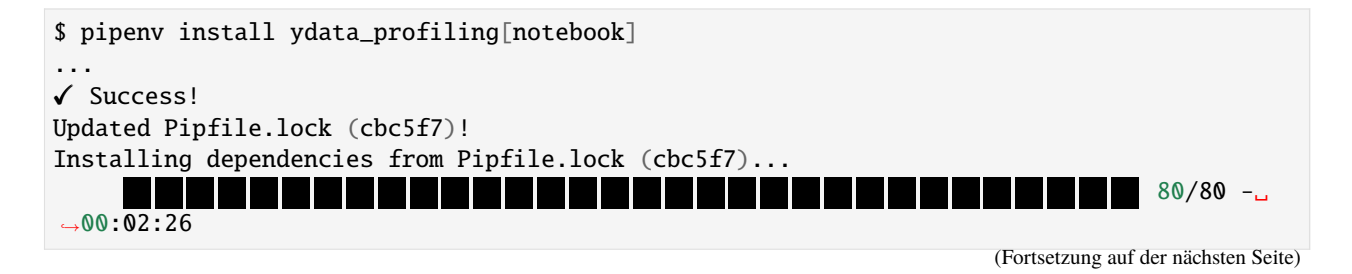

```
$ pipenv run jupyter nbextension enable --py widgetsnbextension
Enabling notebook extension jupyter-js-widgets/extension...
      - Validating: OK
```
#### **Beispiel**

...

#### [10]: from ydata\_profiling import ProfileReport

profile = ProfileReport(df2, title="Pandas Profiling Report")

profile.to\_widgets()

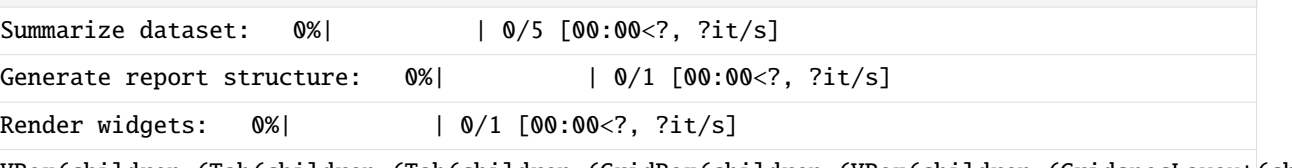

# VBox(children=(Tab(children=(Tab(children=(GridBox(children=(VBox(children=(GridspecLayout(children=(HT

#### **Konfiguration für große Datensätze**

Standardmäßig fasst ydata-profiling den Datensatz so zusammen, dass er die meisten Erkenntnisse für die Datenanalyse liefert. Wenn die Berechnungszeit der Profilerstellung zu einem Engpass wird, bietet ydata-profiling mehrere Alternativen, um diesen zu überwinden. Für die folgenden Beispiele lesen wir zunächst einen größeren Datensatz in pandas ein:

```
[11]: titanic = pd.read_csv(
          "https://raw.githubusercontent.com/datasciencedojo/datasets/master/titanic.csv"
      )
```
#### **1. Minimaler Modus**

ydata-profiling enthält eine minimale Konfigurationsdatei [config\\_minimal.yaml,](https://github.com/ydataai/ydata-profiling/blob/master/src/ydata_profiling/config_minimal.yaml) in der die teuersten Berechnungen standardmäßig ausgeschaltet sind. Dies ist die empfohlene Ausgangsbasis für größere Datensätze.

```
[12]: profile = ProfileReport(
         titanic, title="Minimal Pandas Profiling Report", minimal=True
     )
     profile.to_widgets()
     Summarize dataset: 0%| | 0/5 [00:00<?, ?it/s]
     Generate report structure: 0%| | 0/1 [00:00<?, ?it/s]
     Render widgets: 0%| | 0/1 [00:00<?, ?it/s]
     VBox(children=(Tab(children=(Tab(children=(GridBox(children=(VBox(children=(GridspecLayout(children=(HT
```
Weitere Details zu Einstellungen und Konfiguration findet ihr unter [Available settings.](https://pandas-profiling.ydata.ai/docs/master/pages/advanced_usage/available_settings.html)

## **2. Stichprobe**

Eine alternative Möglichkeit bei sehr großen Datensätzen besteht darin, nur einen Teil davon für die Erstellung des Profiling-Berichts zu verwenden:

```
[13]: sample = titanic.sample(frac=0.05)
     profile = ProfileReport(sample, title="Sample Pandas Profiling Report")
     profile.to_widgets()
     Summarize dataset: 0%| | 0/5 [00:00<?, ?it/s]
     Generate report structure: \frac{0\%}{100 \cdot 00} | 0/1 [00:00 <?, ?it/s]
     Render widgets: 0%| | 0/1 [00:00<?, ?it/s]
     VBox(children=(Tab(children=(Tab(children=(GridBox(children=(VBox(children=(GridspecLayout(children=(HT
```
#### **3. Teure Berechnungen deaktivieren**

Um den Rechenaufwand in großen Datensätzen zu verringern, aber dennoch einige interessante Informationen zu erhalten, können einige Berechnungen nur für bestimmte Spalten gefiltert werden:

```
[14]: profile = ProfileReport()
     profile.config.interactions.targets = ["Sex", "Age"]
     profile.df = titanic
     profile.to_widgets()
     Summarize dataset: 0%| | 0/5 [00:00<?, ?it/s]
     Generate report structure: 0%| | 0/1 [00:00<?, ?it/s]
     Render widgets: 0%| | 0/1 [00:00<?, ?it/s]
```
VBox(children=(Tab(children=(Tab(children=(GridBox(children=(VBox(children=(GridspecLayout(children=(HT

Die Einstellung interactions.targets, kann sowohl über Konfigurationsdateien wie auch über Umgebungsvariablen geändert werden; Einzelheiten hierzu findet ihr unter [Changing settings.](https://pandas-profiling.ydata.ai/docs/master/pages/advanced_usage/changing_settings.html)

#### **4. Nebenläufigkeit**

Aktuell wird an einem skalierbaren Spark-Backend für ydata-profiling gearbeitet, siehe [Spark Profiling Development.](https://github.com/ydataai/ydata-profiling/projects/3)

# **2.4.10 Sortieren und Ranking**

Das Sortieren eines Datensatzes nach einem Kriterium ist eine weitere wichtige eingebaute Funktion. Um lexikografisch nach Zeilen- oder Spaltenindex zu sortieren, verwendet die Methoden [pandas.Series.sort\\_index](https://pandas.pydata.org/docs/reference/api/pandas.Series.sort_index.html) oder [pan](https://pandas.pydata.org/docs/reference/api/pandas.DataFrame.sort_index.html)[das.DataFrame.sort\\_index,](https://pandas.pydata.org/docs/reference/api/pandas.DataFrame.sort_index.html) die ein neues, sortiertes Objekt zurückgibt. Mit ascending=False wird die Sortierreihenfolge umgekehrt:

```
[1]: import numpy as np
    import pandas as pd
```

```
s = pd.Series(np.random.randn(7))s.sort_index(ascending=False)
[1]: | 6 \qquad \emptyset.681477
```
5 0.259093 4 -0.877553 3 0.539592 2 1.246258 1 -0.586841 0 0.392347 dtype: float64

Um eine Serie nach ihren Werten zu sortieren, könnt ihr die sort\_values-Methode verwenden:

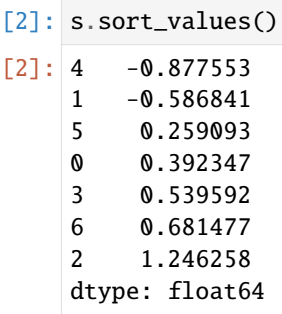

Alle fehlenden Werte werden standardmäßig an das Ende der Reihe sortiert:

```
[3]: s = pd. Series(np. random. randn(7))
    s[s < 0] = np.names.sort_values()
[3]: 0 0.179928
    3 0.565061
    2 0.954890
    6 1.017703
    4 3.932341
    1 NaN
    5 NaN
    dtype: float64
```
Mit einem DataFrame können ihr auf beiden Achsen nach Index sortieren:

```
[4]: df = pd.DataFrame(np.random.randn(7, 3))
    df
[4]: 0 1 2
    0 0.580062 -1.583831 -0.484063
    1 0.413304 -1.005881 -0.580430
    2 0.166762 -0.635044 -0.407102
    3 0.206200 0.615862 -1.561290
    4 0.863733 1.282648 0.087279
                                                                    (Fortsetzung auf der nächsten Seite)
```
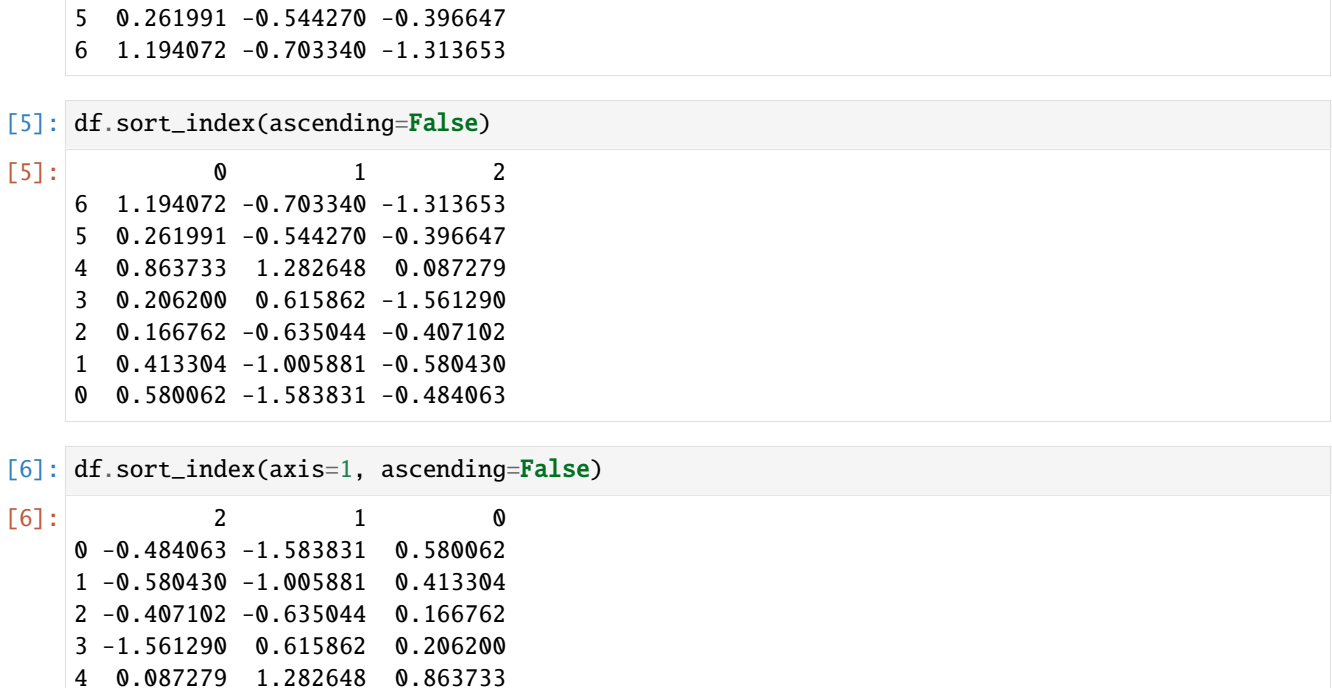

Beim Sortieren eines DataFrame könnt ihr die Daten in einer oder mehreren Spalten als Sortierschlüssel verwenden. Dazu übergebt ihr eine oder mehrere Spaltennamen an die Option by von sort\_values:

#### [7]: df.sort\_values(by=2)

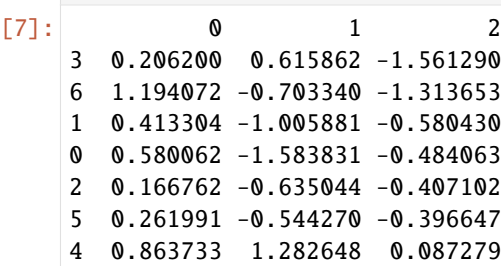

5 -0.396647 -0.544270 0.261991 6 -1.313653 -0.703340 1.194072

Um nach mehreren Spalten zu sortieren, könnt ihr eine Liste von Namen übergeben.

Ranking weist Ränge von eins bis zur Anzahl der gültigen Datenpunkte in einem Array zu:

 $[8]$ : df.rank()  $[8]$ : 0 1 2 0 5.0 1.0 4.0 1 4.0 2.0 3.0 2 1.0 4.0 5.0 3 2.0 6.0 1.0 4 6.0 7.0 7.0 5 3.0 5.0 6.0 6 7.0 3.0 2.0

Wenn beim Ranking Gleichstände auftauchen, weist rank jeder Gruppe den mittleren Rang zu.

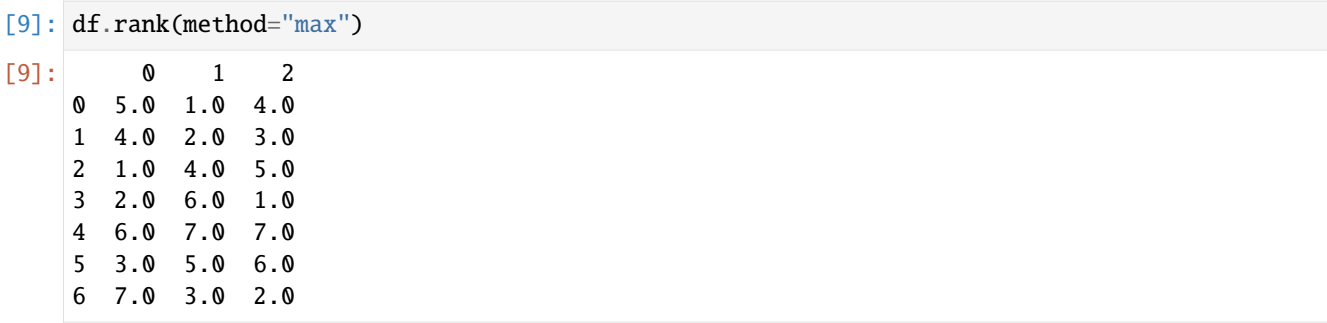

#### **Weitere Verfahren mit** rank

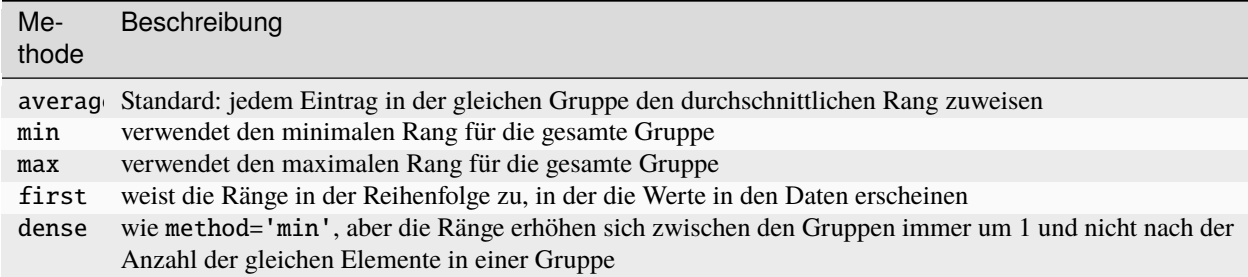

# **2.4.11 Unterteilen und Kategorisieren von Daten**

Kontinuierliche Daten werden häufig in Bereiche unterteilt oder auf andere Weise für die Analyse gruppiert.

Angenommen, ihr habt Daten über eine Gruppe von Personen in einer Studie, die ihr in diskrete Altersgruppen einteilen möchtet. Hierfür generieren wir uns einen Dataframe mit 250 Einträgen zwischen 0 und 99:

```
[1]: import numpy as np
    import pandas as pd
    ages = np.random.randn(t0, 99, 250)df = pd.DataFrame({"Age": ages})
    df
[1]: Age
    0 60
    1 16
    2 75
    3 82
    4 40
    .. ...
    245 16
    246 35
    247 21
    248 26
    249 87
```
[250 rows x 1 columns]

Anschließend bietet uns pandas mit [pandas.cut](https://pandas.pydata.org/pandas-docs/stable/reference/api/pandas.cut.html) eine einfache Möglichkeit, die Ergebnisse in zehn Bereiche aufzuteilen. Um nur ganze Jahre zu erhalten, setzen wir zusätzlich precision=0:

 $[2]$ : cats = pd.cut(ages, 10, precision=0)

cats

 $[2]$ :  $[(59.0, 69.0], (10.0, 20.0], (69.0, 78.0], (78.0, 88.0], (39.0, 49.0], \ldots, (10.0, 20.0],$  $\rightarrow$  (29.0, 39.0], (20.0, 29.0], (20.0, 29.0], (78.0, 88.0]] Length: 250 Categories (10, interval[float64, right]):  $[(-0.1, 10.0] < (10.0, 20.0] < (20.0, 29.0] < \_$ →(29.0, 39.0] ... (59.0, 69.0] < (69.0, 78.0] < (78.0, 88.0] < (88.0, 98.0]]

Mit [pandas.Categorical.categories](https://pandas.pydata.org/docs/reference/api/pandas.Categorical.categories.html) könnt ihr euch die Kategorien anzeigen lassen:

```
[3]: cats.categories
```
 $[3]$ : IntervalIndex( $[(-0.1, 10.0], (10.0, 20.0], (20.0, 29.0], (29.0, 39.0], (39.0, 49.0], (49.0)$ ˓<sup>→</sup>0, 59.0], (59.0, 69.0], (69.0, 78.0], (78.0, 88.0], (88.0, 98.0]], dtype= ˓→'interval[float64, right]')

. . . oder auch nur eine einzelne Kategorie:

[4]: cats.categories[0]

 $[4]$ : Interval(-0.1, 10.0, closed='right')

Mit [pandas.Categorical.codes](https://pandas.pydata.org/pandas-docs/stable/reference/api/pandas.Categorical.codes.html) könnt ihr euch ein Array anzeigen lassen, in dem für jeden Wert die zugehörige Kategorie angezeigt wird:

```
[5]: cats.codes
```

```
[5]: array([6, 1, 7, 8, 4, 7, 7, 5, 1, 6, 9, 7, 9, 1, 7, 7, 6, 8, 4, 4, 2, 5,
           5, 4, 9, 0, 5, 7, 9, 2, 7, 2, 4, 2, 8, 1, 2, 2, 0, 2, 1, 3, 1, 1,
           9, 0, 2, 6, 7, 5, 9, 2, 8, 0, 9, 7, 6, 6, 7, 6, 0, 2, 4, 8, 1, 1,
           9, 0, 7, 4, 8, 0, 0, 2, 6, 4, 2, 9, 0, 3, 3, 9, 3, 9, 3, 6, 5, 6,
           3, 5, 6, 3, 0, 3, 1, 2, 4, 3, 9, 5, 8, 0, 4, 2, 0, 9, 6, 9, 7, 0,
           8, 3, 1, 8, 8, 9, 3, 2, 7, 7, 0, 7, 5, 4, 7, 9, 1, 6, 0, 1, 0, 7,
           8, 5, 4, 1, 2, 8, 0, 3, 0, 4, 7, 4, 9, 2, 6, 4, 9, 9, 7, 0, 6, 1,
           9, 9, 9, 5, 1, 4, 8, 6, 9, 8, 5, 1, 8, 5, 4, 4, 8, 5, 1, 4, 7, 3,
           3, 7, 6, 7, 4, 0, 9, 7, 0, 7, 5, 6, 0, 6, 6, 2, 5, 4, 6, 2, 9, 0,
           1, 1, 3, 2, 2, 9, 0, 8, 7, 2, 7, 2, 7, 8, 2, 4, 7, 2, 2, 9, 2, 3,
           7, 2, 0, 6, 1, 4, 3, 0, 7, 8, 1, 2, 0, 3, 6, 8, 1, 9, 9, 1, 0, 2,
           3, 8, 8, 1, 3, 2, 2, 8], dtype=int8)
```
Mit value\_counts können wir uns nun anschauen, wie sich die Anzahl auf die einzelnen Bereiche verteilt:

```
[6]: pd.value_counts(cats)
```

```
[6]: (20.0, 29.0] 32
    (69.0, 78.0] 31
    (88.0, 98.0] 29
```
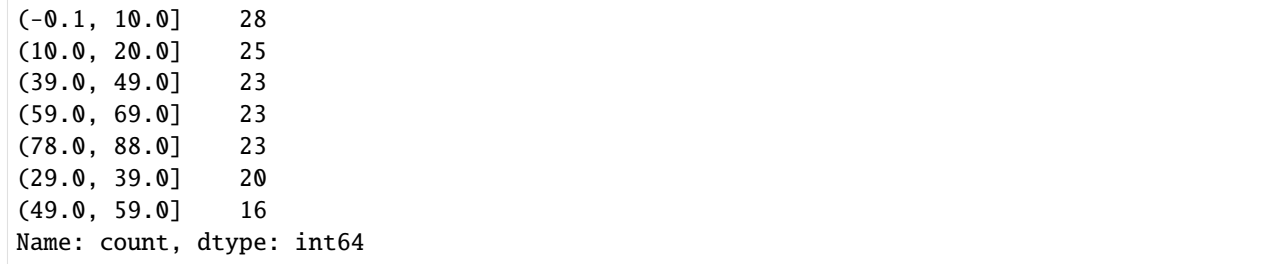

Auffalend ist, dass die Altersbereiche nicht gleich viele Jahre enthalten, sondern mit 20.0, 29.0 und 69.0, 78.0 zwei Bereiche nur 9 Jahre umfassen. Dies hängt damit zusammen, dass der Altersumfang nur von 0bis 98 reicht:

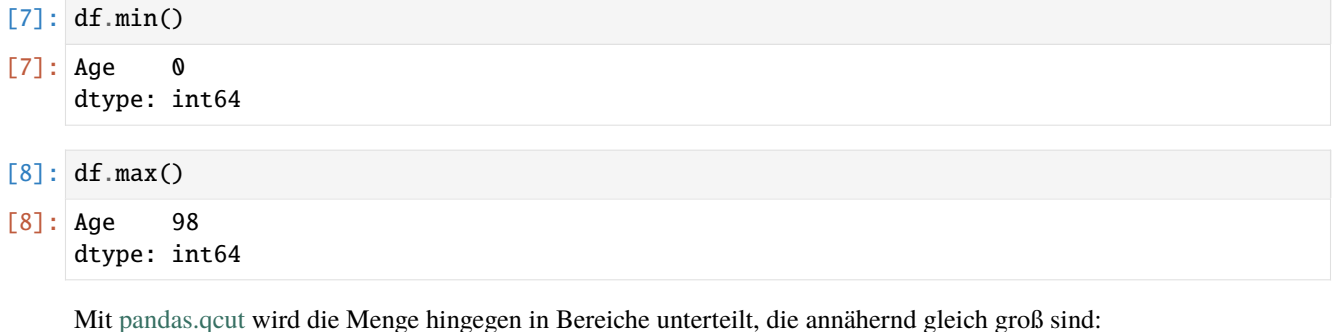

```
[9]: cats = pd.qcut(ages, 10, precision=0)
```

```
[10]: pd.value_counts(cats)
```
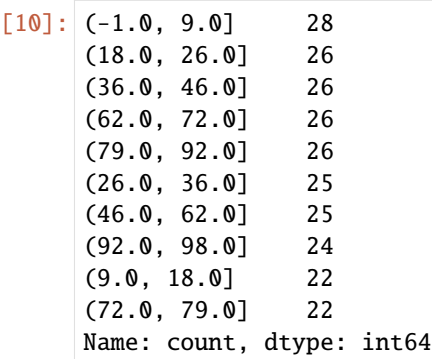

Wollen wir gewährleisten, dass jede Altersgruppe tatsächlich genau zehn Jahre umfasst, können wir dies mit [pan](https://pandas.pydata.org/docs/reference/api/pandas.Categorical.html)[das.Categorical](https://pandas.pydata.org/docs/reference/api/pandas.Categorical.html) direkt angeben:

```
[11]: age\_groups = ['{0} - {1}".format(i, i + 9) for i in range(0, 109, 10)]cats = pd.Categorical(age_groups)
     cats.categories
[11]: Index(['0 - 9', '10 - 19', '100 - 109', '20 - 29', '30 - 39', '40 - 49',
             '50 - 59', '60 - 69', '70 - 79', '80 - 89', '90 - 99'],
            dtype='object')
```
Für die Gruppierung wird nun [pandas.cut](https://pandas.pydata.org/docs/reference/api/pandas.cut.html) verwendet:

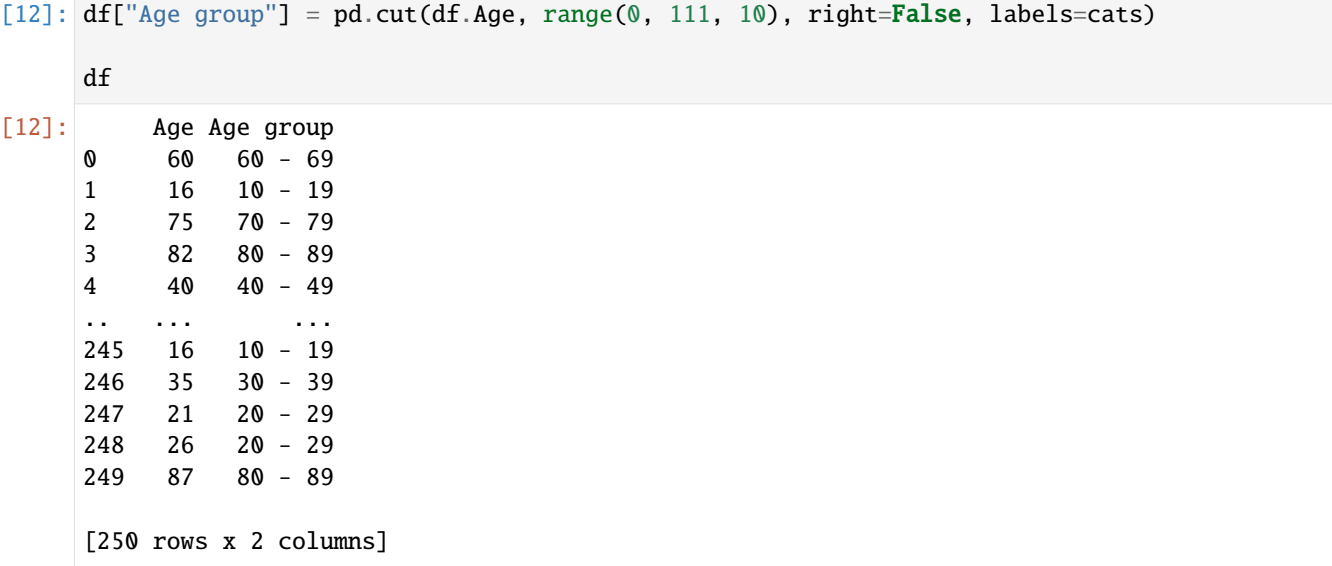

# **2.4.12 Kombinieren und Zusammenführen von Datensätzen**

Die in pandas-Objekten enthaltenen Daten können auf verschiedene Weise miteinander kombiniert werden:

- [pandas.merge](https://pandas.pydata.org/docs/reference/api/pandas.merge.html) verbindet Zeilen in DataFrames basierend auf einem oder mehreren Schlüsseln. Diese Funktion ist von SQL oder anderen relationalen Datenbanken vertraut, da sie Datenbank-Join-Operationen implementiert.
- [pandas.concat](https://pandas.pydata.org/docs/reference/api/pandas.concat.html) verkettet oder *stapelt* Objekte entlang einer Achse.
- Die Instanzmethoden [pandas.DataFrame.combine\\_first](https://pandas.pydata.org/docs/reference/api/pandas.DataFrame.combine_first.html) oder [pandas.Series.combine\\_first](https://pandas.pydata.org/docs/reference/api/pandas.Series.combine_first.html) ermöglichen das Zusammenfügen von sich überschneidenden Daten, um fehlende Werte in einem Objekt mit Werten aus einem anderen zu ergänzen.
- Mit [pandas.merge\\_asof](https://pandas.pydata.org/docs/reference/api/pandas.merge_asof.html) könnt ihr zeitreihenbasierte *Window Joins* zwischen DataFrame-Objekten durchführen.

#### **Datenbankähnliche DataFrame-Joins**

Merge- oder Join-Operationen kombinieren Datensätze durch die Verknüpfung von Zeilen mit einem oder mehreren Schlüsseln. Diese Operationen sind besonders wichtig in relationalen, SQL-basierten Datenbanken. Die Merge-Funktion in pandas ist der Haupteinstiegspunkt für die Anwendung dieser Algorithmen auf eure Daten.

```
[1]: import pandas as pd
```

```
[2]: books = pd.DataFrame(
         {"Language": ["en", "en", "de", "fr", "de", "de", "en"], "Range": range(7)}
    )
    updates = pd.DataFrame({"Language": ["de", "en", "pt"], "Range": range(3)})
```

```
[3]: books
```

```
[3]: Language Range
  0 en 0
   1 en 1
```
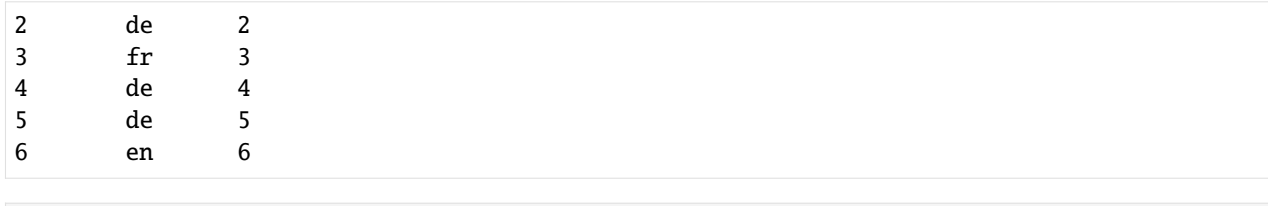

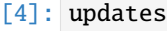

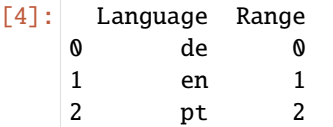

Dies ist ein Beispiel für eine 1:n-Beziehung; die Daten in df1 haben mehrere Zeilen mit den Bezeichnungen de und en, während df2 nur eine Zeile für jeden Wert in der Schlüsselspalte hat. Wenn wir merge mit diesen Objekten aufrufen, erhalten wir:

```
[5]: pd.merge(books, updates)
```

```
[5]: Language Range
```
0 en 1

# **Hinweis:**

Beachtet, dass ich nicht angegeben habe, über welche Spalte die Verknüpfung erfolgen soll. Wenn diese Information nicht angegeben wird, verwendet merge die sich überschneidenden Spaltennamen als Schlüssel. Es ist jedoch eine gute Praxis, dies explizit anzugeben:

```
[6]: pd.merge(books, updates, on="Language")
```
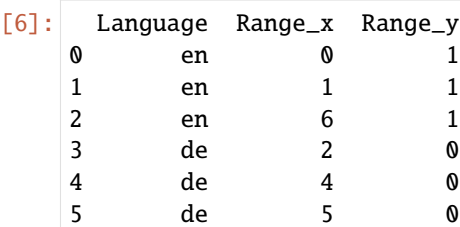

5 de 5 0

Wenn die Spaltennamen in jedem Objekt unterschiedlich sind, könnt ihr sie separat angeben:

```
[7]: books = pd.DataFrame(
      {"Language": ["en", "en", "de", "fr", "de", "de", "en"], "Range": range(7)}
   \lambdaupdates = pd.DataFrame({"Language": ["de", "en", "es"], "Range": range(3)})
   pd.merge(books, updates, left_on="Language", right_on="Language")
[7]: Language Range_x Range_y
   0 en 0 1
   1 en 1 1
   2 en 6 1
   3 de 2 0
   4 de 4 0
```
Fie Werte fr und es und die zugehörigen Daten fehlen im Ergebnis. Standardmäßig führt merge einen *Inner Join* durch; die Schlüssel im Ergebnis sind die Schnittmenge bzw. die gemeinsame Menge in beiden Tabellen. Andere mögliche Optionen sind *Left Join*, *Right Join* und *Outer Join*. *Outer Join* nimmt die Vereinigung der Schlüssel und kombiniert den Effekt der Anwendung von *Left Join* und *Right Join*:

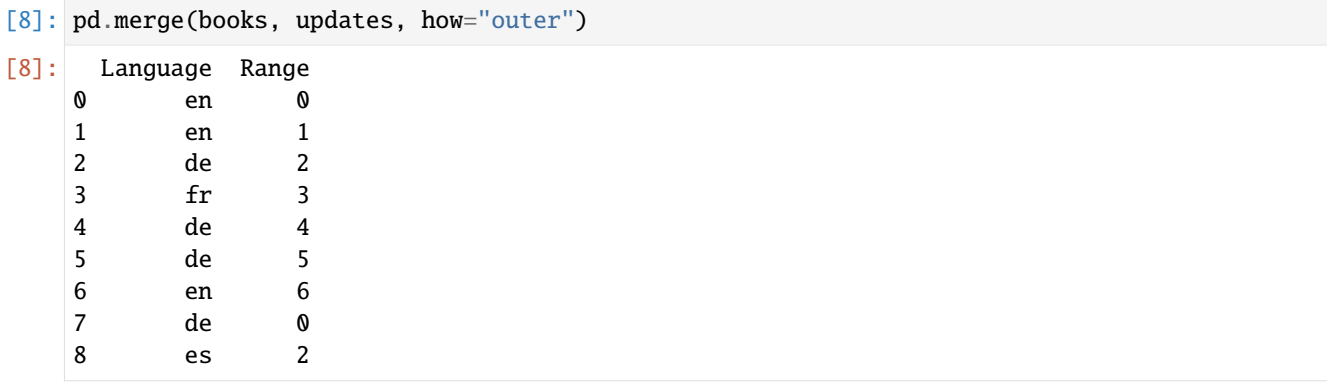

Verschiedene *Join*-Typen mit how-Argument

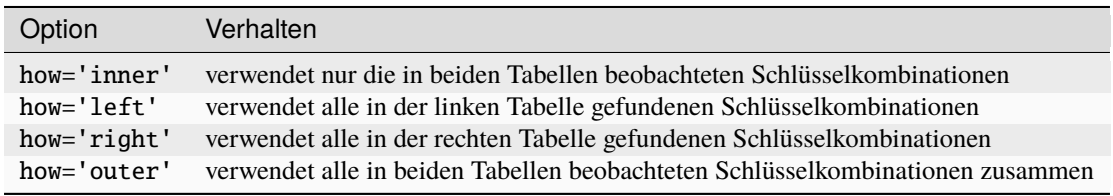

n:n-Beziehungen bilden das [kartesische Produkt](https://de.wikipedia.org/wiki/Kartesisches_Produkt) der übereinstimmenden Schlüssel, z.B.:

```
[9]: pd.merge(books, updates, on="Language", how="left")
[9]: Language Range_x Range_y
  0 en 0 1.0
  1 en 1 1.0
  2 de 2 0.0
  3 fr 3 NaN
  4 de 4 0.0
  5 de 5 0.0
  6 en 6 1.0
```
Da es drei en-Zeilen im linken DataFrame und einen im rechten DataFrame gab, gibt es drei en-Zeilen im Ergebnis. Die Join-Methode wirkt sich nur auf die eindeutigen Schlüsselwerte aus, die im Ergebnis erscheinen:

Um mehrere Schlüssel zusammenzuführen, übergebt eine Liste von Spaltennamen:

```
[10]: books = pd.DataFrame(
          {
              "Title": ["Jupyter Tutorial", "Jupyter Tutorial", "PyViz Tutorial"],
              "Language": ["de", "en", "de"],
              "Range": [1, 2, 3],
          }
      \lambdaupdates = pd.DataFrame(
          {
```

```
"Title": [
              "Jupyter Tutorial",
              "PyViz Tutorial",
              "Python Basics",
              "Python Basics",
           ],
           "Language": ["de", "de", "de", "en"],
           "Range": [4, 5, 6, 7],
       }
    \lambdapd.merge(books, updates, on=["Title", "Language"], how="outer")
[10]: Title Language Range_x Range_y
    0 Jupyter Tutorial de 1.0 4.0
    1 Jupyter Tutorial en 2.0 NaN
    2 PyViz Tutorial de 3.0 5.0
    3 Python Basics de NaN 6.0
    4 Python Basics en NaN 7.0
```
**2.4.13 Gruppenoperationen**

Mit groupby ist ein Prozess gemeint, der einen oder mehrere der folgenden Schritte umfasst:

- **Split** teilt die Daten in Gruppen nach bestimmten Kriterien auf
- **Apply** wendet eine Funktion unabhängig auf jede Gruppe an
- **Combine** kombiniert die Ergebnisse in einer Datenstruktur

In der ersten Phase des Prozesses werden die in einem pandas-Objekt enthaltenen Daten, sei es eine Series, ein DataFrame oder etwas anderes, in Gruppen aufgeteilt, die auf einem oder mehreren Schlüsseln basieren. Die Aufteilung wird auf einer bestimmten Achse eines Objekts durchgeführt. Ein DataFrame kann zum Beispiel nach seinen Zeilen (axis=0) oder seinen Spalten (axis=1) gruppiert werden. Danach wird auf jede Gruppe eine Funktion angewendet, die einen neuen Wert erzeugt. Schließlich werden die Ergebnisse all dieser Funktionsanwendungen in einem Ergebnisobjekt kombiniert. Die Form des Ergebnisobjekts hängt normalerweise davon ab, was mit den Daten gemacht wird.

Jeder Gruppierungsschlüssel kann viele Formen annehmen, und die Schlüssel müssen nicht alle vom gleichen Typ sein: \* Eine Liste oder ein Array von Werten, die die gleiche Länge wie die zu gruppierende Achse haben \* Ein Wert, der einen Spaltennamen in einem DataFrame angibt \* Ein Dict oder eine Series, die eine Entsprechung zwischen den Werten auf der Achse, die gruppiert wird, und den Gruppennamen darstellt \* Eine Funktion, die auf dem Achsenindex oder den einzelnen Beschriftungen im Index aufgerufen wird

#### **Hinweis**

Die drei letztgenannten Methoden sind Abkürzungen, um ein Array von Werten zu erzeugen, die für die Aufteilung des Objekts verwendet werden.

Macht euch keine Sorgen, wenn dies alles abstrakt erscheint. Im Laufe dieses Kapitels werde ich viele Beispiele für all diese Methoden geben. Für den Anfang hier ein kleiner Tabellendatensatz als DataFrame:

```
[1]: import pandas as pd
    import numpy as np
```

```
[2]: df = pd.DataFrame(
       {
          "Title": [
              "Jupyter Tutorial",
              "Jupyter Tutorial",
              "PyViz Tutorial",
              None,
              "Python Basics",
              "Python Basics",
          ],
          "Language": ["de", "en", "de", None, "de", "en"],
          "2021-12": [19651, 4722, 2573, None, 525, 157],
          "2022-01": [30134, 3497, 4873, None, 427, 85],
          "2022-02": [33295, 4009, 3930, None, 276, 226],
       }
    )
    df
[2]: Title Language 2021-12 2022-01 2022-02
    0 Jupyter Tutorial de 19651.0 30134.0 33295.0
    1 Jupyter Tutorial en 4722.0 3497.0 4009.0
    2 PyViz Tutorial de 2573.0 4873.0 3930.0
    3 None None NaN NaN NaN
    4 Python Basics de 525.0 427.0 276.0
    5 Python Basics en 157.0 85.0 226.0
```
Angenommen, ihr möchtet den Summe der Spalte 02/2022 anhand der Beschriftungen von Title berechnen. Es gibt mehrere Möglichkeiten, dies zu tun. Eine davon ist der Zugriff auf 02/2022 und der Aufruf von groupby mit der Spalte (einer Series) in Title:

 $[3]$ : grouped = df["2022-02"].groupby(df["Title"])

grouped

[3]: <pandas.core.groupby.generic.SeriesGroupBy object at 0x10f466a50>

Diese grouped-Variable ist nun ein spezielles SeriesGroupBy-Objekt. Es hat noch nichts berechnet, außer einigen Zwischendaten über den Gruppenschlüssel df['Title']. Die Idee ist, dass dieses Objekt über alle Informationen verfügt, die benötigt werden, um eine Operation auf jede der Gruppen anzuwenden. Zur Berechnung der Gruppenmittelwerte können wir beispielsweise die Methode sum des GroupBy-Objekts aufrufen:

```
[4]: grouped.sum()
```

```
[4]: Title
```
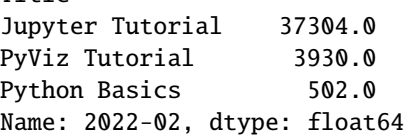

Später werde ich mehr darüber erklären, was passiert, wenn ihr .sum() aufruft. Wichtig ist hier, dass die Daten (eine Reihe) durch Aufteilung der Daten auf den Gruppenschlüssel aggregiert wurden, wodurch eine neue Reihe entsteht, die nun durch die eindeutigen Werte in der Spalte Title indiziert ist. Der resultierende Index ist Title, weil groupby(df['Title'] dies tat.

Hätten wir stattdessen mehrere Arrays als Liste übergeben, würden wir etwas anderes erhalten:

[5]: sums = df["2021-12"].groupby([df["Language"], df["Title"]]).sum()

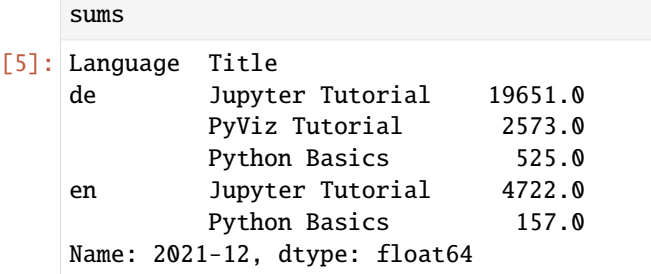

Hier haben wir die Daten anhand von zwei Schlüsseln gruppiert, und die resultierende Reihe hat nun einen hierarchischen Index, der aus den beobachteten eindeutigen Schlüsselpaaren besteht:

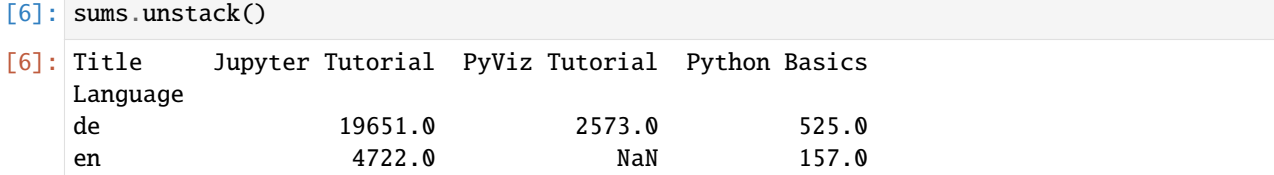

Häufig befinden sich die Gruppierungsinformationen in demselben DataFrame wie die Daten, die ihr bearbeiten möchtet. In diesem Fall könnt ihr Spaltennamen (egal ob es sich um Zeichenketten, Zahlen oder andere Python-Objekte handelt) als Gruppenschlüssel übergeben:

```
df aroupby("Title").sum()
```
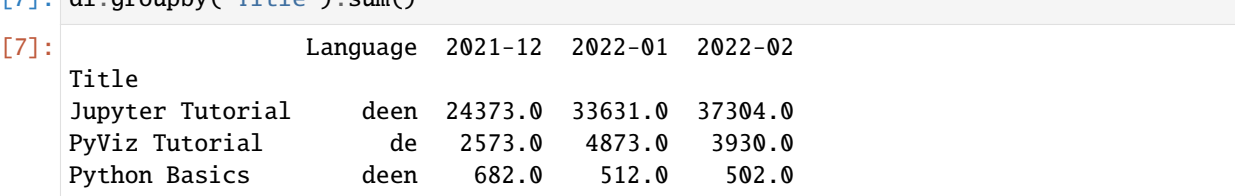

Hierbei fällt auf, dass das Ergebnis keine Spalte Language enthält. Da es sich bei df['Language'] nicht um numerische Daten handelt, stört sie im Tabellenlayout und wird daher automatisch aus dem Ergebnis ausgeschlossen. Standardmäßig werden alle numerischen Spalten aggregiert.

```
[8]: df.groupby(["Title", "Language"]).sum()
```
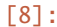

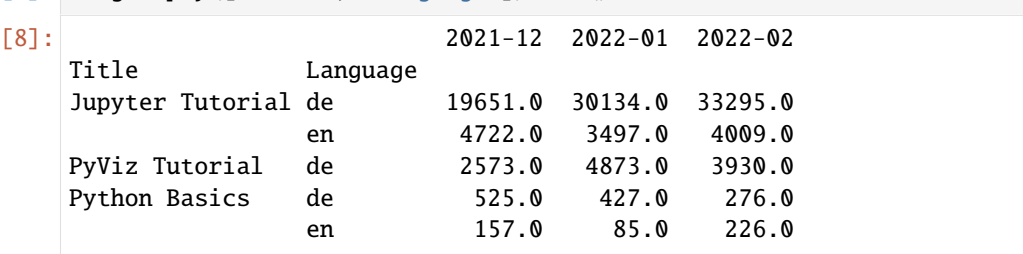

Unabhängig vom Ziel der Verwendung von groupby ist eine allgemein nützliche groupby-Methode size, die eine Serie mit den Gruppengrößen zurückgibt:

### [9]: df.groupby(["Language"]).size()

## [9]: Language

de 3

en 2 dtype: int64

#### **Hinweis**

Alle fehlenden Werte in einem Gruppenschlüssel werden standardmäßig aus dem Ergebnis ausgeschlossen. Dieses Verhalten kann deaktiviert werden, indem dropna=False an groupby übergeben wird.

```
[10]: df.groupby("Language", dropna=False).size()
```
[10]: Language de 3 en 2 NaN 1 dtype: int64

```
[11]: df.groupby(["Title", "Language"], dropna=False).size()
```
[11]: Title Language Jupyter Tutorial de 1 en 1 PyViz Tutorial de 1 Python Basics de 1 en 1 NaN 1 dtype: int64

#### **Iteration über Gruppen**

Das von groupby zurückgegebene Objekt unterstützt Iteration und erzeugt eine Folge von 2-Tupeln, die den Gruppennamen zusammen mit dem Datenpaket enthalten. Betrachten wir das Folgende:

```
[12]: for name, group in df.groupby("Title"):
        print(name)
        print(group)
     Jupyter Tutorial
                 Title Language 2021-12 2022-01 2022-02
     0 Jupyter Tutorial de 19651.0 30134.0 33295.0
     1 Jupyter Tutorial en 4722.0 3497.0 4009.0
     PyViz Tutorial
               Title Language 2021-12 2022-01 2022-02
     2 PyViz Tutorial de 2573.0 4873.0 3930.0
     Python Basics
              Title Language 2021-12 2022-01 2022-02
     4 Python Basics de 525.0 427.0 276.0
     5 Python Basics en 157.0 85.0 226.0
```
Bei mehreren Schlüsseln ist das erste Element des Tupels ein Tupel von Schlüsselwerten:

```
[13]: for (i1, i2), group in df.groupby(["Title", "Language"]):
          print((i1, i2))
         print(group)
```
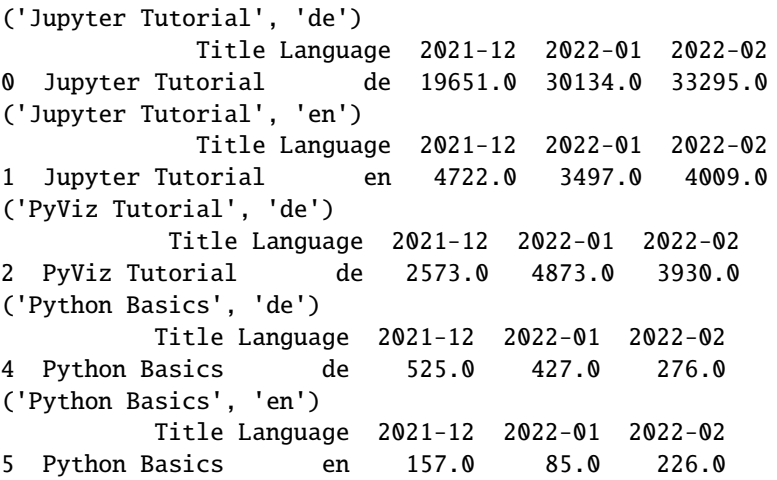

Als nächstes wollen wir ein dict der Daten als Einzeiler ausgeben:

 $[14]$ : books = dict(list(df.groupby("Title")))

```
books
```

```
[14]: {'Jupyter Tutorial': Title Language 2021-12 2022-01 2022-02
     0 Jupyter Tutorial de 19651.0 30134.0 33295.0
     1 Jupyter Tutorial en 4722.0 3497.0 4009.0,
     'PyViz Tutorial': Title Language 2021-12 2022-01 2022-02
     2 PyViz Tutorial de 2573.0 4873.0 3930.0,
     'Python Basics': Title Language 2021-12 2022-01 2022-02
     4 Python Basics de 525.0 427.0 276.0
     5 Python Basics en 157.0 85.0 226.0}
```
Standardmäßig gruppiert groupby auf axis=0, aber ihr könnt auch auf jeder der anderen Achsen gruppieren. Zum Beispiel könnten wir die Spalten unseres Beispiels df hier nach dtype gruppieren wie folgt:

[15]: df.dtypes

```
[15]: Title object
    Language object
    2021-12 float64
    2022-01 float64
    2022-02 float64
    dtype: object
```

```
[16]: grouped = df.groupby(df.dtypes, axis=1)
```

```
[17]: for dtype, group in grouped:
          print(dtype)
          print(group)
```
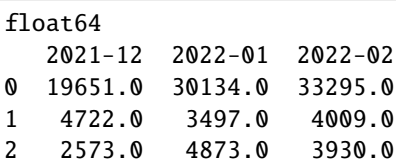

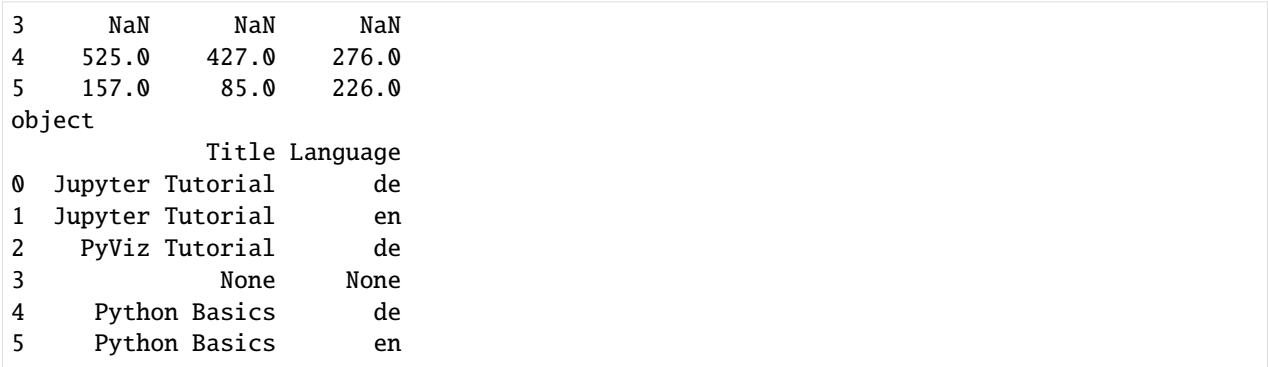

#### **Auswählen einer Spalte oder Untergruppe von Spalten**

Die Indizierung eines GroupBy-Objekts, das aus einem DataFrame mit einem Spaltennamen oder einem Array von Spaltennamen erstellt wurde, hat den Effekt einer Spaltenunterteilung für die Aggregation. Dies bedeutet, dass:

[18]: df.groupby("Title")["2021-12"] df.groupby("Title")[["2022-01"]]

[18]: <pandas.core.groupby.generic.DataFrameGroupBy object at 0x13e402250>

sind vereinfachte Schreibweisen für:

- [19]: df["2021-12"].groupby(df["Title"]) df[["2022-01"]].groupby(df["Title"])
- [19]: <pandas.core.groupby.generic.DataFrameGroupBy object at 0x11f043590>

Insbesondere bei großen Datensätzen kann es wünschenswert sein, nur einige Spalten zu aggregieren. Um zum Beispiel im vorhergehenden Datensatz die Summe nur für die Spalte 01/2022 zu berechnen und das Ergebnis als DataFrame zu erhalten, könnten wir schreiben:

```
[20]: df.groupby(["Title", "Language"])[["2022-01"]].sum()
```
 $[20]$ :

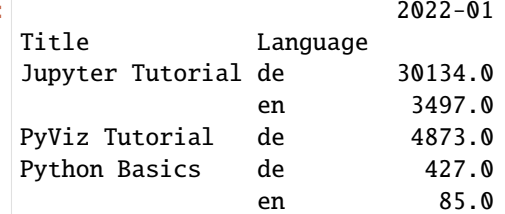

Das von dieser Indizierungsoperation zurückgegebene Objekt ist ein gruppierter DataFrame, wenn eine Liste oder ein Array übergeben wird, oder eine gruppierte Serie, wenn nur ein einzelner Spaltenname als Skalar übergeben wird:

```
[21]: series_grouped = df.groupby(["Title", "Language"])["2022-01"]
```
series\_grouped

```
[21]: <pandas.core.groupby.generic.SeriesGroupBy object at 0x13e416710>
```

```
[22]: series_grouped.sum()
```
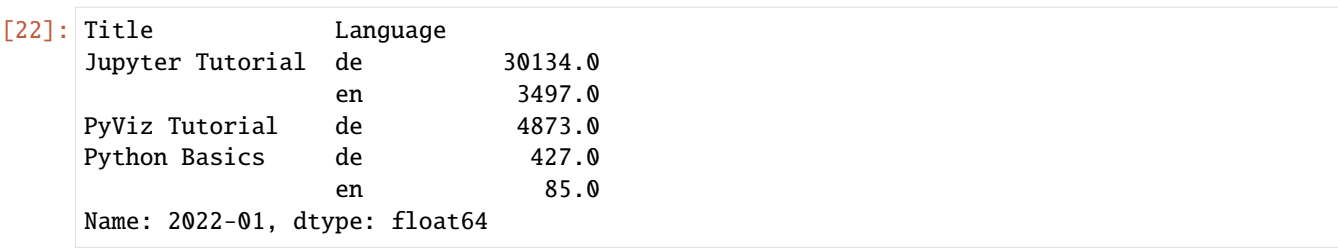

#### **Gruppierung mit** dicts **und** Series

Gruppierungsinformationen können auch in einer anderen Form als einem Array vorliegen:

```
[23]: df.iloc[2:3, [2, 3]] = np.nan
```
Angenommen, ich habe eine Gruppenkorrespondenz für die Spalten und möchte die Spalten nach Gruppen zusammenfassen:

```
[24]: mapping = {"2021-12": "Dec 2021", "2022-01": "Jan 2022", "2022-02": "Feb 2022"}
```
Nun könnte aus diesem dict ein Array konstruiert werden, um es an groupby zu übergeben, aber stattdessen können wir auch einfach das dict übergeben:

```
[25]: by_column = df.groupby(mapping, axis=1)
```
by\_column.sum()

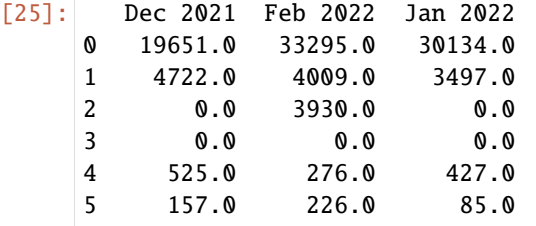

Die gleiche Funktionalität gilt für Series, die als eine Abbildung mit fester Größe betrachtet werden können:

```
[26]: map_series = pd.Series(mapping)
```
map\_series

```
[26]: 2021-12 Dec 2021
     2022-01 Jan 2022
     2022-02 Feb 2022
     dtype: object
```

```
[27]: df.groupby(map_series, axis=1).count()
[27]: Dec 2021 Feb 2022 Jan 2022
  0 1 1 1
  1 1 1 1
  2 0 1 0
  3 0 0 0
  4 1 1 1
  5 1 1 1
```
# **Gruppieren mit Funktionen**

Die Verwendung von Python-Funktionen ist im Vergleich zu einem Dict oder einer Series eine allgemeinere Methode zur Definition einer Gruppenzuordnung. Jede Funktion, die als Gruppenschlüssel übergeben wird, wird einmal pro Indexwert aufgerufen, wobei die Rückgabewerte als Gruppennamen verwendet werden. Betrachtet konkret den Beispiel-DataFrame aus dem vorherigen Abschnitt, das die Titel als Indexwerte enthält. Angenommen, Wenn ihr nach der Länge der Namen gruppieren wollt, könnt ihr zwar ein Array mit den Längen der Strings berechnen, aber es ist einfacher, die Funktion len zu übergeben:

```
[28]: df = pd.DataFrame(
          \Gamma[19651, 30134, 33295],
               [4722, 3497, 4009],
               [2573, 4873, 3930],
               [525, 427, 276],
               [157, 85, 226],
          ],
          index=[
               "Jupyter Tutorial",
              "Jupyter Tutorial",
              "PyViz Tutorial",
              "Python Basics",
              "Python Basics",
          ],
          columns=["2021-12", "2022-01", "2022-02"],
      )
```

```
[29]: df.groupby(len).count()
```
[29]: 2021-12 2022-01 2022-02 13 2 2 2 14 1 1 1 16 2 2 2

> Das Mischen von Funktionen mit Arrays, Dicts oder Series ist kein Problem, da alles intern in Arrays umgewandelt wird:

```
[30]: languages = ["de", "en", "de", "de", "en"]
```
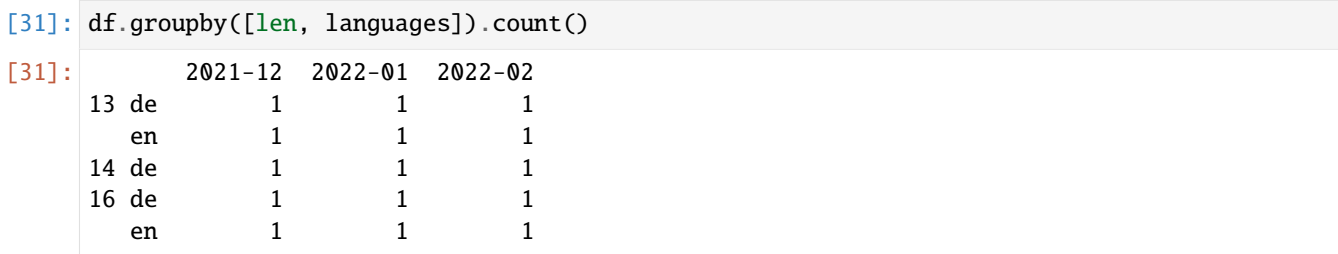

# **Gruppierung nach Indexebenen**

Eine letzte praktische Funktion für hierarchisch indizierte Datensätze ist die Möglichkeit der Aggregation anhand einer der Indexebenen einer Achse. Schauen wir uns ein Beispiel an:

```
[32]: version_hits = [[19651, 0, 30134, 0, 33295, 0],
        [4722, 1825, 3497, 2576, 4009, 3707],
        [2573, 0, 4873, 0, 3930, 0],
        [None, None, None, None, None, None],
        [525, 0, 427, 0, 276, 0],
        [157, 0, 85, 0, 226, 0],
    ]
    df = pd.DataFrame(
        version_hits,
        index=[
           \Gamma"Jupyter Tutorial",
              "Jupyter Tutorial",
              "PyViz Tutorial",
              None,
              "Python Basics",
              "Python Basics",
           ],
           ["de", "en", "de", None, "de", "en"],
        ],
        columns=[
           ["2021-12", "2021-12", "2022-01", "2022-01", "2022-02", "2022-02"],
           ["latest", "stable", "latest", "stable", "latest", "stable"],
        ],
    )
    df.columns.names = ["Month", "Version"]
    df
[32]: Month 2021-12 2022-01 2022-02
    Version latest stable latest stable latest stable
    Jupyter Tutorial de 19651.0 0.0 30134.0 0.0 33295.0 0.0
                  en 4722.0 1825.0 3497.0 2576.0 4009.0 3707.0
    PyViz Tutorial de 2573.0 0.0 4873.0 0.0 3930.0 0.0
     NaN NaN NaN NaN NaN NaN NaN NaN
    Python Basics de 525.0 0.0 427.0 0.0 276.0 0.0
                   en 157.0 0.0 85.0 0.0 226.0 0.0
[33]: df.groupby(level="Month", axis=1).sum()
[33]: Month 2021-12 2022-01 2022-02
    Jupyter Tutorial de 19651.0 30134.0 33295.0
                  en 6547.0 6073.0 7716.0
    PyViz Tutorial de 2573.0 4873.0 3930.0
     NaN NaN 0.0 0.0 0.0
    Python Basics de 525.0 427.0 276.0
                  en 157.0 85.0 226.0
```
# **2.4.14 Aggregation**

Aggregationen beziehen sich auf jede Datentransformation, die skalare Werte aus Arrays erzeugt. In den vorangegangenen Beispielen wurden mehrere von ihnen verwendet, darunter count und sum. Ihr fragt euch nun vielleicht, was passiert, wenn ihr sum() auf ein GroupBy-Objekt anwendet. Für viele gängige Aggregationen, wie die in der folgenden Tabelle, gibt es optimierte Implementierungen. Sie sind jedoch nicht auf diesen Satz von Methoden beschränkt.

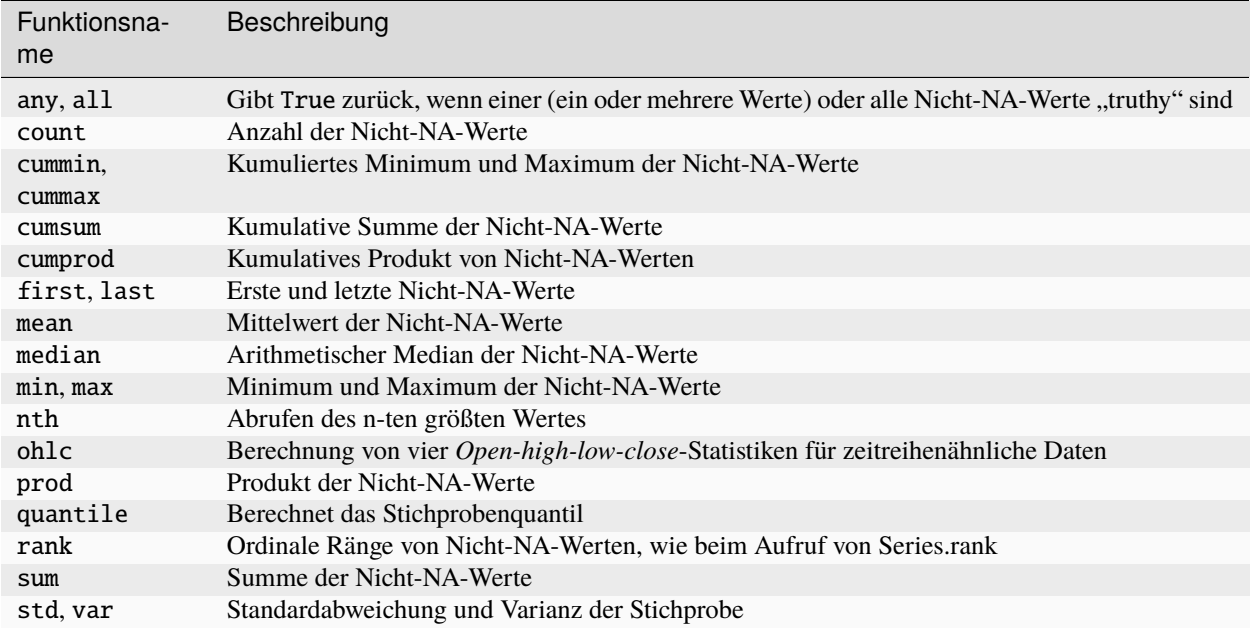

Ihr könnt eigene Aggregationen verwenden und zusätzlich jede Methode aufrufen, die auch für das gruppierte Objekt definiert ist. Zum Beispiel wählt die Series-Methode nsmallest die kleinste angeforderte Anzahl von Werten aus den Daten aus.

Obwohl nsmallest nicht explizit für GroupBy implementiert ist, können wir es dennoch mit einer nicht optimierten Implementierung verwenden. Intern zerlegt GroupBy die Series, ruft df.nsmallest(n) für jeden Teil auf und fügt diese Ergebnisse dann im Ergebnisobjekt zusammen:

```
[1]: import numpy as np
     import pandas as pd
```

```
[2]: df = pd.DataFrame(
```

```
{
    "Title": [
        "Jupyter Tutorial",
        "Jupyter Tutorial",
        "PyViz Tutorial",
        None,
        "Python Basics",
        "Python Basics",
    ],
    "2021-12": [30134, 6073, 4873, None, 427, 95],
    "2022-01": [33295, 7716, 3930, None, 276, 226],
    "2022-02": [19651, 6547, 2573, None, 525, 157],
}
```
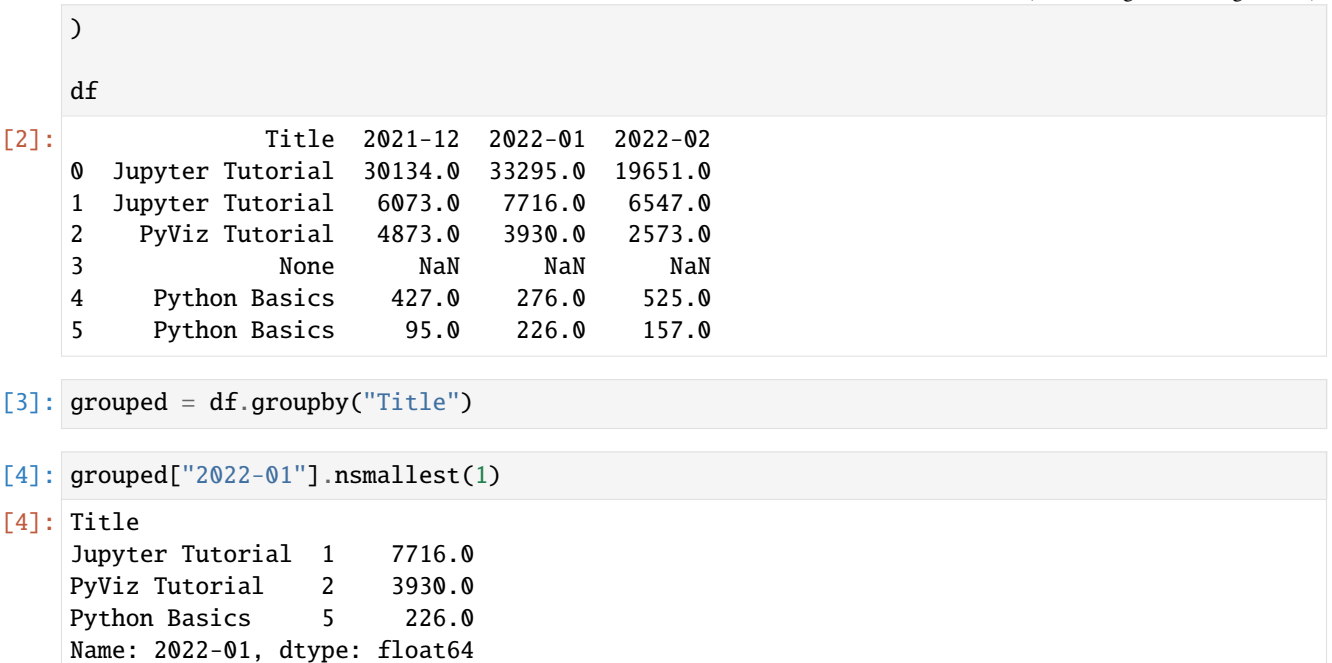

Um eine eigene Aggregationsfunktionen zu verwenden, übergebt eine beliebige Funktion, die ein Array aggregiert, an die Methode aggregate oder agg:

```
[5]: def range(arr):
```

```
return arr.max() - arr.min()
```
grouped.agg(range)

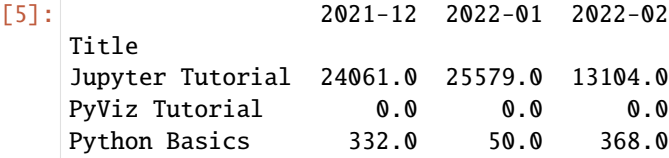

Ihr werdet feststellen, dass einige Methoden wie describe ebenfalls funktionieren, auch wenn es sich dabei streng genommen nicht um Aggregationen handelt:

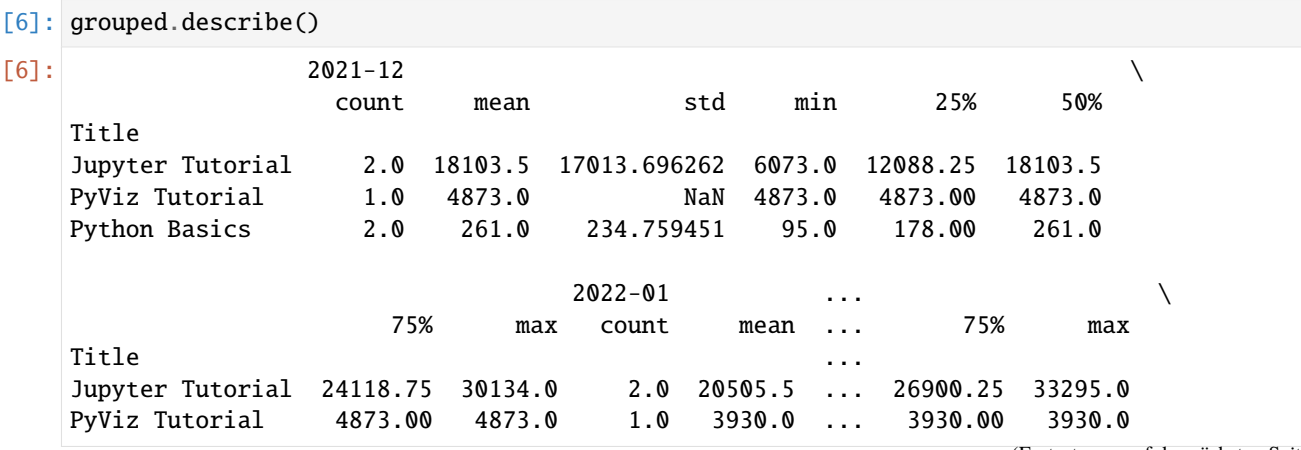

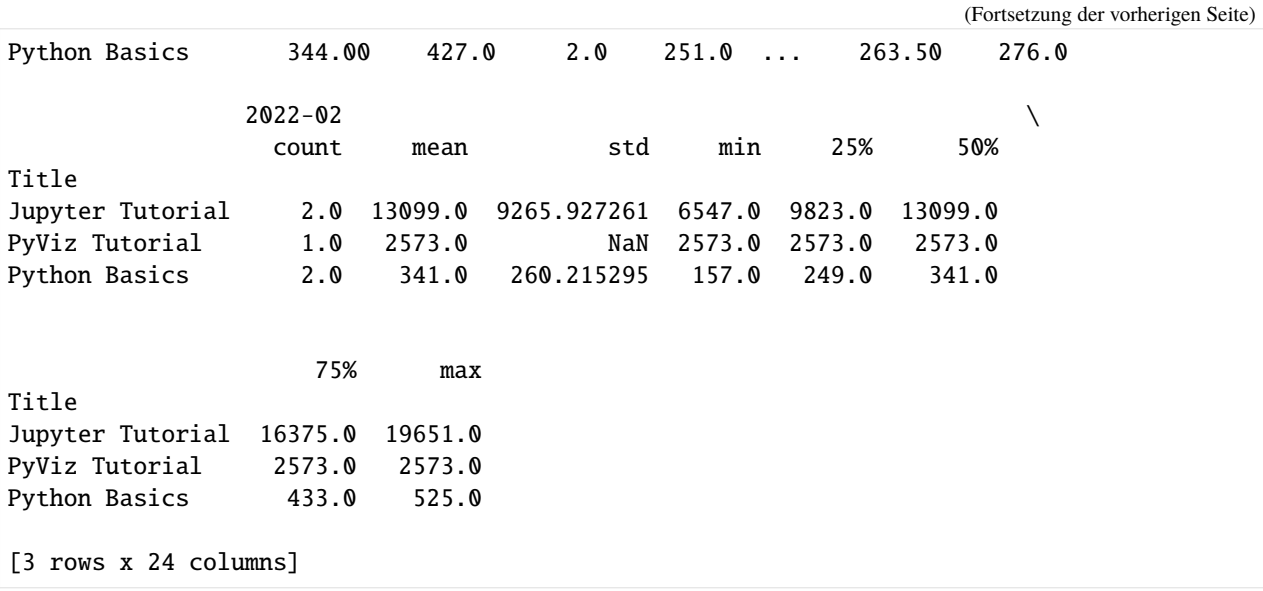

### **Hinweis**

Benutzerdefinierte Aggregationsfunktionen sind im Allgemeinen viel langsamer als die optimierten Funktionen in der obigen Tabelle. Dies liegt daran, dass bei der Erstellung der Zwischendatensätze für die Gruppe ein gewisser Mehraufwand entsteht (Funktionsaufrufe, Umordnung von Daten).

### **Spaltenweise zusätzliche Funktionen**

Wie wir bereits gesehen haben, ist das Aggregieren einer Series oder aller Spalten eines DataFrame eine Frage der Verwendung von aggregate (oder agg) mit der gewünschten Funktion oder des Aufrufs einer Methode wie mean oder std. Es kommt jedoch häufiger vor, dass gleichzeitig mit einer anderen Funktion je nach Spalte oder mit mehreren Funktionen aggregiert werden soll.

```
[7]: grouped.agg("mean")
```
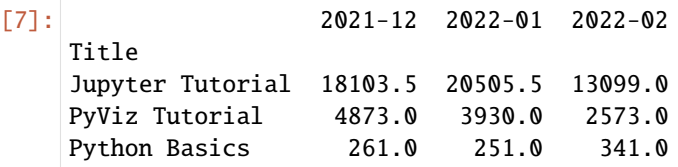

Wenn ihr stattdessen eine Liste von Funktionen oder Funktionsnamen übergebt, erhaltet ihr einen DataFrame mit Spaltennamen aus den Funktionen zurück:

[8]: grouped.agg(["mean", "std", range])

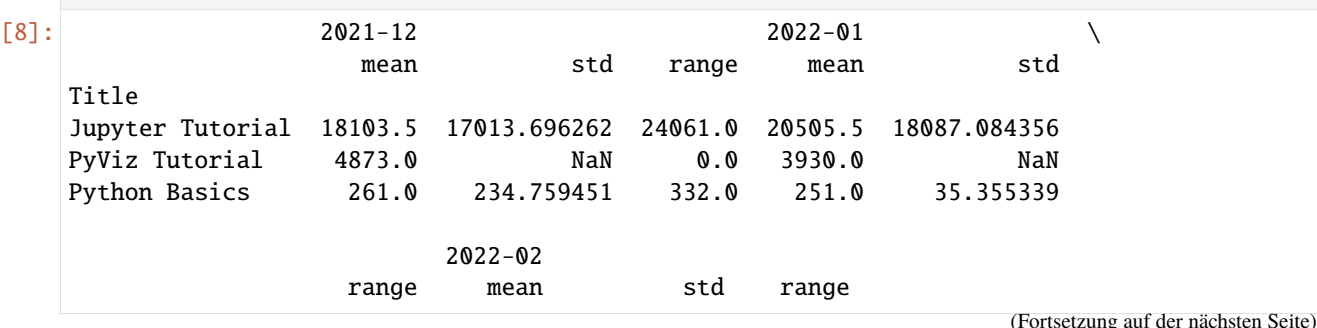

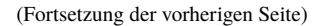

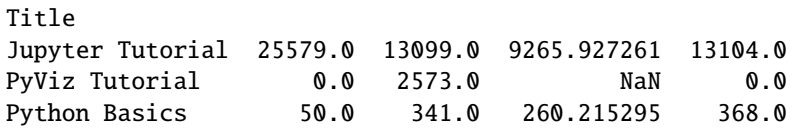

Hier haben wir agg eine Liste von Aggregationsfunktionen übergeben, die unabhängig voneinander für die Datengruppen ausgewertet werden sollen.

Ihr braucht die Namen, die GroupBy den Spalten gibt, nicht zu akzeptieren; insbesondere haben Lambda-Funktionen den Namen <lambda>, was ihre Identifizierung erschwert. Wenn ihr eine Liste von Tupels übergebt, wird das erste Element jedes Tuples als Spaltenname im DataFrame verwendet:

```
[9]: grouped.agg(
      [("Mittelwert", "mean"), ("Standardabweichung", "std"), ("Bereich", range)]
   )
[9]: 2021-12 2022-01 \
               Mittelwert Standardabweichung Bereich Mittelwert
   Title
   Jupyter Tutorial 18103.5 17013.696262 24061.0 20505.5
   PyViz Tutorial 4873.0 NaN 0.0 3930.0
   Python Basics 261.0 234.759451 332.0 251.0
                                      2022 - 02Standardabweichung Bereich Mittelwert Standardabweichung
   Title
   Jupyter Tutorial 18087.084356 25579.0 13099.0 9265.927261
   PyViz Tutorial NaN 0.0 2573.0 NaN
   Python Basics 35.355339 50.0 341.0 260.215295
                Bereich
   Title
   Jupyter Tutorial 13104.0
   PyViz Tutorial 0.0
   Python Basics 368.0
```
Bei einem DataFrame habt ihr die Möglichkeit, eine Liste von Funktionen anzugeben, die auf alle Spalten oder auf verschiedene Funktionen pro Spalte angewendet werden. Nehmen wir an, wir möchten die gleichen drei Statistiken für die Spalten berechnen:

```
[10]: stats = ["count", "mean", "max"]
      evaluations = grouped.agg(stats)
```

```
evaluations
```
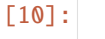

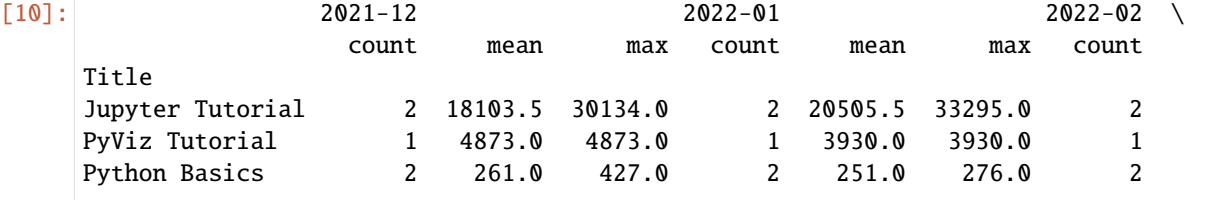

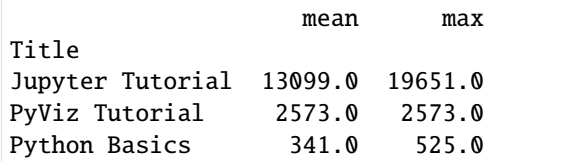

Wie ihr sehen könnt, hat der resultierende DataFrame hierarchische Spalten, genauso wie ihr sie bekommen würdet, wenn ihr jede Spalte separat aggregieren und [pandas.concat](https://pandas.pydata.org/docs/reference/api/pandas.concat.html) verwenden würdet, um die Ergebnisse zusammenzufügen, indem ihr die Spaltennamen als Schlüsselargument verwendet:

```
[11]: evaluations["2021-12"]
```
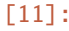

count mean max Title Jupyter Tutorial 2 18103.5 30134.0 PyViz Tutorial 1 4873.0 4873.0 Python Basics 2 261.0 427.0

Wie zuvor kann eine Liste von Tupeln mit benutzerdefinierten Namen übergeben werden:

```
[12]: tuples = [("Mittelwert", "mean"), ("Varianz", np.var)]
```

```
grouped[["2021-12", "2022-01"]].agg(tuples)
```
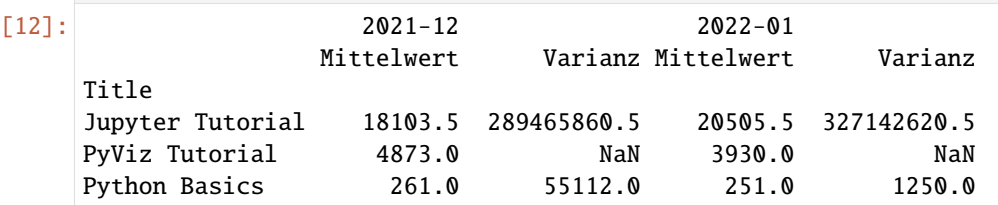

Nehmen wir nun an, dass potenziell verschiedene Funktionen auf eine oder mehrere der Spalten angewendet werden sollen, dann übergeben wir dazu ein dict an agg, das eine Zuordnung von Spaltennamen zu einer der Funktionsspezifikationen enthält:

```
[13]: grouped.agg({"2021-12": "mean", "2022-01": np.var})
```
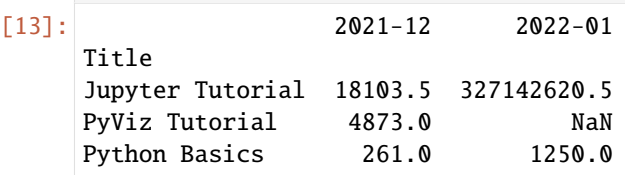

[14]: grouped.agg({"2021-12": ["min", "max", "mean", "std"], "2022-01": "sum"})

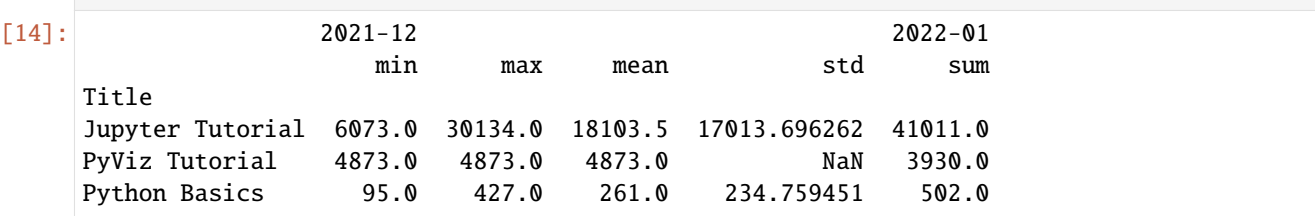

### **Aggregierte Daten ohne Zeilenindizes zurückgeben**

In allen bisherigen Beispielen werden die aggregierten Daten mit einem Index zurückgegeben. Da dies nicht immer erwünscht ist, könnt ihr dieses Verhalten in den meisten Fällen deaktivieren, indem ihr as\_index=False an groupby übergebt:

```
[15]: grouped.agg([range], as_index=False).mean()
```
[15]: 2021-12 8131.000000 2022-01 8543.000000 2022-02 4490.666667 dtype: float64

> Durch die Verwendung der Methode as\_index=False werden einige unnötige Berechnungen vermieden. Natürlich ist es jederzeit möglich, das Ergebnis wieder mit Index zu erhalten, indem reset\_index für das Ergebnis aufgerufen wird.

# **2.4.15 Apply**

Die am allgemeinsten einsetzbare GroupBy-Methode ist apply. Sie teilt das zu bearbeitende Objekt auf, ruft die übergebene Funktion auf jedem Teil auf und versucht dann, die Teile miteinander zu verketten.

Nehmen wir an, wir wollen die fünf größten hit-Werte nach Gruppen auswählen. Hierzu schreiben wir zunächst eine Funktion, die die Zeilen mit den größten Werten in einer bestimmten Spalte auswählt:

```
[1]: import numpy as np
    import pandas as pd
```

```
[2]: df = pd.DataFrame(
        {
           "2021-12": [30134, 6073, 4873, None, 427, 95],
           "2022-01": [33295, 7716, 3930, None, 276, 226],
           "2022-02": [19651, 6547, 2573, None, 525, 157],
        },
        index=[
           \Gamma"Jupyter Tutorial",
               "Jupyter Tutorial",
               "PyViz Tutorial",
               "PyViz Tutorial",
               "Python Basics",
               "Python Basics",
           ],
           ["de", "en", "de", "en", "de", "en"],
       ],
    )
    df.index.names = ["Title", "Language"]
    df
[2]: 2021-12 2022-01 2022-02
    Title Language
    Jupyter Tutorial de 30134.0 33295.0 19651.0
                    en 6073.0 7716.0 6547.0
```
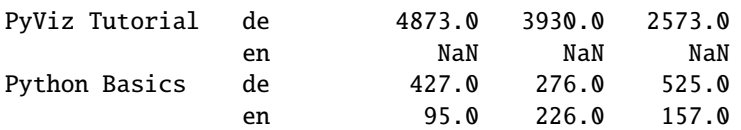

```
[3]: def top(df, n=5, column="2021-12"):
        return df.sort_values(by=column, ascending=False)[:n]
```
 $top(df, n=3)$ 

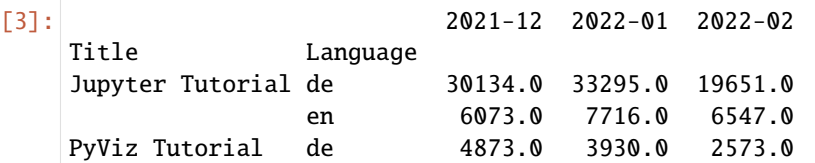

Wenn wir nun z.B. nach Titeln gruppieren und apply mit dieser Funktion aufrufen, erhalten wir Folgendes:

```
[4]: grouped_titles = df.groupby("Title")
```

```
grouped_titles.apply(top)
```
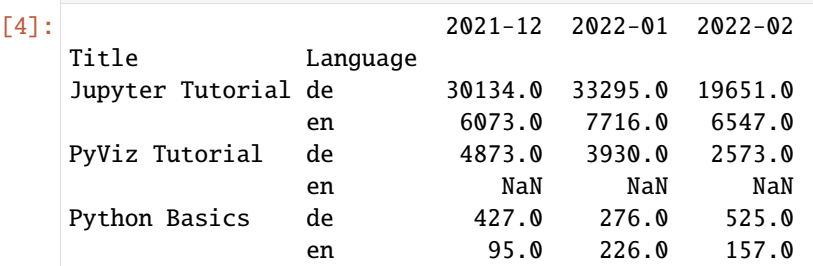

Was ist hier passiert? Die obere Funktion wird für jede Zeilengruppe des DataFrame aufgerufen, und dann werden die Ergebnisse mit [pandas.concat](https://pandas.pydata.org/docs/reference/api/pandas.concat.html) zusammengefügt, wobei die Teile mit den Gruppennamen gekennzeichnet werden. Das Ergebnis hat daher einen hierarchischen Index, dessen innere Ebene Indexwerte aus dem ursprünglichen DataFrame enthält.

Wenn ihr eine Funktion an apply übergebt, die andere Argumente oder Schlüsselwörter benötigt, könnt ihr diese nach der Funktion übergeben:

```
[5]: grouped_titles.apply(top, n=1)
```
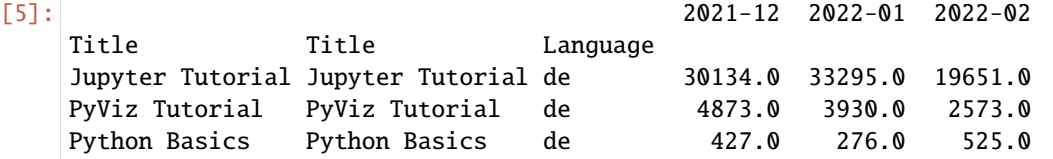

Wir haben nun die grundlegende Verwendungsweise von apply gesehen. Was innerhalb der übergebenen Funktion geschieht, ist sehr vielseitig und bleibt euch überlassen; sie muss nur ein pandas-Objekt oder einen Einzelwert zurückgeben. Im Folgend werden wir daher hauptsächlich Beispielen zeigen, die euch Anregungen geben können, wie ihr verschiedene Probleme mit groupby lösen könnt.

Zunächst vergegenwärtigen wir uns nochmal an describe, aufgerufen über dem GroupBy-Objekt:

```
[6]: result = grouped_titles.describe()
```
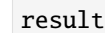

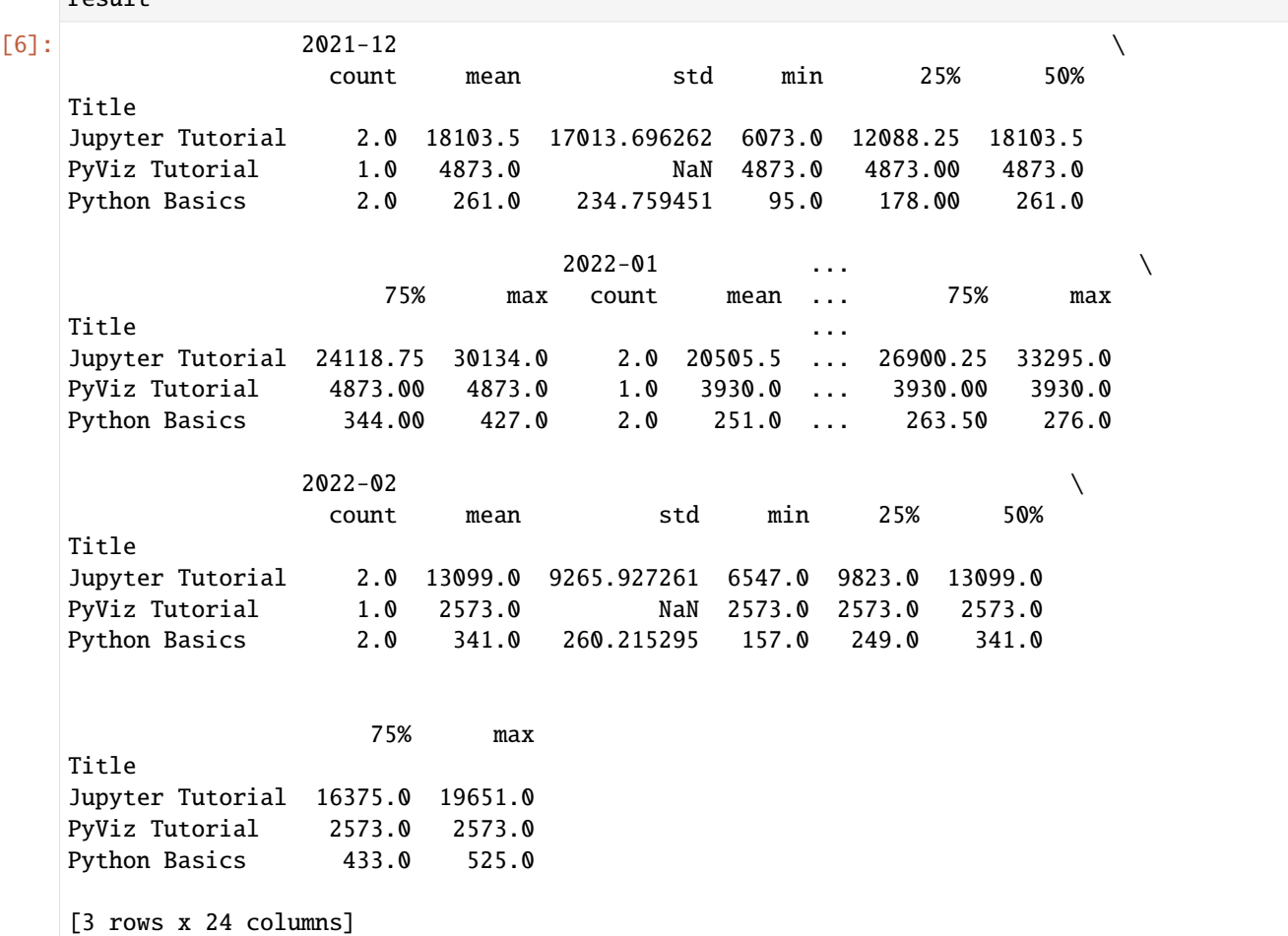

Wenn ihr innerhalb von GroupBy eine Methode wie describe aufruft, ist dies eigentlich nur eine Abkürzung für:

```
[7]: f = lambda x: x.describe()
```

```
grouped_titles.apply(f)
```

```
[7]: 2021-12 2022-01 2022-02
```
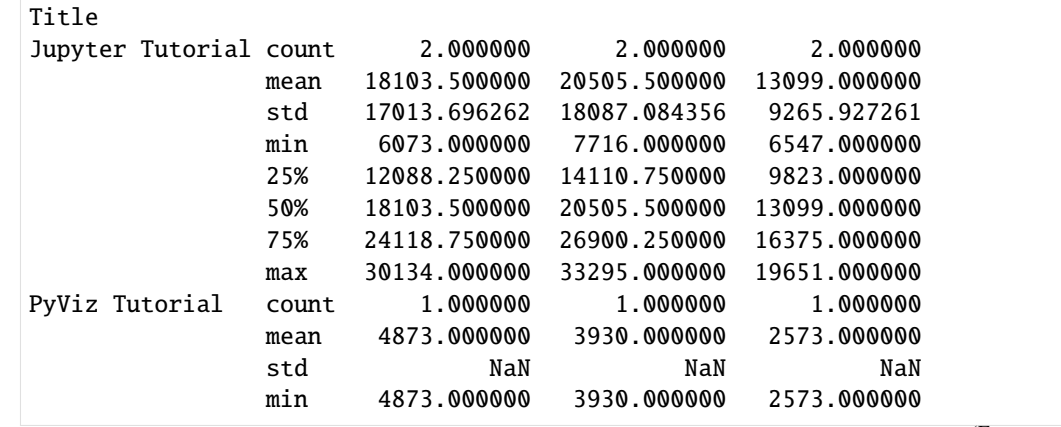

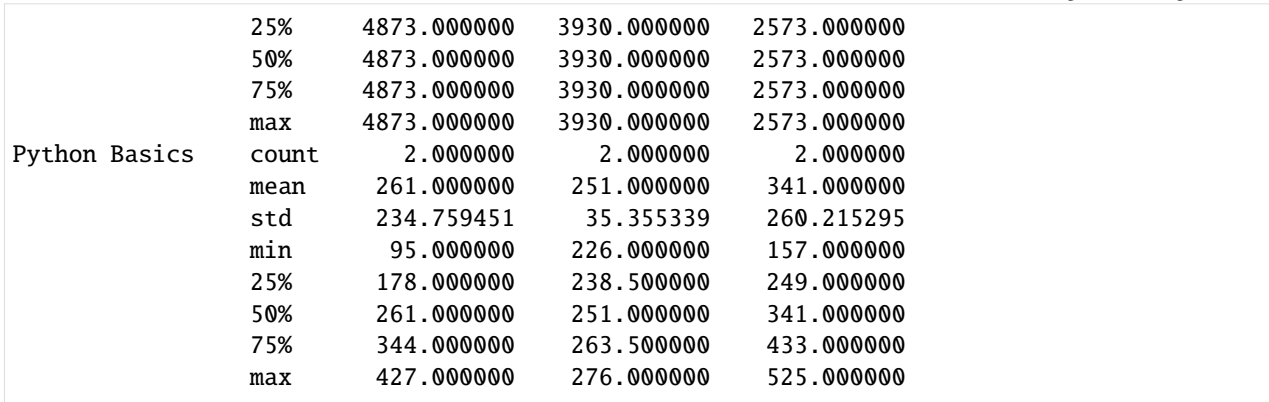

### **Unterdrückung der Gruppenschlüssel**

In den vorangegangenen Beispielen habr ihr gesehen, dass das resultierende Objekt einen hierarchischen Index hat, der aus den Gruppenschlüsseln zusammen mit den Indizes der einzelnen Teile des ursprünglichen Objekts gebildet wird. Ihr können dies deaktivieren, indem ihr group\_keys=False an groupby übergebt:

```
[8]: grouped_lang = df.groupby("Language", group_keys=False)
```
 $grouned$  lang apply $(ton)$ 

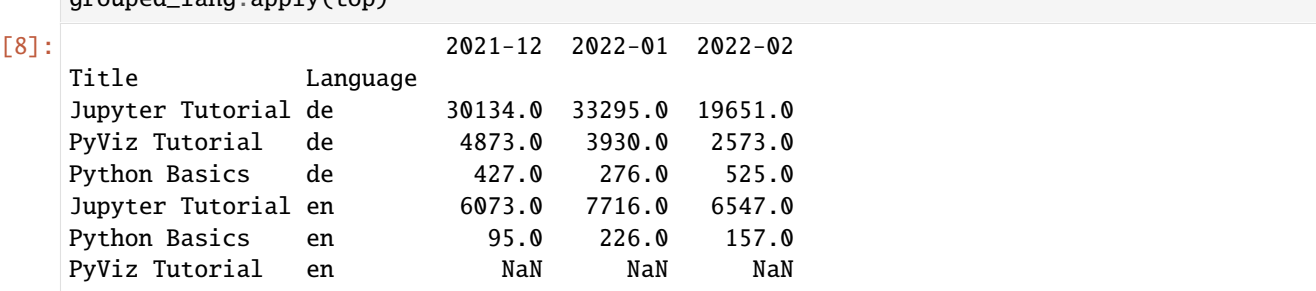

### **Quantil- und Bucket-Analyse**

Wie bereits in *[Diskretisierung und Gruppierung](#page-129-0)* beschrieben, verfügt pandas über einige Werkzeuge, insbesondere cut und qcut, um Daten in Buckets mit Bins eurer Wahl oder nach Stichprobenquantilen aufzuteilen. Kombiniert man diese Funktionen mit groupby, kann man bequem eine Bucket- oder Quantilanalyse für einen Datensatz durchführen. Betrachtet einen einfachen Zufallsdatensatz und eine gleich lange Bucket-Kategorisierung mit cut:

```
[9]: df2 = pd.DataFrame(
        {
            "data1": np.random.randn(1000),
            "data2": np.random.randn(1000)
        }
    \lambdaquartiles = pd.cut(df2.data1, 4)quartiles[:10]
[9]: 0 (-0.0817, 1.433)
    1 (-0.0817, 1.433]
```
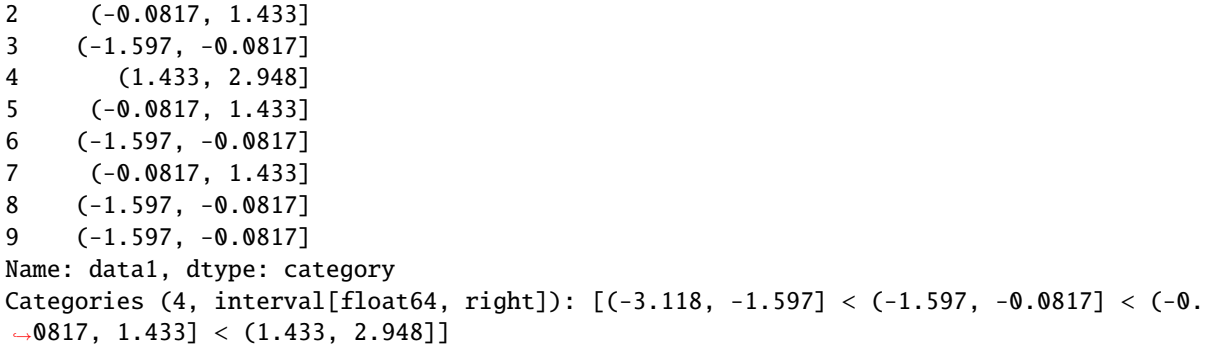

Das von cut zurückgegebene Categorical-Objekt kann direkt an groupby übergeben werden. Wir könnten also eine Reihe von Gruppenstatistiken für die Quartile wie folgt berechnen:

```
[10]: def stats(group):
          return pd.DataFrame(
              {
                  "min": group.min(),
                  "max": group.max(),
                  "count": group.count(),
                  "mean": group.mean(),
              }
          )
```

```
grouped_quart = df2.groupby(quartiles)
```

```
grouped_quart.apply(stats)
```
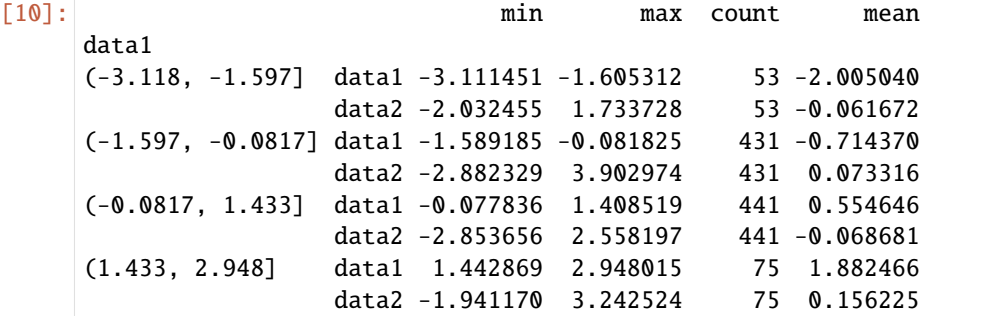

Dies waren Buckets gleicher Länge; um Buckets gleicher Größe auf der Grundlage von Stichprobenquantilen zu berechnen, können wir qcut verwenden. Ich übergebe labels=False, um nur Quantilzahlen zu erhalten:

```
[11]: quartiles_samp = pd.qcut(df2.data1, 4, labels=False)
     grouped_quart_samp = df2.groupby(quartiles_samp)
     grouped_quart_samp.apply(stats)
[11]: The min max count mean
     data1
     0 data1 -3.111451 -0.726183 250 -1.287129
           data2 -2.882329 2.629725 250 0.021474
                                                                    (Fortsetzung auf der nächsten Seite)
```
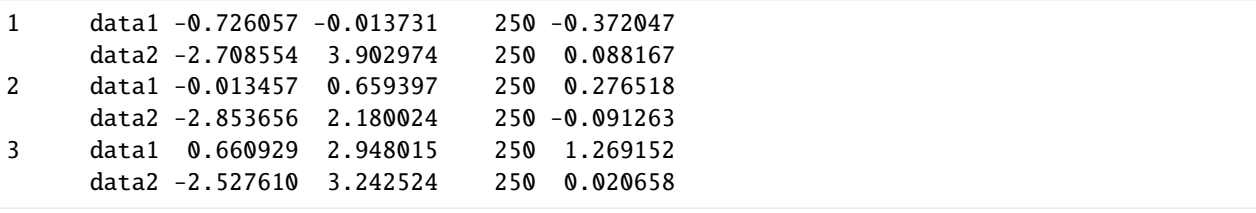

### **Daten mit gruppenspezifischen Werten auffüllen**

Wenn ihr fehlende Daten bereinigt, werdet ihr in einigen Fällen Datenbeobachtungen mit dropna ersetzen, aber in anderen Fällen möchtet ihr vielleicht die Nullwerte (NA) mit einem festen Wert oder einem aus den Daten abgeleiteten Wert auffüllen. fillna ist das richtige Werkzeug dafür; hier fülle ich zum Beispiel die Nullwerte mit dem Mittelwert auf:

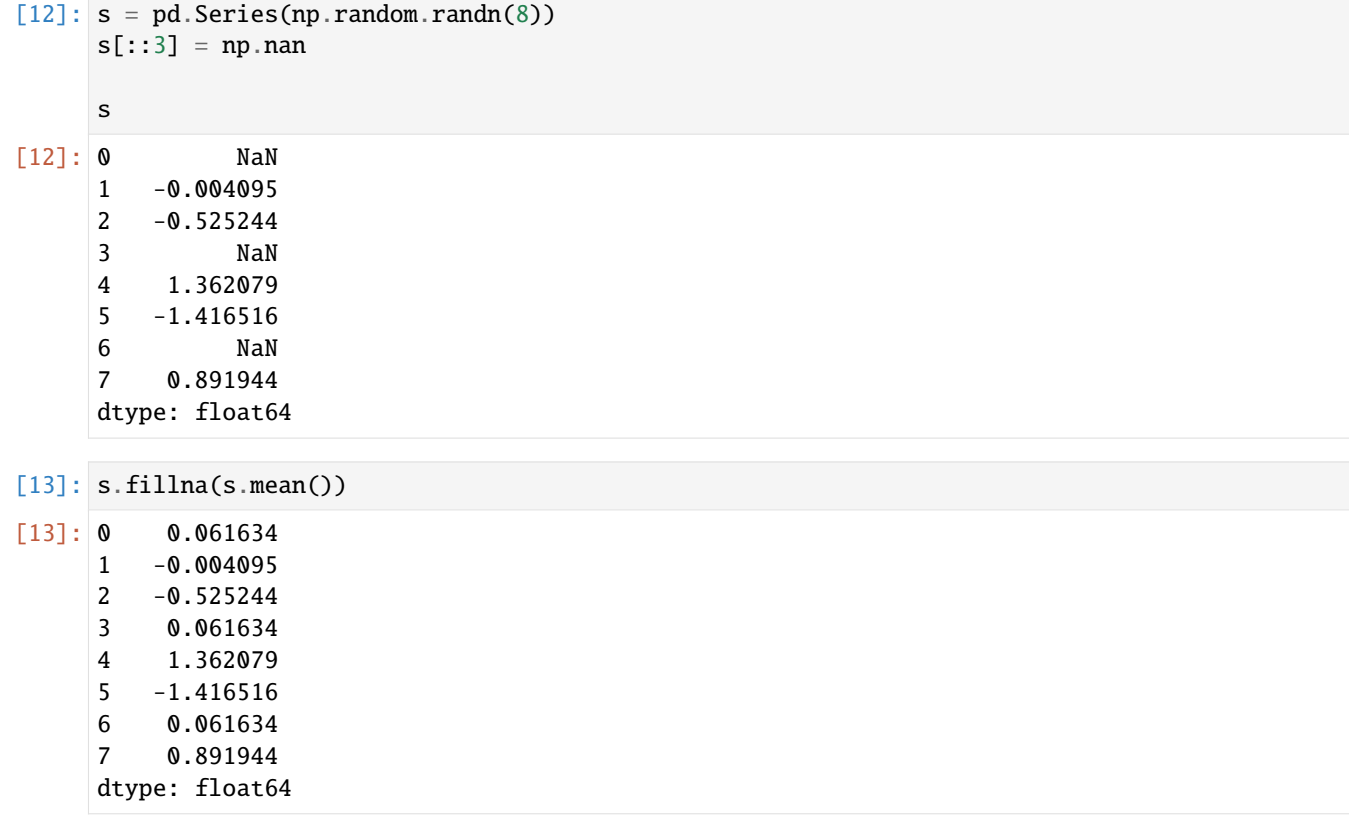

Hier sind einige Beispieldaten zu meinen Tutorials, die in deutsch- und englischsprachige Ausgaben unterteilt sind:

Angenommen, ihr möchtet, dass der Füllwert je nach Gruppe variiert. Diese Werte können vordefiniert werden, und da die Gruppen ein internes Namensattribut name haben, könnt ihr dieses mit apply verwenden:

```
[14]: fill_values = {"de": 10632, "en": 3469}
    fill_func = lambda g: g. fillna(fill_values[g.name])df.groupby("Language").apply(fill_func)
[14]: 2021-12 2022-01 2022-02
    Language Title Language
```
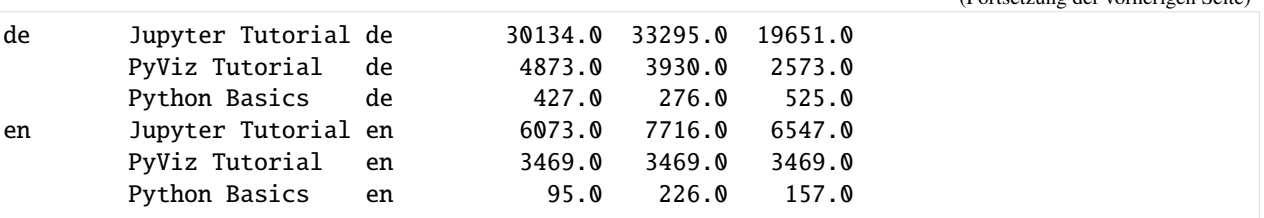

Ihr könnt auch die Daten gruppieren und apply mit einer Funktion zu verwenden, die fillna für jedes Datenpaket aufruft:

```
[15]: fill_mean = lambda g: g.fillna(g.mean())
```

```
df.groupby("Language").apply(fill_mean)
```
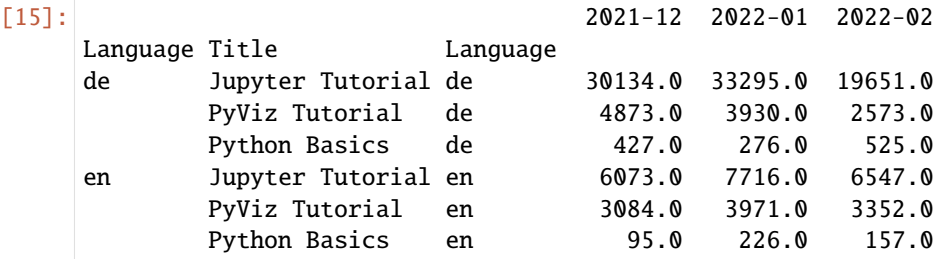

### **Gruppierter gewichteter Durchschnitt**

Da Operationen zwischen Spalten in einem DataFrame oder zwei Series möglich sind, können wir z.B. den gruppengewichteten Durchschnitt berechnen:

```
[16]: df3 = pd.DataFrame(
        {
           "category": ["de", "de", "de", "de", "en", "en", "en", "en"],
           "data": np.random.randint(100000, size=8),
            "weights": np.random.rand(8),
        }
     )
     df3
[16]: category data weights
     0 de 11386 0.748662
     1 de 15461 0.524961
     2 de 95386 0.460069
     3 de 95307 0.067965
     4 en 13249 0.646899
     5 en 77389 0.313475
     6 en 98805 0.651772
     7 en 80871 0.782137
```
Der nach Kategorien gewichtete Gruppendurchschnitt würde dann lauten:

```
[17]: grouped_cat = df3.groupby("category")
     get_wavg = lambda g: np.average(g["data"], weights=g["weights"])
```
(Fortsetzung auf der nächsten Seite)

(Fortsetzung der vorherigen Seite)

grouped\_cat.apply(get\_wavg)

```
[17]: category
```
de 37189.285575 en 67026.662870 dtype: float64

### **Korrelation**

Eine interessante Aufgabe könnte darin bestehen, einen DataFrame zu berechnen, der aus den prozentualen Veränderungen besteht.

Zu diesem Zweck erstellen wir zunächst eine Funktion, die die paarweise Korrelation der Spalte 2021-12 mit den nachfolgenden Spalten berechnet:

```
[18]: corr = lambda x: x.corrwith(x["2021-12"])
```
Als nächstes berechnen wir die prozentuale Veränderung:

 $[19]$ : pcts = df.pct\_change().dropna()

Schließlich gruppieren wir diese prozentualen Änderungen nach Jahr, das aus jeder Zeilenbeschriftung mit einer einzeiligen Funktion extrahiert werden kann, die das Attribut Jahr jeder Datumsbeschriftung zurückgibt:

```
[20]: by_language = pcts.groupby("Language")
```
by\_language.apply(corr)

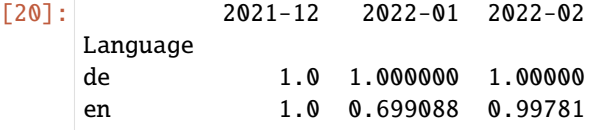

 $[21]$ : by\_language.apply(lambda g: g["2021-12"].corr(g["2022-01"]))

[21]: Language de 1.000000

en 0.699088 dtype: float64

### **Performance-Probleme mit** apply

Da die apply-Methode typischerweise auf jeden einzelnen Wert in einer Series wirkt, wird die Funktion für jeden Wert einmal aufgerufen. Wenn ihr tausende Werte habt, wird die Funktion auch tausende Male aufgerufen. Dadurch werden die schnellen Vektorisierungen von pandas ignoriert sofern ihr keine NumPy-Funktionen verwendet, und langsames Python verwendet. Zum Beispiel haben wir zuvor die Daten nach Titel gruppiert und dann unsere top-Methode mit apply aufgerufen. Messen wir hierfür die Zeit:

```
[22]: %%timeit
```
grouped\_titles.apply(top)

562  $\mu$ s  $\pm$  14.5  $\mu$ s per loop (mean  $\pm$  std. dev. of 7 runs, 1,000 loops each)

Wir können dasselbe Ergebnis auch ohne apply erhalten indem wir unserer Methode top den DataFrame übergeben:

[23]: %%timeit

top(df)

45.2 µs  $\pm$  455 ns per loop (mean  $\pm$  std. dev. of 7 runs, 10,000 loops each)

Diese Berechnung ist 18 mal schneller.

#### **Optimieren von** apply **mit Cython**

Nicht immer lässt sich jedoch für applyso einfach eine Alternative finden. Numerische Operationen wie unsere top-Methode lässt sich jedoch mit [Cython](https://cython.org/) schneller machen. Um Cython in Jupyyter zu nutzen, verwenden wir die folgende *[IPython-Magie](#page-20-0)*:

[24]: **%load\_ext** Cython

Dann können wir unsere top-Funktion mit Cython definieren:

```
[25]: %%cython
     def top_cy(df, n=5, column="2021-12"):
         return df.sort_values(by=column, ascending=False)[:n]
```
[26]: %%timeit

```
grouped_titles.apply(top_cy)
```
571  $\mu$ s  $\pm$  4.62  $\mu$ s per loop (mean  $\pm$  std. dev. of 7 runs, 1,000 loops each)

Damit haben wir noch nicht wirklich viel gewonnen. Weitere Optimierungsmöglichkeiten wären nun, dass wir mit cpdef den Typ im Cython-Code definieren. Dafür müssten wir jedoch unsere Methode umbauen, da dann kein DataFrame mehr übergeben werden kann.

# **2.4.16 Pivot-Tabellen und Kreuztabellen**

Eine [Pivot-Tabelle](https://de.wikipedia.org/wiki/Pivot-Tabelle) ist ein Werkzeug zur Datenzusammenfassung, das häufig in Tabellenkalkulationsprogrammen und anderer Datenanalysesoftware zu finden ist. Sie fasst eine Tabelle mit Daten nach einem oder mehreren Schlüsseln zusammen und ordnet die Daten in einem Rechteck an, wobei einige der Gruppenschlüssel entlang der Zeilen und einige entlang der Spalten angeordnet sind. Pivot-Tabellen in Python mit pandas werden durch die *[groupby](#page-135-0)*-Funktion in Kombination mit Umformungsoperationen unter Verwendung *[hierarchischer Indizierung](#page-89-0)* ermöglicht. DataFrame hat eine [pivot\\_table-](https://pandas.pydata.org/docs/reference/api/pandas.DataFrame.pivot_table.html)Methode, und es gibt auch eine Top-Level-Funktion [pandas.pivot\\_table.](https://pandas.pydata.org/docs/reference/api/pandas.pivot_table.html) pivot\_table bietet nicht nur eine bequeme Schnittstelle zu groupby, sondern kann auch Teilsummen (margins) hinzufügen.

Nehmen wir an, wir wollten eine Tabelle mit Gruppenmittelwerten (der Standardaggregationstyp von pivot\_table) berechnen, die nach Titel und Sprache in den Zeilen geordnet ist:

```
[1]: import numpy as np
    import pandas as pd
```

```
[2]: df = pd.DataFrame(
```
{

"2021-12": [30134, 6073, 4873, None, 427, 95],

```
"2022-01": [33295, 7716, 3930, None, 276, 226],
        "2022-02": [19651, 6547, 2573, None, 525, 157],
    },
    index=[
        \Gamma"Jupyter Tutorial",
             "Jupyter Tutorial",
             "PyViz Tutorial",
             "PyViz Tutorial",
             "Python Basics",
             "Python Basics",
        ],
        ["de", "en", "de", None, "de", "en"],
    ],
\mathcal{L}df.index.names = ["Title", "Language"]
```

```
[3]: df.pivot_table(index=["Title", "Language"])
```
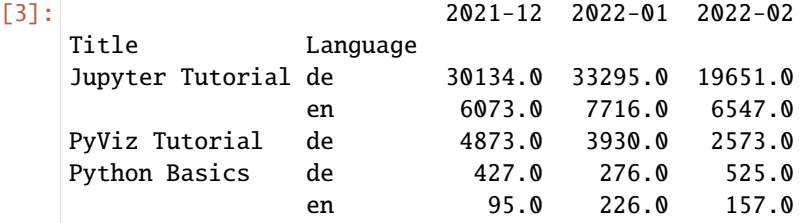

Das hätte man auch direkt mit groupby machen können.

Nehmen wir nun an, wir wollen den Durchschnitt jeden Monats nehmen und zusätzlich nach Title gruppieren. Ich werde Title und Language in die Tabellenspalten und die Monate in die Zeilen setzen:

```
[4]: df.pivot_table(columns=["Title", "Language"])
```
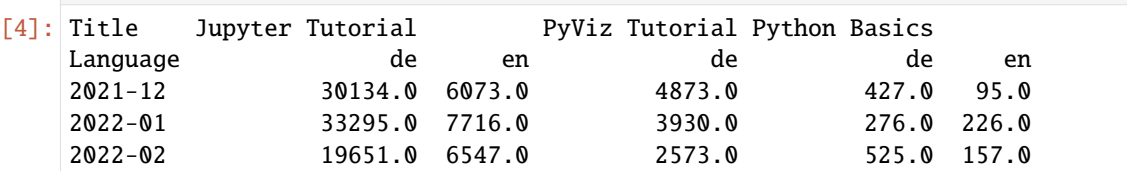

Wir können diese Tabelle um Teilsummen erweitern, indem wir margins=True übergeben. Dies hat den Effekt, dass alle Zeilen- und Spaltenbeschriftungen hinzugefügt werden, wobei die entsprechenden Werte die Gruppenstatistiken für alle Daten innerhalb einer einzelnen Ebene sind:

```
[5]: df.pivot_table(columns=["Title", "Language"], margins=True)
```
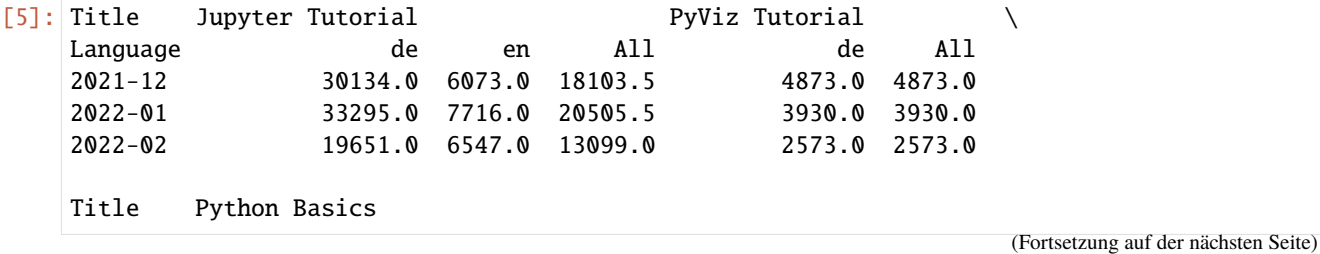

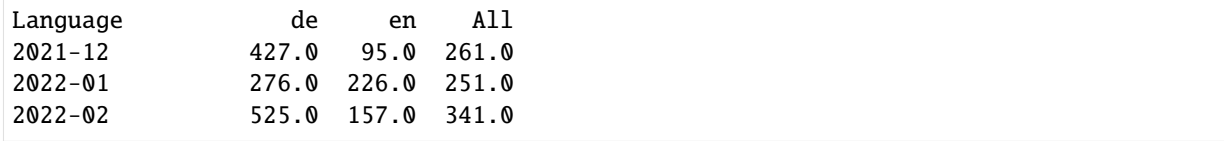

In diesem Fall sind die Werte für All die Mittelwerte.

Um eine andere Aggregationsfunktion als mean zu verwenden, übergebt diese an das Schlüsselwortargument aggfunc. Mit sum erhaltet ihr beispielsweise die Summe:

[6]: df.pivot\_table(columns=["Title", "Language"], aggfunc=sum, margins=True)

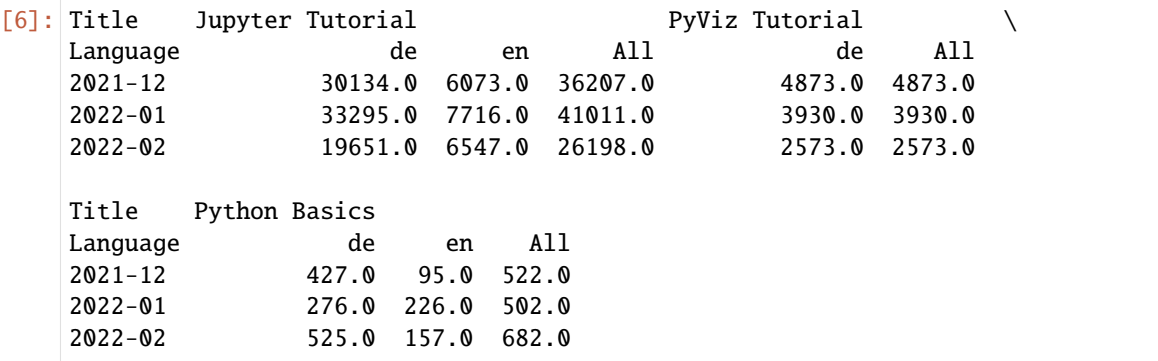

Wenn einige Kombinationen leer (oder anderweitig NA) sind, könnt ihr fill\_value übergeben:

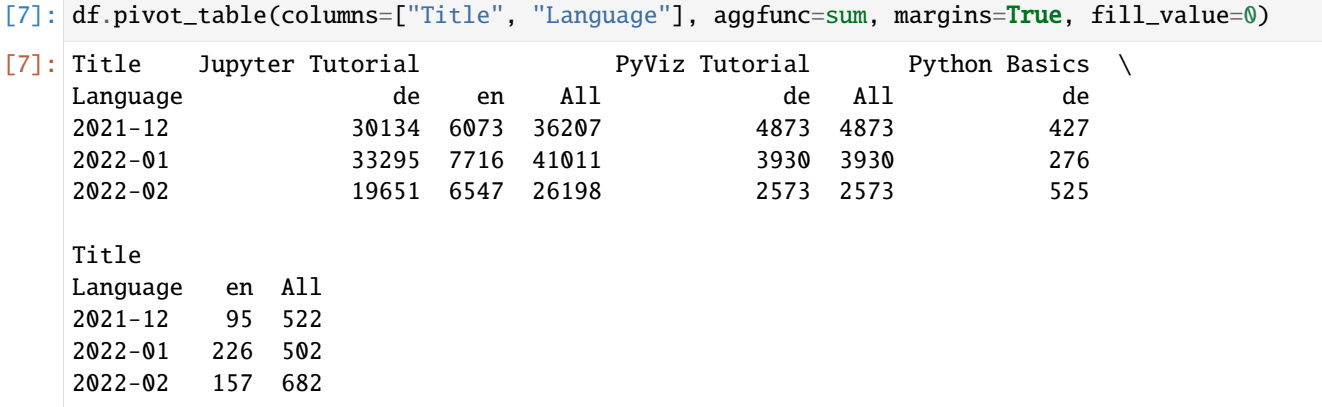

pivot\_table-Optionen:

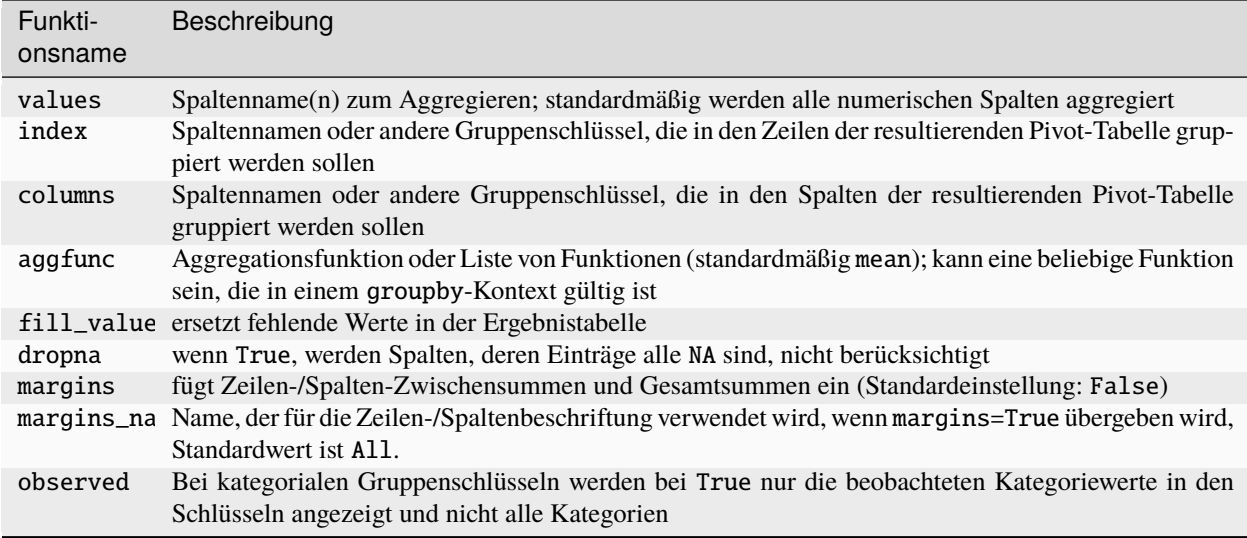

### **Kreuztabellen**

Eine Kreuztabelle ist ein Spezialfall einer Pivot-Tabelle, die die Häufigkeit von Gruppen berechnet. Wollen wir z.B. im Rahmen einer Analyse diese Daten vielleicht ermitteln, welcher Titel in welcher Sprache erschienen ist, so könnten wir dafür pivot\_table verwenden, aber die Funktion [pandas.crosstab](https://pandas.pydata.org/docs/reference/api/pandas.crosstab.html) ist bequemer.

Hierfür setzen wir zunächst die bestehenden Index zurück:

```
[8]: df.reset_index(inplace=True)
```

```
[9]: pd.crosstab(df.Title, df.Language)
```

```
[9]: Language de en
   Title
   Jupyter Tutorial 1 1
   PyViz Tutorial 1 0
   Python Basics 1 1
```
Die ersten beiden Argumente für crosstab können jeweils entweder ein Array oder eine Series oder eine Liste von Arrays sein.

Mit margins=True können wir uns auch die Summen der Spalten und Zeilen sowie die Gesamtsumme berechnen lassen:

```
[10]: pd.crosstab(df.Title, df.Language, margins=True)
```
[10]: Language de en All Title Jupyter Tutorial 1 1 2 PyViz Tutorial 1 0 1 Python Basics 1 1 2 All 3 2 5

# **2.4.17** dtype **konvertieren**

Manchmal passen die pandas-Datentypen nicht wirklich gut. Dies kann z.B. auf Serialisierungsformate zurückzuführen sein, die keine Typinformationen enthalten. Manchmal solltet ihr jedoch den Typ auch ändern, um eine bessere Performance zu erzielen – entweder mehr Manipulationsmöglichkeiten oder weniger Speicherbedarf. In den folgenden Beispielen werden wir verschiedene Konvertierungen einer Series vornehmen:

```
[1]: import numpy as np
    import pandas as pd
```

```
[2]: s = pd. Series(np. random. randn(7))
```
[3]: s  $[3]$ : 0 -0.540728 1 -1.803588 2 2.709375 3 0.020922 4 -1.233492 5 1.809115 6 -1.310579 dtype: float64

### **Automatische Konvertierung**

[pandas.Series.convert\\_dtypes](https://pandas.pydata.org/docs/reference/api/pandas.Series.convert_dtypes.html) versucht, eine Series in einen Typ zu konvertieren, der NA unterstützt. Im Fall unserer Series wird der Typ von float64 in Float64 geändert:

[4]: s.convert\_dtypes()

 $\lceil 4 \rceil$ : 0 -0.540728 1 -1.803588 2 2.709375 3 0.020922 4 -1.233492 5 1.809115 6 -1.310579 dtype: Float64

> Bedauerlicherweise habe ich jedoch mit convert\_dtypes kaum Kontrolle darüber, in welchen Datentyp konvertiert wird. Daher bevorzuge ich [pandas.Series.astype:](https://pandas.pydata.org/docs/reference/api/pandas.Series.astype.html)

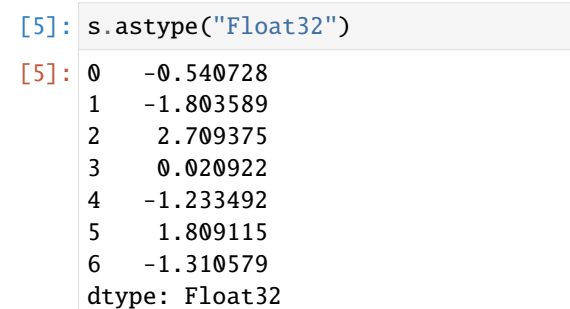

Die Verwendung des richtigen Typs kann Speicherplatz einsparen. Üblich ist ein 8 Byte breiter Datentyp, also int64 oder float64. Wenn ihr einen schmaleren Typ verwenden könnt, reduziert dies den Speicherverbrauch deutlich, sodass ihr mehr Daten verarbeiten könnt. Ihr könnt NumPy verwenden, um die Grenzen von Integer- und Float-Typen zu überprüfen:

- [6]: np.iinfo("int64")
- [6]: iinfo(min=-9223372036854775808, max=9223372036854775807, dtype=int64)
- [7]: np.finfo("float32")
- [7]: finfo(resolution=1e-06, min=-3.4028235e+38, max=3.4028235e+38, dtype=float32)
- [8]: np.finfo('float64')
- [8]: finfo(resolution=1e-15, min=-1.7976931348623157e+308, max=1.7976931348623157e+308,␣ ˓<sup>→</sup>dtype=float64)

### **Speicherverbrauch**

Um den Speicherverbrauch der Series zu berechnen, könnt ihr [pandas.Series.nbytes](https://pandas.pydata.org/docs/reference/api/pandas.Series.nbytes.html) verwenden um den Speicher, der von den Daten verwendet wird, zu ermitteln. [pandas.Series.memory\\_usage](https://pandas.pydata.org/docs/reference/api/pandas.Series.memory_usage.html) erfasst darüberhinaus auch den Indexspeicher und den Datentyp. Mit deep=True lässt sich auch der Speicherverbrauch auf Systemebene ermitteln.

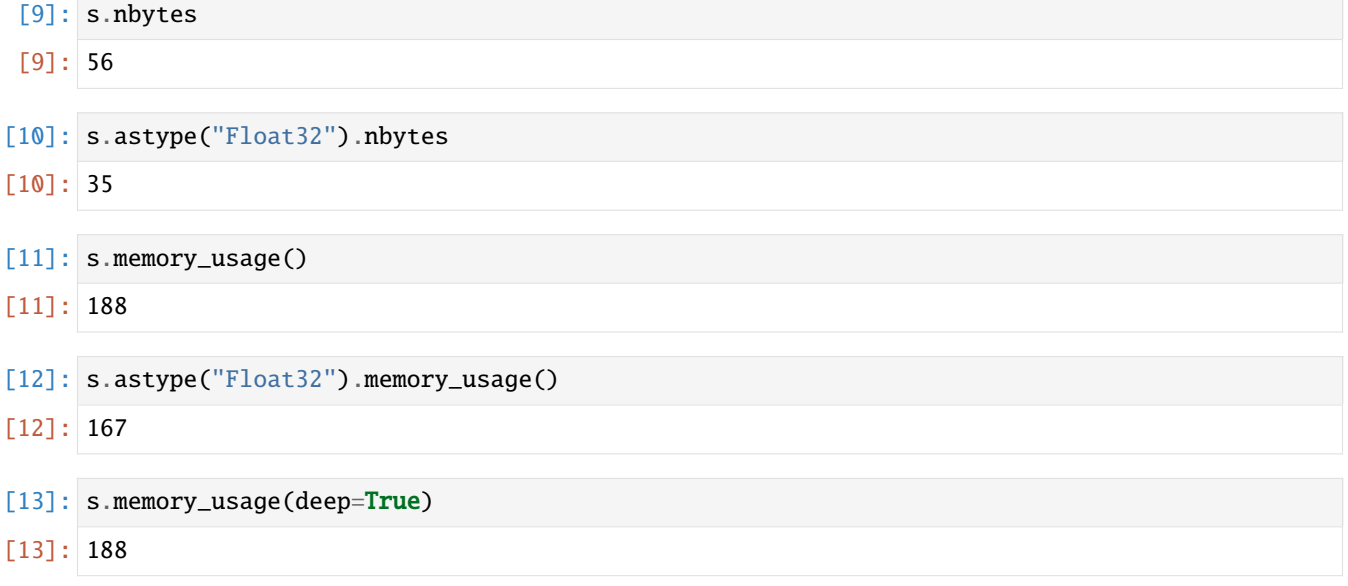

### **String- und Kategorietypen**

Die Methode [pandas.Series.astype](https://pandas.pydata.org/docs/reference/api/pandas.Series.astype.html) kann auch numerische Reihen in Zeichenketten umwandeln, wenn ihr str übergebt. Beachtet den dtype im folgenden Beispiel:

[14]: s.astype(str)

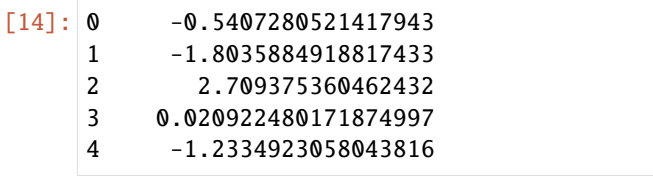

```
5 1.809115347105466
6 -1.3105793583289318
dtype: object
```

```
[15]: s.astype(str).memory_usage()
```
[15]: 188

```
[16]: s.astype(str).memory_usage(deep=True)
```

```
[16]: 661
```
Zur Konvertierung in einen kategorialen Typ könnt ihr 'category' als Typ übergeben:

```
[17]: s.astype(str).astype("category")
[17]: |0 -0.54072805214179431 -1.8035884918817433
     2 2.709375360462432
     3 0.020922480171874997
     4 -1.2334923058043816
     5 1.809115347105466
     6 -1.3105793583289318
     dtype: category
     Categories (7, object): ['-0.5407280521417943', '-1.2334923058043816', '-1.
     ˓→3105793583289318', '-1.8035884918817433', '0.020922480171874997', '1.809115347105466',
     ˓→'2.709375360462432']
```
Eine kategoriale Series ist nützlich für String-Daten und kann zu großen Speichereinsparungen führen. Das liegt daran, dass pandas bei der Konvertierung in kategoriale Daten nicht länger Python-Strings für jeden Wert verwendet, sondern sich wiederholende Werte nicht dupliziert werden. Ihr habt immer noch alle Funktionen des str-Attributs, aber ihr spart viel Speicherplatz wenn ihr viele doppelte Werte habt und steigert die Leistung, da ihr nicht so viele String-Operationen durchführen müsst.

- [18]: s.astype("category").memory\_usage(deep=True)
- [18]: 495

# **Geordnete Kategorien**

Um geordnete Kategorien zu erstellen, müsst ihr einen eigenen [pandas.CategoricalDtype](https://pandas.pydata.org/docs/reference/api/pandas.CategoricalDtype.html) definieren:

```
[19]: from pandas.api.types import CategoricalDtype
```

```
sorted = pd.Series(sorted(set(s)))
cat_dtype = CategoricalDtype(categories=sorted, ordered=True)
```

```
s.astype(cat_dtype)
```

```
[19]: 0 -0.540728
```

```
1 -1.803588
2 2.709375
```
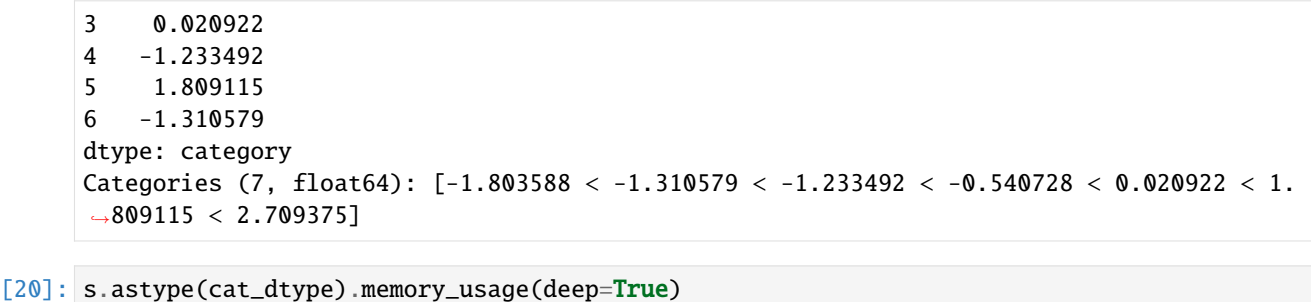

[20]: 495

In der folgenden Tabelle sind die Typen aufgeführt, die ihr an astype übergeben könnt.

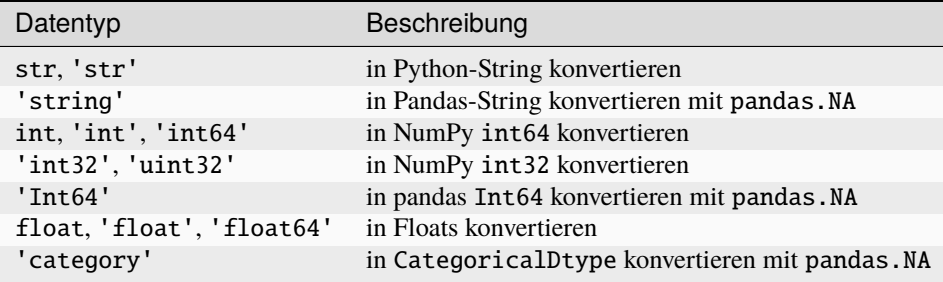

### **Umwandlung in andere Datentypen**

Die Methode [pandas.Series.to\\_numpy](https://pandas.pydata.org/docs/reference/api/pandas.Series.to_numpy.html) oder die Eigenschaft [pandas.Series.values](https://pandas.pydata.org/docs/reference/api/pandas.Series.values.html) liefert uns ein NumPy-Array mit Werten, und [pandas.Series.to\\_list](https://pandas.pydata.org/docs/reference/api/pandas.Series.to_list.html) gibt eine Python-Liste mit Werten zurück. Warum solltet ihr das wollen? pandas-Objekte sind meist viel benutzerfreundlicher und der Code lässt sich leichter lesen. Zudem werden Python-Listen sehr viel langsamer verarbeitet werden können. Mit [pandas.Series.to\\_frame](https://pandas.pydata.org/docs/reference/api/pandas.Series.to_frame.html) könnt ihr ggf. einen DataFrame mit einer einzigen Spalte erzeugen:

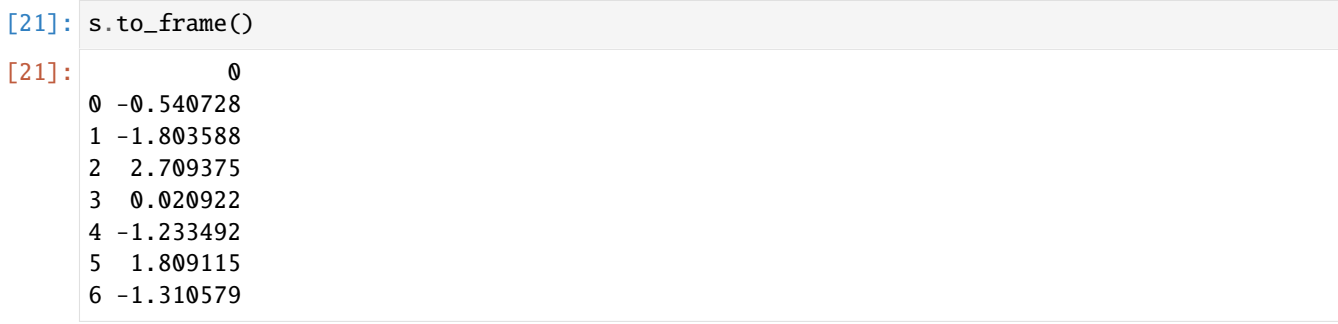

Auch die Funktion [pandas.to\\_datetime](https://pandas.pydata.org/docs/reference/api/pandas.to_datetime.html) kann hilfreich sein um in pandas um Werte in Datum und Uhrzeit zu konvertieren.

# KAPITEL 3

# Daten lesen, speichern und bereitstellen

Einen Überblick zu öffentlichen Repositories mit Forschungsdaten erhaltet ihr z.B. in *[Open-Data](#page-167-0)*.

Neben spezifischen Python-Bibliotheken zum Zugriff auf *[Entfernte Dateisysteme](#page-220-0)* und *[Geodaten](#page-220-1)* stellen wir euch *[Se](#page-169-0)[rialisierungsformate](#page-169-0)* und drei Werkzeuge genauer vor:

- *[pandas IO tools](#page-168-0)*
- *[httpx](#page-215-0)*
- *[Intake](#page-199-0)*

### **Siehe auch:**

#### **[Scrapy](https://scrapy.org/)**

Framework zum Extrahieren von Daten aus Websites als JSON-, CSV- oder XML-Dateien.

### **[Pattern](https://github.com/clips/pattern)**

Python-Modul zum Data Mining, Verarbeitung natürlicher Sprache, ML und Netzwerkanalyse

### **[Web Scraping Reference](https://blog.hartleybrody.com/web-scraping-cheat-sheet/#javascript-heavy-websites)**

Übersicht zu Web Scraping mit Python

Zum Speichern von relationalen Daten, Python-Objekten und Geodaten stellen wir euch *[PostgreSQL](#page-221-0)*, *[SQLAlchemy](#page-228-0)* und *[PostGIS](#page-239-0)* vor.

Als nächstes zeigen wir euch, wie ihr die Daten über ein *[Application Programming Interface \(API\)](#page-258-0)* bereitstellt.

Mit *[DVC](#page-484-0)* stellen wir euch ein Werkzeug vor, das euch Datenprovenienz erlaubt. Damit vollzieht ihr die Herkunft und den Entstehungsweg von Daten nach.

Im Anschluß lernt ihr im nächsten Kapitel noch einige Good Practices und hilfreiche Python-Pakete zum *[Bereinigen](#page-288-0) [und Validieren von Daten](#page-288-0)* kennen.

# <span id="page-167-0"></span>**3.1 Open-Data**

Einen Überblick über öffentliche Repositories mit Forschungsdaten erhaltet ihr z.B. in:

- [Registry of research data repositories \(re3data\)](https://www.re3data.org/)
- [Awesome Public Datasets](https://github.com/awesomedata/awesome-public-datasets)
- [Public APIs](https://github.com/public-apis/public-apis)
- [Machine learning datasets](https://www.datasetlist.com/)
- [Roboflow Computer Vision Datasets](https://public.roboflow.com/)
- [DBpedia](https://www.dbpedia.org/)
- [World Health Data Platform/Global Health Observatory](https://www.who.int/data/gho/)
- [UNICEF Data](https://data.unicef.org/)
- [IATI Registry](https://www.iatiregistry.org/)
- [World Bank Open Data](https://data.worldbank.org/)
- [Open Data Inception](https://opendatainception.io/)
- [EU Open Data Portal Data](http://open-data.europa.eu/en/data/)
- [GovData.de](https://www.govdata.de/)
- [US Census Bureau](https://www.census.gov/data.html)
- [data.gov](https://www.data.gov/)
- [Google Dataset Search](https://datasetsearch.research.google.com/)
- [Google Public Data Search](https://www.google.com/publicdata/directory)
- [Registry of Open Data on AWS](https://registry.opendata.aws/)
- [Yelp Open Dataset](https://www.yelp.com/dataset)
- [Kaggle Datasets](https://www.kaggle.com/datasets)
- [OpenDataMonitor](https://opendatamonitor.eu/frontend/web/index.php?r=dashboard%2Findex)
- [Open Data Impact Map](https://opendataimpactmap.org/)
- [CKAN](https://ckan.org/)
- [UC Irvine Machine Learning Repository](https://archive.ics.uci.edu/ml/index.php)
- [Hugging Face Datasets](https://github.com/huggingface/datasets)
- [Dataverse Project](https://dataverse.org/)
- [Open Data Kit](https://opendatakit.org/)
- [LODUM University of Münster's Open Data initiative](https://www.uni-muenster.de/LODUM/)
- [freeCodeCamp open-data](https://github.com/freeCodeCamp/open-data)
- [Reddit Datasets Community](https://www.reddit.com/r/datasets/)

# <span id="page-168-0"></span>**3.2 pandas IO tools**

pandas verfügt über eine Reihe von Funktionen zum Lesen von Tabellendaten als DataFrame-Objekt, darunter

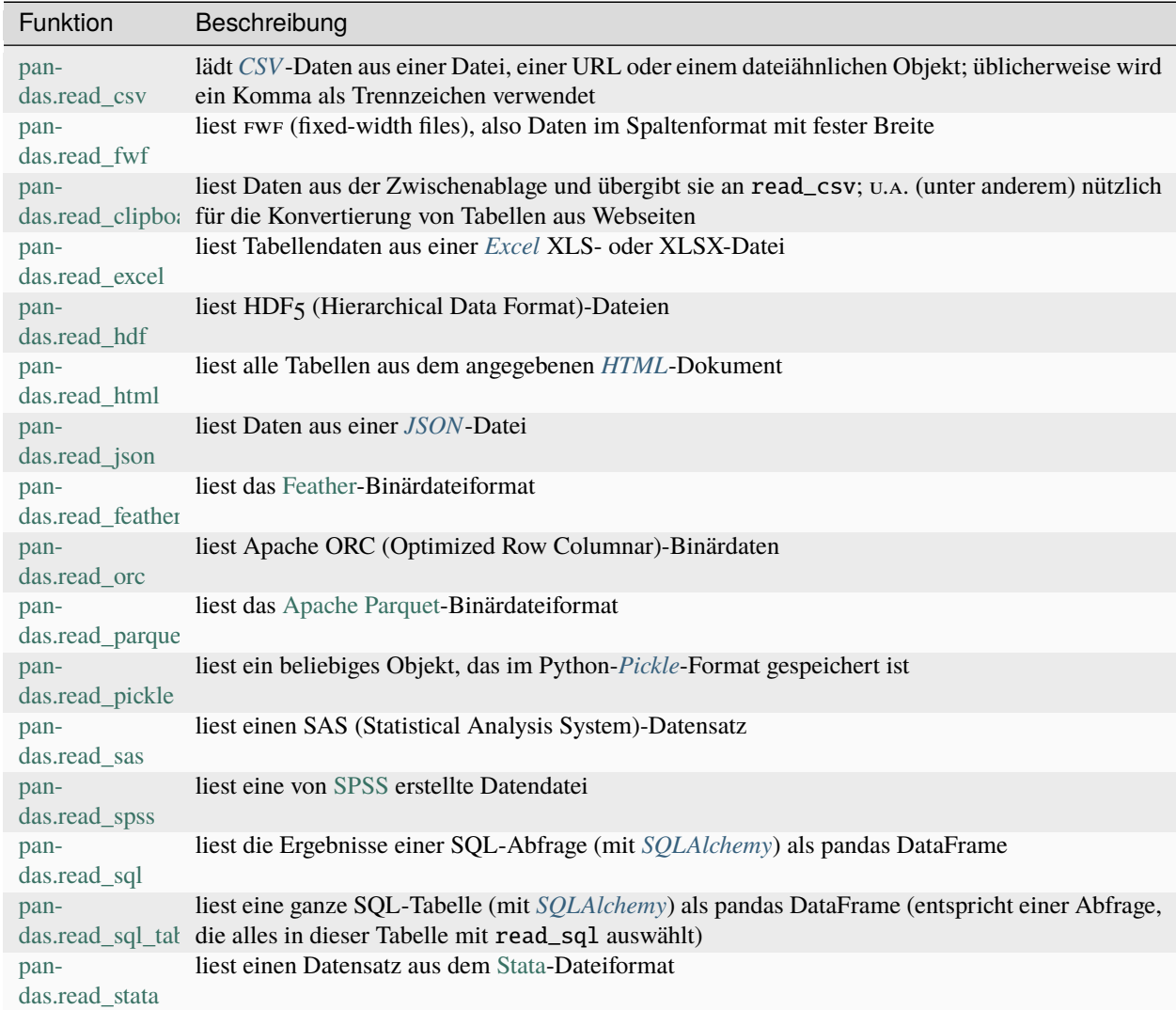

### **Siehe auch:**

### **[pandas I/O API](https://pandas.pydata.org/docs/user_guide/io.html)**

Die pandas I/O API ist eine Sammlung von reader-Funktionen, die ein pandas-Objekt zurückgeben. Meist stehen auch entsprechende write-Methoden zur Verfügung.

Zunächst werde ich einen Überblick über einige dieser Funktionen geben, die dazu gedacht sind, Text- und Exceldaten in einen pandas-DataFrame zu konvertieren: *[CSV](#page-172-0)*, *[JSON](#page-184-0)* und *[Excel](#page-186-0)*. Dabei lassen sich die optionalen Argumente für diese Funktionen in folgende Kategorien einteilen:

### **Indizierung**

Können eine oder mehrere Spalten den zurückgegebenen DataFrame erschließen, und ob die Spaltennamen aus der Datei, den von euch angegebenen Argumenten oder gar nicht abgerufen werden sollen.

### **Typinferenz und Datenkonvertierung**

Dazu gehören die benutzerdefinierten Wertkonvertierungen und die benutzerdefinierte Liste der Markierungen

für fehlende Werte.

### **Parsen von Datum und Uhrzeit**

Dies umfasst die Kombinationsfähigkeit, einschließlich der Kombination von Datums- und Zeitinformationen, die über mehrere Spalten verteilt sind, in einer einzigen Spalte im Ergebnis.

### **Iteration**

Unterstützung für die Iteration über Teile von sehr großen Dateien.

### **Probleme mit unsauberen Daten**

Überspringen von Zeilen oder Fußzeilen, Kommentaren oder anderen Kleinigkeiten wie numerischen Daten mit durch Kommas getrennte Tausender.

Da Daten in der realen Welt sehr unübersichtlich sein können, haben einige der Datenladefunktionen (insbesondere read\_csv) im Laufe der Zeit eine lange Liste optionaler Argumente angehäuft. Die Online-Dokumentation von pandas enthält viele Beispiele für die einzelnen Funktionen.

Einige dieser Funktionen, wie pandas.read\_csv, führen eine Typinferenz durch, da die Datentypen der Spalten nicht Teil des Datenformats sind. Das bedeutet, dass ihr nicht unbedingt angeben müsst, welche Spalten numerisch, integer, boolesch oder string sind. Bei anderen Datenformaten wie HDF5, ORC und Parquet sind die Datentypinformationen hingegen bereits in das Format eingebettet.

# <span id="page-169-0"></span>**3.3 Serialisierungsformate**

Datenserialisierung konvertiert strukturierte Daten in ein Format, das geteilt und gespeichert werden kann. Bevor ihr jedoch die Daten serialisiert, müsst ihr Euch entscheiden, wie die Daten strukturiert werden sollen – flach oder verschachtelt. Der Unterschied zwischen den beiden Stilen seht ihr an folgendem Beispiel:

### **Flacher JSON-Stil:**

```
{
 "id" : "veit",
 "first_name" :
 "last_name" : "Schiele",
}
```
### **Verschachtelter JSON-Stil:**

```
{
  "veit" : {
   "first_name" : "Veit",
    "last_name" : "Schiele",
 },
}
```
# **3.3.1 Datenserialisierung**

Wenn die Daten flach serialisiert werden sollen, bietet Python zwei Funktionen an:

### repr

[repr\(\)](https://docs.python.org/3/library/functions.html#repr) gibt eine druckbare Repräsentation der Eingabe aus, z.B.:

```
[1]: data = {"id": "veit", "first_name": "Veit", "last_name": "Schiele"}
    print(repr(data))
    {'id': 'veit', 'first_name': 'Veit', 'last_name': 'Schiele'}
[2]: with open("data.txt", "w") as f:
        f.write(repr(data))
```
### ast.literal\_eval

Die [ast.literal\\_eval\(\)-](https://docs.python.org/3/library/ast.html#ast.literal_eval)Funktion parst und analysiert den Python-Datentyp eines Ausdrucks. Unterstützte Datentypen sind [Zeichenketten,](https://python-basics-tutorial.readthedocs.io/de/latest/types/strings.html) [Zahlen,](https://python-basics-tutorial.readthedocs.io/de/latest/types/numbers.html) [Tupel,](https://python-basics-tutorial.readthedocs.io/de/latest/types/tuples.html) [Listen,](https://python-basics-tutorial.readthedocs.io/de/latest/types/lists.html) [Dictionaries](https://python-basics-tutorial.readthedocs.io/de/latest/types/dicts.html) und [None.](https://python-basics-tutorial.readthedocs.io/de/latest/types/none.html)

```
[3]: import ast
```

```
with open("data.txt", "r") as f:
    d = ast.literal_eval(f.read())
print(d)
{'id': 'veit', 'first_name': 'Veit', 'last_name': 'Schiele'}
```
# <span id="page-171-0"></span>**3.3.2 CSV**

# **Überblick**

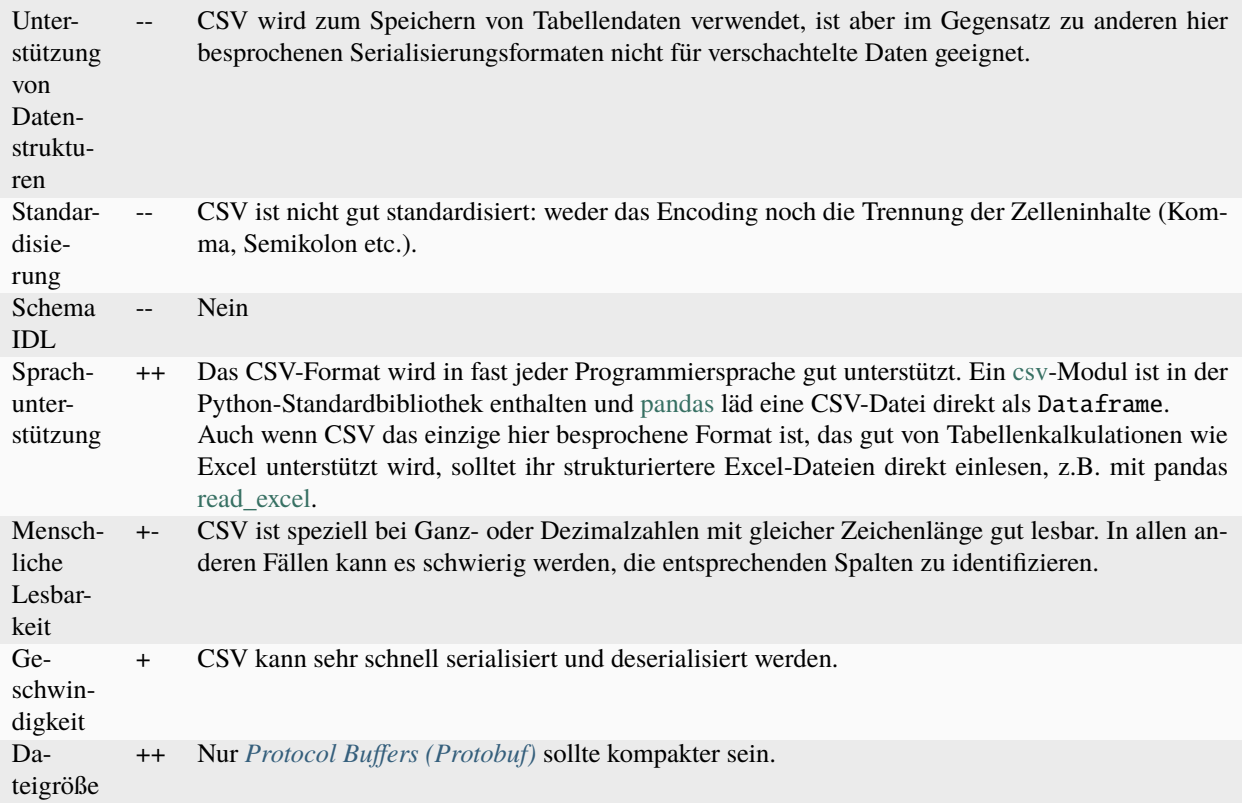

### **Beispiel**

[iris.csv](https://sourceforge.net/projects/irisdss/files/IRIS.csv)

```
5.1,0.222222222,3.5,0.625,1.4,0.06779661,0.2,0.041666667,setosa
4.9,0.166666667,3,0.416666667,1.4,0.06779661,0.2,0.041666667,setosa
4.7,0.111111111,3.2,0.5,1.3,0.050847458,0.2,0.041666667,setosa
4.6,0.083333333,3.1,0.458333333,1.5,0.084745763,0.2,0.041666667,setosa
5,0.194444444,3.6,0.666666667,1.4,0.06779661,0.2,0.041666667,setosa
...
```
# **Siehe auch:**

• **[RFC 4180](https://datatracker.ietf.org/doc/html/rfc4180.html)**

### <span id="page-172-0"></span>**CSV-Beispiel**

#### [1]: import pandas as pd

Nach dem Import von pandas lesen wir zunächst mit read\_csv eine CSV-Datei ein:

2 PyViz Tutorial en Veit Schiele BSD-3-Clause 2020-04-13

```
[2]: pd.read_csv("https://raw.githubusercontent.com/veit/python-basics-tutorial-de/main/docs/
    ˓→save-data/books.csv")
[2]: Python basics en Veit Schiele BSD-3-Clause 2021-10-28
    0 Jupyter Tutorial en Veit Schiele BSD-3-Clause 2019-06-27
    1 Jupyter Tutorial de Veit Schiele BSD-3-Clause 2020-10-26
```
Wie ihr seht, hat diese Datei keine Kopfzeile. Um dem DataFrame eine Kopfzeile zu geben, habt ihr mehrere Möglichkeiten. Ihr könnt pandas erlauben, Standard-Spaltennamen zuzuweisen, oder ihr könnt die Namen auch selbst festlegen:

```
[3]: pd.read_csv(
       "https://raw.githubusercontent.com/veit/python-basics-tutorial-de/main/docs/save-
    ˓→data/books.csv",
       header=None,
   )
[3]: 0 1 2 3 4
   0 Python basics en Veit Schiele BSD-3-Clause 2021-10-28
    1 Jupyter Tutorial en Veit Schiele BSD-3-Clause 2019-06-27
   2 Jupyter Tutorial de Veit Schiele BSD-3-Clause 2020-10-26
    3 PyViz Tutorial en Veit Schiele BSD-3-Clause 2020-04-13
```

```
[4]: pd.read_csv(
```

```
"https://raw.githubusercontent.com/veit/python-basics-tutorial-de/main/docs/save-
    ˓→data/books.csv",
       names=[
           "Titel",
           "Sprache",
           "Autor*innen",
           "Lizenz",
           "Veröffentlichungsdatum",
       ],
    )
[4]: Titel Sprache Autor*innen Lizenz Veröffentlichungsdatum
    0 Python basics en Veit Schiele BSD-3-Clause 2021-10-28
    1 Jupyter Tutorial en Veit Schiele BSD-3-Clause 2019-06-27
```
2 Jupyter Tutorial de Veit Schiele BSD-3-Clause 2020-10-26

3 PyViz Tutorial en Veit Schiele BSD-3-Clause 2020-04-13 Angenommen, ihr möchtet, dass die Spalte Autor\*innen der Index des zurückgegebenen DataFrame ist. Ihr könnt entweder angeben, dass ihr die Spalte bei Index 3 oder mit dem Namen Autor\*innen haben möchtet, indem ihr das

[5]: pd.read\_csv(

```
"https://raw.githubusercontent.com/veit/python-basics-tutorial-de/main/docs/save-
˓→data/books.csv",
```
(Fortsetzung auf der nächsten Seite)

Argument index\_col verwendet:

```
index_col=["Autor*innen"],
    names=[
        "Titel",
        "Sprache",
        "Autor*innen",
        "Lizenz",
        "Veröffentlichungsdatum",
    ],
)
```
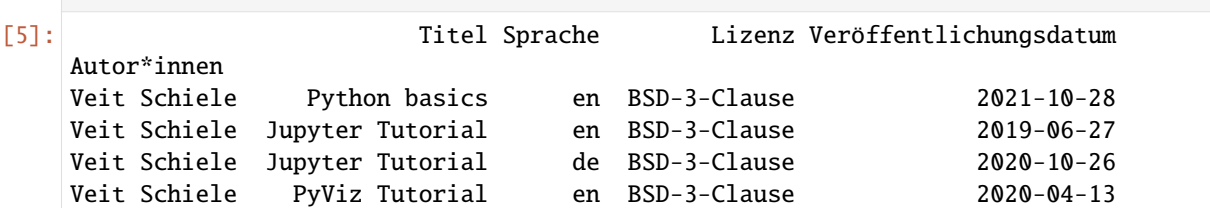

Für den Fall, dass ihr einen hierarchischen Index aus mehreren Spalten bilden wollt, übergebt eine Liste von Spaltennummern oder -namen:

```
[6]: pd.read_csv(
```

```
"https://raw.githubusercontent.com/veit/python-basics-tutorial-de/main/docs/save-
    ˓→data/books.csv",
       index_col=[2, 0],
       names=[
          "Titel",
          "Sprache",
          "Autor*innen",
          "Lizenz",
          "Veröffentlichungsdatum",
       ],
   )
[6]: Sprache Lizenz Veröffentlichungsdatum
   Autor*innen Titel
   Veit Schiele Python basics en BSD-3-Clause 2021-10-28
              Jupyter Tutorial en BSD-3-Clause 2019-06-27
              Jupyter Tutorial de BSD-3-Clause 2020-10-26
              PyViz Tutorial en BSD-3-Clause 2020-04-13
```
In manchen Fällen hat eine Tabelle kein festes Trennzeichen, sondern verwendet mehrere Leerzeichen oder ein anderes Muster zur Trennung von Feldern. Angenommen, eine Datei sieht folgendermaßen aus:

[7]: list(open("books.txt"))

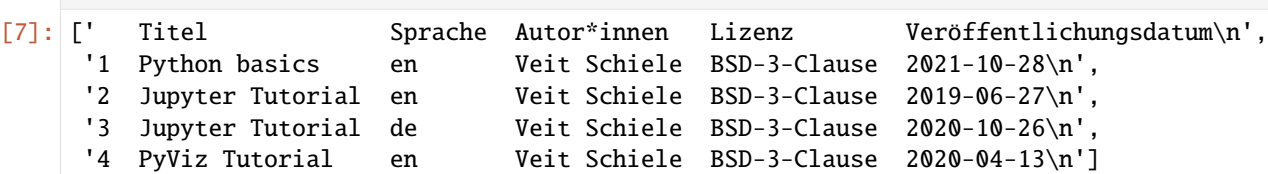

In solchen Fällen könnt ihr einen regulären Ausdruck als Trennzeichen für read\_csv übergeben. Dies kann durch den regulären Ausdruck \s\s+ ausgedrückt werden, also haben wir dann:

```
[8]: pd.read_csv("books.txt", sep="\s\s+", engine="python")
```
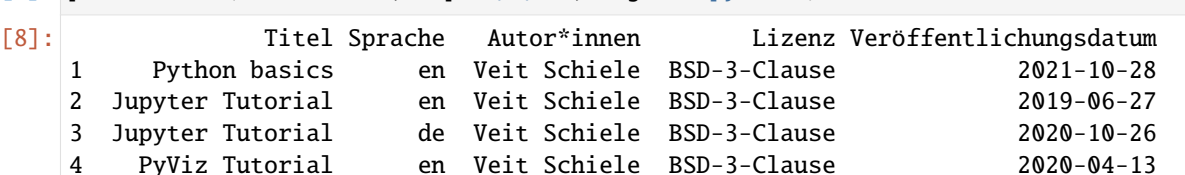

Da es einen Spaltennamen weniger als die Anzahl der Datenzeilen gab, folgert read\_csv, dass in diesem Fall die erste Spalte der Index des DataFrame sein sollte.

Die Parser-Funktionen haben viele zusätzliche Argumente, die euch helfen, die große Vielfalt der auftretenden Ausnahmedateiformate zu handhaben. So könnt ihr beispielsweise mit skiprows einzelne Zeilen einer Datei überspringen:

```
[9]: pd.read_csv(
       "https://raw.githubusercontent.com/veit/python-basics-tutorial-de/main/docs/save-
    ˓→data/books.csv",
       skiprows=[2],
       names=[
           "Titel",
           "Sprache",
           "Autor*innen",
           "Lizenz",
           "Veröffentlichungsdatum",
       ],
    )
[9]: Titel Sprache Autor*innen Lizenz Veröffentlichungsdatum
    0 Python basics en Veit Schiele BSD-3-Clause 2021-10-28
    1 Jupyter Tutorial en Veit Schiele BSD-3-Clause 2019-06-27
```
2 PyViz Tutorial en Veit Schiele BSD-3-Clause 2020-04-13

Der Umgang mit fehlenden Werten ist ein wichtiger und häufig komplizierter Teil beim Parsen von Daten. Fehlende Daten sind normalerweise entweder nicht vorhanden (leerer String) oder durch einen Platzhalter gekennzeichnet. Standardmäßig verwendet Pandas eine Reihe von häufig vorkommenden Platzhalter, wie NA und NULL:

```
[10]: df = pd.read_csv(
         "https://raw.githubusercontent.com/veit/python-basics-tutorial-de/main/docs/save-
      ˓→data/books.csv",
         names=[
             "Titel",
             "Sprache",
             "Autor*innen",
             "Lizenz",
             "Veröffentlichungsdatum",
             "doi",
         ],
     )
     df
[10]: Titel Sprache Autor*innen Lizenz \
     0 Python basics en Veit Schiele BSD-3-Clause
     1 Jupyter Tutorial en Veit Schiele BSD-3-Clause
     2 Jupyter Tutorial de Veit Schiele BSD-3-Clause
                                                                     (Fortsetzung auf der nächsten Seite)
```

```
3 PyViz Tutorial en Veit Schiele BSD-3-Clause
 Veröffentlichungsdatum doi
0 2021-10-28 NaN
1 2019-06-27 NaN
2 2020-10-26 NaN
3 2020-04-13 NaN
```
[11]: df.isna()

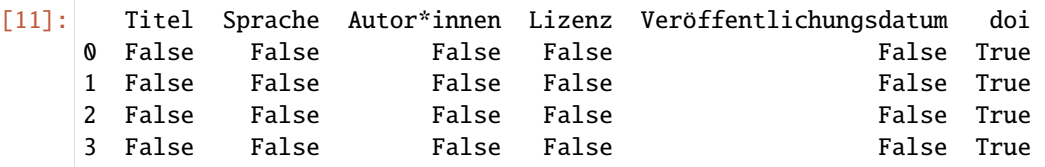

Die Option na\_values kann entweder eine Liste oder eine Reihe von Strings annehmen, um fehlende Werte zu berücksichtigen:

```
[12]: df = pd.read_csv(
        "https://raw.githubusercontent.com/veit/python-basics-tutorial-de/main/docs/save-
     ˓→data/books.csv",
        na_values=["BSD-3-Clause"],
        names=[
           "Titel",
           "Sprache",
           "Autor*innen",
           "Lizenz",
           "Veröffentlichungsdatum",
           "doi",
        ],
    )
    df
[12]: Titel Sprache Autor*innen Lizenz Veröffentlichungsdatum doi
    0 Python basics en Veit Schiele NaN 2021-10-28 NaN
     1 Jupyter Tutorial en Veit Schiele NaN 2019-06-27 NaN
    2 Jupyter Tutorial de Veit Schiele NaN 2020-10-26 NaN
    3 PyViz Tutorial en Veit Schiele NaN 2020-04-13 NaN
```
Die häufigsten Argumente der Funktion read\_csv:

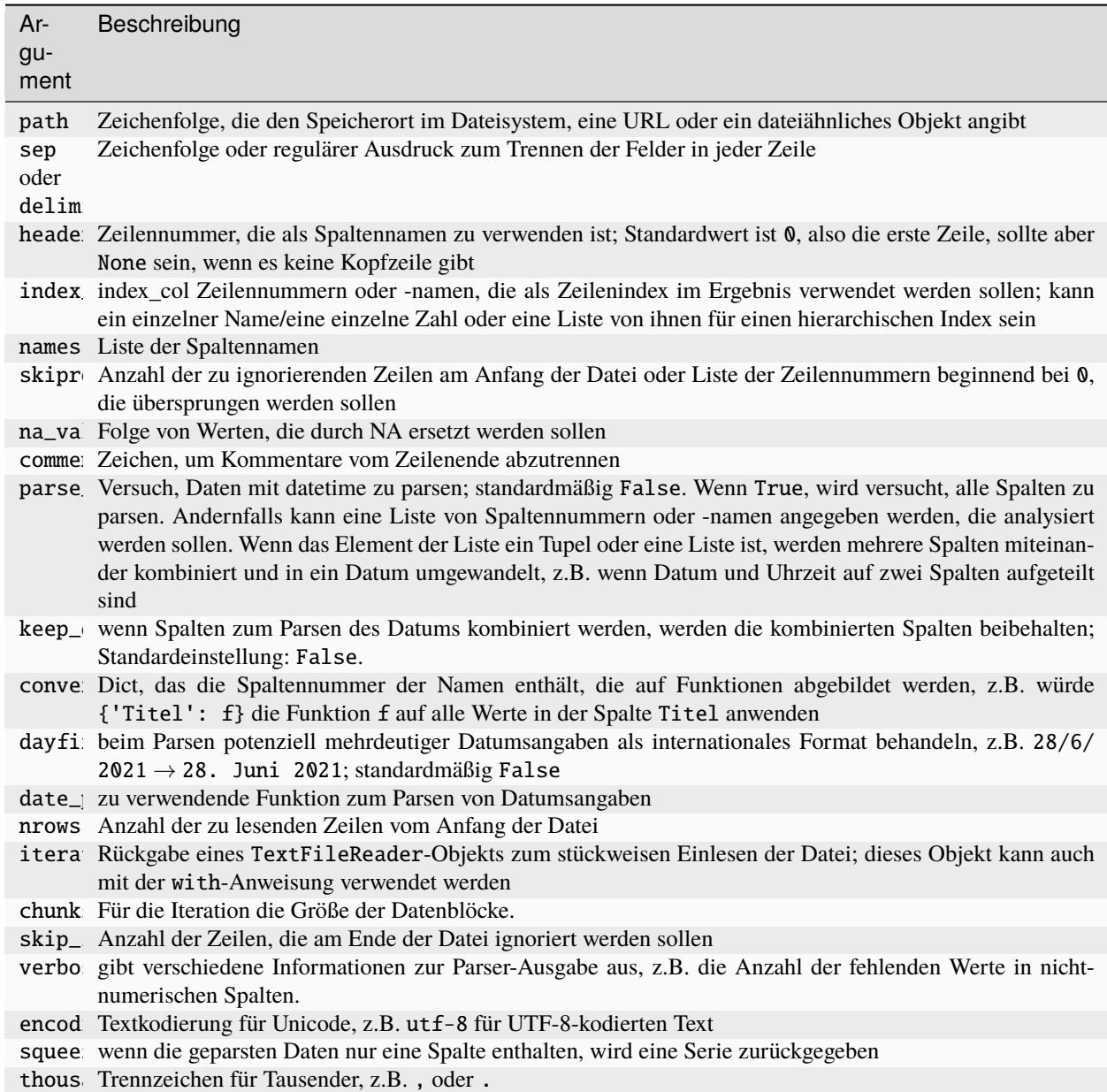

# **Stückweises Einlesen von Textdateien**

Wenn ihr sehr große Dateien verarbeiten wollt, könnt ihr auch nur einen kleinen Teil einer Datei einlesen oder durch kleinere Teile einer Datei iterieren.

Bevor wir uns eine große Datei ansehen, verringern wir mit options.display.max\_rows die Anzahl der angezeigten Zeilen:

[13]: pd.options.display.max\_rows = 10

[14]: pd.read\_csv("example.csv")

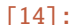

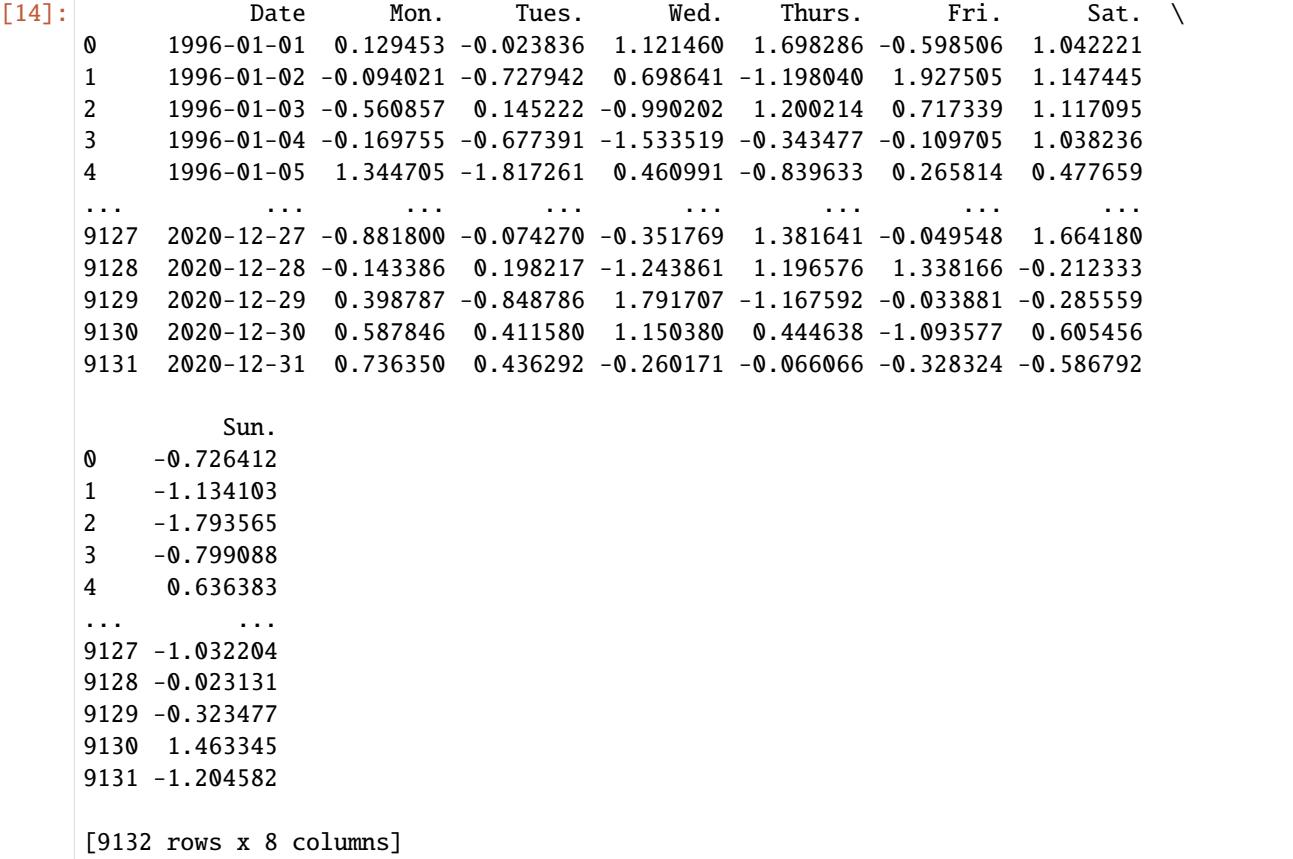

Wenn ihr nur eine kleine Anzahl von Zeilen lesen wollt (ohne die gesamte Datei zu lesen), könnt ihr dies mit nrows angeben:

```
[15]: pd.read_csv("example.csv", nrows=7)
```
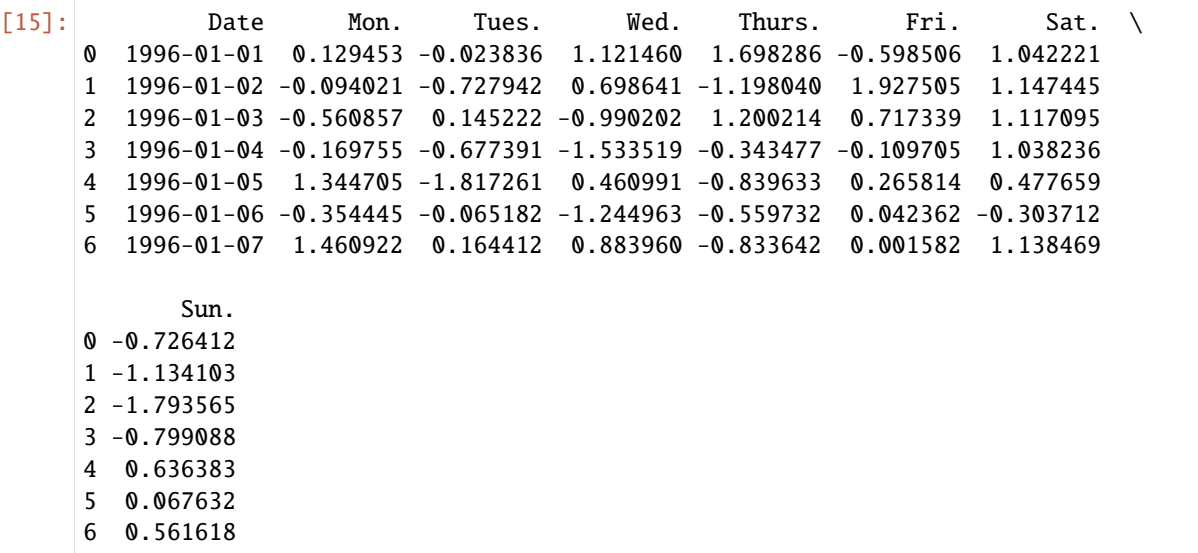

Um eine Datei stückweise zu lesen, könnt ihr mit chunksize die Anzahl der Zeilen angeben:

```
[16]: pd.read_csv("example.csv", chunksize=1000)
```

```
[16]: <pandas.io.parsers.readers.TextFileReader at 0x13295f2d0>
```
Das von read\_csv zurückgegebene TextFileReader-Objekt ermöglicht die Iteration über Teile der Datei entsprechend der chunksize. Zum Beispiel können wir über die example.csv-Datei iterieren und die Anzahl der Werte in der Spalte Date wie folgt aggregieren:

```
[17]: chunks = pd.read_csv("example.csv", chunksize=1000)
```

```
serie = pd.Series([], dtype="float64")
for chunk in chunks:
   values = serie.add(chunk["Date"].value_counts(), fill_value=0)
```

```
sorted_values = values.sort_values(ascending=False)
```

```
[18]: sorted_values[:10]
```

```
[18]: Date
```
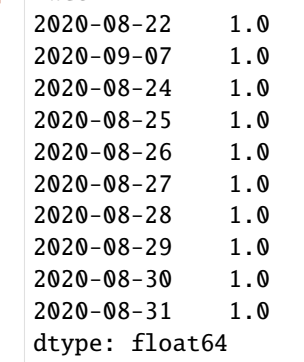

TextFileReader verfügt außerdem über eine get\_chunk-Methode, mit der ihr Stücke beliebiger Größe lesen könnt.

### **DataFrame und Series als csv-Datei schreiben**

Daten können auch in ein mit Trennzeichen versehenes Format exportiert werden. Mit der Methode pandas. DataFrame.to\_csv können wir die Daten in eine kommagetrennte Datei schreiben:

```
[19]: df.to_csv("out.csv")
```
Natürlich können auch andere Begrenzungszeichen verwendet werden, z.B. zum Schreiben nach sys.stdout, so dass das Textergebnis auf der Konsole und nicht in einer Datei ausgegeben wird:

### [20]: import sys

```
[21]: df.to_csv(sys.stdout, sep="|")
```

```
|Titel|Sprache|Autor*innen|Lizenz|Veröffentlichungsdatum|doi
0|Python basics|en|Veit Schiele||2021-10-28|
1|Jupyter Tutorial|en|Veit Schiele||2019-06-27|
2|Jupyter Tutorial|de|Veit Schiele||2020-10-26|
3|PyViz Tutorial|en|Veit Schiele||2020-04-13|
```
Fehlende Werte erscheinen in der Ausgabe als leere Zeichenketten. Möglicherweise möchtet ihr sie durch einen anderen Platzhalter kennzeichnen:

```
[22]: df.to_csv(sys.stdout, na_rep="NaN")
```

```
,Titel,Sprache,Autor*innen,Lizenz,Veröffentlichungsdatum,doi
0,Python basics,en,Veit Schiele,NaN,2021-10-28,NaN
1,Jupyter Tutorial,en,Veit Schiele,NaN,2019-06-27,NaN
2,Jupyter Tutorial,de,Veit Schiele,NaN,2020-10-26,NaN
3,PyViz Tutorial,en,Veit Schiele,NaN,2020-04-13,NaN
```
Wenn keine anderen Optionen angegeben sind, werden sowohl die Zeilen- als auch die Spaltenbeschriftungen geschrieben. Beides kann deaktiviert werden:

```
[23]: df.to_csv(sys.stdout, index=False, header=False)
```
Python basics,en,Veit Schiele,,2021-10-28, Jupyter Tutorial,en,Veit Schiele,,2019-06-27, Jupyter Tutorial,de,Veit Schiele,,2020-10-26, PyViz Tutorial,en,Veit Schiele,,2020-04-13,

Ihr könnt auch nur eine Teilmenge der Spalten schreiben, und zwar in einer von euch gewählten Reihenfolge:

```
[24]: df.to_csv(
```

```
sys.stdout,
    index=False,
    columns=["Titel", "Sprache", "Autor*innen", "Veröffentlichungsdatum"],
)
Titel,Sprache,Autor*innen,Veröffentlichungsdatum
Python basics,en,Veit Schiele,2021-10-28
Jupyter Tutorial,en,Veit Schiele,2019-06-27
Jupyter Tutorial,de,Veit Schiele,2020-10-26
PyViz Tutorial,en,Veit Schiele,2020-04-13
```
### **Arbeiten mit dem csv-Modul von Python**

Die meisten Formen von Tabellendaten können mit Funktionen wie pandas.read\_csv geladen werden. In einigen Fällen kann jedoch auch eine manuelle Bearbeitung erforderlich sein. Es ist nicht ungewöhnlich, eine Datei mit einer oder mehreren fehlerhaften Zeilen zu erhalten, die read\_csv zum Scheitern bringen. Für jede Datei mit einem einstelligen Begrenzungszeichen könnt ihr das in Python eingebaute [csv-](https://docs.python.org/3/library/csv.html)Modul verwenden. Um es zu verwenden, übergebt eine offene Datei oder ein dateiähnliches Objekt an csv.reader:

```
[25]: import csv
```

```
f = open("out.csv")reader = csv.reader(f)for line in reader:
   print(line)
['', 'Titel', 'Sprache', 'Autor*innen', 'Lizenz', 'Veröffentlichungsdatum', 'doi']
['0', 'Python basics', 'en', 'Veit Schiele', '', '2021-10-28', '']
```
```
['1', 'Jupyter Tutorial', 'en', 'Veit Schiele', '', '2019-06-27', '']
['2', 'Jupyter Tutorial', 'de', 'Veit Schiele', '', '2020-10-26', '']
['3', 'PyViz Tutorial', 'en', 'Veit Schiele', '', '2020-04-13', '']
```
## **Dialekte**

csv-Dateien gibt es in vielen verschiedenen Varianten. Das Python csv-Modul kommt bereits mit drei verschiedenen Dialekten:

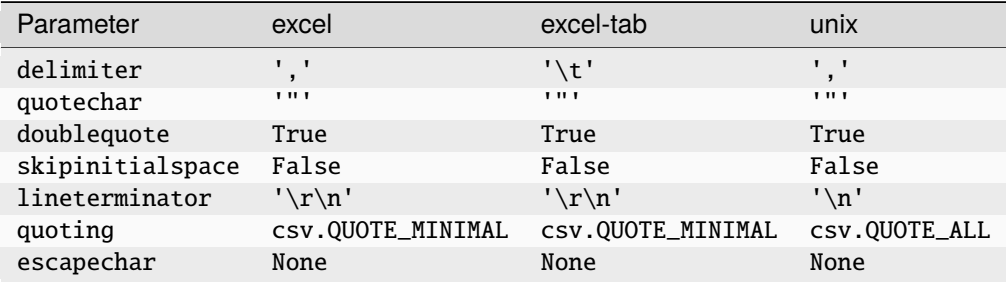

Ihr könnt damit auch euer eigenes Format definieren mit einem anderen Trennzeichen, einer anderen Zeichenkettenkonvention oder einem anderen Zeilenendezeichen. Hierfür empfiehlt sich die Registrierung eines eigenen Dialekts. Mögliche Optionen und Funktionen von csv.register\_dialect sind:

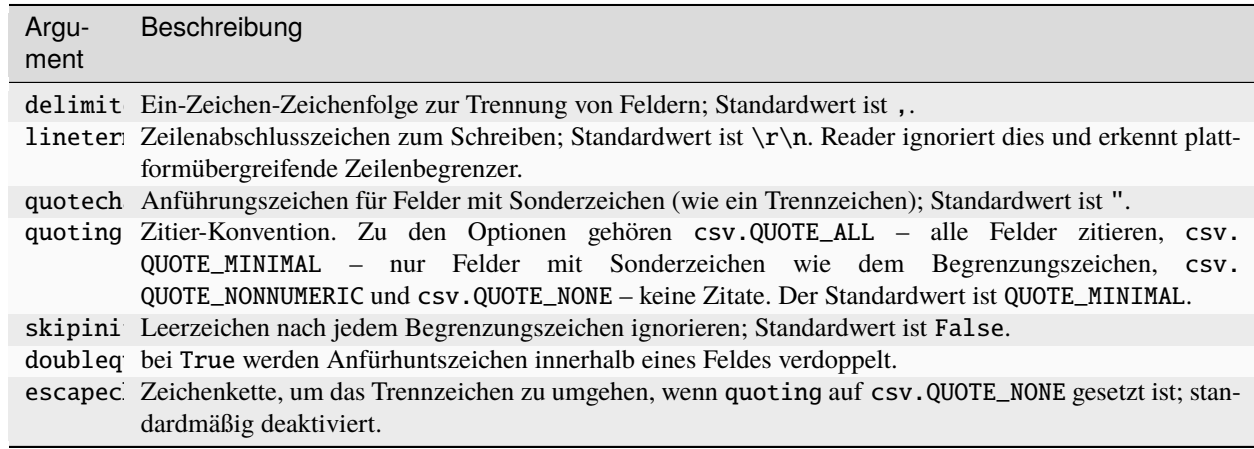

```
[26]: csv.register_dialect(
```
)

```
"my_csv_dialect",
lineterminator="\n",
delimiter=",",
quotechar="'",
quoting=csv.QUOTE_MINIMAL,
```
Nun kann die CSV-Datei geöffnet werden mit:

```
[27]: with open("out.csv") as f:
         reader = csv.reader(f, "my_csv_dialect")
```

```
for line in reader:
       print(line)
['', 'Titel', 'Sprache', 'Autor*innen', 'Lizenz', 'Veröffentlichungsdatum', 'doi']
['0', 'Python basics', 'en', 'Veit Schiele', '', '2021-10-28', '']
['1', 'Jupyter Tutorial', 'en', 'Veit Schiele', '', '2019-06-27', '']
['2', 'Jupyter Tutorial', 'de', 'Veit Schiele', '', '2020-10-26', '']
['3', 'PyViz Tutorial', 'en', 'Veit Schiele', '', '2020-04-13', '']
```
Dann können wir ein Dict mit Datenspalten erstellen, indem wir [Dict Comprehensions](https://www.python.org/dev/peps/pep-0274/) verwenden und mit [zip](https://docs.python.org/3/library/functions.html#zip) über die Werte aus Values iterieren. Beachtet dabei, dass dies bei großen Dateien viel Speicherplatz benötigt, da hierfürdie Zeilen in Spalten umgewandelt werden:

```
[28]: with open("out.csv") as f:
          reader = csv.reader(f, "my_csv_dialect")
          lines = list(reader)
          header, values = lines[0], lines[1:]data_dict = {h: v for h, v in zip(header, zip(*values))}
      data_dict
[28]: {'': ('0', '1', '2', '3'),
       'Titel': ('Python basics',
        'Jupyter Tutorial',
        'Jupyter Tutorial',
        'PyViz Tutorial'),
       'Sprache': ('en', 'en', 'de', 'en'),
       'Autor*innen': ('Veit Schiele',
        'Veit Schiele',
        'Veit Schiele',
        'Veit Schiele'),
       'Lizenz': ('', '', '', ''),
       'Veröffentlichungsdatum': ('2021-10-28',
        '2019-06-27',
        '2020-10-26',
        '2020-04-13'),
       'doi': ('', '', '', '')}
```
Um Dateien mit Trennzeichen manuell zu schreiben, könnt ihr csv.writer verwenden. Er akzeptiert ein offenes, beschreibbares Dateiobjekt und die gleichen Dialekt- und Formatoptionen wie csv.reader:

```
[29]: with open("new.csv", "w") as f:
          writer = \text{csv.write}(\text{f}, "my_csv_dialect")writer.writerow(("", "Titel", "Sprache", "Autor*innen"))
          writer.writerow(("1", "Python basics", "en", "Veit Schiele"))
          writer.writerow(("2", "Jupyter Tutorial", "en", "Veit Schiele"))
```

```
[30]: list(open("new.csv"))
```

```
[30]: [',Titel,Sprache,Autor*innen\n',
       '1,Python basics,en,Veit Schiele\n',
```

```
'2,Jupyter Tutorial,en,Veit Schiele\n']
```
# <span id="page-182-0"></span>**3.3.3 JSON**

# **Überblick**

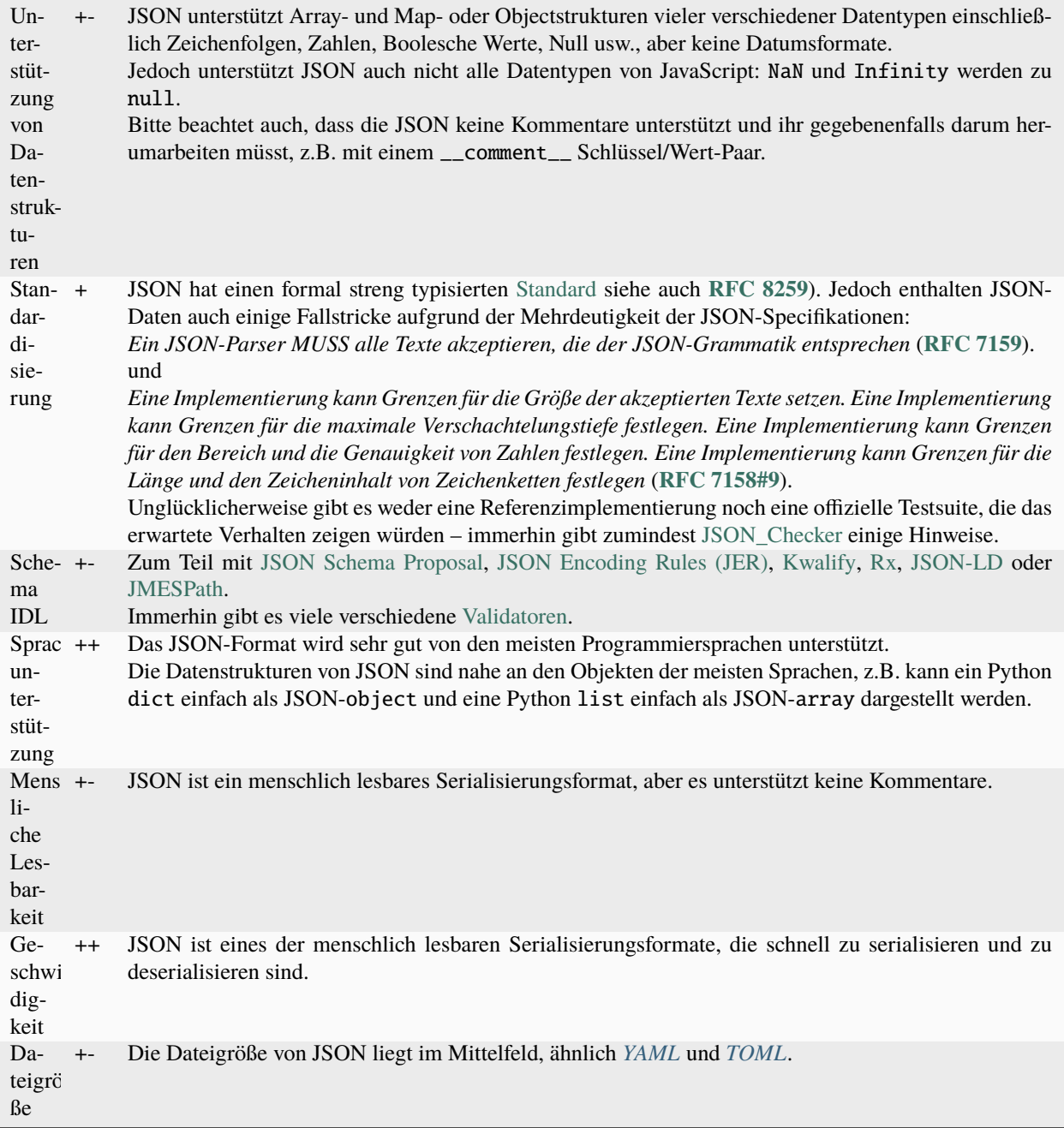

# **Siehe auch:**

- [JC JSON Convert](https://github.com/kellyjonbrazil/jc)
- [fx](https://github.com/antonmedv/fx)
- [gron](https://github.com/tomnomnom/gron)

• [python-json-patch](https://github.com/stefankoegl/python-json-patch)

## **Beispiel**

Antwort der *[OSM-Nominatim-API](#page-215-0)*:

```
\Gamma{
        'place_id': 234847916,
        'licence': 'Data © OpenStreetMap contributors, ODbL 1.0. https://osm.org/
\rightarrowcopyright',
        'osm_type': 'relation',
        'osm_id': 131761,
        'boundingbox': ['52.5200695', '52.5232601', '13.4103097', '13.4160798'],
        'lat': '52.521670650000004',
        'lon': '13.413278026558228',
        'display_name': 'Alexanderplatz, Mitte, Berlin, 10178, Deutschland',
        'class': 'highway',
        'type': 'pedestrian',
        'importance': 0.6914982526373583
   },
   {
        'place_id': 53256307,
        'licence': 'Data © OpenStreetMap contributors, ODbL 1.0. https://osm.org/
\rightarrowcopyright',
        'osm_type': 'node',
        'osm_id': 4389211800,
        'boundingbox': ['52.5231653', '52.5232653', '13.414475', '13.414575'],
        'lat': '52.5232153',
        'lon': '13.414525',
        'display_name': 'Alexanderplatz, Alexanderstraße, Mitte, Berlin, 10178,␣
˓→Deutschland',
        'class': 'highway',
        'type': 'bus_stop',
        'importance': 0.22100000000000003,
        'icon': 'https://nominatim.openstreetmap.org/images/mapicons/transport_bus_stop2.
\rightarrow p.20.png'
   },
   {
        'place_id': 90037579,
        'licence': 'Data © OpenStreetMap contributors, ODbL 1.0. https://osm.org/
˓→copyright',
        'osm_type': 'way',
        'osm_id': 23853138,
        'boundingbox': ['52.5214702', '52.5217276', '13.4037885', '13.4045026'],
        'lat': '52.5215991',
        'lon': '13.404112295159964',
        'display_name': 'Alexander Plaza, 1, Rosenstraße, Mitte, Berlin, 10178,␣
˓→Deutschland',
        'class': 'tourism',
        'type': 'hotel',
        'importance': 0.11100000000000002,
        'icon': 'https://nominatim.openstreetmap.org/images/mapicons/accommodation_
```

```
˓→hotel2.p.20.png'
    }
]
```
#### **JSON-Beispiel**

JSON (kurz für *JavaScript Object Notation*) hat sich zu einem der Standardformate für die Übermittlung von Daten per HTTP-Anfrage zwischen Webbrowsern und anderen Anwendungen entwickelt. Hier ist ein Beispiel:

JSON ähnelt Python-Code, mit Ausnahme des Nullwerts null und dem Verbot von Kommas am Ende von Listen. Die Grundtypen sind Objekte (Dicts), Arrays (Listen), Zeichenketten, Zahlen, Boolesche Werte und null. Alle Schlüssel eines Objekts müssen Zeichenketten sein. Es gibt mehrere Python-Bibliotheken zum Lesen und Schreiben von JSON-Daten. Ich werde hier [json](https://docs.python.org/3/library/json.html) aus der Python-Standardbibliothek verwenden. Um einen JSON-String in die Python-Form zu konvertieren, verwende ich json.loads:

```
[1]: \gg> import json
```

```
f = open("books.json")data = json.load(f)for i in data:
   print(i)
{'Titel': 'Python basics', 'Sprache': 'en', 'Autor*innen': 'Veit Schiele', 'Lizenz':
˓→'BSD-3-Clause', 'Veröffentlichungsdatum': '2021-10-28'}
{'Titel': 'Jupyter Tutorial', 'Sprache': 'en', 'Autor*innen': 'Veit Schiele', 'Lizenz':
˓→'BSD-3-Clause', 'Veröffentlichungsdatum': '2019-06-27'}
{'Titel': 'Jupyter Tutorial', 'Sprache': 'de', 'Autor*innen': 'Veit Schiele', 'Lizenz':
˓→'BSD-3-Clause', 'Veröffentlichungsdatum': '2020-10-26'}
{'Titel': 'PyViz Tutorial', 'Sprache': 'en', 'Autor*innen': 'Veit Schiele', 'Lizenz':
˓→'BSD-3-Clause', 'Veröffentlichungsdatum': '2020-04-13'}
```
[json.dumps](https://docs.python.org/3/library/json.html#json.dumps) hingegen konvertiert ein Python-Objekt zurück nach JSON:

```
[2]: json.dumps(data)
```

```
[2]: '[{"Titel": "Python basics", "Sprache": "en", "Autor*innen": "Veit Schiele", "Lizenz":
     →"BSD-3-Clause", "Ver\\u00f6ffentlichungsdatum": "2021-10-28"}, {"Titel": "Jupyter
     ˓→Tutorial", "Sprache": "en", "Autor*innen": "Veit Schiele", "Lizenz": "BSD-3-Clause",
     ˓→"Ver\\u00f6ffentlichungsdatum": "2019-06-27"}, {"Titel": "Jupyter Tutorial", "Sprache":
     ˓→ "de", "Autor*innen": "Veit Schiele", "Lizenz": "BSD-3-Clause", "Ver\\
     ˓→u00f6ffentlichungsdatum": "2020-10-26"}, {"Titel": "PyViz Tutorial", "Sprache": "en",
     ˓→"Autor*innen": "Veit Schiele", "Lizenz": "BSD-3-Clause", "Ver\\u00f6ffentlichungsdatum
     ˓→": "2020-04-13"}]'
```
Wie ihr ein JSON-Objekt oder eine Liste von Objekten in einen DataFrame oder eine andere Datenstruktur für die Analyse konvertiert, bleibt euch überlassen. Praktischerweise könnt ihr eine Liste von Dicts (die zuvor JSON-Objekte waren) an den DataFrame-Konstruktor übergeben:

#### [3]: import pandas as pd

```
df = pd.DataFrame(data)
df
```
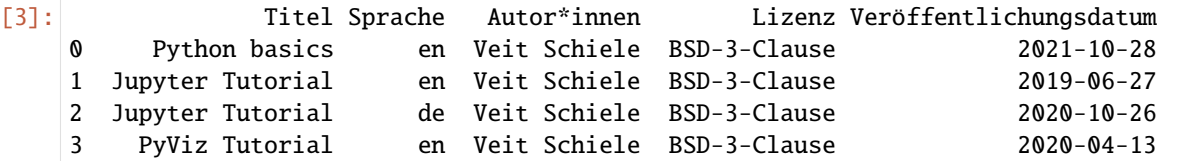

[pandas.read\\_json](https://pandas.pydata.org/docs/reference/api/pandas.read_json.html) kann JSON-Datensätze in bestimmten Anordnungen automatisch in eine Serie oder einen DataFrame umwandeln, z.B.:

```
[4]: pd.read_json("books.json")
```

```
[4]: Titel Sprache Autor*innen Lizenz Veröffentlichungsdatum
   0 Python basics en Veit Schiele BSD-3-Clause 2021-10-28
   1 Jupyter Tutorial en Veit Schiele BSD-3-Clause 2019-06-27
   2 Jupyter Tutorial de Veit Schiele BSD-3-Clause 2020-10-26
   3 PyViz Tutorial en Veit Schiele BSD-3-Clause 2020-04-13
```
Die Standardoptionen für pandas.read\_json gehen davon aus, dass jedes Objekt im JSON-Array eine Zeile in der Tabelle ist.

Wenn ihr Daten aus pandas in JSON exportieren wollt, könnt ihr [pandas.DataFrame.to\\_json](https://pandas.pydata.org/docs/reference/api/pandas.DataFrame.to_json.html) verwenden:

```
[5]: print(df.to_json())
```
{"Titel":{"0":"Python basics","1":"Jupyter Tutorial","2":"Jupyter Tutorial","3":"PyViz␣ ˓<sup>→</sup>Tutorial"},"Sprache":{"0":"en","1":"en","2":"de","3":"en"},"Autor\*innen":{"0":"Veit␣ ˓<sup>→</sup>Schiele","1":"Veit Schiele","2":"Veit Schiele","3":"Veit Schiele"},"Lizenz":{"0":"BSD- ˓<sup>→</sup>3-Clause","1":"BSD-3-Clause","2":"BSD-3-Clause","3":"BSD-3-Clause"},"Ver\ ˓<sup>→</sup>u00f6ffentlichungsdatum":{"0":"2021-10-28","1":"2019-06-27","2":"2020-10-26","3":"2020-  $\rightarrow$  04 – 13"}}

[6]: print(df.to\_json(orient="records"))

[{"Titel":"Python basics","Sprache":"en","Autor\*innen":"Veit Schiele","Lizenz":"BSD-3- ˓<sup>→</sup>Clause","Ver\u00f6ffentlichungsdatum":"2021-10-28"},{"Titel":"Jupyter Tutorial", ˓<sup>→</sup>"Sprache":"en","Autor\*innen":"Veit Schiele","Lizenz":"BSD-3-Clause","Ver\ ˓<sup>→</sup>u00f6ffentlichungsdatum":"2019-06-27"},{"Titel":"Jupyter Tutorial","Sprache":"de", ˓<sup>→</sup>"Autor\*innen":"Veit Schiele","Lizenz":"BSD-3-Clause","Ver\u00f6ffentlichungsdatum": ˓<sup>→</sup>"2020-10-26"},{"Titel":"PyViz Tutorial","Sprache":"en","Autor\*innen":"Veit Schiele", ˓<sup>→</sup>"Lizenz":"BSD-3-Clause","Ver\u00f6ffentlichungsdatum":"2020-04-13"}]

# **3.3.4 Excel**

pandas unterstützt auch das Lesen von Tabellendaten, die in Dateien von Excel 2003 (und höher) gespeichert sind, entweder mit der Klasse ExcelFile oder der Funktion pandas.read\_excel. Intern verwenden diese Werkzeuge die Zusatzpakete [xlrd](https://xlrd.readthedocs.io/en/latest/) und [openpyxl,](https://openpyxl.readthedocs.io/en/stable/) um XLS- bzw. XLSX-Dateien zu lesen. Diese müssen separat von pandas mit pipenv installiert werden.

Um ExcelFile zu verwenden, erstellt eine Instanz, indem ihr einen Pfad zu einer xls- oder xlsx-Datei übergebt:

```
[1]: import pandas as pd
```

```
[2]: xlsx = pd. ExcelFile("library. xlsx")
```
Ihr könnt dann die Sheets der Datei anzeigen mit:

```
[3]: xlsx.sheet_names
```

```
[3]: ['books']
```

```
[4]: books = pd.read_excel(xlsx, "books")
```
books

```
[4]: Titel Sprache Autor*innen Lizenz Veröffentlichungsdatum
   0 Python basics en Veit Schiele BSD-3-Clause 2021-10-28
   1 Jupyter Tutorial en Veit Schiele BSD-3-Clause 2019-06-27
   2 Jupyter Tutorial de Veit Schiele BSD-3-Clause 2020-10-26
   3 PyViz Tutorial en Veit Schiele BSD-3-Clause 2020-04-13
```
Wenn ihr mehrere Sheets einer Datei einlest, ist es schneller, die Excel-Datei zu erstellen, aber ihr könnt auch einfach den Dateinamen an pandas.read\_excel übergeben:

```
[5]: books = pd.read_excel("library.xlsx", "books")
```
books

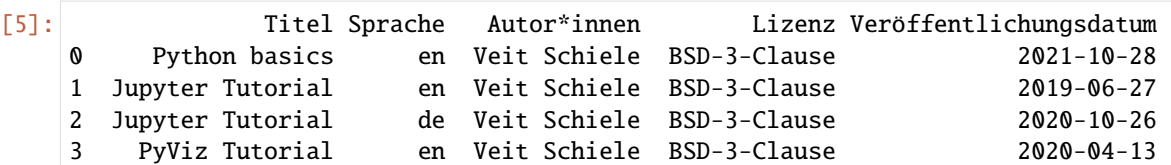

Um pandas-Daten im Excel-Format zu schreiben, müsst ihr zunächst einen ExcelWriter erstellen und dann mit [pan](https://pandas.pydata.org/docs/reference/api/pandas.DataFrame.to_excel.html)[das.DataFrame.to\\_excel](https://pandas.pydata.org/docs/reference/api/pandas.DataFrame.to_excel.html) Daten in diesen schreiben:

```
[6]: writer = pd.ExcelWriter("library.xlsx")
```

```
books.to_excel(writer, "books")
writer.close()
```
Ihr könnt auch einen Dateipfad an to\_excel übergeben und so den ExcelWriter umgehen:

```
[7]: books.to_excel("library.xlsx")
```
# <span id="page-187-0"></span>**3.3.5 XML/HTML**

# **Übersicht**

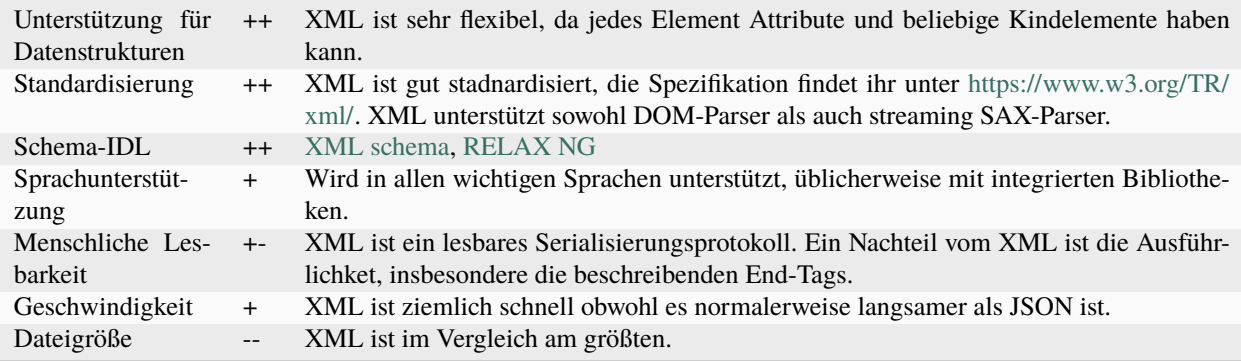

## **Beispiel**

Quellcode 1: books.xml

```
<?xml version="1.0"?>
\langle l - -SPDX-FileCopyrightText: 2022 Veit Schiele
SPDX-License-Identifier: BSD-3-Clause
-->
<catalog>
  <book id="1">
      <title>Python basics</title>
      <language>en</language>
      <author>Veit Schiele</author>
      <license>BSD-3-Clause</license>
      <date>2021-10-28</date>
  </book>
   <book id="2">
      <title>Jupyter Tutorial</title>
      <language>en</language>
      <author>Veit Schiele</author>
      <license>BSD-3-Clause</license>
      <date>2019-06-27</date>
   </book>
   <book id="3">
      <title>Jupyter Tutorial</title>
      <language>de</language>
      <author>Veit Schiele</author>
      <license>BSD-3-Clause</license>
      <date>2020-10-26</date>
   </book>
   <book id="4"
```

```
<title>PyViz Tutorial</title>
      <language>en</language>
      <author>Veit Schiele</author>
      <license>BSD-3-Clause</license>
      <date>2020-04-13</date>
   </book>
</catalog>
```
#### **Siehe auch:**

- [Home](https://www.w3.org/XML/)
- [Specification](https://www.w3.org/TR/REC-xml/)
- [Validator](http://validator.w3.org/)
- [The XML FAQ](http://xml.silmaril.ie/)

#### **XML/HTML-Beispiele**

#### **HTML**

Python verfügt über zahlreiche Bibliotheken zum Lesen und Schreiben von Daten in den allgegenwärtigen HTML- und XML-Formaten. Beispiele sind *[lxml](#page-191-0)*, *[Beautiful Soup](#page-191-1)* und html5lib. Während lxml im Allgemeinen vergleichsweise viel schneller ist, können die anderen Bibliotheken besser mit fehlerhaften HTML- oder XML-Dateien umgehen.

pandas hat eine eingebaute Funktion, read\_html, die Bibliotheken wie lxml, html5lib und Beautiful Soup verwendet, um automatisch Tabellen aus HTML-Dateien als DataFrame-Objekte zu parsen. Diese müssen zusätzlich installiert werden. Mit *[Spack](#page-494-0)* könnt ihr lxml, BeautifulSoup und html5lib in eurem Kernel bereitstellen:

```
$ spack env activate python-311
$ spack install py-lxml py-beautifulsoup4~html5lib~lxml py-html5lib
```
Alternativ könnt ihr BeautifulSoup auch mit anderen Paketmanagern installieren, z.B.

```
$ pipenv install lxml beautifulsoup4 html5lib
```
Um zu zeigen, wie das funktioniert, verwende ich eine HTML-Datei der Wikipedia, die einen Überblick über verschiedene Serialisierungsformate gibt.

## [1]: import pandas as pd

```
tables = pd.read_html(
    "https://en.wikipedia.org/wiki/Comparison_of_data-serialization_formats"
)
```
Die Funktion pandas.read\_html hat eine Reihe von Optionen, aber standardmäßig sucht sie nach allen Tabellendaten, die in <table>-Tags enthalten sind, und versucht, diese zu analysieren. Das Ergebnis ist eine Liste von DataFrame-Objekten:

```
[2]: len(tables)
```
## [2]: 3

```
[3]: formats = tables[0]formats.head()
[3]: Name Creator-maintainer \
    0 Apache Avro Apache Software Foundation
    1 Apache Parquet Apache Software Foundation
    2 ASN.1 and the state of the state of the state of the state of the state of the state of the state of the state of the state of the state of the state of the state of the state of the state of the state of the state of th
    3 Bencode Bram Cohen (creator) BitTorrent, Inc. (maintai...
    4 Binn Bernardo Ramos
           Based on Standardized?[definition needed] \
    \bullet - No
    1 and - \blacksquare2 and \overline{z} and \overline{z} and \overline{z} and \overline{z} and \overline{z} and \overline{z} and \overline{z} and \overline{z} and \overline{z} and \overline{z} and \overline{z} and \overline{z} and \overline{z} and \overline{z} and \overline{z} and \overline{z} and \overline{z}3 — De facto as BEP
    4 JSON (loosely) No
                                     Specification \
    0 Apache Avro™ Specification
    1 Apache Parquet
    2 ISO/IEC 8824 / ITU-T X.680 (syntax) and ISO/IE...
    3 Part of BitTorrent protocol specification
    4 Binn Specification
                                     Binary? \
    0 Yes
    1 Yes
    2 BER, DER, PER, OER, or custom via ECN
    3 Except numbers and delimiters, being ASCII
    4 Yes
                      Human-readable? Supports references?e Schema-IDL? \
    0 12 Partial Partial Partial Power Control of the Built-in Power Control Partial Power Control Power Control Power Control Power Control Power Control Power Control Power Control Power Control Power Control Power Control
    1 No No —
    2 XER, JER, GSER, or custom via ECN Yesf Built-in
    3 No No No
    4 No No No
                         Standard APIs Supports zero-copy operations
    0 C, C#, C++, Java, PHP, Python, Ruby
    1 Java, Python, C++ No
    2 and 2 and 2 and 2 and 2 and 2 and 2 and 2 and 2 and 2 and 2 and 2 and 2 and 2 and 2 and 2 and 2 and 2 and 2 and 2
    3 No No
    4 No Yes
```
Von hier aus können wir einige *[Datenbereinigungen und -analysen](#page-288-0)* vornehmen, wie z.B. die Anzahl der verschiedenen Schema-IDL:

```
[4]: formats["Schema-IDL?"].value_counts()
```

```
[4]: Schema-IDL?
```

```
No the contract of \mathbb{R}^n , \mathbb{R}^n , \mathbb{R}^n , \mathbb{R}^n , \mathbb{R}^n , \mathbb{R}^n , \mathbb{R}^n , \mathbb{R}^nightharpoonup 15
```

```
{\tt Yes}ightharpoonup 5
Built-in ␣
ightharpoonup 4
Schema WD ␣
\leftrightarrow 1
Partial (Kwalify, Rx, built-in language type-defs) ␣
\leftrightarrow 1
XML schema, RELAX NG ␣
ightharpoonup 1
WSDL, XML schema \Box\hookrightarrow 1
Partial (JSON Schema Proposal, other JSON schemas/IDLs) ␣
\rightarrow 1
? ␣
\rightarrow 1
Ion schema ␣
ightharpoonup 1
Partial (JSON Schema Proposal, ASN.1 with JER, Kwalify, Rx, Itemscript Schema), JSON-LD ␣
\rightarrow 1
— ␣
ightharpoonup 1
XML schema ␣
ightharpoonup 1
XML Schema ␣
\leftrightarrow 1
Partial (Signature strings) ␣
\rightarrow 1
\Box\rightarrow 1
Schema-IDL? ␣
\leftrightarrow 1
Name: count, dtype: int64
```
## **XML**

pandas hat eine Funktion read\_xml, wodurch das Lesen von XML-Dateien sehr einfach wird:

```
[5]: pd.read_xml("books.xml")
```

```
[5]: id title language author license date
   0 1 Python basics en Veit Schiele BSD-3-Clause 2021-10-28
   1 2 Jupyter Tutorial en Veit Schiele BSD-3-Clause 2019-06-27
   2 3 Jupyter Tutorial de Veit Schiele BSD-3-Clause 2020-10-26
   3 4 PyViz Tutorial en Veit Schiele BSD-3-Clause 2020-04-13
```
#### <span id="page-191-0"></span>lxml

Alternativ kann auch zunächst lxml.objectify zum Parsen von XML-Dateien verwendet werden. Dabei erhalten wir mit getroot einen Verweis auf den Wurzelknoten der XML-Datei:

```
[6]: from lxml import objectify
```
parsed = objectify.parse(open("books.xml"))  $root = parsed.getroot()$ 

 $[7]$ : books =  $[]$ 

```
for element in root.book:
   data = \{\}for child in element.getchildren():
        data[child.tag] = child.pyvalbooks.append(data)
```

```
[8]: pd.DataFrame(books)
```
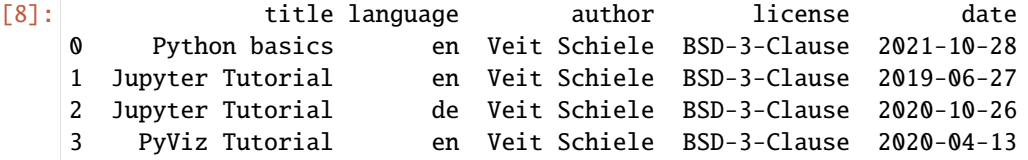

#### <span id="page-191-1"></span>**BeautifulSoup**

```
[1]: import requests
```

```
url = "https://de.wikipedia.org/wiki/Liste_der_Stra%C3%9Fen_und_Pl%C3%A4tze_in_Berlin-
˓→Mitte"
r = requests.get(url)
```
1. Installieren:

Mit *[Spack](#page-494-0)* könnt ihr BeautifulSoup in eurem Kernel bereitstellen:

```
$ spack env activate python-38
$ spack install py-beautifulsoup4@4.10.0%gcc@11.2.0~html5lib~lxml
```
Alternativ könnt ihr BeautifulSoup auch mit anderen Paketmanagern installieren, z.B.

```
$ pipenv install beautifulsoup4
```
- 2. Mit r.content können wir uns das HTML der Seite ausgeben lassen.
- 3. Als nächstes müssen wir diesen String mit BeautifulSoup in eine Python-Darstellung der Seite zerlegen:

[2]: from bs4 import BeautifulSoup

```
soup = BeautifulSoup(r.content, "html.parser")
```
4. Um den Code zu strukturieren, erstellen wir eine neue Funktion get\_dom (**D**ocument **O**bject **M**odel), die den gesamten vorhergehenden Code einschließt:

```
[3]: def get_dom(url):
        r = request.get(url)r.raise_for_status()
        return BeautifulSoup(r.content, "html.parser")
```
Das Herausfiltern einzelner Elemente kann z.B. über CSS-Selektoren erfolgen. Diese können in einer Website ermittelt werden, indem ihr z.B. in Firefox mit der rechten Maustaste auf eine der Tabellenzellen in der ersten Spalte der Tabelle klickt. Im sich nun öffnenden *Inspector* könnt ihr das Element erneut mit der rechten Maustaste anklicken und dann *Copy* → *CSS Selector* auswählen. In der Zwischenablage befindet sich dann z.B. table.wikitable:nth-child(13) > tbody:nth-child(2) > tr:nth-child(1). Diesen *CSS-Selector* bereinigen wir nun, da wir weder nach dem 13. Kindelement der Tabelle table.wikitable noch dem 2. Kindelement in tbody filtern wollen sondern nur nach der 1. Spalte innerhalb von tbody.

Schließlich lassen wir uns mit limit=3 in diesem Notebook exemplarisch nur die ersten drei Ergebnisse anzeigen:

```
[4]: links = soup.select(
         "table.wikitable > tbody > tr > td:nth-child(1) > a", limit=3
    )
    print(links)
    [<a href="/wiki/Ackerstra%C3%9Fe_(Berlin)" title="Ackerstraße (Berlin)">Ackerstraße</a>,
```

```
˓→<a href="/wiki/Alexanderplatz" title="Alexanderplatz">Alexanderplatz</a>, <a href="/
˓→wiki/Almstadtstra%C3%9Fe" title="Almstadtstraße">Almstadtstraße</a>]
```
Wir wollen jedoch nicht den gesamten HTML-Link, sondern nur dessen Textinnhalt:

```
[5]: for content in links:
        print(content.text)
```
Ackerstraße Alexanderplatz Almstadtstraße

**Siehe auch**

• [Beautiful Soup Documentation](https://www.crummy.com/software/BeautifulSoup/bs4/doc/)

# <span id="page-193-0"></span>**3.3.6 YAML**

# **Übersicht**

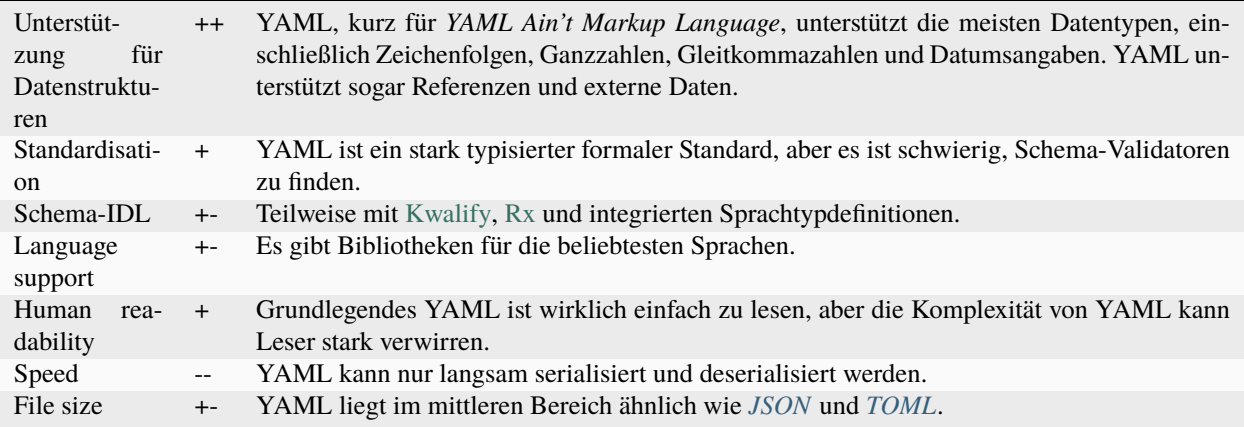

#### **Siehe auch:**

- [Home](https://yaml.org/)
- [Specification](https://yaml.org/spec/)
- [YAML Validator](https://codebeautify.org/yaml-validator)
- [StrictYAML](https://hitchdev.com/strictyaml/)
- [What YAML features does StrictYAML remove?](https://hitchdev.com/strictyaml/features-removed/)
- [noyaml.com](https://noyaml.com/)

## **Beispiel**

## [CITATION.cff:](https://citation-file-format.github.io/)

```
# YAML 1.2
---
cff-version: 1.1.0
message: If you use this software, please cite it as below.
authors:
  - family-names: Druskat
    given-names: Stephan
    orcid: https://orcid.org/0000-0003-4925-7248
title: "My Research Software"
version: 2.0.4
doi: 10.5281/zenodo.1234
date-released: 2017-12-18
```
Ihr könnt euch YAML-Dateien als Python[-Dictionaries](https://python-basics-tutorial.readthedocs.io/de/latest/types/dicts.html) ausgeben lassen mit:

#### [1]: import yaml

```
with open("CITATION.cff", "r") as file:
   cite = yaml.safe_load(file)
   print(cite)
{'cff-version': '1.1.0', 'message': 'If you use this software, please cite it as below.',
˓→ 'authors': [{'family-names': 'Druskat', 'given-names': 'Stephan', 'orcid': 'https://
˓→orcid.org/0000-0003-4925-7248'}], 'title': 'My Research Software', 'version': '2.0.4',
˓→'doi': '10.5281/zenodo.1234', 'date-released': datetime.date(2017, 12, 18)}
```
# <span id="page-194-0"></span>**3.3.7 TOML**

# **Überblick**

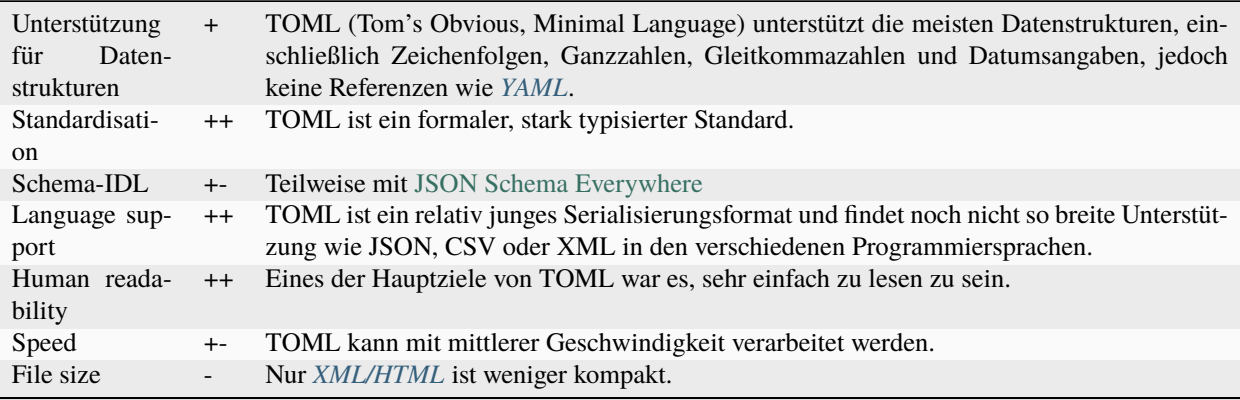

## **Beispiel**

[pyproject.toml](https://github.com/veit/jupyter-tutorial/blob/main/pyproject.toml)

```
[tool.black]
line-length = 79[tool.isort]
atomic=true
force_grid_wrap=0
include_trailing_comma=true
lines_after_imports=2
lines_between_types=1
multi_line_output=3
not_skip="__init__.py"
use_parentheses=true
known_first_party="jupyter-tutorial"
known_third_party=["mpi4py", "numpy", "requests"]
```
Ihr benötigt das Python-Paket [toml,](https://pypi.org/project/toml/) um TOML-Dateien in Python[-Dictionaries](https://python-basics-tutorial.readthedocs.io/de/latest/types/dicts.html) umwandeln zu können. Anschließend könnt ihr TOML-Dateien laden, z.B. mit:

#### import toml

config = toml.load("pyproject.toml")

#### **Siehe auch:**

- [Home](https://toml.io/)
- [GitHub](https://github.com/toml-lang/toml)
- [Wiki](https://github.com/toml-lang/toml/wiki)
- [What is wrong with TOML?](https://hitchdev.com/strictyaml/why-not/toml/)
- [An INI critique of TOML](https://github.com/madmurphy/libconfini/wiki/An-INI-critique-of-TOML)

#### **Beispiel**

[pyproject.toml](https://github.com/veit/python4datascience/blob/main/pyproject.toml)

```
[tool.black]
line-length = 79
```

```
[tool.isort]
```

```
atomic=true
force_grid_wrap=0
include_trailing_comma=true
lines_after_imports=2
lines_between_types=1
multi_line_output=3
not_skip="__init__.py"
use_parentheses=true
```

```
known_first_party=["MY_FIRST_MODULE", "MY_SECOND_MODULE"]
known_third_party=["mpi4py", "numpy", "requests"]
```
Für Python < 3.11 benötigt ihr das Python-Paket toml, um TOML-Dateien in Python-Dictionaries umwandeln zu können. Anschließend könnt ihr TOML-Dateien laden, z.B. mit:

## [1]: import toml

```
config = toml.load("pyproject.toml")
```
config

```
[1]: {'tool': {'black': {'line-length': 79},
      'isort': {'atomic': True,
       'force_grid_wrap': 0,
        'include_trailing_comma': True,
       'lines_after_imports': 2,
        'lines_between_types': 1,
        'multi_line_output': 3,
        'not_skip': '__init__.py',
```

```
'use_parentheses': True,
'known_first_party': ['MY_FIRST_MODULE', 'MY_SECOND_MODULE'],
'known_third_party': ['mpi4py', 'numpy', 'requests']}}}
```
# **3.3.8 Pickle**

# **Überblick**

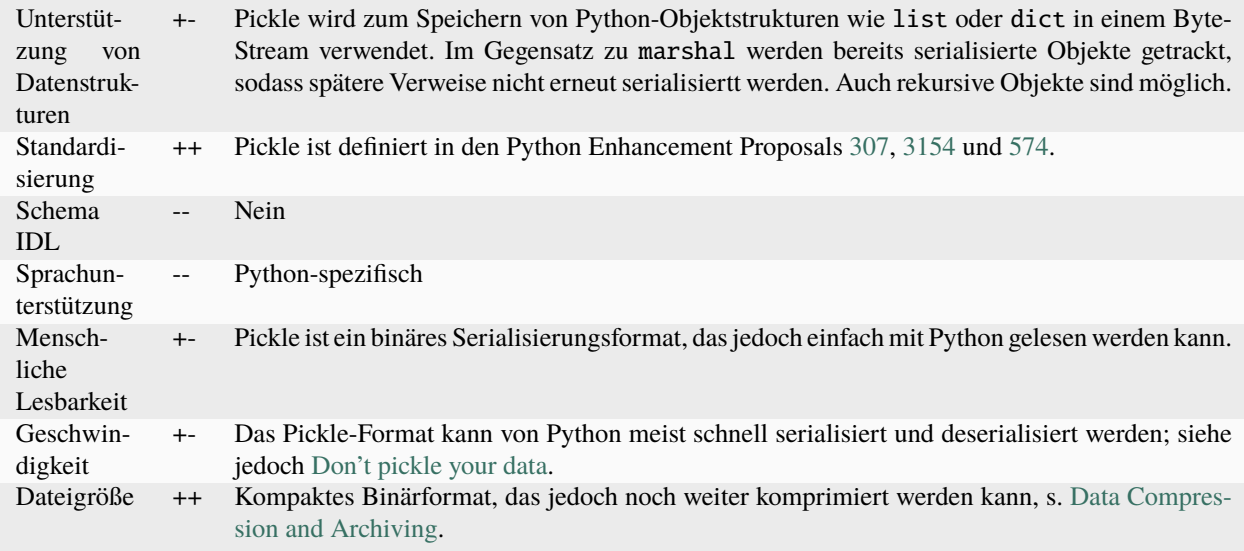

#### **Siehe auch:**

**[pickle – Python object serialization](https://docs.python.org/3/library/pickle.html)** Dokumentation des pickle-Moduls

#### **[shelve – Python object persistence](https://docs.python.org/3/library/shelve.html#module-shelve)** Indizierte Datenbanken von pickle-Objekten

**[Uwe Korn: The implications of pickling ML models](https://uwekorn.com/2021/04/26/implications-of-pickling-ml-models.html)** Alternativen zu pickle für ML-Modelle

```
Ned Batchelder: Pickle's nine flaws
      Nachteile von pickle und Alternativen
```
#### **Pickle-Beispiele**

#### **Python-**pickle**-Modul**

In diesem Beispiel wollen wir mit dem Python [pickle-](https://docs.python.org/3/library/pickle.html)Modul das foldende Dict im Pickle-Format speichern:

```
[1]: pyviz = {
        "Titel": "PyViz Tutorial",
         "Sprache": "de",
         "Autor*innen": "Veit Schiele",
```

```
"Lizenz": "BSD-3-Clause",
"Veröffentlichungsdatum": "2020-04-13",
```
#### [2]: import pickle

}

```
[3]: with open("pyviz.pkl", "wb") as f:
        pickle.dump(pyviz, f, pickle.HIGHEST_PROTOCOL)
```
Nun lesen wir die Pickle-Datei wieder ein:

```
[4]: with open("pyviz.pkl", "rb") as f:
        pyviz = pickle.load(f)print(pyviz)
    {'Titel': 'PyViz Tutorial', 'Sprache': 'de', 'Autor*innen': 'Veit Schiele', 'Lizenz':
     ˓→'BSD-3-Clause', 'Veröffentlichungsdatum': '2020-04-13'}
```
Auf diese Weise können wir Python-Objekte einfach persistent speichern.

#### **Warnung**

pickle kann nur als kurzfristiges Speicherformat empfohlen werden. Das Problem ist, dass nicht garantiert wird, dass das Format im Laufe der Zeit stabil bleibt; ein heute gepickeltes Objekt lässt sich möglicherweise mit einer späteren Version der Bibliothek nicht mehr entpickeln.

#### **pandas**

Alle Pandas-Objekte haben eine to\_pickle-Methode, die Daten im Pickle-Format auf die Festplatte schreibt:

```
[5]: import pandas as pd
```

```
books = pd.read_pickle("books.pkl")
```
books

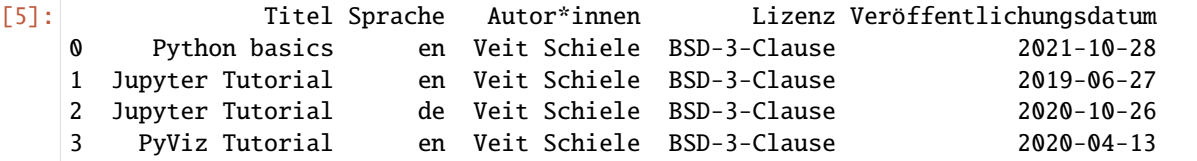

pandas-Objekte haben alle eine to\_pickle-Methode, die die Daten im Pickle-Format auf die Festplatte schreibt:

[6]: books.to\_pickle("books.pkl")

# **3.3.9 Protocol Buffers (Protobuf)**

# **Überblick**

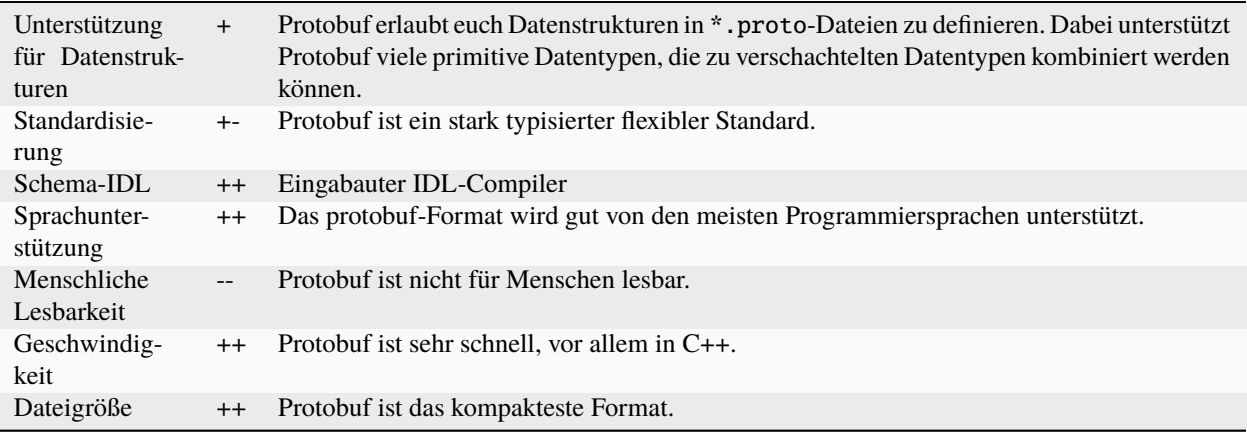

## **Siehe auch:**

- [Home](https://developers.google.com/protocol-buffers/)
- [GitHub](https://github.com/protocolbuffers/protobuf)
- [Language Guide \(proto3\)](https://developers.google.com/protocol-buffers/docs/proto3)
- Buf
	- **–** [Home](https://buf.build/)
	- **–** [Docs](https://docs.buf.build/introduction)
	- **–** [GitHub](https://github.com/bufbuild/buf)

• *[gRPC](#page-274-0)*

# **3.3.10 Andere Formate**

## **[Apache Avro](https://avro.apache.org/)**

Ein kompaktes und schnelles Binärdatenformat.

## **Siehe auch:**

• [Specification](https://avro.apache.org/docs/current/spec.html#Data+Serialization)

## **[BSON](http://bsonspec.org/)**

Abkürzung für *Binary JSON*. Ein binäres Datenformat hauptsächlich für *[MongoDB](#page-286-0)*

## **Siehe auch:**

- [Specification](http://bsonspec.org/spec.html)
- [MongoDB Extended JSON](https://docs.mongodb.com/manual/reference/mongodb-extended-json/)
- [bsondump](https://docs.mongodb.com/manual/reference/program/bsondump/)

## **[Cap'n Proto](https://capnproto.org/)**

Ein schnelles Datenaustauschformat.

## **Siehe auch:**

#### • [GitHub](https://github.com/capnproto/capnproto)

## **[JSON5](https://github.com/json5/json5)**

Eine Obermenge von JSON durch Einfügen von Zeichenfolgen mit mehreren Zeilen Escape-Zeichen, Hexadezimalzahlen, Kommentaren usw.

### **Siehe auch:**

• [PyPI](https://pypi.org/project/json5/)

#### **[HOCON](https://github.com/lightbend/config/blob/master/HOCON.md)**

Abkürzung für *Human-Optimized Config Object Notation*. Eine JSON-Obermenge mit Kommentaren, mehrzeiligen Zeichenfolgen usw.

#### **Siehe auch:**

- [GitHub](https://github.com/lightbend/config/blob/master/HOCON.md)
- [Play framework configuration file syntax and features](https://www.playframework.com/documentation/2.5.x/ConfigFile)

#### **[MessagePack](https://msgpack.org/index.html)**

Ein effizientes binäres Serialisierungsformat, das von *[Redis](#page-286-1)*-Skripten unterstützt wird.

#### **Siehe auch:**

- [Specification](https://github.com/msgpack/msgpack/blob/master/spec.md)
- [GitHub](https://github.com/msgpack)

#### **[SDLang](https://sdlang.org/)**

Abkürzung für *Simple Declarative Language*. Stellt Daten in einer XML-ähnlichen Struktur in Textform dar.

#### **Siehe auch:**

- [Language Guide](https://github.com/Abscissa/SDLang-D/wiki/Language-Guide)
- [GitHub](https://github.com/Abscissa/SDLang-D)

#### *XDR (:rfc:`4506***)**

Abkürzung für *External Data Representation Standard*. Nützlich zum Übertragen von Daten zwischen verschiedenen Computerarchitekturen.

# **3.4 Intake**

Intake erleichtert das Auffinden, Untersuchen, Laden und Verbreiten von Daten. Es ist damit nicht nur für die Datenwissenschaften und das Data-Engineering interessant, sondern auch für das Anbieten von Daten.

#### **Siehe auch:**

- [Docs](https://intake.readthedocs.io/)
- [GitHub](https://github.com/intake/intake/)
- [Intake: Taking the Pain out of Data Access](https://www.anaconda.com/blog/intake-taking-the-pain-out-of-data-access)
- [Intake: Parsing Data from Filenames and Paths](https://www.anaconda.com/blog/intake-parsing-data-from-filenames-and-paths)
- [Intake: Discovering and Exploring Data in a Graphical Interface](https://www.anaconda.com/blog/intake-discovering-and-exploring-data-in-a-graphical-interface)
- [Accessing Remote Data with a Generalized File System](https://www.anaconda.com/blog/accessing-remote-data-generalized-file-system)
- [Intake: Caching Data on First Read Makes Future Analysis Faster](https://www.anaconda.com/blog/intake-caching-data-on-first-read-makes-future-analysis-faster)

# **3.4.1 Intake installieren**

## **Anforderungen**

Für die Verwendung von *intake.gui* müssen aktuelle Versionen von Bokeh2.0 und Panel verfügbar sein.

#### **Installation**

Intake lässt sich einfach für euren Jupyter-Kernel installieren mit:

```
$ pipenv install intake
```
#### **Katalog mit Beispieldaten erstellen**

Für die nachfolgenden Beispiele benötigen wir einige Datensätze, die wir erstellen mit:

```
$ pipenv run intake example
Creating example catalog...
 Writing us_states.yml
  Writing states_1.csv
  Writing states_2.csv
To load the catalog:
   >>> import intake
   >>> cat = intake.open_catalog('us_states.yml')
```
# **3.4.2 Intake für die Datenwissenschaften**

Intake erleichtert das Laden vieler verschiedener Formate und Typen. Um einen vollständigen Überblick zu erhalten, schaut euch das [Plugin Directory](https://intake.readthedocs.io/en/latest/plugin-directory.html) und das [Intake Project Dashboard](https://intake.github.io/status/) an. Intake überführt die Daten dann in übliche Speicherformate wie Pandas DataFrames, Numpy-Arrays oder Python-Listen. Anschließend sind sie leicht durchsuchbar und auch für verteilte Systeme zugänglich. Sollte euch ein Plugin fehlen, könnt ihr auch selbst welche estellen, wie in [Making Drivers](https://intake.readthedocs.io/en/latest/making-plugins.html) beschrieben.

#### **Laden einer Datenquelle**

Im Folgenden werden wir zwei csv-Datensätze lesen und in einen Intake-Katalog überführen.

```
[1]: import intake
```

```
ds = intake.open_csv("states_*.csv")
```
print(ds)

<intake.source.csv.CSVSource object at 0x7fc5575ccd50>

Mit der open\_\*-Funktion von Intake lassen sich verschiedenen Datenquellen einlesen. Je nach Datenformat oder Dienst lassen sich unterschiedliche Argmuente verwenden.

#### **Konfigurieren des Suchpfades für Datenquellen**

Intake überprüft die Intake-Konfigurationsdatei nach catalog\_patund die Umgebungsvariable "INTAKE\_PATH" auf eine durch Doppelpunkte getrennte Liste von Pfaden bzw. Semikolon in Windows, um nach Katalogdateien zu suchen. Beim Import intake werden alle Einträge aus allen Katalogen angezeigt, auf die als Teil eines globalen Katalogs von intake.cat referenziert werden.

#### **Daten lesen**

Intake liest Daten in Container verschiedener Formate:

- Tabellen in Pandas DataFrames
- Mehrdimensionale Array in Numpy Arrays
- Semistrukturierte Daten in Python-Listen von Objekten, üblicherweise Dictionaries

Um herauszufinden, in welchem Containerformat Intake die Daten vorhält, könnt ihr das container-Attribut verwenden:

[2]: ds.container

[2]: 'dataframe'

Neben dataframe kann das Ergebnis auch ndarray oder python sein.

 $[3]$ : df = ds.read()

```
df.head()
```
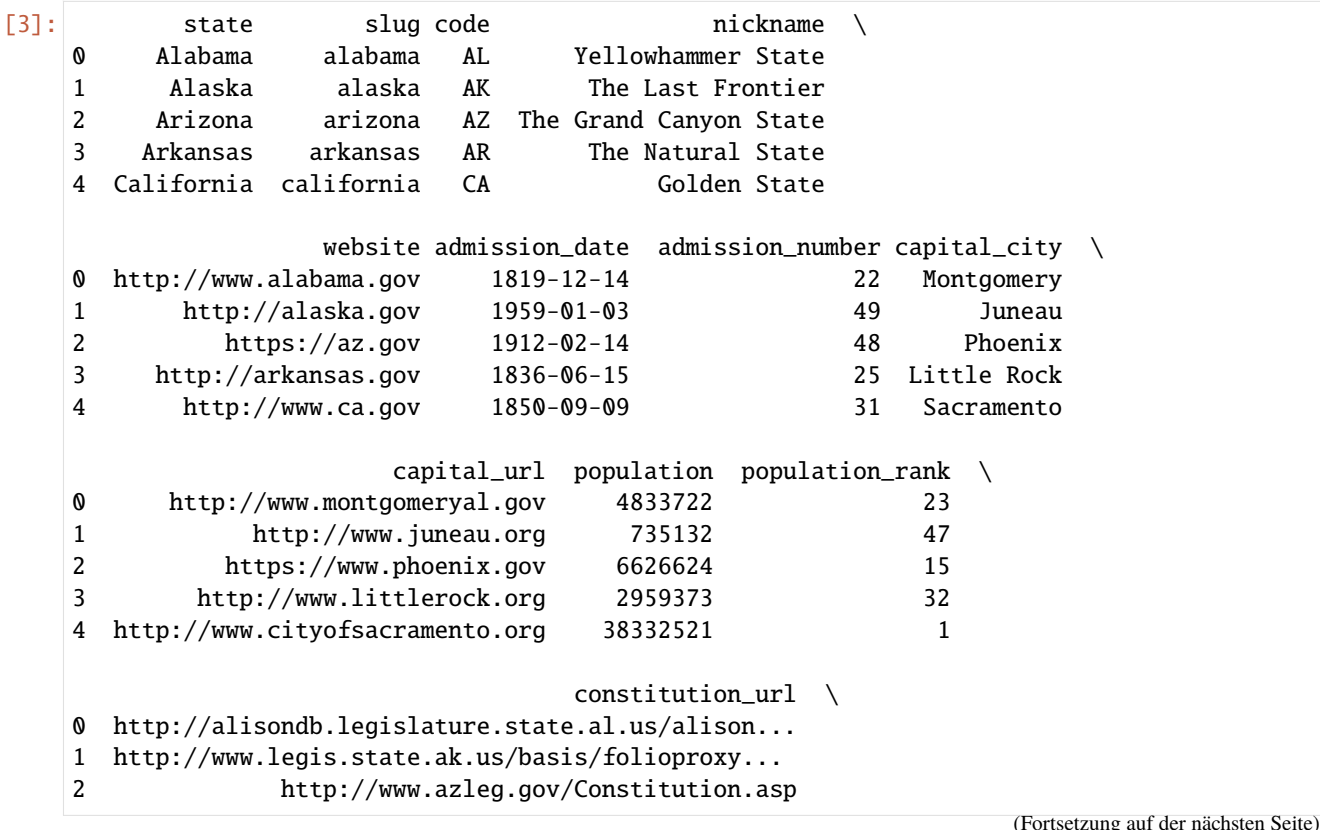

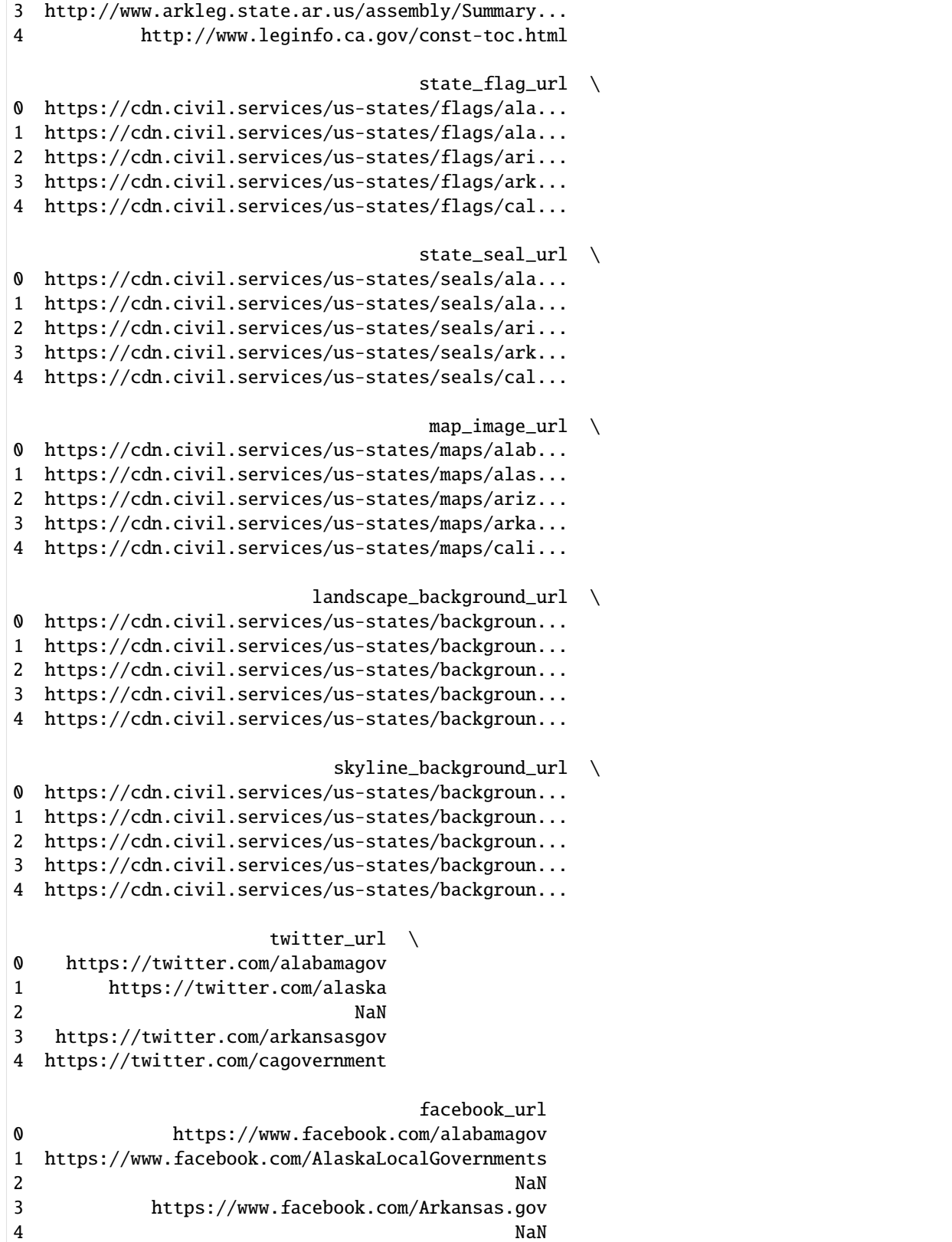

```
[4]: for chunk in ds.read chunked():
       print("Chunk: %d" % len(chunk))
    Chunk: 24
    Chunk: 26
[5]: ddf = ds.to_dask()
    ddf.head()
[5]: state slug code nickname \
    0 Alabama alabama AL Yellowhammer State
    1 Alaska alaska AK The Last Frontier
    2 Arizona arizona AZ The Grand Canyon State
    3 Arkansas arkansas AR The Natural State
    4 California california CA 601den State
                  website admission_date admission_number capital_city \
    0 http://www.alabama.gov 1819-12-14 22 Montgomery
    1 http://alaska.gov 1959-01-03 49 Juneau
    2 https://az.gov 1912-02-14 48 Phoenix
    3 http://arkansas.gov 1836-06-15 25 Little Rock
    4 http://www.ca.gov 1850-09-09 31 Sacramento
                       capital_url population population_rank \
    0 http://www.montgomeryal.gov 4833722 23
    1 http://www.juneau.org 735132 47
    2 https://www.phoenix.gov 6626624 15
    3 http://www.littlerock.org 2959373 32
    4 http://www.cityofsacramento.org 38332521 1
                                 constitution_url \
    0 http://alisondb.legislature.state.al.us/alison...
    1 http://www.legis.state.ak.us/basis/folioproxy...
    2 http://www.azleg.gov/Constitution.asp
    3 http://www.arkleg.state.ar.us/assembly/Summary...
    4 http://www.leginfo.ca.gov/const-toc.html
                                   state_flag_l0 https://cdn.civil.services/us-states/flags/ala...
    1 https://cdn.civil.services/us-states/flags/ala...
    2 https://cdn.civil.services/us-states/flags/ari...
    3 https://cdn.civil.services/us-states/flags/ark...
    4 https://cdn.civil.services/us-states/flags/cal...
                                   state_seal_url \
    0 https://cdn.civil.services/us-states/seals/ala...
    1 https://cdn.civil.services/us-states/seals/ala...
    2 https://cdn.civil.services/us-states/seals/ari...
    3 https://cdn.civil.services/us-states/seals/ark...
    4 https://cdn.civil.services/us-states/seals/cal...
                                    map\_image\_url \ \ \ \ \ \(Fortsetzung auf der nächsten Seite)
```

```
(Fortsetzung der vorherigen Seite)
```

```
0 https://cdn.civil.services/us-states/maps/alab...
1 https://cdn.civil.services/us-states/maps/alas...
2 https://cdn.civil.services/us-states/maps/ariz...
3 https://cdn.civil.services/us-states/maps/arka...
4 https://cdn.civil.services/us-states/maps/cali...
                        landscape_background_url \
0 https://cdn.civil.services/us-states/backgroun...
1 https://cdn.civil.services/us-states/backgroun...
2 https://cdn.civil.services/us-states/backgroun...
3 https://cdn.civil.services/us-states/backgroun...
4 https://cdn.civil.services/us-states/backgroun...
                          skyline_background_url \
0 https://cdn.civil.services/us-states/backgroun...
1 https://cdn.civil.services/us-states/backgroun...
2 https://cdn.civil.services/us-states/backgroun...
3 https://cdn.civil.services/us-states/backgroun...
4 https://cdn.civil.services/us-states/backgroun...
                     twitter_url \setminus0 https://twitter.com/alabamagov
1 https://twitter.com/alaska
2 NaN
3 https://twitter.com/arkansasgov
4 https://twitter.com/cagovernment
                                 facebook_url
0 https://www.facebook.com/alabamagov
1 https://www.facebook.com/AlaskaLocalGovernments
2 NaN
3 https://www.facebook.com/Arkansas.gov
4 NaN
```

```
[6]: cat = intake.open_catalog("us_states.yml")
```

```
[7]: list(cat)
```

```
[7]: ['states']
```

```
[8]: cat.states.to_dask()[["state", "slug"]].head()
```

```
[8]: state slug
  0 Alabama alabama
  1 Alaska alaska
```

```
2 Arizona arizona
3 Arkansas arkansas
```

```
4 California california
```

```
[9]: cat.states(csv_kwargs={"header": None, "skiprows": 1}).read().head()
[9]: \t 0 \t 1 \t 2 \t 3 \t 4 \t \t 1(Fortsetzung auf der nächsten Seite)
```
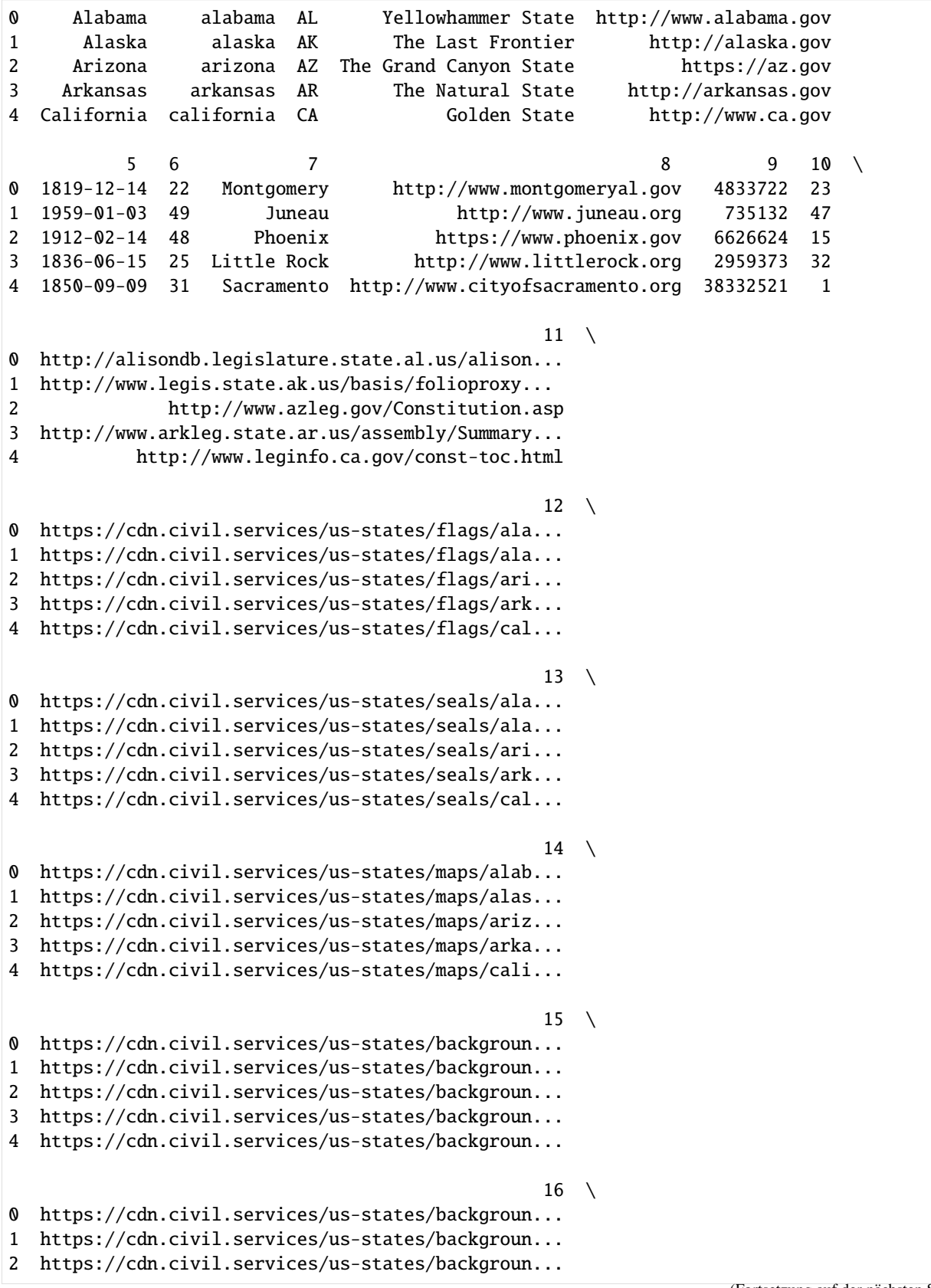

```
3 https://cdn.civil.services/us-states/backgroun...
4 https://cdn.civil.services/us-states/backgroun...
                        17 \quad \backslash0 https://twitter.com/alabamagov
1 https://twitter.com/alaska
2 NaN
3 https://twitter.com/arkansasgov
4 https://twitter.com/cagovernment
                                   18
0 https://www.facebook.com/alabamagov
1 https://www.facebook.com/AlaskaLocalGovernments
2 NaN
3 https://www.facebook.com/Arkansas.gov
4 NaN
```
# **3.4.3 Intake-GUI : Erkunden von Daten in einer grafischen Oberfläche**

Intake-GUI wurde neu implementiert, sodass sie nicht nur in Jupyter-Notebooks, sondern auch in anderen Webanwendungen bereitgestellt werden kann. Er zeigt den Inhalt aller installierten Kataloge an und ermöglicht die Auswahl lokaler und entfernter Kataloge sowie das Durchsuchen und Auswählen von Einträgen aus diesen.

Intake unterstützt die Arbeitsteilung zwischen den Bereichen Data-Engineering, die Daten kuratieren, verwalten und verbreiten, und den Datenwissenschaften, die Daten analysieren und visualisieren ohne wissen zu müssen, wie sie gespeichert sind.

Das Intake-GUI basiert auf [Panel](https://jupyter-tutorial.readthedocs.io/de/latest/web/dashboards/panel/index.html) wobei das Bedienfeld eine zusammensetzbare Dashboard-Lösung für die Anzeige von Plots, Bildern, Tabellen, Texten sowie Widgets bietet. Panel funktioniert sowohl in einem Jupyter-Notebook als auch in einer eigenständigen Tornado-Anwendung.

Aus Sicht des Data-Engineering bedeutet dies, dass die Aufnahme-GUI an einem Endpunkt bereitgestellt und als Datenexplorationswerkzeug für Datenbenutzer verwenden werden kann. Dies bedeutet auch, dass es einfach ist, die GUI anzupassen und neu zu organisieren, um euer eigenes Logo einzufügen, Teile davon in euren eigenen Anwendungen wiederzuverwenden oder neue Funktionen hinzuzufügen.

Zukünftig soll Intake-GUI auch die Eingabe von Benutzerparametern erlauben sowie das Bearbeiten und Speichern von Katalogen.

## [1]: import intake

intake.gui

Data type cannot be displayed: application/javascript, application/vnd.holoviews\_load.v0+json

Data type cannot be displayed: application/javascript, application/vnd.holoviews\_load.v0+json

[1]: Row

[0] Column(margin=(25, 0, 0, 0), width=50)

```
[0] PNG(str, align='center')
   [1] Column(max_width=1600, name='GUI', width_policy='max')
       [0] Row
           [0] Column
                [0] Column(name='Select Catalog')
                    [0] Markdown(str, max_height=40)
                    [1] MultiSelect(min_width=200, options={'builtin': <Intake c...},␣
˓→size=9, value=[<Intake catalog: b...], width_policy='min')
                [1] Row(name='Controls')
                    [0] Toggle(name='', width=50)
                    [1] Button(name='—', width=50)
                    [2] Toggle(name='', width=50)
            [1] Column
                [0] Column(name='Select Data Source')
                    [0] Markdown(str, max_height=40)
                    [1] MultiSelect(min_width=200, size=9, width_policy='min')
                [1] Row(name='Controls')
                    [0] Toggle(disabled=True, name='', width=50)
                    [1] Toggle(disabled=True, name='', width=50)
            [2] Column(height=240, name='Description', width_policy='max')
                [0] Markdown(None, max_height=40)
                [1] Str(str, css_classes=['scrolling'], height=200, sizing_mode='stretch_
\rightarrowwidth')
       [1] Row(height_policy='min', max_width=1600, name='Search', width_policy='max')
       [2] Column(max_width=1600, name='Add Catalog', width_policy='max')
       [3] Column(name='Plot', width_policy='max')
```
Das GUI enthält drei Hauptbereiche:

- 1. eine Liste von Katalogen. Der standardmäßig angezeigte *builtin*-Katalog enthält im System installierte Datensätze, genau wie intake.cat.
- 2. eine Liste der Quellen im aktuell ausgewählten Katalog.
- 3. eine Beschreibung der aktuell ausgewählten Quelle.

## **Ad 1: Kataloge**

Aktuell wird in der Liste der Kataloge kein Katalog angezeigt. Unter den drei Hauptbereichen befinden sich jedoch drei Schaltflächen, mit denen Kataloge hinzugefügt, entfernt oder durchsucht werden können.

Die Schaltflächen sind auch über die API verfügbar, z.B. für *Add Catalog* mit:

```
[2]: intake.gui.add("./us_crime/us_crime.yaml")
```
Remote-Kataloge sind z.B. verfügbar unter

- [https://s3.amazonaws.com/earth-data/UCMerced\\_LandUse/catalog.yml](https://s3.amazonaws.com/earth-data/UCMerced_LandUse/catalog.yml)
- [https://raw.githubusercontent.com/ContinuumIO/anaconda-package-data/master/catalog/anaconda\\_package\\_](https://raw.githubusercontent.com/ContinuumIO/anaconda-package-data/master/catalog/anaconda_package_data.yaml) [data.yaml](https://raw.githubusercontent.com/ContinuumIO/anaconda-package-data/master/catalog/anaconda_package_data.yaml)
- <https://raw.githubusercontent.com/pangeo-data/pangeo-datastore/master/intake-catalogs/master.yaml>

# **Ad 2. Quellen**

Durch die Auswahl einer Quelle aus der Liste wird der Beschreibungstext auf der linken Seite der Benutzeroberfläche aktualisiert.

Auch dieser ist über die API verfügbar:

```
[3]: intake.gui.sources
[3]: [name: us_crime
     container: dataframe
     plugin: ['csv']
     description: US Crime data [UCRDataTool](https://www.ucrdatatool.gov/Search/Crime/State/
     ˓→StatebyState.cfm)
     direct_access: forbid
     user_parameters: []
     metadata:
       plots:
         line_example:
           kind: line
           y: ['Robbery', 'Burglary']
            x: Year
         violin_example:
           kind: violin
            y: ['Burglary rate', 'Larceny-theft rate', 'Robbery rate', 'Violent Crime rate']
            group_label: Type of crime
            value_label: Rate per 100k
            invert: True
     args:
       urlpath: {{ CATALOG_DIR }}/data/crime.csv]
```
Dieser besteht aus einer Liste regulärer Intake-Datenquelleinträge. Um uns die ersten Einträge anzuschauen, können wir folgendes eingeben:

```
[4]: source = intake.gui.sources[0]source.to_dask().head()
[4]: textasciitildeYear Population Violent crime total \
  0 1960 179323175 288460
  1 1961 182992000 289390
  2 1962 185771000 301510
  3 1963 188483000 316970
  4 1964 191141000 364220
    Murder and nonnegligent Manslaughter Legacy rape /1 Revised rape /2 \
  0 9110 17190 NaN
  1 8740 17220 NaN
  2 8530 17550 NaN
  3 8640 17650 NaN
  4 9360 21420 NaN
    Robbery Aggravated assault Property crime total Burglary ... \
  0 107840 154320 3095700 912100 ...
  1 106670 156760 3198600 949600 ...
```
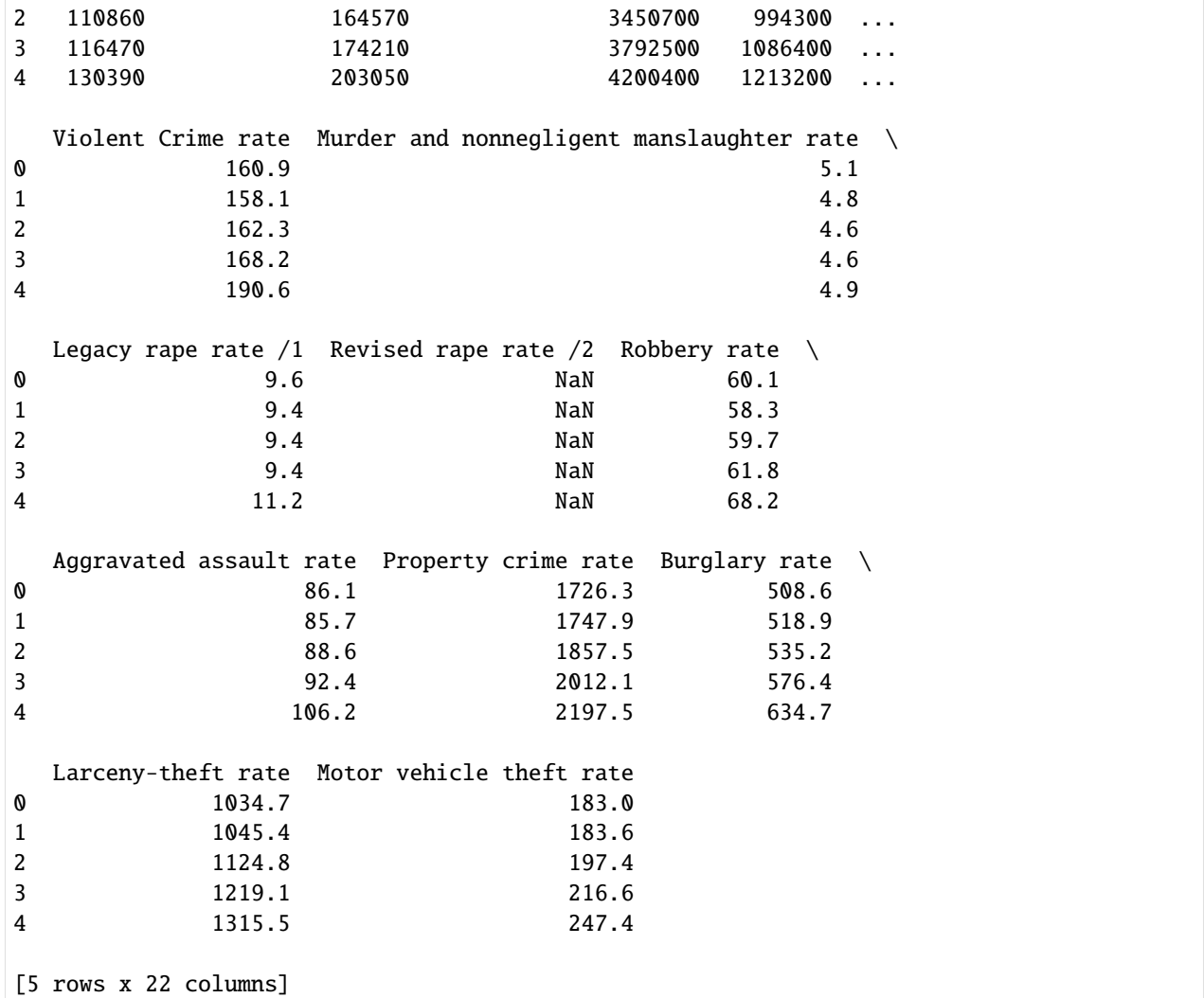

[5]: source.gui

Data type cannot be displayed: application/javascript, application/vnd.holoviews\_load.v0+json

Data type cannot be displayed: application/javascript, application/vnd.holoviews\_load.v0+json

```
[5]: Row(name='Source')
```

```
[6]: intake.gui.source.description
```

```
[6]: Column(height=240, name='Description', width_policy='max')
         [0] Markdown(str, max_height=40)
```

```
[1] Str(str, css_classes=['scrolling'], height=200, sizing_mode='stretch_width')
```

```
[7]: cat = intake.open_catalog("./us_crime/us_crime.yaml")
     cat.gui
[7]: Row
         [0] Column(margin=(25, 0, 0, 0), width=50)
             [0] PNG(str, align='center')
         [1] Column(max_width=1600, name='Entries', width_policy='max')
             [0] Row
                 [0] Column
                     [0] Column(name='Select Data Source')
                          [0] Markdown(str, max_height=40)
                          [1] MultiSelect(min_width=200, options=OrderedDict([('us_crime',.
     ˓→...]), size=9, value=[name: us_crime
     container:...], width_policy='min')
                     [1] Row(name='Controls')
                          [0] Toggle(name='', width=50)
                          [1] Toggle(disabled=True, name='', width=50)
                 [1] Column(height=240, name='Description', width_policy='max')
                     [0] Markdown(str, max_height=40)
                     [1] Str(str, css_classes=['scrolling'], height=200, sizing_mode='stretch_
     \rightarrowwidth')
             [1] Column(name='Plot', width_policy='max')
[8]: us_crime = cat.gui.sources[0][9]: intake.output_notebook()
     us_crime.plot.bivariate(
         "Burglary rate",
         "Property crime rate",
         legend=False,
         width=500,
         height=400
     ) * us_crime.plot.scatter(
         "Burglary rate",
         "Property crime rate",
         color="black",
         size=15,
         legend=False,
     ) + us_crime.plot.table(
         \lfloor"Burglary rate",
             "Property crime rate"
         ],
         width=350,
         height=350
     \mathcal{L}
```
Data type cannot be displayed: application/javascript, application/vnd.holoviews\_load.v0+json

Data type cannot be displayed: application/javascript, application/vnd.holoviews\_load.v0+json

```
[9]: :Layout
```

```
.Overlay.I :Overlay
  .Bivariate.I :Bivariate [Burglary rate,Property crime rate] (Density)
  .Scatter.I :Scatter [Burglary rate] (Property crime rate)
.Table.I :Table [Burglary rate,Property crime rate]
```
#### **Ad 3. Quellansicht**

Sobald Kataloge geladen sind und die gewünschten Quellen ausgewählt wurden, sind diese unter dem Attribut intake. gui.sources verfügbar. Jeder Quelleneintrag verfügt über Methoden und kann wie jeder Katalogeintrag als Datenquelle geöffnet werden. Für *Source: UCMerced\_LandUse\_by\_landuse* sieht der Eintrag beispielsweise so aus:

```
name: UCMerced_LandUse_by_landuse
container: None
plugin: []
description: All images matching given landuse from UCMerced_LandUse/Image.
direct_access: forbid
user_parameters: [{'name': 'landuse', 'description': 'which landuse to collect', 'type':
˓→'str', 'default': 'airplane'}]
metadata:
args:
  urlpath: s3://earth-data/UCMerced_LandUse/Images/{{ landuse }}/{{ landuse }}{id:2d}.tif
  storage_options:
   anon: True
  concat_dim: id
  coerce_shape: [256, 256]
```
Unter der Liste der Quellen befindet sich eine Reihe von Schaltflächen zum Erschließen der ausgewählten Datenquelle: Dabei öffnet **Plot** ein Unterfenster zum Anzeigen der vordefinierten (d.h. der in yaml angegebenen) Plots für die ausgewählte Quelle.

#### **Siehe auch**

```
• GUI
```
## **3.4.4 Intake für das Data-Engineering**

Intake unterstützt das Data-Engineering beim Bereitstellen von Daten und bei der Spezifikation der Datenquellen, der Verteilung der Daten, der Parametrisierung der Benutzeroptionen etc. Dies erleichtert im anschließenden Data-Engineering das einfache Erschließen der Daten, da die möglichen Optionen bereits im Katalog angegeben sind.

```
[1]: import hvplot.pandas
    import intake
```
intake.output\_notebook()

Data type cannot be displayed: application/javascript, application/vnd.holoviews load.v0+json

Data type cannot be displayed: application/javascript, application/vnd.holoviews\_load.v0+json

Data type cannot be displayed: application/javascript, application/vnd.holoviews\_load.v0+json

Data type cannot be displayed: application/javascript, application/vnd.holoviews\_load.v0+json

Intake-Datensätze werden mit sog. Treibern geladen, von denen einige schon mit dem Intake-Paket mitkommen, andere jedoch als [Plugin](https://intake.readthedocs.io/en/latest/plugin-directory.html) nachgeladen werden müssen. Die verfügbaren Treiber könnt ihr euch folgendermaßen anzeigen lassen:

```
[2]: list(intake.registry)
```

```
[2]: ['parquet',
      'alias',
      'catalog',
      'csv',
      'intake_remote',
      'json',
      'jsonl',
      'ndzarr',
      'numpy',
      'textfiles',
      'tiled',
      'tiled_cat',
      'yaml_file_cat',
      'yaml_files_cat',
      'zarr_cat']
```
Jedem dieser Treiber ist eine intake.open\_\*-Funktion zugeordnet. Es ist auch möglich, auf Treiber mit dem vollständig qualifizierten Namen (z.B. package. submodule.DriverClass) zu verweisen. Im folgenden Beispiel konzentrieren wir uns jedoch auf den csv-Treiber, der in der Standard-Intake-Installation enthalten ist.

Im Allgemeinen besteht der erste Schritt zum Schreiben eines Katalogeintrags darin, die entsprechende open\_\* Funktion zum Erstellen eines DataSource-Objekts zu verwenden:

```
[3]: source = intake.open_csv(
         "https://timeseries.weebly.com/uploads/2/1/0/8/21086414/sea_ice.csv"
    )
```
Die obige Angabe hat nun ein DataSource-Objekt erstellt, aber noch nicht überprüft, ob tatsächlich auf die Daten zugegriffen werden kann. Um zu testen, ob das Laden wirklich erfolgreich war, kann die Quelle selbst erschlossen (source.discover) oder gelesen (source.read) werden:

[4]: source.discover()

```
[4]: {'dtype': {'Time': 'object', 'Arctic': 'float64', 'Antarctica': 'float64'},
      'shape': (None, 3),
      'npartitions': 1,
      'metadata': {}}
```

```
[5]: df = source.read()
    df.head()
```
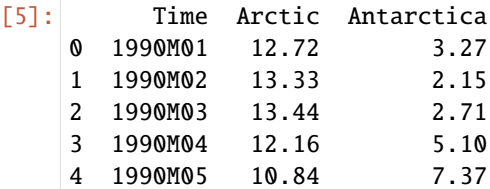

Nachdem wir festgestellt haben, das sich die Daten wie gewünscht laden lassen, wollen wir uns die Daten visuell erschließen:

```
[6]: df.hvplot(
        kind="line", x="Time", y=["Arctic", "Antarctica"], width=700, height=500
    )
```
[6]: :NdOverlay [Variable] :Curve [Time] (value)

> Wir können nun eine Quelle korrekt laden und erhalten auch eine grafische Ausgabe zur Erschließung der Daten. Dieses Rezept können wir uns nun in der YAML-Syntax ausgeben lassen mit:

```
[7]: print(source.yaml())
```

```
sources:
 csv:
   args:
      urlpath: https://timeseries.weebly.com/uploads/2/1/0/8/21086414/sea_ice.csv
   description: ''
   driver: intake.source.csv.CSVSource
   metadata: {}
```
Schließlich können wir eine YAML-Datei erstellen, die dieses Rezept mit einer zusätzlichen Beschreibung und dem getesteten Diagramm enthält:

```
[8]: %%writefile sea.yaml
    sources:
        sea_ice:
           args:
             urlpath: "https://timeseries.weebly.com/uploads/2/1/0/8/21086414/sea_ice.csv"
          description: "Polar sea ice cover"
           driver: csv
          metadata:
            plots:
               basic:
                 kind: line
                 x: Time
```
y: [Arctic, Antarctica] width: 700 height: 500

Overwriting sea.yaml

Um zu überprüfen, ob die YAML-Datei auch funktioniert, können wir sie erneut laden und versuchen, damit zu arbeiten:

```
[9]: cat = intake.open_catalog("sea.yaml")
```

```
[10]: cat.sea_ice.plot.basic()
```

```
[10]: :NdOverlay [Variable]
        :Curve [Time] (value)
```
Der Katalog scheint funktionsfähig und kann nun freigegeben werden. Der einfachste Weg, einen Intake-Katalog freizugeben, besteht darin, ihn an einem Ort abzulegen, an dem er von eurer Zielgruppe gelesen werden kann. In diesem Tutorial, das in einem Git-Repo gespeichert ist, kann dies die URL der Datei im Repo sein. Alles, was ihr für eure Benutzer freigeben müsst, ist die URL des Katalogs. Ihr könnt dies selbst ausprobieren mit:

```
[11]: cat = intake.open_catalog(
          "https://raw.githubusercontent.com/veit/Python4DataScience-de/main/docs/data-
      ˓→processing/intake/sea.yaml"
      \mathcal{L}
```

```
[12]: cat.sea_ice.read().head()
```
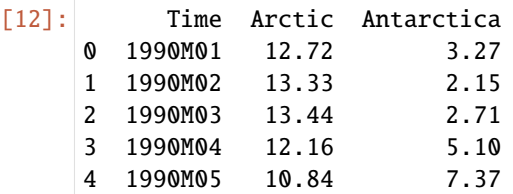

## **Hinweis**

Dieser Katalog ist auch wieder eine DataSource-Instanz, d.h., dass ihr aus anderen Katalogen darauf verweisen und so eine Hierarchie von Datenquellen aufbauen könnt. Beispielsweise verfügt ihr über einen Stamm- oder Hauptkatalog, der auf mehrere andere Kataloge verweist, die jeweils Einträge eines bestimmten Typs enthalten. und das Ganze kann z.B. mit [Intake-GUI](https://jupyter-tutorial.readthedocs.io/de/latest/gather/intake/gui.html) durchsucht werden. Auf diese Weise hat die Datenerfassung insgesamt eine Struktur, die das Navigieren zum richtigen Datensatz vereinfacht. Ihr könnt sogar separate Hierarchien haben, die auf dieselben Daten verweisen.

```
[13]: print(cat.yaml())
```

```
sources:
  sea:
    args:
      path: https://raw.githubusercontent.com/veit/Python4DataScience-de/main/docs/data-
˓→processing/intake/sea.yaml
   description: ''
   driver: intake.catalog.local.YAMLFileCatalog
   metadata: {}
```
# **3.5 httpx**

[httpx](https://httpx.readthedocs.io/) vereinfacht HTML-Anfragen gegenüber der Python-Standardbibliothek [urllib.request.](https://docs.python.org/3/library/urllib.request.html)

# **3.5.1 httpx-Installation und Beispielanwendung**

#### **Installation**

Für die Kommunikation mit solchen REST-APIs ist die [httpx-](https://www.python-httpx.org)Bibliothek hilfreich. Mit [Spack](https://jupyter-tutorial.readthedocs.io/de/latest/productive/envs/spack/index.html) könnt ihr httpx in eurem Kernel bereitstellen:

```
$ spack env activate python-311
$ spack install py-httpx
```
Alternativ könnt ihr httpx auch mit anderen Paketmanagern installieren, z.B.

\$ pipenv install httpx

#### <span id="page-215-0"></span>**Beispiel OSM Nominatim-API**

In diesem Beispiel holen wir unsere Daten von der [OpenStreetMap Nominatim-API.](https://nominatim.org/release-docs/develop/api/Overview/#nominatim-api) Diese ist erreichbar über die URL https://nominatim.openstreetmap.org/search?. Um z.B. Informationen über das Berlin Congress Center in Berlin im JSON-Format zu erhalten, sollte die URL https://nominatim.openstreetmap.org/search. php?q=Alexanderplatz+Berlin&format=json angegeben werden, und wenn ihr euch den entsprechenden Kartenausschnitt anzeigen lassen wollt, so müsst ihr einfach nur &format=json weglassen

Anschließend definieren wir die Such-URL und die Parameter. Nominatim erwartet mindestens die folgenden beiden Parameter

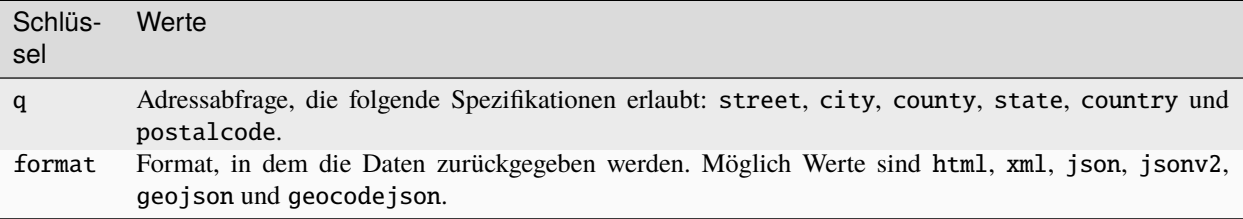

Die Abfrage kann dann gestellt werden mit:

# [1]: import httpx

```
search_url = "https://nominatim.openstreetmap.org/search?"
params = {
    "q": "Alexanderplatz, Berlin",
    "format": "json",
}
r = httpx.get(search_url, params=params)
```

```
[2]: r.status_code
```
```
[2]: 200
```

```
[3]: r.json()
```

```
[3]: [{'place_id': 159000335,
       'licence': 'Data © OpenStreetMap contributors, ODbL 1.0. http://osm.org/copyright',
       'osm_type': 'way',
       'osm_id': 783052052,
      'lat': '52.5219814',
      'lon': '13.413635717448294',
       'class': 'place',
      'type': 'square',
       'place_rank': 25,
       'importance': 0.47149825263735834,
       'addresstype': 'square',
      'name': 'Alexanderplatz',
       'display_name': 'Alexanderplatz, Mitte, Berlin, 10178, Deutschland',
      'boundingbox': ['52.5201457', '52.5238113', '13.4103097', '13.4160801']},
      {'place_id': 159254539,
       'licence': 'Data © OpenStreetMap contributors, ODbL 1.0. http://osm.org/copyright',
       'osm_type': 'node',
       'osm_id': 3908141014,
      'lat': '52.5215661',
      'lon': '13.4112804',
       'class': 'railway',
       'type': 'station',
      'place_rank': 30,
       'importance': 0.43609907778808027,
       'addresstype': 'railway',
       'name': 'Alexanderplatz',
      'display_name': 'Alexanderplatz, Dircksenstraße, Mitte, Berlin, 10179, Deutschland',
       'boundingbox': ['52.5165661', '52.5265661', '13.4062804', '13.4162804']},
      {'place_id': 159367604,
       'licence': 'Data © OpenStreetMap contributors, ODbL 1.0. http://osm.org/copyright',
      'osm_type': 'way',
       'osm_id': 346206374,
       'lat': '52.5216214',
       'lon': '13.4131913',
       'class': 'highway',
       'type': 'pedestrian',
       'place_rank': 26,
      'importance': 0.10000999999999993,
       'addresstype': 'road',
       'name': 'Alexanderplatz',
       'display_name': 'Alexanderplatz, Mitte, Berlin, 10178, Deutschland',
      'boundingbox': ['52.5216214', '52.5216661', '13.4131913', '13.4131914']},
      {'place_id': 159038218,
       'licence': 'Data © OpenStreetMap contributors, ODbL 1.0. http://osm.org/copyright',
      'osm_type': 'way',
      'osm_id': 301241483,
      'lat': '52.5227066',
      'lon': '13.415336',
       'class': 'highway',
```

```
'type': 'primary',
'place_rank': 26,
'importance': 0.10000999999999993,
'addresstype': 'road',
'name': 'Alexanderstraße',
'display_name': 'Alexanderstraße, Mitte, Berlin, 10178, Deutschland',
'boundingbox': ['52.5226699', '52.5227698', '13.4152008', '13.4154146']}]
```
Es werden drei verschiedene Orte gefunden, der Platz, eine Bushaltestelle und ein Hotel. Um nun weiter filtern zu können, können wir uns nur den bedeutendsten Ort anzeigen lassen:

```
[4]: params = {"q": "Alexanderplatz, Berlin", "format": "json", "limit": "1"}
    r = httpx.get(search_url, params=params)
    r.json()
[4]: [{'place_id': 159000335,
       'licence': 'Data © OpenStreetMap contributors, ODbL 1.0. http://osm.org/copyright',
       'osm_type': 'way',
       'osm_id': 783052052,
      'lat': '52.5219814',
       'lon': '13.413635717448294',
       'class': 'place',
      'type': 'square',
       'place_rank': 25,
       'importance': 0.47149825263735834,
       'addresstype': 'square',
      'name': 'Alexanderplatz',
       'display_name': 'Alexanderplatz, Mitte, Berlin, 10178, Deutschland',
       'boundingbox': ['52.5201457', '52.5238113', '13.4103097', '13.4160801']}]
```
## **Clean Code**

Nachdem wir nun wissen, dass der Code funktioniert, wollen wir alles in eine saubere und flexible Funktion umwandeln.

Um sicherzustellen, dass die Interaktion erfolgreich war, verwenden wir die Methode raise\_for\_status von httpx, die eine Exception auslöst, wenn der HTTP-Statuscode nicht 200 OK ist:

```
[5]: r.raise_for_status()
```

```
[5]: <Response [200 OK]>
```
Da wir die Lastgrenzen der Nominatim-API nicht überschreiten möchten, werden wir unsere Anforderungen mit der Funktion time.sleep verzögern:

```
[6]: from time import sleep
```
sleep(1) r.json()

[6]: [{'place\_id': 159000335,

'licence': 'Data © OpenStreetMap contributors, ODbL 1.0. http://osm.org/copyright',

```
'osm_type': 'way',
'osm_id': 783052052,
'lat': '52.5219814',
'lon': '13.413635717448294',
'class': 'place',
'type': 'square',
'place_rank': 25,
'importance': 0.47149825263735834,
'addresstype': 'square',
'name': 'Alexanderplatz',
'display_name': 'Alexanderplatz, Mitte, Berlin, 10178, Deutschland',
'boundingbox': ['52.5201457', '52.5238113', '13.4103097', '13.4160801']}]
```
Als nächstes deklarieren wir die Funktion selbst. Als Argumente benötigen wir die Adresse, das Format, das Limit der zurückzugebenden Objekte mit dem Standardwert 1 und weitere kwargs (**k**ey**w**ord **arg**ument**s**), die als Parameter übergeben werden:

```
[7]: def nominatim_search(address, format="json", limit=1, **kwargs):
         """Thin wrapper around the Nominatim search API.
         For the list of parameters see
         https://nominatim.org/release-docs/develop/api/Search/#parameters
         \boldsymbol{u} \boldsymbol{u} \boldsymbol{n}search_url = "https://nominatim.openstreetmap.org/search?"
         params = {"q": address, "format": format, "limit": limit, **kwargs}
         r = httpx.get(search_url, params=params)
         # Raise an exception if the status is unsuccessful
         r.raise_for_status()
         sleep(1)return r.json()
```
Nun können wir die Funktion ausprobieren, z.B. mit

```
[8]: nominatim_search("Alexanderplatz, Berlin")
[8]: [{'place_id': 159000335,
       'licence': 'Data © OpenStreetMap contributors, ODbL 1.0. http://osm.org/copyright',
       'osm_type': 'way',
       'osm_id': 783052052,
       'lat': '52.5219814',
      'lon': '13.413635717448294',
       'class': 'place',
       'type': 'square',
       'place_rank': 25,
      'importance': 0.47149825263735834,
       'addresstype': 'square',
       'name': 'Alexanderplatz',
      'display_name': 'Alexanderplatz, Mitte, Berlin, 10178, Deutschland',
       'boundingbox': ['52.5201457', '52.5238113', '13.4103097', '13.4160801']}]
```
### **Caching**

Falls innerhalb einer Session immer wieder dieselben Abfragen gestellt werden sollen,ist es sinnvoll, diese Daten nur einmal abzurufen und wiederzuverwenden. In Python können wir lru\_cache aus der functools-Standardbibliothek von Python verwenden. lru\_cache speichert die N letzten Anfragen (**L**east **R**ecent **U**sed) und sobald das Limit überschritten wird, werden die ältesten Werte verworfen. Um dies für die Methode nominatim\_search zu verwenden, müsst ihr lediglich einen Import und einen *Decorator* defnieren:

### [9]: from functools import lru\_cache

```
@lru_cache(maxsize=1000)
def nominatim_search(address, format="json", limit=1, **kwargs):
    \frac{m}{\cdot} ..."
```
lru\_cache speichert die Ergebnisse jedoch nur während einer Session. Wenn ein Skript wegen einem Timeout oder einer Exception beendet wird, sind die Ergebnisse verloren. Sollen die Daten dauerhafter gespeichert werden, können Tools wie [joblib](https://joblib.readthedocs.io/) oder [python-diskcache](http://www.grantjenks.com/docs/diskcache/) verwendet werden.

# **3.5.2 Modul erstellen**

Es ist nicht sehr praktisch, Jupyter jedes Mal zu starten und alle Zellen des *[httpx-Notebooks](#page-215-0)* zu durchlaufen, nur um die Funktionen verwenden zu können. Stattdessen sollten wir unsere Funktionen in einem separaten Modul speichern, wie in [nominatim.py:](nominatim.py)

- 1. Hierfür habe ich in Jupyter an derselben Stelle, wie diese Notebooks eine neue Textdatei erstellt, ihr den Namen nominatim.py gegeben.
- 2. Anschließend habe ich die Importe, die Methode nominatim\_search und deren Decorator lru\_cache hineinkopiert und die Datei gespeichert.
- 3. Nun können wir zu unserem Notebook zurückkehren und den Code aus dieser Datei importieren und unsere Suchen ausführen:
- [1]: from nominatim import nominatim\_search

```
[2]: nominatim_search("Alexanderplatz, Berlin, Germany")
[2]: [{'place_id': 261767431,
       'licence': 'Data © OpenStreetMap contributors, ODbL 1.0. https://www.openstreetmap.org/
     \rightarrowcopyright',
       'osm_type': 'way',
       'osm_id': 783052052,
       'lat': '52.5219814',
       'lon': '13.413635717448294',
       'class': 'place',
       'type': 'square',
       'place_rank': 25,
       'importance': 0.47149825263735834,
       'addresstype': 'square',
       'name': 'Alexanderplatz',
       'display_name': 'Alexanderplatz, Mitte, Berlin, 10178, Deutschland',
       'boundingbox': ['52.5201457', '52.5238113', '13.4103097', '13.4160801']}]
```
Das Auslagern des Codes von Notebooks in Module erleichtert nicht nur dessen Wiederverwendbarkeit, es macht auch die Notebooks lesbarer.

Damit der Code jedoch funktioniert, muss sich nominatim.py im selben Ordner wie ein Jupyter-Notizbuch befinden. Wenn Sie dieses Modul von einer anderen Stelle aus aufrufen möchten, müsste die Pfadangabe im importgeändert werden. In diesem Fall sollte besser ein eigenes Paket erstellt werden, wie dies in *[Paketierung](#page-529-0)* beschrieben ist.

# **3.6 Entfernte Dateisysteme**

**[boto3](https://aws.amazon.com/de/sdk-for-python/)** S3 **[azure-storage-blob](https://github.com/Azure/azure-sdk-for-python/tree/master/sdk/storage/azure-storage-blob)** Azure **[pydrive2](https://github.com/gsuitedevs/PyDrive)** Google Drive **[paramiko](http://www.paramiko.org/)** SSH

**[PyArrow](https://arrow.apache.org/docs/python/) HDFS** 

# **3.7 Geodaten**

#### **[Rasterio](https://rasterio.readthedocs.io/en/latest/)**

liest und schreibt GeoTIFF und andere Formen von Raster-Datasets

### **[Geospatial Data Abstraction Library \(GDAL\)](https://gdal.org/)**

bietet eine Low-Level-, aber leistungsfähigere API zum Lesen und Schreiben hunderter Datenformate.

#### **[satpy](https://satpy.readthedocs.io/)**

Einfach zu verwendende API für Satellitenbildformate von Sensoren wie [MODIS,](https://modis.gsfc.nasa.gov/data/) [Sentinel-2](https://sentinel.esa.int/web/sentinel/missions/sentinel-2) etc.

# **[sentinelsat](https://github.com/sentinelsat/sentinelsat)**

Suchen und Herunterladen von Copernicus Sentinel-Satellitenbildern über Befehlszeile oder Python.

#### **[fiona](https://fiona.readthedocs.io/en/latest/)**

liest und schreibt \*shp- und \*json-Daten und viele weitere Formate.

#### **[pyproj](https://github.com/pyproj4/pyproj)**

Python-Schnittstelle zu [PROJ,](https://proj.org/) einer Bibliothek für kartografische Projektionen und Koordinatentransformationen.

## **[pyModis](http://www.pymodis.org/)**

Sammlung von Python-Skripten zum Herunterladen und Mosaizieren von MODIS-Daten.

#### **[Arcpy](https://pro.arcgis.com/de/pro-app/latest/arcpy/get-started/what-is-arcpy-.htm)**

wird von Esri ArcGIS verwendet, um geographische Daten zu analysieren, zu konvertieren und zu verwalten sowie Karten automatisiert zu erstellen.

### **[RSGISLib](https://www.rsgislib.org/)**

oder *The Remote Sensing and GIS Software Library* ist eine Reihe von Fernerkundungswerkzeugen für die Rasterverarbeitung und -analyse.

#### **[pgeocode](https://pypi.org/project/pgeocode/)**

wird für die Abfrage von GPS-Koordinaten und Gemeindenamen anhand von Postleitzahlen, Entfernungen zwischen Postleitzahlen sowie allgemeine Entfernungsabfragen verwendet.

# **3.8 PostgreSQL**

# **3.8.1 Grundfunktionen**

### **ACID-konform**

ACID (**A** tomicity, **C** onsistency, **I** solation, **D** urability) ist eine Reihe von Eigenschaften, die Datenbanktransaktionen erfüllen sollten um auch im Störungsfall weiterhin die Gültigkeit der Daten gewährleisten zu können.

### **SQL:2011**

Mit [temporal\\_tables](https://github.com/arkhipov/temporal_tables) wird auch der SQL-Standard ISO/IEC 9075:2011 erfüllt, u.a. durch:

- Time Period definitions
- Valid time tables
- Transaction time tables (system-versioned tables) with time-sliced and sequenced queries

#### **Datentypen**

Folgende Datentypen werden out of the box unterstützt:

- primitiven Datentypen: Integer, Numeric, String, Boolean
- Strukturierte Datentypen: Date/Time, Array, Range, UUID
- Dokumenttypen: JSON/JSONB, XML, Key-value [\(Hstore\)](https://www.postgresql.org/docs/current/hstore.html)
- Geometrische Datentypen: Point, Line, Circle, Polygon
- Anpassungen: Composite, Custom Types

#### **Transactional Data Definition Language (DDL)**

Transactional DDL wird via [Write-Ahead Logging](https://www.postgresql.org/docs/current/wal-intro.html) realisiert. Dabei sind auch große Änderungen möglich, nicht jedoch *add* und *drop* von Datenbanken und Tabellen:

```
$ psql mydb
mydb=# DROP TABLE IF EXISTS foo;
NOTICE: table "foo" does not exist
DROP TABLE
mydb=# BEGIN;
BEGIN
mydb=# CREATE TABLE foo (bar int);
CREATE TABLE
mydb=# INSERT INTO foo VALUES (1);
INSERT 0 1
mydb=# ROLLBACK;
ROLLBACK
mydb=# SELECT * FROM foo;
ERROR: relation "foo" does not exist
```
#### **Concurrent Index**

PostgreSQL kann Indizes erstellen ohne Schreibzugriffe auf Tabellen sperren zu müssen.

#### **Siehe auch:**

[Building Indexes Concurrently](https://www.postgresql.org/docs/current/sql-createindex.html#SQL-CREATEINDEX-CONCURRENTLY)

### **Erweiterungen**

PostgreSQL kann einfach erweitert werden. Das mit dem Quellcode gelieferte [contrib/-](https://github.com/postgres/postgres/tree/master/contrib)Verzeichnis enthält verschiedene Erweiterungen, die in [Appendix F](https://www.postgresql.org/docs/9.5/contrib.html) beschrieben sind. Andere Erweiterungen sind unabhängig entwickelt worden, wie z.B. [PostGIS](http://postgis.net/) oder [Slony-I.](https://www.slony.info/)

### **Common Table Expression**

[WITH Queries \(Common Table Expressions\)](https://www.postgresql.org/docs/current/queries-with.html) unterteilt komplexe Anfragen in einfachere Anfragen, z.B.:

```
WITH regional_insolation AS (
    SELECT region, SUM(amount) AS total_insolation
    FROM orders
    GROUP BY region
), top_regions AS (
    SELECT region
    FROM regional_insolation
    WHERE total_insolation > (SELECT SUM(total_insolation)/10 FROM regional_
\rightarrowinsolation)
)
```
Zudem gibt es auch noch einen RECURSIVE-Modifier, der die WITH-Abfrage auf seine eigene Ausgabe verweist. Im folgenden ein Beispiel zum Summieren der Zahlen von 1 bis 100:

```
WITH RECURSIVE t (n) AS (
    WERTE (1)
 UNION ALL
    SELECT n + 1 FROM t WO <100
)
SELECT sum (n) FROM t;
```
### **Multi-Version Concurrency Control (MVCC)**

[Multi-Version Concurrency Control](https://www.postgresql.org/docs/current/mvcc.html) erlaubt, dass zwei oder mehr Sessions gleicheitig auf dieselben Daten zugreifen ohne dabei die Integrität der Daten zu gefährden.

### **Cross Platform**

PostgreSQL läuft auf gängigen CPU-Architekturen wie x86, PowerPC, Sparc, ARM, MIPS oder PA-RISC. Auch die meisten Betriebssysteme werden unterstützt: Linux, Windows, FreeBSD, OpenBSD, NetBSD, Mac OS, AIX, HP/UX und Solaris.

### **Siehe auch:**

```
explain.depesz.com
```
Web-App, die PostgreSQLs [EXPLAIN-](https://www.postgresql.org/docs/current/sql-explain.html) und [ANALYZE](https://www.postgresql.org/docs/current/sql-analyze.html) -Anweisungen visualisiert.

# **Foreign Data Wrappers (FDW)**

2003 wurde SQL erweitert um SQL/MED (*SQL Management of External Data*). PostgreSQL 9.1 unterstützte dies *read-only*, 9.3 dann auch schreibend. Seitdem sind eine Reihe von Foreign Data Wrappers (FDW) für PostgreSQL entwickelt worden.

Im Folgenden nur eine kleine Auswahl der bekanntesten FDW:

**Bemerkung:** Beachtet bitte, dass die meisten dieser Wrapper nicht offiziell von der PostgreSQL Global Development Group (PGDG) unterstützt werden.

# **Generische SQL-Wrapper**

## **ODBC**

Nativer ODBC FDW für PostgreSQL 9.5

• [GitHub](https://github.com/CartoDB/odbc_fdw)

# **Multicorn**

[Multicorn](https://multicorn.org/) erleichtert die Entwicklung von FDWs. So verwendet z.B. [SQLAlchemy](http://www.sqlalchemy.org/) [Multicorn](https://multicorn.org/) um seine Daten in PostgreSQL zu speichern.

- [GitHub](sqlalchem://github.com/Kozea/Multicorn)
- [PGXN](https://pgxn.org/dist/multicorn/)
- [Docs](https://multicorn.org/foreign-data-wrappers/#sqlalchemy-foreign-data-wrapper)

# **VirtDB**

Nativer Zugang zu VirtDB (SAP ERP, Oracle RDBMS)

• [GitHub](https://github.com/dbeck/virtdb-fdw)

# **Spezifische SQL-Wrapper**

### **postgres\_fdw**

Mit [postgres\\_fdw](https://www.postgresql.org/docs/current/postgres-fdw.html) kann auf Daten aus anderen PostgreSQL-Servern zugegriffen werden.

- [Git](https://git.postgresql.org/gitweb/?p=postgresql.git;a=tree;f=contrib/postgres_fdw;hb=HEAD)
- [PGXN](https://pgxn.org/dist/postgres_fdw/)
- [Docs](https://www.postgresql.org/docs/current/postgres-fdw.html)

# **Oracle**

FDW für Oracle-Datenbanken

- [GitHub](https://github.com/laurenz/oracle_fdw)
- [PGXN](https://pgxn.org/dist/oracle_fdw/)
- [Docs](http://laurenz.github.io/oracle_fdw/)

# **MySQL**

FDW für MySQL ab PostgrSQL9.3

- [GitHub](https://github.com/EnterpriseDB/mysql_fdw)
- [PGXN](https://pgxn.org/dist/mysql_fdw/)

# **SQLite**

FDW für SQLite3

- [GitHub](https://github.com/pgspider/sqlite_fdw)
- [PGXN](https://pgxn.org/dist/sqlite_fdw)
- [Docs](https://github.com/pgspider/sqlite_fdw/blob/master/README.md)

# **NoSQL-Database-Wrappers**

### **Cassandra**

FDW für [Cassandra](https://cassandra.apache.org//)

- [GitHub](https://github.com/rankactive/cassandra-fdw)
- [rankactive](https://rankactive.com/resources/postgresql-cassandra-fdw)

# **Neo4j**

FWD für [Neo4j,](https://neo4j.com/) die auch eine Cypher-Funktion für PostgreSQL bereitstellt

- [GitHub](https://github.com/sim51/neo4j-fdw)
- [Docs](https://github.com/sim51/neo4j-fdw/blob/master/README.adoc)

### **Redis**

FDW für [Redis](https://redis.io/)

• [GitHub](https://github.com/pg-redis-fdw/redis_fdw)

# **Riak**

FDW für [Riak](https://github.com/basho/riak)

• [GitHub](https://github.com/kiskovacs/riak-multicorn-pg-fdw)

# **File-Wrappers**

### **CSV**

Offizielle Erweiterung für PostgreSQL 9.1

- [Git](https://git.postgresql.org/gitweb/?p=postgresql.git;a=tree;f=contrib/file_fdw;hb=HEAD)
- [Docs](https://www.postgresql.org/docs/current/file-fdw.html)

### **JSON**

FDW für JSON-Dateien

- [GitHub](https://github.com/nkhorman/json_fdw)
- [Beispiel](https://www.citusdata.com/blog/2013/05/30/run-sql-on-json-files-without-any-data-loads/)

# **XML**

FDW für XML-Dateien

- [GitHub](https://github.com/Kozea/Multicorn)
- [PGXN](https://pgxn.org/dist/multicorn/)

### **Geo Wrappers**

### **GDAL/OGR**

FDW für den [GDAL/OGR-](https://gdal.org/)Treiber einschließlich Datenbanken wie Oracle und SQLite sowie Dateiformate wie MapInfo, CSV, Excel, OpenOffice, OpenStreetMap PBF und XML.

• [GitHub](https://github.com/pramsey/pgsql-ogr-fdw)

# **Geocode/GeoJSON**

Eine Sammlung von FDWs für PostGIS

• [GitHub](https://github.com/bosth/geofdw)

### **Open Street Map PBF**

FDW für [Open Street Map PBF](https://wiki.openstreetmap.org/wiki/PBF_Format)

• [GitHub](https://github.com/vpikulik/postgres_osm_pbf_fdw)

### **Generische Web-Wrappers**

### **ICAL**

FDW für ICAL

- [GitHub](https://github.com/daamien/Multicorn/blob/master/python/multicorn/icalfdw.py)
- [Docs](https://wiki.postgresql.org/images/7/7e/Conferences-write_a_foreign_data_wrapper_in_15_minutes-presentation.pdf)

### **IMAP**

FDW für das *Internet Message Access Protocol (IMAP)*

• [Docs](https://multicorn.org/foreign-data-wrappers/#imap-foreign-data-wrapper)

**RSS**

FDQ für RSS-Feeds

• [Docs](https://multicorn.org/foreign-data-wrappers/#rss-foreign-data-wrapper)

# **Siehe auch:**

- [PostgreSQL Wiki](https://wiki.postgresql.org/wiki/Foreign_data_wrappers)
- [PGXN-Website](https://pgxn.org/)

### **Prozedurale Programmiersprachen**

Mit PostgreSQL können benutzerdefinierte Funktionen außer in SQL und C auch in anderen Sprachen geschrieben werden.

In der Standarddistribution von PostgreSQL stehen derzeit vier prozedurale Sprachen zur Verfügung:

- [PL/pgSQL](https://www.postgresql.org/docs/current/plpgsql.html)
- [PL/Tcl](https://www.postgresql.org/docs/current/pltcl.html)
- [PL/Perl](https://www.postgresql.org/docs/current/plperl.html)
- [PL/Python](https://www.postgresql.org/docs/current/plpython.html)

Es sind zusätzliche prozedurale Programmiersprachen verfügbar, die jedoch nicht in der Kerndistribution enthalten sind:

- [PL/Java](https://tada.github.io/pljava/)
- [PL/Lua](https://github.com/pllua/pllua)
- [PL/R](http://www.joeconway.com/plr.html)
- [PL/sh](https://github.com/petere/plsh)
- $\cdot$  [PL/v8](https://github.com/plv8/plv8)

# **Siehe auch:**

### [External Procedural Languages](https://www.postgresql.org/docs/current/external-pl.html)

Zusätzlich können andere Sprachen definiert werden, s. [Writing A Procedural Language Handler.](https://www.postgresql.org/docs/current/plhandler.html)

# **DB-API 2.0**

Die Python-API für Datenbank-Konnektoren ist einfach zu bedienen und zu verstehen. Die beiden wesentlichen Konzepte sind:

#### **Connection**

[Connection Objects](https://www.python.org/dev/peps/pep-0249/#connection-objects) erlauben die folgenden Methoden:

#### connect(parameters...)

öffnet die Verbindung zur Datenbank

#### .close()

schließt die Verbindung zur Datenbank

#### .commit()

überträgt die ausstehende Transaktion zur Datenbank

#### .rollback()

Diese Methode ist optional da nicht alle Datenbanken das Zurückrollen von Transaktionen erlauben.

#### .cursor ()

Rückgabe eines neuen Corsor-Objekts über die Verbindung

Beispiel:

```
import driver
conn = driver.connect(database='example',
                       host='localhost',
                       port=5432)
try:
    # create the cursor
    # use the cursor
except Exception:
    conn.rollback()
else:
    conn.commit()
    conn.close()
```
#### **Cursor**

[Cursorobjekte](https://www.python.org/dev/peps/pep-0249/#cursor-objects) werden zum Verwalten des Kontexts einer .fetch\*()-Methode verwendet.

Dabei sind Cursor, die in derselben *Connection* erstellt werden, nicht isoliert voneinander.

Es gibt zwei Attribute für Cursor-Objekte:

### .description

enthält die folgenden sieben Elemente:

- 1. name
- 2. type\_code
- 3. display\_size
- 4. internal\_size
- 5. precision
- 6. scale
- 7. null\_ok

Die ersten beiden Elemente (name und type\_code) sind obligatorisch, die anderen fünf sind optional und werden auf None gesetzt, wenn keine sinnvollen Werte angegeben werden können.

#### .rowcount

gibt die Anzahl der Zeilen an, die der letzte Aufruf von .execute\*() mit SELECT, UPDATE oder INSERT ergab.

Beispiel:

```
cursor = conn.cursor()cursor.execute(
    "''"SELECT column1, column2
    FROM tableA
    "''")
for column1, column2 in cursor.fetchall():
    print(column1, column2)
```
### **Siehe auch:**

[PEP 249](https://peps.python.org/pep-0249/) – Python Database API Specification v2.0

#### **Psycopg**

[Pycopg](https://www.psycopg.org/) ist ein PostgreSQL-Adapter, der auf der C-Bibliothek für PostgreSQL [libpq](https://www.postgresql.org/docs/current/libpq.html) basiert. Er bietet u.a.:

- DB-API-2.0-Kompatibilität
- Multithreading bei Thread Safety
- [Connections pooling](https://www.psycopg.org/docs/pool.html) um einen Cache von bestehenden Datenbankverbindungen für Anfragen verwenden zu können.
- [Asynchronous](https://www.psycopg.org/docs/advanced.html#asynchronous-support) und [Coroutines support](https://www.psycopg.org/docs/advanced.html#support-for-coroutine-libraries)
- [Adaptation der Python Typen in SQL](https://www.psycopg.org/docs/usage.html#adaptation-of-python-values-to-sql-types)

#### **Installation**

Ihr könnt psycopg2 mit Spack installieren, z.B. mit

```
$ spack env activate python-311
$ spack install py-psycopg2
```
### **Objektrelationale Abbildung**

«Objektrelationale Abbildung (englisch object-relational mapping, ORM) ist eine Technik der Softwareentwicklung, mit der ein in einer objektorientierten Programmiersprache geschriebenes Anwendungsprogramm seine Objekte in einer relationalen Datenbank ablegen kann.»[1](#page-227-0)

Im einfachsten Fall werden Klassen auf Tabellen abgebildet, wobei jedes Objekt einer Tabellenzeile entspricht und jedem Attribut eine Tabellenspalte.

Um Vererbungshierarchien abzubilden gibt es im Wesentlichen drei verschiedene Verfahren:

<span id="page-227-0"></span><sup>1</sup> [Wikipedia: Objektrelationale Abbildung](https://de.wikipedia.org/wiki/Objektrelationale_Abbildung)

### *Single Table*

Dabei wird eine Tabelle pro Vererbungshierarchie angelegt, wobei alle Attribute der Basisklasse und aller davon abgeleiteten Klassen in einer gemeinsamen Tabelle gespeichert wird.

### *Joined Table* **oder** *Class Table*

Dabei wird eine Tabelle je Unterklasse angelegt und für jede davon abgeleitete Unterklasse eine weitere Tabelle.

### *Table per Class* **oder** *Concrete Table*

Dabei werden die Attribute der abstrakten Basisklasse in die Tabellen für die konkreten Unterklassen mit aufgenommen. Hierbei ist es jedoch nicht möglich, mit einer Abfrage Instanzen verschiedener Klassen zu ermitteln.

### **SQLAlchemy**

[SQLAlchemy](https://www.sqlalchemy.org/) ist ein Python-SQL-Toolit und objektrelationaler Mapper.

SQLAlchemy ist bekannt für sein ORM, wobei es verschiedene Muster für das objektrelationale Mapping bereitstellt, wobei Klassen auf verschiedene Weise auf die Datenbank abgebildet werden können. Das Objektmodell und das Datenbankschema sind von Anfang an sauber entkoppelt.

SQLAlchemy unterscheidet sich grundlegend von anderen ORMs, da SQL und Details der Objekt-Relation nicht wegabstrahiert werden: alle Prozesse werden als eine Zusammenstellung einzelner Tools dargestellt.

SQLAlchemy unterstützt neben PostgreSQL auch weitere Dialekte relationaler Datenbanken:

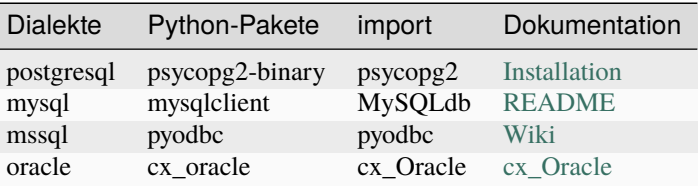

### **Datenbankverbindung**

```
from sqlalchemy import create_engine
engine = create_engine("postgresql:///example", echo=True)
```
### **Datenmodell**

```
from sqlalchemy import Column, ForeignKey, Integer, String
from sqlalchemy.ext.declarative import declarative_base
from sqlalchemy.orm import relationship
Base = declarative_base()
class Address(Base):
    __tablename__ = "address"
```

```
id = Column(Integer, primary_key=True)
   street = Column(String)
   zipcode = Column(String)
   country = Column(String, nullable=False)class Contact(Base):
   __tablename__ = "contact"
   id = Column(Integer, primary\_key=True)firstname = Column(String, nullable=False)
lastname = Column(String, nullable=False)
email = Column(String, nullable=False)
address_id = Column(Integer, ForeignKey(Address.id), nullable=False)
address = relationship("Address")
```
### **Tabellen erstellen**

```
Base.metadata.create_all(engine)
```
### **Create Session**

```
session = Session(engine)
address = Address(street="Birnbaumweg 10", zipcode="79115", country="Germany")
contact = Contactfirstname="Veit",
   lastname="Schiele",
   email="veit@cusy.io",
   address=address
)
session.add(contact)
session.commit()
```
# **Read**

```
contact = session.query(Contact).filter_by(email="veit@cusy.io").first()
print(contact.firstname)
contacts = session.query(Contact).all()
for contact in contacts:
   print(contact.firstname)
```

```
contacts = session.query(Contact).filter_by(email="veit@cusy.io").all()
```

```
for contact in contacts:
   print(contact.firstname)
```
### **Update**

```
contact = session.query(Contact).filter_by(email="veit@cusy.io").first()
contact.email = "info@veit-schiele.de"
session.add(contact)
session.commit()
```
### **Delete**

```
contact = (session.query(Contact).filter_by(email="info@veit-schiele.de").first()
)
session.delete(contact)
session.commit()
```
### **Erweiterungen**

```
SQLAlchemy-Continuum
```
Versionierungs- und Revisionserweiterung für SQLAlchemy

#### **[SQLAlchemy-Utc](https://github.com/spoqa/sqlalchemy-utc)**

SQLAlchemy-Typ zum Speichern von *datetime.datetime*-Werten

#### **[SQLAlchemy-Utils](https://sqlalchemy-utils.readthedocs.io/en/latest/)**

Verschiedene Utility-Funktionen, neue Datentypen und Hilfsprogramme für SQLAlchemy

**[DEPOT](https://depot.readthedocs.io/en/latest/)**

Framework zur einfachen Speicherung und Bereitstellung von Dateien in Webanwendungen

```
SQLAlchemy-ImageAttach
```
SQLAlchemy-Erweiterung zum Anhängen von Bildern an Entitätsobjekte

#### **[SQLAlchemy-Searchable](https://sqlalchemy-searchable.readthedocs.io/en/latest/)**

Im Volltext durchsuchbare Modelle für SQLAlchemy

### **Siehe auch:**

• [Awesome SQLAlchemy](https://github.com/dahlia/awesome-sqlalchemy)

### **Alembic**

[Alembic](https://alembic.sqlalchemy.org/) basiert auf SQLAlchemy und dient als Datenbankmigrationswerkzeug mit den folgenden Funktionen:

- ALTER-Anweisungen an eine Datenbank ausgeben um die Strukturen von Tabellen und anderen Konstrukten zu ändern
- System zum Erstellen von Migrationsskripten. Optional kann auch die Reihenfolge der Schritte für das Downgrade angegeben werden.
- Die Skripte werden in einer bestimmten Reihenfolge ausgeführt.

#### **Siehe auch:**

[Auto Generating Migrations](https://alembic.sqlalchemy.org/en/latest/autogenerate.html)

### **Migrationsumgebung erstellen**

Das Migration Environment ist ein Verzeichnis, das für eine bestimmte Anwendung spezifisch ist. Sie wird mit dem ini-Befehl von Alembic erstellt und anschließend zusammen mit dem Quellcode der Anwendung verwaltet.

```
$ cd myrproject
$ alembic init alembic
Creating directory /path/to/myproject/alembic...done
Creating directory /path/to/myproject/alembic/versions...done
Generating /path/to/myproject/alembic.ini...done
Generating /path/to/myproject/alembic/env.py...done
Generating /path/to/myproject/alembic/README...done
Generating /path/to/myproject/alembic/script.py.mako...done
Please edit configuration/connection/logging settings in
'/path/to/myproject/alembic.ini' before proceeding.
```
Die Struktur eines solchen Migrationsumgebung kann später dann z.B. so aussehen:

```
myproject/
alembic
     alembic.ini
     - env.py
     - README
      script.py.mako
     versions
         2b1ae634e5cd_add_order_id.py
          3512b954651e_add_account.py
          - 3adcc9a56557_rename_username_field.py
```
### **Vorlagen**

Alembic erhält eine Reihe von Vorlagen, die mit list angezeigt werden können:

```
$ alembic list_templates
Available templates:
generic - Generic single-database configuration.
multidb - Rudimentary multi-database configuration.
```

```
pylons - Configuration that reads from a Pylons project environment.
Templates are used via the 'init' command, e.g.:
  alembic init --template pylons ./scripts
```
#### **ini-Datei konfigurieren**

Die mit der generic-Vorlage erstellte Datei sieht folgendermaßen aus:

```
# A generic, single database configuration.
[alembic]
# path to migration scripts
script_location = alembic
# template used to generate migration files
# file_template = %%(rev)s_%%(slug)s
# timezone to use when rendering the date
# within the migration file as well as the filename.
# string value is passed to dateutil.tz.gettz()
# leave blank for localtime
# timezone =
# max length of characters to apply to the
# "slug" field
#truncate_slug_length = 40
# set to 'true' to run the environment during
# the 'revision' command, regardless of autogenerate
# revision_environment = false
# set to 'true' to allow .pyc and .pyo files without
# a source .py file to be detected as revisions in the
# versions/ directory
# sourceless = false
# version location specification; this defaults
# to alembic/versions. When using multiple version
# directories, initial revisions must be specified with --version-path
# version_locations = %(here)s/bar %(here)s/bat alembic/versions
# the output encoding used when revision files
# are written from script.py.mako
# output_encoding = utf-8sqlalchemy.url = driver://user:pass@localhost/dbname
# Logging configuration
[loggers]
```

```
keys = root,sqlalchemy,alembic
```
### [handlers] keys = console

[formatters] keys = generic

# [logger\_root]

 $level = WARN$ handlers = console qualname =

### [logger\_sqlalchemy]

 $level = WARN$ handlers = qualname = sqlalchemy.engine

### [logger\_alembic]

 $level = INFO$ handlers = qualname = alembic

### [handler\_console]

```
class = StreamHandler
args = (sys.stderr,)
level = NOTSETformatter = generic
```
### [formatter\_generic]

format = %(levelname)-5.5s [%(name)s] %(message)s  $datefmt = %H: %M: %S$ 

### %(here)s

Ersetzungsvariable zum Erstellen absoluter Pfade

### file\_template

Dies ist das Namensschema, das zum Generieren neuer Migrationsdateien verwendet wird. Zu den verfügbaren Variablen gehören:

### %%(rev)s

Revision-ID

### %%(slug)s

Verkürzte Revisionsnachricht

### %%(year)d, %%(month).2d, %%(day).2d, %%(hour).2d, %%(minute).2d, %%(second).2d Erstellungszeitpunkt

### **Erstellen eines Migrationsskripts**

Eine neue Revision kann erstellt werden mit:

```
$ alembic revision -m "create account table"
Generating /path/to/yourproject/alembic/versions/1975ea83b712_create_account_table.py...
˓→done
```
Die Datei 1975ea83b712\_create\_account\_table.py sieht dann folgendermaßen aus:

```
"""create account table
Revision ID: 1975ea83b712
Revises:
Create Date: 2018-12-08 11:40:27.089406
......
# revision identifiers, used by Alembic.
revision = "1975ea83b712"
down_revision = None
branch\_labels = Noneimport sqlalchemy as sa
from alembic import op
def upgrade():
    pass
def downgrade():
    pass
```
### down\_revision

Variable, die Alembic mitteilt, in welcher Reihenfolge die Migrationen ausgeführt werden sollen, z.B.:

```
# revision identifiers, used by Alembic.
revision = "ae1027a6acf"
down\_revision = "1975ea83b712"
```
### upgrade**,** downgrade

```
z.B.:
```

```
def upgrade():
    op.create_table(
        "account",
        sa.Column("id", sa.Integer, primary_key=True),
        sa.Column("name", sa.String(50), nullable=False),
        sa.Column("description", sa.Unicode(200)),
    )
```
def downgrade(): op.drop\_table("account")

create\_table() und drop\_table() sind Alembic-Direktiven. Einen Überblick über alle Alembic-Direktiven erhaltet ihr in der [Operation Reference.](https://alembic.sqlalchemy.org/en/latest/ops.html#ops)

### **Ausführen von Migration**

Erste Migration:

\$ alembic upgrade head INFO [alembic.context] Context class PostgresqlContext. INFO [alembic.context] Will assume transactional DDL. INFO [alembic.context] Running upgrade None -> 1975ea83b712

Wir können auch direkt auf Revisionsnummern verweisen:

\$ alembic upgrade ae1

Auch relative Migrationen können angestoßen werden:

\$ alembic upgrade +2

oder:

```
$ alembic downgrade -1
```
oder:

\$ alembic upgrade ae10+2

### **Informationen anzeigen**

# **Aktuelle Version**

```
$ alembic current
INFO [alembic.context] Context class PostgresqlContext.
INFO [alembic.context] Will assume transactional DDL.
Current revision for postgresql://scott:XXXXX@localhost/test: 1975ea83b712 ->␣
˓→ae1027a6acf (head), Add a column
```
# **Historie**

```
$ alembic history --verbose
Rev: ae1027a6acf (head)
Parent: 1975ea83b712
Path: /path/to/yourproject/alembic/versions/ae1027a6acf_add_a_column.py
    add a column
    Revision ID: ae1027a6acf
    Revises: 1975ea83b712
    Create Date: 2014-11-20 13:02:54.849677
Rev: 1975ea83b712
Parent: <br/>base>
Path: /path/to/yourproject/alembic/versions/1975ea83b712_add_account_table.py
    create account table
    Revision ID: 1975ea83b712
    Revises:
    Create Date: 2014-11-20 13:02:46.257104
```
Die Historie kann auch spezifischer angezeigt werden:

\$ alembic history -r1975ea:ae1027

oder:

```
$ alembic history -r-3:current
```
oder:

```
$ alembic history -r1975ea:
```
# **ipython-sql**

[ipython-sql](https://github.com/catherinedevlin/ipython-sql) führt die %sql oder %%sql-Magics für iPython und Jupyter Notebooks ein.

### **Installation**

Ihr könnt ipython-sql einfach in eurem Jupyter-Kernel installieren mit:

\$ pipenv install ipython-sql

# **Erste Schritte**

1. Zunächst wird ipython-sql in eurem Notebook aktiviert mit

In [1]: %load\_ext sql

2. Für die Verbindung zur Datenbank wird die [SQLAlchemy URL](https://docs.sqlalchemy.org/en/14/core/engines.html#database-urls) verwendet:

In [2]: %sql postgresql://

3. Anschließend könnt ihr eine Tabelle erstellen, z.B.:

```
In [3]: %%sql postgresql://
   ....: CREATE TABLE accounts (login, name, email)
   ....: INSERT INTO accounts VALUES ('veit', 'Veit Schiele', veit@example.org);
```
4. Die Inhalte der Tabelle accounts könnt ihr abfragen mit

In  $[4]$ : result = %sql select \* from accounts

### **Konfiguration**

Abfrageergebnisse werden als Liste geladen sodass sehr große Datenmengen den Arbeitsspeicher belegen können. Üblicherweise gibt es keine automatische Begrenzung, mit Autolimit lässt sich jedoch die Ergebnismenge limitieren.

**Bemerkung:** displaylimit begrenzt nur die Menge der angezeigten Ergebnisse, nicht jedoch den Speicherbedarf.

Mit %config SqlMagic könnt ihr Euch die aktuelle Konfiguration ausgeben lassen:

```
In [5]: %config SqlMagic
SqlMagic options
--------------
SqlMagic.autocommit=<Bool>
   Current: True
   Set autocommit mode
SqlMagic.autolimit=<Int>
   Current: 0
    Automatically limit the size of the returned result sets
SqlMagic.autopandas=<Bool>
   Current: False
   Return pandas DataFrames instead of regular result sets
...
```
**Bemerkung:** Wenn autopandas auf True gesetzt wurde, wird displaylimit nicht angewendet. In diesem Fall kann die max\_rows-Option von pandas verwendet werden wie in der [pandas-Dokumentation](https://pandas.pydata.org/pandas-docs/version/0.18.1/options.html#frequently-used-options) beschrieben.

### **pandas**

Wenn pandas installiert ist, kann die DataFrame-Methode verwendet werden:

```
In [6]: result = %sql SELECT * FROM accounts
```
In [7]: dataframe = result.DataFrame()

In [8]: %sql --persist dataframe

```
In [9]: %sql SELECT * FROM dataframe;
```
#### --persist

Argument mit dem Namen eines DataFrame-Objekts, erstellt aus diesem einen Tabellennahmen in der Datenbank.

#### --append

Argument um in einer vorhandenen Tabelle Zeilen mit diesem namen hinzuzufügen.

#### **PostgreSQL-Funktionen**

Meta-Befehle von psql lassen sich auch in ipython-sql verwenden:

#### -l**,** --connections

listet alle aktiven Verbindungen auf

#### -x**,** --close SESSION-NAME

schließt benannte Verbindung

# -c**,** --creator CREATOR-FUNCTION

gibt die Creator-Funktion für eine neue Verbindung an

### -s**,** --section SECTION-NAME

gibt Abschnitt von dsn\_file an, der in einer Verbindung verwendet werden soll

#### -p**,** --persist

erstellt aus einem benannten DataFrame eine Tabelle in der Datenbank

#### --append

ähnlich wie --persist, die Inhalte werden jedoch an die Tabelle angehängt

### -a**,** --connection\_arguments "{connection arguments}"

gibt ein Dict von Verbindungsargumenten an, die an den SQL-Treiber übergeben werden

#### -f**,** --file PATH

führt SQL aus der Datei unter diesem Pfad aus

#### **Siehe auch:**

• [pgspecial](https://pypi.org/project/pgspecial/)

**Warnung:** Da ipython-sql ---Optionen wie z.B. --persist verarbeitet, und gleichzeitig -- als SQL-Kommentar akzeptiert, muss der Parser einige Annahmen treffen: so wird z.B. --persist is great in der ersten Zeile als Argument und nicht als Kommentar verarbeitet.

### **PostGIS**

[PostGIS](https://postgis.net/) ist eine Erweiterung für PostgreSQL, die geografische Objekte und Funktionen umfasst. Die Erweiterung implementiert u.a. die [Simple-Feature-Access-](https://www.ogc.org/standards/sfa)Spezifikation des [Open Geospatial Consortium.](https://www.ogc.org/) Obwohl PostgreSQL bereits Geometrietypen unterstützt, sind diese jedoch für geographische Aufgaben ungenügend. Daher erstellt PostGIS eigene Datentypen, die besser für geographische Aufgaben geeignet sind. Im Einzelnen werden folgende Geometrietypen unterstützt:

- OpenGIS mit Well-Known Text und Well-Known Binary
- Extended Well-Known Text und Extended Well-Known Binary zusätzlich mit Höheninformationen und/oder Messwerten
- SQL/MM mit Circularstring, Compoundcurve, Curvepolygon, Multicurve und Multisurface

[GEOS](https://trac.osgeo.org/geos/) hingegen enthält die zahlreichen räumlichen Funktionen und Operatoren für geographische Daten.

[pgRouting](https://pgrouting.org/) schließlich enthält Routing-Funktionen auf Basis von PostGIS.

Im [OpenStreetMap-](https://www.openstreetmap.org)Projekt wird PostGIS zum Rendern von Karten mit [Mapnik](https://mapnik.org/) verwendet.

### **PostGIS installieren**

Für Ubuntu 22.04 könnt ihr PostGIS einfach installieren mit:

code-block:: console

\$ sudo apt install postgis

Anschließend könnt ihr PostGIS aktivieren.

1. Wechseln zum PostgreSQL-User:

```
$ sudo -i -u postgres
```
2. Testuser und Datenbank erstellen:

```
$ createuser postgis
$ createdb postgis_db -O postgis
```
3. Verbindung zur Datenbank herstellen:

```
$ psql -d postgis_db
psql (14.5 (Ubuntu 14.5-0ubuntu0.22.04.1))
Type "help" for help.
```
4. Aktivieren der PostGIS-Erweiterung in der Datenbank:

```
ppostgis_db = # CREATE EXTENSION postgis;
CREATE EXTENSION
```
5. Überprüfen, ob PostGIS funktioniert:

```
postgis_db=# SELECT PostGIS_version();
           postgis_version
---------------------------------------
3.2 USE_GEOS=1 USE_PROJ=1 USE_STATS=1
(1 row)
```
**Siehe auch:**

• [PostGIS Installation](https://postgis.net/docs/postgis_installation.html)

### **Optimieren von PostgreSQL für GIS-Datenbankobjekte**

In der Standardinstallation ist PostgreSQL sehr zurückhaltend konfiguriert um auf möglichst vielen Systemen lauffähig zu sein. GIS-Datenbankobjekte sind jedoch im Vergleich zu Textdaten groß. Daher sollte PostgreSQL so konfiguriert werden, dass sie mit diesen Objekten besser funktioniert. Hierfür konfigurieren wir die Datei /etc/postgresql/14/ main/postgresql.conf folgendermaßen:

1. shared\_buffer sollte auf ca. 75% des gesamten Arbeitsspeichers geändert werden, jedoch 128kB nie unterschreiten:

shared buffers = 768MB

2. work\_mem sollte auf mindestens 16MB erhöht werden:

work  $m$ em = 16MB

3. maintenance\_work\_mem sollte auf 128MB erhöht werden:

maintenance\_work\_mem = 128MB

4. Schließlich sollte noch random\_page\_cost auf 2.0 gesetzt werden.

random\_page\_cost = 2.0

Damit die Änderungen übernommen werden, sollte PostgreSQL neu gestartet werden:

\$ sudo service postgresql restart

### **Laden von Geodaten**

Nun Laden wir einige Geodaten in unsere Datenbank, damit wir uns mit den Tools und Prozessen zum Abrufen dieser Daten vertraut machen können.

[Natural Earth](https://www.naturalearthdata.com/) bietet eine großartige Quelle für Basisdaten für die ganze Welt in verschiedenen Maßstäben. Und sas Beste ist, dass diese Daten gemeinfrei sind:

1. Herunterladen der Daten

```
$ mkdir nedata
$ cd !$
cd nedata
$ wget https://www.naturalearthdata.com/http//www.naturalearthdata.com/download/110m/
˓→cultural/ne_110m_admin_0_countries.zip
```
1. Entpacken der Datei

```
$ sudo apt install unzip
$ unzip ne_110m_admin_0_countries.zip
Archive: ne_110m_admin_0_countries.zip
  inflating: ne_110m_admin_0_countries.README.html
```

```
extracting: ne_110m_admin_0_countries.VERSION.txt
extracting: ne_110m_admin_0_countries.cpg
 inflating: ne_110m_admin_0_countries.dbf
 inflating: ne_110m_admin_0_countries.prj
 inflating: ne_110m_admin_0_countries.shp
 inflating: ne_110m_admin_0_countries.shx
```
1. Laden in unsere postgis\_db-Datenbank

Die Dateien .dbf, .prj, .shp und .shp bilden ein sog. ShapeFile, ein beliebtes Geodaten-Datenformat, das von der GIS-Software verwendet wird. Um dies in unsere Datenbank zu laden, benötigen wir zusätzlich [GDAL,](http://www.gdal.org/) die *Geospatial Data Abstraction Library*. Wenn wir GDAL installieren, erhalten wir auch OGR, *OpenGIS Simple Features Reference Implementation*, eine Vektordaten-Übersetzungsbibliothek, mit der wir das Shapefile in Daten übersetzen können.

1. GDAL kann un einfach mit dem Paketmanager installiert werden:

```
$ sudo apt install gdal-bin
```
2. Anschließend wechseln wir in den postgresql-User:

```
s sudo -i -u postgres
```
3. Nun konvertieren wir das Shapefile mit ogr2ogr und importieren es in unsere Datenbank:

```
$ ogr2ogr -f PostgreSQL PG:dbname=postgis_db -progress \
   -nlt PROMOTE_TO_MULTI \
   /srv/jupyter/nedata/ne_110m_admin_0_countries.shp
0...10...20...30...40...50...60...70...80...90...100 - done.
```
#### -f PostgreSQL

gibt an, dass das Ziel eine PostgreSQL-Datenbank ist

#### PG:dbname=postgis\_db

gibt den PostgreSQL-Datenbanknamen an. Neben dem Namen können so auch weitere Optionen angegeben werden, allgemein:

PG:"dbname='db\_ename' host='addr' port='5432' user='x' password='y'"

#### -progress

gibt einen Fortschrittsbalken aus

```
-nlt PROMOTE_TO_MULTI
```
gibt an, dass alle Objekttypen als Multipolygone in die Datenbank geladen werden sollen

#### /home/veit/nedata/ne\_110m\_admin\_0\_countries.shp

gibt den Pfad zur Eingabedatei an

**Siehe auch:**

• [ogr2ogr](https://gdal.org/programs/ogr2ogr.html)

4. Überprüfen des Imports mit ogrinfo

```
$ ogrinfo -so PG:dbname=postgis_db ne_110m_admin_0_countries
Output
INFO: Open of `PG:dbname=postgis_db'
```

```
using driver `PostgreSQL' successful.
Layer name: ne_110m_admin_0_countries
Geometry: Multi Polygon
Feature Count: 177
...
```
5. Alternativ können wir uns auch einzelne Tabellen auflisten lassen:

```
$ psql -d postgis_db
postgis_db=# \dt
                 List of relations
Schema | Name | Type | Owner
--------+---------------------------+-------+----------
public | ne_110m_admin_0_countries | table | postgres
public | spatial_ref_sys | table | postgres
(2 rows)
```
6. Schließlich können wir uns bei der Datenbank abmelden mit

psql> \q

### **Siehe auch:**

• [PostGIS Reference](http://postgis.net/docs/reference.html)

### **Datenbank-Sicherheit**

#### **Datenbank-Berechtigungen**

Das PostgreSQL-Login per Superuser postgres sollte immer nur über Unix-Domain-Sockets und über localhost erlaubt sein. Der Zugang mit [Peer-Authentifizierung](https://www.postgresql.org/docs/current/auth-peer.html) in der [pg\\_hba.conf-](https://www.postgresql.org/docs/current/auth-pg-hba-conf.html)Datei kann hingegen gewährt werden:

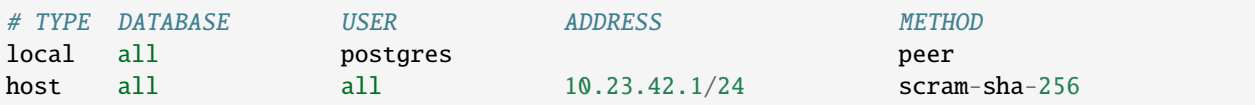

Die Datenbank sollte vom Datenbankadministrator angelegt und anschließend so konfiguriert werden, dass sich nicht jeder (PUBLIC) damit verbinden kann:

```
CREATE DATABASE myapp;
REVOKE ALL ON myapp FROM PUBLIC;
```
Damit kann sich nur noch der Superuser mit der Datenbank myapp verbinden.

### **Passwörter speichern**

Passwörter sollten niemals im Klartext, also z.B. auch nicht in einer .env-Datei gespeichert werden. Beim Speichern und Übermitteln von Passwörtern sollte dies immer mit [Salts](https://de.wikipedia.org/wiki/Salt_(Kryptologie)) versehen sein. Für PostgreSQL gibt es hierfür die Erweiterung [pgcrypto,](https://www.postgresql.org/docs/current/pgcrypto.html) die einfach aktiviert werden kann mit

CREATE EXTENSION pgcrypto;

Daher sollten bereits beim Anlegen sichere Passwörter vergeben werden, die anschließend z.B. in [Vault](https://www.vaultproject.io/) o.ä. gespeichert werden:

```
CREATE ROLE myapp_users;
CREATE ROLE myapp_reader IN ROLE myapp_users LOGIN PASSWORD '...';
CREATE ROLE myapp_writer IN ROLE myapp_users LOGIN PASSWORD '...';
```
Anschließend erhalten dann User mit der Rolle myapp\_users zunächst CONNECT-Rechte und dann myapp\_reader Leserechte und myapp\_writer Schreibrechte:

```
GRANT CONNECT ON DATABASE to myapp_users;
GRANT SELECT ON diagnosis_key TO myapp_reader;
GRANT INSERT ON diagnosis_key TO myapp_writer;
```
Der User myapp\_reader kann damit jedoch alle Daten auf einmal lesen. Auch dies ist ein Angriffspunkt, der besser durch eine Funktion beschnitten wird:

```
CREATE OR REPLACE FUNCTION get_key_data(in_id UUID)
   RETURNS ISONB
    AS 'SELECT key_data FROM diagnosis_key WHERE id = in_id;'
   LANGUAGE sql SECURITY DEFINER SET search_path = :schema, pg_temp;
```
Anschließend wird die Funktion myapp\_owner zugewiesen, myapp\_reader und myapp\_writer die Berechtigungen entzogen und schließlich die Ausführung der Funktion myapp\_reader erlaubt:

```
ALTER FUNCTION get_key_data(UUID) OWNER TO myapp_owner;
REVOKE ALL ON FUNCTION get_key_dataUUID) FROM PUBLIC;
GRANT EXECUTE ON FUNCTION get_key_data(UUID) TO myapp_reader;
```
Damit kann myapp\_reader also nur noch einen einzelnen Datensatz lesen.

### **id**

Die id sollte nicht als serial, bigserial o.ä. realisiert werden. Hochzählende Zahlen könnten von Angreifern leicht erraten werden. Daher ist der UUIDv4-Datentyp deutlich besser geeignet. In PostgreSQL könnt ihr UUIDv4 generieren mit der [uuid-ossp-](https://www.postgresql.org/docs/current/uuid-ossp.html)Erweiterung oder für PostgreSQL9.4 auch der [pgcrypto-](https://www.postgresql.org/docs/current/pgcrypto.html)Erweiterung:

```
CREATE EXTENSION "uuid-ossp";
CREATE TABLE diagnosis_key (
  id uuid primary key default uuid_generate_v4() NOT NULL,
  ...
);
```
oder

```
CREATE EXTENSION "pgcrypto";
CREATE TABLE diagnosis_key (
  id uuid primary key default gen_random_uuid() NOT NULL,
  ...
);
```
# **Zeitstempel**

Gelegentlich werden Datum und Zeit als bigint, also als Zahl, gespeichert, und dies obwohl es auch einen TIMESTAMP-Datentyp gibt. Dies hätte den Vorteil, dass dann auch einfach mit ihnen gerechnet werden kann, also z.B.:

```
SELECT age(submission_timestamp);
SELECT submission_timestamp - '1 day'::interval;
```
Außerdem könnten die Daten nach einer bestimmten Zeit gelöscht werden, z.B. nach dreißig Tagen mit:

```
DELETE FROM diagnosis_key WHERE age(submission_timestamp) > 30;
```
Das Löschen kann noch beschleunigt werden, wenn für jeden Tag mit der PostgreSQL-Erweiterung [pg\\_partman](https://github.com/pgpartman/pg_partman) eine eigene [Partition](https://github.com/pgpartman/pg_partman/blob/master/doc/pg_partman_howto_native.md) erstellt wird.

#### **Siehe auch:**

- [Veil2 Relational Security for Postgres](https://marcmunro.github.io/veil2/html/index.html)
- [PostgreSQL Secure Monitoring \(Posemo\)](https://github.com/alvar-freude/Posemo)

### **PostgreSQL-Performance**

Ihr solltet nicht mit *[MVCC – Multiversion Concurrency Control](#page-286-0)* beginnen, wenn ihr eure PostgreSQL-Datenbank optimieren wollt: viele Verbesserungen können sehr viel einfacher vorgenommen werden da weder Transaktionslogs noch große Linux Kernel Page Sizes verantwortlich sein dürften. Üblicherweise beginnen wir mit zwei Metriken, die sehr gut die Performance eurer Datenbanken anzeigen können:

### **Cache- und Index-Trefferquote**

#### **Cache-Trefferquote (engl.:** *cache hit ratio***)**

Prozentsatz der Zeit, in der die Daten aus dem Arbeitsspeicher statt aus dem Festplattenspeicher bereitgestellt werden können. Für eine Web-Anweundung mit vielen kleinen Anfragen empfehle ich ca. 99%.

```
SELECT
  'index hit rate' AS name,
  (sum(idx_blks_hit)) / nullif(sum(idx_blks_hit + idx_blks_read),0) AS ratio
FROM pg_statio_user_indexes
UNION ALL
SELECT
 'table hit rate' AS name,
  sum(heap_blks_hit) / nullif(sum(heap_blks_hit) + sum(heap_blks_read),0) AS ratio
FROM pg_statio_user_tables;
```
Falls die Cache-Trefferquote zu gering sein sollte, könnt ihr einfach den Arbeitsspeicher erhöhen.

#### **Index-Trefferquote (engl.:** *index hit ratio***)**

Häufigkeit der Verwendung der Indizes.

```
SELECT relname,
  CASE idx_scan
   WHEN 0 THEN 'Insufficient data'
   ELSE (100 * idx_scan / (seq_scan + idx_scan))::text
  END percent_of_times_index_used,
  n_live_tup rows_in_table
FROM
  pg_stat_user_tables
ORDER BY
  n_live_tup DESC;
     relname | percent_of_times_index_used | rows_in_table
-----------------------+-----------------------------+---------------
\text{account} | 11 | 5409
activity 169 | 58276
application 193 | 5345
...
```
Üblicherweise sollten bei uns nicht mehr als 10.000 Datensätze in einer Tabelle und der Prozentsatz des verwendeten Index größer als 90% sein.

In unserem Beispiel sehen wir, dass der account-Tabelle relevante Indizes fehlen, da nur in 11% der Anfragen ein Index genutzt wird. Auch der activity-Tabelle fehlen einige passende Indizes, sie hat jedoch auch sehr viele Datensätze, sodass es sinnvoll sein dürfte, sie in mehrere Tabellen aufzuteilen.

#### **Nicht-verwendete Indizes bereinigen**

Nicht-verwendete Indizes führen beim Schreiben der Datensätze zu einem langsameren Durchsatz ohne dass dadurch Abfragen schneller würden.

```
SELECT
  schemaname || '.' || relname AS table,
  indexrelname AS index,
 pg_size_pretty(pg_relation_size(i.indexrelid)) AS index_size,
 idx_scan as index_scans
FROM pg_stat_user_indexes ui
JOIN pg_index i ON ui.indexrelid = i.indexrelid
WHERE NOT indisunique AND idx_scan < 50 AND pg_relation_size(relid) > 5 * 8192
ORDER BY pg_relation_size(i.indexrelid) / nullif(idx_scan, 0) DESC NULLS FIRST,
pg_relation_size(i.indexrelid) DESC;
```
Indizes ohne Verwendung können einfach entfernt werden. Schwieriger wird die Entscheidung hingegen bei Indizes, die nur sehr selten verwendet werden: hier muss eine Abwägung zwischen der Schreib- und Abfragegeschwindigkeit getroffen werden.

### **Nicht-verwendete Daten bereinigen**

Auch wenn PostgreSQL sehr vielfältige Daten aufnehmen kann, ist das jedoch nicht immer sinnvoll. Tabellen wie messages, logs und events haben eine gute Chance, den Großteil des Speichers zu beanspruchen ohne dass die Datenbankanwendung unmittelbar davon profitiert: wenn diese Daten vielmehr der Fehleranalyse dienen, sollten sie außerhalb der Datenbank gespeichert und regelmäßig rotiert werden.

### **Abfrageleistung mit** pg\_stat\_statements **analysieren**

[pg\\_stat\\_statements](https://www.postgresql.org/docs/current/pgstatstatements.html) zeichnet Abfragen auf und führt eine Reihe von Statistiken dazu. So lassen wir uns in regelmäßigen Abständen anzeigen, welche Abfragen im Durchschnitt am langsamsten sind und welche das System am stärksten belasten:

```
SELECT
  (total_time / 1000 / 60) as total_minutes,
 (total_time/calls) as average_time,
 query
FROM pg_stat_statements
ORDER BY 1 DESC
LIMIT 50;
total_time | avg_time | query
------------------+-------------------+--------------------------------------------------
˓→----------
295.761165833319 | 10.1374053278061 | SELECT id FROM account WHERE email LIKE ?
219.138564283326 | 80.24530822355305 | SELECT * FROM account WHERE user_id = ? AND␣
\rightarrowcurrent = True
...
```
Üblich sollten Antwortzeiten von ~1ms und in wenigen Fällen ~4–5ms sein. Um mit der Performance-Optimierung zu beginnen, wägen wir meist zwischen der Gesamtzeit und der Durchschnittszeit ab, sodass wir in obigem Beispiel vermutlich mit der zweiten Zeile beginnen würden da wir hier die größeren Einsparmöglichkeiten sehen. Um eine genauere Vorstellung von der Abfrage zu erhalten, analysieren wir sie genauer mit:

```
EXPLAIN ANALYZE
SELECT *
FROM account
WHERE user id = 123AND current = True
                                                                      QUERY PLAN
-----------------------------------------------------------------------------------------
˓→---------------------------------------------------------------
Aggregate (cost=4690.88..4690.88 rows=1 width=0) (actual time=519.288..519.289 rows=1)\rightarrowloops=1)
  -> Nested Loop (cost=0.00..4690.66 rows=433 width=0) (actual time=15.302..519.076␣
\rightarrowrows=213 loops=1)
         -> Index Scan using idx_account_userid on account (cost=0.00..232.52 rows=23␣
\rightarrowwidth=4) (actual time=10.143..62.822 rows=1 loops=8)
               Index Cond: (user_id = 123)
               Filter: current
               Rows Removed by Filter: 14
Total runtime: 219.428 ms
(1 rows)
```
Wir sehen also, dass zwar ein Index verwendet wird, jedoch werden 15 verschiedene Zeilen daraus abgerufen von denen dann 14 wieder verworfen werden. Um dies zu optimieren, würden wir einen bedingten oder zusammengesetzten Index erstellen. Im ersten Fall müsste current = true erfüllt sein, im zweiten Fall würde ein Composite-Index mit beiden Werten erstellt werden. Ein bedingter Index ist in der Regel sinnvoller bei einem kleinen Satz von Werten, während der Composite-Index bei größeren Sätzen von Werten vorteilhafter ist. In unserem Beispiel dürfte klar ein bedingter Index sinnvoller sein. Diesen können wir erstellen mit:

```
CREATE INDEX CONCURRENTLY idx_account_userid_current ON account(user_id) WHERE current =␣
\rightarrowTrue;
```
Nun müsste sich auch der Query-Plan verbessern:

```
EXPLAIN ANALYZE
SELECT *
FROM account
WHERE user_id = 123AND current = True
                                                                     QUERY PLAN
-----------------------------------------------------------------------------------------
˓→-------------------------------------------------------
Aggregate (cost=4690.88..4690.88 rows=1 width=0) (actual time=519.288..519.289 rows=1␣
\rightarrowloops=1)
     -> Index Scan using idx_account_userid_current on account (cost=0.00..232.52␣
\rightarrowrows=23 width=4) (actual time=10.143..62.822 rows=1 loops=8)
           Index Cond: ((user_id = 123) AND (current = True))Total runtime: .728 ms
(1 rows)
```
### **pgMonitor**

[pgMonitor](https://access.crunchydata.com/documentation/pgmonitor/latest/) ist eine Umgebung um den Zustand und die Leistung eines PostgreSQL-Cluster zu visualisieren. Es kombiniert eine Reihe von Werkzeugen, um die Erfassung wichtiger Metriken zu erleichtern, darunter:

- Anzahl der Verbindungen
- Datenbankgröße
- Replikationsverzögerung
- Transaktionsumlauf
- Zusätzlicher Speicherplatz, der von euren Tabellen und Indizes belegt wird
- CPU, Speicher, I/O und Betriebszeit

Es kombiniert mehrere Open-Source-Softwarepakete, um eine robuste PostgreSQL-Überwachungsumgebung zu schaffen, einschließlich:

#### **[PostgreSQL Exporter](https://github.com/prometheus-community/postgres_exporter)**

Datenexport zu Prometheus, der das Sammeln von Metriken von jedem PostgreSQL-Server 9.1 unterstützt.

### **[Prometheus](https://prometheus.io/)**

sammelt Metriken und ist in hohem Maße anpassbar.

#### **[Grafana](https://grafana.com/)**

visualisiert Daten in vielen verschiedenen Arten von Diagrammen und Graphen.

#### **Siehe auch:**

• [pgexporter](https://pgexporter.github.io/)

### **Installation und Konfiguration**

Installations- und Konfigurationsanleitungen für die verschiedenen Pakete werden bereitgestellt:

- 1. [PostgreSQL Exporter](https://access.crunchydata.com/documentation/pgmonitor/latest/exporter)
- 2. [Prometheus](https://access.crunchydata.com/documentation/pgmonitor/latest/prometheus)
- 3. [Grafana](https://access.crunchydata.com/documentation/pgmonitor/latest/grafana)

### **pganalyze**

[pganalyze](https://pganalyze.com/) analysiert die Abfagepläne (Query Plans) von PostgreSQL. Aktuell sammelt er Informationen über

- Schema mit Tabellen (Spalten, Constraints, Trigger-Definitionen) und Indizees
- Statistiken zu Tabellen Indizees, Datenbanken und Anfragen (Queries)
- Betriebssystem (OS, RAM, Storage)

**Siehe auch:**

- **–** [GitHub](https://github.com/pganalyze/collector)
- **–** [Dokumentation](https://pganalyze.com/docs)

### **Installation**

1. Erstellen eines Monitoring-User für pganalyze:

```
CREATE USER pganalyze WITH PASSWORD '...' CONNECTION LIMIT 5;
GRANT pg_monitor TO pganalyze;
CREATE SCHEMA pganalyze;
GRANT USAGE ON SCHEMA pganalyze TO pganalyze;
REVOKE ALL ON SCHEMA public FROM pganalyze;
CREATE OR REPLACE FUNCTION pganalyze.get_stat_replication() RETURNS SETOF pg_stat_
˓→replication AS
$$ /* pganalyze-collector */ SELECT * FROM pg_catalog.pg_stat_replication;
$$ LANGUAGE sql VOLATILE SECURITY DEFINER;
```
2. Überprüfen der Verbindung:

PGPASSWORD=... psql -h localhost -d mydb -U pganalyze

3. Aktivieren der pg\_stat\_statements:

ALTER SYSTEM SET shared\_preload\_libraries = 'pg\_stat\_statements';

- 4. Neustart des PostgreSQL-Daemon:
	- \$ sudo service postgresql restart
- 5. Überprüfen von pg\_stat\_statements:

```
CREATE EXTENSION IF NOT EXISTS pg_stat_statements;
SELECT calls, query FROM pg_stat_statements LIMIT 1;
calls | query
-------+-------
     8 | SELECT * FROM t WHERE field = ?
(1 row)
```
6. Installieren des *Collector*:

```
$ curl -L https://packages.pganalyze.com/pganalyze_signing_key.asc | sudo apt-key␣
\rightarrowadd -
$ echo "deb [arch=amd64] https://packages.pganalyze.com/ubuntu/bionic/ stable main"␣
˓→| sudo tee /etc/apt/sources.list.d/pganalyze_collector.list
$ sudo apt-get update
$ sudo apt-get install pganalyze-collector
```
7. Erstellen des API-Schlüssel

Für den nächsten Schritt benötigt ihr den pganalyze api\_key. Diesen könnt ihr erstellen auf unter der Site [https:](https://app.pganalyze.com/) [//app.pganalyze.com/](https://app.pganalyze.com/)

8. Konfigurieren des *Collector*:

```
[pganalyze]
api_key: ...
[server]
db_host: 127.0.0.1
db_port: 5432
db_name: postgres, *
db_username: pganalyze
db_password: ...
```
9. Testen der *Collector*-Konfiguration:

```
$ sudo pganalyze-collector --test --reload
```
#### **Siehe auch:**

• [Installation Guide](https://pganalyze.com/docs/install/self_managed/01_create_monitoring_user)

#### **Log-Analyse**

Um die lokalen Log-Dateien kontinuierlich zu überwachen, zu klassifizieren und statistisch auszuwerten, muss db\_log\_location in pganalyze-collector.conf angegeben werden. pganalyze-collector bietet eine Hilfe zum Auffinden der Log-Dateien:

\$ pganalyze-collector --discover-log-location

Die Ausgabe kann dann z.B. so aussehen:

db\_log\_location = /var/log/postgresql/postgresql-12-main.log

Nachdem dieses Ergebnis in der pganalyze-collector.conf-Konfigurationsdatei eingetragen wurde, könnt ihr diese testen mit:

\$ pganalyze-collector --test

Das Ergebnis kann dann z.B. so aussehen:

```
2021/02/06 06:40:06 I [server1] Testing statistics collection...
2021/02/06 06:40:07 I [server1] Test submission successful (15.8 KB received)
2021/02/06 06:40:07 I [server1] Testing local log tailing...
2021/02/06 06:40:13 I [server1] Log test successful
2021/02/06 06:40:13 I Re-running log test with reduced privileges of "pganalyze" user␣
\rightarrow(uid = 107, gid = 113)
2021/02/06 06:40:13 I [server1] Testing local log tailing...
2021/02/06 06:40:19 I [server1] Log test successful
```
Wenn der Test erfolgreich verlief, muss der *Collector* neu gestartet werden damit die Konfiugration wirksam wird:

```
$ systemctl restart pganalyze-collector
```
# **3.9 NoSQL-Datenbanken**

Bisher gibt es keine einheitliche Definition von NoSQL, die meisten NoSQL-Datenbanksysteme haben jedoch meist folgendes gemeinsam:

- kein relationales Datenmodell
- verteilte und horizontale Skalierbarkeit
- keine oder schwache Schemarestriktionen
- einfache API
- kein *[ACID](#page-283-0)*, sondern *[Eventual Consistency](#page-284-0)* oder *[BASE](#page-283-1)* als Konsistenzmodell

NoSQL-Datenbanken lassen sich untergliedern in

# **3.9.1 Schlüssel-Werte-Datenbanksysteme**

Schlüssel-Werte-Datenbanken, auch Key Value Stores genannt, speichern *[Schlüssel/Wert-Paare](#page-286-1)*.

### **Datenbanksysteme**

Schlüssel/Wert-Datenbanksysteme sind z.B. Riak, Cassandra, Redis und MongoDB.

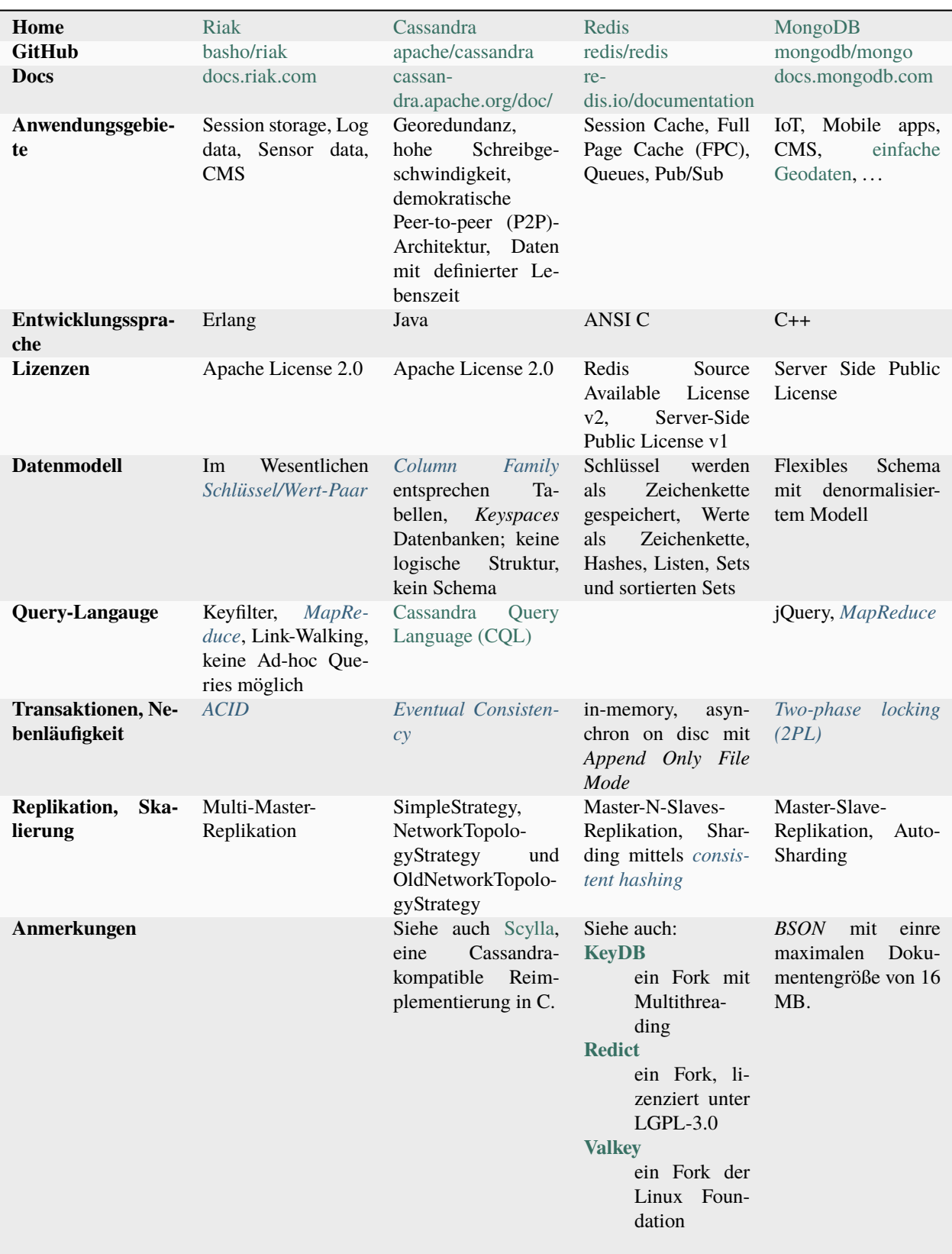
# <span id="page-252-0"></span>**3.9.2 Spaltenorientierte Datenbanksysteme**

Spaltenorientierte Datenbanken, auch Wide Column Stores genannt, speichern Daten mehrerer Einträge zusammen mit einem Zeitstempel in Spalten. Spalten mit ähnlichen oder verwandten Inhalten können in einer *[Column Family](#page-284-0)* zusammengefasst werden.

# **Datenbanksysteme**

Beispiele für spaltenorientierte Datenbanksysteme sind *[Cassandra](#page-283-0)*, *[Hypertable](#page-285-0)* und *[HBase](#page-285-1)*.

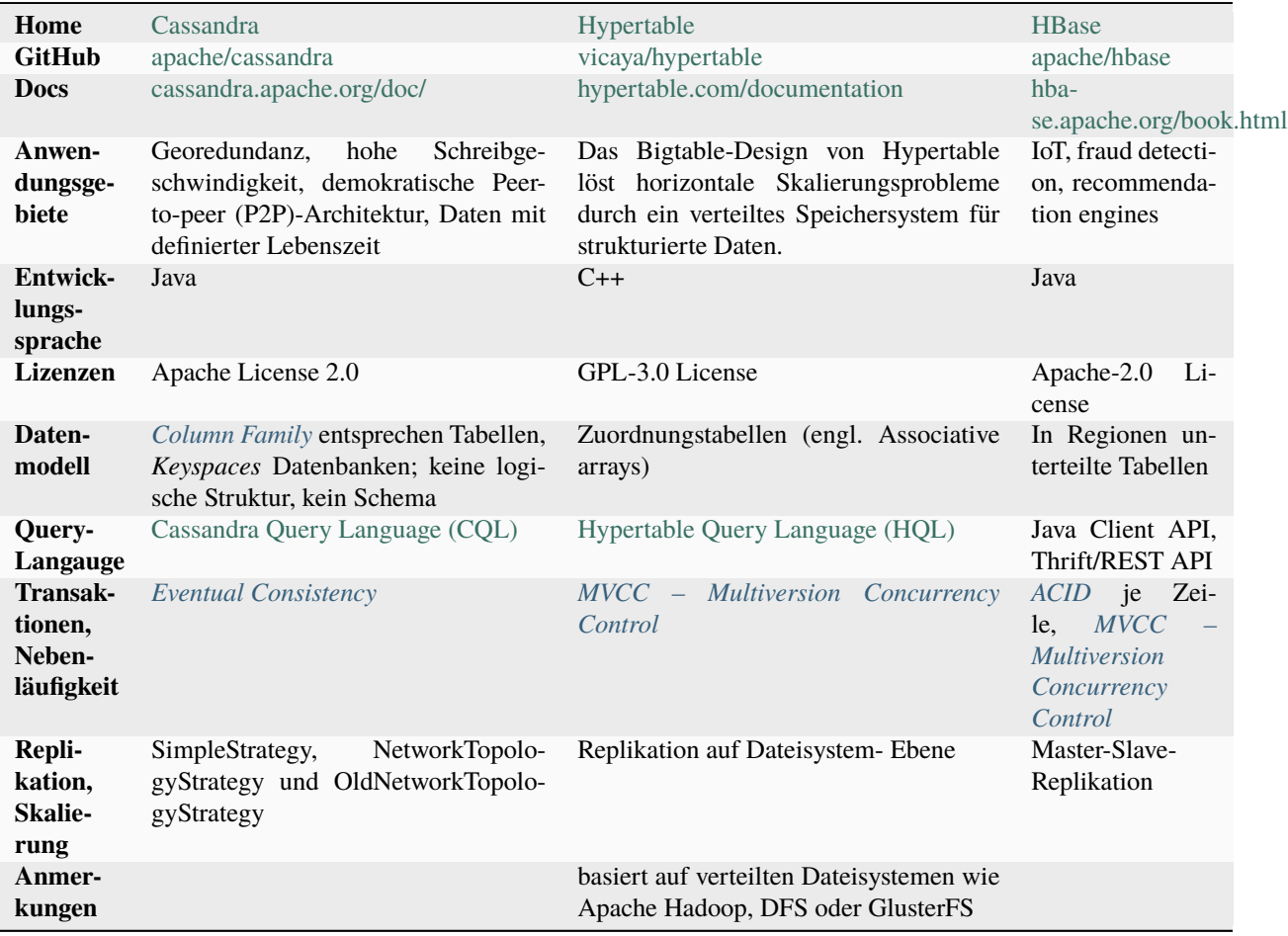

# <span id="page-252-1"></span>**3.9.3 Dokumentenorientierte Datenbanksysteme**

Ein Dokument in diesem Zusammenhang ist eine strukturierte Zusammenstellung bestimmter Daten. Die Daten eines Dokuments werden als *[Schlüssel/Wert-Paar](#page-286-1)* gespeichert, wobei der Wert auch eine Liste oder ein Array sein kann.

# **Datenbanksysteme**

Dokumentenorientierte Datenbanksysteme sind z.B. MongoDB, CouchDB, Riak, OrientDB und ArangoDB.

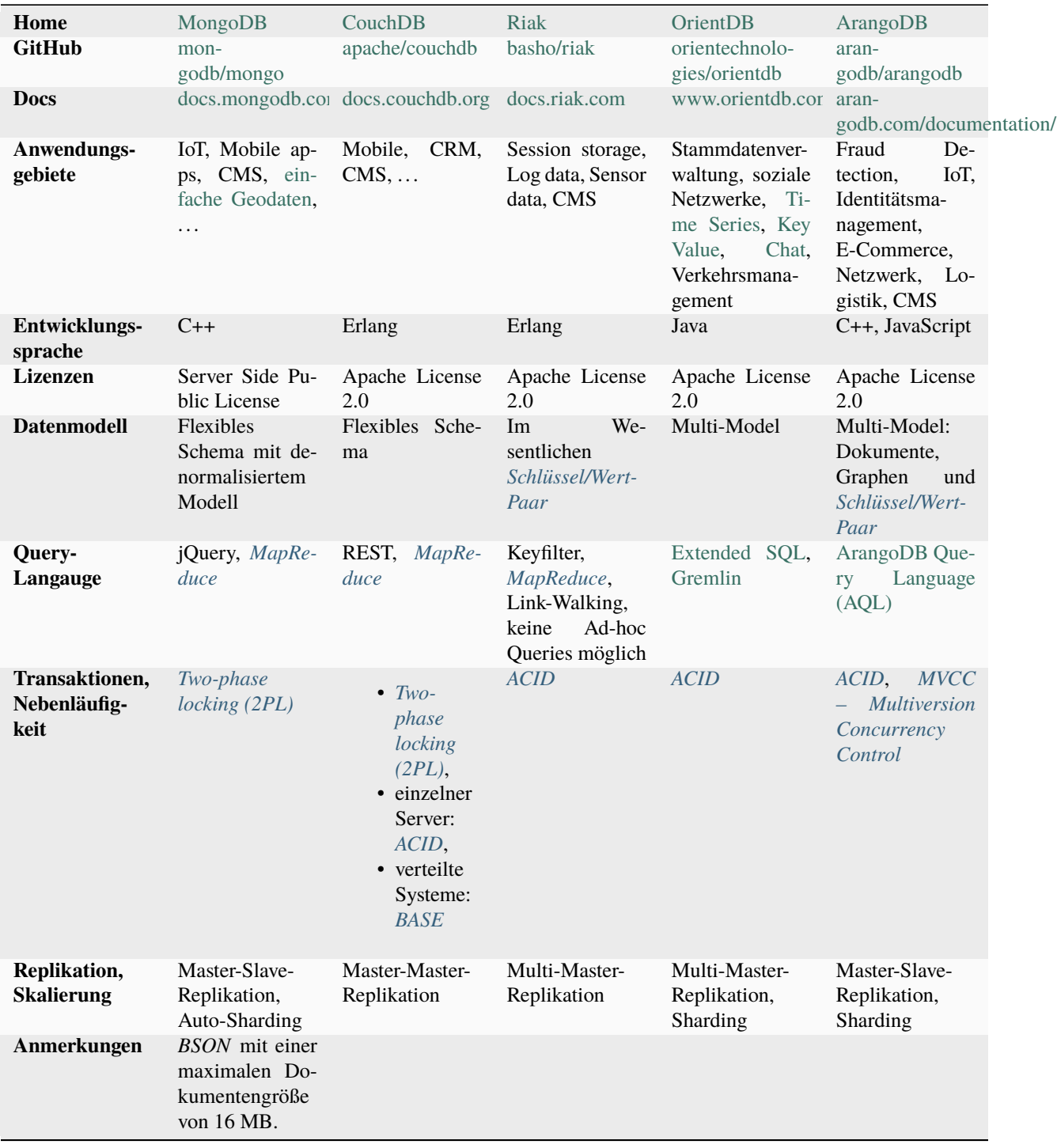

# **3.9.4 Graphdatenbanksysteme**

Graphdatenbanken sind spezialisiert auf vernetzte Informationen und möglichst einfache und effiziente *[Graph traversal](#page-284-2)*.

# **Graphenmodell**

Ein Graph besteht aus einer Menge an Knoten und Kanten. Graphen werden genutzt, um eine Vielfalt an Problemen durch Knoten, Kanten und ihren Beziehungen darzustellen, z.B. in Navigationssystemen, in denen die Wege in Form von Graphen gespeichert werden.

# **Graph traversal**

Graph traversal wird meist zur Suche von Knoten verwendet. Es gibt verschiedene Algorithmen für solche Suchanfragen in einem Graphen, die sich grob einteilen lassen in

• Breiten- und Tiefensuche (engl: breadth-first search, BFS und depth-first search, DFS)

Die Breitensuche beginnt mit allen Nachbarknoten des Startknotens. Im nächsten Schritt werden dann die Nachbarn der Nachbarn durchsucht. Die Pfadlänge erhöht sich mit jeder Iteration.

Die Tiefensuche verfolgt einen Pfad solange, bis ein Knoten ohne ausgehende Kanten gefunden wird. Der Pfad wird anschließend zurückverfolgt bis zu einem Knoten, der noch weitere ausgehende Kanten hat. Dort wird die Suche dann fortgesetzt.

• Algorithmische Traversierung

Beispiele für die algorithmische Traversierung sind

- **–** Hamiltonweg (Traveling Salesman)
- **–** Eulerweg
- **–** Dijkstra-Algorithmus
- Randomisierte Traversierung

Der Graph wird nicht nach einem bestimmten Schema durchlaufen, sondern der nächste Knoten wird zufällig ausgewählt. Dadurch kann vor allem bei großen Graphen wesentlich schneller ein Suchergebnis präsentiert werden, dieses ist jedoch nicht immer das beste.

# **Datenbanksysteme**

Typische Graphdatenbanken sind Neo4j, OrientDB InfiniteGraph und ArangoDB.

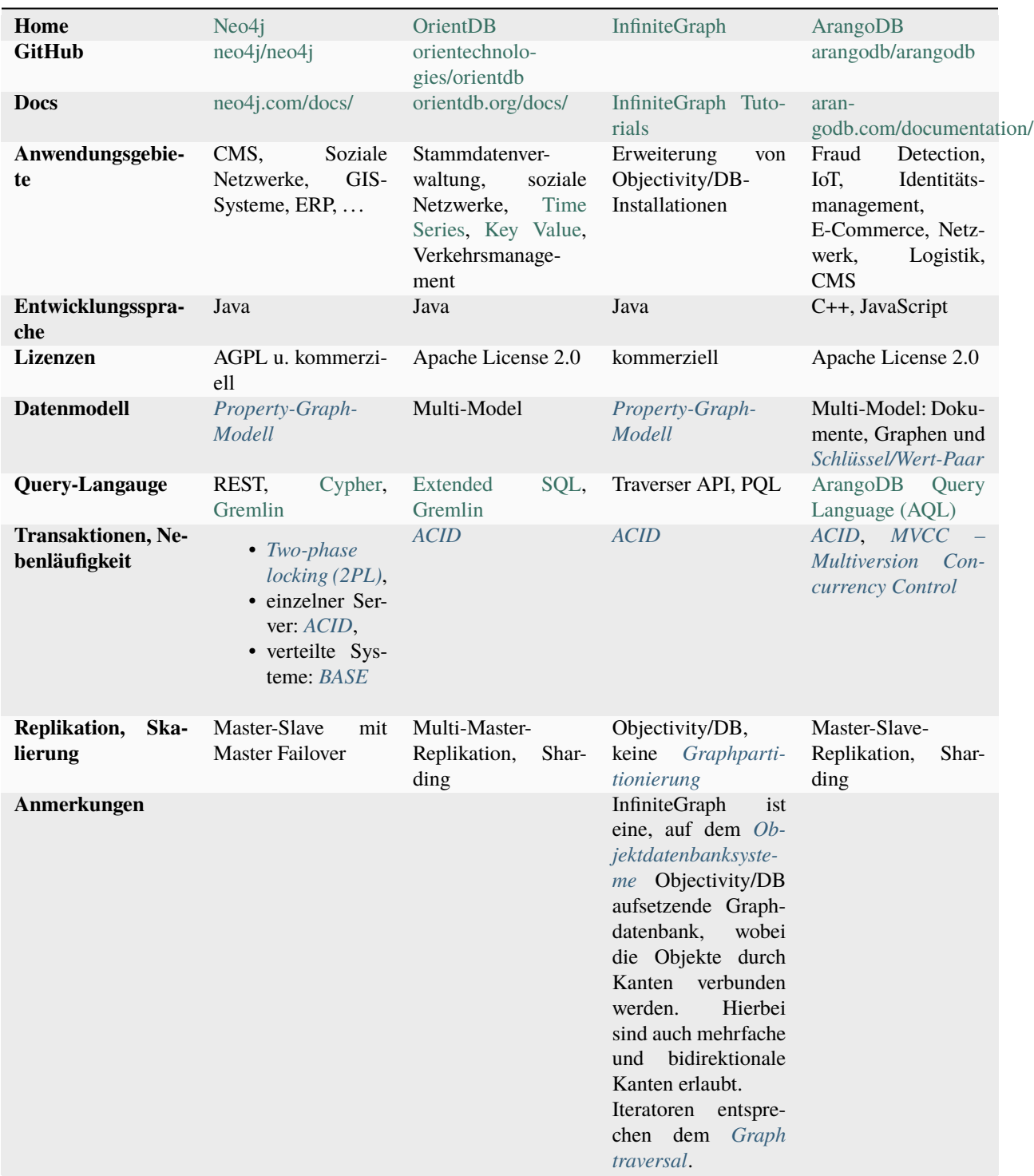

# **Siehe auch:**

- [Apache TinkerPop Home](https://tinkerpop.apache.org/)
- [TinkerPop Documentation](https://tinkerpop.apache.org/docs/current/)
- [github.com/apache/tinkerpop](https://github.com/apache/tinkerpop)
- [Practical Gremlin An Apache TinkerPop Tutorial](https://kelvinlawrence.net/book/Gremlin-Graph-Guide.html)
- [gremlinpython](https://pypi.org/project/gremlinpython/)

# <span id="page-256-0"></span>**3.9.5 Objektdatenbanksysteme**

Viele Programmiersprachen legen eine objektorientierte Programmierung nahe und daher erscheint die Speicherung dieser Objekte natürlich. Daher liegt nahe, den kompletten Prozess von der Implementierung bis zur Speicherung einheitlich und einfach zu gestalten. Im Einzelnen sind die Vorteile:

#### **Natürliche Modellierung und Repräsentation von Problemen**

Probleme lassen sich auf eine Weise modellieren, die der menschlichen Denkweise sehr nahe kommen.

#### **Übersichtlicher, lesbarer und verständlicher**

Die Daten und die auf diesen operierenden Funktionen werden zu einer Einheit zusammengefasst, wodurch die Programme übersichtlicher, lesbarer und verständlicher werden.

#### **Modular und wiederverwendbar**

Programmteile lassen sich einfach und flexibel wiederverwenden.

#### **Erweiterbar**

Programme lassen sich einfach erweitern und an geänderte Anforderungen anpassen.

#### **Object-relational impedance mismatch**

Objektorientierte Programmierung und relationale Datenhaltung sind aus verschiedenen Gründen problematisch. So ist ein wichtiges Konzept der OOP zur Umsetzung komplexer Modelle die Vererbung. Im relationalen Paradigma gibt es jedoch nichts vergleichbares. Zur Umwandlung entsprechender Klassenhierarchien in ein relationales Modell wurden objekt-relationale Mapper, ORM entwickelt, wie z.B. *[SQLAlchemy](#page-228-0)*. Prinzipiell gibt es zwei verschiedene Ansätze für ein ORM, wobei in beiden Fällen eine Tabelle für eine Klasse angelegt wird:

#### **Vertikale Partitionierung**

Die Tabelle enthält nur die Attribute der entsprechenden Klasse sowie einen Fremdschlüssel für die Tabelle der Oberklasse. Für jedes Objekt wird ein dann ein Eintrag in der zur Klasse gehörenden Tabelle sowie in den Tabellen aller Oberklassen angelegt. Beim Zugriff müssen die Tabellen mit Joins verbunden werden, wodurch es bei komplexen Modellen zu erheblichen Performance-Verlusten kommen kann.

#### **Horizontale Partitionierung**

Jede Tabelle enthält die Attribute der zugehörigen Klasse sowie aller Oberklassen. Bei einer Änderung der Oberklasse müssen dann jedoch die Tabellen aller abgeleiteten Klassen ebenfalls aktualisiert werden.

Grundsätzlich müssen bei der Kombination von OOP und relationaler Datenhaltung immer zwei Datenmodelle erstellt werden. Dies macht diese Architektur deutlich komplexer, fehleranfälliger und in der Wartung aufwändiger.

#### **Datenbanksysteme**

Beispiele für Objektdatenbanksysteme sind ZODB und Objectivity/DB.

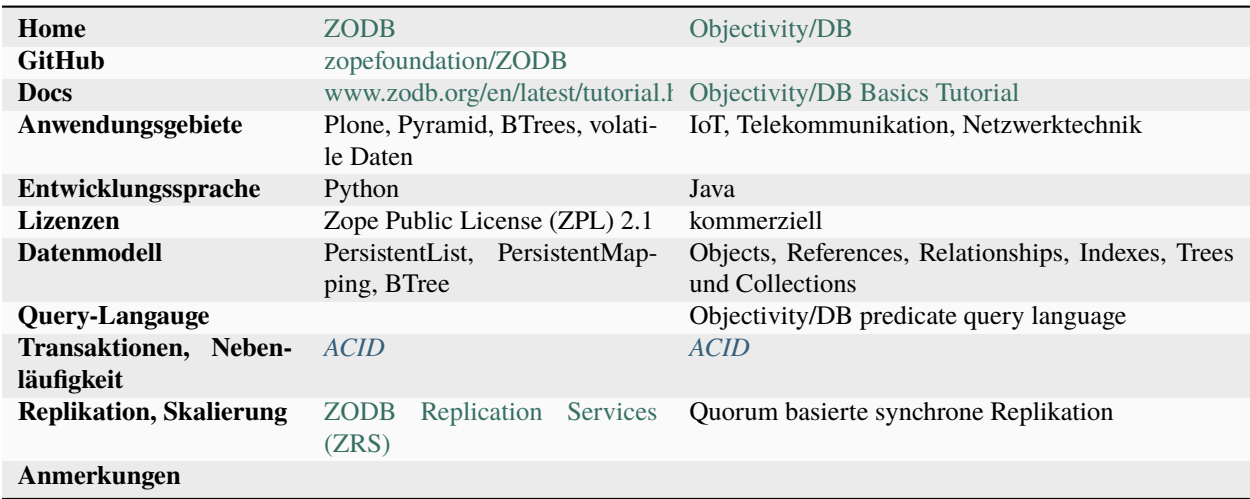

# **3.9.6 XML-Datenbanksysteme**

XML-Datenbanken sind in der Lage, XML-Dokumente gegen ein XML-Schema oder eine DTD zu validieren. Darüberhinaus unterstützen sie mindestens *[XPATH](#page-287-0)*, *[XQuery](#page-287-1)* und *[XSLT](#page-287-2)*.

# **Datenbanksysteme**

Beispiele für XML-Datenbanksysteme sind eXist und MonetDB.

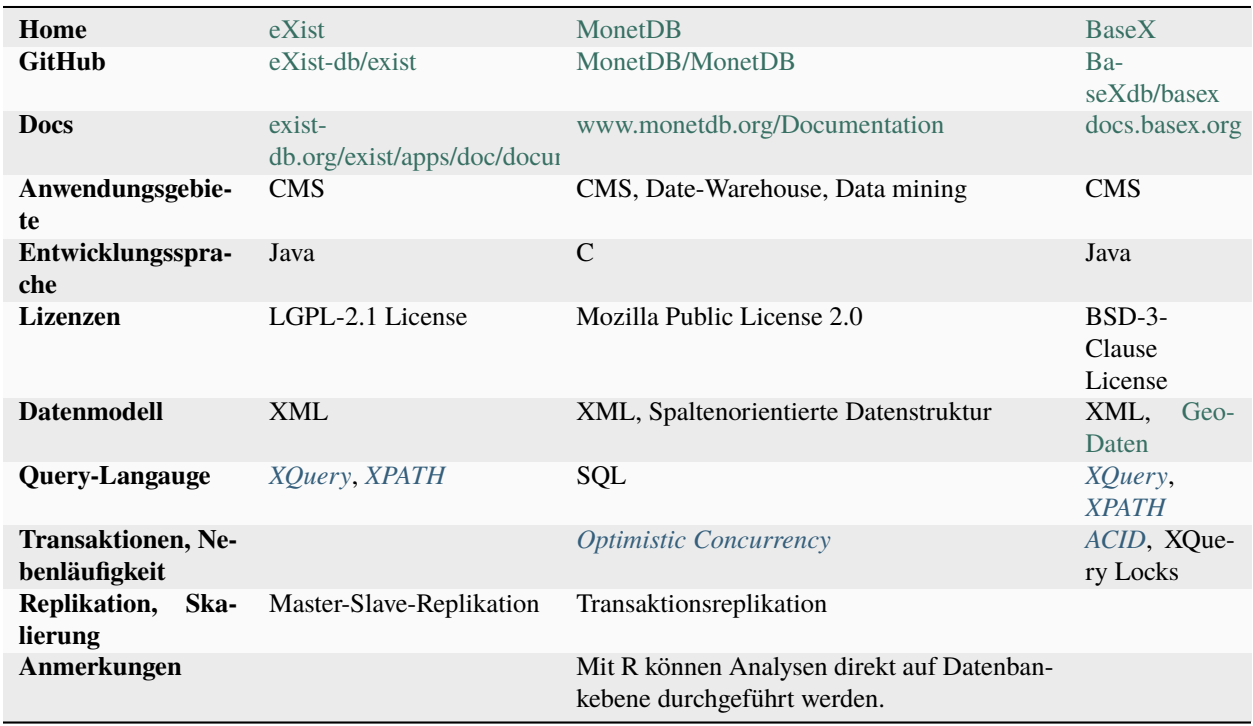

Bedeutende Konzepte und Technologien von NoSQL-Datenbanken sind

- *[MapReduce](#page-285-2)*
- *[CAP-Theorem](#page-283-3)*
- *[Eventual Consistency](#page-284-1)* und *[BASE](#page-283-2)*
- *[Konsistente Hashfunktion](#page-285-5)*
- *[MVCC Multiversion Concurrency Control](#page-286-0)*
- *[Vektoruhr](#page-287-3)*
- *[Paxos](#page-286-4)*

# **3.10 Application Programming Interface (API)**

APIs können genutzt werden um die Daten bereitstellen zu können. Mit *[FastAPI](#page-258-0)* steht euch eine Bibliothek zur Verfügung, die basierend auf [OpenAPI](https://www.openapis.org/) und [JSON Schema](http://json-schema.org/) APIs und Dokumentationen generieren kann. *[gRPC](#page-274-0)* ist hingegen ein modernes Open-Source-RPC-Framework, das HTTP/2 und QUIC verwendet.

Um das Design eurer API festzulegen, könnt ihr euch an [Zalandos API Styleguide](https://opensource.zalando.com/restful-api-guidelines/) orientieren. Später könnt ihr dann mit [Zally](https://github.com/zalando/zally) automatisiert die Qualität eurer API überprüfen. Darüberhinaus könnt ihr auch eure eigenen Regeln für Zally definieren, siehe [Rule Development Manual.](https://github.com/zalando/zally/blob/master/documentation/rule-development.md)

## **Siehe auch:**

- [REST API Design Resource Modeling](https://www.thoughtworks.com/insights/blog/rest-api-design-resource-modeling)
- [Richardson Maturity Model steps toward the glory of REST](https://martinfowler.com/articles/richardsonMaturityModel.html)
- [Irresistible APIs Designing web APIs that developers will love](https://www.manning.com/books/irresistible-apis)
- [REST in Practice](https://www.oreilly.com/library/view/rest-in-practice/9781449383312/)
- [Build APIs You Won't Hate](https://leanpub.com/build-apis-you-wont-hate)
- [Representational State Transfer \(REST\)](https://www.ics.uci.edu/~fielding/pubs/dissertation/rest_arch_style.htm)

# <span id="page-258-0"></span>**3.10.1 FastAPI**

FastAPI ist ein Web-Framework zum Erstellen von APIs mit auf Python 3.6+ basierenden Type-Hints.

Hauptmerkmale sind:

- sehr hohe Leistung dank [pydantic](https://pydantic-docs.helpmanual.io/) für den Datenteil und [Starlette](https://www.starlette.io/) für den Web-Teil
- schnell und einfach zu codieren
- Validierung für die meisten Python-Datentypen, einschließlich
	- **–** JSON-Objekte (dict)
	- **–** JSON-Array (list)
	- **–** String (str), definiert die minimale und maximale Länge
	- **–** Zahlen (int, float) mit Min- und Max-Werten usw.
	- **–** URLs
	- **–** E -Mail mit [python-email-validator](https://github.com/JoshData/python-email-validator)
	- **–** UUID
- **–** . . . und andere
- robuster, produktionsreifer Code mit automatischer interaktiver Dokumentation
- basierend auf den offenen Standards für APIs: [OpenAPI](https://www.openapis.org/) (früher bekannt als Swagger) und [JSON Schema](http://json-schema.org/)

# **Siehe auch:**

- [Home](https://fastapi.tiangolo.com/)
- [GitHub](https://github.com/tiangolo/fastapi)

# **Installation**

## **Anforderungen**

```
$ pipenv install fastapi
Adding fastapi to Pipfile's [packages]...
✓ Installation Succeeded
Locking [dev-packages] dependencies...
✓ Success!
Locking [packages] dependencies...
✓ Success!
...
```
#### **Optionale Anforderungen**

Für die Produktion benötigt ihr außerdem einen [ASGI-](https://asgi.readthedocs.io/en/latest/)Server wie [uvicorn:](http://www.uvicorn.org/)

```
$ pipenv install uvicorn
Adding uvicorn to Pipfile's [packages]...
✓ Installation Succeeded
Locking [dev-packages] dependencies...
✓ Success!
Locking [packages] dependencies...
✓ Success!
Updated Pipfile.lock (051f02)!
...
```
Pydantic kann die folgenden optionalen Abhängigkeiten verwenden:

#### **[ujson](https://github.com/ultrajson/ultrajson)**

für schnelleres JSON-Parsing.

#### **[email\\_validator](https://github.com/JoshData/python-email-validator)**

zur E-Mail-Validierung.

Starlette kann die folgenden optionalen Abhängigkeiten verwenden:

#### *[httpx](#page-215-0)*

wenn ihr den TestClient verwenden wollt.

#### **[aiofiles](https://github.com/Tinche/aiofiles)**

wenn ihr FileResponse oder StaticFiles verwenden wollt.

#### **[jinja2](https://jinja.palletsprojects.com/)**

wenn ihr die Standard-Template-Konfiguration verwenden wollt.

## **[python-multipart](https://andrew-d.github.io/python-multipart/)**

wenn ihr das Parsen von Formularen mit request.form() unterstützen wollt.

#### **[itsdangerous](https://itsdangerous.palletsprojects.com/)**

erforderlich für die Unterstützung von SessionMiddleware.

#### **[pyyaml](https://pyyaml.org/wiki/PyYAMLDocumentation)**

für die Unterstützung von Starlette's SchemaGenerator.

#### **[graphene](https://graphene-python.org/)**

für die Unterstützung von GraphQLApp.

#### **[ujson](https://github.com/ultrajson/ultrajson)**

wenn ihr UJSONResponse verwenden wollt.

#### **[orjson](https://github.com/ijl/orjson)**

wenn ihr ORJSONResponse verwenden wollt.

Sie können installiert werden, z.B. mit:

\$ pipenv install fastapi[ujson]

Alternativ könnt ihr alle installieren mit:

```
$ pipenv install fastapi[all]
```
## **Beispiel**

# **1. Erstellen**

Erstellt die Datei main.py mit diesem Inhalt:

```
from typing import Optional
from fastapi import FastAPI
app = FastAPI()@app.get("/")
def read_root():
   return {"Hello": "World"}
@app.get("/items/{item_id}")
def read_item(item_id: int, q: Optional[str] = None):
   return {"item_id": item_id, "q": q}
```
# **2. Ausführen**

Startet den Server mit dem folgenden Aufruf (hier wieder am Beispiel von [uvicorn\)](http://www.uvicorn.org/):

```
$ pipenv run uvicorn main:app --reload
INFO: Uvicorn running on http://127.0.0.1:8000 (Press CTRL+C to quit)
INFO: Started reloader process [89155] using statreload
INFO: Started server process [89164]
INFO: Waiting for application startup.
INFO: Application startup complete.
```
# **3. Überprüfen**

Öffnet euren Webbrowser unter <http://127.0.0.1:8000/> und ihr werdet folgendes sehen:

```
JSON Rohdaten Kopfzeilen
Speichern Kopieren Alle einklappen Alle ausklappen \\times JSON durchsuchen
 Hello: "World"
```
Ihr erhaltet auch eine interaktive API-Dokumentation, die vom [Swagger UI](https://github.com/swagger-api/swagger-ui) unter <http://127.0.0.1:8000/docs> bereitgestellt wird:

Ihr erhaltet auch eine alternative automatische Dokumentation von [ReDoc](https://github.com/Redocly/redoc) unter [http://127.0.0.1:8000/redoc:](http://127.0.0.1:8000/redoc)

#### **4. Aktualisierungen**

Jetzt ändern wir die Datei main.py um einen Text von einer PUT-Anfrage zu erhalten:

```
from typing import Optional
from pydantic import BaseModel
from fastapi import FastAPI
app = FastAPI()class Item(BaseModel):
   name: str
   price: float
    is_offer: Optional[bool] = None
@app.get("/")
def read_root():
    return {"Hello": "World"}
```
(Fortsetzung auf der nächsten Seite)

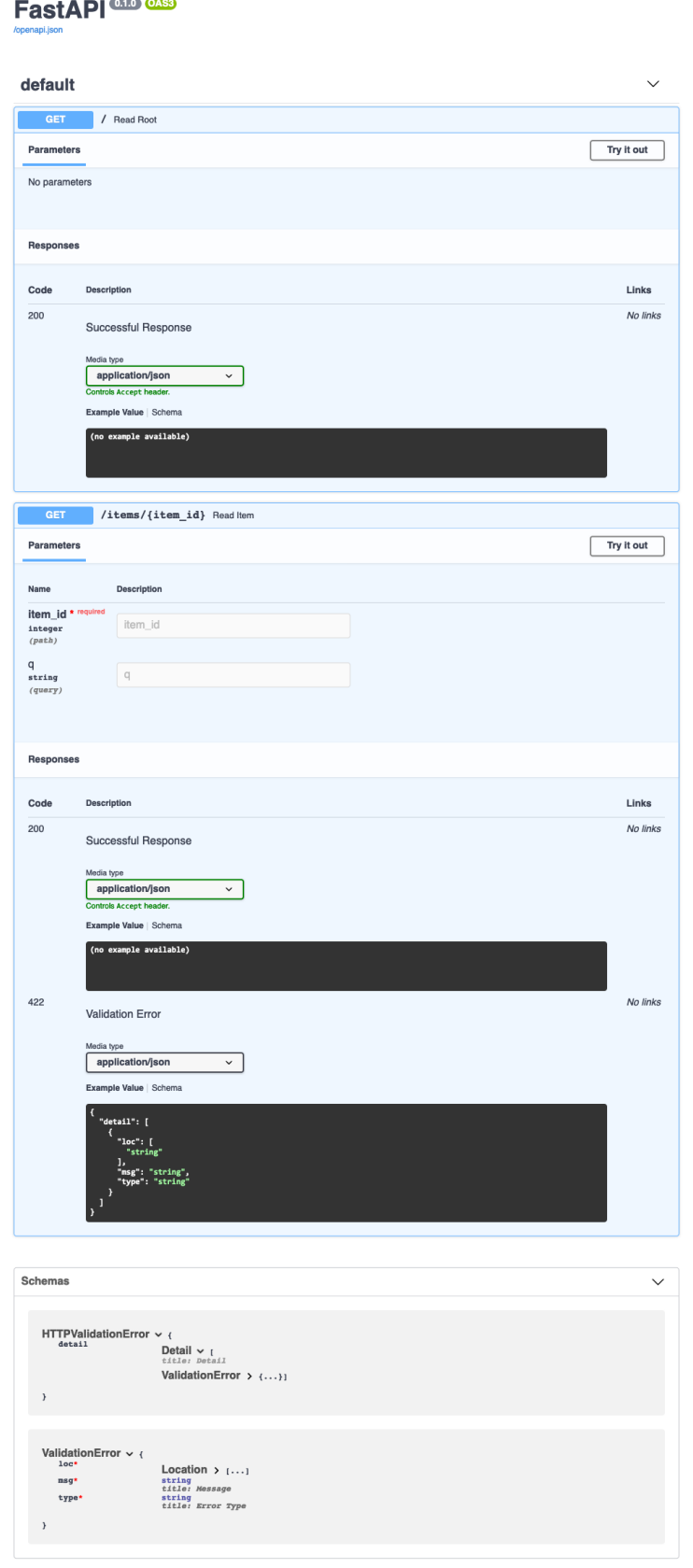

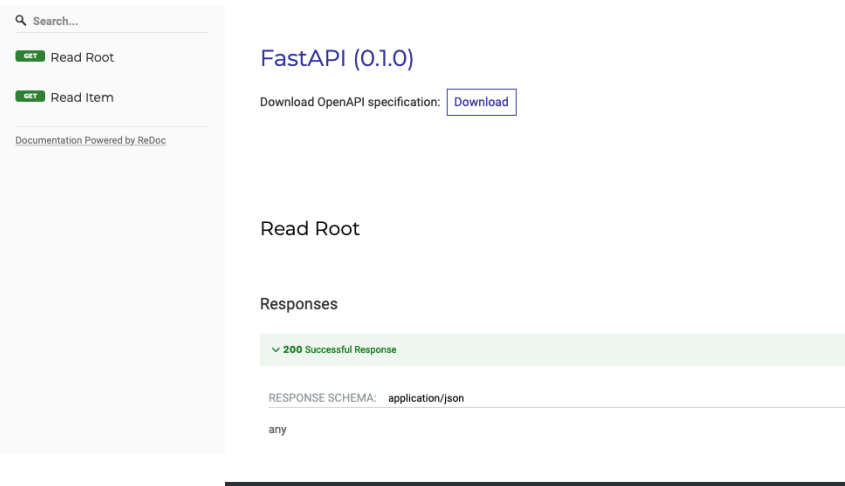

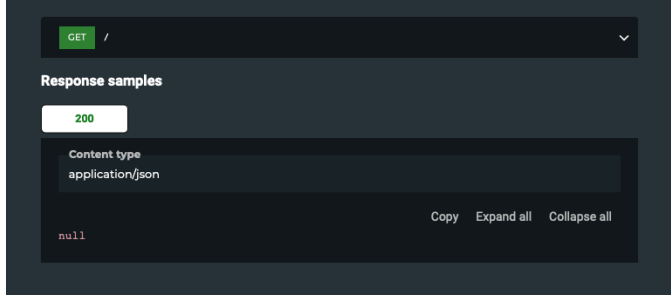

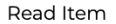

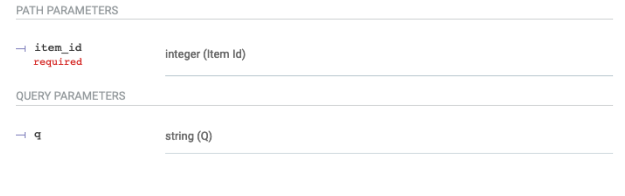

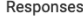

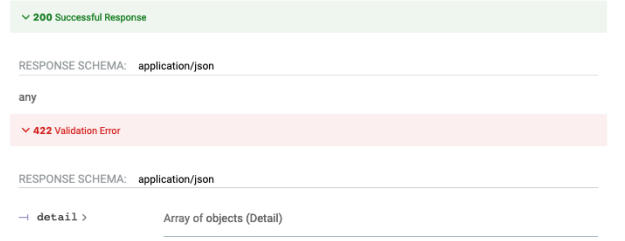

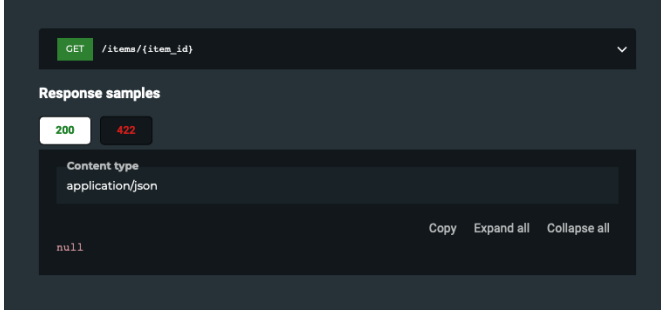

(Fortsetzung der vorherigen Seite)

```
@app.get("/items/{item_id}")
def read_item(item_id: int, q: Optional[str] = None):
    return {"item_id": item_id, "q": q}
@app.put("/items/{item_id}")
def update_item(item_id: int, item: Item):
return {"item_name": item.name, "item_id": item_id}
```
Der Server lädt die Datei automatisch neu, da wir den [uvicorn-](http://www.uvicorn.org/)Aufruf in Schritt 2 mit der Option --reload ausgeführt haben.

Auch die interaktive API-Dokumentation zeigt nun den neuen Body mit PUT. Wenn ihr auf die Schaltfläche *Try it out* (aus der Abbildung in Schritt 3) klickt und einen Wert für den Parameter item\_id angebt, wird beim Klick auf die *Execute*-Schaltfläche der Parameter vom Browser an das API übertragen und die Antwort auf dem Bildschirm angezeigt. Nachfolgend seht ihr die Ausgabe für den beispielhaft eingetragenen Wert 1234:

```
{
  "item_name": "string",
  "item_id": 1234
}
```
# **Erweiterungen**

# **Administration**

#### **[SQLAlchemy Admin for Starlette/FastAPI](https://github.com/aminalaee/sqladmin)**

Flexible Admin-Schnittstelle für *[SQLAlchemy](#page-228-0)*-Modelle

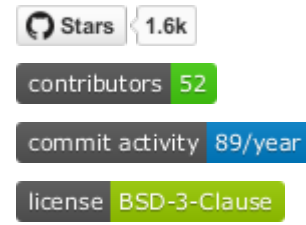

**[Piccolo Admin](https://github.com/piccolo-orm/piccolo_admin)**

Einfache, aber leistungsstarke Admin-Oberfläche über Piccolo-Tabellen, mit der ihr eure Daten leicht hinzufügen, bearbeiten und filtern könnt

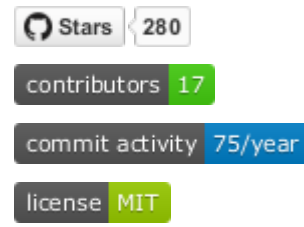

# **Authentifizierung**

# **[AuthX](https://github.com/yezz123/AuthX)**

Gebrauchsfertige und anpassbare Authentifizierungen und Oauth2-Management

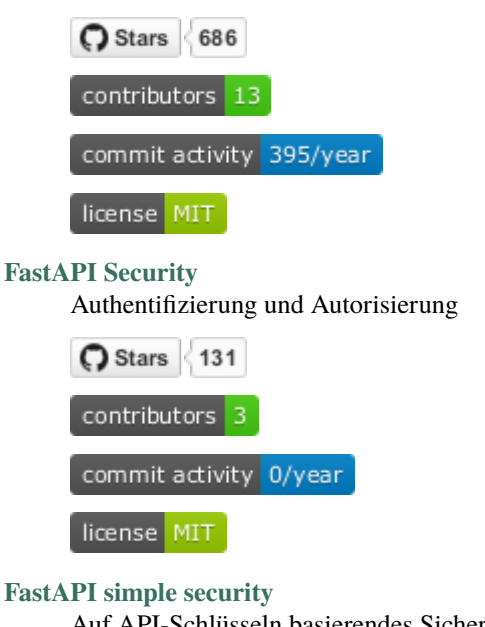

Auf API-Schlüsseln basierendes Sicherheitspaket, das fokussiert ist auf die einfache Nutzung

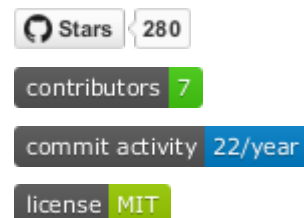

# **[FastAPI Users](https://github.com/fastapi-users/fastapi-users)**

Fügt schnell ein anpassungsfähiges Registrierungs- und Authentifizierungssystem hinzu

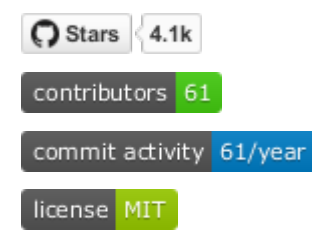

# **ORMs**

#### **[FastAPI-SQLAlchemy](https://github.com/mfreeborn/fastapi-sqlalchemy)**

Einfache Integration zwischen FastAPI, *[SQLAlchemy](#page-228-0)* und Anwendung

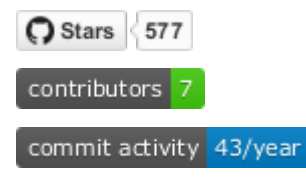

license MIT

## **[FastAPIwee](https://github.com/Ignisor/FastAPIwee)**

Einfache Möglichkeit, eine REST-API auf der Grundlage von [PeeWee-](https://github.com/coleifer/peewee)Modellen zu erstellen

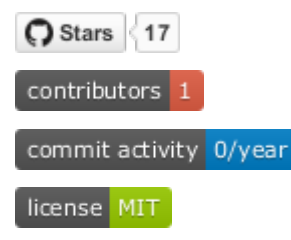

# **[GINO](https://github.com/python-gino/gino)**

Leichtgewichtiger asynchroner ORM, der auf SQLAlchemy Core für Python *[asyncio](#page-373-0)* aufbaut und PostgreSQL mit [asyncpg,](https://github.com/MagicStack/asyncpg) und MySQL mit [aiomysql](https://github.com/aio-libs/aiomysql) unterstützt  $(\rightarrow$  [Beispiel\)](https://github.com/leosussan/fastapi-gino-arq-uvicorn)

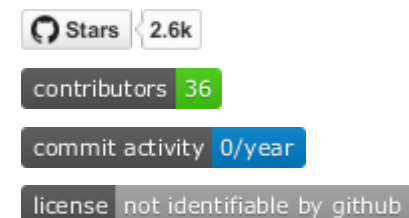

## **[ORM](https://github.com/encode/orm)**

async ORM, der auf SQLAlchemy Core, [Databases](https://github.com/encode/databases) und [TypeSystem](https://github.com/encode/typesystem) aufbaut

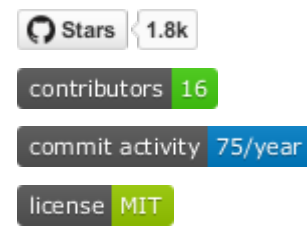

#### **[ormar](https://github.com/collerek/ormar/)**

Asynchroner Mini-ORM, mit dem ihr nur ein Set von Modellen pflegen und ggf. mit *[Alembic](#page-231-0)* migrieren müsst (→ [Beispiel\)](https://collerek.github.io/ormar/fastapi/); zudem wird er unterstützt von [fastapi-users,](https://github.com/fastapi-users/fastapi-users) [fastapi-crudrouter](https://github.com/awtkns/fastapi-crudrouter) und [fastapi-pagination.](https://github.com/uriyyo/fastapi-pagination)

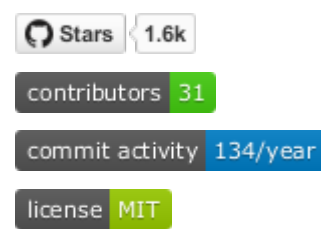

# **[Piccolo](https://github.com/piccolo-orm/piccolo)**

Schneller, benutzerfreundlicher ORM und Query Builder, der Asyncio unterstützt (→ [Beispiele\)](https://github.com/piccolo-orm/piccolo_examples)

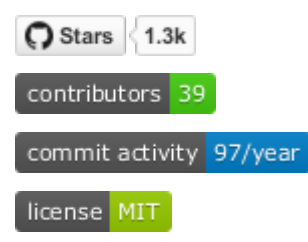

#### **[Prisma Client Python](https://github.com/RobertCraigie/prisma-client-py)**

Aufbauend auf dem TypeScript ORM [Prisma](https://github.com/prisma/prisma) mit Unterstützung von PostgreSQL, MySQL, SQLite, MongoDB und SQL Server ( $\rightarrow$  [Beispiel\)](https://github.com/RobertCraigie/prisma-client-py/tree/main/examples/fastapi-basic)

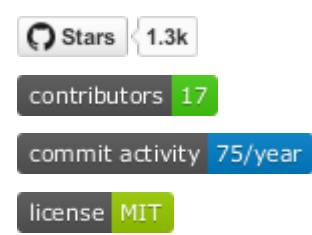

## **[Tortoise ORM](https://github.com/tortoise/tortoise-orm)**

Einfach zu bedienender Asyncio-ORM, inspiriert von Django (→ [Beispiele\)](https://tortoise.github.io/examples/fastapi.html); [Aerich](https://github.com/tortoise/aerich) ist ein Datenbankmigrationswerkzeug für Tortoise ORM

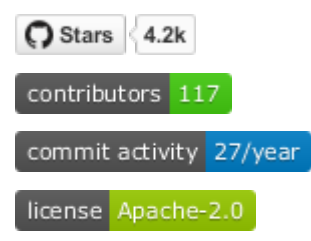

# **[SQLModel](https://github.com/tiangolo/sqlmodel)**

Bibliothek für die Interaktion von SQL-Datenbanken mit Python-Objekten

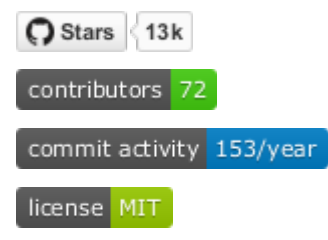

# **SQL Query Builders**

#### **[FastAPI Filter](https://fastapi-filter.netlify.app)**

Querystring-Filter für die Api-Endpunkte und die Swagger-Benutzeroberfläche. Die unterstützten Backends sind *[SQLAlchemy](#page-228-0)* und *[MongoEngine](#page-268-0)*.

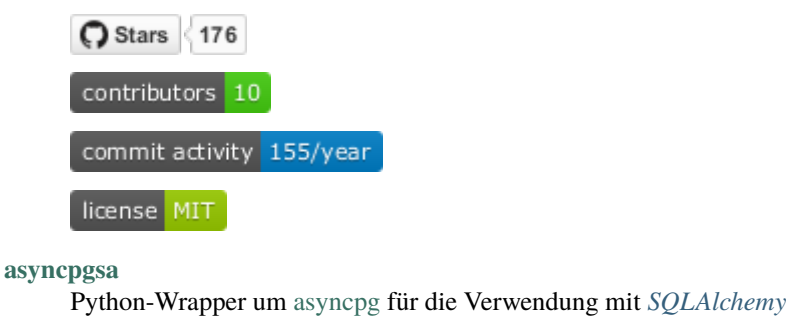

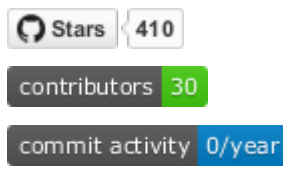

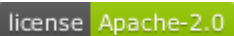

## **[Databases](https://github.com/encode/databases)**

Einfache Asyncio-Unterstützung für die Datenbanktreiber [asyncpg,](https://github.com/MagicStack/asyncpg) [aiopg,](https://github.com/aio-libs/aiopg) [aiomysql,](https://github.com/aio-libs/aiomysql) [asyncmy](https://github.com/long2ice/asyncmy) und [aiosqlite](https://github.com/omnilib/aiosqlite)

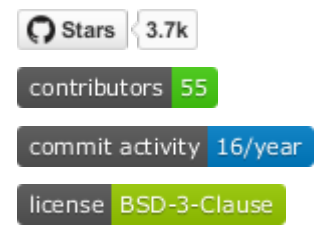

# **ODMs**

# **[Beanie](https://github.com/roman-right/beanie)**

Asynchroner Python-Objekt-Dokumenten-Mapper (ODM) für MongoDB, basierend auf [Motor](https://motor.readthedocs.io/en/stable/) und [Pydantic](https://pydantic-docs.helpmanual.io/)

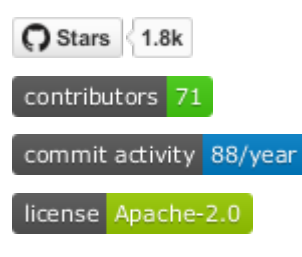

# <span id="page-268-0"></span>**[MongoEngine](https://github.com/MongoEngine/mongoengine)**

Python Object-Document Mapper für die Arbeit mit MongoDB

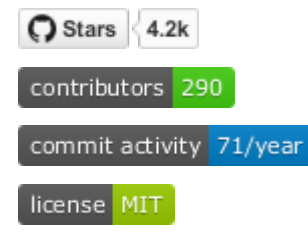

# **[ODMantic](https://github.com/art049/odmantic/)**

Asynchroner ODM (Object Document Mapper) für MongoDB basierend auf Python-Type-Hints und [pydantic](https://pydantic-docs.helpmanual.io/)

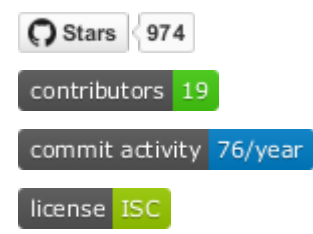

# **Code-Generatoren**

## **[fastapi-code-generator](https://github.com/koxudaxi/fastapi-code-generator)**

Code-Generator erstellt eine FastAPI-Anwendung aus einer OpenAPI-Datei, wobei [datamodel-code-generator](https://github.com/koxudaxi/datamodel-code-generator) zum Generieren des pydantic-Modells verwendet wird

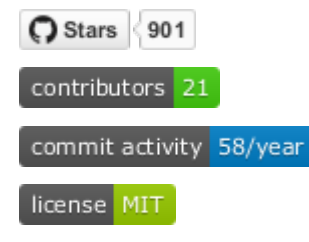

# **[FastAPI-based API Client Generator](https://github.com/dmontagu/fastapi_client)**

mypy- und IDE-freundlicher API-Client aus einer OpenAPI-Spezifikation unter Verwendung des [OpenAPI Ge](https://github.com/OpenAPITools/openapi-generator)[nerator](https://github.com/OpenAPITools/openapi-generator)

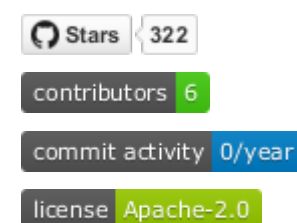

# **Dienstprogramme**

# **Caching**

# **[FastAPI Cache](https://github.com/comeuplater/fastapi_cache)**

Leichtgewichtiges Cache-System

C Stars 208 contributors 3

commit activity 0/year

license MIT

**[fastapi-cache](https://github.com/long2ice/fastapi-cache)**

Caching von FastAPI-Antworten und Funktionsergebnissen, mit Backends, die *redis*, *memcache* und *dynamodb* unterstützen

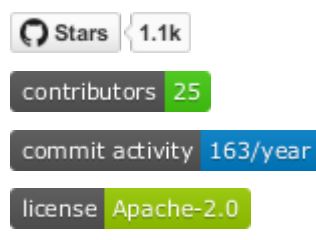

# **E-Mail**

# **[Fastapi-mail](https://github.com/sabuhish/fastapi-mail)**

Leichtes Mailsystem zum Versenden von E-Mails und Anhängen, einzeln oder auch in großen Mengen

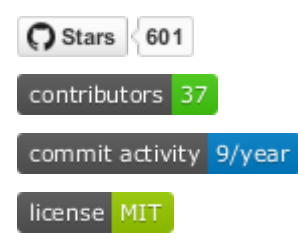

# **GraphQL**

# **[Strawberry GraphQL](https://github.com/strawberry-graphql/strawberry)**

Python GraphQL Bibliothek basierend auf Datenklassen

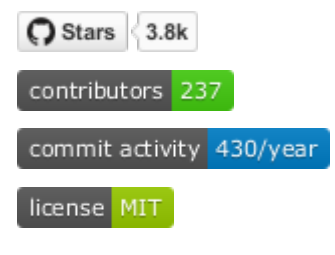

# **Logging**

# **[ASGI Correlation ID middleware](https://github.com/snok/asgi-correlation-id)**

Middleware zum Laden oder Erzeugen von Korrelations-IDs für jede eingehende Anfrage

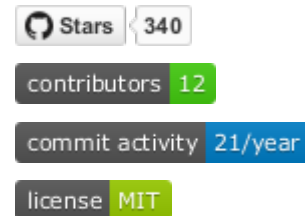

# **[starlette context](https://github.com/tomwojcik/starlette-context)**

Middleware für Starlette, die euch ermöglicht, die Kontextdaten einer Anfrage zu speichern und darauf zuzugreifen

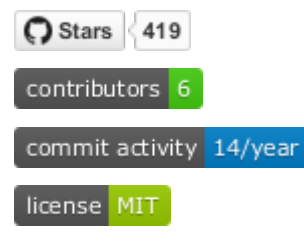

# **Prometheus**

# **[Prometheus FastAPI Instrumentator](https://github.com/trallnag/prometheus-fastapi-instrumentator)**

Konfigurierbarer und modularer Prometheus-Instrumentator

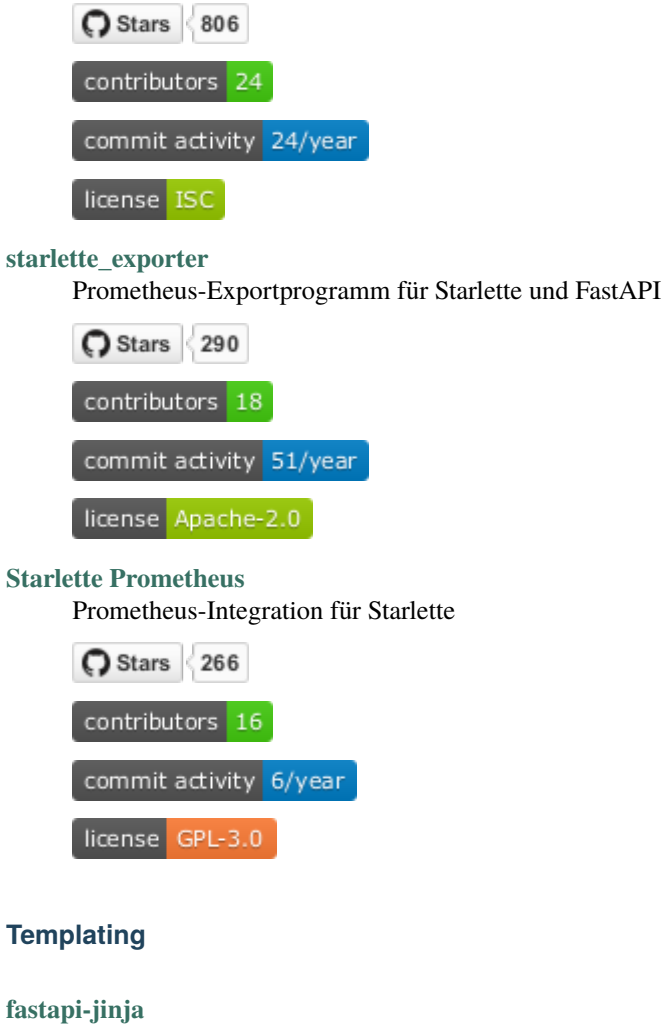

Integration der Jinja-Template-Sprache

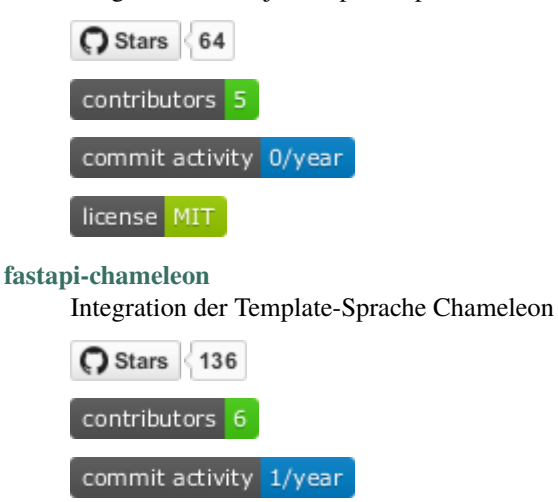

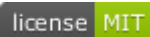

# **Paginierung**

# **[FastAPI Pagination](https://github.com/uriyyo/fastapi-pagination)**

Einfach zu verwendende Paginierung für FastAPI mit Integration u.a. in sqlalchemy, gino, databases und ormar

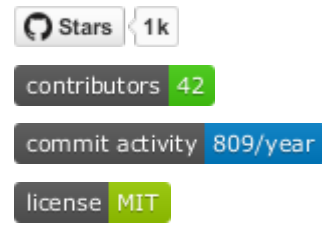

# **Websockets**

## **[fastapi-socketio](https://github.com/pyropy/fastapi-socketio)**

Einfache Integration von [socket.io in](https://socket.io/) in eure FastAPI-Anwendung

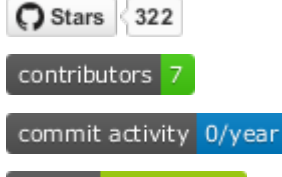

license Apache-2.0

# **[FastAPI Websocket Pub/Sub](https://github.com/permitio/fastapi_websocket_pubsub)**

Schneller und dauerhafter Pub/Sub-Kanal über Websockets

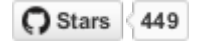

contributors 9

commit activity 21/year

license MIT

**[FASTAPI Websocket RPC](https://github.com/permitio/fastapi_websocket_rpc)**

Schneller und dauerhafter bidirektionaler JSON RPC Kanal über Websockets

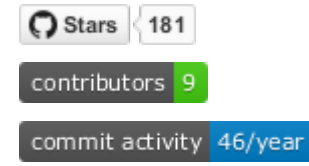

license MIT

# **Andere Tools**

## **[Pydantic-SQLAlchemy](https://github.com/tiangolo/pydantic-sqlalchemy)**

Erzeugen von Pydantic-Modellen aus SQLAlchemy-Modellen

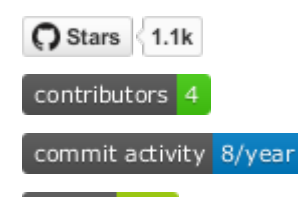

license MIT

# **[Fastapi Camelcase](https://github.com/nf1s/fastapi-camelcase)**

Bereitstellung einer Klasse von Request- und Response-Bodies für FastAPI

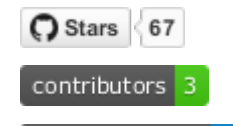

commit activity 8/year

license MIT

# **[fastapi\\_profiler](https://github.com/sunhailin-Leo/fastapi_profiler)**

FastAPI-Middleware basierend auf [pyinstrument](https://github.com/joerick/pyinstrument) zur Leistungsüberprüfung

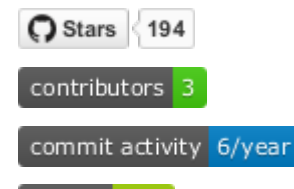

license MIT

# **[fastapi-versioning](https://github.com/DeanWay/fastapi-versioning)**

API-Versionierung für FastAPI-Webanwendungen

 $\bigcirc$  Stars 613 contributors 14

commit activity 0/year

license MIT

# **[Jupter Notebook REST API](https://github.com/Invictify/Jupter-Notebook-REST-API)**

Jupyter-Notebooks als REST-API-Endpunkt ausführen

C Stars 75 contributors 2 commit activity 0/year license MIT

## **[manage-fastapi](https://github.com/ycd/manage-fastapi)**

Projektgenerator und -manager für FastAPI

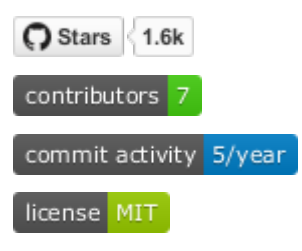

# **[msgpack-asgi](https://github.com/florimondmanca/msgpack-asgi)**

Automatisches Aushandeln von MessagePack-Inhalten in ASGI-Anwendungen

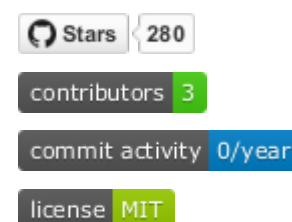

# **[fastapi-plugins](https://github.com/madkote/fastapi-plugins)**

Produktionsreife Plugins für das FastAPI-Framework, u.a. für das Caching mit memcached oder Redis, Scheduler, Konfiguration und Logging

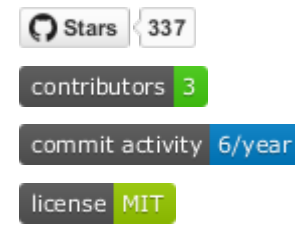

# **[fastapi-serviceutils](https://github.com/skallfass/fastapi_serviceutils)**

Optimiertes Logging, Exception Handling und Konfigurieren

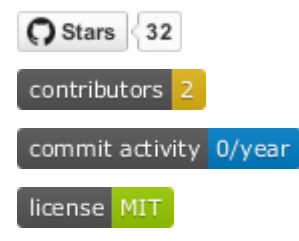

# <span id="page-274-0"></span>**3.10.2 gRPC**

gRPC ist ein modernes Open-Source-RPC (Remote Procedure Call)-Framework. Standardmäßig verwendet gRPC *[Pro](#page-198-0)[tocol Buffers \(Protobuf\)](#page-198-0)* als Interface Definition Language (IDL) zur Beschreibung sowohl des Interfaces als auch der Struktur der *Payload Messages*. In gRPC kann eine Clientanwendung direkt eine Methode auf einer entfernten Serveranwendung aufrufen als wäre es ein lokales Objekt, sodass verteilte Anwendungen und Dienste einfacher erstellt werden können. Wie in vielen RPC-Systemen basiert gRPC auf der Idee, einen Service zu definieren und die Methoden anzugeben, die mit ihren Parametern und Rückgabetypen aus der Ferne aufgerufen werden können. Der Server implementiert dieses Interface, um die Client-Aufrufe zu verarbeiten. Für den Client wurde ein sog. *Stub* generiert, der dieselben Methoden wie der Server bereitstellt.

Im folgenden die wesentlichen Design-Prinzipien von gRPC:

- gRPC kann auf allen gängigen Entwicklungsplattformen und in vielen verschiedenen Sprachen erstellt werden.
- Es ist auf Geräten mit geringer CPU- und Speicherfähigkeiten funktionsfähig sein, so neben Android<sup>[1](#page-275-0)</sup>- und iOS-Geräten auch auf MicroPython-Boards und in Browsern<sup>[2](#page-275-1)[3](#page-275-2)</sup>.
- Es ist lizenziert unter Apache License 2.0 und nutzt offene Standards wie z.B. HTTP/2 und Quick UDP Internet Connections (QUIC).
- gRPC ist interoperabel und kann daher z.B. auch im LoRaWan (Long Range Wide Area Network) genutzt werden.
- Die einzelnen Layer können unabhängig voneinander entwickelt werden. So kann z.B. der Transport-Layer (OSI-Layer 4) unabhängig vom Application-Layer (OSI-Layer 7) entwickelt werden.
- gRPC unterstützt unterschiedliche Serialisierungsformate, u.a. *[Protocol Buffers \(Protobuf\)](#page-198-0)*, *[JSON](#page-182-0)*[4](#page-275-3) , *[XML/HTML](#page-187-0)* und Thrift)
- Asynchrone und synchrone (blockierende) Verarbeitung werden in den meisten Sprachen unterstützt.
- Das Streaming von Nachrichten in einem einzelnen RPC-Aufruf wird unterstützt.
- gRPC erlaubt Protokollerweiterungen für Sicherheit, Integritätsprüfung, Lastausgleich, Failover etc.

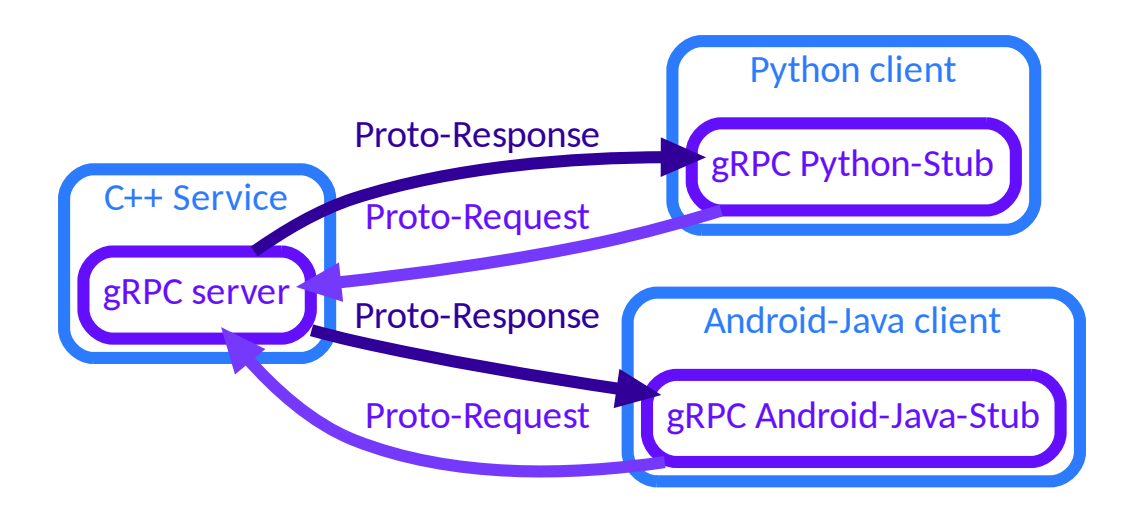

Ausgehend von einer Schnittstellendefinition in einer .proto-Datei bietet gRPC Protocol-Compiler-Plugins, die clientseitige und serverseitige APIs generieren. Das [gRPC-Protokoll](https://github.com/grpc/grpc/blob/master/doc/PROTOCOL-HTTP2.md) gibt abstrakt die Kommunikation zwischen Clients und Servern an:

- 1. Zuerst wird der Stream vom Client mit einem obligatorischen Call Header gestartet
	- 1. gefolgt von optionalen Initial-Metadata
	- 2. gefolgt von optionalen Payload Messages.

Die Inhalte von Call Header und Initial Metadata werden als HTTP/2-Headers mit HPACK komprimiert.

2. Der Server antwortet mit optionalen Initial-Metadata

<span id="page-275-0"></span>[gRPC in Android Java](https://grpc.io/docs/platforms/android/java/quickstart/)

<span id="page-275-1"></span><sup>2</sup> [gRPC-Web is Generally Available](https://grpc.io/blog/grpc-web-ga/)

<span id="page-275-2"></span><sup>3</sup> [gRPC-Web Client Runtime Library](https://www.npmjs.com/package/grpc-web)

<span id="page-275-3"></span> $4 \text{ BRPC} + \text{JSON}$ 

- 1. gefolgt von Payload Messages
- 2. und schließlich mit obligatorischem Status und optionalen Status-Metadata.

Payload-Nachrichten werden in einen Byte-Stream serialisiert, der in HTTP/2-Frames fragmentiert ist. Status und Trailing-Metadata werden als HTTP/2-Trailing-Headers gesendet.

Im Gegensatz zu *[FastAPI](#page-258-0)* kann die gRPC-API jedoch nicht einfach auf der Kommandozeile mit cURL getestet werden. Ggf. könnt ihr jedoch [grpcurl](https://github.com/fullstorydev/grpcurl) verwenden. Dies setzt jedoch voraus, dass der gRPC-Server das [GRPC Server Reflection](https://grpc.github.io/grpc/core/md_doc_server-reflection.html) [Protocol](https://grpc.github.io/grpc/core/md_doc_server-reflection.html) unterstützt. Üblicherweise sollte *Reflection* jedoch nur in der Entwicklungsphase zur Verfügung stehen. Dann könnt ihr jedoch grpcurl aufrufen, z.B. mit:

\$ grpcurl localhost:9111 list

## **Siehe auch:**

- [Home](https://grpc.io/)
- [GitHub](https://github.com/grpc/grpc)
- [gRPC Blog](https://grpc.io/blog/)

## <span id="page-276-0"></span>**gRPC-Beispiel**

Standardmäßig verwendet gRPC *[Protocol Buffers \(Protobuf\)](#page-198-0)* zur Serialisierung von Daten, obwohl sie auch mit anderen Datenformaten wie JSON funktionieren.

# **Definieren der Datenstruktur**

Der erste Schritt bei der Arbeit mit Protocol-Buffers besteht darin, die Struktur für die Daten zu definieren, die Sie in einer .proto-Datei serialisieren möchten. Protocol-Buffers-Daten sind als *Nachrichten* strukturiert, wobei jede Nachricht ein kleiner logischer Datensatz ist, der eine Reihe von Name-Wert-Paaren enthält, die *fields* genannt werden. accounts.proto ist ein einfaches Beispiel hierfür:

Quellcode 2: accounts.proto

```
// SPDX-FileCopyrightText: 2021 Veit Schiele
//
// SPDX-License-Identifier: BSD-3-Clause
syntax = "proto3";message Account {
```
**Warnung:** Beachtet bitte, dass ihr üblicherweise **nicht** einfach uint32 für User- oder Group-IDs verwenden solltet, da diese viel zu einfach zu erraten wären. Hierfür könnt ihr z.B. eine **[RFC 4122](https://datatracker.ietf.org/doc/html/rfc4122.html)**-konforme Implementierung verwenden. Eine entsprechende Protobuf-Konfiguration findet ihr in rfc4122.proto.

Nachdem ihr eure Datenstruktur definiert habt, könnt ihr das Protocol-Buffer-Compiler-Protokoll protoc verwenden, um Deskriptoren in eurer bevorzugten Sprache zu erzeugen. Diese bietet einfache Zugriffsfunktionen für jedes Feld sowie Methoden zur Serialisierung der gesamten Struktur. Wenn eure Sprache z.B. Python ist, werden beim Ausführen des Compilers für das obige Beispiel Deklaratoren generiert, die ihr dann in eurer Anwendung zum Einpflegen, Serialisieren und Abrufen von Protocol-Buffer-Nachrichten verwenden könnt.

# **Definieren des gRPC-Dienstes**

gRPC-Dienste werden ebenfalls in den .proto-Dateien definiert, wobei die RPC-Methodenparameter und Rückgabetypen als Protocol-Buffer-Nachrichten angegeben werden:

Quellcode 3: accounts.proto

```
uint32 account_id = 1;string account_name = 2;
}
message CreateAccountRequest {
 string account_name = 1;
}
message CreateAccountResult {
  Account account = 1;
}
message GetAccountsRequest {
  repeated Account account = 1;
}
message GetAccountsResult {
  Account account = 1;
}
service Accounts {
  rpc CreateAccount (CreateAccountRequest) returns (CreateAccountResult);
  rpc GetAccounts (GetAccountsRequest) returns (stream GetAccountsResult);
}
```
#### **Generieren des gRPC-Codes**

```
$ pipenv install grpcio grpcio-tools
$ pipenv run python -m grpc_tools.protoc --python_out=. --grpc_python_out=. accounts.
˓→proto
```
Dies erzeugt zwei Dateien:

accounts\_pb2.py

enthält Klassen für die in accounts.proto definierten Messages.

#### accounts\_pb2\_grpc.py

enthält die definierten Klassen AccountsStub für den Aufruf von RPCs, AccountsServicer für die API-Definition des Services und eine Funktion add\_AccountsServicer\_to\_server für den Server.

# **Server erstellen**

Hierfür schreiben wir die Datei accounts\_server.py:

Quellcode 4: accounts\_server.py

```
# SPDX-FileCopyrightText: 2021 Veit Schiele
#
# SPDX-License-Identifier: BSD-3-Clause
import logging
from concurrent import futures
import accounts_pb2 as accounts_messages
import accounts_pb2_grpc as accounts_service
import grpc
class AccountsService(accounts_service.AccountsServicer):
    def CreateAccount(self, request, context):
       metadata = dict(context.invocation_metadata())
        print(metadata)
        account = accounts_messages.Account(
            account_name=request.account_name, account_id=1
        )
        return accounts_messages.CreateAccountResult(account=account)
   def GetAccounts(self, request, context):
        for account in request.account:
            account = accounts_messages.Account(
                account_name=account.account_name,
                account_id=account.account_id,
            \lambdayield accounts_messages.GetAccountsResult(account=account)
def serve():
   server = grpc.server(futures.ThreadPoolExecutor(max_workers=10))
   accounts_service.add_AccountsServicer_to_server(AccountsService(), server)
   server.add_insecure_port("[::]:8081")
   server.start()
   server.wait_for_termination()
if _name__ == "_main_":
   logging.basicConfig()
    serve()
```
# **Client erstellen**

Hierfür schreiben wir accounts\_client.py:

Quellcode 5: accounts\_client.py

```
# SPDX-FileCopyrightText: 2021 Veit Schiele
#
# SPDX-License-Identifier: BSD-3-Clause
import logging
import accounts_pb2 as accounts_messages
import accounts_pb2_grpc as accounts_service
import grpc
def run():
   channel = grpc.insecure_channel("localhost:8081")
   stub = accounts_service.AccountsStub(channel)
   response = stub.CreateAccount(
        accounts_messages.CreateAccountRequest(account_name="tom"),
   \mathcal{L}print("Account created:", response.account.account_name)
if name == "main":
   logging.basicConfig()
   run()
```
#### **Client und Server starten**

1. Starten des Server:

\$ pipenv run python accounts\_server.py

2. Starten des Client von einem anderen Terminal aus:

```
$ pipenv run python accounts_client.py
Account created: tom
```
## **gRPC testen**

### pytest-grpc

gRPC lässt sich automatisiert testen z.B. mit [pytest-grpc.](https://pypi.org/project/pytest-grpc)

1. Zunächst installieren wir pytest-grpc:

```
$ pipenv install pytest-grpc
Installing pytest-grpc...
```
(Fortsetzung auf der nächsten Seite)

(Fortsetzung der vorherigen Seite)

```
Adding pytest-grpc to Pipfile's [packages]...
✓ Installation Succeeded
...
```
2. Dann erstellen wir für unser *[gRPC-Beispiel](#page-276-0)* ein [Test Fixture](https://python-basics-tutorial.readthedocs.io/de/latest/test/unittest.html#term-Test-Fixture-Prufvorrichtung) mit:

Quellcode 6: tests/test\_accounts.py

```
# SPDX-License-Identifier: BSD-3-Clause
from pathlib import Path
import grpc
import pytest
from accounts_pb2 import CreateAccountRequest, GetAccountsRequest
@pytest.fixture(scope="module")
def grpc_add_to_server():
    from accounts_pb2_grpc import add_AccountsServicer_to_server
   return add_AccountsServicer_to_server
@pytest.fixture(scope="module")
def grpc_servicer():
    from accounts_server import AccountsService
   return AccountsService()
```
#### **Siehe auch:**

- [pytest fixtures](https://docs.pytest.org/en/latest/explanation/fixtures.html)
- 3. Anschließend können wir Tests schreiben, z.B.:

@pytest.fixture(scope="module")

```
return AccountsStub(grpc_channel)
def test_create_account(grpc_stub):
   value = "test-data"
   nl = "n"request = CreateAccountRequest(account_name=value)
    response = grpc_stub.CreateAccount(request)
```
4. Auch die Authentifizierung lässt sich testen, z.B. mit:

```
# SPDX-FileCopyrightText: 2021 Veit Schiele
#
    response = accounts_server.GetAccounts(request)
    assert response.name == f''test-{request.name}"
@pytest.fixture(scope="module")
def grpc_server(_grpc_server, grpc_addr, my_ssl_key_path, my_ssl_cert_path):
    "'''"Overwrites default `grpc_server` fixture with ssl credentials
    "''"credentials = grpc.ssl_server_credentials(
        [(my_ssl_key_path.read_bytes(), my_ssl_cert_path.read_bytes())]
    )
    _grpc_server.add_secure_port(grpc_addr, server_credentials=credentials)
    _grpc_server.start()
    yield _grpc_server
    _grpc_server.stop(grace=None)
@pytest.fixture(scope="module")
def my_channel_ssl_credentials(my_ssl_cert_path):
    # If we're using self-signed certificate it's necessarily to pass root␣
˓→certificate to channel
    return grpc.ssl_channel_credentials(
        root_certificates=my_ssl_cert_path.read_bytes()
   )
@pytest.fixture(scope="module")
def grpc_channel(my_channel_ssl_credentials, create_channel):
    "'''"Overwrites default `grpc_channel` fixture with ssl credentials
    "''"with create_channel(my_channel_ssl_credentials) as channel:
        yield channel
@pytest.fixture(scope="module")
def grpc_authorized_channel(my_channel_ssl_credentials, create_channel):
    "'''"Channel with authorization header passed
    "'''"grpc_channel_credentials = grpc.access_token_call_credentials("some_token")
    composite_credentials = grpc.composite_channel_credentials(
        my_channel_ssl_credentials, grpc_channel_credentials
    \lambdawith create_channel(composite_credentials) as channel:
        yield channel
```
(Fortsetzung auf der nächsten Seite)

(Fortsetzung der vorherigen Seite)

```
@pytest.fixture(scope="module")
def my_authorized_stub(grpc_stub_cls, grpc_channel):
    "'''"Stub with authorized channel
    "''"''"''"return grpc_stub_cls(grpc_channel)
```
5. Anschließend können wir gegen einen realen gRPC-Server testen mit:

```
$ pipenv run pytest --fixtures tests/
```
oder direkt gegen den Python-Code:

```
$ pipenv run pytest --fixtures tests/ --grpc-fake-server
============================= test session starts ==============================
platform darwin -- Python 3.7.3, pytest-6.2.2, py-1.10.0, pluggy-0.13.1
rootdir: /Users/veit/cusy/trn/Python4DataScience/docs/data/grpc
plugins: grpc-0.8.0
collected 2 items
tests/test_accounts.py .F [100%]
...
```
#### **Siehe auch:**

- [GitHub](https://github.com/kataev/pytest-grpc)
- [Beispiel](https://github.com/kataev/pytest-grpc/blob/master/example/test_example.py)

### **Wireshark**

[Wireshark](https://www.wireshark.org/) ist ein Open-Source-Tool zur Analyse von Netzwerkprotokollen. Im Folgenden zeigen wir Euch, wie ihr den [gRPC-](https://gitlab.com/wireshark/wireshark/-/wikis/gRPC) und den [Protobuf-](https://gitlab.com/wireshark/wireshark/-/wikis/Protobuf)Dissectors verwenden könnt. Sie erleichtern Euch das Zerlegen (Dekodieren) von gRPC-Nachrichten, die im *[Protobuf](#page-198-0)* - oder *[JSON](#page-182-0)*-Format serialisiert sind. Zudem könnt ihr damit das Server-, Client- und bidirektionales gRPC-Streaming analysieren.

**Bemerkung:** Üblicherweise kann Wireshark nur gRPC-Messages im Klartext analysieren. Für das Sezieren von TLS-Session benötigt Wireshark den geheimen Schlüssel, deren Export jedoch zum heutigen Zeitpunkt nur [Go gRPC](https://grpc.io/docs/languages/go/) unterstützt $^1$  $^1$ .

#### **Siehe auch:**

• [Analyzing gRPC messages using Wireshark](https://grpc.io/blog/wireshark/)

<span id="page-282-0"></span><sup>1</sup> [How to Export TLS Master keys of gRPC](https://gitlab.com/wireshark/wireshark/-/wikis/How-to-Export-TLS-Master-keys-of-gRPC)

# **3.11 Glossar**

## **ACID**

<span id="page-283-1"></span>ACID ist ein Akronym für **A**tomicity **C**onsistency **I**solation **D**urability. Sie gelten als Voraussetzung für die Verlässlichkeit von Datenbanktransaktionen.

#### **Atomarität**

Eine Transaktion ist eine Folge von Datenbankoperationen, die entweder vollständig oder gar nicht ausgeführt werden.

### **Konsistenz**

Transaktion, die nach Beendigung einen konsistenten Zustand hinterlässt. Dabei werden vor Abschluss der Transaktion die im Datenbankschema definierten Integritätsbedingungen überprüft.

#### **Isolation**

Nebenläufige Transaktionen dürfen sich nicht beeinflussen. Realisiert wird dies üblicherweise mit *[Locking](#page-285-4)*, das die Nebenläufigkeit einschränkt.

#### **Durability**

Daten müssen nach erfolgreicher Transaktion dauerhaft in der Datenbankgespeichert bleiben und kann z.B. durch das Schreiben eines Transaktionslogs sichergestellt werden.

#### **BASE**

<span id="page-283-2"></span>BASE ist ein Akronym für **B**asically **A**vailable, **S**oft State, **E**ventually Consistent und als Gegenbegriff zu *[ACID](#page-283-1)* entstanden.

Dabei wird ein sehr optimistischer Konsistenzbegriff verwendet, der ohne *[Locking](#page-285-4)* auskommt. Locks sind in mehrerlei Hinsicht problematisch, da Zugriffe nicht möglich sind, solange Datensätze durch andere Transaktionen gesperrt sind. Zudem ist die Übereinkunft zum Setzen eines Locks bereits sehr aufwändig.

Konsistenz der Daten wird als ein Zustand betrachtet, der irgendwann erreicht werden kann. Dies ist die Idee der *[Eventual Consistency](#page-284-1)*.

Konkurrierende Zugriffe werden bei BASE durch *[MVCC – Multiversion Concurrency Control](#page-286-0)* vermieden. Es gibt jedoch eine große Bandbreite von Lösungen für die verschiedenen verteilten Datenbanksysteme:

• Causal Consistency

ist der Konsistenz in *[ACID](#page-283-1)* vergleichbar.

- Read Your Writes
- Session Consistency
- Monotonic Read Consistency
- <span id="page-283-3"></span>• Monotonic Write Consistency

## **CAP-Theorem**

CAP ist ein Akronym für **C**onsistency, **A**vailability (Verfügbarkeit) und **P**artition Tolerance (Ausfalltoleranz). Die Erkenntnisse des CAP-Theorems spielen bei der Auswahl eines verteilten Datenbanksystems eine zentrale Rolle.

Das CAP-Theorem besagt, dass in verteilen Systemen die drei Anforderungen Konsistenz, Verfügbarkeit und Ausfalltoleranz nicht vollständig vereinbar und nur maximal zwei von dreien erreichbar sind. Für jede Anwendung muss daher individuell entschieden werden, ob eine CA-, CP-, AP-Applikation realisiert werden soll.

#### **Cassandra**

<span id="page-283-0"></span>Cassandra ist ein *[Spaltenorientierte Datenbanksysteme](#page-252-0)*, und wurde ursprünglich von Facebook entwickelt um Suchen im E-Mail-Engang zu optimieren. Heute wird es unter dem Dach der [Apache Software Foundation](https://www.apache.org/) weiterentwickelt.

Das Datenmodell von Cassandra hat weder eine logische Struktur noch ein Schema. Für die Modellierung wird empfohlen *«First write your queries, then model your data»*. Meist wird dann eine *Column Family* für jede erwartete Anfrage erstellt. Dabei werden die Daten zwar denormalisiert, aber jede *Column Family* antwortet auf eine bestimmte Art von Anfragen.

In Cassandra kann für jede Anfrage die Konsistenz angegeben werden. Das ermöglicht, dass spezifische Anfragen sehr konsistent sein können während andere die Konsistenz der Geschwindigkeit opfern. Für die Schreibkonsistenz gibt es z.B. die folgenden vier Ebenen:

#### **ANY**

gewährleistet, dass die Daten in mindestens einem Knoten gespeichert sind.

### **ONE**

gewährleistet, dass die Daten im Commit-Log von mindestens einer Replica gespeichert sind.

#### **QUORUM**

gewährleistet, dass die Daten in einen Quorum von Replicas gespeichert sind.

#### **ALL**

<span id="page-284-0"></span>gewährleistet, dass die Daten auf alle Replicas gespeichert sind.

Cassandra stellt zwei verschiedene APIs zur Verfügung: [Thrift](https://thrift.apache.org/) und [CQL \(Cassandra Query Language\).](https://cassandra.apache.org/doc/latest/cql/)

#### **Column Family**

Column Families entsprechen Tabellen in relationalen Datenbanken. Sie gruppieren Spalten gleichen oder ähnlichen Inhalts, z.B.:

```
profile = {
   cusy: {
       name: "Cusy GmbH",
       email: "info@cusy.io",
       website: "cusy.io"
   },
   veit: {
       name: "Veit Schiele",
       email: "veit.schiele@cusy.io",
   }
}
```
#### **CouchDB**

CouchDB ein Akronym für **C**luster **o**f **u**nreliable **c**ommodity **h**ardware **D**ata **B**ase. Dabei handelt es sich um ein *[Dokumentenorientierte Datenbanksysteme](#page-252-1)*.

### **Eventual Consistency**

<span id="page-284-1"></span>*»Konsistenz als Zustandsübergang, der irgendwann erreicht wird.«*

<span id="page-284-2"></span>Der Begriff wurde für *[BASE](#page-283-2)* als Alternative zu *[ACID](#page-283-1)* entwickelt.

#### **Graph traversal**

Graph traversal wird meist zur Suche von Knoten verwendet. Es gibt verschiedene Algorithmen für solche Suchanfragen in einem Graphen, die sich grob einteilen lassen in

• Breiten- und Tiefensuche (engl: breadth-first search, BFS und depth-first search, DFS)

Die Breitensuche beginnt mit allen Nachbarknoten des Startknotens. Im nächsten Schritt werden dann die Nachbarn der Nachbarn durchsucht. Die Pfadlänge erhöht sich mit jeder Iteration.

Die Tiefensuche verfolgt einen Pfad solange, bis ein Knoten ohne ausgehende Kanten gefunden wird. Der Pfad wird anschließend zurückverfolgt bis zu einem Knoten, der noch weitere ausgehende Kanten hat. Dort wird die Suche dann fortgesetzt.

• Algorithmische Traversierung

Beispiele für die algorithmische Traversierung sind

- **–** Hamiltonweg (Traveling Salesman)
- **–** Eulerweg
- **–** Dijkstra-Algorithmus
- Randomisierte Traversierung

Der Graph wird nicht nach einem bestimmten Schema durchlaufen, sondern der nächste Knoten wird zufällig ausgewählt. Dadurch kann vor allem bei großen Graphen wesentlich schneller ein Suchergebnis präsentieren, dieses ist jedoch nicht immer das beste.

#### **Graphenmodell**

Ein Graph besteht aus einer Menge an Knoten und Kanten. Graphen werden genutzt, um eine Vielfalt an Problemen durch Knoten, Kanten und ihren Beziehungen darzustellen, z.B. in Navigationssystemen, in denen die Wege in Form von Graphen gespeichert werden.

## **Graphpartitionierung**

<span id="page-285-3"></span>Mit Graphpartitionierung werden Graphen in kleinere Teilgraphen unterteilt. Dabei gibt es jedoch keine mathematisch exakte Methode, um die Anzahl der durchschnittenen Kanten zu minimieren, sondern nur ein paar heuristische Algorithmen, z.B. Clustering-Algorithmen, die stark vernetzte Teilgraphen zu abstrakten Knoten zusammenziehen.

Von sich überlappenden Partitionierung spricht man bei Graphen, die nicht komplett geteilt werden können und in mehreren Teilgraphen existieren.

#### **HBase**

<span id="page-285-1"></span>HBase ist ein *[Spaltenorientierte Datenbanksysteme](#page-252-0)*, welches auf verteilten Dateisystemen aufbaut und für realtime-Zugriffe auf großen Datenbeständen konzipiert ist.

#### **Hypertable**

<span id="page-285-0"></span>Hypertable ist ein *[Spaltenorientierte Datenbanksysteme](#page-252-0)* und auf verteilten Dateisystemen basiert. Das Datenmodell ist das einer mehrdimensionalen Tabelle, die mit Schlüsseln durchsucht werden kann. Die erste Dimension ist der sog. *row-key*, die zweite die *[Column Family](#page-284-0)* die dritte Dimension der *Column Qualifier* und die vierte Dimension die Zeit.

#### **Konsistente Hashfunktion**

<span id="page-285-5"></span>Konsistente Hashfunktionen minimieren die Anzahl der Neuzuordnungen, da bei einer Änderung nicht alle Schlüssel neu zugeordnet werden müssen sondern nur die Größe einer Hash-Tabelle geändert wird.

#### **Konsistenz**

Der Zustand einer Datenbank wird als konsistent bezeichnet, wenn die gespeicherten Daten alle Anforderungen for *[Semantische Integrität](#page-286-5)* erfüllen.

#### **Locking**

<span id="page-285-4"></span>Als Locking bezeichnet man das Sperren von Daten für nebenläufige Transaktionen.

Je nach Art des Zugriffs gibt es unterschiedliche Lock-Verfahren:

- *[Optimistic concurrency](#page-286-6)*
- *[Pessimistic locking](#page-286-7)*
- <span id="page-285-2"></span>• *[Two-phase locking \(2PL\)](#page-286-2)*

#### **MapReduce**

MapReduce ist ein von Google Inc. 2004 eingeführtes Framework, das für die nebenläufige Berechnungen enorm

großer Datenmengen auf Computerclustern verwendet wird. Es wurde durch die, in der funktionalen Programmierung häufig verwendeten Funktionen *map* und *reduce* inspiriert auch wenn die Semantik von diesen etwas abweicht.

# **MongoDB**

MongoDB ist eine schemafrei *[Dokumentenorientierte Datenbanksysteme](#page-252-1)*, die Dokumente im [BSON-](https://bsonspec.org/)Format verwaltet.

## **MVCC – Multiversion Concurrency Control**

<span id="page-286-0"></span>MVCC werden kontrolliert konkurrierende Zugriffe auf Datensätze (Lesen, Einfügen, Ändern, Löschen) durch verschiedene, unveränderliche Versionen dieser Datensätze. Die verschiedenen Versionen werden in eine zeitliche Reihenfolge gebracht, indem jede Version auf ihre Vorgängerversion verweist. MVCC hat sich gerade bei *[NoSQL-Datenbanken](#page-250-0)* zu einer zentralen Basistechnologie entwickelt, die es ermöglicht, konkurrierende Zugriffe auch ohne das *[Locking](#page-285-4)* von Datensätzen zu koordinieren.

## **Optimistic Concurrency**

<span id="page-286-6"></span>Optimistic Concurrency, auch Optimistisches Locking ist eine Form des *[Locking](#page-285-4)*, die davon ausgeht, dass wenige schreibende Zugriffe auf der Datenbank stattfinden und lesende Zugriffe keine Sperre auslösen. Bei Änderungen wird dann zunächst geprüft, ob der Zeitstempel seit dem Lesen der Daten unverändert geblieben ist.

#### **Paxos**

<span id="page-286-4"></span>Paxos ist eine Familie von Protokollen zur Herstellung von Konsens in einem Netzwerk unzuverlässiger oder fehlbarer Prozessoren.

#### **Pessimistic Locking**

<span id="page-286-7"></span><span id="page-286-3"></span>Pessimistic *[Locking](#page-285-4)* geht von vielen Schreibzugriffen auf die Datenbank aus. Daher sperren auch lesende Zugriffe die Daten werden erst wieder freigegeben, wenn die Änderungen gespeichert sind.

## **Property-Graph-Modell**

### **PGM**

Knoten und Kanten bestehen aus Objekten mit darin eingebetteten Eigenschaften (Properties). Es wird nicht nur ein Wert (Label) in einer Kante bzw. einem Knoten gespeichert, sondern ein *[Schlüssel/Wert-Paar](#page-286-1)*.

#### **Riak**

Im Wesentlichen ist Riak ein dezentraler *[Schlüssel/Wert-Paar](#page-286-1)* mit einer flexiblen *[MapReduce](#page-285-2)*-Engine.

#### **Redis**

<span id="page-286-1"></span>Redis ist ein *[Schlüssel-Werte-Datenbanksysteme](#page-250-1)*, die üblicherweise alle Daten im RAM speichert.

## **Schlüssel/Wert-Paar**

Ein Wert ist immer einem bestimmten Schlüssel zugeordnet, der aus einer strukturierten oder willkürlichen Zeichenkette bestehen kann. Diese Schlüssel können in Namensräume und Datenbanken aufgeteilt werden. Die Werte können neben Strings auch Listen, Sets oder Hashes enthalten.

#### **Semantische Integrität**

<span id="page-286-5"></span>Semantische Integrität ist immer dann gegeben, wenn die Eingaben richtig und in sich stimmig sind. Dann wird auch von konsistenten Daten gesprochen. Ist dies nicht der Fall, sind die Daten inkonsistent. In SQL kann die semantische Integrität mit TRIGGER und CONSTRAINT überprüft werden.

#### **Two-phase locking (2PL)**

Das Zwei-Phasen-Sperrprotokoll unterscheidet zwei Phasen von Transaktionen:

- <span id="page-286-2"></span>1. Die Wachstumsphase, in welcher Sperren nur gesetzt, aber nicht freigegeben werden dürfen.
- 2. Die Schrumpfungsphase, in welcher Sperren nur freigegeben, aber nicht angefordert werden dürfen.

Das Zwei-Phasen-Sperrprotokoll kennt dabei drei Sperrzustände:

#### **SLOCK, Shared Lock oder Read-Lock**

wird bei lesendem Zugriff auf Daten gesetzt

## **XLOCK, Exclusive Lock oder Write-Lock**

wird bei schreibendem Zugriff auf Daten gesetzt

## **UNLOCK**

<span id="page-287-3"></span>hebt die Sperren SLOCK und XLOCK auf.

## **Vektoruhr**

Eine Vektoruhr ist eine Softwarekomponente zum Zuweisen von eindeutigen Zeitstempeln an Nachrichten. Sie erlaubt, den Ereignissen in verteilten Systemen aufgrund eines Zeitstempels eine Kausalordnung zuzuweisen und insbesondere die Nebenläufigkeit von Ereignissen zu ermitteln.

# **XPATH**

<span id="page-287-0"></span>XPATH verarbeitet die Baumstruktur eines XML-Dokuments und erzeugt dabei Ausschnitte aus XML-Dokumenten. Um als Ergebnis vollständige XML-Dokumente zu erhalten, müssen diese z.B. mit *[XQuery](#page-287-1)* oder *[XSLT](#page-287-2)* erstellt werden. XPATH ist keine vollständige Abfragesprache, da sie auf Selektionen und Extraktionen beschränkt ist.

<span id="page-287-1"></span>XPATH ist ein Bestandteil von *[XQuery](#page-287-1)* seit Version 1.1 und ab Version 2.0 wird XPATH durch *[XQuery](#page-287-1)* erweitert.

# **XQuery**

XQuery steht für *XML Query Language* und ist hauptsächlich eine funktionale Sprache, bei der während einer Abfrage auch verschachtelte Ausdrücke ausgewertet werden können.

# **XSLT**

<span id="page-287-2"></span>XSLT ist ein Akronym für **E**xtensible **S**tylesheet **L**anguage **T**ransformation. Mit ihr lassen sich XML-Dokumente transformieren.
# KAPITEL 4

# Daten bereinigen und validieren

Im Folgenden wollen wir euch einen praktischen Überblick über verschiedene Bibliotheken und Methoden zur [Da](https://de.wikipedia.org/wiki/Datenbereinigung)[tenbereinigung](https://de.wikipedia.org/wiki/Datenbereinigung) und -validierung mit Python geben. Dabei verwenden wir neben bekannten Bibliotheken wie NumPy und Pandas auch mehrere kleine, spezialisierte Bibliotheken wie *[dedupe](#page-299-0)*, *[fuzzywuzzy](#page-297-0)*, *[voluptuous](#page-321-0)*, *[bulwark](#page-310-0)*, *[tdda](#page-316-0)* und *[hypothesis](#page-313-0)*. Wir bevorzugen diese leichtgewichtigeren Lösungen gegenüber großen, universellen Systemen wie [Great](https://greatexpectations.io/) [Expectations](https://greatexpectations.io/) oder [MobyDQ.](https://ubisoft.github.io/mobydq/)

# **4.1 Überblick**

| Name                     | <b>Stars</b>               | Mitwirkende       | Commit-Aktivität          | Lizenz                             |
|--------------------------|----------------------------|-------------------|---------------------------|------------------------------------|
| fuzzywuzzy               | C Stars<br>9.1k            | contributors 60   | commit activity 0/year    | $GPL-2.0$<br>license               |
| dedupe                   | C Stars<br>4k              | contributors 50   | commit activity 30/year   | MIT<br>license                     |
| <b>Bulwark</b>           | C Stars<br>221             | contributors<br>7 | commit activity 0/year    | license<br>$LGPL-3.0$              |
| Hypothesis               | C Stars<br>7.3k            | contributors 283  | commit activity 1.4k/year | license not identifiable by github |
| <b>TDDA</b>              | C Stars<br>275             | contributors 8    | commit activity 3/year    | license MIT                        |
| Voluptuous               | C Stars<br>1.8k            | contributors 73   | commit activity 21/year   | BSD-3-Clause<br>license            |
| scikit-learn             | C Stars<br>58 <sub>k</sub> | contributors 409  | commit activity 1.3k/year | BSD-3-Clause<br>license            |
| pandera                  | C Stars<br>3k              | contributors 117  | commit activity 162/year  | license MIT                        |
| Validr                   | C Stars<br>211             | contributors 4    | commit activity 31/year   | license not identifiable by github |
| marshmallow              | C Stars<br>6.9k            | contributors 177  | commit activity 149/year  | license MIT                        |
| datacleaner              | C Stars<br>1k              | contributors 3    | commit activity 0/year    | license MIT                        |
| Probatus                 | C Stars<br>121             | contributors 25   | commit activity 32/year   | license MIT                        |
| popmon                   | C Stars<br>486             | contributors 11   | commit activity 50/year   | license MIT                        |
| Profi-<br>Pandas<br>ling | C Stars<br>12k             | contributors 100  | commit activity 115/year  | license MIT                        |
| pandas-<br>validation    | C Stars<br>20              | contributors      | commit activity 0/year    | license MIT                        |
| PandasSchema             | C Stars<br>185             | contributors<br>6 | commit activity 0/year    | $GPL-3.0$<br>license               |
| Opulent-<br>Pandas       | C Stars<br>9               | contributors<br>1 | commit activity 0/year    | license<br>Apache-2.0              |
| signpost                 | C Stars<br>(1              | contributors<br>1 | commit activity 0/year    | $GPL-3.0$<br>license               |

Tab. 1: GitHub-Insights

# **4.1.1 Verwalten fehlender Daten mit pandas**

Fehlende Daten treten häufig bei Datenanalysen auf. pandas vereinfacht die Arbeit mit fehlenden Daten so weit wie möglich. Zum Beispiel schließen alle *[deskriptiven Statistiken](#page-121-0)* von pandas-Objekten standardmäßig fehlende Daten aus. pandas verwendet für numerische Daten den Fließkommawert NaN (*Not a Number*), um fehlende Daten darzustellen.

In pandas wurde eine der Programmiersprache R entlehnte Konvention übernommen und fehlende Daten als NA bezeichnet, was für *not available* (engl.: nicht verfügbar) steht. In statistischen Anwendungen können NA-Daten entweder Daten sein, die nicht existieren oder die zwar existieren, aber nicht beobachtet wurden (z.B. durch Probleme bei der Datenerfassung). Auch das [None-](https://docs.python.org/3/c-api/none.html)Objekt von Python wird in nicht-numerischen Arrays als NA behandelt.

Methoden zum Handling von NA-Objekten:

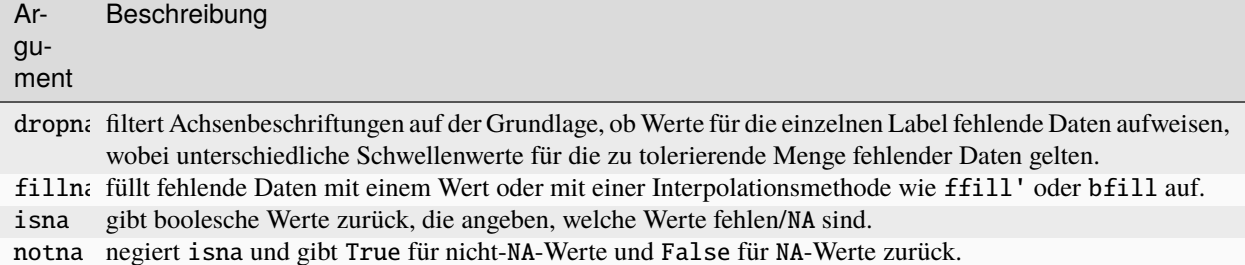

In diesem Notebook werden einige Möglichkeiten vorgestellt, wie fehlende Daten mit pandas DataFrames verwaltet werden können. Weitere Informationen findet ihr in der Pandas-Dokumentation: [Working with missing data](https://pandas.pydata.org/pandas-docs/stable/user_guide/missing_data.html) und [Miss](https://pandas.pydata.org/pandas-docs/stable/user_guide/cookbook.html#cookbook-missing-data)[ing data cookbook.](https://pandas.pydata.org/pandas-docs/stable/user_guide/cookbook.html#cookbook-missing-data)

**Siehe auch:**

- [Dora](https://github.com/NathanEpstein/Dora)
- [Badfish](https://github.com/harshnisar/badfish)

[1]: import pandas as pd

# [2]: df = pd.read\_csv("https://raw.githubusercontent.com/kjam/data-cleaning-101/master/data/ ˓<sup>→</sup>iot\_example\_with\_nulls.csv")

# **1. Überprüfen der Daten**

Bei der Bereinigung von Daten für die Analyse ist es oft wichtig, die fehlenden Daten selbst zu analysieren, um Probleme bei der Datenerfassung oder potenzielle Verzerrungen in den Daten aufgrund der fehlenden Daten zu ermitteln. Zunächst lassen wir uns die ersten 20 Datensätze anzeigen:

[3]: df.head(20)

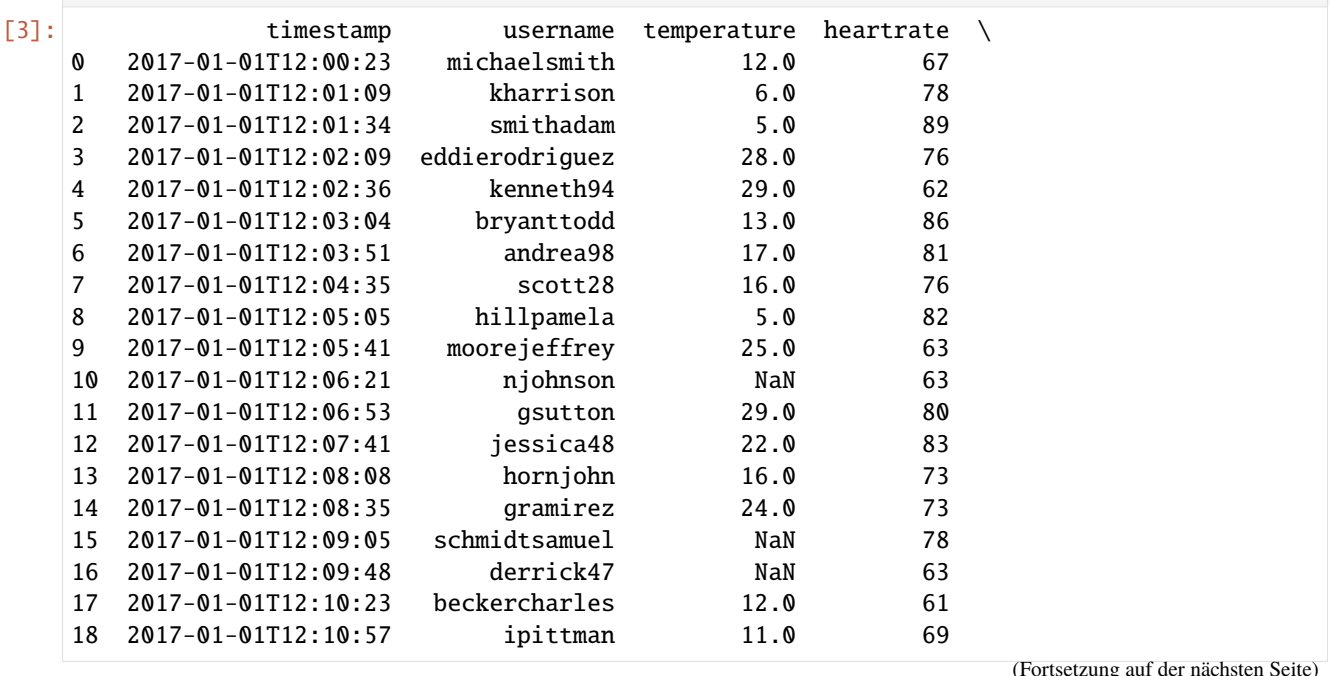

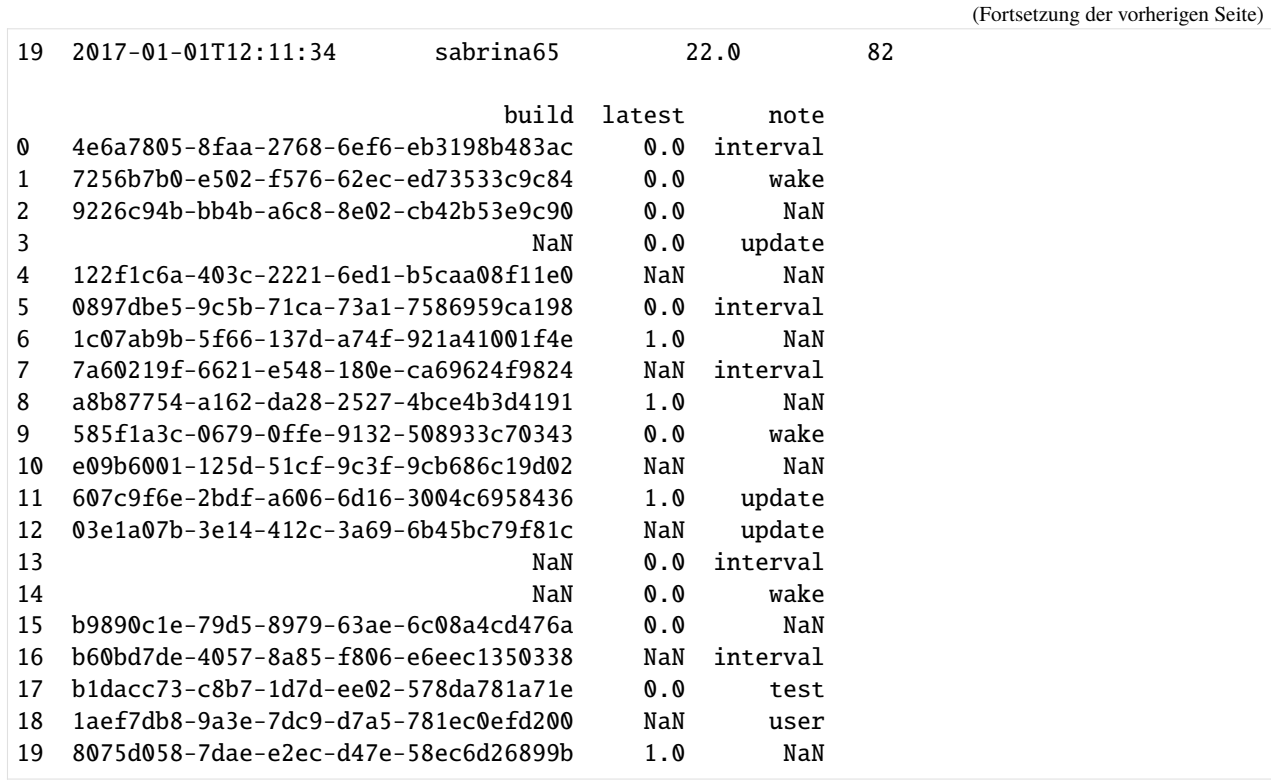

Dann schauen wir uns an, von welchem Datentyp die Spalten sind:

# [4]: df.dtypes

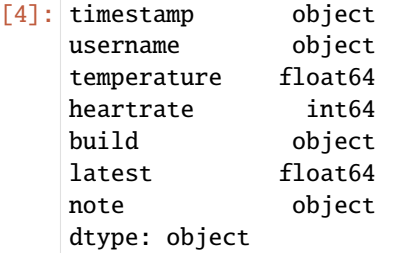

Wir können uns auch die Werte und deren Häufigkeit anzeigen lassen, z.B. für die Spalte note:

```
[5]: df.note.value_counts()
```
[5]: note wake 16496 user 16416 interval 16274 sleep 16226<br>update 16213 update test 16068 Name: count, dtype: int64

# **2. Entfernen aller Nullwerte (einschließlich der Angabe** n/a**)**

## **2.1 . . . mit** pandas.read\_csv

[pandas.read\\_csv](https://pandas.pydata.org/docs/reference/api/pandas.read_csv.html) filtert normalerweise bereits viele Werte heraus, die es als NA oder NaN erkennt. Weitere Werte können mit na\_values angegeben werden.

```
[6]: df = pd.read_csv(
         "https://raw.githubusercontent.com/kjam/data-cleaning-101/master/data/iot_example_
     ˓→with_nulls.csv",
        na_values=["n/a"],
    )
```
#### **2.2 . . . mit** pandas.DataFrame.dropna

Mit [pandas.DataFrame.dropna](https://pandas.pydata.org/docs/reference/api/pandas.DataFrame.dropna.html) lassen sich fehlende Werte löschen.

Um den Umfang der Löschungen zu analysieren lassen wir uns den Umfang des DataFrame vor und nach dem Läschen mit [pandas.DataFrame.shape](https://pandas.pydata.org/docs/reference/api/pandas.DataFrame.shape.html) anzeigen:

```
[7]: df.shape
```

```
[7]: (146397, 7)
```

```
[8]: df2 = df.dropna().shape
```
Wir würden mit pandas.DataFrame.dropna also mehr als 2/3 der Datensätze verlieren.

Im nächsten Versuch wollen wir analysieren, ob ganze Zeilen oder Spalten keine Daten enthalten. Dabei werden mit how='all' Zeilen oder Spalten entfernt, die keine Werte enthalten; axis=1 besagt, dass leere Zeilen entfernt werden sollen.

- $[9]$ : df.dropna(how="all", axis=1).shape
- $[9]$ : (146397, 7)

Auch dies bringt uns noch nicht weiter.

# **2.3 Alle Spalten finden, in denen alle Daten vorhanden sind**

```
[10]: complete_columns = list(df.columns)
```

```
[11]: complete_columns
```

```
[11]: ['timestamp',
       'username',
       'temperature',
       'heartrate',
       'build',
       'latest',
       'note']
```
#### **2.4 Allte Spalten finden, in denen die meisten Daten vorhanden sind**

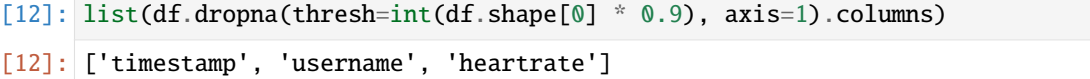

thresh erfordert eine bestimmte Anzahl von NA-Werten, in unserem Fall 90 %, bevor axis=1 eine Spalte ausblendet.

#### **2.5 Alle Spalten mit fehlenden Daten finden**

Mit [pandas.DataFrame.isnull](https://pandas.pydata.org/docs/reference/api/pandas.DataFrame.isnull.html) können wir fehlende Werte finden und mit [pandas.DataFrame.any](https://pandas.pydata.org/docs/reference/api/pandas.DataFrame.any.html) erfahren wir, ob ein Element gültig ist, normalerweise über einer Spalte.

```
[13]: incomplete_columns = list(df.columns[df.isnull().any()])
```
[14]: incomplete\_columns

```
[14]: ['temperature', 'build', 'latest', 'note']
```
Mit num\_missing können wir uns nun die Anzahl der fehlenden Werte pro Spalte ausgeben lassen:

```
[15]: for col in incomplete_columns:
         num_missing = df[df[col].isnull() == True].shape[0]print("number missing for column {}: {}".format(col, num_missing))
     number missing for column temperature: 32357
     number missing for column build: 32350
     number missing for column latest: 32298
     number missing for column note: 48704
```
Diese Werte können wir uns auch prozentual ausgeben lassen:

```
[16]: for col in incomplete_columns:
         percent_missing = df[df[col].isnull() == True].shape[0] / df.shape[0]print("percent missing for column {}: {}".format(col, percent_missing))
```

```
percent missing for column temperature: 0.22102228870810195
percent missing for column build: 0.22097447352063226
percent missing for column latest: 0.22061927498514314
percent missing for column note: 0.332684412931959
```
# **2.6 Ersetzen fehlender Daten**

Um unsere Änderungen in der Spalte latest überprüfen zu können, verwenden wir [pandas.Series.value\\_counts.](https://pandas.pydata.org/docs/reference/api/pandas.Series.value_counts.html) Die Methode gibt eine Serie zurück, die die Anzahl der eindeutigen Werte enthält:

```
[17]: df.latest.value_counts()
```

```
[17]: latest
```

```
0.0 75735
1.0 38364
Name: count, dtype: int64
```
Jetzt ersetzen wir die fehlenden Werte in der Spalte latest durch 0 mit [DataFrame.fillna:](https://pandas.pydata.org/docs/reference/api/pandas.DataFrame.fillna.html)

```
[18]: df.latest = df.latest.fillna(0)
```

```
[19]: df.latest.value_counts()
```

```
[19]: latest
```

```
0.0 108033
1.0 38364
Name: count, dtype: int64
```
# **2.7 Ersetzen fehlender Daten durch** backfill

Damit die Datensätze in ihrer zeitlichen Reihenfolge aufeinanderfolgen, setzen wir zunächst den Index für timestamp mit [set\\_index:](https://pandas.pydata.org/docs/reference/api/pandas.DataFrame.set_index.html)

 $[20]$ :  $df = df.set_index("timestamp")$ 

```
[21]: df.head(20)
```
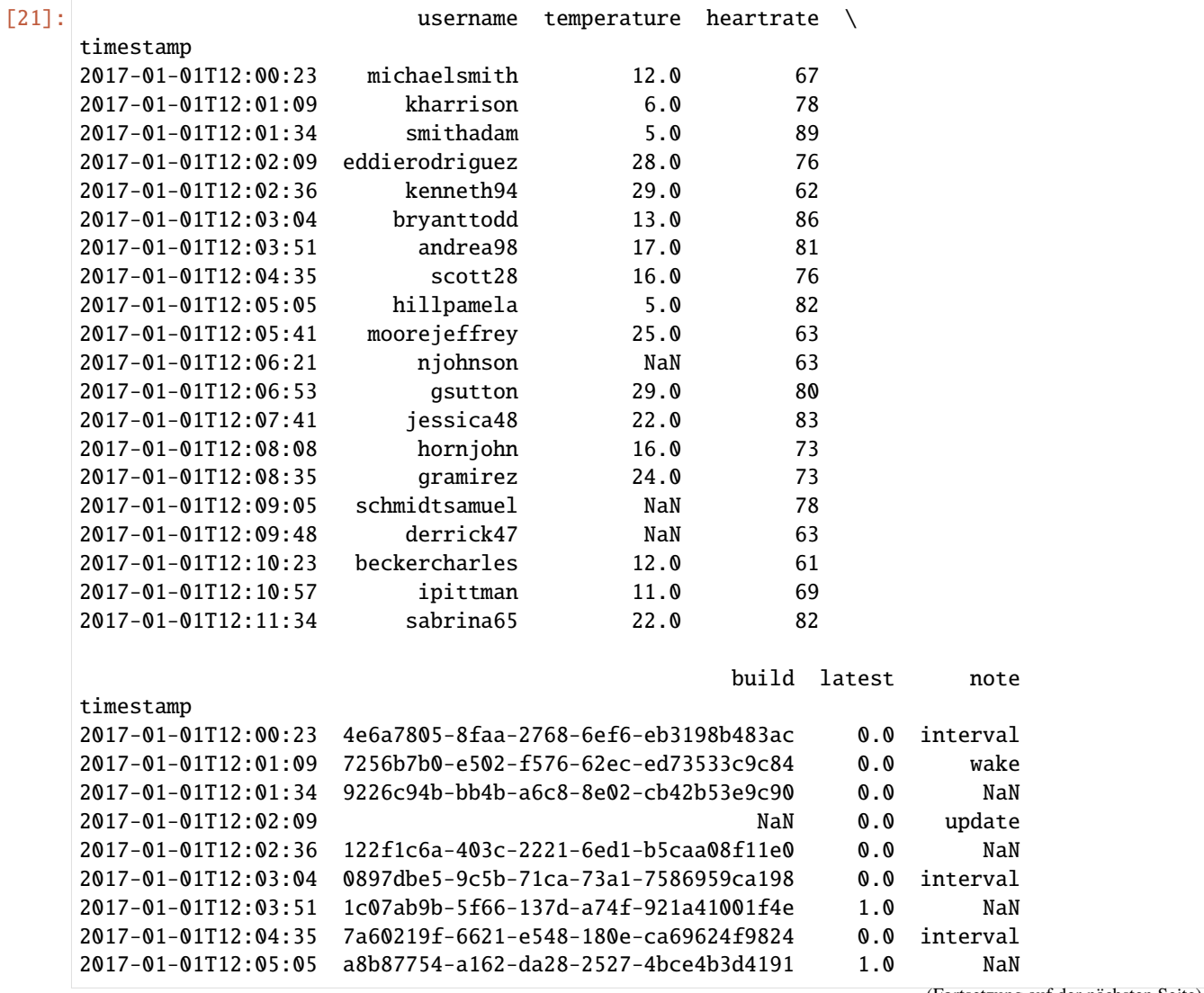

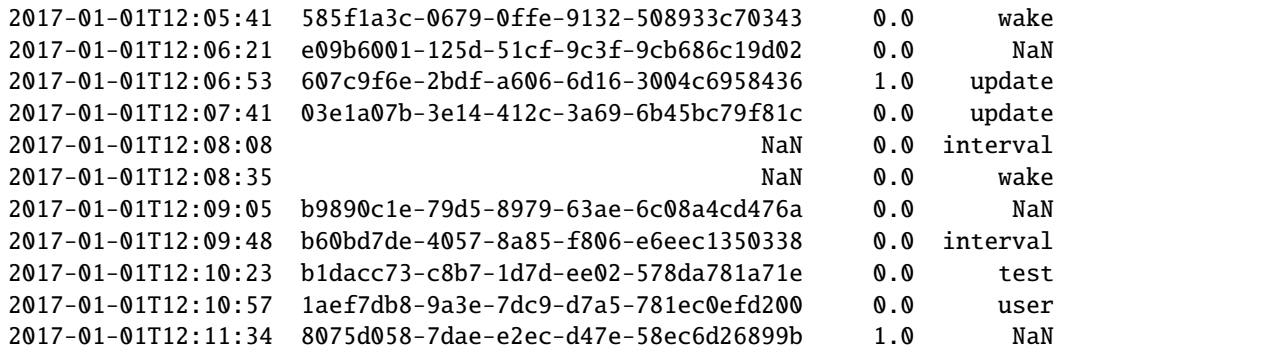

Anschließend verwenden wir [pandas.DataFrame.groupby,](https://pandas.pydata.org/docs/reference/api/pandas.DataFrame.groupby.html) um die Datensätze nach username zu gruppieren und dann die fehlenden Daten mit der backfill-Methode von [pandas.core.groupby.DataFrameGroupBy.fillna](https://pandas.pydata.org/docs/reference/api/pandas.core.groupby.DataFrameGroupBy.fillna.html) zu füllen. limit definiert die maximale Anzahl aufeinanderfolgender NaN-Werte:

```
[22]: df.temperature = df.groupby("username").temperature.fillna(
         method="backfill", limit=3
     )
```

```
[23]: for col in incomplete_columns:
```

```
num_missing = df[df[col].isnull() == True].shape[0]
   print("number missing for column {}: {}".format(col, num_missing))
number missing for column temperature: 22633
number missing for column build: 32350
number missing for column latest: 0
```
number missing for column note: 48704

Argumente der Funktion fillna:

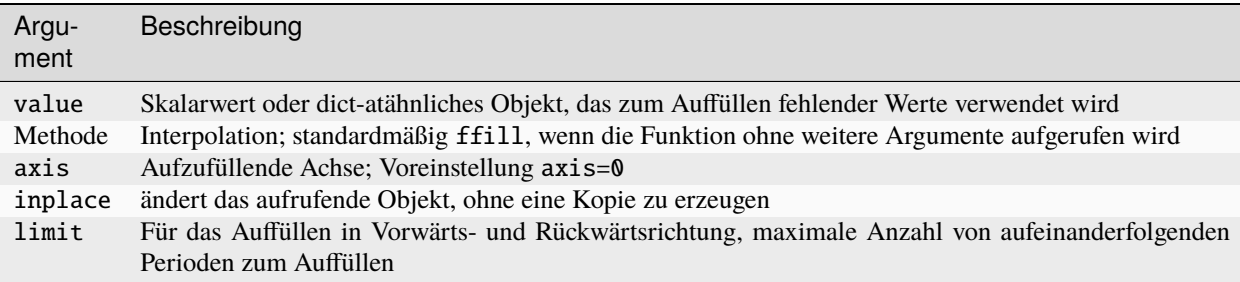

# **4.1.2 Erkennen und Filtern von Ausreißern**

Das Filtern oder Transformieren von Ausreißern ist weitgehend eine Frage der Anwendung von Array-Operationen. Betrachtet einen DataFrame mit einigen normal verteilten Daten:

```
[1]: import numpy as np
    import pandas as pd
```

```
df = pd.DataFrame(np.random.randn(1000, 4))
```
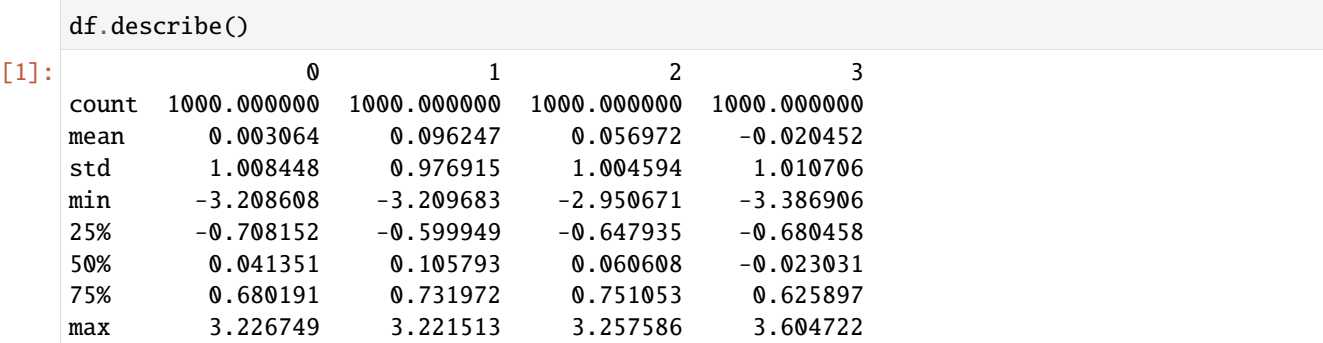

Angenommen, ihr wollt in einer der Spalten Werte finden, deren absoluter Wert größer als 3 oder kleiner als -3 ist:

 $[2]$ : col = df $[1]$ 

 $col[col.abs() > 3]$  $[2]$ : 219 -3.209683 411 3.140193 934 3.221513 Name: 1, dtype: float64

> Um alle Zeilen auszuwählen, in denen Wert größer 3 oder kleiner -3 in einer der Spalten ist, könnt ihr [pan](https://pandas.pydata.org/docs/reference/api/pandas.DataFrame.any.html)[das.DataFrame.any](https://pandas.pydata.org/docs/reference/api/pandas.DataFrame.any.html) auf einen booleschen DataFrame anwenden, wobei mit any(axis=1) üüberprüft wird, ob ein Wert in einer Zeile wahr ist:

```
[3]: df[(df.abs() > 3).any(axis=1)]
```

```
[3]: 0 1 2 3
    95 3.226749 -1.579194 -0.719229 0.214088
    101 0.562001 0.333124 1.559934 -3.215258
    219 1.083981 -3.209683 -0.667363 -1.438619
    279 -0.494579 -0.864461 1.278015 3.409804
    348 -0.090586 -2.045006 0.065500 3.604722
    411 1.552122 3.140193 2.438573 -1.334575
    467 3.188898 -0.407706 -0.120590 0.630946
    615 -0.168051 0.312383 1.491362 -3.386906
    675 -3.208608 -0.314907 0.734751 -0.126330
    685 1.669532 0.266478 -1.005036 3.066603
    928 0.272368 0.535655 3.257586 1.425122
    934 0.246128 3.221513 0.310442 -2.481366
    945 -3.086749 -2.254744 0.799249 0.689478
```
Auf dieser Grundlage können die Werte begrenzt werden auf ein Intervall zwischen -3 und 3. Hierfür verwenden wir die Anweisung np.sign(df), die Werte 1 und -1 erzeugt, je nachdem, ob die Werte in df positiv oder negativ sind:

```
[4]: df[df.abs() > 3] = np.sign(df) * 3
```

```
df.describe()
```
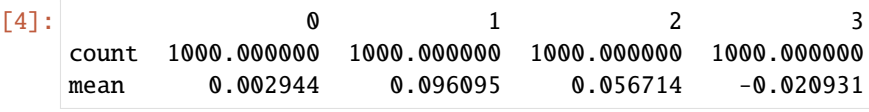

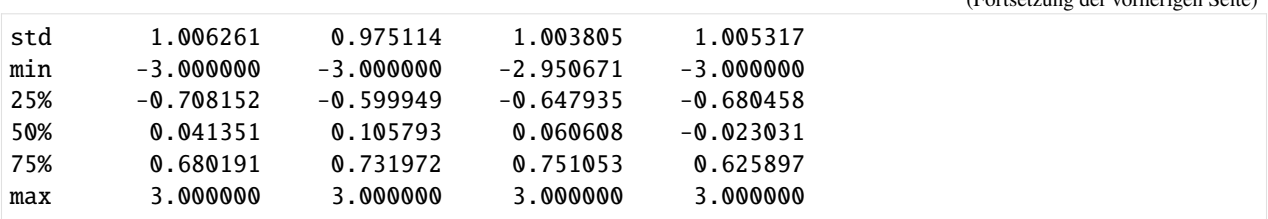

# <span id="page-297-0"></span>**4.1.3 String-Vergleiche**

In diesem Notebook verwenden wir die beliebte Bibliothek für String-Vergleiche [fuzzywuzzy.](https://github.com/seatgeek/fuzzywuzzy) Sie basiert auf der eingabauten Python-Bibliothek [difflib.](https://docs.python.org/3/library/difflib.html) Weitere Informationen zu den verschiedenen verfügbaren Methoden und ihren Unterschieden findet ihr im Blogbeitrag [FuzzyWuzzy: Fuzzy String Matching in Python.](https://chairnerd.seatgeek.com/fuzzywuzzy-fuzzy-string-matching-in-python/)

**Siehe auch:**

[textacy](https://github.com/chartbeat-labs/textacy)

# **1. Installation**

Mit *[Spack](#page-494-0)* könnt ihr fuzzywuzzy und die optionale python-levenshtein-Bibliothek in eurem Kernel bereitstellen:

```
$ spack env activate python-311
$ spack install py-fuzzywuzzy+speedup
```
Alternativ könnt ihr die beiden Bibliotheken auch mit anderen Paketmanagern installieren, z.B.

```
$ pipenv install fuzzywuzzy[speedup]
```
# **2. Imort**

```
[1]: from fuzzywuzzy import fuzz, process
```
# **3. Beispiel**

```
[2]: berlin = ["Berlin, Germany", "Berlin, Deutschland", "Berlin", "Berlin, DE"]
```
# **String-Ähnlichkeit**

Die Übereinstimmung der erstem beiden Strings 'Berlin, Germany' und 'Berlin, Deutschland' scheint gering:

```
[3]: fuzz.ratio(berlin[0], berlin[1])
```
[3]: 65

# **Partielle String-Ähnlichkeit**

Inkonsistente Teilzeichenfolgen sind ein häufiges Problem. Um dies zu umgehen, verwendet fuzzywuzzy eine Heuristik, die als *best partial* bezeichnet wird.

```
[4]: fuzz.partial_ratio(berlin[0], berlin[1])
```

```
[4]: 60
```
# **Token-Sortierung**

Bei der Token-Sortierung wird die betreffende Zeichenfolge mit einem Token versehen, die Token alphabetisch sortiert und anschließend wieder zu einer Zeichenfolge zusammengefügt, beispielsweise:

```
[5]: fuzz.ratio(berlin[1], berlin[2])
```
[5]: 48

```
[6]: fuzz.token_set_ratio(berlin[1], berlin[2])
```
[6]: 100

# **Weitere Informationen**

[7]: fuzz.ratio?

# **Extrahieren aus einer Liste**

```
[8]: choices = ["Germany",
         "Deutschland",
         "France",
         "United Kingdom",
         "Great Britain",
         "United States",
    ]
```
[9]: process.extract("DE", choices, limit=2)

```
[9]: [('Deutschland', 90), ('Germany', 45)]
```

```
[10]: process.extract("Vereinigtes Königreich", choices)
```

```
[10]: [('United Kingdom', 51),
       ('United States', 41),
       ('Germany', 39),
       ('Great Britain', 35),
       ('Deutschland', 31)]
```
[11]: process.extractOne("frankreich", choices)

[11]: ('France', 62)

```
[12]: process.extractOne("U.S.", choices)
```
[12]: ('United States', 86)

#### **Bekannte Ports**

FuzzyWuzzy wird auch in andere Sprachen portiert! Hier einige bekannte Ports:

- Java: [xpresso](https://github.com/WantedTechnologies/xpresso)
- Java: [xdrop fuzzywuzzy](https://github.com/xdrop/fuzzywuzzy)
- Rust: [fuzzyrusty](https://github.com/logannc/fuzzywuzzy-rs)
- JavaScript: [fuzzball.js](https://github.com/nol13/fuzzball.js)
- C++: [tmplt fuzzywuzzy](https://github.com/Tmplt/fuzzywuzzy)
- C#: [FuzzySharp](https://github.com/BoomTownRoi/BoomTown.FuzzySharp)
- Go: [go-fuzzywuzzy](https://github.com/paul-mannino/go-fuzzywuzzy)
- Pascal: [FuzzyWuzzy.pas](https://github.com/DavidMoraisFerreira/FuzzyWuzzy.pas)
- Kotlin: [FuzzyWuzzy-Kotlin](https://github.com/willowtreeapps/fuzzywuzzy-kotlin)
- R: [fuzzywuzzyR](https://github.com/mlampros/fuzzywuzzyR)

# <span id="page-299-0"></span>**4.1.4 Daten deduplizieren**

**1. Beispieldaten laden**

[1]: import pandas as pd

```
[2]: customers = pd.read_csv(
         "https://raw.githubusercontent.com/kjam/data-cleaning-101/master/data/customer_data_
     ˓→duped.csv",
        encoding="utf-8",
    )
```
# **2. Deduplizieren mit pandas**

# **2.1 Überblick**

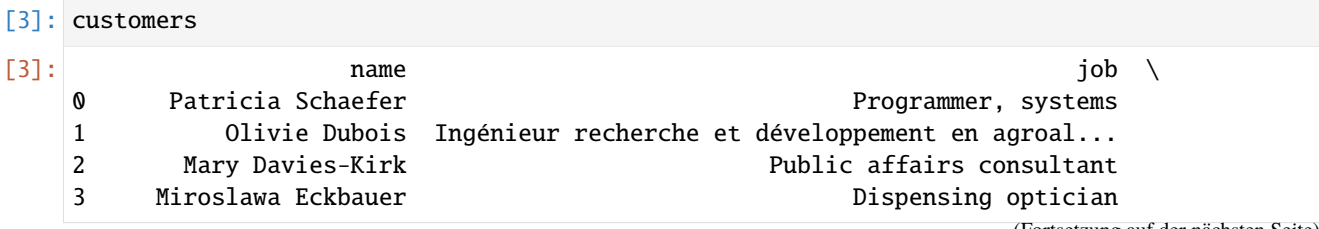

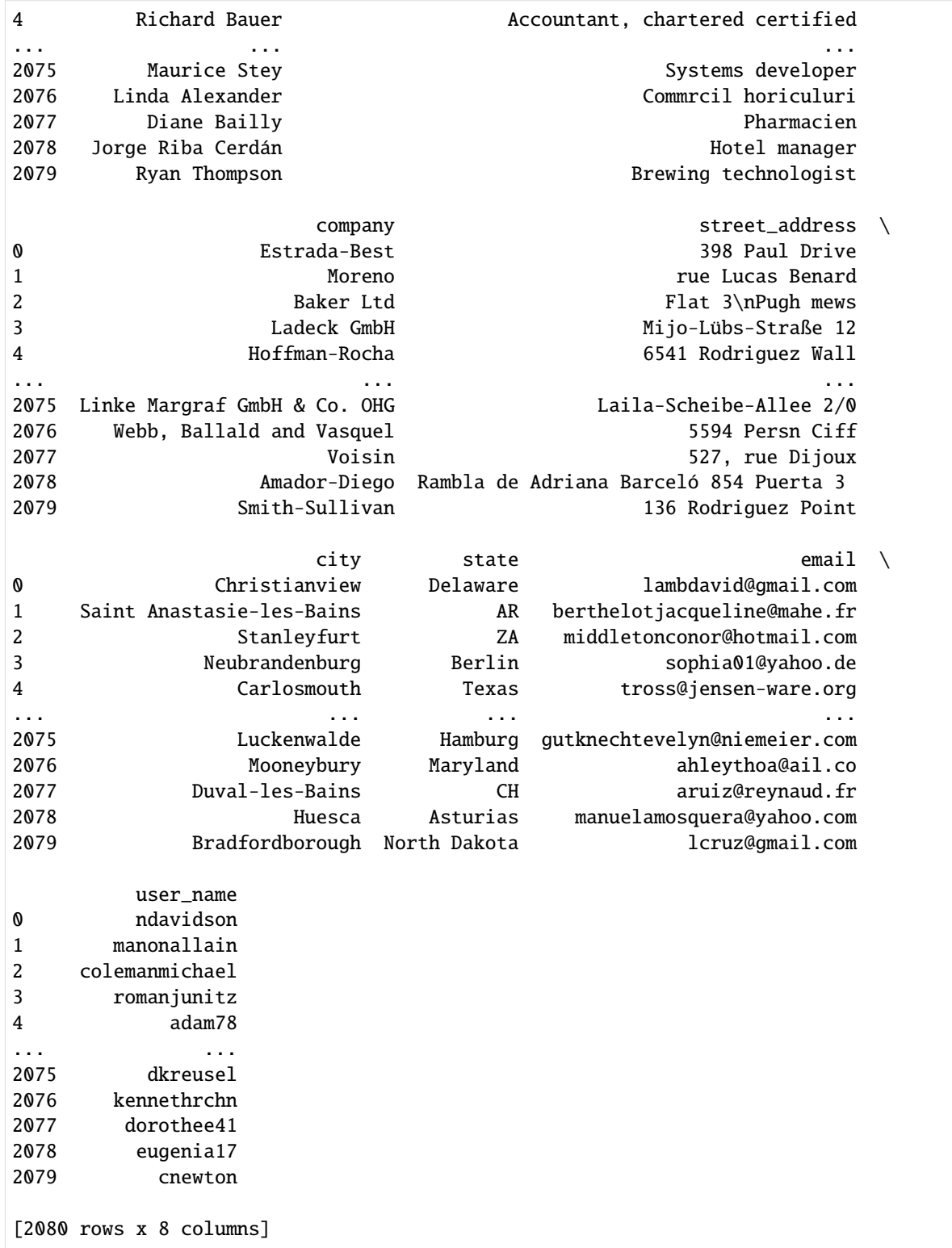

# **2.2 Datentypen anzeigen**

Hierfür verwenden wir [pandas.DataFrame.dtypes:](https://pandas.pydata.org/docs/reference/api/pandas.DataFrame.dtypes.html)

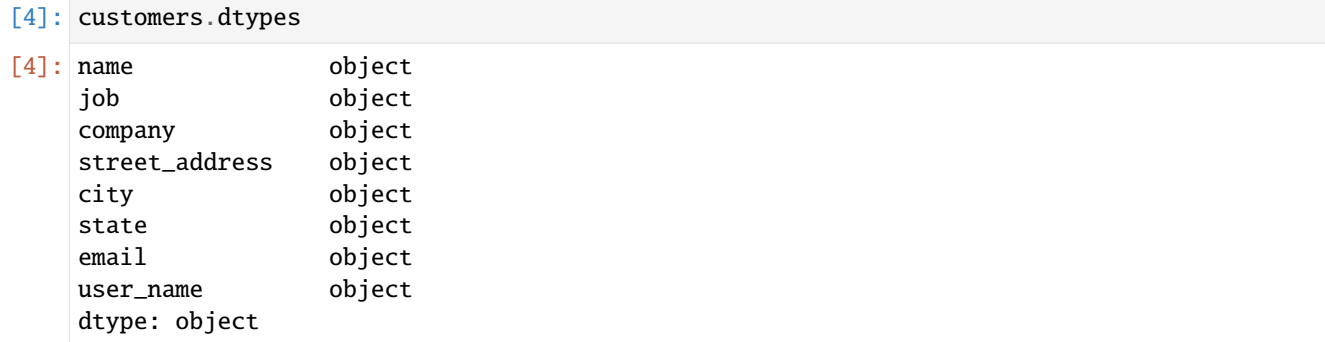

# **2.3 Fehlende Werte ermitteln**

[pandas.isnull](https://pandas.pydata.org/docs/reference/api/pandas.isnull.html) zeigt für ein array-ähnliches Objekt an, ob Werte fehlen:

- NaN in numerischen Arrays
- None oder NaN in Objekt-Arrays
- NaT in [datetimelike](https://pandas.pydata.org/docs/reference/general_functions.html#top-level-dealing-with-datetimelike)

## **Siehe auch:**

- [notna](https://pandas.pydata.org/docs/reference/api/pandas.notna.html) für die boolesche Umkehrung von [pandas.isna](https://pandas.pydata.org/docs/reference/api/pandas.isna.html)
- [Series.isna](https://pandas.pydata.org/docs/reference/api/pandas.Series.isna.html) für die fehlenden Werte in einer Serie
- [DataFrame.isna](https://pandas.pydata.org/docs/reference/api/pandas.DataFrame.isna.html) für die fehlenden Werte in einem DataFrame
- [Index.isna](https://pandas.pydata.org/docs/reference/api/pandas.Index.isna.html) für die fehlenden Werte in einem Index

print(col, customers[col].isnull().sum())

```
[5]: for col in customers.columns:
```

```
name 0
job 0
company 0
street_address 0
city 0
state 0
email 0
user_name 0
```
# **2.4 Duplizierte Datensätze ermitteln**

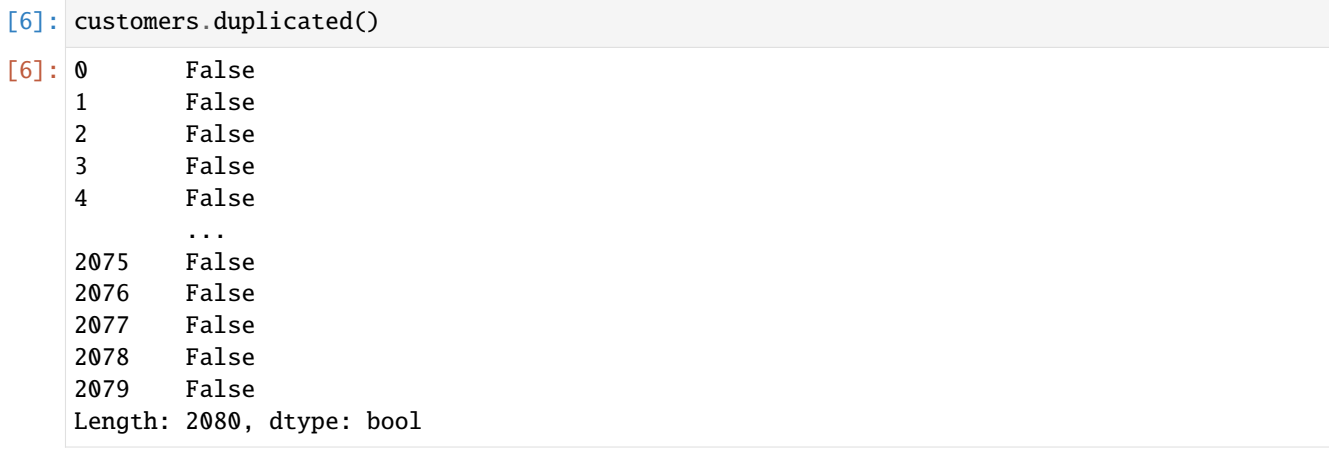

customers.duplicated() gibt uns noch nicht den gewünschten Hinweis, ob es doppelte Datensätze gibt. Im Folgenden lassen wir uns alle Datensätze ausgeben, für die True zurückgegeben wird:

```
[7]: customers[customers.duplicated()]
```

```
[7]: Empty DataFrame
```

```
Columns: [name, job, company, street_address, city, state, email, user_name]
Index: []
```
Offenbar gibt es keine duplizierten Datensätze.

# **2.5 Duplizierte Daten löschen**

Das Löschen duplizierter Datensätze mit drop\_duplicates sollte demnach nichts ändern und die Anzahl der Datensätze bei 2080 belassen:

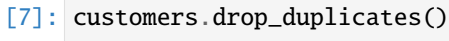

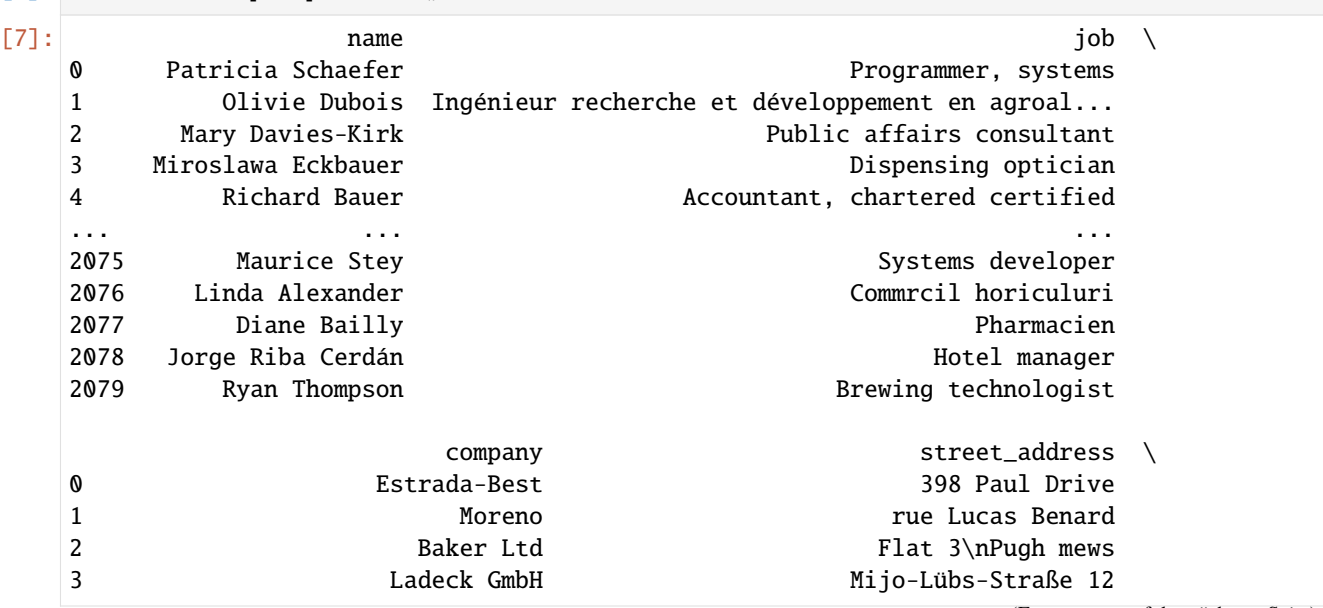

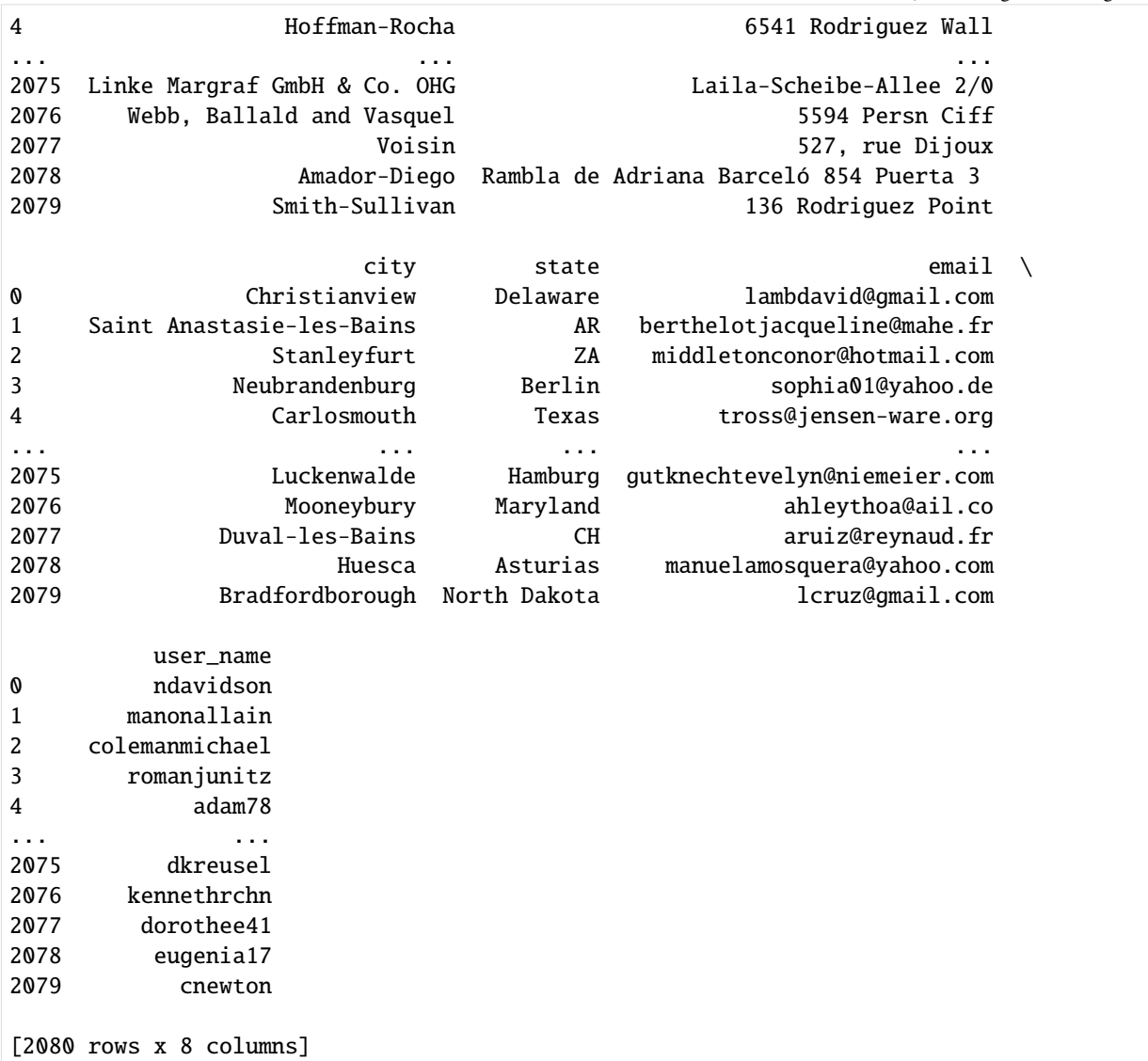

Nun wollen wir nur diejenigen Datensätze löschen, deren user\_name identisch ist:

```
[8]: customers.drop_duplicates(["user_name"])
```
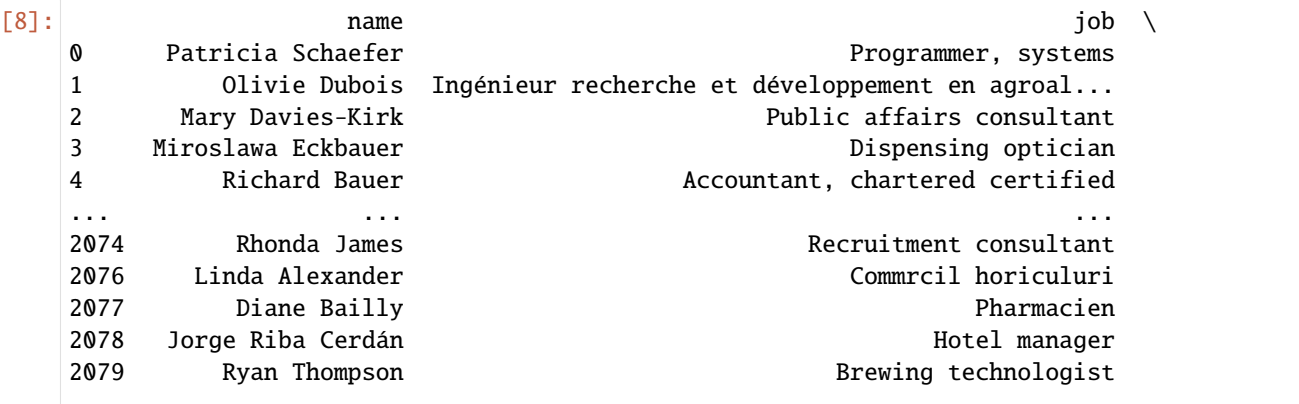

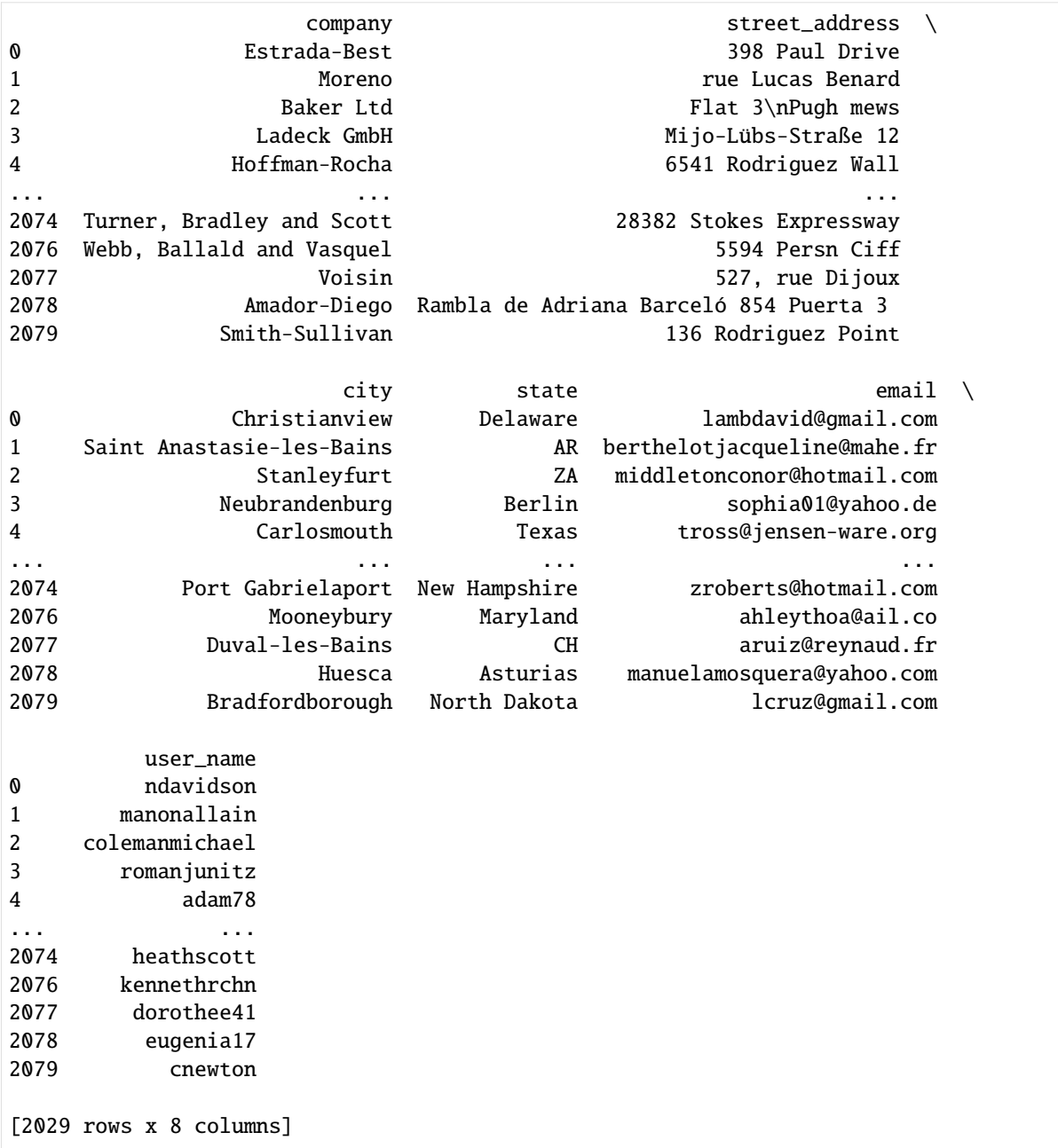

Dies löschte 51 Datensätze.

### **3. Dedupe**

Alternativ können wir die duplizierte Daten mit der [Dedupe-](https://docs.dedupe.io/)Bibliothek erkennen, die ein flaches neuronales Netzwerk verwendet, um aus einem kleinen Training zu lernen.

#### **Siehe auch**

[csvdedupe](https://github.com/dedupeio/csvdedupe) bietet ein Kommandozeilenwerkzeug für Dedupe.

Zudem haben dieselben Entwickler\*innen [parserator](https://github.com/datamade/parserator) erstellt, mit dem ihr Textfunktionen extrahieren und eure eigenen Textextraktion trainieren könnt.

#### **3.1 Dedupe konfigurieren**

Nun definieren wir die Felder, auf die bei der Deduplizierung geachtet werden soll und erstellen ein neues deduper-Objekt:

[9]: import os

```
import dedupe
```

```
customers = pd.read_csv(
    "https://raw.githubusercontent.com/kjam/data-cleaning-101/master/data/customer_data_
˓→duped.csv",
   encoding="utf-8",
)
```

```
\lceil 10 \rceil: variables = \lceil
```

```
{"field": "name", "type": "String"},
    {"field": "job", "type": "String"},
   {"field": "company", "type": "String"},
    {"field": "street_address", "type": "String"},
   {"field": "city", "type": "String"},
   {"field": "state", "type": "String", "has_missing": True},
   {"field": "email", "type": "String", "has_missing": True},
   {"field": "user_name", "type": "String"},
]
deduper = dedupe.Dedupe(variables)
```
oder nicht, und die fehlenden Daten werden mit Null versehen.

Wenn der Wert eines Feldes fehlt, sollte dieser fehlende Wert als None-Objekt dargestellt werden. Durch 'has\_missing': True wird jedoch ein neues, zusätzliches Feld erstellt, das angibt, ob die Daten vorhanden waren

#### **Siehe auch**

```
• Missing Data
```

```
[11]: deduper
```
[11]: <dedupe.api.Dedupe at 0x7f03b6d92610>

```
[12]: customers.shape
```
 $[12]$ : (2080, 8)

#### **4. Trainingsdaten erstellen**

#### [13]: deduper.prepare\_training(customers.T.to\_dict())

[prepare\\_training](https://docs.dedupe.io/en/latest/API-documentation.html#dedupe.Dedupe.prepare_training) initialisiert das aktive Lernen mit unseren Daten und, optional, mit vorhandenen Trainingsdaten.

T spiegelt den DataFrame über seine Diagonale, indem Zeilen als Spalten geschrieben werden und umgekehrt. Hierfür wird [pandas.DataFrame.transpose](https://pandas.pydata.org/docs/reference/api/pandas.DataFrame.transpose.html) verwendet.

#### **5. Aktives Lernen**

Mit [dedupe.console\\_label](https://docs.dedupe.io/en/latest/API-documentation.html#dedupe.console_label) könnt ihr eure Dedupe-Instanz trainieren. Wenn Dedupe ein Datensatzpaar findet, werdet ihr gebeten, es als Duplikat zu kennzeichnen. Ihr könnt hierfür die Tasten y, n und u, um Duplikate zu kennzeichnen. Drückt f, wenn ihr fertig seid.

```
[14]: dedupe.console_label(deduper)
```

```
name : Kenneth Moore
job : Magazine journalist
company : Cross, Bell and Diaz
street_address : 75443 Lindsey Pine
city : Thompsonshire
state : Colorado
email : ashley28@rice.com
user_name : todd72
name : Kenneth Moore
job : Magazine journalist
company : Cross, Bfll anf Diaz
street_address : 753 Lindsey Pine
city : Thompsonshe
state : Colorao
email : ashey28@rice.co
user_name : todd72
0/10 positive, 0/10 negative
Do these records refer to the same thing?
(y)es / (n)o / (u)nsure / (f)inished
y
name : Frédérique Lejeune-Daniel
job : Technicien chimiste
company : Schmitt
street_address : chemin Denise Ferrand
city : Saint CharlotteVille
state : IE
email : jchretien@costa.com
user_name : joseph60
name : Frédérique Lejeune-Daniel
```
job : Tecce cse company : Sctmitt street\_address : chemin Denise Ferrand city : Saint ChalotteVille state : IE email : jchretien@costacom user\_name : joseph60 1/10 positive, 0/10 negative Do these records refer to the same thing? (y)es / (n)o / (u)nsure / (f)inished / (p)revious y name : Herr Johann Eigenwillig job : Immigrtion officer company : Süßebuer Hänel GmbH street\_address : Lanernplatz 0 city : Stadtsteinach state : Thürinen email : hemieluie@nock.com user\_name : istoll name : Herr Johann Eigenwillig job : Immigration officer company : Süßebier Hänel GmbH street\_address : Langernplatz 0 city : Stadtsteinach state : Thüringen email : haasemarieluise@noack.com user\_name : istoll 2/10 positive, 0/10 negative Do these records refer to the same thing? (y)es / (n)o / (u)nsure / (f)inished / (p)revious y name : Dr. Catherine Sutton job : Engineer, maintenance company : Ross LLC street\_address : 13689 Morales Centers city : North Sarah state : New Mexico email : lewisnicole@yahoo.com user\_name : clittle name : Dr. Catherine Sutton job : Enginee maintenance company : Ross LLC street\_address : 13689 Morales Centers city : North Sarah state : New Mexico email : ewinicoe@yaoo.com

```
user_name : little
3/10 positive, 0/10 negative
Do these records refer to the same thing?
(y)es / (n)o / (u)nsure / (f)inished / (p)revious
y
name : Andrés Franco Bravo
job : Photographer
company : Pareja-Fábregas
street_address : Cuesta Margarita Robledo 251 Piso 1
city : Granada
state : Alicante
email : fátimazamora@batlle.com
user name : losasebastian
name : Andrés Franco Bravo
job : Photographer
company : Pare8a8Fábre8as
street_address : Cuesta Magaita Robledo 251 Piso 1
city : Granada
state : Alicante
email : fáimazamra@balle.cm
user_name : lsasebastian
4/10 positive, 0/10 negative
Do these records refer to the same thing?
(y)es / (n)o / (u)nsure / (f)inished / (p)revious
f
```
Finished labeling

Die letzten beiden verglichenen Trainingsdatensätze machen deutlich, dass wir dieses Duplikat mit unserem obigen drop\_duplicates-Beispiel nicht gelöscht haben – clittle und little wurden als unterschiedlich erkannt.

Mit [Dedupe.train](https://docs.dedupe.io/en/latest/API-documentation.html#dedupe.Dedupe.train) werden die von euch markierten Datensatzpaare zu den Trainingsdaten hinzugefügt und das Matching-Modell aktualisiert.

Mit index\_predicates=True berücksichtigt die Deduplizierung auch Prädikate, die auf der Indizierung der Daten beruhen.

Wenn ihr fertig seid, speichert eure Trainingsdaten mit Dedupe.write settings.

```
[15]: settings_file = "csv_example_learned_settings"
     if os.path.exists(settings_file):
         print("reading from", settings_file)
         with open(settings_file, "rb") as f:
              deduper = dedupe.StaticDedupe(f)else:
          deduper.train(index_predicates=True)
          with open(settings_file, "wb") as sf:
              deduper.write_settings(sf)
```
reading from csv\_example\_learned\_settings

Mit [dedupe.Dedupe.partition](https://docs.dedupe.io/en/latest/API-documentation.html#dedupe.Dedupe.partition) werden Datensätze identifiziert, die sich alle auf dieselbe Entität beziehen, und als Tupel zurückgegeben, die eine Folge von Datensatz-IDs und Konfidenzwerten sind. Weitere Einzelheiten zum Konfidenzwert findet ihr unter [dedupe.Dedupe.cluster.](https://docs.dedupe.io/en/latest/API-documentation.html#dedupe.Dedupe.cluster)

```
[16]: dupes = deduper.partition(customers.T.to_dict())
```

```
[17]: dupes
```

```
[17]: [(136, 1360), (1.0, 1.0)),((298, 1026), (1.0, 1.0)),((354, 858), (1.0, 1.0)),((478, 1119), (1.0, 1.0)),((938, 1890), (1.0, 1.0)),
       ((1785, 1939), (1.0, 1.0)),
       ((0,), (1.0,)),((1,), (1.0,)),((2,), (1.0,)),((3,), (1.0,)),((4,), (1.0,)),...]
```
Wir können uns auch nur einzelne Einträge ausgeben lassen:

[18]: dupes[0]

 $[18]$ : ((136, 1360), (1.0, 1.0))

Diese können wir uns dann mit [pandas.DataFrame.iloc](https://pandas.pydata.org/docs/reference/api/pandas.DataFrame.iloc.html) anzeigen lassen:

```
[19]: customers.iloc[[136,1360]]
[19]: name name iob company \
    136 Frédérique Lejeune-Daniel Technicien chimiste Schmitt
    1360 Frédérique Lejeune-Daniel Tecce cse Sctmitt
              street_address city state email \
    136 chemin Denise Ferrand Saint CharlotteVille IE jchretien@costa.com
    1360 chemin Denise Ferrand Saint ChalotteVille IE jchretien@costacom
        user_name
    136 joseph60
    1360 joseph60
```
# <span id="page-310-0"></span>**4.1.5 Pandas DataFrame-Validierung mit Bulwark**

[Bulwark](https://bulwark.readthedocs.io/en/stable/index.html) ist ein Paket zum eigenschaftsbasierten Testen von pandas-Dataframes. Das Projekt wurde stark von der nicht mehr unterstützten [Engarde-](https://github.com/engarde-dev/engarde)Bibliothek beeinflusst.

# **1. Installation**

\$ pipenv install bulwark Installing bulwark... Adding bulwark to Pipfile's [packages]... ✓ Installation Succeeded Locking [dev-packages] dependencies... ✓ Success! Updated Pipfile.lock (0d075a)!

# **2. Verwendung**

# **2.1 Überprüfungen**

Mit dem [bulwark.checks-](https://bulwark.readthedocs.io/en/v0.4.2/bulwark.html#module-bulwark.checks)Modul könnt ihr viele gängige Annahmen überprüfen, z.B.

- has\_columns überprüft, ob bestimmte Spalten so oder so ähnlich vorhanden und in der richtigen Reihenfolge sind
- has\_dtypes überprüft die Datentypen von Spalten
- has\_no\_infs überprüft, ob keine [numpy.inf](https://numpy.org/doc/stable/reference/constants.html#numpy.inf) im DataFrame vorhanden sind
- has\_no\_nans überprüft, ob es keine [numpy.nan](https://numpy.org/doc/stable/reference/constants.html#numpy.nan) im DataFrame vorhanden sind
- has\_set\_within\_vals überprüft, ob die in einem dict angegebenen Werte eine Teilmenge der zugehörigen Spalte sind
- has\_unique\_index überprüft, ob der Index eindeutig ist
- is\_monotonic überprüft, ob Werte einer Spalte aufsteigend oder absteigend sind
- one\_to\_many überprüft, ob zwischen zwei Spalten eine n:1-Beziehung besteht

Die Überprüfungen sind dann sehr simpel, z.B. der Check, ob in der Spalte pipe keine numpy.nan vorhanden sind mit

import bulwark.checks as ck

df.pipe(ck.has\_no\_nans())

## **2.2 Decorators**

Für jeden Check erstellt bulwark[.decorators,](https://bulwark.readthedocs.io/en/v0.4.2/bulwark.html#module-bulwark.decorators) z.B. @dc.IsShape((-1, 10)) oder @dc. IsMonotonic(strict=True).

#### **CustomCheck**

Ihr könnt auch eure eigenen benutzerdefinierten Funktionen erstellen, z.B.:

```
[1]: import bulwark.checks as ck
    import bulwark.decorators as dc
    import numpy as np
    import pandas as pd
    def len_longer_than(df, l):
        if len(df) \leq 1:
            raise AssertionError("df is not as long as expected.")
        return df
    @dc.CustomCheck(len_longer_than, 10)
    def append_a_df(df, df2):
        return pd.concat([df, df2], ignore_index=True)
    df = pd.DataFrame({"a": [1, 2, 3], "b": [4, 5, 6]})df2 = pd.DataFrame({"a": [1, np.nan, 3, 4], "b": [4, 5, 6, 7]})append_a_df(df, df2)
     ---------------------------------------------------------------------------
    AssertionError Traceback (most recent call last)
    Cell In[1], line 21
         18 df = pd.DataFrame({"a": [1, 2, 3], "b": [4, 5, 6]})
         19 df2 = pd.DataFrame({"a": [1, np.nan, 3, 4], "b": [4, 5, 6, 7]})
    ---> 21 append_a_df(df, df2)File ~/.local/share/virtualenvs/python-311-6zxVKbDJ/lib/python3.11/site-packages/bulwark/
     ˓→decorators.py:81, in CustomCheck.__call__.<locals>.decorated(*args, **kwargs)
         78 df = f(*args, **kways)79 if self.enabled:
         80 # differs from BaseDecorator
    ---> 81 ck.custom_check(df, self.check_func, **self.check_func_params)
         82 return df
    File ~/.local/share/virtualenvs/python-311-6zxVKbDJ/lib/python3.11/site-packages/bulwark/
     ˓→checks.py:588, in custom_check(df, check_func, *args, **kwargs)
        576 """Assert that `check(df, *args, **kwargs)` is true.
        577
        578 Args:
       (...)
        585
                                                                        (Fortsetzung auf der nächsten Seite)
```

```
586 """
   587 try:
--> 588 check_func(df, *args, **kwargs)
   589 except AssertionError as e:
   590 msg = "{} is not true.".format(check_func.__name__)
Cell In[1], line 9, in len_longer_than(df, l)
     7 def len_longer_than(df, l):
     8 if len(df) \leq 1:
----> 9 raise AssertionError("df is not as long as expected.")
    10 return df
AssertionError: len_longer_than is not true.
```
## MultiCheck

Mit MultiCheck könnt ihr mehrere Tests gleichzeitig ausführen und alle Fehler auf einmal sehen, z.B.:

```
[2]: @dc.MultiCheck(
        checks={ck.has_no_nans: {"columns": None}, len_longer_than: {"l": 6}},
        warn=False,
    )
    def append_a_df(df, df2):
        return df.append(df2, ignore_index=True)
    df = pd. DataFrame({"a": [1, 2, 3], "b": [4, 5, 6]})
    df2 = pd.DataFrame({"a": [1, np.name, 3, 4], "b": [4, 5, 6, 7]})append_a_df(df, df2)
    ---------------------------------------------------------------------------
    AttributeError Traceback (most recent call last)
    /var/folders/hk/s8m0bblj0g10hw885gld52mc0000gn/T/ipykernel_55151/1437634915.py in ?()
         8
         9 df = pd.DataFrame({"a": [1, 2, 3], "b": [4, 5, 6]})
         10 df2 = pd.DataFrame(\{"a": [1, np.nan, 3, 4], "b": [4, 5, 6, 7]})
         11
    ---> 12 append_a_df(df, df2)~/.local/share/virtualenvs/python-311-6zxVKbDJ/lib/python3.11/site-packages/bulwark/
    ˓→decorators.py in ?(*args, **kwargs)
         20 @functools.wraps(f)
         21 def decorated(*args, **kwargs):
    ---> 22 df = f(*args, **kways)23 if self.enabled:
         24 self.check_func(df, **self.check_func_params)
         25 return df
    /var/folders/hk/s8m0bblj0g10hw885gld52mc0000gn/T/ipykernel_55151/1437634915.py in ?(df,␣
    \rightarrowdf2)
```

```
2 checks={ck.has_no_nans: {"columns": None}, len_longer_than: {"l": 6}},
     3 warn=False,
     4 )
     5 def append_a_df(df, df2):
----> 6 return df.append(df2, ignore_index=True)
~/.local/share/virtualenvs/python-311-6zxVKbDJ/lib/python3.11/site-packages/pandas/core/
˓→generic.py in ?(self, name)
  5985 and name not in self._accessors
  5986 and self._info_axis._can_hold_identifiers_and_holds_name(name)
  5987 ):
  5988 return self[name]
-> 5989 return object.__getattribute__(self, name)
AttributeError: 'DataFrame' object has no attribute 'append'
```
# <span id="page-313-0"></span>**4.1.6 Hypothesis:** *Property* **-basiertes Testen**

In diesem Notebook verwenden wir *Property* -basierte Tests, um Probleme in unserem Code zu finden. [Hypothesis](https://hypothesis.readthedocs.io/en/latest/) ist eine Bibliothek, die Haskells [Quickcheck](https://hackage.haskell.org/package/QuickCheck) ähnelt. Später lernen wir sie zusammen mit anderen Testbibliotheken noch genauer kennen: [Hypothesis.](https://jupyter-tutorial.readthedocs.io/de/latest/notebook/testing/hypothesis.html) Hypothesis kann auch Mock-Objekte und Tests für Numpy-Datentypen bereitstellen.

### **1. Importe**

#### [1]: import re

```
from hypothesis import assume, given
from hypothesis.strategies import emails, integers, tuples
```
#### **2. Bereich finden**

```
[2]: def calculate_range(tuple_obj):
        return max(tuple_obj) - min(tuple_obj)
```
# **3. Test mit** strategies **und** given

Mit [hypothesis.strategies](https://hypothesis.readthedocs.io/en/latest/data.html) könnt ihr unterschiedliche Testdaten erstellen. Hierfür beitet Hypothesis Strategien für die meisten Typen und Argumente schränken die Möglichkeiten ein um sie euren Erfordernissen anzupassen. Im Beispiel unten verwenden wir die [integers-](https://hypothesis.readthedocs.io/en/latest/data.html#hypothesis.strategies.integers)Strategie, die mit dem [Python-Decorator](https://docs.python.org/3/glossary.html#term-decorator) @given auf die Funktion angewendet wird. Genauer nimmt er unsere Testfunktion und wandelt sie in eine parametrisierte um sie über weite Bereiche passender Daten auszuführen:

```
[3]: @given(tuples(integers(), integers(), integers()))
    def test_calculate_range(tup):
        result = calculate_range(tup)assert isinstance(result, int)
        assert result > 0
```

```
[4]: test_calculate_range()
```

```
---------------------------------------------------------------------------
AssertionError Traceback (most recent call last)
Cell In[4], line 1
----> 1 test_calculate_range()
Cell In[3], line 2, in test_calculate_range()
     1 @given(tuples(integers(), integers(), integers()))
----> 2 def test_calculate_range(tup):
     3 result = calculate_range(tup)
     4 assert isinstance(result, int)
    [... skipping hidden 1 frame]
Cell In[3], line 5, in test_calculate_range(tup)
     3 result = calculate_range(tup)
     4 assert isinstance(result, int)
---> 5 assert result > 0AssertionError:
Falsifying example: test_calculate_range(
   tup=(0, 0, 0),
)
```
Nun korrigieren wir den Test mit >= und überprüfen ihn erneut:

```
[5]: @given(tuples(integers(), integers()))
    def test_calculate_range(tup):
        result = calculate_range(tup)
        assert isinstance(result, int)
        assert result >= 0
```

```
[6]: test_calculate_range()
```
#### **3. Gegen Reguläre Ausdrücke prüfen**

Mit [regulären Ausrücken](https://de.wikipedia.org/wiki/Regul%C3%A4rer_Ausdruck) (engl.: *regular expressions*) lassen sich Zeichenketten auf bestimmte syntaktische Regeln überprüfen. In Python könnt ihr zum Überprüfen regulärer Ausdrücke [re.match](https://docs.python.org/3/library/re.html#re.match) verwenden.

**Hinweis:**

Auf der Website [regex101](https://regex101.com/) könnt ihr zunächst eure regulären Ausdrücke ausprobieren.

Als Beispiel versuchen wir, aus E-Mail-Adressen username und die domain zu ermitteln:

```
[7]: def parse_email(email):
        result = re.match("(?P<username>\w+).(?P<domain>[\w\.]+)", email).groups()
        return result
```
Nun schreiben wir einen Test test\_parse\_email zum Überprüfen unserer Methode. Als Eingabewerte verwenden wir die [emails-](https://hypothesis.readthedocs.io/en/latest/data.html#hypothesis.strategies.emails)Strategie von Hypothesis. Als result erwarten wir z.B.:

```
('0', 'A.com')
('F', 'j.EeHNqsx')
...
```
Im Test nehmen wir einerseits an, dass immer zwei Einträge zurückgegeben werden und im zweiten Eintrag ein Punkt (.) vorkommt.

```
[8]: @given(emails())
    def test_parse_email(email):
        result = parse_email(email)
        # print(result)
        assert len(result) == 2assert '.' in result[1]
```
[9]: test\_parse\_email()

```
---------------------------------------------------------------------------
ExceptionGroup Traceback (most recent call last)
Cell In[9], line 1
----> 1 test_parse_email()
Cell In[8], line 2, in test_parse_email()
     1 @given(emails())
----> 2 def test_parse_email(email):
     3 result = parse_email(email)
     4 # print(result)
File ~/.local/share/virtualenvs/python-311-6zxVKbDJ/lib/python3.11/site-packages/
˓→hypothesis/core.py:1374, in given.<locals>.run_test_as_given.<locals>.wrapped_
˓→test(*arguments, **kwargs)
  1361 # The dance here is to avoid showing users long tracebacks
  1362 # full of Hypothesis internals they don't care about.
  1363 # We have to do this inline, to avoid adding another
  (...)
  1367 # which will actually appear in tracebacks is as clear as
  1368 # possible - "raise the_error_hypothesis_found".
  1369 the_error_hypothesis_found = e.with_traceback(
  1370 None
  1371 if isinstance(e, BaseExceptionGroup)
  1372 else get_trimmed_traceback()
  1373 )
-> 1374 raise the_error_hypothesis_found
  1376 if not (ran_explicit_examples or state.ever_executed):
  1377 raise SKIP_BECAUSE_NO_EXAMPLES
ExceptionGroup: Hypothesis found 2 distinct failures. (2 sub-exceptions)
```
Mit Hypothesis wurden zwei Beispiele gefunden, die deutlich machen, dass unser regulärer Ausdruck in der parse\_email-Methode noch nicht hinreichend ist: 0/0@A.ac und /@A.ac. Nachdem wir unseren regulären Ausdruck entsprechend angepasst haben, können wir den Test erneut aufrufen:

```
[10]: def parse_email(email):
         result = re.match(
```

```
"(?P<username>[\.\w\-\!~#$%&\|{}\+\/\^\`\=\*']+).(?P<domain>[\w\.\-]+)",
    email,
).groups()
return result
```

```
[11]: test_parse_email()
```
# <span id="page-316-0"></span>**4.1.7 TDDA: Test-Driven Data Analysis**

[TDDA](https://github.com/tdda/tdda) verwendet Dateieingaben (wie NumPy-Arrays oder Pandas DataFrames) und eine Reihe von Einschränkungen (engl.: *constraints*), die als JSON-Datei gespeichert werden.

- [Reference Test](https://tdda.readthedocs.io/en/latest/referencetest.html) unterstützt die Erstellung von Referenztests, die entweder auf unittest oder pytest basieren.
- [Constraints](https://tdda.readthedocs.io/en/v1.0.30/constraints.html) wird verwendet, um Constraints aus einem (Pandas)-DataFrame zu ermitteln, sie als JSON auszuschreiben und zu überprüfen, ob Datensätze die Constraints in der Constraints-Datei erfüllen. Es unterstützt auch Tabellen in einer Vielzahl von relationalen Datenbanken.
- [Rexpy](https://tdda.readthedocs.io/en/v1.0.30/rexpy.html) ist ein Werkzeug zur automatischen Ableitung von regulären Ausdrücken aus einer Spalte in einem Pandas DataFrame oder aus einer (Python)-Liste von Beispielen.

## **1. Importe**

```
[1]: import pandas as pd
    import numpy as np
```
from tdda.constraints import discover\_df, verify\_df

```
[2]: df = pd.read_csv("https://raw.githubusercontent.com/kjam/data-cleaning-101/master/data/
     ˓→iot_example.csv")
```
#### **2. Daten überprüfen**

Mit [pandas.DataFrame.sample](https://pandas.pydata.org/docs/reference/api/pandas.DataFrame.sample.html) lassen wir uns die ersten zehn Datensätze anzeigen:

```
[3]: df.sample(10)
```
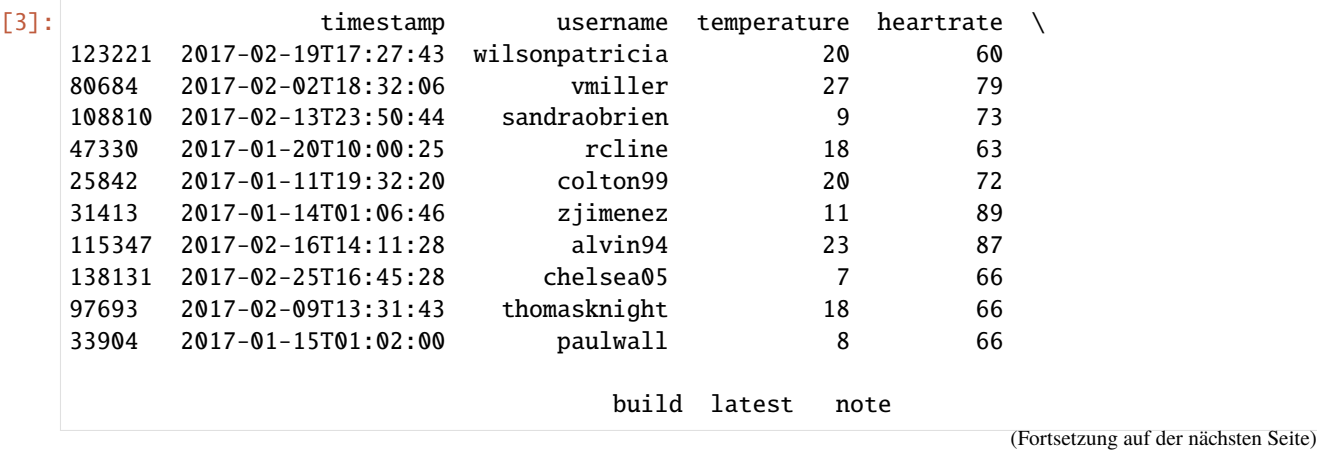

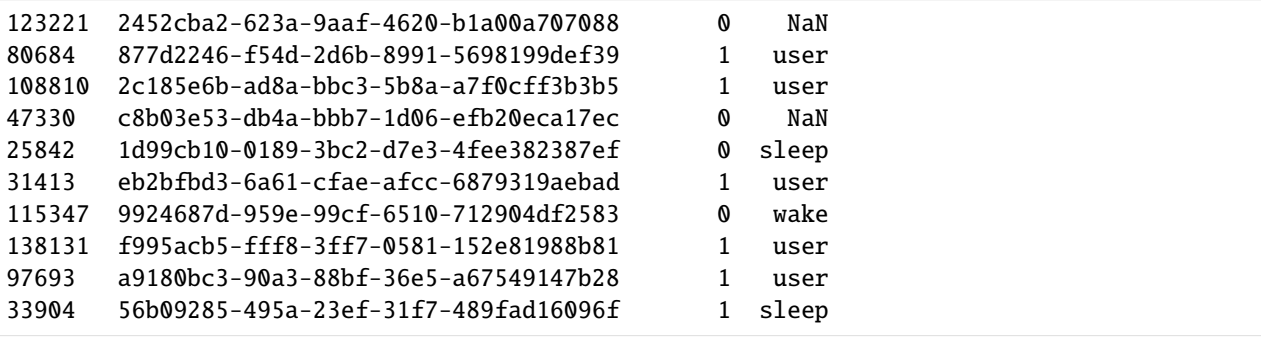

Und mit [pandas.DataFrame.dtypes](https://pandas.pydata.org/docs/reference/api/pandas.DataFrame.dtypes.html) lassen wir uns die Datentypen für die einzelnen Spalten anzeigen:

```
[4]: df.dtypes
```
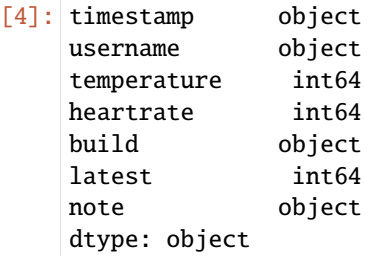

#### **3. Erstellen eines** *constraints***-Objekt**

Mit discover\_constraints kann ein Vonstraints-Objekt erzeugt werden.

```
[5]: constraints = discover_df(df)
[6]: constraints
[6]: <tdda.constraints.base.DatasetConstraints at 0x144fd7250>
[7]: constraints.fields
```

```
[7]: Fields([('timestamp', <tdda.constraints.base.FieldConstraints at 0x15fec8790>),
            ('username', <tdda.constraints.base.FieldConstraints at 0x15fec8bd0>),
            ('temperature',
             <tdda.constraints.base.FieldConstraints at 0x15fec9050>),
             ('heartrate', <tdda.constraints.base.FieldConstraints at 0x15fec9750>),
             ('build', <tdda.constraints.base.FieldConstraints at 0x15fec9b10>),
             ('latest', <tdda.constraints.base.FieldConstraints at 0x15feca390>),
            ('note', <tdda.constraints.base.FieldConstraints at 0x15feca710>)])
```
# **4. Schreiben der** *Constraints* **in eine Datei**

```
[8]: with open("ignore-iot_constraints.tdda", "w") as f:
         f.write(constraints.to_json())
```
Wenn wir uns die Datei genauer betrachten können wir erkennen, dass z.B. für die timestamp-Spalte eine Zeichenkette mit 19 Zeichen erwartet wird und temperature Integer mit Werten von 5–29 erwartet.

```
[9]: cat ignore-iot_constraints.tdda
     {
         "creation_metadata": {
             "local_time": "2023-08-19 13:13:48",
             "utc_time": "2023-08-19 11:11:48",
             "creator": "TDDA 2.0.09",
             "host": "fay.fritz.box",
             "user": "veit",
             "n_records": 146397,
             "n_selected": 146397
         },
         "fields": {
             "timestamp": {
                 "type": "string",
                 "min_length": 19,
                 "max_length": 19,
                 "max_nulls": 0,
                 "no_duplicates": true
             },
             "username": {
                 "type": "string",
                 "min_length": 3,
                 "max_length": 21,
                 "max_nulls": 0
             },
             "temperature": {
                 "type": "int",
                 "min": 5,
                 "max": 29,
                 "sign": "positive",
                 "max_nulls": 0
             },
             "heartrate": {
                 "type": "int",
                 "min": 60,
                 "max": 89,
                 "sign": "positive",
                 "max_nulls": 0
             },
             "build": {
                 "type": "string",
                 "min_length": 36,
                 "max_length": 36,
                 "max_nulls": 0,
                 "no_duplicates": true
```

```
},
        "latest": {
            "type": "int",
            "min": 0,
            "max": 1,
            "sign": "non-negative",
            "max_nulls": 0
        },
        "note": {
            "type": "string",
            "min_length": 4,
            "max_length": 8,
            "allowed_values": [
                 "interval",
                 "sleep",
                 "test",
                 "update",
                 "user",
                 "wake"
            ]
        }
    }
}
```
#### **5. Überprüfen von Dataframes**

Hierfür lesen wir zunächst eine neue csv-Datei mit Pandas ein und lassen uns dann zehn Datensätze exemplarisch ausgeben:

[10]: new\_df = pd.read\_csv("https://raw.githubusercontent.com/kjam/data-cleaning-101/master/ ˓<sup>→</sup>data/iot\_example\_with\_nulls.csv")

new\_df.sample(10)

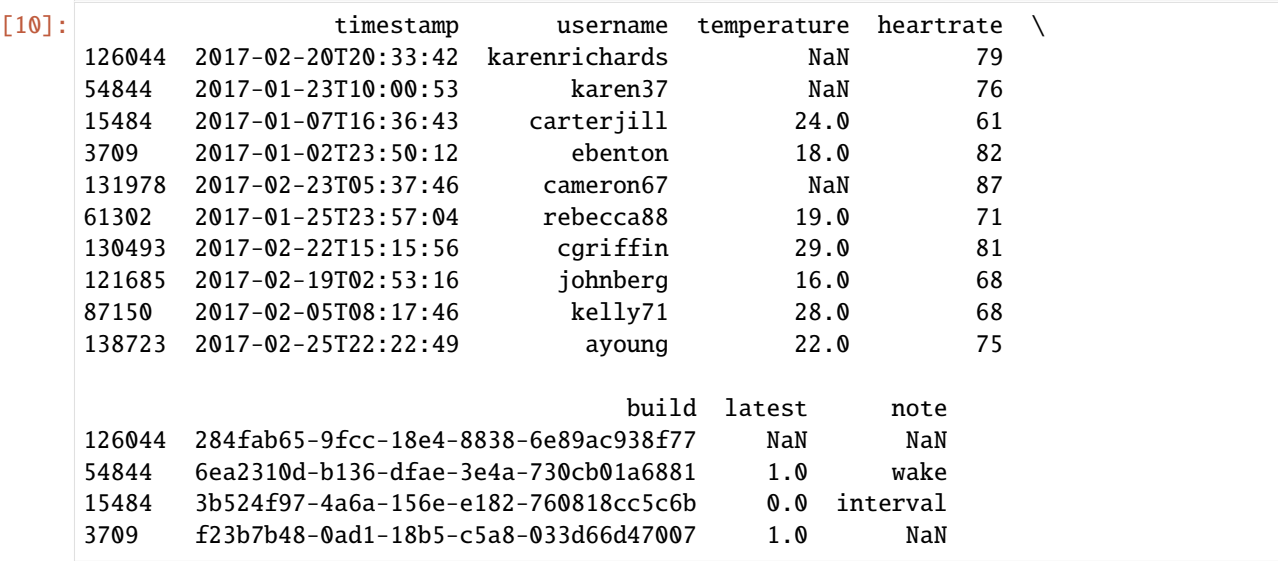

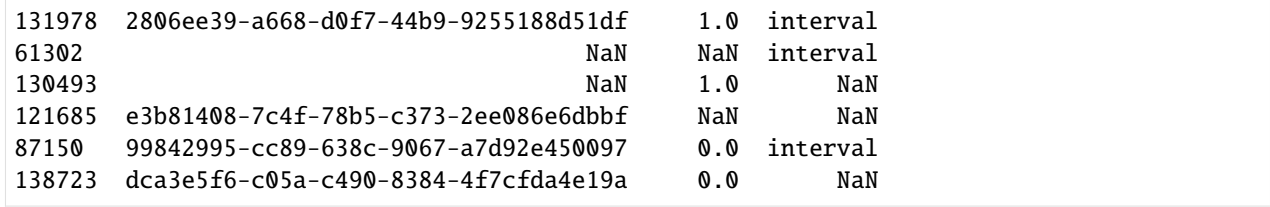

Wir sehen mehrere Felder, die als NaN ausgegeben werden. Um dies nun systematisch zu analysieren, wenden wir [verify\\_df](https://tdda.readthedocs.io/en/v1.0.31/constraints.html#tdda.constraints.verify_df) auf unseren neuen DataFrame an. Dabei gibt passes gibt die Anzahl der bestandenen, failures die Anzahl der fehlgeschlagenen Constraints zurück.

```
[11]: v = verify_df(new_df, "ignore-iot_counts.tdda")
```
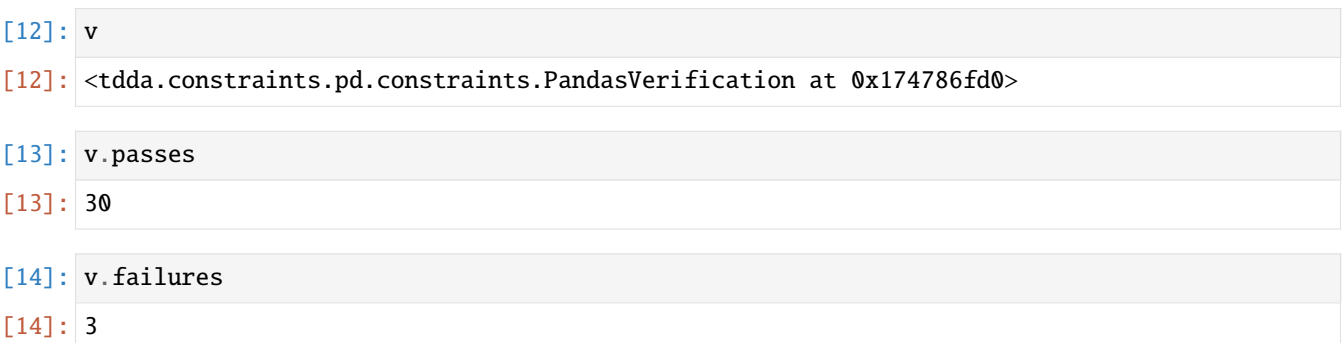

Wir können uns auch anzeigen lassen, in welchen Spalten welche Constraints bestanden und fehlgeschlagen sind:

#### $[15]$ : print(str(v))

```
FIELDS:
timestamp: 0 failures 5 passes type min_length max_length max_nulls no_
˓→duplicates
username: 0 failures 4 passes type min_length max_length max_nulls
temperature: 1 failure 4 passes type min max sign max_nulls
heartrate: 0 failures 5 passes type min max sign max_nulls
build: 1 failure 4 passes type min_length max_length max_nulls no_duplicates
latest: 1 failure 4 passes type min max sign max_nulls
note: 0 failures 4 passes type min_length max_length allowed_values
SUMMARY:
Constraints passing: 30
Constraints failing: 3
```
Alternativ können wir uns diese Ergebnisse auch tabellarisch anzeigen lassen:

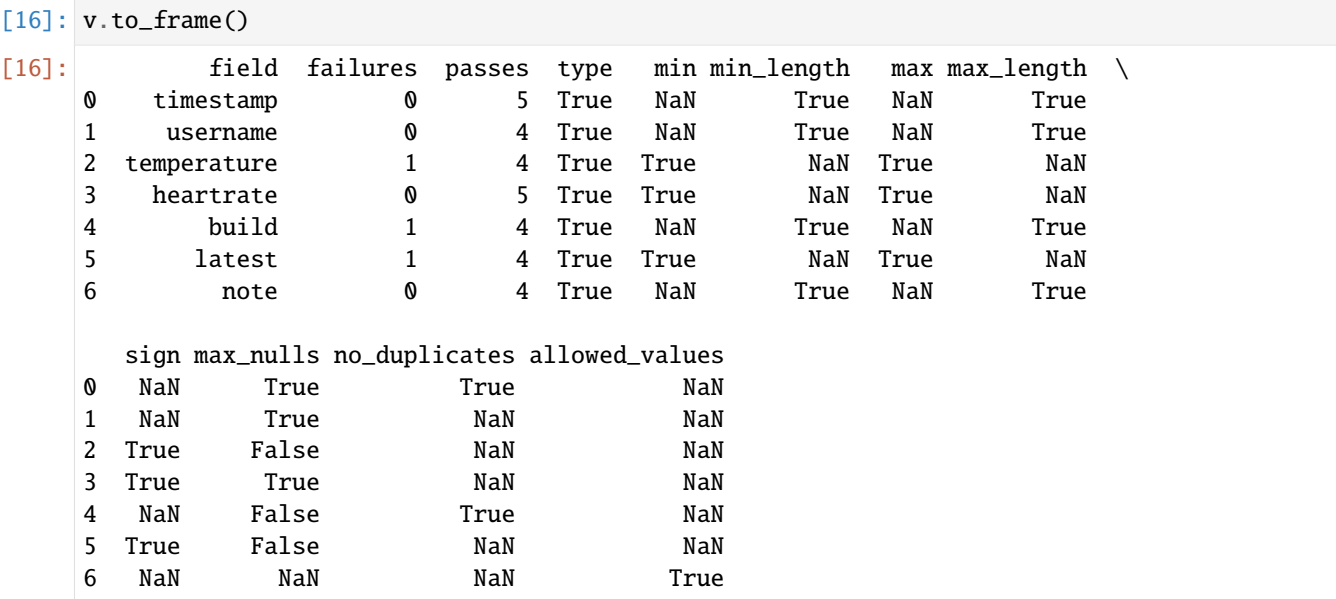

# <span id="page-321-0"></span>**4.1.8 Datenvalidierung mit Voluptuous (Schemadefinitionen)**

In diesem Notebook verwenden wir [Voluptuous,](https://github.com/alecthomas/voluptuous) um Schemata für unsere Daten zu definieren. Wir können dann die Schemaprüfung an verschiedenen Stellen unserer Bereinigung verwenden, um sicherzustellen, dass wir die Kriterien erfüllen. Schließllich können wir Ausnahmen für die Schemaüberprüfung verwenden, um unreine oder ungültige Daten zu markieren, beiseite zu legen oder zu entfernen.

# **Siehe auch**

- [Validr](https://github.com/guyskk/validr)
- [marshmallow](https://marshmallow.readthedocs.io/en/latest/)

#### **1. Importe**

```
[1]: import logging
    from datetime import datetime
    import pandas as pd
    from voluptuous import ALLOW_EXTRA, All, Range, Required, Schema
    from voluptuous.error import Invalid, MultipleInvalid
```
- Required markiert den Knoten eines Schemas als erforderlich und gibt optional einen Standardwert an, siehe auch [voluptuous.schema\\_builder.Required.](http://alecthomas.github.io/voluptuous/docs/_build/html/voluptuous.html?highlight=required#voluptuous.schema_builder.Required)
- Range begrenzt den Wert auf einen Bereich, wobei entweder min oder max weggelassen werden kann; siehe auch [voluptuous.validators.Range.](http://alecthomas.github.io/voluptuous/docs/_build/html/voluptuous.html?highlight=required#voluptuous.validators.Range)
- ALL wird für feldübergreifende Validierungen verwendet: prüft die Grundstruktur der Daten in einem ersten Durchgang und erst im zweiten Durchgang wird die feldübergreifende Validierung angewendet; siehe auch [vo](http://alecthomas.github.io/voluptuous/docs/_build/html/voluptuous.html?highlight=required#voluptuous.validators.All)[luptuous.validators.All.](http://alecthomas.github.io/voluptuous/docs/_build/html/voluptuous.html?highlight=required#voluptuous.validators.All)
- ALLOW\_EXTRA erlaubt zusätzliche Wörterbuchschlüssel
- MultipleInvalid basiert auf Invalid, siehe auch [voluptuous.error.MultipleInvalid.](http://alecthomas.github.io/voluptuous/docs/_build/html/voluptuous.html?highlight=required#voluptuous.error.MultipleInvalid)
- Invalid kennzeichnet Daten als ungültig, siehe auch [voluptuous.error.Invalid.](http://alecthomas.github.io/voluptuous/docs/_build/html/voluptuous.html?highlight=required#voluptuous.error.Invalid)

# **2. Logger**

 $[2]$ : logger = logging.getLogger(0)

logger.setLevel(logging.WARNING)

# **3. Beispieldaten lesen**

[3]: sales = pd.read\_csv('https://raw.githubusercontent.com/kjam/data-cleaning-101/master/ ˓<sup>→</sup>data/sales\_data.csv')

# **4. Daten untersuchen**

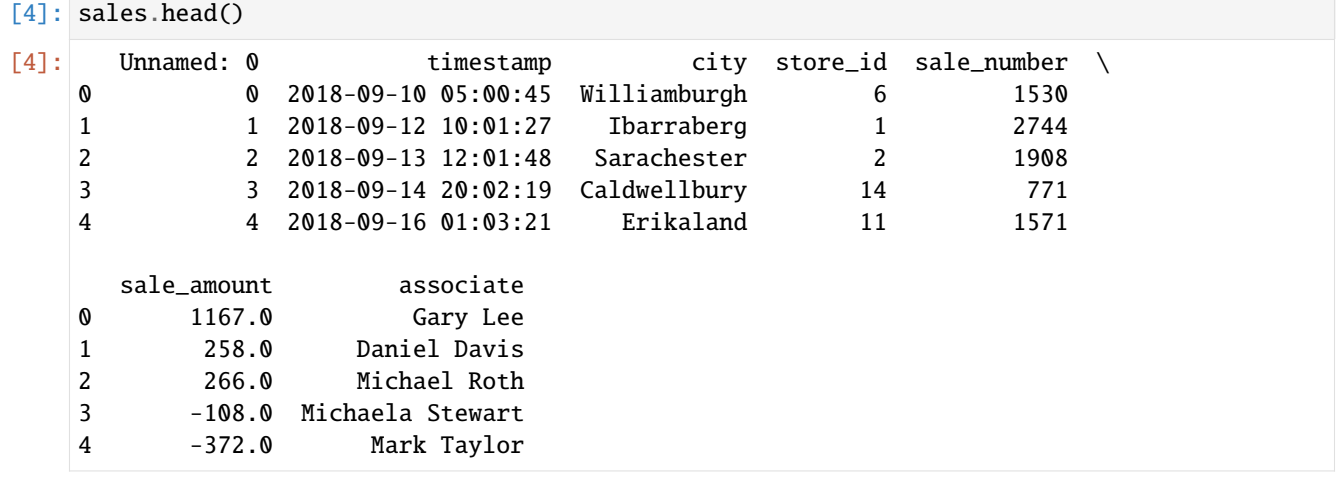

[5]: sales.dtypes

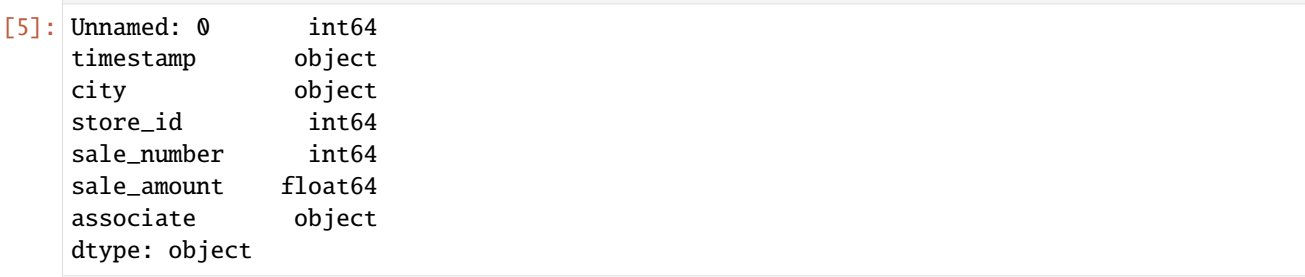

# **5. Schema definieren**

In der Spalte sale\_amount sollen alle Werte zwischen 2,5 and 1450,99 sein.

```
[6]: schema = Schema(
         {
            Required("sale_amount"): All(float, Range(min=2.50, max=1450.99)),
        },
         extra=ALLOW_EXTRA,
    )
```

```
[7]: error_count = 0
    for s_id, sale in sales.T.to_dict().items():
        try:
            schema(sale)
        except MultipleInvalid as e:
            logging.warning(
                 "issue with sale: \%s (\%s) - \%s", s_id, sale["sale_amount"], e
            \lambdaerror_count += 1WARNING:root:issue with sale: 3 (-108.0) - value must be at least 2.5 for dictionary
     ˓→value @ data['sale_amount']
    WARNING:root:issue with sale: 4 (-372.0) - value must be at least 2.5 for dictionary
     ˓→value @ data['sale_amount']
    WARNING:root:issue with sale: 5 (-399.0) - value must be at least 2.5 for dictionary
     ˓→value @ data['sale_amount']
    WARNING:root:issue with sale: 6 (-304.0) - value must be at least 2.5 for dictionary
     ˓→value @ data['sale_amount']
    WARNING:root:issue with sale: 7 (-295.0) - value must be at least 2.5 for dictionary
     ˓→value @ data['sale_amount']
    WARNING:root:issue with sale: 10 (-89.0) - value must be at least 2.5 for dictionary
     ˓→value @ data['sale_amount']
    WARNING:root:issue with sale: 13 (-303.0) - value must be at least 2.5 for dictionary
     ˓→value @ data['sale_amount']
    WARNING:root:issue with sale: 15 (-432.0) - value must be at least 2.5 for dictionary
     ˓→value @ data['sale_amount']
    WARNING:root:issue with sale: 19 (-177.0) - value must be at least 2.5 for dictionary
     ˓→value @ data['sale_amount']
    WARNING:root:issue with sale: 20 (-154.0) - value must be at least 2.5 for dictionary
     ˓→value @ data['sale_amount']
    WARNING:root:issue with sale: 22 (-130.0) - value must be at least 2.5 for dictionary
     ˓→value @ data['sale_amount']
    WARNING:root:issue with sale: 23 (1487.0) - value must be at most 1450.99 for dictionary
     ˓→value @ data['sale_amount']
    WARNING:root:issue with sale: 25 (-145.0) - value must be at least 2.5 for dictionary
     ˓→value @ data['sale_amount']
    WARNING:root:issue with sale: 28 (1471.0) - value must be at most 1450.99 for dictionary
     ˓→value @ data['sale_amount']
    WARNING:root:issue with sale: 31 (-259.0) - value must be at least 2.5 for dictionary
     ˓→value @ data['sale_amount']
    WARNING:root:issue with sale: 38 (-241.0) - value must be at least 2.5 for dictionary
     ˓→value @ data['sale_amount']
    WARNING:root:issue with sale: 40 (-4.0) - value must be at least 2.5 for dictionary
                                                                         (Fortsetzung auf der nächsten Seite)
```
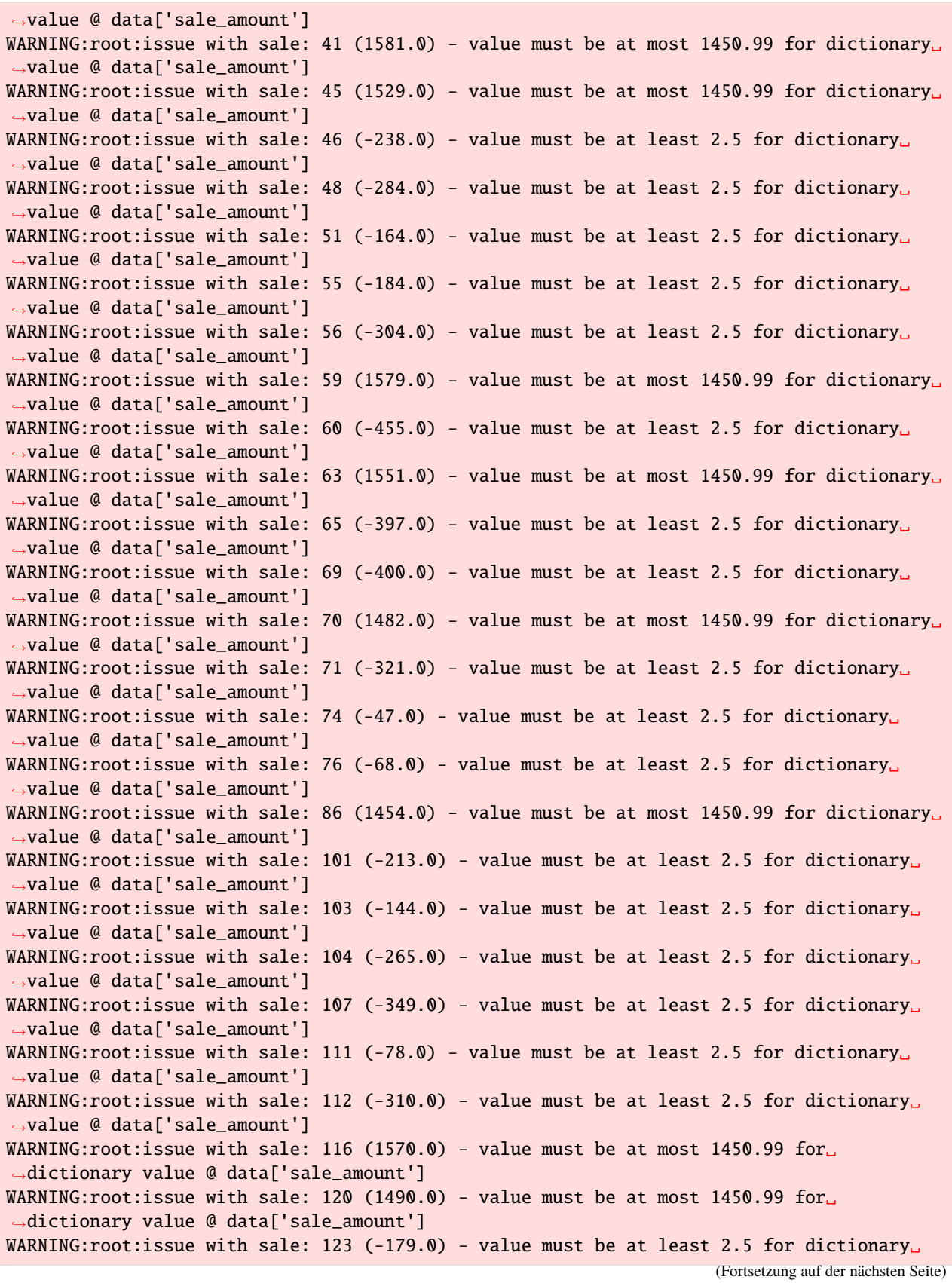

˓<sup>→</sup>value @ data['sale\_amount'] WARNING:root:issue with sale: 124 (-391.0) - value must be at least 2.5 for dictionary ˓<sup>→</sup>value @ data['sale\_amount'] WARNING:root:issue with sale: 129 (1504.0) - value must be at most 1450.99 for. ˓<sup>→</sup>dictionary value @ data['sale\_amount'] WARNING:root:issue with sale: 130 (-91.0) - value must be at least 2.5 for dictionary ˓<sup>→</sup>value @ data['sale\_amount'] WARNING:root:issue with sale: 132 (-372.0) - value must be at least 2.5 for dictionary ˓<sup>→</sup>value @ data['sale\_amount'] WARNING:root:issue with sale: 141 (1512.0) - value must be at most 1450.99 for. ˓<sup>→</sup>dictionary value @ data['sale\_amount'] WARNING:root:issue with sale: 142 (-449.0) - value must be at least 2.5 for dictionary ˓<sup>→</sup>value @ data['sale\_amount'] WARNING:root:issue with sale: 149 (1494.0) - value must be at most 1450.99 for. ˓<sup>→</sup>dictionary value @ data['sale\_amount'] WARNING:root:issue with sale: 152 (-405.0) - value must be at least 2.5 for dictionary ˓<sup>→</sup>value @ data['sale\_amount'] WARNING:root:issue with sale: 155 (1599.0) - value must be at most 1450.99 for. ˓<sup>→</sup>dictionary value @ data['sale\_amount'] WARNING:root:issue with sale: 156 (1527.0) - value must be at most 1450.99 for. ˓<sup>→</sup>dictionary value @ data['sale\_amount'] WARNING:root:issue with sale: 157 (-462.0) - value must be at least 2.5 for dictionary ˓<sup>→</sup>value @ data['sale\_amount'] WARNING:root:issue with sale: 162 (-358.0) - value must be at least 2.5 for dictionary ˓<sup>→</sup>value @ data['sale\_amount'] WARNING:root:issue with sale: 164 (-78.0) - value must be at least 2.5 for dictionary ˓<sup>→</sup>value @ data['sale\_amount'] WARNING:root:issue with sale: 167 (-358.0) - value must be at least 2.5 for dictionary ˓<sup>→</sup>value @ data['sale\_amount'] WARNING:root:issue with sale: 171 (-391.0) - value must be at least 2.5 for dictionary ˓<sup>→</sup>value @ data['sale\_amount'] WARNING:root:issue with sale: 178 (-304.0) - value must be at least 2.5 for dictionary ˓<sup>→</sup>value @ data['sale\_amount'] WARNING:root:issue with sale: 180 (-9.0) - value must be at least 2.5 for dictionary ˓<sup>→</sup>value @ data['sale\_amount'] WARNING:root:issue with sale: 187 (1475.0) - value must be at most 1450.99 for. ˓<sup>→</sup>dictionary value @ data['sale\_amount'] WARNING:root:issue with sale: 194 (-433.0) - value must be at least 2.5 for dictionary ˓<sup>→</sup>value @ data['sale\_amount'] WARNING:root:issue with sale: 195 (-329.0) - value must be at least 2.5 for dictionary ˓<sup>→</sup>value @ data['sale\_amount'] WARNING:root:issue with sale: 196  $(-147.0)$  - value must be at least 2.5 for dictionary ˓<sup>→</sup>value @ data['sale\_amount'] WARNING:root:issue with sale: 203 (-319.0) - value must be at least 2.5 for dictionary ˓<sup>→</sup>value @ data['sale\_amount'] WARNING:root:issue with sale: 206 (-132.0) - value must be at least 2.5 for dictionary ˓<sup>→</sup>value @ data['sale\_amount'] WARNING:root:issue with sale: 207 (-20.0) - value must be at least 2.5 for dictionary ˓<sup>→</sup>value @ data['sale\_amount'] WARNING:root:issue with sale: 209 (1539.0) - value must be at most 1450.99 for ˓<sup>→</sup>dictionary value @ data['sale\_amount'] WARNING:root:issue with sale: 211 (-167.0) - value must be at least 2.5 for dictionary (Fortsetzung auf der nächsten Seite)

˓<sup>→</sup>value @ data['sale\_amount']

Um die Elemente einer Spalte als Schlüssel und die Elemente einer anderen Spalte als Werte verwenden zu können, machen wir einfach die gewünschte Spalte zum Index des DataFrame und transponieren sie mit der Funktion .T(); siehe auch [pandas.DataFrame.transpose.](https://pandas.pydata.org/docs/reference/api/pandas.DataFrame.transpose.html)

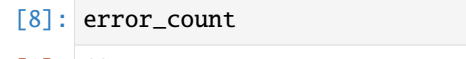

[8]: 69

Aktuell wissen wir jedoch noch nicht, ob

- wir ein falsch definiertes Schema haben
- möglicherweise negative Werte zurückgegeben oder falsch markiert werden
- höhere Werte kombinierte Einkäufe oder Sonderverkäufe sind

# **6. Hinzufügen einer benutzerdefinierten Validierung**

```
[9]: def ValidDate(fmt="%Y-%m-%d %H:%M:%S"):
        return lambda v: datetime.strptime(v, fmt)
```

```
[10]: schema = Schema(
           {
               Required("timestamp"): All(ValidDate()),
           },
           extra=ALLOW_EXTRA,
      \mathcal{L}
```

```
[11]: error_count = 0
      for s_id, sale in sales.T.to_dict().items():
          try:
              schema(sale)
          except MultipleInvalid as e:
              logging.warning(
                  "issue with sale: %s (%s) - %s", s_id, sale["timestamp"], e
              )
              error_count += 1
```

```
[12]: error_count
```

```
[12]: 0
```
**7. Gültige Datumsstrukturen sind noch keine gültigen Daten**

```
[13]: def ValidDate(fmt="%Y-%m-%d %H:%M:%S"):
          def validation_func(v):
              try:
                  assert datetime.strptime(v, fmt) \leq datetime.now()
              except AssertionError:
                  raise Invalid("date is in the future! %s" % v)
```
return validation\_func

```
[14]: schema = Schema(
          {
              Required("timestamp"): All(ValidDate()),
          },
          extra=ALLOW_EXTRA,
      )
```

```
[15]: error_count = 0
      for s_id, sale in sales.T.to_dict().items():
          try:
              schema(sale)
          except MultipleInvalid as e:
              logging.warning(
                  "issue with sale: %s (%s) - %s", s_id, sale["timestamp"], e
              )
              error_count += 1
```
[16]: error\_count

 $[16]$ : 0

# **4.1.9 Normalisierung und Vorverarbeitung**

[sklearn.preprocessing](https://scikit-learn.org/stable/modules/preprocessing.html) kann in vielfältiger Form verwendet werden um Daten zu bereinigen:

- Standardisierung mit [StandardScaler,](https://scikit-learn.org/stable/modules/generated/sklearn.preprocessing.StandardScaler.html) [MinMaxScaler,](https://scikit-learn.org/stable/modules/generated/sklearn.preprocessing.MinMaxScaler.html) [MaxAbsScaler](https://scikit-learn.org/stable/modules/generated/sklearn.preprocessing.MaxAbsScaler.html) oder [RobustScaler.](https://scikit-learn.org/stable/modules/generated/sklearn.preprocessing.RobustScaler.html)
- Zentrierung von Kernel-Matrizen mit [KernelCenterer.](https://scikit-learn.org/stable/modules/generated/sklearn.preprocessing.KernelCenterer.html)
- Nicht-lineare Transformationen mit [QuantileTransformer,](https://scikit-learn.org/stable/modules/generated/sklearn.preprocessing.QuantileTransformer.html) [PowerTransformer](https://scikit-learn.org/stable/modules/generated/sklearn.preprocessing.PowerTransformer.html)
- Normalisierung mit [normalize.](https://scikit-learn.org/stable/modules/generated/sklearn.preprocessing.normalize.html)
- Kodierung kategorischer Merkmale mit [OrdinalEncoder,](https://scikit-learn.org/stable/modules/generated/sklearn.preprocessing.OrdinalEncoder.html) [OneHotEncoder.](https://scikit-learn.org/stable/modules/generated/sklearn.preprocessing.OneHotEncoder.html)
- [Diskretisierung](https://de.wikipedia.org/wiki/Diskretisierung) (auch bekannt als Quantisierung oder Binning) mit [KBinsDiscretizer.](https://scikit-learn.org/stable/modules/generated/sklearn.preprocessing.KBinsDiscretizer.html)
- Binarisierung von Merkmalen mit [Binarizer](https://scikit-learn.org/stable/modules/generated/sklearn.preprocessing.Binarizer.html)
- Zurechnen (engl.: *Imputation*) fehlender Werte mit [SimpleImputer,](https://scikit-learn.org/stable/modules/generated/sklearn.impute.SimpleImputer.html) [IterativeImputer](https://scikit-learn.org/stable/modules/generated/sklearn.impute.IterativeImputer.html) oder [KNNImputer](https://scikit-learn.org/stable/modules/generated/sklearn.impute.KNNImputer.html) wobei die zugerechneten Werte mit [MissingIndicator](https://scikit-learn.org/stable/modules/generated/sklearn.impute.MissingIndicator.html) markiert werden können.

#### **Siehe auch**

• [statsmodels](https://www.statsmodels.org/stable/index.html)

# **Beispiel**

Im folgenden Beispiel füllen wir Mittelwerte auf und nehmen einige Skalierungen vor:

# **1. Importe**

```
[1]: from datetime import datetime
    import numpy as np
    import pandas as pd
    from sklearn import preprocessing
    from sklearn.impute import SimpleImputer
```
[2]: hvac = pd.read\_csv("https://raw.githubusercontent.com/kjam/data-cleaning-101/master/data/ ˓<sup>→</sup>HVAC\_with\_nulls.csv")

### **2. Datenqualität überprüfen**

Datentypen mit [pandas.DataFrame.dtypes](https://pandas.pydata.org/docs/reference/api/pandas.DataFrame.dtypes.html) anzeigen

```
[3]: hvac.dtypes
```
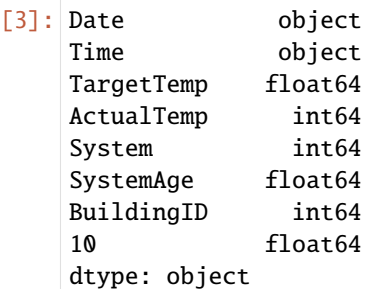

Dimensionen das DataFrame mit [pandas.DataFrame.shape](https://pandas.pydata.org/docs/reference/api/pandas.DataFrame.shape.html) als Tupel zurückgeben

- [4]: hvac.shape
- $[4]$ : (8000, 8)

Erste *n* Zeilen mit [pandas.DataFrame.head](https://pandas.pydata.org/docs/reference/api/pandas.DataFrame.head.html) zurückgeben

```
[5]: hvac.head()
```
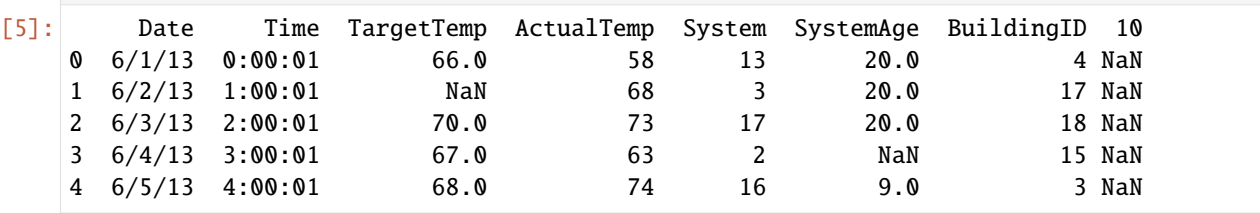

# **3. Fehlenden Werten den Mittelwert zuschreiben**

Hierzu verwenden wir die mean-Strategie von [sklearn.impute.SimpleImputer](https://scikit-learn.org/stable/modules/generated/sklearn.impute.SimpleImputer.html#sklearn-impute-simpleimputer)

- [6]: imp = SimpleImputer(missing\_values=np.nan, strategy="mean")
- [7]: hvac\_numeric = hvac[["TargetTemp", "SystemAge"]]
- $[8]$ : imp = imp.fit(hvac\_numeric.loc[:10])

Weiter Infos zu fit erhaltet ihr in der [Scikit Learn-Dokumentation.](https://scikit-learn.org/stable/modules/generated/sklearn.impute.SimpleImputer.html#sklearn.impute.SimpleImputer.fit)

fit transform wandelt dann die angepassten Daten um:

```
[9]: transformed = imp.fit_transform(hvac_numeric)
```
[10]: transformed

```
[10]: array([[66. , 20. ],
       [67.50773481, 20. ],
       [70. , 20. ],
       ...,
       [67.50773481, 4. ][65. 23. ][66. , 21. ]
```
[11]: hvac["TargetTemp"], hvac["SystemAge"] = transformed[:,0], transformed[:,1]

Nun lassen wir uns die ersten Zeilen mit den geänderten Datensätzen anzeigen.

```
[12]: hvac.head()
[12]: Date Time TargetTemp ActualTemp System SystemAge BuildingID 10
    0 6/1/13 0:00:01 66.000000 58 13 20.000000 4 NaN
    1 6/2/13 1:00:01 67.507735 68 3 20.000000 17 NaN
    2 6/3/13 2:00:01 70.000000 73 17 20.000000 18 NaN
    3 6/4/13 3:00:01 67.000000 63 2 15.386643 15 NaN
    4 6/5/13 4:00:01 68.000000 74 16 9.000000 3 NaN
```
# **4. Skalieren**

Zur Standardisierung von Datensätzen, die wie standardnormalverteilte Daten aussehen, können wir [sklearn.preprocessing.scale](https://scikit-learn.org/stable/modules/generated/sklearn.preprocessing.scale.html) verwenden. Damit lassen sich die Faktoren ermitteln, um die ein Wert sich vergrößert oder verkleinert. Dies können wir für die Skalierung der aktuellen Temperatur verwenden.

```
[13]: hvac["ScaledTemp"] = preprocessing.scale(hvac["ActualTemp"])
```

```
[14]: hvac["ScaledTemp"].head()
```

```
[14]: 0 -1.293272
     1 0.048732
```
- 2 0.719733
- $3 -0.622270$

# 4 0.853934 Name: ScaledTemp, dtype: float64

[sklearn.preprocessing.MinMaxScaler](https://scikit-learn.org/stable/modules/generated/sklearn.preprocessing.MinMaxScaler.html) skaliert die Mermale so, dass sie zwischen einem bestimmten Minimal- und Maximalwert liegen, häufig zwischen Null und Eins. Dies hat den Vorteil, dass die Skalierung robuster gegenüber sehr kleinen Standardabweichungen von Merkmalen wird.

 $[15]$ : min\_max\_scaler = preprocessing.MinMaxScaler()

[16]: temp\_minmax = min\_max\_scaler.fit\_transform(hvac[["ActualTemp"]])

```
[17]: temp_minmax
```

```
[17]: array([0.12],[0.52],
             [0.72],
              ...,
             [0.56],
             [0.32],
             [0.44]])
```
Nun fügen wir auch temp\_minmax noch als neue Spalte ein:

```
[18]: hvac["MinMaxScaledTemp"] = temp_minmax[:,0]
     hvac["MinMaxScaledTemp"].head()
```
 $[18]$ : 0 0.12

```
1 0.52
2 0.72
3 0.32
4 0.76
Name: MinMaxScaledTemp, dtype: float64
```

```
[19]: hvac.head()
```
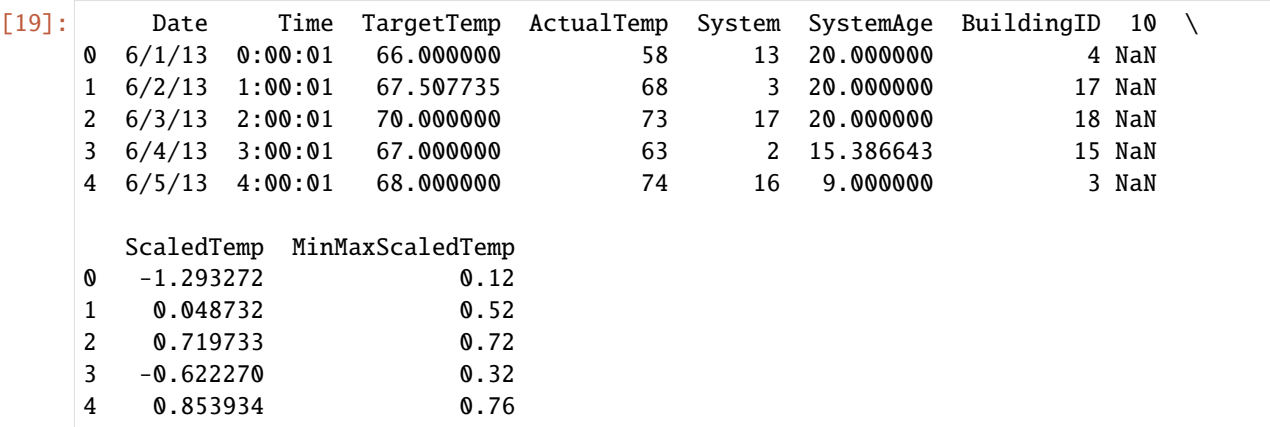

# <span id="page-331-0"></span>**4.1.10 Satelitendaten Geostandorten zuordnen**

# **Beispiel: Tracking der Internationalen Raumstation mit Dask**

In diesem Notebook werden wir zwei APIs verwenden:

- 1. [Google Maps Geocoder](https://developers.google.com/maps/documentation/geocoding/overview)
- 2. [Open Notify API for ISS location](http://api.open-notify.org/)

Wir werden sie verwenden, um den ISS-Standort und die nächste Durchlaufzeit in Bezug auf eine Liste von Städten zu verfolgen. Um unsere Diagramme zu erstellen und Daten intelligent zu parallelisieren, verwenden wir Dask, insbesondere *[Dask Delayed](#page-357-0)*.

# **1. Importe**

```
[1]: import logging
    import sys
    from datetime import datetime
    from math import radians
    from operator import itemgetter
    from time import sleep
    import numpy as np
    import requests
```
from dask import delayed from sklearn.metrics import DistanceMetric

#### **2. Logger**

 $[2]$ : logger = logging.getLogger()

logger.setLevel(logging.INFO)

### **3. Latitude- und Longitude-Paare aus einer Liste von Städten**

```
s.a. Location APIs
```

```
[3]: def get_lat_long(address):
        resp = requests.get(
             "https://eu1.locationiq.org/v1/search.php",
            params={"key": "92e7ba84cf3465", "q": address, "format": "json"},
        \lambdaif resp.status_code != 200:
             print("There was a problem with your request!")
            print(resp.content)
            return
        data = resp. json()[0]
```

```
return {
    "name": data.get("display_name"),
    "lat": float(data.get("lat")),
    "long": float(data.get("lon")),
}
```
[4]: get\_lat\_long('Berlin, Germany')

```
[4]: {'name': 'Berlin, 10117, Germany', 'lat': 52.5170365, 'long': 13.3888599}
```
 $[5]$ : locations =  $[]$ 

```
for city in [
    "Seattle, Washington",
    "Miami, Florida",
    "Berlin, Germany",
    "Singapore",
    "Wellington, New Zealand",
    "Beirut, Lebanon",
    "Beijing, China",
    "Nairobi, Kenya",
    "Cape Town, South Africa",
    "Buenos Aires, Argentina",
]:
    locations.append(get_lat_long(city))
```
sleep(2)

```
[6]: locations
```

```
[6]: [{'name': 'Seattle, King County, Washington, USA',
      'lat': 47.6038321,
      'long': -122.3300624},
      {'name': 'Miami, Miami-Dade County, Florida, USA',
      'lat': 25.7741728,
      'long': -80.19362},
      {'name': 'Berlin, 10117, Germany', 'lat': 52.5170365, 'long': 13.3888599},
      {'name': 'Singapore', 'lat': 1.357107, 'long': 103.8194992},
      {'name': 'Wellington, Wellington City, Wellington, 6011, New Zealand',
       'lat': -41.2887953,
      'long': 174.7772114},
      {'name': 'Beirut, Beirut Governorate, Lebanon',
      'lat': 33.8959203,
      'long': 35.47843},
      {'name': 'Beijing, Dongcheng District, Beijing, 100010, China',
       'lat': 39.906217,
      'long': 116.3912757},
      {'name': 'Nairobi, Kenya', 'lat': -1.2832533, 'long': 36.8172449},
      {'name': 'Cape Town, City of Cape Town, Western Cape, 8001, South Africa',
      'lat': -33.928992,
      'long': 18.417396},
      {'name': 'Autonomous City of Buenos Aires, Comuna 6, Autonomous City of Buenos Aires,␣
     ˓→Argentina',
```

```
'lat': -34.6075682,
'long': -58.4370894}]
```
**4. ISS-Daten abrufen und Durchlaufzeiten der Städte ermitteln**

```
[7]: def get_spaceship_location():
          resp = requests.get("http://api.open-notify.org/iss-now.json")
          location = resp.json()["iss_position"]
          return {
              "lat": float(location.get("latitude")),
              "long": float(location.get("longitude")),
          }
 [8]: def great_circle_dist(lon1, lat1, lon2, lat2):
          dist = DistanceMetric.get_metric("haversine")
          lon1, lat1, lon2, lat2 = map(np.radians, [lon1, lat1, lon2, lat2])
          X = [[lat1, lon1], [lat2, lon2]]kms = 6367return (kms * dist.pairwise(X)).max()
 [9]: def iss_dist_from_loc(issloc, loc):
          distance = great_circle_dist(
              issloc.get("long"), issloc.get("lat"), loc.get("long"), loc.get("lat")
          \lambdalogging.info("ISS is ~%dkm from %s", int(distance), loc.get("name"))
          return distance
[10]: def iss_pass_near_loc(loc):
          resp = requests.get(
              "http://api.open-notify.org/iss-pass.json",
              params={"lat": loc.get("lat"), "lon": loc.get("long")},
          \lambdadata = resp.json().get("response")[0]
          td = datetime.fromtimestamp(data.get("risetime")) - datetime.now()
          m, s = \text{divmod}(\text{int}(\text{td.total\_seconds}(), 60)h, m = \text{divmod}(m, 60)logging.info(
              "ISS will pass near %s in %02d:%02d:%02d", loc.get("name"), h, m, s
          \lambdareturn td.total_seconds()
```

```
[11]: iss_dist_from_loc(get_spaceship_location(), locations[2])
```

```
INFO:root:ISS is ~12639km from Berlin, 10117, Germany
```

```
[11]: 12639.759939298825
```

```
[12]: iss_pass_near_loc(locations[2])
```
INFO:root:ISS will pass near Berlin, 10117, Germany in 00:25:14

[12]: 1514.253889

# **5. Erstellen einer** delayed**-Pipeline**

```
[13]: output = []for loc in locations:
         issloc = delayed(get_spaceship_location)()
          dist = delayed(iss_dist_from_loc)(issloc, loc)
         output.append((loc.get("name"), dist))
     closest = delayed(lambda x: sorted(x, key=itemgetter(1))[0])(output)
[14]: closest
```
[14]: Delayed('lambda-5ab5a78f-cb72-4168-bce1-f9983fdb8a2e')

# **6. DAG anzeigen**

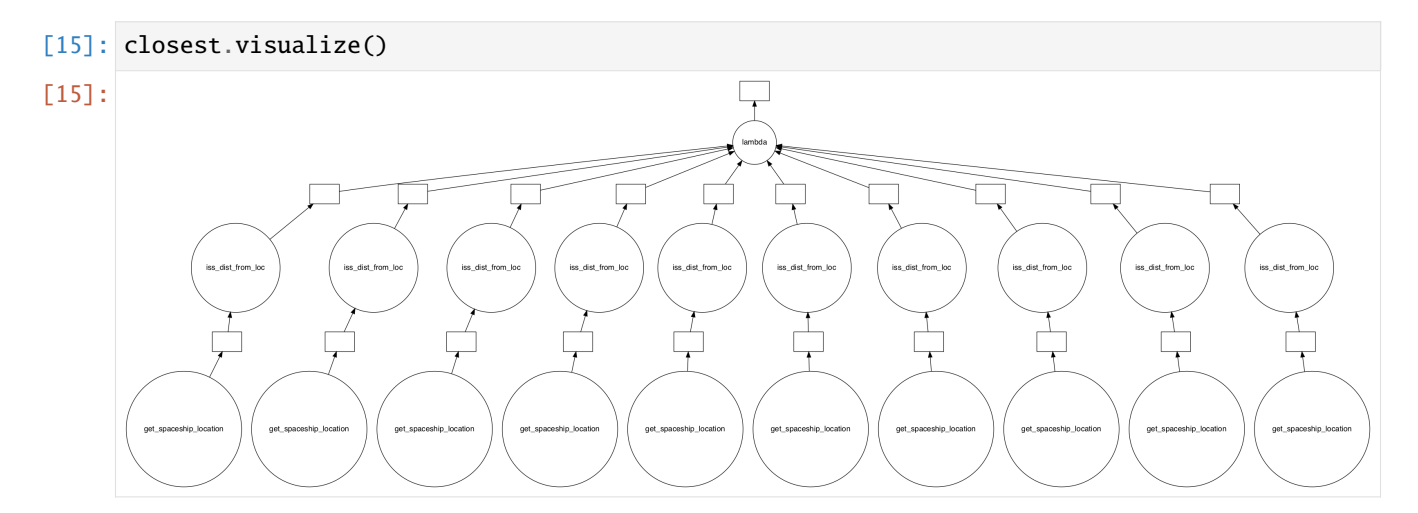

#### **7.** compute()

```
[16]: closest.compute()
```
INFO:root:ISS is ~4685km from Miami, Miami-Dade County, Florida, USA INFO:root:ISS is ~15205km from Beirut, Beirut Governorate, Lebanon INFO:root:ISS is ~5919km from Seattle, King County, Washington, USA INFO:root:ISS is ~6279km from Autonomous City of Buenos Aires, Comuna 6, Autonomous City␣ ˓<sup>→</sup>of Buenos Aires, Argentina INFO:root:ISS is ~12625km from Berlin, 10117, Germany INFO:root:ISS is ~13137km from Cape Town, City of Cape Town, Western Cape, 8001, South␣  $ightharpoonup$ Africa INFO:root:ISS is ~16194km from Singapore

INFO:root:ISS is ~16298km from Nairobi, Kenya INFO:root:ISS is ~13905km from Beijing, Dongcheng District, Beijing, 100010, China INFO:root:ISS is ~8405km from Wellington, Wellington City, Wellington, 6011, New Zealand [16]: ('Miami, Miami-Dade County, Florida, USA', 4685.887400314564)

# KAPITEL 5

Daten visualisieren

Wir haben die Visualisierung von Daten in ein eigenes Tutorial ausgelagert: [PyViz Tutorial.](https://pyviz-tutorial.readthedocs.io/de/latest/index.html)

# KAPITEL 6

# Performance

Mit Python lässt sich zwar schnell Code schreiben und testen, da es eine interpretierte Sprache ist, die dynamisch typisiert. Dies sind jedoch auch die Gründe, die sie bei der wiederholten Ausführung von einfachen Aufgaben, z.B. in Schleifen, langsam macht.

Bei der Entwicklung von Code kann es häufig zu Kompromissen zwischen verschiedenen Implementierungen kommen. Zu Beginn der Entwicklung eines Algorithmus ist es jedoch meist kontraproduktiv, sich um die Effizienz des Codes zu kümmern.

»Wir sollten kleine Effizienzsteigerungen in sagen wir etwa 97 % der Zeit, vergessen: Vorzeitige Optimierung ist die Wurzel allen Übels. Dennoch sollten wir unsere Chancen in diesen kritischen 3 % nicht verpassen. $\kappa$ <sup>[1](#page-338-0)</sup>

# **6.1 k-Means-Beispiel**

Im Folgenden zeige ich Beispiele für den [k-Means-Algorithmus,](https://de.wikipedia.org/wiki/K-Means-Algorithmus) um aus einer Menge von Objekten eine vorher bekannte Anzahl von Gruppen zu bilden. Dies lässt sich in den folgenden drei Schritten ereichen:

- 1. Wähle die ersten k Elemente als Clusterzentren
- 2. Weise jedes neue Element dem Cluster zu, bei dem sich die Varianz am wenigsten erhöht
- 3. Aktualisiere das Clusterzentrum

#

Die Schritte 2 und 3 werden dabei so lange wiederholt, bis sich die Zuordnungen nicht mehr ändern.

Eine mögliche Implementierung mit reinem Python könnte so aussehen:

Quellcode 1: py\_kmeans.py

```
# SPDX-FileCopyrightText: 2021 Veit Schiele
```

```
# SPDX-License-Identifier: BSD-3-Clause
```
(Fortsetzung auf der nächsten Seite)

<span id="page-338-0"></span><sup>1</sup> Donald Knuth, Begründer des [Literate programming,](http://www.literateprogramming.com/) in Computer Programming as an Art (1974)

```
def dist(x, y):
    """Calculate the distance"""
   return sum((xi - yi) * 2 for xi, yi in zip(x, y))def find_labels(points, centers):
    """Assign points to a cluster."""
   labels = \lceilfor point in points:
        distances = [dist(point, center) for center in centers]labels.append(distances.index(min(distances)))
   return labels
def compute_centers(points, labels):
    """Calculate the cluster centres."""
   n_centers = len(set(labels))
   n\_dims = len(points[0])centers = [[0 for i in range(n\_dims)] for j in range(n\_centers)]counts = [0 \text{ for } j \text{ in } range(n_c)for label, point in zip(labels, points):
        counts[label] += 1
        centers[label] = [a + b for a, b in zip(centers[label], point)]
   return [
        [x / count for x in center] for center, count in zip(centers, counts)
   ]
def kmeans(points, n_clusters):
    """Calculates the cluster centres repeatedly until nothing changes."""
   centers = points[-n_clusters:].tolist()
   while True:
        old_centers = centers
        labels = find_labels(points, centers)
        centers = compute_centers(points, labels)
        if centers == old_centers:
            break
   return labels
```
Beispieldaten können wir uns erstellen mit:

```
from sklearn.datasets import make_blobs
points, labels_true = make_blobs(
   n_samples=1000, centers=3, random_state=0, cluster_std=0.60
)
```
Und schließlich können wir die Berechnung ausführen mit:

kmeans(points, 10)

# **6.2 Performance-Messungen**

Wenn ihr erst einmal mit eurem Code gearbeitet habt, kann es nützlich sein, die Effizienz genauer zu untersuchen. Hierfür kann der *[iPython Profiler](#page-340-0)* oder *[scalene](#page-346-0)* genutzt werden.

**Siehe auch:**

- [airspeed velocity \(asv\)](https://asv.readthedocs.io/en/stable/) ist ein Werkzeug zum Benchmarking von Python-Paketen während ihrer Lebensdauer. Laufzeit, Speicherverbrauch und sogar benutzerdefinierte Werte können aufgezeichnet und in einem interaktiven Web-Frontend angezeigt werden.
- [Python Speed Center](https://speed.python.org/)
- [Tracing the Python GIL](https://www.maartenbreddels.com/perf/jupyter/python/tracing/gil/2021/01/14/Tracing-the-Python-GIL.html)

# <span id="page-340-0"></span>**6.2.1 iPython Profiler**

IPython bietet Zugriff auf eine breite Palette von Funktionen um die Zeiten zu messen und Profile zu erstellen. Hier werden die folgenden magischen IPython-Befehle erläutert:

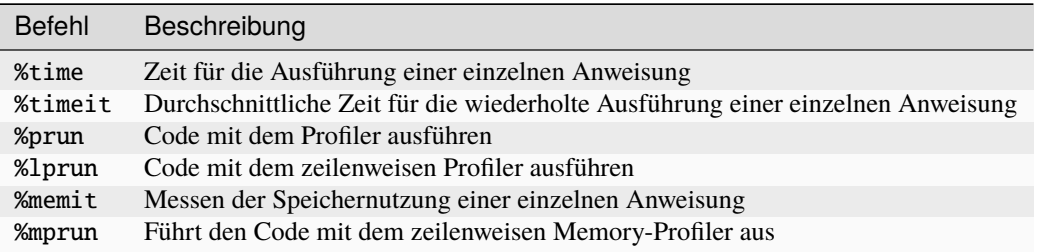

Die letzten vier Befehle sind nicht in IPython selbst, sondern in den Modulen [line\\_profiler](https://github.com/pyutils/line_profiler) und [memory\\_profiler](https://github.com/pythonprofilers/memory_profiler) enthalten.

# **Siehe auch**

• [Penn Machine Learning Benchmarks](https://github.com/EpistasisLab/pmlb)

#### %timeit **und** %time

Wir haben die %timeitZeilen- und %%timeit-Zellmagie bereits in der Einführung der magischen Funktionen in IPython Magic Commands gesehen. Sie können für Zeitmessungen bei der wiederholten Ausführung von Code-Schnipseln verwendet werden:

```
[1]: %timeit sum(range(100))
```

```
1.42 \mus ± 222 ns per loop (mean ± std. dev. of 7 runs, 1000000 loops each)
```
Beachtet, dass %timeit die Ausführung mehrfach in einer Schleife (loops) ausführt. Wenn mit -n nicht die Anzahl der Schleifen festgelegt wird, passt %timeit die Anzahl automatisch so an, dass ein ausreichende Messgenauigkeit erreicht wird:

```
[2]: %%timeit
    total = 0for i in range(1000):
         for j in range(1000):
             total += i * (-1) ** j
    503 ms \pm 83.6 ms per loop (mean \pm std. dev. of 7 runs, 1 loop each)
```
Manchmal ist das Wiederholen einer Operation nicht die beste Option, z.B. wenn wir eine Liste haben, die wir sortieren möchten. Hier werden wir möglicherweise durch eine wiederholte Operation in die Irre geführt. Das Sortieren einer vorsortierten Liste ist viel schneller als das Sortieren einer unsortierten Liste, sodass die Wiederholung das Ergebnis verzerrt:

```
[3]: import random
```
 $L = [random.random() for i in range(100000)]$ %timeit L.sort() 478  $\mu$ s ± 19.1  $\mu$ s per loop (mean ± std. dev. of 7 runs, 1000 loops each)

Dann ist die %time-Funktion möglicherweise die bessere Wahl. Auch bei länger laufenden Befehlen, wenn kurze systembedingte Verzögerungen das Ergebnis wahrscheinlich kaum beeinflussen, dürfte %time die bessere Wahl sein:

[4]: import random

 $L = [random.random() for i in range(100000)]$ 

```
%time L.sort()
```
CPU times: user 18.8 ms, sys: 0 ns, total: 18.8 ms Wall time: 18.7 ms

Sortieren einer bereits sortierten Liste:

[5]: %time L.sort ()

```
CPU times: user 1.13 ms, sys: 0 ns, total: 1.13 ms
Wall time: 1.14 ms
```
Beachtet, wie viel schneller die vorsortierte Liste zu sortieren ist, aber beachtet auch, wie viel länger das Timing mit %time gegenüber %timeit dauert, sogar für die vorsortierte Liste. Dies ist auf die Tatsache zurückzuführen, dass %timeit einige clevere Dinge unternimmt, um zu verhindern, dass Systemaufrufe die Zeitmessung stören. So wird beispielsweise die *Garbage Collection* nicht mehr verwendeter Python-Objekte verhindert, die sich andernfalls auf die Zeitmessung auswirken könnten. Aus diesem Grund sind die %timeit-Ergebnisse normalerweise merklich schneller als die %time-Ergebnisse.

# **Profilerstellung für Skripte:** %prun

Ein Programm besteht aus vielen einzelnen Anweisungen, und manchmal ist es wichtiger, diese Anweisungen im Kontext zu messen, als sie selbst zu messen. Python enthält einen integrierten [Code-Profiler.](https://docs.python.org/3/library/profile.html) IPython bietet jedoch eine wesentlich bequemere Möglichkeit, diesen Profiler in Form der Magic-Funktion zu verwenden: %prun.

Als Beispiel definieren wir eine einfache Funktion, die einige Berechnungen durchführt:

```
[6]: def sum_of_lists(N):
        total = 0for i in range(5):
            L = [j ^ (j >> i) for j in range(N)]
            total += sum(L)return total
```

```
[7]: %prun sum_of_lists(1000000)
```
Im Notebook sieht die Ausgabe ungefähr so aus:

```
14 function calls in 9.597 seconds
  Ordered by: internal time
  ncalls tottime percall cumtime percall filename:lineno(function)
       5 8.121 1.624 8.121 1.624 <ipython-input-15-f105717832a2>:4(
˓→<listcomp>)
       5 0.747 0.149 0.747 0.149 {built-in method builtins.sum}
       1 0.665 0.665 9.533 9.533 <ipython-input-15-f105717832a2>:1(sum_of_
\rightarrowlists)
       1 0.065 0.065 9.597 9.597 <string>:1(<module>)
       1 0.000 0.000 9.597 9.597 {built-in method builtins.exec}
       1 0.000 0.000 0.000 0.000 {method 'disable' of '_lsprof.Profiler'␣
˓→objects}
```
Das Ergebnis ist eine Tabelle, die sortiert nach Gesamtzeit für jeden Funktionsaufruf die Ausführungsdauer angibt. In diesem Fall wird die meiste Zeit mit *List Comprehension* innerhalb von sum\_of\_lists verbraucht. Dies gibt uns Anhaltspunkte, an welcher Stelle wir die Effizienz des Algorithmus verbessern könnten.

#### **Zeilenweise Profilerstellung:** %lprun

Die Profilerstellung von %prun ist nützlich, aber manchmal ist ein zeilenweiser Profilreport aufschlussreicher. Dies ist nicht in Python oder IPython integriert, aber mit [line\\_profiler](https://github.com/rkern/line_profiler) steht ein Paket zur Verfügung, das dies ermöglicht. Diese kann in eurem Kernel bereitgestellt werden mit

```
$ spack env activate python-311
$ spack install py-line-profiler
```
Alternativ könnt ihr line-profiler auch mit anderen Paketmanagern installieren, z.B.

\$ pipenv install line\_profiler

Falls ihr Python 3.7.x verwendet und die Fehlermeldung bekommt error: command 'clang' failed with exit status 1, bleibt aktuell nur, Cython zusammen mit den Ressourcen aus dem Git-Repository zu installieren:

\$ pipenv install Cython git+https://github.com/rkern/line\_profiler.git#egg=line\_profiler

Nun könnt ihr IPython mit der line\_profiler-Erweiterung laden:

```
[8]: %load_ext line_profiler
```
Timer unit: 1e-06 s

Der %lprun-Befehl führt eine zeilenweise Profilerstellung für jede Funktion durch. In diesem Fall muss explizit angegeben werden, welche Funktionen für die Profilerstellung interessant sind:

[9]: %lprun -f sum\_of\_lists sum\_of\_lists(5000)

Das Ergebnis sieht ungefähr so aus:

Total time: 0.015145 s File: <ipython-input-6-f105717832a2> Function: sum\_of\_lists at line 1

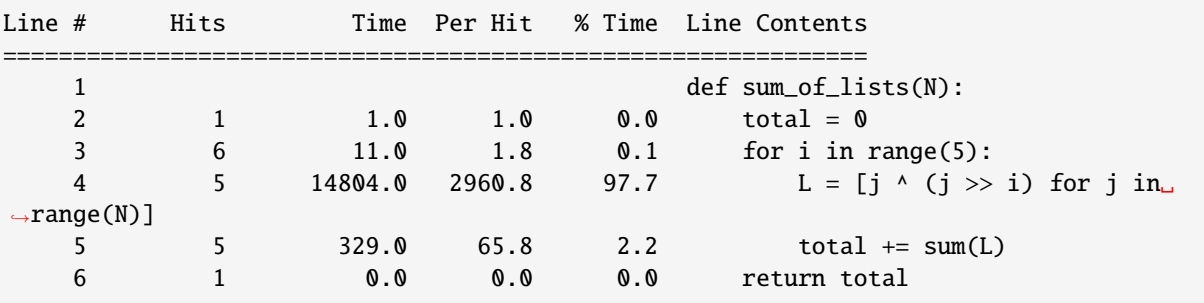

Die Zeit wird in Mikrosekunden angegeben und wir können sehen, in welcher Zeile die Funktion die meiste Zeit verbringt. Eventuell können wir das Skript dann so ändern, dass die Effizienz der Funktion gesteigert werden kann.

Weitere Informationen zu %lprun sowie die verfügbaren Optionen findet ihr in der IPython-Hilfefunktion %lprun?.

#### **Speicherprofil erstellen:** %memit **und** %mprun

Ein weiterer Aspekt der Profilerstellung ist die Speichermenge, die eine Operation verwendet. Dies kann mit einer anderen IPython-Erweiterung ausgewertet werden, dem memory\_profiler. Diese kann in eurem Kernel bereitgestellt werden mit

```
$ spack env activate python-374
$ spack install py-memory-profiler ^python@3.7.4%gcc@9.1.0
```
Alternativ könnt ihr memory-profiler auch mit anderen Paketmanagern installieren, z.B.

\$ pipenv install memory\_profiler

### [10]: %load\_ext memory\_profiler

```
[11]: %memit sum_of_lists(1000000)
```
peak memory: 136.37 MiB, increment: 69.42 MiB

Wir sehen, dass diese Funktion ungefähr 100 MB Speicher belegt.

Für eine zeilenweise Beschreibung der Speichernutzung können wir die %mprun-Magie verwenden. Leider funktioniert diese Magie nur für Funktionen, die in separaten Modulen definiert sind, und nicht für das Notebook selbst. Daher erstellen wir zunächst mit der %%file-Magie ein einfaches Modul mit dem Namen mprun\_demo.py, das unsere sum of lists-Funktion enthält.

# [12]: %%file mprun\_demo.py

```
@profile
def my_func():
    a = [1] * (10**6)b = [2] * (2 * 10 * * 7)del b
    return a
```
from memory\_profiler import profile

```
Writing mprun_demo.py
```
#### [13]: from mprun\_demo import my\_func

```
\gammamprun -f my_func my_func()
```
Filename: /srv/jupyter/jupyter-tutorial-de/docs/performance/mprun\_demo.py

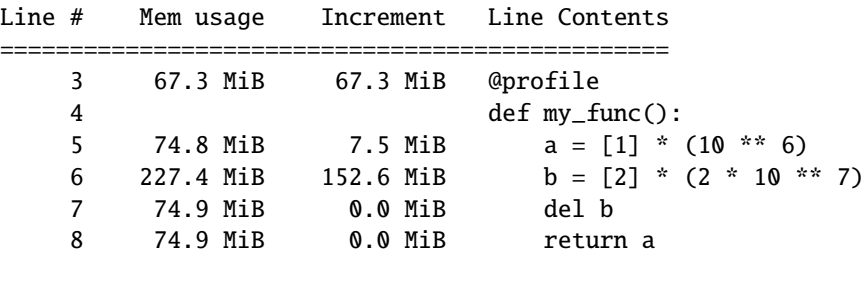

Hier zeigt die Increment-Spalte, wie stark sich jede Zeile auf den gesamten Speicherverbrauch auswirkt: Beachtet, dass wir beim Berechnen von b etwa 160 MB Speicher zusätzlich benötigen; dieser wird aber durch das Löschen von b nicht wieder freigegeben.

Weitere Informationen zu %memit und %mprun sowie deren Optionen findet ihr in der IPython-Hilfe mit %memit?.

### **pyheatmagic**

[pyheatmagic](https://github.com/csurfer/pyheatmagic) ist eine Erweiterung, die den IPython-Magic-Befehl %%heat zum Anzeigen von Python-Code als Heatmap mit [Py-Heat](https://github.com/csurfer/pyheat) erlaubt.

Sie lässt sich einfach im Kernel installieren mit

\$ pipenv install py-heat-magic Installing py-heat-magic... ...

# **Laden der Extension in IPython**

[14]: %load\_ext heat

# **Anzeigen der Heatmap**

```
[15]: %heat
     def powfun(a, b):
         """Method to raise a to power b using pow() function."""
         return pow(a, b)
     def powop(a, b):
          """Method to raise a to power b using ** operator."""
         return a**b
     def powmodexp(a, b):
         """Method to raise a to power b using modular exponentiation."""
         base = ares = 1while b > 0:
             if b & 1:
                 res *= base
             base * = base
             b \gg= 1return res
     def main():
         """Test function."""
         a, b = 2377757, 773
         pow\_function = powfun(a, b)pow\_operator = powop(a, b)pow_modular_exponentiation = powmodexp(a, b)
     if __name__ == '__main__":main()
```
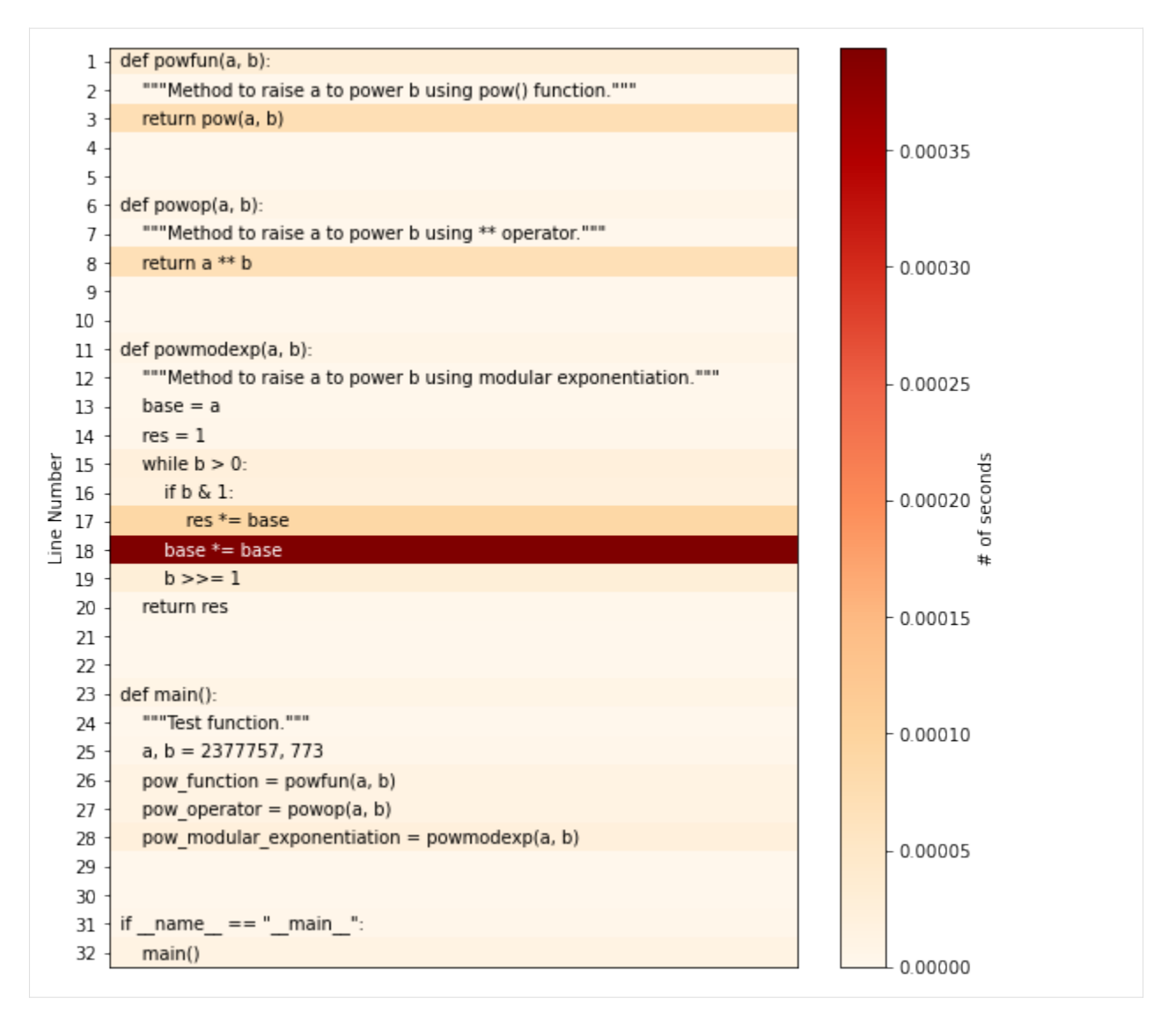

Alternativ kann die Heatmap auch als Datei gespeichert werden, z.B. mit

%%heat -o pow-heatmap.png

# <span id="page-346-0"></span>**6.2.2 scalene**

scalene erstellt sehr schnell Profile für CPU und Arbeitsspeicher. Dabei ist der Overhead üblicherweise mit 10–20% sehr gering.

# **Siehe auch**

- [GitHub](https://github.com/emeryberger/Scalene)
- [PyPI](https://pypi.org/project/scalene/)
- [scalene-paper.pdf](https://github.com/plasma-umass/scalene/blob/master/docs/scalene-paper.pdf)

# **Installation**

Linux, MacOS und WSL:

```
$ pipenv install scalene
```
### **Verwendung**

1. Ein Beispielprogramm zum Profilieren

```
[1]: import numpy as np
```

```
def profile_me():
   for i in range(6):
       x = np.array(range(10**7))y = np.array(np.random.uniform(0, 100, size=(10**8)))
```
2. Scalene laden

[2]: %**load\_ext** scalene

Scalene extension successfully loaded. Note: Scalene currently only supports CPU+GPU profiling inside Jupyter notebooks. For full Scalene profiling, use the command line version.

NOTE: in Jupyter notebook on MacOS, Scalene cannot profile child processes. Do not run to try Scalene with multiprocessing in Jupyter Notebook.

3. Profil mit nur einer Codezeile

```
[3]: %scrun profile_me()
    import numpy as np
    def profile_me():
        for i in range(6):
            x = np.array(range(10**7))y = np.array(np.random.uniform(0, 100, size=(10**8)))<IPython.lib.display.IFrame at 0x125931350>
```
Erzeugen Sie ein reduziertes Profil (nur Zeilen mit Zählungen ungleich Null)

```
[4]: %scrun --reduced-profile profile_me()
     import numpy as np
     def profile_me():
         for i in range(6):
             x = np.array(range(10**7))y = np<u>.array(np.random.uniform(0</u>, 100, size=<math>(10**8)))
```

```
<IPython.lib.display.IFrame at 0x1259531d0>
```
Eine vollständige Liste der Optionen erhalter ihr mit:

```
[5]: %scrun --help
    usage: scalene [-h] [--version] [--column-width COLUMN_WIDTH]
                  [--outfile OUTFILE] [--html] [--json] [--cli] [--stacks]
                   [--web] [--viewer] [--reduced-profile]
                   [--profile-interval PROFILE_INTERVAL] [--cpu] [--cpu-only]
                   [--gpu] [--memory] [--profile-all]
                   [--profile-only PROFILE_ONLY]
                  [--profile-exclude PROFILE_EXCLUDE] [--use-virtual-time]
                   [--cpu-percent-threshold CPU_PERCENT_THRESHOLD]
                   [--cpu-sampling-rate CPU_SAMPLING_RATE]
                   [--allocation-sampling-window ALLOCATION_SAMPLING_WINDOW]
                  [--malloc-threshold MALLOC_THRESHOLD]
                  [--program-path PROGRAM_PATH] [--memory-leak-detector]
                  [--on \mid --off]Scalene: a high-precision CPU and memory profiler, version 1.5.24 (2023.08.09)
    ]8;id=423762;https://github.com/plasma-umass/scalene\
    ˓→https://github.com/plasma-umass/scalene]8;;\
    command-line:
      % scalene [options] your_program.py [--- --your_program_args]
    or
      % python3 -m scalene [options] your_program.py [--- --your_program_args]
    in Jupyter, line mode:
      %scrun [options] statement
    in Jupyter, cell mode:
      %%scalene [options]
       your code here
    options:
      -h, --help show this help message and exit
      --version prints the version number for this release of Scalene and exits
      --column-width COLUMN_WIDTH
                           Column width for profile output (default: 132)
      --outfile OUTFILE file to hold profiler output (default: stdout)
      --html output as HTML (default: web)
      --json output as JSON (default: web)
      --cli forces use of the command-line
      --stacks collect stack traces
      --web opens a web tab to view the profile (saved as 'profile.html')
      --viewer only opens the web UI (https://plasma-umass.org/scalene-gui/)
      --reduced-profile generate a reduced profile, with non-zero lines only (default:␣
     \rightarrowFalse)
      --profile-interval PROFILE_INTERVAL
                           output profiles every so many seconds (default: inf)
```

```
(Fortsetzung der vorherigen Seite)
```

```
--cpu profile CPU time (default: True )
  --cpu-only profile CPU time (deprecated: use --cpu )
 --gpu profile GPU time and memory (default: False )
 --memory profile memory (default: True )
 --profile-all profile all executed code, not just the target program (default:␣
˓→only the target program)
 --profile-only PROFILE_ONLY
                       profile only code in filenames that contain the given strings,
˓→separated by commas
(default: no restrictions)
 --profile-exclude PROFILE_EXCLUDE
                       do not profile code in filenames that contain the given strings,
˓→separated by commas
(default: no restrictions)
 --use-virtual-time measure only CPU time, not time spent in I/O or blocking
˓→(default: False)
 --cpu-percent-threshold CPU_PERCENT_THRESHOLD
                       only report profiles with at least this percent of CPU time␣
\rightarrow(default: 1%)
 --cpu-sampling-rate CPU_SAMPLING_RATE
                       CPU sampling rate (default: every 0.01s)
 --allocation-sampling-window ALLOCATION_SAMPLING_WINDOW
                       Allocation sampling window size, in bytes (default: 10485767␣
˓→bytes)
 --malloc-threshold MALLOC_THRESHOLD
                       only report profiles with at least this many allocations␣
\rightarrow(default: 100)
 --program-path PROGRAM_PATH
                       The directory containing the code to profile (default: the path␣
\rightarrow to the profiled program)
 --memory-leak-detector
                       EXPERIMENTAL: report likely memory leaks (default: True)
 --on start with profiling on (default)
 --off start with profiling off
When running Scalene in the background, you can suspend/resume profiling
for the process ID that Scalene reports. For example:
  % python3 -m scalene yourprogram.py &
Scalene now profiling process 12345
  to suspend profiling: python3 -m scalene.profile --off --pid 12345
  to resume profiling: python3 -m scalene.profile --on --pid 12345
```
Profil mit mehr als einer Codezeile in einer Zelle

```
[6]: %%scalene --reduced-profile
    x = 0
```
for i in range(1000):

for j in range(1000):  $x \leftarrow + = 1$ 

<IPython.lib.display.IFrame at 0x1259694d0>

# **6.3 Suche nach bestehenden Implementierungen**

Ihr solltet nicht das Rad neu erfinden wollen: Wenn es bestehende Implementierungen gibt, solltet ihr diese auch verwenden. für den k-Means-Algorithmus gibt es sogar gleich zwei Implementierungen:

• [sklearn.cluster.KMeans](https://scikit-learn.org/stable/modules/generated/sklearn.cluster.KMeans.html)

from sklearn.cluster import KMeans

KMeans(10).fit\_predict(points)

• [dask\\_ml.cluster.KMeans](https://ml.dask.org/modules/generated/dask_ml.cluster.KMeans.html)

```
from dask_ml.cluster import KMeans
```

```
KMeans(10).fit(points).predict(points)
```
Gegen diese bestehenden Lösungen könnte bestenfalls sprechen, dass sie einen erheblichen Overhead in eurem Projekt erzeugen könnten wenn ihr nicht schon an anderen Stellen [scikit-learn](https://scikit-learn.org/stable/) oder [Dask-ML](https://ml.dask.org) einsetzt. Im Folgenden werde ich daher weitere Möglichkeiten zeigen, euren eigenen Code zu optimieren.

# **6.4 Anti-Patterns finden**

Anschließend könnt ihr mit *[perflint](#page-350-0)* euren Code durchsuchen nach den häufigsten Performance-Anti-Patterns in Python.

# <span id="page-350-0"></span>**6.4.1 perflint**

[perflint](https://github.com/tonybaloney/perflint) ist eine Erweiterung für [pylint](https://pylint.org/) für Performance-Anti-Patterns, u.a.:

# **W8101:** unnecessary-list-cast

Unnötige Verwendung von list() bei einem bereits iterierbarem Typ.

# **W8102:** incorrect-dictionary-iterator

Falsche Iterator-Methode für dict: Python-Dictionaries speichern Schlüssel und Werte in zwei separaten Tabellen. Sie können einzeln iteriert werden. Die Verwendung von .items() und das Verwerfen entweder des Schlüssels oder des Wertes mit \_ ist ineffizient, wenn stattdessen .keys() oder .values() verwendet werden können.

### **W8201:** loop-invariant-statement

Die Schleife wird untersucht, um Anweisungen oder Ausdrücke zu ermitteln, deren Ergebnis bei jeder Iteration einer Schleife konstant ist, da sie auf benannten Variablen basieren, die während der Iteration nicht verändert werden.

# **W8202:** loop-global-usage

Globale Namensverwendung in einer Schleife: Das Laden globaler Variablen ist langsamer als das Laden lokaler Variablen. Der Unterschied ist marginal, aber wenn er in einer Schleife weitergegeben wird, kann es zu einer spürbaren Geschwindigkeitsverbesserung kommen.

### **R8203:** loop-try-except-usage

Bis Python 3.10 sind try... except-Blöcke im Vergleich zu if-Anweisungen sehr rechenintensiv.

Vermeidet es, sie in einer Schleife zu verwenden, da sie erhebliche Overheads verursachen können. Refaktoriert euren Code so, dass keine iterationsspezifischen Details erforderlich sind und legt die gesamte Schleife in den try-Block.

# **W8204:** memoryview-over-bytes

Das Slicing von Byte-Objekten in Schleifen ist ineffizient, da eine Kopie der Daten erstellt wird. Verwendet stattdessen memoryview().

#### **Siehe auch:**

- [Zero-copy interactions](https://effectivepython.com/2019/10/22/memoryview-bytearray-zero-copy-interactions)
- [Memoryview Benchmarks](https://jakevdp.github.io/blog/2012/08/08/memoryview-benchmarks/)
- [Memoryview Benchmarks 2](https://jakevdp.github.io/blog/2012/08/16/memoryview-benchmarks-2/)

# **W8205:** dotted-import-in-loop

Der direkte Import des Namens %s ist in einer Schleife effizienter. In Python könnt ihr ein Modul importieren und dann auf Untermodule als Attribute zugreifen. Ihr könnt auch auf Funktionen als Attribute dieses Moduls zugreifen. Dadurch werden die Importanweisungen minimal gehalten. Wenn ihr diese Methode jedoch in einer Schleife verwendet, ist sie ineffizient, da bei jedem Schleifendurchlauf erst global, dann das Attribut und dann die Methode geladen wird.

### **W8301:** use-tuple-over-list

Verwendet ein Tupel anstelle einer Liste für eine unveränderliche Sequenz: Sowohl die Konstruktion als aoch die Indizierung eines Tupels ist schneller als die einer Liste.

#### **W8401:** use-list-comprehension

Verwendet List Comprehensions mit oder ohne if-Anweisung anstelle einer for-Schleife.

#### **W8402:** use-list-copy

Verwendet eine Listenkopie mit list.copy() anstelle einer for-Schleife.

# **W8403:** use-dict-comprehension

Verwendet ein Dictionary Comprehensions anstelle einer einfachen for-Schleife.

# **Siehe auch:**

• [Effective Python](https://effectivepython.com)

# **6.5 Vektorisierungen mit NumPy**

*[NumPy](#page-49-0)* verlagert sich wiederholte Operationen in eine statisch typisierte kompilierte Schicht, um so die schnelle Entwicklungszeit von Python mit der schnellen Ausführungszeit von C zu kombinieren. EvrL. (Eventuell) könnt ihr *[Uni](#page-60-0)[verselle Funktionen \(ufunc\)](#page-60-0)*, *[Vektorisierung](#page-63-0)* und *[Indizierung und Slicing](#page-55-0)* in allen Kombinationen nutzen um sich wiederholende Operationen in kompilierten Code zu verschieben und damit langsame Schleifen zu vermeiden.

Mit NumPy können wir auf einige Schleifen verzichten:

```
Quellcode 2: np_kmeans.py
```

```
# SPDX-FileCopyrightText: 2021 Veit Schiele
#
# SPDX-License-Identifier: BSD-3-Clause
import numpy as np
def find_labels(points, centers):
```
Die Vorteile von NumPy sind, dass der Python-Overhead nur je Array und nicht je Array-Element auftritt. Da Num-Py eine spezifische Sprache für Array-Operationen verwendet, erfordert es jedoch auch eine andere Denkweise beim Schreiben von Code. Schließlich können die Batch-Operationen auch zu übermäßigem Speicherverbrauch führen.

# **6.6 Spezielle Datenstrukturen**

#### *[pandas](#page-70-0)*

für SQL-ähnliche *[Gruppenoperationen](#page-135-0)* und *[Aggregation](#page-144-0)*.

So könnt ihr auch die Schleife in der Methode compute\_centers umgehen:

Quellcode 3: pd\_kmeans.py

```
#
# SPDX-License-Identifier: BSD-3-Clause
   diff = points[:, None, :] - centersdistances = (diff**2) . sum(-1)return distances.argmin(1)
```
#### **[scipy.spatial](https://docs.scipy.org/doc/scipy/reference/spatial.html)**

für räumliche Abfragen wie Entfernungen, nächstgelegene Nachbarn, k-Means usw. (und so weiter)

Unsere find\_labels-Methode kann dann noch spezifischer geschrieben werden:

Quellcode 4: sp\_kmeans.py

```
import numpy as np
import pandas as pd
from scipy.spatial import cKDTree
```
# **[scipy.sparse](https://docs.scipy.org/doc/scipy/reference/sparse.html)**

[dünnbesetzte Matrizen](https://de.wikipedia.org/wiki/D�nnbesetzte_Matrix) für 2-dimensionale strukturierte Daten.

#### **[Sparse](https://sparse.pydata.org/en/stable/)**

für N-diemensional strukturierte Daten.

#### **[scipy.sparse.csgraph](https://docs.scipy.org/doc/scipy/reference/sparse.csgraph.html)**

für graphenähnliche Probleme, z.B. die Suche nach kürzesten Wegen.

#### **[Xarray](https://docs.xarray.dev/en/stable/)**

für die Gruppierung über mehrere Dimensionen hinweg.

# **6.6.1 pandas parallelisieren**

In [Enhancing performance](https://pandas.pydata.org/pandas-docs/stable/user_guide/enhancingperf.html) werden einige Möglichkeiten beschrieben, wie die Performance von Pandas verbessert werden kann. Es gibt jedoch auch spezielle Bibliotheken, die die Verarbeitung von Dataframes parallelisieren können.

# **cuDF**

cuDF ist eine GPU-DataFrame-Bibliothek, die eine [Pandas-ähnliche API](https://docs.rapids.ai/api/cudf/stable/api.html) implementiert.

# **Siehe auch:**

- [Docs](https://docs.rapids.ai/api/cudf/stable/)
- [GitHub](https://github.com/rapidsai/cudf)
- [PyPI](https://pypi.org/project/cudf/)
- [Beispiel Notebooks](https://github.com/rapidsai-community/notebooks-contrib)

# **Modin**

Modin parallelisiert fast die gesamte Pandas-API. Dabei muss der bestehende Pandas-Code meist nur um folgenden Import erweitert werden:

import modin.pandas as pd

Die Einschränkungen beziehen sich auf pd.read\_json, das nur für lines=True implementiert ist.

# **Siehe auch:**

- [Docs](https://modin.readthedocs.io/en/latest/)
- [GitHub](https://github.com/modin-project/modin)

# **Dask**

[Dask DataFrame](../../performance/dask.html#Dask-DataFrame) ist ein großer paralleler DataFrame aus mehreren Pandas DataFrames. Dabei ist die dask. dataframe-API eine Teilmenge der Pandas-API, wobei es jedoch geringfügige Änderungen gibt.

#### **Siehe auch:**

- [Home](https://docs.dask.org/en/latest/dataframe.html)
- [API docs](https://docs.dask.org/en/latest/dataframe-api.html)
- [Example notebook](https://examples.dask.org/dataframe.html)
- [Tutorial](https://tutorial.dask.org/04_dataframe.html)

# **6.7 Compiler wählen**

# **6.7.1 Faster Cpython**

Auf der PyCon US im Mai 2021 stellte Guido van Rossum mit [Faster CPython](https://github.com/faster-cpython) ein Projekt vor, das die Geschwindigkeit von Python 3.11 verdoppeln soll. Die Zusammenarbeit mit den anderen Python-Kernentwicklern ist in **[PEP 659 –](https://peps.python.org/pep-0659/) [Specializing Adaptive Interpreter](https://peps.python.org/pep-0659/)** geregelt. Zudem gibt es einen offenen [Issue Tracker](https://github.com/faster-cpython/ideas/issues) und diverse [Werkzeuge zum](https://github.com/faster-cpython/tools) [Sammeln von Bytecode-Statistiken.](https://github.com/faster-cpython/tools) Von den Änderungen profitieren dürfte vor allem CPU-intensiver Python-Code; bereits in C geschriebener Code, I/O-lastige Prozesse und Multithreading-Code dürften hingegen kaum profitieren.

# **Siehe auch:**

• [Faster CPython](https://faster-cpython.readthedocs.io/)

Wenn ihr mit eurem Projekt nicht bis zur Veröffentlichung von Python 3.11 in der finalen Version voraussichtlich am 24. Oktober 2022 warten wollt, könnt ihr euch auch die folgenden Python-Interpreter anschauen:

# **6.7.2 Cython**

Bei intensiven numerischen Operationen kann Python sehr langsam sein, auch wenn ihr alle Anti-Patterns vermieden und Vektorisierungen mit NumPy genutzt habt. Dann kann das Übersetzen von Code in [Cython](https://cython.org) hilfreich sein. Leider muss der Code jedoch häufig umstrukturiert werden und nimmt dadurch an Komplexität zu. Auch werden explizite Type Annotations und das Bereitstellen des Codes umständlicher.

Unser Beispiel könnte dann so aussehen:

```
Quellcode 5: cy_kmeans.pyx
```

```
# SPDX-FileCopyrightText: 2023 Veit Schiele
#
# SPDX-License-Identifier: BSD-3-Clause
cimport numpy as np
import numpy as np
cdef double dist(double[:] x, double[:] y):
    """Calculate the distance"""
   cdef double dist = 0for i in range(len(x)):
        dist += (x[i] - y[i]) ** 2
   return dist
def find_labels(double[:, :] points, double[:, :] centers):
    """Assign points to a cluster."""
   cdef int n\_points = points.shape[0]cdef int n_centers = centers.shape[0]
   cdef double[:] labels = np.zeros(n_points)
    cdef double distance, nearest_distance
   cdef int nearest_index
   for i in range(n_points):
       nearest\_distance = np.inffor j in range(n_centers):
```

```
distance = dist(points[i], centers[j])
if distance < nearest_distance:
```
**Siehe auch:**

• [Cython Tutorials](https://cython.readthedocs.io/en/latest/src/tutorial/)

# **6.7.3 Numba**

[Numba](http://numba.pydata.org/) ist ein JIT-Compiler, der vor allem wissenschaftlichen Python- und NumPy-Code in schnellen Maschinencode übersetzt, z.B.:

Quellcode 6: nb\_kmeans.py

```
# SPDX-FileCopyrightText: 2021 Veit Schiele
#
# SPDX-License-Identifier: BSD-3-Clause
import numba
@numba.jit(nopython=True)
def dist(x, y):
    """Calculate the distance"""
   dist = 0for i in range(len(x)):
        dist += (x[i] - y[i]) ** 2
   return dist
@numba.jit(nopython=True)
def find_labels(points, centers):
    """Assign points to a cluster."""
   labels = []min\_dist = np.infmin\_label = 0for i in range(len(points)):
        for j in range(len(centers)):
            distance = dist(points[i], center[j])
```
Numba benötigt allerdings [LLVM](https://de.wikipedia.org/wiki/LLVM) und einige Python-Konstrukte werden nicht unterstützt.

# **6.8 Aufgabenplaner**

[ipyparallel,](https://jupyter-tutorial.readthedocs.io/de/latest/hub/ipyparallel/index.html) *[Dask](#page-357-0)* und [Ray](https://docs.ray.io/) können Aufgaben in einem Cluster verteilen. Dabei haben sie unterschiedliche Schwerpunkte:

- ipyparallel integriert sich einfach in ein [JupyterHub.](https://jupyter-tutorial.readthedocs.io/de/latest/hub/index.html)
- *[Dask](#page-357-0)* imitiert pandas, NumPy, Iteratoren, Toolz und PySpark bei der Verteilung ihrer Aufgaben.
- Ray bietet eine einfache, universelle API für den Aufbau verteilter Anwendungen.
- **–** [RLlib](https://docs.ray.io/en/latest/rllib.html) skaliert insbesondere reinforcement Learning.
- **–** Ein [Backend für Joblib](https://docs.ray.io/en/latest/joblib.html) unterstützt verteilte [scikit-learn-](https://scikit-learn.org/stable/)Programme.
- **–** [XGBoost-Ray](https://docs.ray.io/en/latest/xgboost-ray.html) ist ein Backend für verteiltes [XGBoost.](https://xgboost.readthedocs.io/en/latest/)
- **–** [LightGBM-Ray](https://docs.ray.io/en/latest/lightgbm-ray.html) ist ein Backend für verteiltes [LightGBM](https://lightgbm.readthedocs.io/en/latest/)
- **–** [Collective Communication Lib](https://docs.ray.io/en/latest/ray-collective.html) bietet eine Reihe von nativen Collective-Primitiven für [Gloo](https://github.com/facebookincubator/gloo) und die [NVI-](https://docs.nvidia.com/deeplearning/nccl/user-guide/docs/index.html)[DIA Collective Communication Library \(NCCL\).](https://docs.nvidia.com/deeplearning/nccl/user-guide/docs/index.html)

Unser Beispiel könnte mit Dask so aussehen:

#### Quellcode 7: ds\_kmeans.py

```
# SPDX-FileCopyrightText: 2021 Veit Schiele
#
# SPDX-License-Identifier: BSD-3-Clause
import numpy as np
from dask import array as da
from dask import dataframe as dd
def find_labels(points, centers):
    """Assign points to a cluster."""
   diff = points[:, None, :] - centersdistances = (diff**2) . sum(-1)return distances.argmin(1)
def compute_centers(points, labels):
    """Calculate the cluster centres."""
   points_df = dd.from_dask_array(points)
   labels_df = dd.from_dask_array(labels)
   return points_df.groupby(labels_df).mean()
def kmeans(points, n_clusters):
    """Calculates the cluster centres repeatedly until nothing changes."""
   centers = points[-n_clusters: ]points = da.from_array(points, 1000)
   while True:
        old_centers = centers
        labels = find_labels(points, da.from_array(centers, 5))
        centers = compute_centers(points, labels)
        centers = centers.compute().values
        if np all(centers = old_{\text{centers}}):
            break
   return labels.compute()
```
# <span id="page-357-0"></span>**6.8.1 Dask**

Dask erfüllt zwei verschiedene Aufgaben:

- 1. die dynamische Aufgabenplanung wird optimiert, ähnlich wie bei [Airflow,](https://airflow.apache.org/) [Luigi](https://github.com/spotify/luigi) oder [Celery](https://docs.celeryproject.org/)
- 2. Arrays, Dataframes und Lists werden parallel mit dynamischem Task Scheduling ausgeführt.

# **Skalierung von Laptops bis hin zu Clustern**

Dask kann mit pipenv einfach auf einem Laptop installiert werden und erweitert die Größe der Datensätze von *passt in den Arbeitsspeicher* zu *passt auf die Festplatte*. Dask kann jedoch auch auf einen Cluster mit Hunderten von Rechnern skaliert werden. Dask ist robust, flexibel, Data Local und hat eine geringe Latenzzeit. Weitere Informationen findet ihr in der Dokumentation zum [Distributed Scheduler.](https://distributed.dask.org/en/latest/) Dieser einfache Übergang zwischen einer einzelnen Maschine und einem Cluster ermöglicht einen einfachen Start und ein Wachstum nach Bedarf.

# **Dask installieren**

Ihr könnt alles installieren, was für die meisten gängigen Anwendungen von Dask erforderlich ist (Arrays, Dataframes, . . . ). Dies installiert sowohl Dask als auch Abhängigkeiten wie NumPy, Pandas, usw., die für verschiedene Arbeiten benötigt werden:

```
$ pipenv install "dask[complete]"
```
Es können aber auch nur einzelne Subsets installiert werden:

```
$ pipenv install "dask[array]"
$ pipenv install "dask[dataframe]"
$ pipenv install "dask[diagnostics]"
$ pipenv install "dask[distributed]"
```
# **Testen der Installation**

[1]: !pytest /Users/veit/.local/share/virtualenvs/python-311-6zxVKbDJ/lib/python3.11/site- ˓<sup>→</sup>packages/dask/tests /Users/veit/.local/share/virtualenvs/python-311-6zxVKbDJ/lib/ ˓<sup>→</sup>python3.11/site-packages/dask/array/tests

```
============================= test session starts ==============================
platform darwin -- Python 3.7.4, pytest-6.2.5, py-1.10.0, pluggy-1.0.0
Users/veit
collected 4218 items / 16 skipped / 4202 selected
...
plugins: anyio-3.3.1
                              === warnings summary ==...
-- Docs: https://docs.pytest.org/en/stable/warnings.html
=== 4013 passed, 207 skipped, 14 xfailed, 22 warnings in 357.82s (0:05:57) ==
```
# **Vertraute Bedienung**

# **Dask DataFrame**

... imitiert Pandas

# [2]: import pandas as pd

```
df = pd.read_csv("2021-09-01.csv")df.groupby(df.user_id).value.mean()
```
# [3]: import dask.dataframe as dd

```
dd = pd.read_csv("2021-09-01.csv")
dd.groupby(dd.user_id).value.mean()
```
# **Siehe auch**

- [Dask DataFrame Docs](https://docs.dask.org/en/latest/dataframe.html)
- [Dask DataFrame Best Practices](https://docs.dask.org/en/latest/dataframe-best-practices.html)

# **Dask Array**

... imitiert NumPy

```
[4]: import numpy as np
```
 $f = h5py.File("mydata.h5")$  $x = np.array(f["...]$ 

### [5]: import dask.array as da

f = h5py.File("mydata.h5")  $x = da.array(f["...]$ 

#### **Siehe auch**

- [Dask Array Docs](https://docs.dask.org/en/latest/array.html)
- [Dask Array Best Practices](https://docs.dask.org/en/latest/array-best-practices.html)

### **Dask Bag**

... imitiert [iterators,](https://docs.python.org/3/library/itertools.html) [Toolz](https://toolz.readthedocs.io/en/latest/index.html) und [PySpark.](http://spark.apache.org/docs/latest/api/python/)

#### [6]: import json

import dask.bag as db

```
b = db.read_test("2021-09-01.csv") .map(json.loads)b.pluck("user_id").frequencies().topk(10, lambda pair: pair[1]).compute()
```
#### **Siehe auch**

• [Dask Bag Docs](https://docs.dask.org/en/latest/bag.html)

#### **Dask Delayed**

... imitiert loops und umschließt benutzerdefinierten Code.

```
[7]: from dask import delayed
```

```
L = []for fn in "2021-*-".csv": # Use for loops to build up computation
   data = delayed(load)(fn) # Delay execution of function
   L.append(delayed(process)(data)) # Build connections between variables
result = delayed(summarize)(L)result.compute()
```
#### **Siehe auch**

- [Dask Delayed Docs](https://docs.dask.org/en/latest/delayed.html)
- [Dask Delayed Best Practices](https://docs.dask.org/en/latest/delayed-best-practices.html)
- *[Dask-Pipeline-Beispiel: Tracking der Internationalen Raumstation mit Dask](#page-331-0)*

#### **Das** concurrent.futures**-Interface ermöglicht die Übermittlung von selbstdefinierten Aufgaben.**

#### **Bemerkung**

Für das folgende Beispiel muss Dask mit der distributed-Option installiert werden, z.B.

\$ pipenv install "dask[distributed]"

#### [8]: from dask.distributed import Client

```
client = Client("scheduler:port")
futures = \lceil]
```

```
for fn in filenames:
```
```
future = client.submit(load, fn)
    futures.append(future)
summary = client.submit(summarize, futures)
summary.result()
```
**Siehe auch**

- [Dask Futures Docs](https://docs.dask.org/en/latest/futures.html)
- [Dask Futures Quickstart](https://distributed.dask.org/en/latest/quickstart.html)
- [Dask Futures Examples](https://examples.dask.org/futures.html)

## **6.9 Multithreading, Multiprocessing und Async**

Nach einem kurzen *[Überblick](#page-360-0)* werden anhand von drei Beispielen zu *[Threading](#page-362-0)*, *[Multiprocessing](#page-368-0)* und *[Async](#page-373-0)* die Regeln und Best Practices veranschaulicht.

## <span id="page-360-0"></span>**6.9.1 Einführung in Multithreading, Multiprocessing und async**

### **Martelli's Modell der Skalierbarkeit**

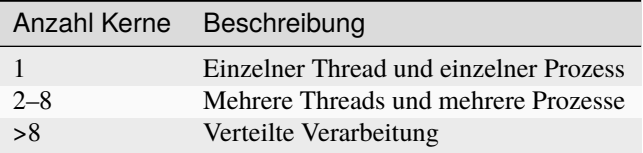

Martelli's Beobachtung war, dass im Laufe der Zeit die zweite Kategorie immer unbedeutender wird, da einzelne Kerne werden immer leistungsfähiger und große Datensätze immer größer werden.

## **Global Interpreter Lock (GIL)**

CPython verfügt über eine Sperre für seinen intern geteilten globalen Status. Dies hat zur Folge, dass nicht mehr als ein Thread gleichzeitig laufen kann.

Für I/O-lastige Anwendungen ist das GIL kein großes Problem; bei CPU-lastigen Anwendungen führt die Verwendung von Threading jedoch zu einer Verlangsamung. Dementsprechend ist Multi-Processing für uns spannend um mehr CPU-Zyklen zu erhalten.

[Literate programming](http://www.literateprogramming.com/) und *Martelli's Modell der Skalierbarkeit* bestimmten die Design-Entscheidungen zur Performance von Python über lange Zeit. An dieser Einschätzung hat sich bis heute wenig geändert: Entgegen der intuitiven Erwartungen führen mehr CPUs und Threads in Python zunächst zu weniger effizienten Anwendungen. Dennoch wünschen sich laut der Umfrage von 2020 zu den gewünschten Python-Features 20% Performance-Verbesserungen und 15% bessere Nebenläufigkeit und Parallelisierung. Das [Gilectomy-](https://pythoncapi.readthedocs.io/gilectomy.html)Projekt, das das GIL ersetzen sollte, stieß jedoch auch noch auf ein weiteres Problem: Die Python C-API legt sehr viele Implementierungsdetails offen. Damit würden Leistungsverbesserungen jedoch schnell zu inkompatiblen Änderungen führen, die dann vor allem bei einer so beliebten Sprache wie Python inakzeptabel erscheinen.

## **Überblick**

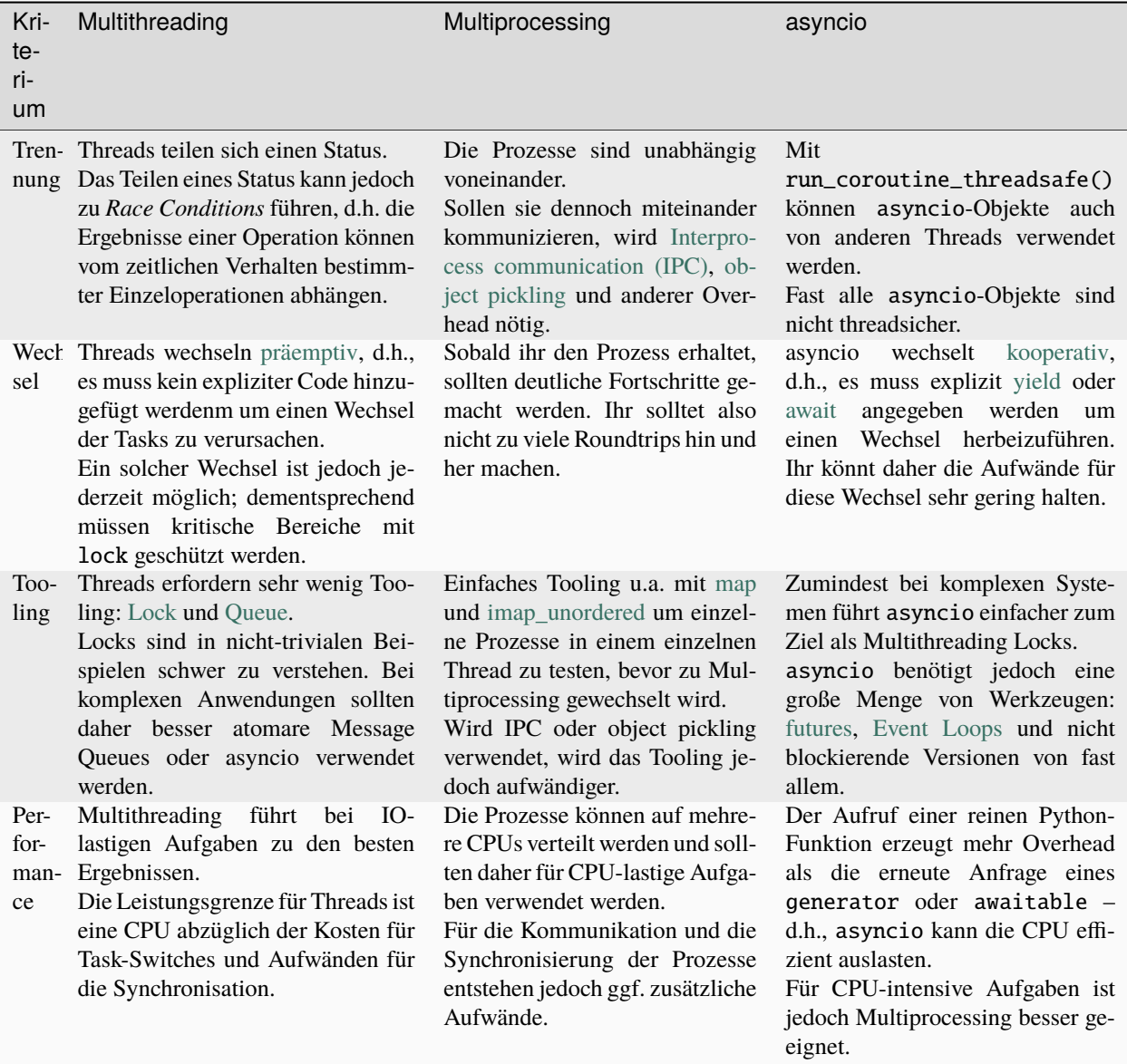

## **Resümee**

Es gibt nicht die eine ideale Implementierung von Nebenläufigkeit – jeder der im folgenden vorgestellten Ansätze hat spezifische Vor- und Nachteile. Bevor ihr euch also entscheidet, welchen Ansatz ihr verfolgen wollt, solltet ihr die Performance-Probleme genau analysieren und anschließend die jeweils passende Läsung wählen. In unseren Projekten verwenden wir dabei häufig mehrere Ansätze, je nachdem, für welchen Teil die Performance optimiert werden soll.

## <span id="page-362-0"></span>**6.9.2 Threading-Beispiel**

**Aktualisieren und Ausgeben eines Counters:**

```
[1]: counter = 0
```

```
print("Starting up")
for i in range(10):
   counter += 1print("The count is %d" % counter)
print("Finishing up")
Starting up
The count is 1
The count is 2
The count is 3
The count is 4
The count is 5
The count is 6
The count is 7
The count is 8
The count is 9
The count is 10
```
Beginnt mit Code, der klar und einfach ist und von oben nach unten ausgeführt wird. Er ist einfach zu entwickeln und inkrementell zu testen.

#### **Hinweis**

Finishing up

Testet und debuggt eure Anwendung bevor ihr mit Threading beginnt. Threading macht das Debugggen niemals einfacher.

## **Umwandeln in Funktionen**

Im nächsten Schritt wird dann wiederverwendbarer Code als Funktion erstellt:

```
[2]: counter = 0
    def worker():
         "My job is to increment the counter and print the current count"
        global counter
        counter += 1print("The count is %d" % counter)
```

```
print("Starting up")
for i in range(10):
    worker()
print("Finishing up")
Starting up
The count is 1
The count is 2
The count is 3
The count is 4
The count is 5
The count is 6
The count is 7
The count is 8
The count is 9
The count is 10
Finishing up
```
#### **Multi-Threading**

Jetzt können einige Worker-Threads gestartet werden:

```
[3]: import threading
```

```
counter = 0def worker():
    "My job is to increment the counter and print the current count"
    global counter
    counter += 1
    print("The count is %d" % counter)
print("Starting up")
for i in range(10):
    threading.Thread(target=worker).start()
print("Finishing up")
Starting up
The count is 1
The count is 2
The count is 3
The count is 4
The count is 5
The count is 6
The count is 7
The count is 8
                                                                       (Fortsetzung auf der nächsten Seite)
```
The count is 9 The count is 10 Finishing up

## **Test**

Ein einfacher Testlauf gleicht perfekt der ursprünglichen Ausgabe.

#### **Erkennen von Race Conditions**

#### **Hinweis**

Tests können nicht die Abwesenheit von Fehlern beweisen. Viele interessante Race Conditions zeigen sich nicht in Testumgebungen.

#### **Fuzzing**

Fuzzing ist eine Technik um das Erkennen von Race Conditions zu verbessern:

```
[4]: import random
     import threading
     import time
     FUZZ = Truedef fuzz():
         if FUZZ:
             time.sleep(random.random())
     counter = <math>0</math>def worker():
         "My job is to increment the counter and print the current count"
         global counter
         fuzz()
         oldcnt = counter
         fuzz()
         counter = oldcnt + 1fuzz()
         print("The count is %d" % counter, end="")
         fuzz()
     print("Starting up")
```

```
fuzz()
for i in range(10):
   threading.Thread(target=worker).start()
    fuzz()
print("Finishing up")
fuzz()
Starting up
The count is 1The count is 2The count is 2The count is 2The count is 4The count is 4The␣
˓→count is 5The count is 5Finishing up
The count is 6
```
Diese Technik ist auf relativ kleine Blöcke von Code beschränkt und ist insofern unvollkommen, als sie weiterhin nicht die Abwesenheit von Fehlern beweisen kann. Dennoch können Fuzzed Tests ggf. Race Conditions aufdecken.

## **Sorgfältiges Threading mit Queues**

Dabei sind folgende Regeln zu beachten:

1. Alle gemeinsamen Ressourcen sollten in genau einem Thread ausgeführt werden. Alle Kommunikation mit diesem Thread sollte mit nur einer atomaren Message Queue erfolgen – in der Regel mit dem [Queue-Modul,](https://docs.python.org/3/library/queue.html) E-Mail oder Message Queues wie [RabbitMQ](https://www.rabbitmq.com/) oder [ZeroMQ.](http://zeromq.org/)

Ressourcen, die diese Technik benötigen sind z.B. globale Variablen, Benutzereingaben, Ausgabegeräte, Dateien, Sockets usw.

- 2. Eine Kategorie von Sequenzierungsproblemen besteht im Sicherzustellen, dass Schritt A vor Schritt B ausgeführt wird. Die Lösung besteht darin, beide im selben Thread auszuführen, in dem alle Aktionen nacheinander ablaufen.
- 3. Um eine *Barriere* zu implementieren, die darauf wartet, dass alle parallelen Threads abgeschlossen sind, müssen nur alle Threads mit join() verbunden werden.
- 4. Ihr könnt nicht darauf warten, dass Daemon-Threads abgeschlossen werden (sie sind Endlosschleifen); stattdessen solltet ihr join() auf der Queue selbst ausführen, so dass die Aufgaben erst zusammengefügt werden wenn alle Aufgaben in der Queue erledigt sind.
- 5. Ihr könnt globale Variablen verwenden um zwischen Funktionen zu kommunizieren, allerdings nur innerhalb eines single-threaded Programm. In einem multi-thread-Programm könnt ihr globale Variablen jedoch nicht verwenden da sie mutable sind. Dann ist die bessere Lösung threading.local(), da sie in einem Thread zwar global ist, jedoch nicht darüber hinaus.
- 6. Versucht niemals, einen Thread von außen zu beenden: ihr wisst nie, ob dieser Thread ein Lock einthält. Daher bietet Python auch keinen direkten Mechanismus zum beenden von Threads. Falls ihr dies jedoch mit ctypes versucht, ist dies ein Rezept für Deadlocks.

Wenn wir nun diese Regeln anwenden, sieht unser Code so aus:

```
[5]: import queue
     import threading
     counter = <math>0</math>counter_queue = queue.Queue()
```

```
def counter_manager():
    "I have EXCLUSIVE rights to update the counter variable"
   global counter
   while True:
        increment = counter_queue.get()counter += increment
       print_queue.put(
            \Gamma"The count is %d" % counter,
            ]
        )
        counter_queue.task_done()
t = threading.Thread(target=counter_manager)
t.daemon = True
t.start()
del t
print_queue = queue.Queue()
def print_manager():
   while True:
        job = print_queue.get()for line in job:
            print(line)
       print_queue.task_done()
t = threading.Thread(target=print_manager)
t.daemon = True
t.start()
del t
def worker():
   "My job is to increment the counter and print the current count"
   counter_queue.put(1)
print_queue.put(["Starting up"])
worker_threads = []
for i in range(10):
   t = threading.Thread(target=worker)
   worker_threads.append(t)
   t.start()
for t in worker_threads:
   t.join()
```

```
counter_queue.join()
print_queue.put(["Finishing up"])
print_queue.join()
Starting up
The count is 1
The count is 2
The count is 3
The count is 4
The count is 5
The count is 6
The count is 7
The count is 8
The count is 9
The count is 10
Finishing up
```
## **Sorgfältiges Threading mit Locks**

Wenn wir Threading mit Locks statt mit Queues machen, wirkt der Code noch aufgeräumter:

```
[6]: import random
    import threading
    import time
    counter_lock = threading.Lock()
    printer_lock = threading.Lock()
    counter = 0def worker():
        global counter
        with counter_lock:
            counter += 1
            with printer_lock:
                 print("The count is %d" % counter)
    with printer_lock:
        print("Starting up")
    worker_threads = []
    for i in range(10):
        t = threading.Thread(target=worker)
        worker_threads.append(t)
        t.start()
    for t in worker_threads:
        t.join()
```
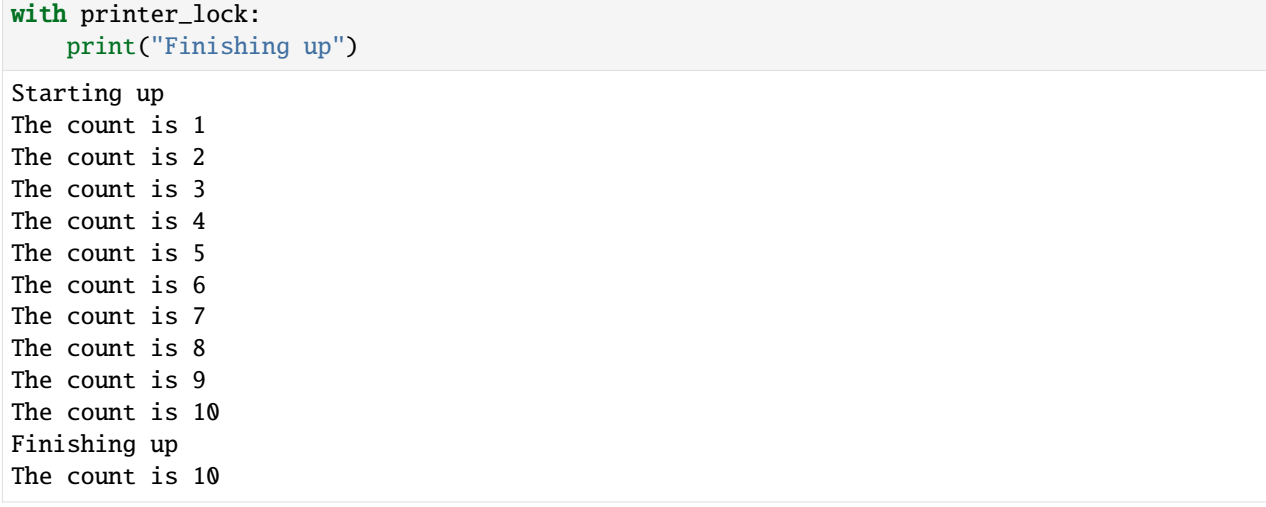

Schließlich noch einige Hinweise zu Locks:

- 1. Locks sind nur sog. *Flags*, sie verhindern nicht wirklich zuverlässig.
- 2. Im Allgemeinen sollten Locks als primitives Hilfsmittel betrachtet werden, das in nicht-trivialen Beispielen schwierig zu verstehen ist. Bei komplexeren Anwendungen sollten also besser atomare Message Queues verwendet werden.
- 3. Je mehr Locks gleichzeitig gesetzt sind, desto geringer werden die Vorteile gleichzeitiger Verarbeitung.

## <span id="page-368-0"></span>**6.9.3 Multi-Processing-Beispiel**

Wir beginnen hier mit Code, der klar und einfach ist und von oben nach unten ausgeführt wird. Er ist einfach zu entwickeln und inkrementell zu testen:

```
[1]: from multiprocessing.pool import ThreadPool as Pool
    import requests
    sites = ["https://github.com/veit/jupyter-tutorial/",
        "https://jupyter-tutorial.readthedocs.io/en/latest/",
        "https://github.com/veit/pyviz-tutorial/",
        "https://pyviz-tutorial.readthedocs.io/de/latest/",
        "https://cusy.io/en",
    ]
    def sitesize(url):
        with requests.get(url) as u:
            return url, len(u.content)
    pool = Pool(4)for result in pool.imap_unordered(sitesize, sites):
        print(result)
```

```
('https://pyviz-tutorial.readthedocs.io/de/latest/', 32803)
('https://jupyter-tutorial.readthedocs.io/en/latest/', 40884)
('https://github.com/veit/jupyter-tutorial/', 237670)
('https://github.com/veit/pyviz-tutorial/', 213932)
('https://cusy.io/en', 33545)
```
#### **Hinweis**

Eine gute Entwicklungsstrategie ist die Verwendung von [map,](https://docs.python.org/3/library/functions.html#map) um den Code in einem einzelnen Prozess und einem einzelnen Thread zu testen, bevor zu Multi-Processing gewechselt wird.

#### **Hinweis**

import requests

Um besser einschätzen zu können, wann ThreadPool und wann Pool verwendet werden sollte, hier einige Faustregeln:

- Für CPU-lastige Jobs sollte multiprocessing.pool.Pool verwendet werden. Üblicherweise beginnen wir hier mit der doppelten Anzahl von CPU-Kernen für die Pool-Größe, mindestens jedoch mit 4.
- Für I/O-lastige Jobs sollte multiprocessing.pool.ThreadPool verwendet werden. Üblicherweise beginnen wir hier mit der fünffachen Anzahl von CPU-Kernen für die Pool-Größe.
- Verwenden wir Python 3 und benötigen kein mit Pool identisches Interface, nutzen wir [concur](https://docs.python.org/3/library/concurrent.futures.html#concurrent.futures.Executor)[rent.future.Executor](https://docs.python.org/3/library/concurrent.futures.html#concurrent.futures.Executor) statt multiprocessing.pool.ThreadPool; er hat ein einfacheres Interface und wurde von Anfang an für Threads konzipiert. Da er Instanzen von concurrent.futures.Future zurückgibt, ist er kompatibel zu vielen anderen Bibliotheken, einschließlich asyncio.
- Für CPU- und I/O-lastige Jobs bevorzugen wir multiprocessing.Pool, da hierdurch eine bessere Prozess-Isolierung erreicht wird.

#### [2]: from multiprocessing.pool import ThreadPool as Pool

```
sites = ["https://github.com/veit/jupyter-tutorial/",
    "https://jupyter-tutorial.readthedocs.io/en/latest/",
    "https://github.com/veit/pyviz-tutorial/",
    "https://pyviz-tutorial.readthedocs.io/de/latest/",
    "https://cusy.io/en",
]
def sitesize(url):
   with requests.get(url) as u:
        return url, len(u.content)
for result in map(sitesize, sites):
   print(result)
('https://github.com/veit/jupyter-tutorial/', 237669)
('https://jupyter-tutorial.readthedocs.io/en/latest/', 40884)
('https://github.com/veit/pyviz-tutorial/', 213932)
('https://pyviz-tutorial.readthedocs.io/de/latest/', 32803)
('https://cusy.io/en', 33545)
```
### **Was ist parallelisierbar?**

#### **Amdahlsche Gesetz**

Der Geschwindigkeitszuwachs vor allem durch den sequentiellen Anteil des Problems beschränkt, da sich dessen Ausführungszeit durch Parallelisierung nicht verringern lässt. Zudem entstehen durch Parallelisierung zusätzliche Kosten wie etwa für die Kommunikation und die Synchronisierung der Prozesse.

In unserem Beispiel können die folgenden Aufgaben nur seriell abgearbeitet werden:

- UDP DNS request für die URL
- UDP DNS response
- Socket vom OS
- TCP-Connection
- Senden des HTTP Request für die Root-Ressource
- Warten auf die TCP Response
- Zählen der Zeichen auf der Website

```
[3]: from multiprocessing.pool import ThreadPool as Pool
```

```
import requests
```

```
sites = \lceil"https://github.com/veit/jupyter-tutorial/",
    "https://jupyter-tutorial.readthedocs.io/en/latest/",
    "https://github.com/veit/pyviz-tutorial/",
    "https://pyviz-tutorial.readthedocs.io/de/latest/",
    "https://cusy.io/en",
]
def sitesize(url):
    """Determine the size of a website"""
   with requests.get(url, stream=True) as u:
        return url, len(u.content)
pool = Pool(4)for result in pool.imap_unordered(sitesize, sites):
   print(result)
('https://github.com/veit/pyviz-tutorial/', 213932)
('https://cusy.io/en', 33545)
('https://jupyter-tutorial.readthedocs.io/en/latest/', 40884)
```

```
('https://github.com/veit/jupyter-tutorial/', 237670)
```

```
('https://pyviz-tutorial.readthedocs.io/de/latest/', 32803)
```
#### **Hinweis**

imap unordered wird verwendet, um die Reaktionsfähigkeit zu verbessern. Dies ist jedoch nur möglich, da die Funktion das Argument und das Ergebnis als Tuple zurückgibt.

## **Tipps**

• Macht nicht zu viele Trips hin und her

Erhaltet ihr zu viele iterierbare Ergebnisse, ist dies ein guter Indikator für zu viele Trips, wie z.B. in

```
>>> def sitesize(url, start):
... req = urllib.request.Request()
... req.add_header('Range:%d-%d' % (start, start+1000))
... u = urllib.request.urlopen(url, req)
\ldots block = u.read()
... return url, len(block)
```
• Macht auf jedem Trip relevante Fortschritte

Sobald ihr den Prozess erhaltet, solltet ihr deutliche Fortschritte erzielen und euch nicht verzetteln. Das folgende Beispiel verdeutlicht zu kleine Zwischenschritte:

```
>>> def sitesize(url, results):
... with requests.get(url, stream=True) as u:
... while True:
... line = u.iter_lines()
... results.put((url, len(line)))
```
• Sendet und empfangt nicht zu viele Daten

Das folgende Beispiel erhöht unnötig die Datenmenge:

>>> def sitesize(url): ... with requests.get(url) as u: ... return url, u.content

## **6.9.4 Threading und Forking kombinieren**

Das Mischen von Multiprocessing und Threading ist generell problematisch und ein Rezept für Deadlocks.

Der folgende Code wurde 2016 unter <https://bugs.python.org/issue27422> im Python Bugtracker eingetragen:

```
[1]: import multiprocessing
    import subprocess
    import sys
    from concurrent.futures import ThreadPoolExecutor
    def run(arg):
        print("starting %s" % arg)
        p = multiprocessing.Process(target=print, args=("running", arg))
        p.start()
        p.join()
        print("finished %s" % arg)
    if __name__ == '__main__":
        n = 16
```
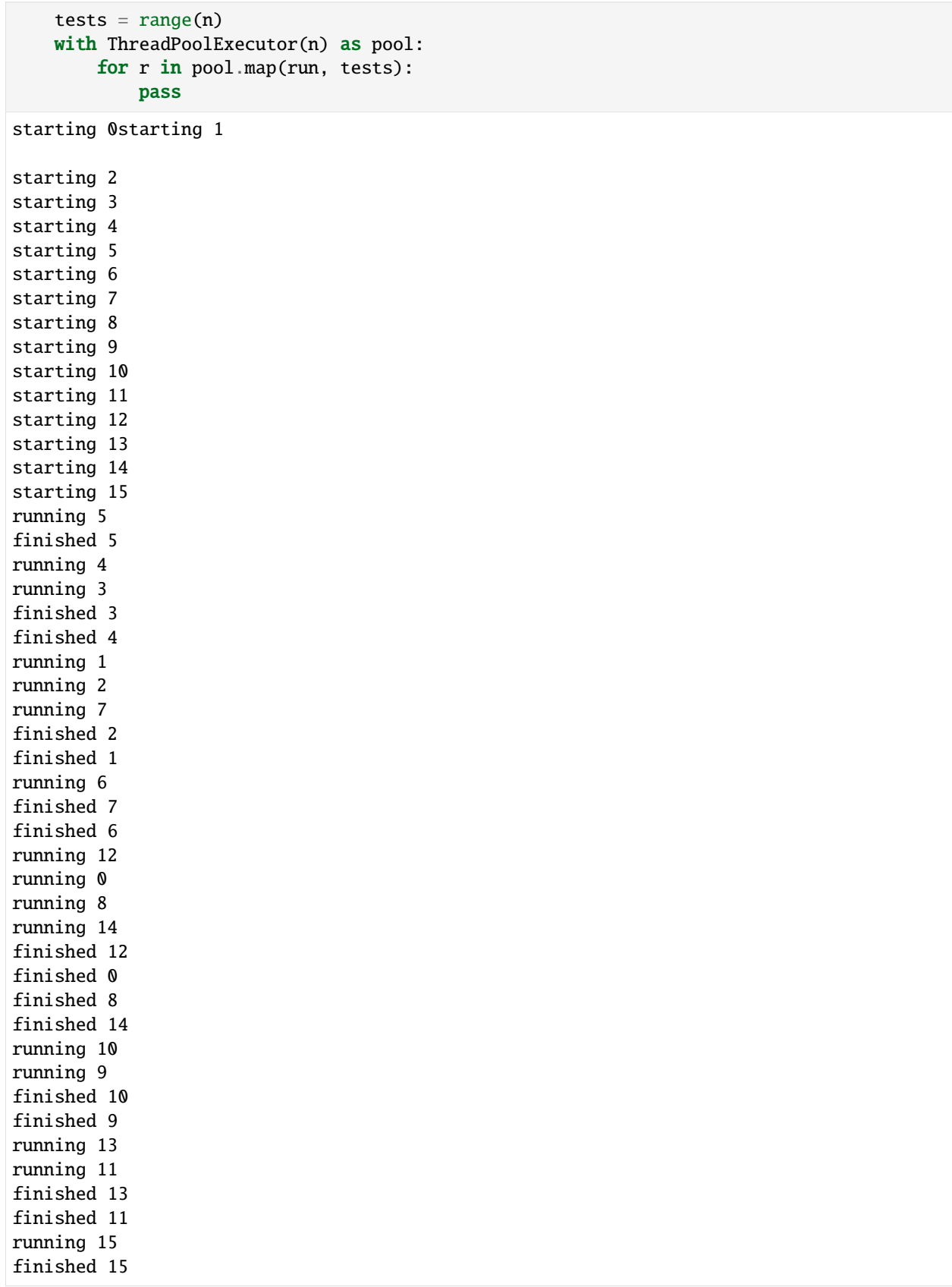

Üblicherweise empfiehlt sich Threading nach dem Fork, nicht vorher. Andernfalls werden die beim Ausführen der Threads verwendeten Locks über die Prozesse dupliziert. Stirbt einer dieser Prozesse mit einem Lock, so geraten alle anderen Prozesse mit diesem Lock in einen Deadlock.

## <span id="page-373-0"></span>**6.9.5** asyncio **Beispiel**

Ab IPython7.0 könnt ihr asyncio direkt in Jupyter Notebooks verwenden; seht auch [IPython 7.0, Async REPL.](https://blog.jupyter.org/ipython-7-0-async-repl-a35ce050f7f7)

Wenn ihr die Fehlermeldung RuntimeError: This event loop is already running erhaltet, hilft euch vielleicht [nest-asyncio] weiter.

Ihr könnt das Paket in eurer Jupyter- oder JupyterHub-Umgebung installieren mit

\$ pipenv install nest-asyncio

Ihr könnt es dann in euer Notebook importieren und verwenden mit:

### [1]: import nest\_asyncio

```
nest_asyncio.apply()
```
## **Zum Weiterlesen**

- Lynn Root: [asyncio: We Did It Wrong](https://www.roguelynn.com/words/asyncio-we-did-it-wrong/)
- Mike Driscoll: [An Intro to asyncio](https://www.blog.pythonlibrary.org/2016/07/26/python-3-an-intro-to-asyncio/)
- Yeray Diaz: [Asyncio Coroutine Patterns: Beyond await](https://medium.com/python-pandemonium/asyncio-coroutine-patterns-beyond-await-a6121486656f)

## **Einfaches** *Hello world***-Beispiel**

```
[2]: import asyncio
    async def hello():
         print("Hello")
         await asyncio.sleep(1)
         print("world")
    await hello()
    Hello
    world
```
**Ein bisschen näher an einem realen Beispiel**

```
[3]: import asyncio
    import random
    async def produce(queue, n):
        for x in range(1, n + 1):
             # produce an item
            print("producing {}/{}".format(x, n))
             # simulate i/o operation using sleep
             await asyncio.sleep(random.random())
             item = str(x)# put the item in the queue
             await queue.put(item)
        # indicate the producer is done
        await queue.put(None)
    async def consume(queue):
        while True:
             # wait for an item from the producer
            item = await queue.get()if item is None:
                 # the producer emits None to indicate that it is done
                break
             # process the item
            print("consuming {}".format(item))
             # simulate i/o operation using sleep
             await asyncio.sleep(random.random())
    loop = asyncio.get_event_loop()
    queue = asyncio.Queue()
    asyncio.ensure_future(produce(queue, 10), loop=loop)
    loop.run_until_complete(consume(queue))
    producing 1/10
    producing 2/10
    consuming 1
    producing 3/10
    producing 4/10
    producing 5/10
    consuming 2
    producing 6/10
    consuming 3
    producing 7/10
    consuming 4
    producing 8/10
    consuming 5
    producing 9/10
```
consuming 6 consuming 7 consuming 8 producing 10/10 consuming 9 consuming 10

## **Ausnahmebehandlung**

**Siehe auch:**

• [set\\_exception\\_handler](https://docs.python.org/3/library/asyncio-eventloop.html#asyncio.loop.set_exception_handler)

```
[4]: def main():
        loop = asymptotic.get_events\_loop()# May want to catch other signals too
        signals = (signal.SIGHUP, signal.SIGTERM, signal.SIGINT)
        for s in signals:
             loop.add_signal_handler(
                 s, lambda s=s: asyncio.create_task(shutdown(loop, signal=s))
             )
        loop.set_exception_handler(handle_exception)
         queue = asyncio.Queue()
```
## **Testen mit** pytest

## **Beispiel:**

#### [5]: import pytest

```
@pytest.mark.asyncio
async def test_consume(mock_get, mock_queue, message, create_mock_coro):
   mock_get.side_effect = [message, Exception("break while loop")]
   with pytest.raises(Exception, match="break while loop"):
        await consume(mock_queue)
```
## **Bibliotheken von Drittanbietern**

- [pytest-asyncio](https://github.com/pytest-dev/pytest-asyncio) hat hilfreiche Dinge wie Test-Fixtures für event\_loop, unused\_tcp\_port, und unused\_tcp\_port\_factory; und die Möglichkeit zum Erstellen eurer eigenen [asynchronen Fixtures.](https://github.com/pytest-dev/pytest-asyncio/#async-fixtures)
- [asynctest](https://asynctest.readthedocs.io/en/latest/index.html) verfügt über hilfreiche Werkzeuge, einschließlich Coroutine-Mocks und [exhaust\\_callbacks](https://asynctest.readthedocs.io/en/latest/asynctest.helpers.html#asynctest.helpers.exhaust_callbacks) so dass wir await task nicht manuell erstellen müssen.
- [aiohttp](https://docs.aiohttp.org/en/stable/) hat ein paar wirklich nette eingebaute Test-Utilities.

## **Debugging**

asyncio hat bereits einen [debug mode](https://docs.python.org/3.6/library/asyncio-dev.html#debug-mode-of-asyncio) in der Standardbibliothek. Ihr könnt ihn einfach mit der Umgebungsvariablen PYTHONASYNCIODEBUG oder im Code mit loop.set\_debug(True) aktivieren.

## **Verwendet den Debug-Modus zum Identifizieren langsamer asynchroner Aufrufe**

Der Debug-Modus von asyncio hat einen kleinen eingebauten Profiler. Wenn der Debug-Modus aktiviert ist, protokolliert asyncio alle asynchronen Aufrufe, die länger als 100 Millisekunden dauern.

#### **Debugging im Produktivbetrieb mit** aiodebug

[aiodebug](https://github.com/qntln/aiodebug) ist eine kleine Bibliothek zum Überwachen und Testen von Asyncio-Programmen.

## **Beispiel**

```
[6]: from aiodebug import log_slow_callbacks
```

```
def main():
   loop = asyncio.get_event_loop()
   log_slow_callbacks.enable(0.05)
```
## **Logging**

[aiologger](https://github.com/b2wdigital/aiologger) ermöglicht eine nicht-blockierendes Logging.

## **Asynchrone Widgets**

## **Siehe auch**

```
• Asynchronous Widgets
```

```
[7]: def wait_for_change(widget, value):
        future = asyncio.Future()
```

```
def getvalue(change):
    # make the new value available
    future.set_result(change.new)
    widget.unobserve(getvalue, value)
```

```
widget.observe(getvalue, value)
return future
```
## [8]: from ipywidgets import IntSlider

```
slider = IntSlider()
```

```
async def f():
    for i in range(10):
       print("did work %s" % i)
       x = await wait_for_change(slider, "value")
       print("async function continued with value %s" % x)
asyncio.ensure_future(f())
slider
IntSlider(value=0)
did work 0
```
# KAPITEL 7

## Produkt erstellen

»Nicht reproduzierbare Einzelereignisse sind für die Wissenschaft ohne Bedeutung.«[1](#page-378-0)

Damit auch andere euren Code nutzen können, sollte er einige Bedingungen erfüllen:

- Ihr solltet Euch nicht stillschweigend auf bestimmte Ressourcen und Umgebungen verlassen
- Erforderliche Software-Pakete und Hardware sollten in den Anforderungen angegeben werden
- Pfadangaben werden in einem anderen Kontext nur innerhalb eures Pakets oder in vorher generierten Verzeichnissen und Dateien funktionieren
- Teilt keine Geheimnisse wie Zugangsdaten oder interne IP-Nummern in eurem veröffentlichten Produkt

Es gibt diverse Werkzeuge, die Euch beim Erstellen von gemeinsam nutzbaren Produkten unterstützen. Dies können Werkzeuge einerseits für die Versionierung des *[Quellcodes](#page-379-0)* und der *[Trainingsdaten](#page-484-0)* sowie für die Reproduzierbarkeit der *[Ausführungsumgebungen](#page-494-0)*, andererseits für das *[Testen](#page-552-0)*, *[Logging](#page-552-1)*, *[Dokumentieren](#page-529-0)* und [Erstellen von Paketen](https://python-basics-tutorial.readthedocs.io/de/latest/libs/index.html) sein.

#### **Siehe auch:**

- [Dustin Boswell, Trevor Foucher: The Art of Readable Code](https://learning.oreilly.com/library/view/~/9781449318482/)
- TIB workshop «FAIR Data and Software»
	- **–** [GitHub Page](https://tibhannover.github.io/2018-07-09-FAIR-Data-and-Software/)
	- **–** [GitHub Repository](https://github.com/TIBHannover/2018-07-09-FAIR-Data-and-Software)
	- **–** [Slides](https://doi.org/10.5281/zenodo.3707745)
- [Dryad: Best practices for creating reusable data publications](https://datadryad.org/stash/best_practices)

<span id="page-378-0"></span><sup>1</sup> Karl Popper in *Logik der Forschung*, 1935

## <span id="page-379-0"></span>**7.1 Code verwalten mit Git**

Um eine bessere Kontrolle über euren Quellcode zu erhalten, wird dieser üblicherweise mit [Git](https://git-scm.com/) verwaltet. [Git](https://github.com/git/git) ist ein ausgereiftes und sehr aktiv gepflegtes Open-Source-Projekt, das 2005 ursprünglich von Linus Torvalds, dem Initiator des Linux-Betriebssystem-Kernels, entwickelt wurde. Git lässt sich gut mit vielen Betriebssystemen und IDEs (Integrierte Entwicklungsumgebungen) kombinieren.

Mit seiner verteilten Architektur ist Git ein Beispiel für ein DVCS (Distributed Version Control System) – einem verteilten Versionskontrollsystem. Somit muss sich nicht mehr die gesamte Versionshistorie an einem einzigen Ort befinden, wie dies bei früher beliebten Versionskontrollsystemen wie CVS oder Subversion (SVN) üblich war. In Git kann jedes lokale Repository spezifische Änderungen enthalten.

Git kann jedoch nicht nur verteilt genutzt werden, sondern ist auch performant, sicher und flexibel.

## **7.1.1 Performance**

Git ist im Vergleich zu vielen anderen Versionsverwaltungssystemen sehr schnell bei Commits von Änderungen, beim Verzweigen und Zusammenführen und dem Vergleich mit früheren Versionen. Dies ist auch erforderlich, wenn wir uns das [Linux-Kernel-Repository](https://github.com/torvalds/linux) mit über einer Millionen Commits anschauen. Dabei orientiert sich Git nicht an Dateinamen, sondern konzentriert sich auf inhaltliche Änderungen, sodass Dateien effizient umbenannt, aufgeteilt und neu angeordnet werden können. Dies erreicht Git durch die Speicherung von Deltas für die inhaltlichen Unterschiede, Metadaten der Dateien und Komprimierung.

Das verteilte Versionsverwaltungssystem sorgt darüberhinaus dafür, dass z.B. für die Implementierung einer neuen Funktion **kein** Netzwerkzugriff auf einen entfernten Server erforderlich ist und daraus folgende Verzögerungen ausbleiben. Auch könnt ihr lokal an einer früheren Version eine Fehlerkorrektur durchführen. Später können mit einem einzigen Befehl beide Änderungen an einen zentralen Server übermittelt werden.

## **7.1.2 Sicherheit**

Die Integrität des verwalteten Quellcodes hatte hohe Priorität bei der Konzipierung von Git. So werden die Beziehungen zwischen Dateien und Commits durch einen Hashing-Algorithmus (SHA1) geschützt, sodass versehentliche oder vorsätzliche Änderungen erschwert und der tatsächliche Verlauf sichergestellt werden.

## **7.1.3 Flexibilität**

Git erlaubt nicht nur sehr flexible *[Arbeitsabläufe](#page-418-0)* sondern ist auch für große wie kleine Projekte auf verschiedenen Plattformen geeignet.

## **7.1.4 Kritikpunkte**

Eine häufige Kritik an Git ist, dass es schwer erlernbar sei: entweder sind große Teile der Git-Terminologie neu oder in anderen Systemen haben Bezeichnungen eine andere Bedeutung, wie z.B. revert in SVN oder CVS. Zudem bietet Git viel Funktionalität, die zum Erlernen jedoch einige Zeit benötigt.

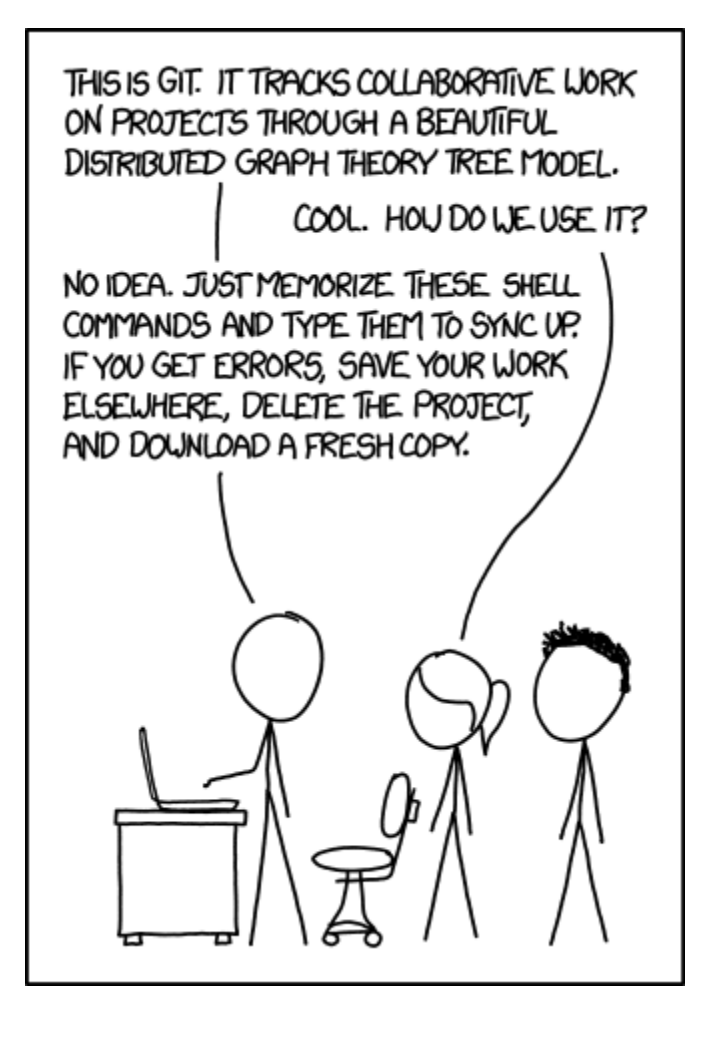

## **7.1.5 Zum Weiterlesen**

## **Siehe auch:**

- Git Cheat Sheet (PDF)
- [Interactive Git Cheatsheet](http://ndpsoftware.com/git-cheatsheet.html)
- [Software Carpentry Version Control with Git](https://swcarpentry.github.io/git-novice/)
- [Flight rules for Git](https://github.com/k88hudson/git-flight-rules)
- [First Aid git](https://firstaidgit.io/)
- [git-tips](https://github.com/git-tips/tips)
- [Pro Git book](https://git-scm.com/book)
- [Git reference](https://git-scm.com/docs)

## **Arbeitsbereiche**

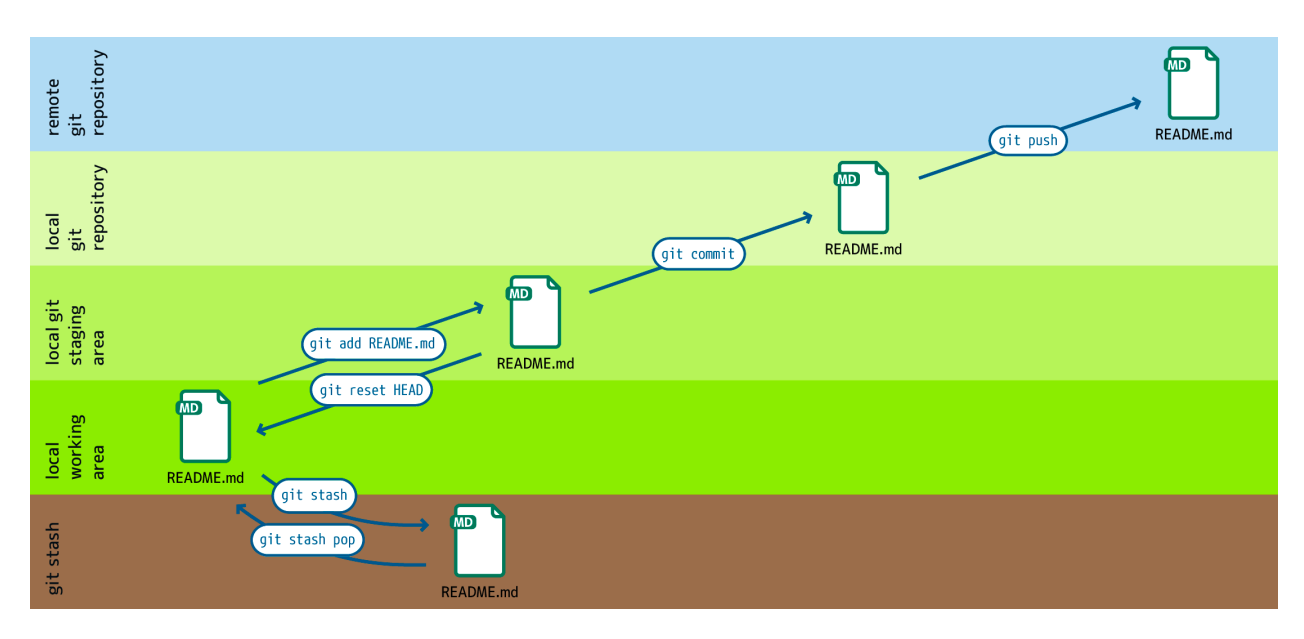

Git verwaltet mehrere Speicherorte oder **Workspaces**, in denen Dateien gespeichert werden:

#### **local working copy**

enthält Dateien und Verzeichnisse, die normal bearbeitet werden.

#### **staging area**

enthält Änderungen an Dateien, die in die Versionsgeschichte geschrieben werden sollen.

#### **local repository**

enthält die gesamte Historie aller Dateien im Projekt.

#### **remote repository**

enthält ebenfalls die gesamte Historie, ist aber auf einem entfernten Server gespeichert.

#### **stash**

enthält Änderungen, die vorübergehend an einem anderen Ort gespeichert werden, um sie aus dem aus dem Weg zu schaffen.

## **Basic Git commands**

The following basic Git commands move changes between these workspaces.

#### git add

fügt Dateien aus dem Arbeitsverzeichnis dem Bühnenbereich (engl. (englisch): *staging area*) hinzu.

#### git reset HEAD

stellt eine Datei im Arbeitsbereich aus dem Bühnenbereich wieder her.

#### git stash

verschiebt Dateien aus dem Arbeitsbereich in ein Versteck (engl.: *stash*).

## git stash pop

holt Dateien aus dem Versteck in den Arbeitsbereich.

## git commit

schreibt Änderungen im Bühnenbereich in das lokale Repository.

#### git pull

kopiert Änderungen aus dem entfernten in das lokale Repository und aktualisiert das Arbeitsverzeichnis.

#### git push

kopiert Änderungen aus dem lokalen Repository in das entfernte (engl.: *remote*) Repository.

#### git push -u UPSTREAM BRANCHNAME

#### -u **(Langform** --set-upstream**)**

erlaubt die Angabe eines entfernten Repository und des darin enthaltenen Zweiges.

#### UPSTREAM

ist der Name des entfernten Repository, üblicherweise origin.

#### BRANCHNAME

ist der Name des Zweiges im entfernten Repository, üblicherweise derselbe Name wie im lokalen Repository.

## **Git-Installation und -Konfiguration**

#### **Installation**

Für iX-Distributionen sollte Git im Standard-Repository vorhanden sein.

Das Paket [git-all](https://packages.debian.org/stable/git-all) stellt euch eine vollständige Umgebung für Git bereit. Dieses installiert ihr wie folgt:

\$ sudo apt install git-all

Geht es ausschliesslich um Git, genügt das Paket namens [git:](https://packages.debian.org/stable/git)

\$ sudo apt install git

Mit der Bash-Autovervollständigung lässt sich Git auf der Kommandozeile einfacher bedienen. Das entsprechende Paket dazu heisst [bash-completion](https://packages.debian.org/stable/bash-completion) und ihr installiert es wie folgt:

```
$ sudo apt install bash-completion
```
Es gibt verschiedene Möglichkeiten, Git auf einem Mac zu installieren. Am einfachsten ist es vermutlich, die Xcode Command Line Tools zu installieren. Hierfür müsst ihr nur git das erste Mal vom Terminal aufrufen:

\$ git --version

git-completion könnt ihr mit [Homebrew](https://brew.sh/) installieren:

Anschließend müsst ihr folgende Zeile in der Datei ~/.bash\_profile hinzufügen:

```
[[ -r "$(brew --prefix)/etc/profile.d/bash_completion.sh" ]] && . "$(brew --prefix)/etc/
˓→profile.d/bash_completion.sh"
```
Ruft dazu <https://git-scm.com/download/win> auf und startet den passenden Download dazu.

#### **Siehe auch:**

• [git for windows](https://gitforwindows.org/)

## **Konfiguration**

Für jede Änderung muss ersichtlich sein, wer diese verursacht hat. Dazu hinterlegt ihr euren Namen und eure E-Mail-Adresse wie folgt:

```
$ git config --global user.name "NAME"
```
legt den Namen NAME fest, der mit euren Commit-Transaktionen verknüpft wird.

```
$ git config --global user.email "EMAIL-ADDRESS"
```
legt die E-Mail-Adresse EMAIL-ADDRESS fest, die mit euren Commit-Transaktionen verknüpft wird.

Für eine bessere Lesbarkeit der Ausgabe sorgt die Kolorierung der Befehlszeilenausgabe. Diese schaltet ihr mit Hilfe dieses Aufrufs ein:

```
$ git config --global color.ui auto
```
aktiviert die Kolorierung der Befehlszeilenausgabe.

```
Die ~/.gitconfig-Datei
```
Mit den oben angegebenen Befehlen wird dir folgende ~/.gitconfig-Datei erstellt:

```
[user]
   name = veit
    email = veit@cusy.io
[color]
   ui = auto
```
In der ~/.gitconfig-Datei können jedoch auch Aliase festgelegt werden:

```
[alias]
   st = statusci = commitbr = branchco = checkout
   df = diffdfs = diff --staged
```
#### **Siehe auch:**

Shell-Konfiguration:

- [oh-my-zsh](https://ohmyz.sh)
	- **–** [Git plugin aliases](https://github.com/ohmyzsh/ohmyzsh/tree/master/plugins/git#aliases)
	- **–** [zsh-you-should-use](https://github.com/MichaelAquilina/zsh-you-should-use)
- [Starship](https://starship.rs)
	- **–** [git\\_branch-Modul](https://starship.rs/config/#git-branch)
	- **–** [git\\_commit-Modul](https://starship.rs/config/#git-commit)
	- **–** [git\\_state](https://starship.rs/config/#git-state)
	- **–** [git\\_status-Modul](https://starship.rs/config/#git-status)

Auch der Editor lässt sich angeben, z.B. mit:

[core] editor = vim

oder für Visual Studio Code mit:

```
[core]
   editor = code --wait
```
**Bemerkung:** Auf macOS müsst ihr zunächst Visual Studio Code starten, dann die Befehlspalette mit +-p öffnen und schließlich den Befehl Install 'code' command in PATH ausführen.

Auch die Hervorhebung von Leerzeichenfehlern in git diff lässt sich konfigurieren:

```
[core]
    # Highlight whitespace errors in git diff:
   whitespace = tabwidth=4,tab-in-indent, cr-at-eol, trailing-space
```
**Bemerkung:** Neben ~/.gitconfig sucht Git seit Version 1.17.12 auch in ~/.config/git/config nach einer globalen Konfigurationsdatei.

Unter Linux kann ~/.config manchmal ein anderer Pfad sein, der durch die Umgebungsvariable XDG\_CONFIG\_HOME festgelegt wird. Dieses Verhalten ist Teil der [Spezifikation der X Desktop Group \(XDG\).](https://wiki.archlinux.org/title/XDG_Base_Directory#Specification) Den anderen Pfad erhaltet ihr mit:

\$ echo \$XDG\_CONFIG\_HOME

#### **Siehe auch:**

• [git config files](https://git-scm.com/docs/git-config#FILES)

Da ihr Optionen an mehreren Ebenen festlegen könnt, möchtet ihr vielleicht nachvollziehen, woher Git einen bestimm-ten Wert liest. Mit git config --list<sup>[1](#page-384-0)</sup> könnt ihr alle überschriebenen Optionen und Werte auflisten. Dies könnt ihr kombinieren mit  $-\text{show-score}^2$  $-\text{show-score}^2$  um zu sehen, woher Git den Wert bezieht:

```
$ git config --list --show-scope
system credential.helper=osxkeychain
global user.name=veit
global user.email=veit@cusy.io
...
```
Ihr könnt auch  $-\text{show-origin}^3$  $-\text{show-origin}^3$  verwenden, um die Namen der Konfigurationsdateien aufzulisten:

```
$ git config --list --show-origin
file:/opt/homebrew/etc/gitconfig credential.helper=osxkeychain
file:/Users/veit/.config/git/config user.name=veit
file:/Users/veit/.config/git/config user.email=veit@cusy.io
...
```
<span id="page-384-0"></span>

<sup>1</sup> [git config –list](https://git-scm.com/docs/git-config#Documentation/git-config.txt---list)

<span id="page-384-1"></span><sup>2</sup> [git config –show-scope](https://git-scm.com/docs/git-config#Documentation/git-config.txt---show-scope)

<span id="page-384-2"></span><sup>3</sup> [git config –show-origin](https://git-scm.com/docs/git-config#Documentation/git-config.txt---show-origin)

## **Alternative Konfigurationsdatei**

Ihr könnt für bestimmte Arbeitsverzeichnisse andere Konfigurationsdateien verwenden, z.B. um zwischen privaten und beruflichen Projekten zu unterscheiden. Dazu könnt ihr eine lokale Konfiguration in eurem Repository verwenden oder aber [Conditional Includes](https://git-scm.com/docs/git-config#_conditional_includes) am Ende eurer globalen Konfiguration:

```
...
[includeIf "gitdir:~/private"]
path = \sim / .config/git/config-private
```
Dieses Konstrukt sorgt dafür, dass Git zusätzliche Konfigurationen einbezieht oder bestehende überschreibt, wenn ihr in ~/private arbeitet.

Erstellt dazu nun die Datei ~/.config/git/config-private und legt dort eure alternative Konfiguration fest, z.B.:

```
[user]
   email = kontakt@veit-schiele.de
[core]
    sshCommand = ssh -i ~/.ssh/private_id_rsa
```
#### **Siehe auch:**

• [core.sshCommand](https://git-scm.com/docs/git-config#Documentation/git-config.txt-coresshCommand)

#### **Anmeldedaten verwalten**

Seit der Git-Version 1.7.9 lassen sich die Zugangsdaten zu git-Repositories mit [gitcredentials](https://git-scm.com/docs/gitcredentials) verwalten. Um diese zu nutzen, könnt ihr z.B. folgendes angeben:

\$ git config --global credential.helper Cache

Hiermit wird euer Passwort für 15 Minuten im Cache-Speicher gehalten. Der Timeout kann ggf. (gegebenenfalls) erhöht werden, z.B. mit:

\$ git config --global credential.helper 'cache --timeout=3600'

Unter macOS lässt sich mit osxkeychain die Schlüsselbundverwaltung (*Keychain*) nutzen um die Zugangsdaten zu speichern. osxkeychain setzt Git in der Version 1.7.10 oder neuer voraus und kann im selben Verzeichnis wie Git installiert werden mit:

```
$ git credential-osxkeychain
git: 'credential-osxkeychain' is not a git command. See 'git --help'.
$ curl -s -O http://github-media-downloads.s3.amazonaws.com/osx/git-credential-
˓→osxkeychain
$ chmod u+x git-credential-osxkeychain
$ sudo mv git-credential-osxkeychain /usr/bin/
Password:
git config --global credential.helper osxkeychain
```
Dies trägt folgendes in die ~/.gitconfig-Datei ein:

```
[credential]
   helper = osxkeychain
```
Für Windows steht der [Git Credential Manager \(GCM\)](https://github.com/GitCredentialManager/git-credential-manager) zur Verfügung. Er ist integriert in [Git for Windows](https://git-scm.com/download/win) und wird standardmäßig mitinstalliert. Zusätzlich besteht jedoch auch ein eigenständiges Installationsprogramm in [Releases.](https://github.com/GitCredentialManager/git-credential-manager/releases/)

GCM wird mit dem nachfolgenden Aufruf konfiguriert:

```
$ git credential-manager configure
Configuring component 'Git Credential Manager'...
Configuring component 'Azure Repos provider'...
```
Dies trägt den [credential]-Abschnitt in eure ~/.gitconfig-Datei ein:

```
[credential]
   helper =
   helper = C:/Program\\ Files/Git/mingw64/bin/git-credential-manager.exe
```
Nun öffnet sich beim Clonen eines Repository ein Fenster des GCM und fordert euch zur Eingabe eurer Zugangsdaten auf.

Zudem wird die ~/.gitconfig-Datei ergänzt, z.B. um die folgenden beiden Zeilen:

```
[credential "https://ce.cusy.io"]
   provider = generic
```
**Bemerkung:** Ein umfangreiches Beispiel einer Konfigurationsdatei findet ihr in meinem [dotfiles-](https://github.com/veit/dotfiles/)Repository: [.gitcon](https://github.com/veit/dotfiles/blob/main/.config/git/config)[fig.](https://github.com/veit/dotfiles/blob/main/.config/git/config)

#### **Siehe auch:**

• [Git Credential Manager: authentication for everyone](https://github.blog/2022-04-07-git-credential-manager-authentication-for-everyone/)

#### **Die** .gitignore**-Datei**

In der .gitignore-Datei eines Repository könnt ihr Dateien von der Versionsverwaltung ausschließen. Eine typische .gitignore-Datei kann z.B. so aussehen:

```
/logs/*
!logs/.gitkeep
/tmp
*.swp
```
Dabei verwendet Git [Globbing-](https://linux.die.net/man/7/glob)Muster, u.a.:

logs/instance.log

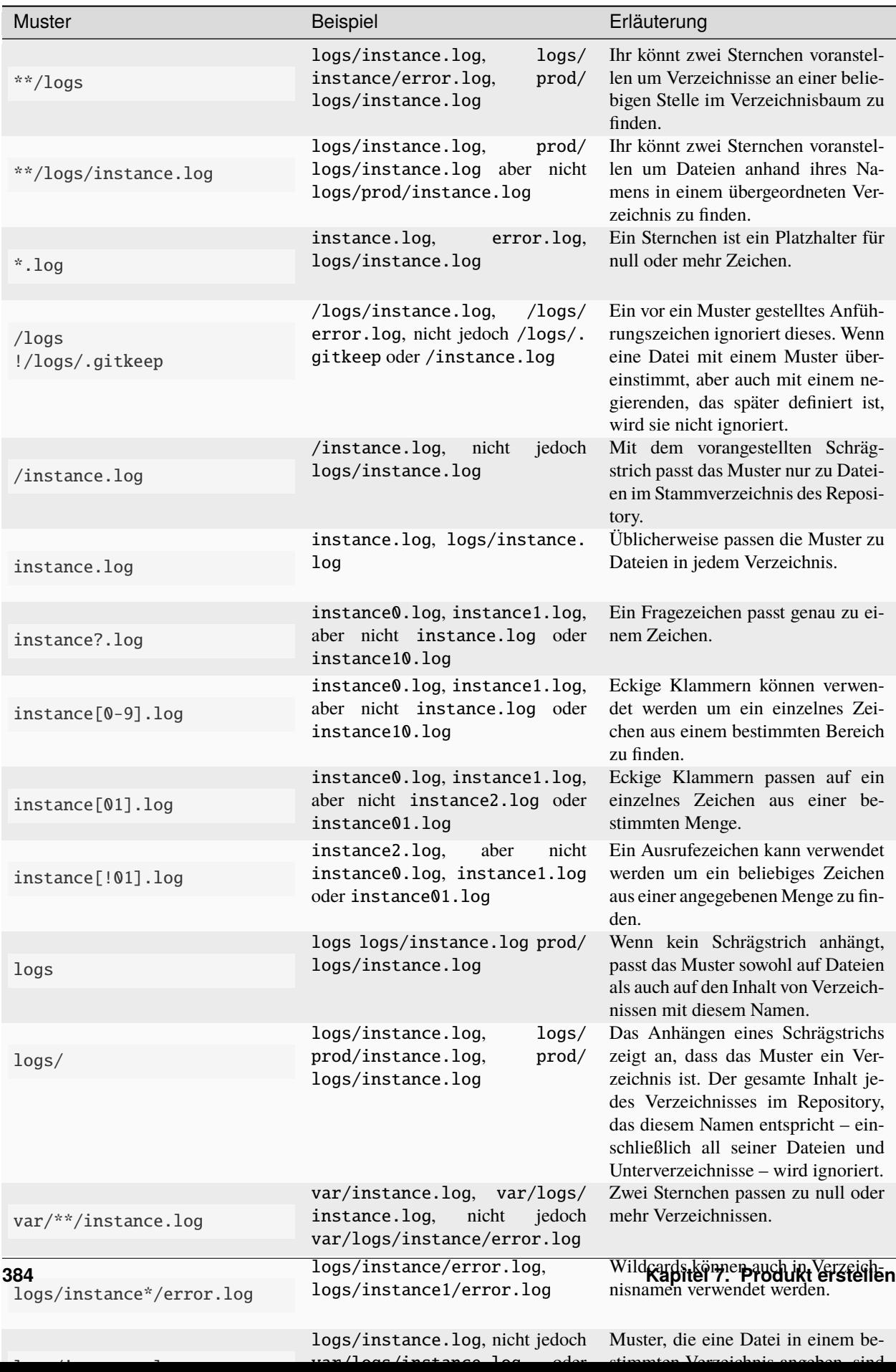

## **Git-commit eines leeren Verzeichnisses**

In obigem Beispiel seht ihr, dass mit /logs/\* keine Inhalte des logs-Verzeichnisses mit Git versioniert werden sollen, in der Folgezeile jedoch eine Ausnahme definiert wird:

!logs/.gitkeep

Diese Angabe erlaubt, dass die Datei .gitkeep mit Git verwaltet werden darf. Damit wird dann auch das logs-Verzeichnis in das Git-Repository übernommen. Diese Hilfskonstruktion ist erforderlich, da leere Verzeichnisse nicht mit Git verwaltet werden können.

Eine andere Möglichkeit besteht darin, in einem leeren Verzeichnis eine .gitignore-Datei mit folgendem Inhalt zu erstellen:

# ignore everything except .gitignore \* !.gitignore

#### **Dateien zentral mit** excludesfile **ausschließen**

Ihr könnt jedoch auch zentral für alle Git-Repositories Dateien ausschließen. Hierfür wird üblicherweise in der ~/. gitconfig-Datei folgendes angegeben:

[core] # Use custom `.gitignore` excludesfile =  $\sim$ /.gitignore ...

**Bemerkung:** Hilfreiche Vorlagen findet ihr in meinem [dotfiles-](https://github.com/veit/dotfiles/tree/main/gitignores)Repository oder auf der Website [gitignore.io.](https://gitignore.io/)

#### **Ignorieren einer Datei aus dem Repository**

Wenn ihr eine Datei ignorieren wollt, die in der Vergangenheit bereits dem Repository hinzugefügt wurde, müsst ihr die Datei aus eurem Repository löschen und dann eine .gitignore-Regel für sie hinzufügen. Die Verwendung der Option --cached bei git rm bedeutet, dass die Datei aus dem Repository gelöscht wird, aber als ignorierte Datei in eurem Arbeitsverzeichnis verbleibt.

```
$ echo *.log >> .gitignore
$ git rm --cached *.log
rm 'instance.log'
$ git commit -m "Remove log files"
```
**Bemerkung:** Ihr könnt die Option --cached weglassen, wenn ihr die Datei sowohl aus dem Repository als auch aus eurem lokalen Dateisystem löschen wollt.

## **Commit einer ignorierten Datei**

Es ist möglich, den Commit einer ignorierten Datei an das Repository mit der Option -f (oder --force) bei git add zu erzwingen:

```
$ cat data/.gitignore
*
$ git add -f data/iris.csv
$ git commit -m "Force add iris.csv"
```
Ihr könnt dies in Erwägung ziehen, wenn ihr ein allgemeines Muster (wie \*) definiert habt, aber eine bestimmte Datei übertragen wollt. Eine bessere Lösung ist meist jedoch, eine Ausnahme von der allgemeinen Regel zu definieren:

```
$ echo '!iris.csv' >> data/.gitignore
$ cat data/.gitignore
*
!iris.csv
$ git add data/iris.csv
$ git commit -m "Add iris.csv"
```
Dieser Ansatz dürfte für euer Team offensichtlicher und weniger verwirrend sein.

#### **Fehlersuche in** .gitignore**-Dateien**

Bei komplizierten .gitignore-Mustern oder bei Mustern, die über mehrere .gitignore-Dateien verteilt sind, kann es schwierig sein, herauszufinden, ob oder warum eine bestimmte Datei ignoriert wird.

Mit dem Aufruf git status --ignored=matching[4](#page-389-0) wird der Ausgabe ein Abschnitt *Ignorierte Dateien* hinzugefügt, der zusätzlich alle von Git ignorierten Dateien und Verzeichnisse beinhaltet:

```
$ git status --ignored=matching
Auf Branch main
Ignorierte Dateien:
  (benutzen Sie "git add -f <Datei>...", um die Änderungen zum Commit vorzumerken)
    .DS_Store
   docs/.DS_Store
   docs/_build/doctrees/
   docs/_build/html/
   docs/clean-prep/.ipynb_checkpoints/
    ...
   nichts zu committen, Arbeitsverzeichnis unverändert
```
Ihr könnt den Befehl git check-ignore<sup>[5](#page-389-1)</sup> mit der Option -v (Langform: --verbose) verwenden, um festzustellen, welches Muster die Ursache für das Ignorieren einer bestimmten Datei ist:

```
$ git check-ignore -v data/iris.csv
data/.gitignore:2:!iris.csv data/iris.csv
```
Obige Ausgabe besteht aus vier Feldern (Trennzeichen sind drei Doppelpunkte und ein Leerzeichen) und beinhaltet:

#### FILE\_CONTAINING\_THE\_PATTERN

den Namen der Datei, die das Muster enthält.

```
4 git status –ignored
5 git check-ignore
```
#### LINE\_NUMBER\_OF\_THE\_PATTERN

die Zeilennummer, in der in der Datei FILE\_CONTAINING\_THE\_PATTERN das Muster gefunden wurde.

#### PATTERN

das gefundene Muster.

#### FILE\_NAME

den Namen der Datei inklusive Pfad, die Git ignoriert.

Ihr könnt mehrere Dateinamen an git check-ignore übergeben, wenn ihr möchtet, und die Namen selbst müssen nicht einmal den Dateien entsprechen, die in eurem Repository existieren.

Eine vollständige Liste aller ignorierten Dateien erhaltet ihr mit git ls-files --ignored --exclude-standard --others<sup>[6](#page-390-0)</sup>. Mit --exclude-standard werden die Standard-ignore-Dateien gelesen und mit --others werden die nicht-versionierten Dateien statt der versionierten angezeigt:

```
$ git ls-files --ignored --exclude-standard --others
.DS_Store
_build/doctrees/clean-prep/bulwark.doctree
_build/doctrees/clean-prep/dask-pipeline.doctree
_build/doctrees/clean-prep/deduplicate.doctree
...
```
Gelegentlich möchtet ihr vielleicht die globale ~/.gitignore-Datei umgehen um zu sehen, welche Dateien Git unabhängig von eurer Konfiguration immer ignoriert. Ihr könnt dies tun, indem ihr zu einer anderen exclude-Option wechselt, --exclude-per-directory, die nur die .gitignore-Dateien des Repositorys verwendet:

```
$ git ls-files --ignored --exclude-per-directory=.gitignore --others
docs/_build/doctrees/clean-prep/bulwark.doctree
docs/_build/doctrees/clean-prep/dask-pipeline.doctree
docs/_build/doctrees/clean-prep/deduplicate.doctree
...
```
Beachtet, dass die Datei .DS\_Store nicht mehr als ignoriert aufgeführt wird.

Wenn ihr --others durch --cached ersetzt, listet git ls-files Dateien auf, die ignoriert werden würden, es sei denn, sie wurden bereits übertragen:

```
$ git ls-files --ignored --exclude-per-directory=.gitignore --cached
data/iris.csv
```
Möglicherweise habt ihr solche Dateien, weil jemand sie vor den relevanten Mustern in einer .gitignore-Datei hinzugefügt hat, oder weil jemand sie mit git add --force hinzugefügt hat. So oder so, wenn ihr die Datei nicht mehr mit Git verwalten wollt, könnt ihr sie mit dem folgenden Einzeiler aus der Git-Verwaltung nehmen, sie aber nicht löschen:

```
$ git ls-files --ignored --exclude-per-directory=.gitignore --cached | xargs -r git rm --
\rightarrowcached
rm 'data/iris.csv'
```
<span id="page-390-0"></span><sup>6</sup> [git ls-files –ignored](https://git-scm.com/docs/git-ls-files#Documentation/git-ls-files.txt---ignored)

## **Mit Git arbeiten**

## **Die Arbeit an einem Projekt beginnen**

## **Ein eigenes Projekt starten**

### \$ git init PROJECT

erstellt ein neues, lokales Git-Repository.

#### PROJECT

wenn der Projektname angegeben wird, erzeugt Git ein neues Verzeichnis und initialisiert es.

Wird kein Projektname angegeben, wird das aktuelle Verzeichnis initialisiert.

## **An einem Projekt mitarbeiten**

## \$ git clone PROJECT\_URL

lädt ein Projekt mit allen Zweigen (engl.: *branches*) und der gesamten Historie vom entfernten Repository herunter.

#### --depth

gibt die Anzahl der Commits an, die heruntergeladen werden sollen.

#### -b **(Langform:** --branch**)**

gibt den Namen des entfernten Zweigs an, der heruntergeladen werden soll.

## **An einem Projekt arbeiten**

#### \$ git status

zeigt den Status des aktuellen Zweiges im Arbeitsverzeichnisses an mit neuen, geänderten und bereits zum Commit vorgemerkten Dateien.

-v

zeigt die Änderungen im Bühnenbereich als Diff an.

-vv

zeigt auch die Änderungen im Arbeitsverzeichnis als zweites Diff an.

#### **Siehe auch:**

[git status -v](https://git-scm.com/docs/git-status#Documentation/git-status.txt--v)

## \$ git add PATH

fügt eine oder mehrere Dateien dem Bühnenbereich hinzu.

## -p

fügt Teile einer oder mehrerer Dateien dem Bühnenbereich hinzu.

## -e

die zu übernehmenden Änderungen können im Standardeditor bearbeitet werden.

## \$ git diff PATH

zeigt Unterschiede zwischen Arbeits- und Bühnenbereich, z.B.:

```
$ git diff docs/productive/git/work.rst
diff --git a/docs/productive/git/work.rst b/docs/productive/git/work.rst
index e2a5ea6..fd84434 100644
--- a/docs/productive/git/work.rst
+++ b/docs/productive/git/work.rst
@@ -46,7 +46,7 @@:samp:`$ git diff {PATH}`
     zeigt Unterschiede zwischen Arbeits- und Bühnenbereich.
     zeigt Unterschiede zwischen Arbeits- und Bühnenbereich, :abbr:`z.B. (zum<sub>u</sub>
˓→Beispiel)`.
```
index e2a5ea6..fd84434 100644 zeigt einige interne Git-Metadaten an, die ihr vermutlich nie benötigen werdet. Die Zahlen entsprechen den Hash-Kennungen der Git-Objektversionen.

Die übrige Ausgabe ist eine Liste von sog. (sogenannten) *diff chunks*, deren Header von @@-Symbolen eingeschlossen ist. Jeder *diff chunk* zeigt in einer Datei vorgenommene Änderungen. In unserem Beispiel wurden 7 Zeilen ab Zeile 46 extrahiert und 7 Zeilen ab Zeile 46 hinzugefügt.

Standardmäßig führt git diff den Vergleich gegen HEAD aus. Wenn ihr im obigen Beispiel git diff HEAD docs/productive/git/work.rst verwendet, hat das denselben Effekt.

Mit git diff können Git-Referenzen auf Commits an diff übergeben werden. Neben HEAD sind einige weitere Beispiele für Referenzen Tags und Zweignamen, z.B. git diff MAIN..FEATURE\_BRANCH. Der Punkt-Operator in diesem Beispiel zeigt an, dass die diff-Eingabe die Spitzen der beiden Zweige sind. Der gleiche Effekt tritt ein, wenn die Punkte weggelassen werden und ein Leerzeichen zwischen den Zweigen verwendet wird. Zusätzlich gibt es einen Operator mit drei Punkten: git diff MAIN...FEATURE\_BRANCH, der ein Diff initiiert, bei dem der erste Eingabeparammeter MAIN so geändert wird, dass die Referenz der gemeinsame Vorfahre von MAIN und FEATURE ist.

Jeder Commit in Git hat eine Commit-ID, die ihr mittels git log erhaltet. Anschließend könnt ihr diese Commit-ID auch an git diff übergeben:

```
$ git log --pretty=oneline
af1a395a08221ffa83b46f562b6823cf044a108c (HEAD -> main, origin/main, origin/HEAD) :
˓→memo: Add some git diff examples
d650de52306b63b93e92bba4f15be95eddfea425 :memo: Add "Debug .gitignore files" to git.
ightharpoonupdocs
...
$ git diff af1a395a08221ffa83b46f562b6823cf044a108c␣
˓→d650de52306b63b93e92bba4f15be95eddfea425
```
#### --staged**,** --cached

zeigt Unterschiede zwischen Bühnenbereich und Repository an.

#### --word-diff

zeigt die geänderten Wörter an.

#### \$ git restore FILE

ändert Dateien im Arbeitsverzeichnis in einen Zustand, der Git zuvor bekannt war. Standardmäßig checkt Git HEAD, den letzten Commit des aktuellen Zweigs, aus.

**Bemerkung:** In Git < 2.23 steht euch git restore noch nicht zur Verfügung. In diesem Fall müsst ihr noch git checkout verwenden:

\$ git checkout FILE

#### \$ git commit

macht einen neuen Commit mit den hinzugefügten Änderungen.

## -m 'COMMIT\_MESSAGE'

schreibt direkt in der Kommandozeile eine Commit-Message.

#### --dry-run --short

zeigt, was committet werden würde mit dem Status im Kurzformat.

#### \$ git reset [--hard|--soft] [target-reference]

setzt die Historie auf einen früheren Commit zurück.

### \$ git rm PATH

entfernt eine Datei namens PATH aus dem Arbeits- und Bühnenbereich.

## \$ git stash

verschiebt die aktuellen Änderungen aus dem Arbeitsbereich in das Versteck (engl.: *stash*).

Um eure versteckten Änderungen möglichst gut unterscheiden zu können, empfehlen sich die folgenden beiden Optionen:

#### -p **(Langform** --patch**)**

erlaubt euch, Änderungen partiell zu verstecken, z.B.:

```
$ git stash -p
diff --git a/docs/productive/git/work.rst b/docs/productive/git/work.rst
index cff338e..1988ab2 100644
--- a/docs/productive/git/work.rst
+++ b/docs/productive/git/work.rst
@@ -83,7 +83,16 @@ An einem Projekt arbeiten
      ``list``
        listet die versteckten Änderungen auf.
     ``show``
        zeigt die Änderungen in den versteckten Dateien an.
+ zeigt die Änderungen in den versteckten Dateien an, :abbr:`z.B. (zum
+ Beispiel)`
...
(1/1) Stash this hunk [y,n,q,a,d,e,?]? y
```
Mit ? erhaltet ihr eine vollständige Liste der Optionen. Die gebräuchlichsten sind:

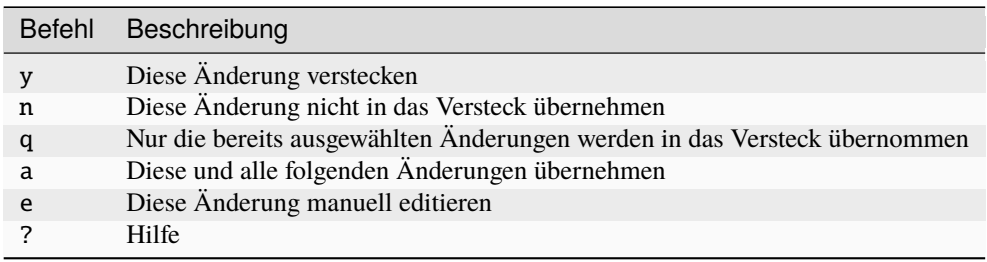

#### branch

erstellt aus versteckten Dateien einen Zweig, z.B.:

```
$ git stash branch stash-example stash@{0}
Auf Branch stash-example
Zum Commit vorgemerkte Änderungen:
```

```
(benutzen Sie "git restore --staged <Datei>..." zum Entfernen aus der Staging-
\rightarrowArea)
   neue Datei: docs/productive/git/work.rst
Änderungen, die nicht zum Commit vorgemerkt sind:
  (benutzen Sie "git add <Datei>...", um die Änderungen zum Commit vorzumerken)
  (benutzen Sie "git restore <Datei>...", um die Änderungen im␣
˓→Arbeitsverzeichnis zu verwerfen)
   geändert: docs/productive/git/index.rst
stash@{0} (6565fdd1cc7dff9e0e6a575e3e20402e3881a82e) gelöscht
```
#### save MESSAGE

fügt den Änderungen eine Nachricht hinzu.

#### -u UNTRACKED\_FILE

versteckt unversionierte Dateien.

#### list

listet die Verstecke auf.

#### show

zeigt die Änderungen in den Verstecken an.

### pop

übernimmt Änderungen aus einem Versteck in den Arbeitsbereich und leert das Versteck, z.B.:

```
$ git stash pop stash@{2}
```
#### drop

leert ein spezifisches Versteck, z.B.:

```
$ git stash drop stash@{0}
stash@{0} (defcf56541b74a1ccfc59bc0a821adf0b39eaaba) gelöscht
```
#### clear

löscht alle eure Verstecke.

#### **Rückblick**

## log

## **Siehe auch:**

• [Git's Database Internals III: File History Queries](https://github.blog/2022-08-31-gits-database-internals-iii-file-history-queries/)

## **Filtern und sortieren**

#### \$ git log [-n COUNT]

listet die Commit-Historie des aktuellen Zweiges auf.

#### -n

beschränkt die Anzahl der Commits auf die angegebene Zahl.

#### \$ git log [--after="YYYY-MM-DD"] [--before="YYYY-MM-DD"]

Commit-Historie gefiltert nach Datum.

Auch relative Angaben wie 1 week ago oder yesterday sind zulässig.

## \$ git log --author="VEIT"

filtert die Commit-Historie nach Autor\*innen.

Es kann auch nach mehreren Autor\*innen gleichzeitig gesucht werden, z.B.:

\$ git log --author="VEIT|VSC"

## \$ git log --grep="TERM" [-i]

filtert die Commit-Historie nach regulären Ausdrücken in der Commit-Nachricht.

#### -i

ignoriert Groß- und Kleinschreibung.

#### \$ git log -S"FOO" [-i]

filtert Commits nach bestimmten Zeilen im Quellcode.

-i

ignoriert Groß- und Kleinschreibung.

#### \$ git log -G"BA\*"

filtert Commits nach regulären Ausdrücken im Quellcode.

#### \$ git log -- PATH/TO/FILE

filtert die Commit-Historie nach bestimmten Dateien.

#### \$ git log MAIN..FEATURE

filtert nach unterschiedlichen Commits in verschiedenen Zweigen (Branches), in unserem Fall zwischen den Branches MAIN und FEATURE.

Dies ist jedoch nicht dasselbe wie git log FEATURE..MAIN. Nehmen wir folgendes Beispiel.

A - B main  $\setminus$ C - D feature

#### \$ git log MAIN..FEATURE

zeigt Änderungen in FEATURE an, die nicht in MAIN enthalten sind, also die Commits C und D.

#### \$ git log FEATURE..MAIN

zeigt Änderungen in MAIN an, die nicht in FEATURE enthalten sind, also den Commit B.

#### \$ git log MAIN...FEATURE

zeigt die Änderungen auf beiden Seiten an, also die Commits B, C und D.

#### \$ git log --follow PATH/TO/FILE

Dies sorgt dafür, dass das Log Änderungen an einer einzelnen Datei anzeigt, auch wenn diese umbenannt oder verschoben wurde.
Ihr könnt --follow für einzelne Dateiaufrufe standardmäßig aktivieren, indem ihr die Option log.follow in eurer globalen Konfiguration aktiviert:

\$ git config --global log.follow true

Dann müsst ihr nicht mehr --follow angeben, sondern nur noch den Dateinamen.

## \$ git log -L LINE\_START\_INT|LINE\_START\_REGEX,LINE\_END\_INT|LINE\_END\_REGEX:PATH/TO/FILE \$ git log -L :FUNCNAME\_REGEX:PATH/TO/FILE

Mit der Option [-L](https://git-scm.com/docs/git-log#Documentation/git-log.txt--Lltstartgtltendgtltfilegt) könnt ihr eine verfeinerte Suche durchführen, indem ihr das Log nur eines Teils einer Datei überprüft. Mit dieser Funktion könnt ihr die Historie einer einzelnen Funktion, einer Klasse oder eines anderen Code-Blocks gründlich durchforsten. Sie ist ideal, um herauszufinden, wann etwas erstellt und wie es geändert wurde, so dass ihr es getrost korrigieren, refaktorisieren oder löschen könnt.

Für umfassendere Untersuchungen könnt ihr auch mehrere Blöcke verfolgen. Hierfür könnt ihr mehrere -L-Optionen auf einmal verwenden.

### \$ git log --reverse

Üblicherweise zeigt das Protokoll den neuesten Commit zuerst an. Ihr könnt dies mit --reverse umkehren. Dies ist besonders nützlich, wenn ihr mit den bereits erwähnten Optionen -S und -G untersucht. Indem ihr die Reihenfolge der Commits umkehrt, könnt ihr schnell den ersten Commit finden, der eine bestimmte Zeichenfolge zur Codebasis hinzugefügt hat.

## **Ansicht**

### \$ git log --stat --patch|-p

#### --stat

Den üblichen Metadaten wird noch eine eine Zusammenfassung der Anzahl der geänderten Zeilen pro Datei hinzugefügt.

#### --patch|-p

ergänzt die Ausgabe um den vollständigen Commit-Diff.

#### \$ git log --oneline --decorate --graph --all|FEATURE

anzeigen des Verlaufsdiagramms mit Referenzen, ein Commit pro Zeile.

#### --oneline

Ein Commit pro Zeile.

#### --decorate

Die Präfixe refs/heads/, refs/tags/ und refs/remotes/ werden nicht ausgegeben.

### --graph

Üblicherweise *glättet* das Log historische Zweige und zeigt Commits nacheinander an. Damit wird die parallele Struktur der Historie beim Zusammenführen von Zweigen verborgen. --graph stellt den Verlauf der Zweige in ASCII-Art dar.

#### --all|FEATURE

--all zeigt das Log für alle Zweige; FEATURE zeigt nur die Commits dieses Zweiges an.

### <span id="page-397-0"></span>reflog

Mit [git reflog](https://git-scm.com/docs/git-reflog) wird euer Git-Repository nicht ein zweites Mal überprüft. Stattdessen zeigt es das Reference-Log an, eine Aufzeichnung aller vorgenommenen Commits. Das Reflog verfolgt nicht nur Änderungen an einem Zweig, es zeichnet auch Änderungen am *aktuellen* Commit, den Wechsel des Zweiges, Rebasing, etc. (et cetera) auf. Ihr könnt es benutzen, um alle unerreichbaren Commits zu finden, sogar solche auf gelöschten Zweigen. Damit könnt ihr viele, ansonsten destruktive Aktionen wieder rückgängig machen.

Schauen wir uns die Grundlagen der Verwendung von Reflog und einige typische Anwendungsfälle an.

**Warnung:** Das Reflog ist nur Teil eures lokalen Repository. Wenn ihr ein Projektarchiv löscht und neu klont, wird der neue Klon ein frisches, leeres Reflog haben.

### **Das Reflog für** HEAD **anzeigen**

### \$ git reflog

Wenn keine Optionen angegeben sind, zeigt der Befehl standardmäßig das Reflog für HEAD an. Es ist die Abkürzung für git reflog show HEAD. git reflog hat weitere Unterbefehle zur Verwaltung des Logs, aber show ist der Standardbefehl, wenn kein Unterbefehl übergeben wird.

```
$ git reflog
2 12bc4d4 (HEAD -> main, my-feature-branch) HEAD@{0}: merge my-feature-branch: Fast-forward
  3 900844a HEAD@{1}: checkout: moving from my-feature-branch to main
  4 12bc4d4 (HEAD -> main, my-feature-branch) HEAD@{2}: commit (amend): Add my feature and␣
   ˓→more
  5 982d93a HEAD@{3}: commit: Add my feature
  6 900844a HEAD@{4}: checkout: moving from main to my-feature-branch
  7 900844a HEAD@{5}: commit (initial): Initial commit
```
- Die Ausgabe ist ziemlich dicht.
- Jede Zeile ist ein Reflog-Eintrag, der neueste zuerst.
- Die Zeilen beginnen mit dem abgekürzten SHA des entsprechenden Commits, z.B. 12bc4d4.
- Der erste Eintrag ist das, worauf HEAD derzeit verweist: (HEAD -> main, my-feature).
- Die Namen HEAD@\{N} sind alternative Referenzen für die angegebenen Commits. N ist die Anzahl der zurückgehenden reflog-Einträge.
- Der restliche Text beschreibt die Änderung. Oben könnt ihr mehrere Arten von Einträgen sehen:
	- **–** commit: MESSAGE für Commits
	- **–** commit (amend): MESSAGE für eine Commit-Änderung
	- **–** checkout: moving from SRC TO DST für einen Zweigwechsel

Es gibt viele weitere mögliche Arten von Einträgen. Der Text sollte so beschreibend sein, dass ihr den Vorgang auch ohne Nachschlagen in der Dokumentation nachvollziehen könnt. In den meisten Fällen werdet ihr solche Reflog-Einträge durchsehen wollen, um den entsprechenden Commit SHA zu finden.

#### **Das Reflog für einen Zweig anzeigen**

Ihr könnt euch auf Einträge für einen einzelnen Zweig fokussieren, indem ihr den expliziten Unterbefehl show und dem Zweignamen verwendet:

```
$ git reflog show my-feature-branch
12bc4d4 (HEAD -> main, my-feature-branch) my-feature-branch@{0}: commit (amend): Add my␣
˓→feature and more
982d93a my-feature-branch@{1}: commit: Add my feature
900844a my-feature-branch@{2}: branch: Created from HEAD
```
### **Zeitstempel der Einträge anzeigen**

Wenn ihr zwischen ähnlich betitelten Änderungen unterscheiden müsst, können die Zeitstempel helfen. Für relative Zeitstempel könnt ihr --date=relative verwenden:

```
$ git reflog --date=relative
12bc4d4 (HEAD -> main, my-feature) HEAD@{vor 37 Minuten}: merge my-feature-branch: Fast-
ightharpoonupforward
900844a HEAD@{vor 37 Minuten}: checkout: moving from my-feature-branch to main
12bc4d4 (HEAD -> main, my-feature-branch) HEAD@{vor 37 Minuten}: commit (amend): Add my␣
˓→feature and more
982d93a HEAD@{vor 38 Minuten}: commit: Add my feature
900844a HEAD@{vor 39 Minuten}: checkout: moving from main to my-feature-branch
900844a HEAD@{vor 40 Minuten}: commit (initial): Initial commit
```
Und für absolute Zeitstempel könnt ihr auch --date=iso verwenden:

```
$ git reflog --date=iso
12bc4d4 (HEAD -> main, my-feature) HEAD@{2024-01-11 15:26:53 +0100}: merge my-feature-
˓→branch: Fast-forward
900844a HEAD@{2024-01-11 15:26:47 +0100}: checkout: moving from my-feature-branch to main
12bc4d4 (HEAD -> main, my-feature-branch) HEAD@{2024-01-11 15:26:11 +0100}: commit␣
˓→(amend): Add my feature and more
982d93a HEAD@{2024-01-11 15:25:38 +0100}: commit: Add my feature
900844a HEAD@{2024-01-11 15:24:37 +0100}: checkout: moving from main to my-feature-branch
900844a HEAD@{2024-01-11 15:23:56 +0100}: commit (initial): Initial commit
```
#### **Übergebt alle Optionen, die** git log **unterstützt**

git reflog show hat die gleichen Optionen wie git log. So könnt ihr beispielsweise mit --grep nach Commit-Meldungen suchen, in denen my feature erwähnt wird, ohne die Groß- und Kleinschreibung zu berücksichtigen:

```
$ git reflog -i --grep 'my feature'
12bc4d4 (HEAD -> main, my-feature-branch) HEAD@{0}: merge my-feature: Fast-forward
12bc4d4 (HEAD -> main, my-feature-branch) HEAD@{2}: commit (amend): Add my feature and␣
˓→more
982d93a HEAD@{3}: commit: Add my feature
```
## **Beachtet den Verfall von Einträgen**

Reflog-Einträge verfallen nach einer gewissen Zeit, wenn Git den automatischen gc (engl.: Garbage Collection)-Prozess für euer Repository ausführt. Diese Verfallszeit wird durch zwei gc.\*-Optionen gesteuert:

#### gc.reflogExpire

Die allgemeine Verfallszeit, die standardmäßig auf 90 Tage eingestellt ist.

#### gc.reflogExpireUnreachable

Die Verfallszeit für Einträge, die sich auf nicht mehr erreichbare Commits beziehen, ist standardmäßig auf 30 Tage eingestellt.

Ihr könnt diese Optionen auf einen längeren Zeitrahmen erhöhen, was allerdings nur selten sinnvoll sein dürfte.

### <span id="page-399-0"></span>**Git-Tags**

Git-Tags sind Referenzen, die auf bestimmte Commits in der Git-Historie verweisen. So können bestimmte Punkte in der Historie für eine bestimmte Version markiert werden, z.B. v3.9.16. Tags sind wie *[Git-Verzweigungen](#page-401-0)*, die sich nicht ändern, also keine weitere Historie von Commits haben.

#### \$ git tag TAGNAME

erstellt einen Tag, wobei TAGNAME eine semantische Bezeichnung für den aktuellen Zustand des Git-Repositories ist. Dabei unterscheidet Git zwei verschiedene Arten von Tags: annotierte und leichtgewichtige Tags. Sie unterscheiden sich in der Menge der zugehörigen Metadaten.

#### **Annotierte Tags**

Sie speichern nicht nur den TAGNAME, sondern auch zusätzliche Metadaten wie Namen und E-Mail-Adresse derjenigen Person, die den Tag erstellt hat sowie das Datum. Zudem haben annotierte Tags, ähnlich wie Commits Nachrichten. Ihr könnt solche Tags erstellen, z.B. mit git tag -a v3.9.16 -m 'Python 3. 9.16'. Anshließend könnt ihr euch diese zusätzlichen Metadaten z.B. anzeigen lassen mit git show v3. 9.16.

### **Leichtgewichtige Tags**

Leichtgewichtige Tags können z.B. mit git tag v3.9.16 ohne die Optionen -a, -s oder -m erstellt werden. Sie erstellen eine Tag-Prüfsumme, die im .git/-Verzeichnis eures Repos gespeichert werden.

### \$ git tag

listet die Tags eures Repos auf, z.B.:

v0.9.9 v1.0.1 v1.0.2 v1.1 ...

```
$ git tag -l 'REGEX'
```
listet nur Tags auf, die zu einem regulären Ausdruck passen.

### \$ git tag -a TAGNAME COMMIT-SHA

erstellt einen Tag für einen früheren Commit.

Die vorangegangenen Beispiele erstellen Tags für implizite Commits, die auf HEAD verweisen. Alternativ kann git tag auch die Referenz auf einen bestimmten Commit übergeben werden, die ihr mit *[Rückblick](#page-394-0)* erhaltet.

Wenn ihr jedoch versucht, ein Tag mit dem gleichen Bezeichner wie ein bestehendes Tag zu erstellen, gibt Git eine Fehlermeldung aus, z.B. Schwerwiegend: Tag 'v3.9.16' existiert bereits. Wenn ihr versucht, einen älteren Commit mit einem bestehenden Tag zu markieren, gibt Git denselben Fehler aus.

Für den Fall, dass ihr einen bestehendes Tag aktualisieren müsst, könnt ihr die Option -f verwenden, z.B.:

```
$ git tag -af v3.9.16 595f9ccb0c059f2fb5bf13643bfc0cdd5b55a422 -m 'Python 3.9.16'
Tag 'v3.9.16' aktualisiert (war 4f5c5473ea)
```
### \$ git push origin TAGNAME

Das Teilen von Tags ist ähnlich wie der Push von Zweigen: standardmäßig werden mit git push keine Tags freigegeben, sondern sie müssen explizit an git push übergeben werden z.B.:

```
$ git tag -af v3.9.16 -m 'Python 3.9.16'
$ git push origin v3.9.16
Counting objects: 1, done.
Writing objects: 100\% (1/1), 161 bytes, done.
Total 1 (delta 0), reused 0 (delta 0)
To git@github.com:python/cpython.git
 * [new tag] v3.9.16 -> v3.9.16
```
Um mehrere Tags gleichzeitig zu pushen, übergebt die Option --tags an den Befehl git push. Andere erhalten die Tags bei git clone oder git pull des Repos.

Mit git push --follow-tags könnt ihr mit einem Commit auch gleichzeitig die zugehörigen annotierten Tags teilen.

**Bemerkung:** --follow-tags funktioniert nur für annotierte Tags, nicht für die leichtgewichtigen Tags.

Wenn ihr für alle zukünftigen Pushes --follow-tags verwenden wollt, könnt ihr dies konfigurieren mit

```
$ git config --global push.followTags true
```
### **Siehe auch:**

- [git push –follow-tags](https://git-scm.com/docs/git-push#Documentation/git-push.txt---follow-tags)
- [git config push.followTags](https://git-scm.com/docs/git-config#Documentation/git-config.txt-pushfollowTags)

#### \$ git checkout TAGNAME

wechselt in den Zustand des Repository mit diesem Tag und trennt HEAD ab. D.h. (Das heißt), dass alle Änderungen, die nun vorgenommen werden, das Tag nicht aktualisieren, sondern in einem losgelösten Commit landen, der nicht Teil eines Zweiges sein kann und nur direkt über den SHA-Hash des Commits erreichbar sein wird. Daher wird meist ein neuer Zweig erstellt, wenn solche Änderungen vorgenommen werden sollen, z.B. mit git checkout -b v3.9.17 v3.9.16.

#### \$ git tag -d TAGNAME

löscht einen Tag, z.B.:

```
$ git tag -d v3.9.16
$ git push origin --delete v3.9.16
```
## <span id="page-401-0"></span>**Git-Verzweigungen**

Verzweigen ist eine Funktion, die in den meisten modernen Versionskontrollsystemen verfügbar ist. In anderen VCS-Systemen kann das Verzweigen eine teure Operation sein, die sowohl Zeit als auch Speicherplatz kostet; in Git sind Verzweigungen jedoch Verweise auf einen Schnappschuss eurer Änderungen. Wenn ihr eine neue Funktion hinzufügen oder einen Fehler beheben wollt, legt ihr einen neuen Zweig an, um eure Änderungen darin zu kapseln. Dadurch könnt ihr euch auf diese Aufgabe konzentrieren ohne zunächst gleichzeitige Änderungen im Hauptzweig berücksichtigen zu müssen. Umgekehrt hält es auch den Hauptzweig frei von fragwürdigem Code. Git-Zweige wurden daher ein fester Bestandteil des täglichen Arbeitsablaufs.

Ihr könnt euch Verzweigungen auch als ein neues Arbeitsverzeichnis mit neuen Staging-Bereich und Projektverlauf vorstellen wobei eure Commits zunächst in der Historie für den aktuellen Zweig aufgezeichnet werden.

### **Siehe auch:**

- [Git Branching Branches auf einen Blick](https://git-scm.com/book/de/v2/Git-Branching-Branches-auf-einen-Blick)
- *[Merge-Strategien: Merge vs. Squash vs. Rebase](#page-433-0)*

## **Gebräuchliche Befehle**

## \$ git branch [-a] [-l "GLOB\_PATTERN"]

zeigt alle lokalen Verzweigungen in einem Repository an.

-a

zeigt auch alle entfernten Verzweigungen an.

### $-1$

beschränkt die Zweige auf diejenigen, die einem bestimmten Muster entsprechen.

### \$ git branch --sort=-committerdate

sortiert die Zweige nach dem Commit-Datum.

Mit git config --global branch.sort -committerdate könnt ihr diese Einstellung auch zu eurer Standardeinstellung machen.

## \$ git branch BRANCH\_NAME

erstellt auf Basis des aktuellen HEAD einen neuen Zweig.

## \$ git switch [-c] BRANCH\_NAME

wechselt zwischen Zweigen.

 $-c$ 

erstellt einen neuen Zweig.

**Bemerkung:** In Git < 2.23 steht euch git switch noch nicht zur Verfügung. In diesem Fall müsst ihr noch git checkout verwenden:

## \$ git checkout [-b] [BRANCH\_NAME]

ändert das Arbeitsverzeichnis in den angegebenen Zweig.

-b

erstellt den angegebenen Zweig, wenn dieser nicht schon besteht.

### \$ git merge FROM\_BRANCH\_NAME

verbindet den angegebenen mit dem aktuellen Zweig, in dem ihr euch gerade befindet, z.B.:

\$ git switch main \$ git merge hotfix Updating f42c576..3a0874c Fast forward setup.py  $| 1 -$ 1 files changed, 0 insertions(+), 1 deletions(-)

#### Fast forward

besagt, dass der neue Commit direkt auf den ursprünglichen Commit folgte und somit der Zeiger (*branch pointer*) nur weitergeführt werden musste.

In anderen Fällen kann die Ausgabe z.B. so aussehen:

```
$ git switch main
$ git merge 'my-feature'
Merge made by recursive.
setup.py | 1 +1 files changed, 1 insertions(+), 0 deletions(-)
```
#### recursive

ist eine Merge-Strategie, die verwendet wird, sofern die Zusammenführung nur zu HEAD erfolgt.

#### **Merge-Konflikte**

Gelegentlich stößt Git beim Zusammenführen jedoch auf Probleme, z.B.:

```
$ git merge 'my-feature'
automatischer Merge von setup.py
KONFLIKT (Inhalt): Merge-Konflikt in setup.py
Automatischer Merge fehlgeschlagen; beheben Sie die Konflikte und committen Sie dann das␣
˓→Ergebnis.
```
Die Historie kann dann z.B. so aussehen:

```
* 49770a2 (HEAD -> main) Fix merge conflict with my-feature
|\setminus| * 9412467 (my-feature) My feature
* | 46ab1a2 Hotfix directly in main
|/* 0c65f04 Initial commit
```
**Siehe auch:**

- [Git Branching Einfaches Branching und Merging](https://git-scm.com/book/de/v2/Git-Branching-Einfaches-Branching-und-Merging)
- [Git Tools Fortgeschrittenes Merging](https://git-scm.com/book/de/v2/Git-Tools-Fortgeschrittenes-Merging)

#### rerere**, um aufgezeichnete Konfliktlösungen wiederzuverwenden**

rerere (engl.: reuse recorded resolutions) erleichtert euch, immer wieder dieselben Merge-Konflikte lösen zu müssen. Dies kann z.B. passieren, wenn ihr einen Commit in mehrere Zweige zusammenführen oder wenn ihr einen Zweig wiederholt rebasen müsst. Das Beheben von Merge-Konflikten erfordert Konzentration und Energie, und es ist Verschwendung, denselben Konflikt immer wieder neu zu lösen. [git rerere](https://git-scm.com/docs/git-rerere) wird jedoch nur selten direkt aufgerufen, sondern meist global aktiviert. Dann wird er automatisch von git merge, git rebase und git commit verwendet. Seine wichtigste Auswirkung besteht darin, dass er der Ausgabe dieser Befehle einige Meldungen hinzufügt. Ihr könnt ihn aktivieren mit:

#### \$ git config --global rerere.enabled true

Schauen wir uns ein Beispiel für git rerere in Aktion an. Angenommen, ihr versucht eine Zusammenführung und stoßt auf Konflikte:

% git merge rerere-example automatischer Merge von README.md KONFLIKT (Inhalt): Merge-Konflikt in README.md Preimage für 'README.md' aufgezeichnet. Automatischer Merge fehlgeschlagen; beheben Sie die Konflikte und committen Sie dann das␣ ˓<sup>→</sup>Ergebnis.

git rerere schrieb die dritte Zeile, Preimage für 'README.md' aufgezeichnet., D.H. (das bedeutet), dass der Konflikt aufgezeichnet wurde, bevor wir ihn beheben. Wenn wir den Konflikt nun beheben, können wir mit der Zusammenführung fortfahren, in unserem Beispiel mit:

```
$ git add README.md
$ git merge --continue
Konfliktauflösung für 'README.md' aufgezeichnet.
[main 5935d00] Merge branch 'rerere-example'
```
git rerere meldet nun Konfliktauflösung für 'README.md' aufgezeichnet., D.H., dass es gespeichert hat, wie wir die Konflikte in dieser Datei aufgelöst haben.

Angenommen, ihr macht diese Zusammenführung rückgängig, weil ihr feststellgestellt habt, dass sie nicht fertig war:

\$ git reset --keep @~

Später wiederholt ihr die Zusammenführung:

```
$ git merge rerere-example
Auto-merging README.md
CONFLICT (content): Merge conflict in README.md
Resolved 'README.md' using previous resolution.
Automatic merge failed; fix conflicts and then commit the result.
When finished, apply stashed changes with `git stash pop`
```
git rerere löste den Konflikt unter Verwendung der früheren Lösung, D.H., es hat eure vorherige Zusammenführung wiederverwendet. Prüft nun, ob die Datei korrekt ist, und fahrt dann fort:

```
$ git add README.md
$ git merge --continue
[main c922b21] Merge branch 'rerere-example'
```
git rerere speichert seine Daten innerhalb des .git-Verzeichnisses eures Git-Repositorys in einem rr-cache-Verzeichnis. Dabei solltet ihr zweierlei beachten:

- 1. Der Rerere-Cache ist lokal. Er wird nicht geteilt, wenn ihr git push durchführt, so dass eure Teamkollegen die von euch durchgeführten Merges nicht wiederverwenden können.
- 2. Git's automatische Garbage-Collection löscht Einträge aus dem rr-cache. Sie wird durch zwei Konfigurationsoptionen gesteuert:

**[gc.rerereResolved](https://git-scm.com/docs/git-config#Documentation/git-config.txt-gcrerereResolved)**

bestimmt, wie lange Einträge für gelöste Konflikte aufbewahrt werden. Der Standardwert ist 60 Tage. Und mit git config gc.rerereResolved könnt ihr die Standardwerte für euer Projekt ändern.

**[gc.rerereUnresolved](https://git-scm.com/docs/git-config#Documentation/git-config.txt-gcrerereUnresolved)**

bestimmt, wie lange Einträge für ungelöste Konflikte aufbewahrt werden. Der Standardwert ist 15 Tage.

### **Zweige löschen**

### \$ git branch -d [BRANCH\_NAME]

löscht den ausgewählten Zweig, wenn er bereits in einen anderen überführt wurde.

-D statt -d erzwingt die Löschung.

#### **Entfernte Zweige**

Bisher haben diese Beispiele alle lokalen Verzweigungen gezeigt. Der Befehl git branch funktioniert jedoch auch mit entfernten Zweigen. Um mit entfernten Zweigen arbeiten zu können, muss zunächst ein entferntes Repository konfiguriert und zur lokalen Repository-Konfiguration hinzugefügt werden:

\$ git remote add origin https://ce.cusy.io/veit/NEWREPO.git

#### **Entfernte Zweige hinzufügen**

Nun kann der Zweig auch im entfernten Repository hinzugefügt werden:

\$ git push --set-upstream origin [BRANCH\_NAME]

Wollt ihr alle Zweige eines lokalen Repositories dem entfernten Repo hinzufügen, könnt ihr dies mit:

\$ git push --set-upstream origin --all

Damit dies für Zweige ohne Tracking-Upstream automatisch geschieht, könnt ihr folgendes konfigurieren:

```
$ git config --global push.autoSetupRemote true
```
#### **Entfernte Zweige löschen**

Mit git branch -d löscht ihr die Zweige nur lokal. Um sie auch auf dem entfernten Server zu löschen, könnt ihr folgendes eingeben:

\$ git push origin --delete [BRANCH\_NAME]

Um entfernte Zweige auch bei euch lokal zu entfernen, könnt ihr git fetch mit der Option --prune oder -p ausführen. Ihr könnt dieses Verhalten auch zur Standardeinstellung machen, indem ihr fetch.prune aktiviert:

\$ git config --global fetch.prune true

#### **Siehe auch:**

**[PRUNING](https://git-scm.com/docs/git-fetch#_pruning)** 

### **Zweige umbenennen**

Ihr könnt Zweige umbenennen, z.B. mit

```
$ git branch --move master main
```
Dies ändert euren lokalen master-Zweig in main. Damit andere den neuen Zweig sehen können, müsst ihr ihn auf den entfernten Server pushen. Dadurch wird der main-Zweig auch auf dem entfernten Server verfügbar:

\$ git push origin main

Der aktuelle Zustand eures Repository kann nun z.B. so aussehen:

```
$ git branch -a
* main
  remotes/origin/HEAD -> origin/master
  remotes/origin/main
  remotes/origin/master
```
- Euer lokaler master-Zweig ist verschwunden, da er durch den main-Zweig ersetzt wurde.
- Der main-Zweig ist auch auf dem entfernten Rechner vorhanden.
- Auch der master-Zweig ist jedoch auch noch auf dem entfernten Server vorhanden. Vermutlich werden also andere weiterhin den master-Zweig für ihre Arbeit verwenden, bis ihr die folgenden Änderungen vorgenommen habt:
	- **–** Für alle Projekte, die von diesem Projekt abhängen, muss der Code und/oder die Konfiguration aktualisiert werden.
	- **–** Die Konfigurationsdateien des test-runner müssen ggf. aktualisiert werden.
	- **–** Build- und Release-Skripte müssen angepasst werden.
	- **–** Die Einstellungen auf eurem Repository-Server wie der Standardzweig des Repository, Zusammenführungsregeln und anderes müssen angepasst werden.
	- **–** Verweise auf den alten Zweig in der Dokumentation müssen aktualisiert werden.
	- **–** Alle Pull- oder Merge-Requests, die auf den master-Zweig abzielen, sollten geschlossen werden.

Nachdem ihr all diese Aufgaben erledigt habt und sicher seid, dass der main-Zweig genauso funktioniert wie der master-Zweig, könnt ihr den master-Zweig löschen:

\$ git push origin --delete master

Team-Mitgliedeer können ihre lokal noch vorhandenen Referenzen auf den master-Zweig löschen mit

\$ git fetch origin --prune

## <span id="page-406-0"></span>**Git rebase**

Die Befehle git rebase und git merge ermöglichen das Zusammenführen von *[Git-Verzweigungen](#page-401-0)*. Während git merge immer ein sich vorwärtsbewegender Änderungsansatz ist, verfügt git rebase über leistungsfähige Funktionen zum Umschreiben der Historie. Hier wollen wir die Konfiguration, Anwendungsfälle und Fallstricke genauer betrachten.

Dabei verschiebt git rebase eine Folge von Commits zu einem neuen Basis-Commit und kann so für *[Feature-](#page-418-0)[Branches](#page-418-0)*-Workflows nützlich sein. Intern erreicht Git dies, indem es neue Commits erstellt und diese auf die angegebene Basis anwendet; die gleichaussehenden Commits von Zweigen sind also völlig neue Commits.

Der Hauptgrund für git rebase ist, einen linearen Projektverlauf aufrechtzuerhalten. Wenn sich der Hauptzweig weiterentwickelt hat, seit ihr mit der Arbeit an einem Funktionszweig begonnen habt, wollt ihr vielleicht die letzten Aktualisierungen des Hauptzweigs in eurem Funktionszweig erhalten, aber die Historie eures Zweigs sauber halten. Dies hätte den Vorteil, dass ihr später ein sauberes git merge eures Funktionszweiges in den Hauptzweig durchführen könntet. Diese *saubere Historie* erleichtert euch auch, eine Regression mit *[Regressionen finden mit git bisect](#page-444-0)* zu finden. Ein realistischeres Szenario wäre folgendes:

- 1. Im Hauptzweig wird ein Fehler in einer Funktion festgestellt, die früher einmal fehlerfrei funktionierte.
- 2. Durch die *saubere Historie* des Hauptzweigs sollte *[Rückblick](#page-394-0)* schnell Rückschlüsse ermöglichen.
- 3. Sollte *[Rückblick](#page-394-0)* nicht zum gewünschten Ergebnis führen, hilft vermutlich *[git bisect](#page-444-0)* weiter. Dabei hilft git bisect die saubere Git-Historie bei der Suche nach der Regression.

**Warnung:** Die veröffentlichte Historie sollte nur in sehr seltenen Ausnahmefällen geändert werden, da die alten Commits durch neue ersetzt und es so aussehen würde, als wäre dieser Teil der Projektgeschichte plötzlich verschwunden.

### **Siehe auch:**

[git rebase: what can go wrong?](https://jvns.ca/blog/2023/11/06/rebasing-what-can-go-wrong-/#undoing-a-rebase-is-hard)

**Bemerkung:** git rebase wird auch kurz in *[Jupyter Notebooks unter Git](#page-458-0)* und *[Feature-Branches](#page-418-0)* behandelt

## **Rebase abhängiger Zweige mit** –update-refs

Wenn ihr an einem großen Feature arbeitet, ist es oft hilfreich, die Arbeit auf mehrere Zweige zu verteilen, die aufeinander aufbauen.

Diese Zweige können jedoch umständlich zu verwalten sein, wenn ihr den Verlauf in einem früheren Zweig überschreiben müsst. Da jeder Zweig von den vorherigen Zweigen abhängt, führt das Umschreiben von Commits in einem Zweig dazu, dass die nachfolgenden Zweige nicht mehr mit der Historie verbunden sind.

Git 2.38 wird mit einer neuen --update-refs-Option für git rebase ausgeliefert, die solche Aktualisierungen für euch durchführt , ohne dass ihr jeden einzelnen Zweig manuell aktualisieren müsst und ohne dass die nachfolgenden Zweige ihre Historie verlieren.

Wenn ihr diese Option bei jedem Rebase verwenden möchtet, könnt ihr git config --global rebase. updateRefs true ausführen, damit sich Git so verhält, als ob die Option --update-refs immer angegeben ist.

### **Siehe auch:**

[rebase: add –update-refs option](https://lore.kernel.org/git/3ec2cc922f971af4e4a558188cf139cc0c0150d6.1657631226.git.gitgitgadget@gmail.com/)

### **Commits mit** git rebase **löschen**

#### \$ git rebase -i SHA origin/main

-i interaktiver Modus, in dem euer Standardeditor geöffnet wird und eine Liste aller Commits nach dem zu entfernenden Commit mit dem Hash-Wert SHA angezeigt wird, z.B.:

pick d82199e Update readme pick 410266e Change import for the interface ...

Wenn ihr nun eine Zeile entfernt, so wird dieser Commit nach dem Speichern und Schließen des Editors gelöscht. Anschließend kann das entfernte Repository aktualisiert werden mit:

```
$ git push origin HEAD:main -f
```
### **Ändern einer Commit-Nachricht mit** git rebase

Dies lässt sich ebenfalls einfach mit git rebase realisieren wobei ihr in eurem Editor nicht die Zeile löschen sondern in der Zeile pick durch r (*reword*) ersetzen müsst.

### rebase **als Standard-**git pull**-Strategie**

Normalerweise holt und führt git pull neue Remote-Commits ohne Probleme zusammen. Meistens werden nur neue Commits aus dem entfernten Zweig hinzugefügt, ein sog. Fast-Forward-Merge. Wenn aber sowohl der lokale als auch der entfernte Zweig neue Commits haben, weichen die Zweige voneinander ab. Ihr müsst dann die verschiedenen Historien irgendwie in Einklang bringen. Standardmäßig führt ab Git 2.33.1 jede Abweichung dazu, dass git pull anhält und die folgende Meldung ausgibt:

```
$ git pull
Hinweis: Sie haben abweichende Branches und müssen angeben, wie mit diesen
Hinweis: umgegangen werden soll.
Hinweis: Sie können dies tun, indem Sie einen der folgenden Befehle vor dem
Hinweis: nächsten Pull ausführen:
Hinweis:
Hinweis: git config pull.rebase false # Merge
Hinweis: git config pull.rebase true # Rebase
Hinweis: git config pull.ff only # ausschließlich Vorspulen
Hinweis:
Hinweis: Sie können statt "git config" auch "git config --global" nutzen, um
Hinweis: einen Standard für alle Repositories festzulegen. Sie können auch die
Hinweis: Option --rebase, --no-rebase oder --ff-only auf der Kommandozeile nutzen,
Hinweis: um das konfigurierte Standardverhalten pro Aufruf zu überschreiben.
Schwerwiegend: Es muss angegeben werden, wie mit abweichenden Branches umgegangen werden␣
\rightarrowsollen.
```
Die Hinweise erlauben drei Optionen:

#### git config pull.rebase false

führt die lokalen und entfernten Commits zusammen. Vor Git 2.33.1 verwendete Git immer diese Zusammenführung.

#### git config pull.rebase true

Die lokalen Commits werden auf die Remote-Commits übernommen.

#### git config pull.ff only

führt bei divergierenden Zweigen immer zu einen Fehler. Ihr könnt dann von Fall zu Fall mit --no-rebase (was merge bedeutet) oder --rebase entscheiden, ob ihr mergen oder rebasen wollt.

**Tipp:** Ich empfehle git config pull.rebase true, da Merging verwirrend sein kann. Das Rebasen der lokalen Commits auf die entfernten macht die Geschichte linear, was verständlicher ist.

Macht rebase zu eurer Standardstrategie mit:

```
$ git config --global pull.rebase interactive
```
Wenn git pull dann auf abweichende lokale und entfernte Zweige stößt, wird es ein rebase durchgeführt:

```
$ git pull
automatischer Merge von README.md
KONFLIKT (Inhalt): Merge-Konflikt in README.md
Fehler: Konnte e50dfe5... nicht anwenden
Hinweis: Resolve all conflicts manually, mark them as resolved with
Hinweis: "git add/rm <conflicted_files>", then run "git rebase --continue".
Hinweis: You can instead skip this commit: run "git rebase --skip".
Hinweis: To abort and get back to the state before "git rebase", run "git rebase --abort
ightharpoonup".
Konnte e50dfe5... nicht anwenden
```
### **Änderungen zurücknehmen**

Mit Git 2.23 kam git restore zum Rückgängigmachen von Datei-Änderungen hinzu. Vorher übernahm git reset diese Aufgabe, das aber auch noch andere Aufgaben hat:

### \$ git restore

ändert Dateien im Arbeitsverzeichnis in einen Zustand, der Git zuvor bekannt war. Standardmäßig checkt Git HEAD den letzten Commit des aktuellen Zweigs aus.

#### **Bemerkung:**

In Git < 2.23 steht euch git restore noch nicht zur Verfügung. In diesem Fall müsst ihr noch git checkout verwenden:

\$ git checkout PATH/TO/FILE

#### \$ git restore [-S|--staged] PATH/TO/FILE

nimmt das Hinzufügen von Dateien zurück. Die Änderungen bleiben in eurem Arbeitsbereich erhalten, so dass ihr sie bei Bedarf ändern und wieder hinzufügen könnt.

Der Befehl entspricht git reset PATH/TO/PATH.

\$ git restore [-SW] PATH/TO/FILE

nimmt das Hinzufügen und Änderungen im Arbeitsbereich zurück.

#### \$ git restore [-s|--source] BRANCH PATH/TO/FILE

setzt eine Änderung auf die Version im Zweig BRANCH zurück.

```
$ git restore [-s|--source] @~ PATH/TO/FILE
```
setzt eine Änderung auf den vorherigen Commit zurück.

```
$ git restore [-p|--patch]
```
lässt euch die rückgängig zu machenden Änderungen einzeln auswählen.

```
$ git reset [--hard | --mixed | --soft | --keep] TARGET_REFERENCE
```
setzt die Historie auf einen früheren Commit zurück.

**Warnung:** Das Risiko bei reset ist, dass Arbeit verloren gehen kann. Zwar werden Commits nicht unmittelbar gelöscht, allerdings können sie verwaisen, so dass es keinen direkten Pfad mehr zu ihnen gibt. Sie müssen dann zeitnah mit *[reflog](#page-397-0)* gefunden und wiederhergestellt werden da Git üblicherweise alle verwaisten Commits nach 30 Tagen löscht.

```
$ git reset @{\sim}
```
### $Q_{\sim}$

nimmt den letzten Commit zurück wobei dessen Änderungen nun wieder in den Bühnenbereich übernommen werden.

Sind Änderungen im Bühnenbereich vorhanden, so werden diese in den Arbeitsbereich verschoben, z.B.:

```
$ echo 'My first repo' > README.rst
$ git add README.rst
$ git status
Auf Branch main
Zum Commit vorgemerkte Änderungen:
  (benutzen Sie "git rm --cached <Datei>..." zum Entfernen aus der Staging-Area)
   neue Datei: README.rst
$ git reset
$ git status
Auf Branch main
Unversionierte Dateien:
  (benutzen Sie "git add <Datei>...", um die Änderungen zum Commit vorzumerken)
   README.rst
```
### @~3

nimmt den letzten drei Commits zurück.

'@{u}'

nimmt die entfernte Version (*Upstream*) des aktuellen Zweigs.

--hard

verwirft die Änderungen auch im Staging- und Arbeitsbereich.

```
$ git status
Auf Branch main
Zum Commit vorgemerkte Änderungen:
  (benutzen Sie "git rm --cached <Datei>..." zum Entfernen aus der Staging-Area)
   neue Datei: README.rst
$ git reset --hard
$ git status
Auf Branch main
```
(Fortsetzung auf der nächsten Seite)

(Fortsetzung der vorherigen Seite)

```
nichts zu committen (erstellen/kopieren Sie Dateien und benutzen
Sie "git add" zum Versionieren)
```
--mixed

setzt den Bühnen-, aber nicht den Arbeitsbereich zurück, D.H., die geänderten Dateien bleiben erhalten, werden aber nicht für den Commit markiert.

**Tipp:** Ich bevorzuge meist --soft gegenüber --mixed: es hält die rückgängig gemachten Änderungen getrennt, so dass alle zusätzlichen Änderungen explizit sind. Dies ist Besonders nützlich, wenn ihr im Bühnenund Arbeitsbereich Änderungen an der gleichen Datei habt.

### --soft

nimmt den oder die Commits zurück, lässt jedoch Bühnen- und Arbeitsbereich unverändert.

#### --keep

setzt den Bühnenbereich zurück und aktualisiert die Dateien im Arbeitsbereich, die sich zwischen COMMIT und HEAD unterscheiden, behält aber diejenigen bei, die sich zwischen Bühnen- und Arbeitsbereich unterscheiden, D.H., die Änderungen haben, aber noch nicht hinzugefügt wurden. Wenn eine Datei, die sich zwischen COMMIT und Bühnenbereich unterscheidet, nicht hinzugefügte Änderungen aufweist, wird reset abgebrochen.

Ihr könnt euch dann mit euren nicht im Commit enthaltenen Änderungen befassen, sie vielleicht mit git restore rückgängig macht oder mit git stash versteckt, bevor ihr es erneut versucht.

**Tipp:** Viele andere Anleitungen empfehlen --hard für diese Aufgabe, wahrscheinlich weil es diesen Modus schon länger gibt. Dieser Modus ist jedoch riskanter, da er die nicht im Commit enthaltenen Änderungen unwiderruflich verwirft ohne Fragen zu stellen. Ich verwende jedoch --keep und wenn ich alle nicht zum Commit vorgesehenen Änderungen vor dem reset verwerfen will, verwende ich git restore -SW.

### \$ git revert COMMIT\_SHA

erstellt einen neuen Commit und nimmt die Änderungen des angegebenen Commits zurück, sodass die Änderungen invertiert werden.

# \$ git fetch --prune REMOTE

Remote-Refs werden entfernt wenn sie im Remote-Repository entfernt wurden.

#### \$ git commit --amend

aktualisiert und ersetzt den letzten Commit durch einen neuen Commit, der alle bereitgestellten Änderungen mit dem Inhalt des vorherigen Commits kombiniert. Wenn nichts bereitgestellt ist, wird nur die vorherige Commit-Nachricht neu geschrieben.

### **Referenz für häufige Befehle zum Zurücksetzen**

### **Alle lokalen Änderungen an einem Zweig rückgängig machen**

\$ git reset --keep '@{u}'

### **Alle Commits im aktuellen Zweig rückgängig machen**

[git merge-base](https://git-scm.com/docs/git-merge-base) wählt den Commit aus, bei dem sich zwei Zweige getrennt haben. Übergebt @ und main, um den Commit auszuwählen, bei dem der aktuelle Zweig von main abgezweigt ist. Setzt ihn zurück, um alle Commits auf dem lokalen Zweig rückgängig zu machen mit:

```
$ git reset --soft $(git merge-base @ main)
```
## **Alle Änderungen im aktuellen Zweig rückgängig machen**

\$ git reset --keep main

### **Commit im falschen Zweig zurücknehmen**

Wenn ihr versehentlich einen Commit in einem bestehenden Zweig gemacht habt, anstatt zunächst einen neuen Zweig zu erstellen, könnt ihr das in den folgenden drei Schritten ändern:

- 1. Erstellt einen neuen Zweig mit \$ git branch NEW\_BRANCH
- 2. Nehmt den letzten Commit in eurem aktiven Branch zurück mit \$ git reset --keep @~
- 3. Übernehmt die Änderungen in den neuen Zweig mit \$ git switch NEW\_BRANCH

### **Wiederherstellen eines gelöschten Zweigs**

Angenommen, ihr habt versehentlich einen nicht zusammengefügten Zweig gelöscht, so könnt ihr den Zweig mit dem zugehörigen SHA neu erstellen:

```
$ git branch -D new-feature
Branch new-feature entfernt (war d53e431).
```
Die Ausgabe enthält den SHA-Commit, auf den der Zweig zeigte. Ihr könnt den Zweig mit diesem SHA neu erstellen:

```
$ git branch new-feature d53e431
```
Was aber, wenn ihr die Verzweigung gelöscht haben und der entsprechende Terminalverlauf verloren gegangen ist? Um die SHA wiederzufinden, könnt ihr die *[reflog](#page-397-0)*-Ausgabe an grep übergeben:

```
$ git reflog | grep -A 1 new-feature
12bc4d4 HEAD@{0}: checkout: moving from new-feature to main
d53e431 HEAD@{1}: commit: Add new feature
12bc4d4 HEAD@{2}: checkout: moving from main to new-feature
12bc4d4 HEAD@{3}: merge my-feature: Fast-forward
```
-A 1 zeigt nach nach jedem Treffer eine zusätzliche Zeile an. Die Ausgabe zeigt mehrere *[reflog](#page-397-0)*-Einträge, die sich auf den Zweig beziehen. Der erste Eintrag zeigt einen Wechsel von new-feature zu main, mit dem Commit-SHA auf main. Der Eintrag davor ist die letzte Änderung an new-feature mit dem SHA zum Wiederherstellen:

\$ git branch triceratops-enclosure 43f66f9

Standardmäßig könnt ihr einen solchen Zweig innerhalb von 30 Tagen nach dem Löschen des Zweigs speichern, da gc.reflogExpireUnreachable üblicherweise so eingestellt ist.

## **Rückgängigmachen einer Commit-Änderung**

Kehren wir zum einleitenden Beispiel zurück. Stellt euch vor, ihr hättet einen Commit gemacht und ihn später geändert. Dann stellt ihr fest, dass die Änderung rückgängig gemacht werden sollte. Wie könnt ihr vorgehen? Wenn ihr die ursprüngliche Git-Commit-Ausgabe noch in Ihrem Terminalverlauf seht, könnt ihr die SHA von dort abrufen und die Änderung rückgängig machen. Aber wenn das nicht mehr möglich ist, ist es Zeit für das Reflog. Prüft das Reflog für den Zweig:

```
$ git reflog my-feature-branch
12bc4d4 (HEAD -> main, my-feature-branch) my-feature-branch@{0}: commit (amend): Add my␣
˓→feature and more
982d93a my-feature-branch@{1}: commit: Add my feature
900844a my-feature-branch@{2}: branch: Created from HEAD
```
Der erste Eintrag, commit (amend), zeigt die Erstellung des geänderten Commits an. Der zweite Eintrag zeigt den ursprünglichen Commit, zu der wir nun wiederum mit einem Hard Reset zurückkehren wollen:

\$ git reset --hard 982d93a

Vielleicht möchtet ihr dann den Inhalt des geänderten Commits wiederherstellen, um ihn zu korrigieren und erneut zu ändern. Tut dies mit git restore aus dem geänderten Commit SHA, der oben in der vorherigen *[reflog](#page-397-0)*-Ausgabe steht:

#### \$ git restore -s 12bc4d4

#### **Rückgängig machen eines fehlerhaften Rebase**

Stellt euch vor, ihr arbeitet an einem Zweig new-feature mit drei Commits, wovon ihr den mittleren mit *[Git rebase](#page-406-0)* rückgängig machen wollt:

```
$ git rebase -i main
```

```
pick d53e431 Add new feature
-pick 329271a More performant implementation for the new feature
-pick 1d6c477 Add API docs
```
Versehentlich habt ihr jetzt jedoch auch den letzten Commit gelöscht. Falls ihr den SHA-Wert nicht mehr im Terminalverlauf sehen könnt, könnt ihr wieder die *[reflog](#page-397-0)*-Ausgabe an grep übergeben:

```
$ git reflog| grep 'API docs'
1d6c477 HEAD@{2}: commit: Add API docs
```
Mit dieser SHA kann der Commit nun mit *[Git Cherry-Pick](#page-443-0)* wiederhergestellt werden:

```
$ git cherry-pick 1d6c477
```
## <span id="page-413-0"></span>**Entfernen einer Datei aus der Historie**

Eine Datei kann vollständig aus Git-Historie des aktuellen Branches entfernt werden. Das ist nötig, wenn ihr beispielsweise aus Versehen Passwörter oder eine sehr große Datei zum Repository hinzugefügt habt.

```
$ git filter-repo --invert-paths --path path/somefile
$ git push --no-verify --mirror
```
**Bemerkung:** Informiert die Team-Mitglieder, dass sie erneut einen Klon des Repository erstellen sollten.

### **Entfernen einer Zeichenkette aus der Historie**

Das Entfernen funktioniert auch mit einzelnen Wörtern oder Zeichenketten:

```
$ git filter-repo --message-callback 'return re.sub(b"^git-svn-id:.*\n", b"", message,␣
˓→flags=re.MULTILINE)'
```
#### **Siehe auch:**

- [git-filter-repo Man Page](https://www.mankier.com/1/git-filter-repo)
- [git-reflog](https://git-scm.com/docs/git-reflog)
- [git-gc](https://git-scm.com/docs/git-gc)

## **Git Best Practices**

### **Macht früh Commits**

Macht euren ersten Commit nachdem ihr die initiale Installation fertiggestellt habt und noch bevor ihr erste Änderungen vornehmt.

Verwendet ihr ein Cookiecutter-Template, committet unmittelbar nach den folgenden Schritten:

```
$ pipenv run cookiecutter https://github.com/veit/cookiecutter-namespace-template.git
full_name [Veit Schiele]:
email [veit@cusy.io]:
github_username [veit]:
project_name [cusy.example]:
...
```
Anschließend könnt ihr die initialen Änderungen in ein neu erstelltes, leeres Repository auf GitHub einchecken:

```
$ cd cusy.example
$ git init
$ git add *
$ git commit -m 'Initial commit'
$ git remote add origin ssh://git@github.com:veit/cusy.example.git
$ git push -u origin main
```
## **Schließt unerwünschte Dateien aus**

Temporäre Dateien, Jupyter Checkpoints und builds haben in einem Repository nichts zu suchen. Passwörter erst recht nicht. Die .gitignore-Datei enthält eine Liste von Dateipfaden, die git nicht hinzufügt, außer ihr wünscht das explizit.

Eine Vorlage mit .gitignore-Einträgen für Python-Projekte findet ihr im Repository [dotfiles.](https://github.com/veit/dotfiles) Auf der Website [giti](https://gitignore.io/)[gnore.io](https://gitignore.io/) könnt ihr euch .gitignore-Vorlagen für euer Projekt generieren lassen. Auch die .gitignore-Datei gehört in das Repository eingecheckt:

```
$ git add .gitignore
$ git commit -m 'Add .gitignore file'
```
Falls ihr versehentlich schon entsprechende Dateien in euer Git-Repository eingecheckt habt, beispielsweise einen . ipynb\_checkpoints-Ordner, könnt ihr diese wieder entfernen mit:

```
$ git rm -r .ipynb_checkpoints/
```
### **Schreibt eine** README**-Datei**

Auch eine README-Datei sollte in jedem Repository vorhanden sein, in der das Deployment und der grundsätzliche Aufbau des Codes beschrieben wird.

## **Macht oft Commits**

Nach jeder abgeschlossenen Aufgabe und Teilaufgabe sollte ein Commit erfolgen. Auch nicht abgeschlossene Aufgaben können auf git gesichert werden. Als Faustregel gilt: Committe mindestens einmal pro Tag, nämlich kurz vor Feierabend. In Stoßzeiten kann es auch vorkommen, dass ihr alle 10 Minuten committet.

Häufige Commits erleichtern euch:

- das Eingrenzen von Fehlern
- das Verständnis für den Code
- die zukünftige Wartung und Pflege.

Falls ihr doch einmal mehrere Änderungen an einer Datei durchgeführt habt, könnt ihr diese auch später noch in mehrere Commits aufteilen mit:

\$ git add -p my-changed-file.py

## **Ändert die veröffentlichte Historie nicht**

Auch wenn ihr zu einem späteren Zeitpunkt herausfindet, dass ein Commit, der mit git push bereits veröffentlicht wurde, einen oder mehrere Fehler enthält, so solltet ihr dennoch niemals versuchen, diesen Commit ungeschehen zu machen. Vielmehr solltet ihr durch weitere Commits den oder die aufgetretenen Fehler zu beheben.

**Warnung:** Die große Ausnahme zu dieser Regel sind Workflows mit git-rebase wie in *[Feature-Branches](#page-418-0)*.

## **Wählt einen Git-Workflow**

Wählt einen Workflow, der am besten zu eurem Projekt passt. Projekte sind keineswegs identisch und ein Workflow, der zu einem Projekt passt, muss nicht zwingend auch in einem anderen Projekt passen. Auch kann sich initial ein anderer Workflow empfehlen als im weiteren Fortschritt des Projekts.

### **Schreibt aussagekräftige Commit-Nachrichten**

Aufschlussreiche und beschreibende Commit-Nachrichten erleichtern euch die Arbeit im Team ungemein. Sie ermöglichen anderen und euch selbst, eure Änderungen zu verstehen. Auch sind sie zu einem späteren Zeitpunkt hilfreich um nachvollziehen zu können, welches Ziel mit dem Code erreicht werden sollte.

Üblicherweise sollten kurze, 50–72 Zeichen lange Nachrichten angegeben werden, die in einer Zeile ausgegeben werden, *z.B. (zum Beispiel)* mit git log --oneline.

Mit git blame könnt ihr euch auch später noch für jede Zeile angeben lassen, in welcher Revision und von welchem Autor sie kam. Weitere Informationen hierzu findet ihr in der Git-Dokumentation: [git-blame.](https://git-scm.com/docs/git-blame)

#### **Bemerkung:**

• [A Note About Git Commit Messages](https://tbaggery.com/2008/04/19/a-note-about-git-commit-messages.html)

### **Gitmojis**

Wenn ihr Gitmojis in euren Commit-Nachrichten verwendet, könnt ihr später leicht die Absicht des Commits erkennen.

#### **Bemerkung:**

- [gitmoji.dev](https://gitmoji.dev/)
- [github.com/carloscuesta/gitmoji](https://github.com/carloscuesta/gitmoji)
- [github.com/carloscuesta/gitmoji-cli](https://github.com/carloscuesta/gitmoji-cli)
- [Visual Studio Code Extension](https://marketplace.visualstudio.com/items?itemName=seatonjiang.gitmoji-vscode)

### **GitLab**

GitLab interpretiert bestimmte Commit-Nachrichten auch als Links, z.B.:

```
$ git commit -m "Expand section on meaningful commit messages (#21: Add
multi-line commit messages and close group/project#22)"
```
- zu Issues: #NUMBER
	- **–** auch in anderen Projekten: GROUP/PROJECT#NUMBER
- zu Merge Requests: ! NUMBER
- zu Snippets:\$NUMBER

Dabei sollte es zu jedem Commit mindestens ein Ticket geben, das ausführlichere Hinweise zu den Änderungen geben sollte. Alternativ könnt ihr auch mehrzeilige Commit-Nachrichten schreiben, die diese Informationen enthalten, z.B. + (zum Beispiel) mit:

\$ git commit -m 'Expand section on meaningful commit messages' -m 'Fix the serious␣  $\rightarrow$ problem'

Oder, wenn ihr nur git commit eingebt, öffnet sich euer Editor, z.B. mit folgendem Text:

```
# Bitte geben Sie eine Commit-Beschreibung für Ihre Änderungen ein. Zeilen,
# die mit '#' beginnen, werden ignoriert, und eine leere Beschreibung
# bricht den Commit ab.
#
# Auf Branch main
```
Git erwartet, dass ihr eure Commit-Nachricht am Anfang der Datei einfügt. Nachdem ihr die Bearbeitung der Datei abgeschlossen habt, liest Git ihren Inhalt und fährt fort. Es *bereinigt* die Datei, indem es mit # kommentierte Zeilen und nachfolgende Leerzeilen entfernt. Wenn die Nachricht nach dem Aufräumen leer ist, bricht Git den Commit ab – das ist praktisch, wenn ihr merkt, dass ihr etwas vergessen habt. Andernfalls wird der Commit mit dem verbleibenden Inhalt erstellt. GitLab verwendet # jedoch als Präfix für die Nummer eines Items. Diese doppelte Bedeutung von # kann zu einer Verwechslung führen, wenn ihr eine Commit-Nachricht schreibt, die sich auf ein Item bezieht:

```
Expand section on meaningful commit messages
#21: Add multi-line commit messages
# Bitte geben Sie eine Commit-Beschreibung für Ihre Änderungen ein. Zeilen,
# die mit '#' beginnen, werden ignoriert, und eine leere Beschreibung
# bricht den Commit ab.
#
# Auf Branch main
# Ihr Branch ist auf demselben Stand wie 'origin/main'.
#
# Zum Commit vorgemerkte Änderungen:
# geändert: productive/git/best-practices.rst
#
```
Üblicherweise entfernt Git die Zeile, die mit #21 beginnt, so dass die Nachricht wie folgt aussieht:

Expand section on meaningful commit messages

Vermeidet dieses Missgeschick, indem ihr einen alternativen Bereinigungsmodus namens *Scissors* verwendet. Ihr könnt ihn global aktivieren mit:

```
$ git config --global commit.cleanup scissors
```
Dann beginnt Git jede neue Commit-Nachricht mit der *Scissors*-Zeile:

```
# ------------------------ >8 ------------------------
# Ändern oder entfernen Sie nicht die obige Zeile.
# Alles unterhalb von ihr wird ignoriert.
#
# Auf Branch main
# Ihr Branch ist auf demselben Stand wie 'origin/main'.
```
(Fortsetzung auf der nächsten Seite)

(Fortsetzung der vorherigen Seite)

#  $#$  ... #

## **Co-Autoren angeben**

Wenn ihr mit einem Teammitglied an einem Commit arbeiten, ist es gut, dessen Beitrag mit dem co-authored-by-Trailer anzuerkennen. Trailer sind zusätzliche Metadaten am Ende der Commit-Nachricht, die eine KEY: VALUE-Syntax verwenden und wiederholt werden kann, um mehrere Werte aufzulisten:

```
Expand section on meaningful commit messages
#21: Add multi-line commit messages
co-authored-by: Kristian Rother <kristian.rother@cusy.io>
co-authored-by: Frank Hofmann <frank.hofmann@cusy.io>
```
GitLab analysiert die co-authored-by-Zeilen, um alle Avatare des Commits anzuzeigen und auch die Profilstatistiken der Co-Autoren zu aktualisieren usw (und so weiter).

## **Wartet euer Repository regelmäßig**

Folgende Wartungsarbeiten solltet ihr regelmäßig durchführen:

## **Validiert das Repo**

Der Befehl git fsck prüft, ob alle Objekte in der internen Datenstruktur von Git noch miteinander verknüpft sind.

## **Komprimiert das Repo**

Spart Speicherplatz mit den Befehlen git gc bzw. git gc --aggressive.

### **Siehe auch:**

- [git gc](https://git-scm.com/docs/git-gc)
- [Git Interna Wartung und Datenwiederherstellung](https://git-scm.com/book/de/v2/Git-Interna-Wartung-und-Datenwiederherstellung)

## **Bereinigt Remote Tracking Branches**

Nicht genutzte Zweige auf einem entfernten Server lassen sich mit git remote update --prune löschen. Noch besser ist, wenn ihr die Standardeinstellung so ändert, dass entfernt gelöschte Zweige auch bei git fetch und git pull bei euch lokal gelöscht werden. Dies erreicht ihr mit:

### \$ git config --global fetch.prune true

## **Überprüft vergessene Arbeiten**

Mit git stash list seht ihr eine List von gespeicherten stashes. Diese könnt ihr mit git stash drop entfernen.

## **Überprüft eure Repositories auf unerwünschte Dateien**

Mit [Gitleaks](https://github.com/zricethezav/gitleaks) könnt ihr eure Repositories regelmäßig auf ungewollt gespeicherte Zugangsdaten überprüfen.

Ihr könnt Gitleaks auch automatisch als GitLab-Action ausführen. Hierzu müsst ihr die [Secret-Detection.gitlab-ci.yml-](https://gitlab.com/gitlab-org/gitlab/-/blob/master/lib/gitlab/ci/templates/Jobs/Secret-Detection.gitlab-ci.yml)Vorlage z.B. in eine Stufe namens secrets-detection in eurer .gitlab-ci.yml-Datei einbinden:

```
include:
- template: Security/Secret-Detection.gitlab-ci.yml
```
Die Vorlage erstellt *Secret Detection*-Aufträge in eurer CI/CD-Pipeline und durchsucht den Quellcode eures Projekts nach *Secrets*. Die Ergebnisse werden als [Secret Detection Report Artefakt](https://docs.gitlab.com/ee/ci/yaml/artifacts_reports.html#artifactsreportssecret_detection) gespeichert, den ihr später herunterladen und analysieren könnt.

### **Siehe auch:**

• [GitLab Secret Detection](https://docs.gitlab.com/ee/user/application_security/secret_detection/)

Mit *[Entfernen einer Datei aus der Historie](#page-413-0)* könnt ihr unerwünschte Dateien oder Zugangsdaten aus eurer Git-Historie entfernen.

### **Git-Workflows**

Als Git-Workflow wird hier eine Empfehlung zur Verwendung von Git bezeichnet, die eine konsistente und effiziente Arbeitsweise ermöglicht. Da Git das Verzweigen und Zusammenführen im Vergleich zu älteren Versionierungssystemen wie SVN deutlich vereinfacht, ist eine Vielzahl von unterschiedlichen Workflows möglich. Es gibt nicht den einen idealen Prozess für die beste Interaktion mit Git.

Alle vorgestellten Workflows erwarten jedoch, dass alle im Team für Änderungen denselben Workflow verwenden. Daher sollte ein Team sich zu Beginn gemeinsam auf einen bestimmten Git-Workflow einigen, der ihnen für dieses Projekt am geeignetsten erscheint. Dabei spielen die Größe und Teamkultur eine Rolle, um die Komplexität des Workflows und die Fehlerzahl so gering wie möglich zu halten.

Im Folgenden behandeln wir einige dieser Git-Workflows.

## <span id="page-418-0"></span>**Feature-Branches**

Die Grundidee hinter Workflows mit Feature-Branches ist, dass die Entwicklung einzelner Features jeweils in einem dedizierten Branch und nicht im main-Branch stattfindet. Diese Kapselung erleichtert in einem Entwicklungsteam die Arbeit, da Veränderungen im main-Branch nicht stören und zunächst vernachlässigt werden können. Umgekehrt sollte so vermieden werden, dass der main-Branch durch unfertigen Code verunreinigt wird. Dieses zweite Argument erleichtert dann auch die [kontinuierliche Integration](https://de.wikipedia.org/wiki/Kontinuierliche_Integration) mit anderen Komponenten.

### **Siehe auch:**

- [Feature Driven Development](https://de.wikipedia.org/wiki/Feature_Driven_Development)
- Martin Fowler: [Feature Branch](https://martinfowler.com/bliki/FeatureBranch.html)

## **Merge- oder Pull-Requests**

Die Kapselung der Entwicklung einzelner Features in einem Branch ermöglicht zudem die Verwendung von sog. Merge- oder Pull-Requests um Änderungen mit anderen im Team diskutieren zu können und ihnen die Möglichkeit zu geben, ein Feature freizugeben, bevor es in das offizielle Projekt integriert wird. Wenn ihr in eurer Feature-Entwicklung auf Probleme stoßt, könnt ihr Merge- oder Pull-Requests jedoch auch nutzen um mit anderen im Team Lösungsmöglichkeiten zu erörtern.

Merge- oder Pull-Requests werden von Web-basierten Diensten wie [GitHub,](https://github.com/) [GitLab](https://about.gitlab.com/) und [Atlassian](https://bitbucket.org/) zum Review und Kommentieren der Änderungen bereitgestellt. Mit @ID in euren Kommentaren könnt ihr auch bestimmte Personen aus dem Projektteam direkt um Feedback bitten. Sofern ihr automatisiert testet, könnt ihr hier auch die Testergebnisse sehen; evtl. (eventuell) entspricht ja der Coding Style nicht euren Projektrichtlinien, oder die Testabdeckung ist ungenügend. In den Merge- oder Pull-Requests werden solche Diskussionen gefördert und dokumentiert ohne dass sie als unmittelbar als Commits im Repository erscheinen.

**Warnung:** Merge- oder Pull-Requests sind kein Bestandteil von Git selbst, sondern des jeweiligen Web-basierten Dienstes. Sie sind auch nicht standardisiert, sodass sie beim Wechsel auf einen anderen Dienst nur mühsam übernommen werden können.

#### **Siehe auch:**

- [About pull requests](https://docs.github.com/en/pull-requests/collaborating-with-pull-requests/proposing-changes-to-your-work-with-pull-requests/about-pull-requests)
- [Making a Pull Request](https://www.atlassian.com/git/tutorials/making-a-pull-request)
- [Merge requests](https://docs.gitlab.com/ee/user/project/merge_requests/)

## **GitHub Flow**

[GitHub Flow](https://docs.github.com/en/get-started/quickstart/github-flow) ist ein einfacher Workflow, bei dem es neben dem main-Branch nur verschiedene Feature-Branches geben sollte. Der Lebenszyklus eines Feature-Branches könnte dann so aussehen:

1. Alle Feature-Branches starten auf Basis des aktuellen main-Branches.

Hierzu wechseln wir zunächst in den main-Branch, holen uns die neuesten Änderungen vom Server und aktualisieren unsere lokale Kopie des Repositories:

```
$ git switch main
$ git fetch origin
$ git reset --hard origin/main
```
2. Erstellen des Feature-Branches.

Wir erstellen einen Feature-Branch mit git switch -c und der Nummer des Tickets in der Aufgabenverwaltung, das dieses Feature beschreibt.

```
$ git switch -c 17-some-feature
```
3. Hinzufügen und Committen von Änderungen.

```
$ git add SOMEFILE
$ git commit
```
4. Pushen des Feature-Branches mit den Änderungen.

Durch das Pushen des Feature-Branches mit Deinen Änderungen erstellt Ihr nicht nur eine Sicherungskopie eurer Änderungen, sondern ihr ermöglicht auch anderen im Team, sich die Änderungen anzuschauen.

\$ git push -u origin 17-some-feature

Der -u-Parameter fügt den 17-some-feature-Branch dem Upstream-Git-Server (origin) als Remote-Branch hinzu. Zukünftig könnt ihr dann in diesen Branch pushen ohne weitere Parameter angeben zu müssen.

5. Merge- oder Pull-Request stellen

Sobald ihr ein Feature fertiggestellt habt, wird dieses nicht sofort in den main-Branch gemergt, sondern ein Merge- oder Pull-Request erstellt, durch den andere aus dem Entwicklungsteam die Gelegenheit erhalten, eure Änderungen zu überprüfen. Alle Änderungen an diesem Branch werden nun ebenfalls in diesem Merge- oder Pull-Request angezeigt.

6. Zusammenführen

Sobald euer Merge- oder Pull-Request akzeptiert wird, müsst ihr zunächst sicherstellen, dass euer lokaler main-Branch mit dem Upstream-main-Branch synchronisiert ist; erst dann könnt ihr den Feature-Branch in den main-Branch mergen und schließlich den aktualisierten main-Branch zurück in den Upstream-main-Branch pushen. Dies wird jedoch nicht selten zu einem Merge-Commit führen. Dennoch hat dieser Workflow den Vorteil, dass klar zwischen der Feature-Entwicklung und dem Zusammenführen unterschieden werden kann.

### **Simple-Git-Workflow**

Auch Atlassian empfiehlt eine [ähnliche Strategie,](https://www.atlassian.com/blog/git/simple-git-workflow-is-simple) wobei sie jedoch ein *[rebase](#page-406-0)* der Feature-Branches empfehlen. Hiermit erhaltet ihr einen linearen Verlauf, indem die Änderungen im Feature-Branch vor dem Zusammenführen mit einem Fast-Forward-Merge an die Spitze des main-Branch verschoben werden.

1. Verwendet rebase, um euren Feature-Branch auf dem neuesten Stand von main zu halten:

```
$ git fetch origin
$ git rebase -i origin/main
```
In dem selteneren Fall, dass andere aus dem Team auch im selben Feature-Zweig arbeiten, solltet ihr auch deren Änderungen übernehmen:

```
$ git rebase -i origin/17-some-feature
```
Löst zu diesem Zeitpunkt alle Konflikte, die sich aus rebase ergeben. Dies sollte am Ende der Feature-Entwicklung zu einer Reihe von sauberen Merges geführt haben. Außerdem bleibt die Historie eurer Feature-Zweige sauber und fokussiert, ohne störendes Rauschen.

2. Wenn ihr bereit für Feedback seid, pusht euren Zweig:

\$ git push -u origin 17-some-feature

Anschließend könnt ihr einen Merge- oder Pull-Request stellen.

Nach diesem Push könnt ihr als Reaktion auf Feedback den entfernten Zweig immer wieder aktualisieren.

- 3. Nachdem die Überprüfung abgeschlossen solltet ihr eine letzte Bereinigung der Commit-Historie des Feature-Zweiges vornehmen, um unnötige Commits zu entfernen, die keine relevanten Informationen liefern.
- 4. Wenn die Entwicklung abgeschlossen ist, führt die beiden Zweige mit -no-ff zusammen. Dadurch bleibt der Kontext der Arbeit erhalten und es wird einfach sein, das gesamte Feature bei Bedarf zurückzunehmen:

\$ git switch main \$ git pull origin main \$ git merge --no-ff 17-some-feature

Der Simple-Git-Workflow über rebase schafft eine strikt lineare Versionshistorie. In der linearen Historie ist es tendenziell leichter, Änderungen nachzuvollziehen und Fehler zu finden, beispielsweise über *[bisect](#page-444-0)*.

## **Zusammenfassung**

Die Vorteile von Feature-Branches-Workflows sind vor allem

- Features werden in einzelnen Branches isoliert, sodass jedes Teammitglied unabhängig arbeiten kann.
- Gleichzeitig wird die Zusammenarbeit im Team enger über Merge- oder Pull-Requests.
- Das zu verwaltende Code-Inventar bleibt relativ klein da die Feature-Branches üblicherweise schnell in den main übernommen werden können.
- Die Workflows entsprechen den üblichen Methoden kontinuierlicher Integration.

Sie können jedoch nicht beantworten, wie Deployments in unterschiedliche Umgebungen oder die Aufteilung in verschiedene Releases erfolgen sollen. Mögliche Antworten hierfür werden in *[Deployment und Release Branches](#page-421-0)* beschrieben.

### **Siehe auch:**

Beide Varianten mit Feature Branches sind stark vereinfachte Alternativen des deutlich komplexeren *[Git Flow](#page-424-0)*.

## <span id="page-421-0"></span>**Deployment und Release Branches**

## **Deployment-Branches**

Ein oder mehrere Deployment-Branches empfehlen sich, wenn ihr z.B. den Release-Zeitpunkt nicht selbst bestimmen könnt, wie bei einer iOS-Anwendung, die die App-Store-Validierung bestehen muss, oder wenn euch nur ein bestimmtes Zeitfenster für die Bereitstellung zur Verfügung steht. In diesen Fällen empfiehlt sich ein Deployment-Branch, der den bereitgestellten Code widerspiegelt. Ein solcher Arbeitsablauf verhindert dann zusätzliche Arbeitsaufwände bei *[Git](#page-406-0) [rebase](#page-406-0)* und *[Git-Tags](#page-399-0)*.

Angenommen, ihr verfügt über eine development-, staging- und production-Umgebung, dann wird zunächst ein Merge- oder Pull-Request für eine Feature-Entwicklung beim staging-Branch gestellt. Sofern die Qualitätsprüfung dort bestanden wurde und der Code produktionsreif ist, können die Änderungen in den main-Branch übernommen werden. Dieser Vorgang kann sich für neue Features mehrfach wiederholen, bis z.B. der Zeitpunkt für das *Going Live* dieser Änderungen gekommen ist und ein Deployment-Branch erstellt werden kann.

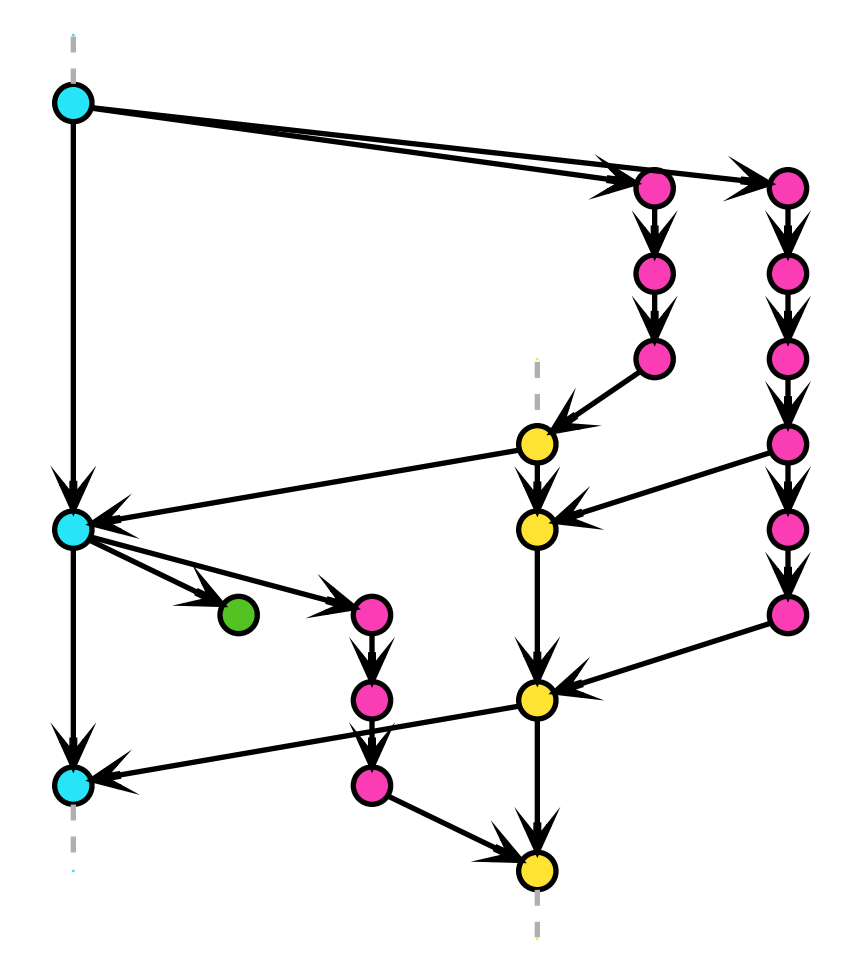

### **Release-Branches**

Wenn Software an Kunden geliefert werden soll, empfehlen sich sog. Release-Branches. In diesen Fällen sollte jeder Branch eine *Minor Version* erhalten, also z.B. 2.7 oder 3.10. Üblicherweise werden diese Branches so spät wie möglich aus dem main-Branch erzeugt um bei Bugfixes die Anzahl der Merges, die auf mehrere Branches verteilt werden müssen, zu reduzieren. Nachdem ein neuer Release-Branch erstellt wurde, erhält dieser nur noch Bugfixes. Meist werden diese zunächst in den main-Branch übernommen und kommen anschließend von dort mit *[Git Cherry-Pick](#page-443-0)* in den Release-Branch, z.B.:

```
$ git switch 3.10
$ git cherry-pick 61de025
[3.10 b600967] Fix bug #17
Date: Thu Sep 15 11:17:35 2022 +0200
1 file changed, 9 insertions(+)
```
Dieser *upstream first*-Ansatz wird u.a. von [Google](https://www.chromium.org/chromium-os/chromiumos-design-docs/upstream-first) und [Red Hat](https://www.redhat.com/en/blog/a-community-for-using-openstack-with-red-hat-rdo) verwendet. Jedes Mal, wenn ein Bugfix in einen Release-Branch übernommen wurde, wird das Release mit einem *[Git-Tags](#page-399-0)* um eine Patch-Version angehoben, s.a.

(siehe auch) [Semantic Versioning.](https://semver.org/)

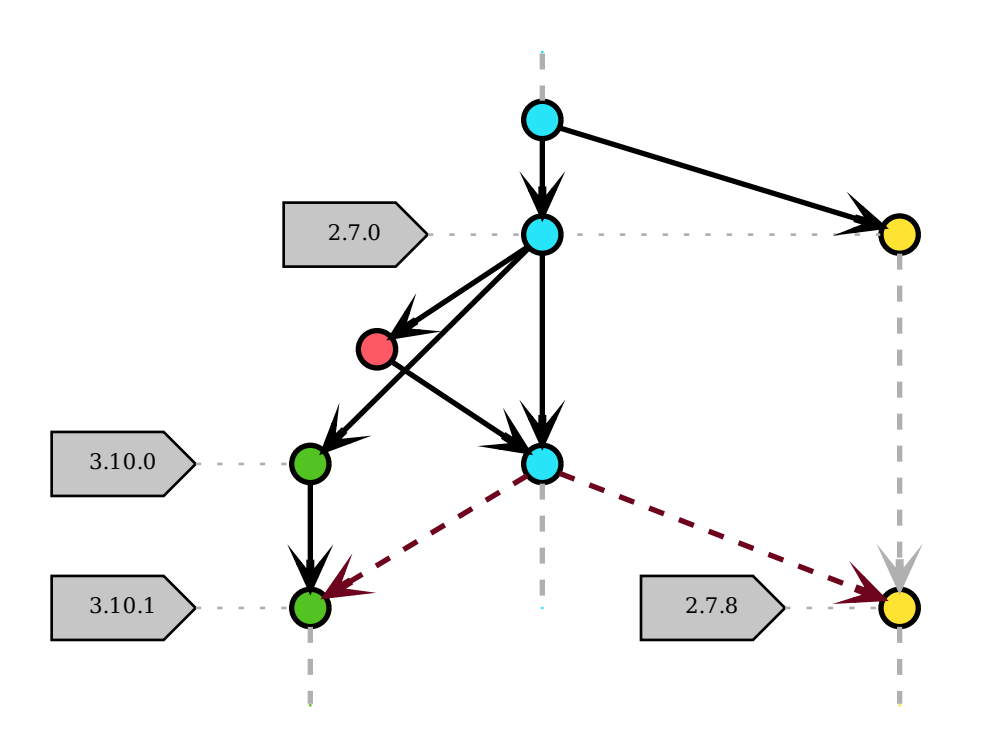

## **Trunk-Based Development**

[Trunk Based Development](https://trunkbaseddevelopment.com) empfiehlt kurzlebige Themenzweige, die zu einem einzigen main-Zweig zusammengeführt werden. TBD (Trunk-Based Development) führt zu einem leicht zu verwaltenden linearen Verlauf.

Trunk Based Development eignet sich hervorragend für ein-Personen-Projekte. Verzweigungen sind nicht notwendig, das Verwenden einer Versionskontrolle zahlt sich aber auch für einen selbst schnell aus.

In kleineren Entwicklungsteams übertragen wir kleine Commits direkt in den Trunk (oder den main-Branch), wobei vor der Integration zunächst der Build erfolgreich ausgeführt sein muss.

Trunk Based Development in großem Maßstab wird am besten mit kurzlebigen Feature-Zweigen durchgeführt, wobei eine Person maximal über ein paar Tage entwickelt und die Änderungen anschließend mit Pull- oder Merge-Requests, Code-Review und Build-Automatisierung in den Trunk (oder main) integriert werden.

## <span id="page-424-0"></span>**Git Flow**

Git Flow war einer der ersten Vorschläge zur Verwendung von Git-Branches. Es empfahl einen main-Branch und einen separaten develop-Branch sowie diverse weitere Branches für Features, Releases und Hotfixes. Die verschiedenen Entwicklungen sollten im develop-Branch zusammengeführt werden, anschließend in den release-Branch überführt werden und schließlich im main-Branch landen.

## **Nachteile von Git Flow**

Git Flow ist zwar ein wohldefinierter, aber komplexer Standard, der in der Praxis folgende zwei Probleme erzeugt:

- Die meisten Entwickler und Werkzeuge gehen von der Annahme aus, dass der main-Branch der Hauptzweig ist von dem aus branch und merge ausgeführt wird. Bei Git Flow entsteht nun zusätzlicher Aufwand da immer zunächst in den develop-Branch gewechselt werden muss.
- Auch die hotfixes- und release-Branches bringen eine zusätzliche Komplexität, die nur in den seltensten Fällen Vorteile bringen dürfte.

Als Reaktion auf die Probleme von Git Flow entwickelten [GitHub](https://guides.github.com/introduction/flow/) und [Atlassian](https://www.atlassian.com/de/git/tutorials/comparing-workflows) einfachere Alternativen, die sich meist auf sog. *[Feature-Branches](#page-418-0)* beschränken.

### **Siehe auch:**

[Vincent Driessen: A successful Git branching model](https://nvie.com/posts/a-successful-git-branching-model/)

## **Erste Schritte**

Git-flow ist nur eine abstrakte Vorstellung eines Git-Workflows, bei dem die Zweige und die Zusammenführung vorgegeben werden. Es gibt mit git-flow auch Software, die bei diesem Workflow unterstützen soll.

### **Installation**

```
$ wget -q -O - --no-check-certificate https://github.com/nvie/gitflow/raw/develop/
˓→contrib/gitflow-installer.sh | bash
```

```
$ sudo apt install git-flow
```

```
$ brew install git-flow
```
### **Initialisieren**

git-flow ist ein sog. Wrapper für Git. Dabei initiiert der Befehl git flow init nicht nur ein Verzeichnis, sondern erstellt auch Verzweigungen für Dich:

```
$ git flow init
Leeres Git-Repository in /home/veit/my_repo/.git/ initialisiert
No branches exist yet. Base branches must be created now.
Branch name for production releases: [master] main
Branch name for "next release" development: [develop]
```
(Fortsetzung auf der nächsten Seite)

(Fortsetzung der vorherigen Seite)

```
How to name your supporting branch prefixes?
Feature branches? [feature/]
Bugfix branches? [bugfix/]
Release branches? [release/]
Hotfix branches? [hotfix/]
Support branches? [support/]
Version tag prefix? []
Hooks and filters directory? [.git/hooks]
```
Alternativ hättet ihr auch folgendes eingeben können:

\$ git branch develop \$ git push -u origin develop

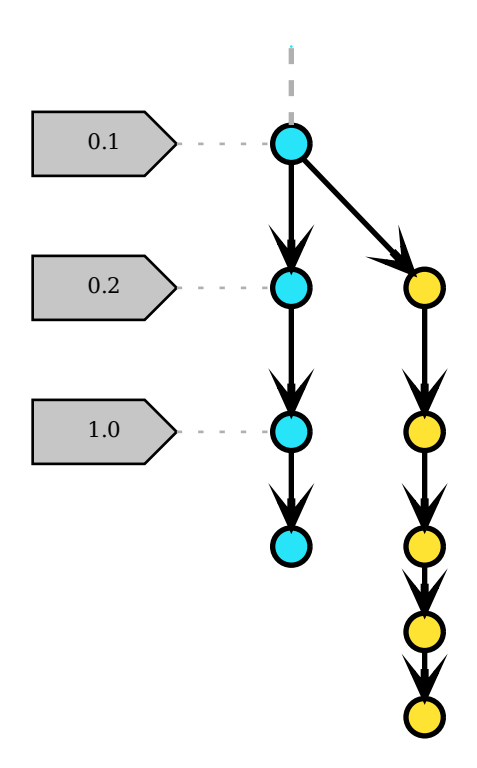

Dieser Workflow sieht zwei Zweige vor, um die Historie des Projekts aufzuzeichnen:

### main

enthält den offiziellen Release-Verlauf, wobei alle Commits in diesem Zweig mit einer Versionsnummer getaggt sein sollten.

## develop

integriert die Features.

## **Feature-Branches**

Jedes neue Feature sollte in einem eigenen Branch erstellt werden, der jederzeit zum entfernten Repository gepusht werden kann. Dabei wird ein Feature-Branch jedoch nicht aus dem main-Branch erstellt sondern aus dem develop-Branch; und wenn ein Feature fertig ist, wird es auch zurück in den develop-Branch gemergt.

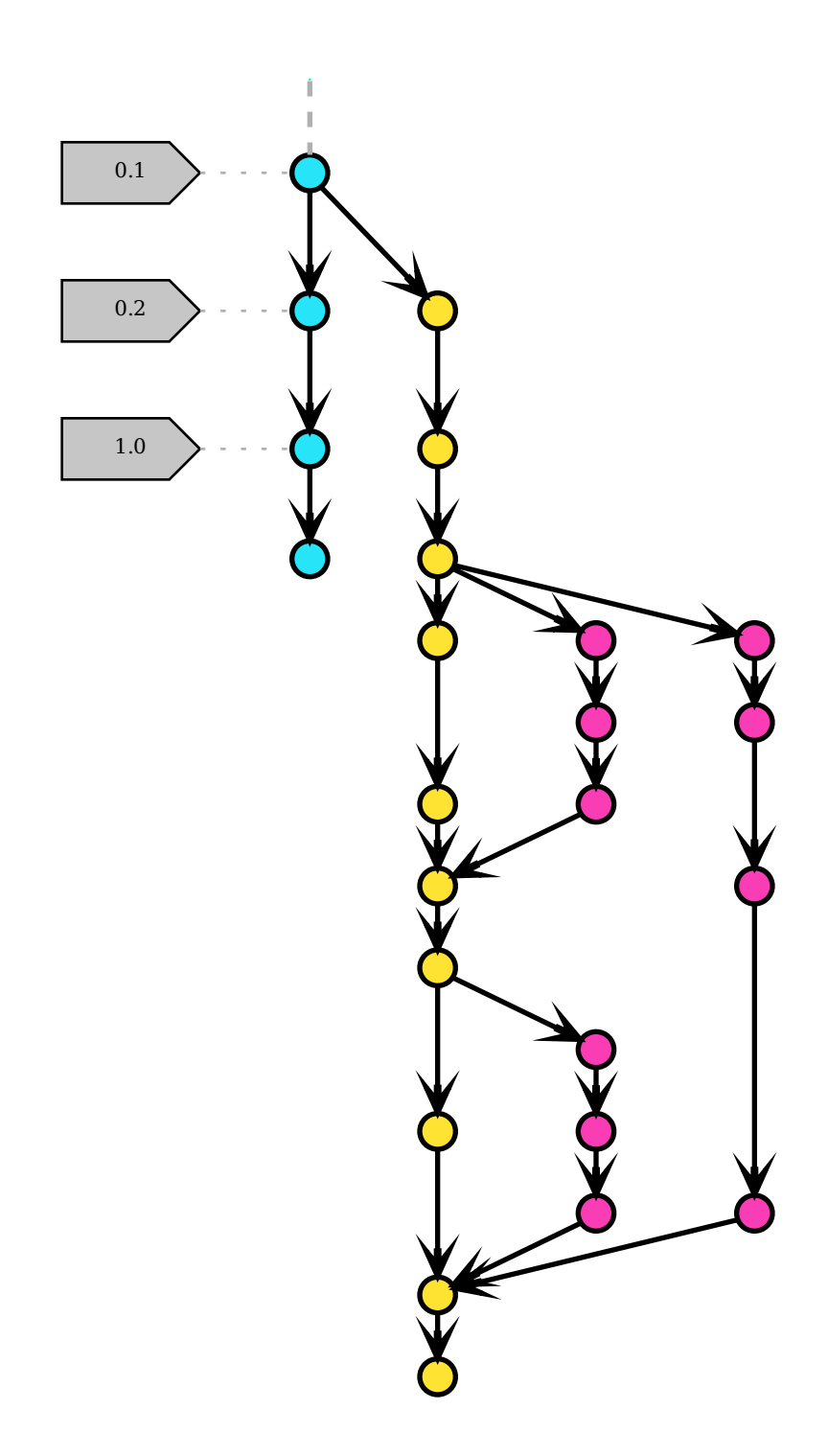

Ihr könnt solche Feature-Branches erstellen mit git flow

\$ git flow feature start 17-some-feature

(Fortsetzung auf der nächsten Seite)

(Fortsetzung der vorherigen Seite)

```
Zu neuem Branch 'feature/17-some-feature' gewechselt
Summary of actions:
- A new branch 'feature/17-some-feature' was created, based on 'develop'
- You are now on branch 'feature/17-some-feature'
...
```
... oder mit

```
$ git switch -c feature/17-some-feature
Zu neuem Branch 'feature/17-some-feature' gewechselt
```
Umgekehrt könnt ihr euren Feature-Branch abschließen mit

```
$ git flow feature finish 17-some-feature
Zu Zweig »develop« gewechselt
Bereits aktuell.
Branch feature/17-some-feature entfernt (war 653e88a).
...
```
... oder mit

```
$ git switch develop
$ git merge feature/17-some-feature
$ git branch -d feature/17-some-feature
Branch feature/17-some-feature entfernt (war 11a9417).
```
### **Release-Branches**

Wenn der develop-Branch genügend Features für ein Release enthält oder ein festgelegter Release-Termin ansteht, wird vom develop-Branch ein release-Branch erstellt, zu dem ab diesem Zeitpunkt keine neuen Features mehr hinzukommen sollten, sondern nur noch Bugfixes und auf dieses Release bezogene Änderungen. Kann das Release ausgeliefert werden, wird der release-Branch einerseits in den main-Branch gemergt und mit einer Versionsnummer getaggt, andererseits zurück in den develop-Branch gemergt, der sich seit der Erstellung des release-Branch weiterentwickelt haben dürfte.

```
$ git flow release start 0.1.0
Zu neuem Branch 'release/0.1.0' gewechselt
...
$ git flow release finish '0.1.0'
Zu Zweig »main« gewechselt
...
Branch release/0.1.0 entfernt (war 11a9417).
Summary of actions:
- Release branch 'release/0.1.0' has been merged into 'main'
- The release was tagged '0.1.0'
- Release tag '0.1.0' has been back-merged into 'develop'
- Release branch 'release/0.1.0' has been locally deleted
- You are now on branch 'develop'
```
. . . oder

\$ git switch develop \$ git branch develop/0.1.0 ... \$ git switch main \$ git merge release/0.1.0 \$ git tag -a 0.1.0 \$ git switch develop \$ git merge release/0.1.0 \$ git branch -d release/0.1.0

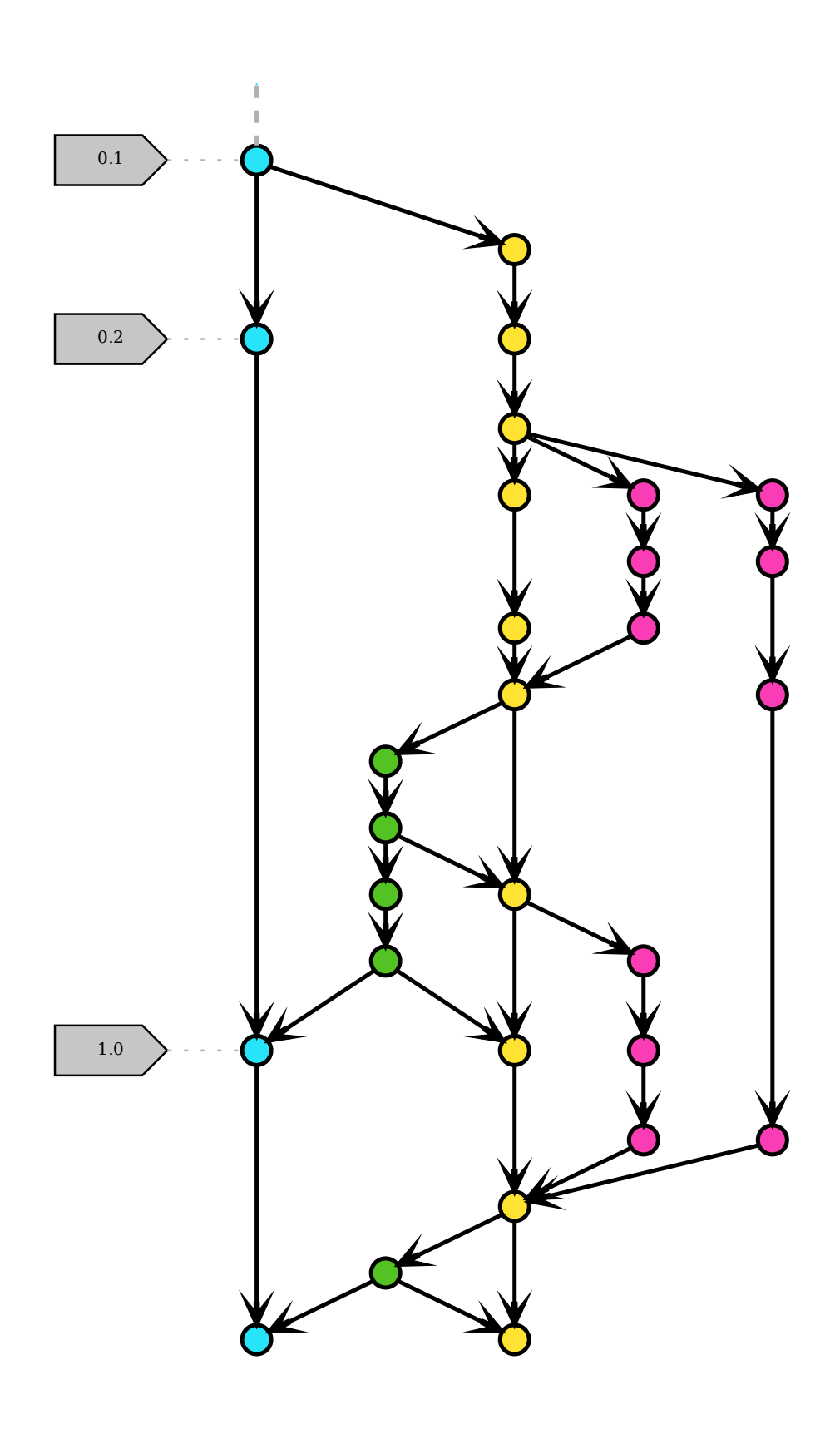

## **Hotfix-Branches**

Hotfix-Branches eignen sich für schnelle Patches von Produktion-Versionen. Sie sind Release-Branches und Feature-Branches ähnlich, basieren jedoch auf dem main- statt auf dem develop-Branch. Damit ist er der einzige Branch, der direkt vom main-Branch geforkt werden sollte. Sobald der Hotfix abgeschlossen wurde, sollte er sowohl in den mainals auch in den develop-Branch und GGF. in den aktuellen release-Branch gemergt werden. Der main-Branch sollte außerdem mit einer neuen Versionsnummer getaggt werden.

```
$ git flow hotfix finish 37-some-bug
Zu Zweig »develop« gewechselt
Merge made by the 'recursive' strategy.
 ...
Branch hotfix/37-some-bug entfernt (war ca0814e).
Summary of actions:
- Hotfix branch 'hotfix/37-sombe-bug' has been merged into 'main'
- The hotfix was tagged '0.2.0'
- Hotfix tag '0.2.0' has been back-merged into 'develop'
- Hotfix branch 'hotfix/37-some-bug' has been locally deleted
- You are now on branch 'develop'
```
... oder

```
$ git switch main
Zu Zweig »main« gewechselt
...
$ git merge hotfix/37-some-bug
$ git tag -a 0.2.0
$ git switch develop
$ git merge hotfix/37-some-bug
$ git branch -d hotfix/37-some-bug
```
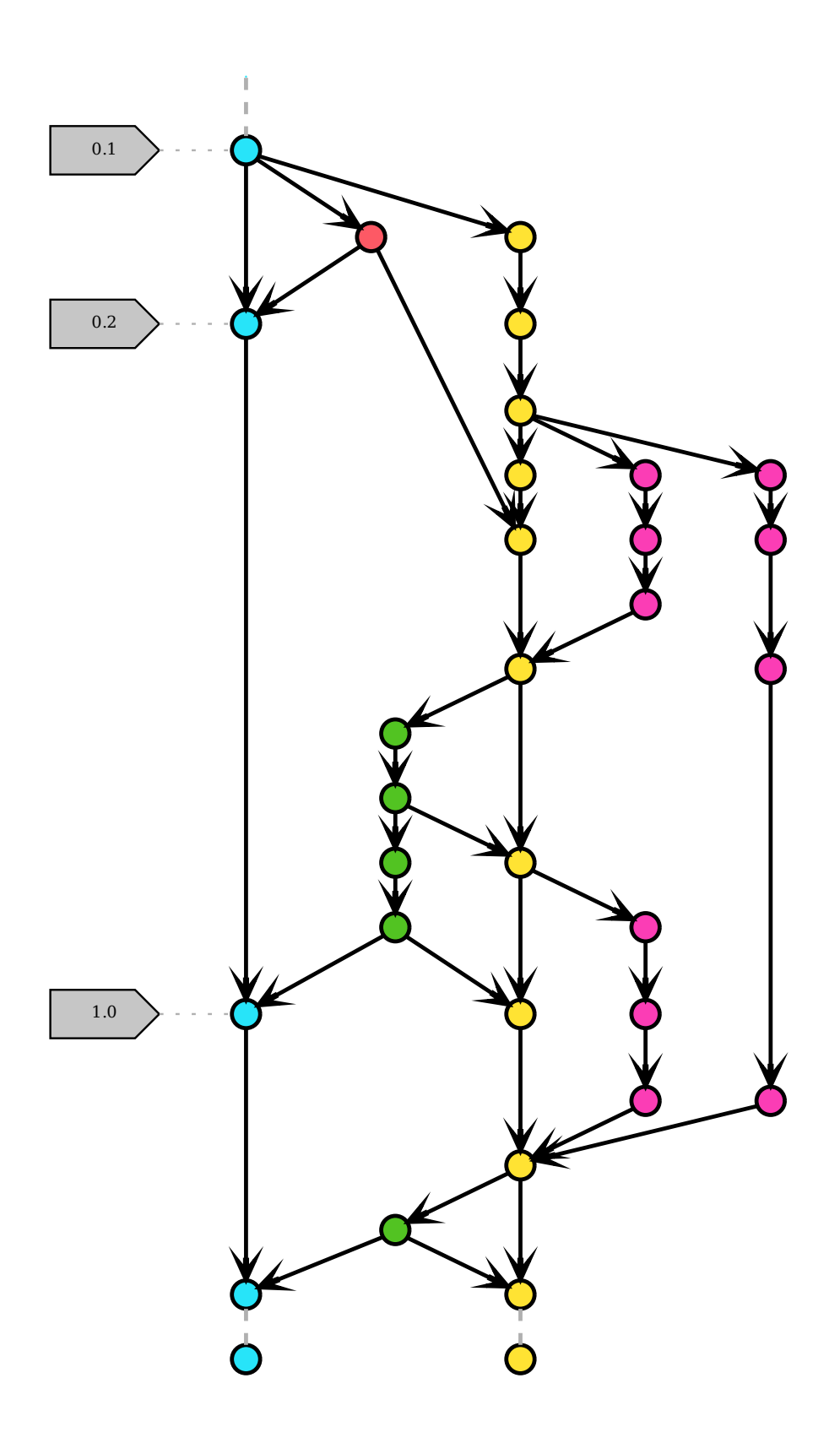

# **Merge-Strategien: Merge vs. Squash vs. Rebase**

Ich verwende git merge, git merge squash und git rebase situationsabhängig. Sie haben alle ihre Vorzüge, aber ihre Verwendung hängt sehr stark vom Kontext ab.

### git merge

fügt einen neuen Commit hinzu, wenn die Zweige zusammengeführt werden.

Dies hat den Vorteil, dass es die wahre Geschichte am besten darstellt. Ihr könnt den Merge und alle WIP (work in progress)-Commits sehen, die beim Entwickeln durchlaufen wurden. Ggf. (Gegebenenfalls) könnt ihr den Merge einfach rückgängig machen mit git revert -m|--mainline 1|2 MERGE-COMMIT\_SHA.

### -m 1

führt zurück zu dem Verhalten des Elternelements aus dem Zweig, in den ihr die Änderungen übernommen habt.

#### -m 2

führt zurück zu dem Verhalten des Elternelements aus dem Zweig, aus dem ihr die Änderungen übernommen habt.

**Tipp:** Mehr Commits machen auch *[git bisect](#page-444-0)* besser, solange für jeden Commit ein Build erstellt werden kann. Bei hundert oder maximal tausend Zeilen, die sich geändert haben, habe ich noch eine Chance, den Bug in angemessener Zeit zu finden.

### **Siehe auch:**

• [Advanced Merging](https://git-scm.com/book/en/v2/Git-Tools-Advanced-Merging)

### git merge --squash

ermöglicht euch, alle Änderungen aus einem Zweig in einen einzigen Commit über dem aktuellen Zweig zusammenzufassen.

Dies ist sinnvoll, wenn ihr viele kleine WIP-Commits habt, die wirklich alle auf ein Feature abzielen. Dabei achte ich beim Squash darauf, die Commit-Nachricht so umzuschreiben, dass sie möglichst aussagekräftig ist. Die übliche Squash-Commit-Nachricht, die von Git, *[GitLab](#page-465-0)* Erc. erstellt wird, ist meist nicht hinreichend und fügt einfach alle Squash-Commit-Nachrichten zusammen, ggf. eine Reihe von WIP-Commit-Nachrichten.

### git rebase

verschiebt eine Folge von Commits zu einem neuen Basis-Commit. Damit bleibt der Vorteil erhalten, mittels *[git](#page-444-0) [bisect](#page-444-0)* schnell einen Bug finden zu können. Darüberhinaus wird es nun jedoch einfacher, den Kontext, in dem der Bug entstanden ist, zu erkennen.

**Tipp:** Bei einem großen Diff und vielen WIP-Commits kann git rebase -i interaktiv angewendet werden, um selektiv Commits für die squash-Option auszuwählen und die Commits neu anzuordnen. Macht jedoch immer nur eine Sache:

- Commits mit der squash-Option zusammenfassen oder
- die Reihenfolge der Commits ändern oder
- die Commits bearbeiten.

Versucht nicht, alle Änderungen auf einmal zu machen.

**Tipp:** Wenn ihr euch bei git rebase nicht sicher fühlt, dann lasst es einfach sein! Ihr könnt stattdessen git

merge oder git commit --amend verwenden.

#### **Siehe auch:**

- *[Git rebase](#page-406-0)*
- [Rewriting History: Squashing Commits](https://git-scm.com/book/en/v2/Git-Tools-Rewriting-History#_squashing)
- [Rewriting History: Reordering Commits](https://git-scm.com/book/en/v2/Git-Tools-Rewriting-History#_reordering_commits)

#### **Commits für ein sauberes Log ändern**

Mit git commit --fixup und git rebase --autosquash könnt ihr relativ einfach eine Reihe von Commits korrigieren. Um dies an einem Beispiel zu demonstrieren, stelle ich euch folgendes Szenario vor:

1. Wir haben in unserem my-feature-Branch zwei Commits: den einen für die eigentliche Funktion, den anderen für die zugehörigen Tests:

```
$ git log --oneline my-feature ^origin/main
a4587fa (my-feature) Add test for my new feature
56e34e9 Add new feature
```
2. Beim *Merge-* oder *Pull-Request* erhalten wir sowohl zu unserer Funktion wie auch zu unseren Tests Feedback, das wir gerne in unsere bestehenden Commits integrieren würden. Hierfür erstellen wir nun zunächst temporäre Commits:

```
$ git commit -m "Feedback on the tests from my function"
$ git commit -m "Feedback on my function"
$ git log --oneline my-feature ^origin/main
556c1e8 (my-feature) Feedback on my function
8780db6 Feedback on the tests from my function
a4587fa Add test for my new feature
56e34e9 Add new feature
```
# **. . . mit** git rebase

3. Mit git rebase -i können wir interaktiv die pick-Zeilen neu anordnen:

```
$ git rebase -i origin/main
```
Dies öffnet unseren Editor:

```
pick 56e34e9 Add new feature
pick a4587fa Add test for my new feature
pick 8780db6 Feedback on the tests from my function
pick 556c1e8 Feedback on my function
```
Anschließend können wir die Zeilen umändern, z.B. in:

pick 56e34e9 Add new feature squash 556c1e8 Feedback on my function pick a4587fa Add test for my new feature squash 8780db6 Feedback on the tests from my function Nun haben wir erneut zwei Commits:

```
$ git log --oneline my-feature ^origin/main
31a140a (my-feature) Add test for my new feature
132ae9b Add new feature
```
4. Die Änderungen können nun mit git push -f an unseren entfernten Zweig gesendet werden.

### **. . .mit** git commit --fixup **und** git rebase --autosquash

In Git gibt es jedoch noch einen einfacheren Weg, einen vorherigen Commit zu korrigieren: mit git commit--fixup und git rebase --autosquash.

5. Wir erstellen erneut zwei temporäre Commits, diesmal jedoch mit git commit--fixup:

```
# Further changes to the tests
$ git commit --fixup=31a140a
[my-feature dd0c0d1] fixup! Add test for my new feature
1 file changed, 1 insertion(+)
# Further changes to my function
$ git commit --fixup=132ae9b
[my-function bc2298a] fixup! Add new feature
1 file changed, 1 insertion(+)
$ git log --oneline my-feature ^origin/main
bc2298a (my-feature) fixup! Add new feature
dd0c0d1 fixup! Add test for my new feature
31a140a Add test for my new feature
132ae9b Add new feature
```
Bei Commits mit der Option --fixup=SHA schreibt Git eine speziell formatierte Commit-Nachricht, die als *dieser Commit korrigiert jenen* gelesen werden kann.

6. Anstatt nun mit git rebase -i die Pick/Squash-Zeilen manuell festzulegen, können wir nun einfach git rebase --autosquash ausführen:

\$ git rebase --autosquash origin/main Successfully rebased and updated refs/heads/my-feature. \$ git log --oneline my-feature ^origin/main 694cb48 (my-feature) Add test for my new feature 55cbe9b Add new feature

git rebase --autosquash automatisiert das, was wir gerade manuell mit git rebase -i getan haben – es öffnete sich jedoch kein Editor, in dem wir die Commits manuell verschieben mussten.

**Tipp:** Die Option --fixup enthält auch die Optionen amend und reword, um die Commit-Nachricht umzuformulieren, z.B. git commit --fixup:amend=SHA.

Weitere Optionen findet ihr in der [Git Commit-Dokumentation.](https://git-scm.com/docs/git-commit#Documentation/git-commit.txt---fixupamendrewordltcommitgt)

# **Monorepos und große Repositories**

In einem großen Projekt kann es sinnvoll sein, einzelne Komponenten in separaten Repositories zu pflegen. Manchmal schafft dies jedoch unnötige Komplexität, z.B. welche Versionen der Repositories miteinander kompatibel sind. In diesen Fällen kann es sinnvoll sein, alle Teile eines Projekts in einem monolithischen Repository oder *Monorepo* zu halten.

# **Definition**

- In einem Monorepo enthält das Repository mehr als ein logisches Projekt (z.B. einen iOS-Client und eine Webanwendung).
- Diese Projekte können unabhängig voneinander gebaut, getestet oder deployt werden.
- Diese Projekte sind meist nur lose miteinander verbunden oder können auf andere Weise miteinander verbunden werden, z.B. über Tools zur Verwaltung von Abhängigkeiten.
- Das Repository enthält viele Commits, Zweige und/oder Tags. Oder es enthält viele und/oder große Dateien.

Mit Tausenden von Commits von hunderten Autoren in tausenden von Dateien pro Monat ist das [Linux-Kernel-](https://github.com/torvalds/linux/)[Repository](https://github.com/torvalds/linux/) riesig.

# **Vor- und Nachteile**

Ein Vorteil von Monorepos kann sein, dass die Aufwände um zu bestimmen, welche Versionen des einen Projekts mit welchen Versionen des anderen Projekts kompatibel sind, deutlich verringert sein könnten. Dies ist zumindest immer dann der Fall, wenn alle Projekte eines Repository von nur einem Entwicklerteam bearbeitet werden. Dann empfiehlt sich, mit jedem *Merge* wieder eine lauffähige Version zu erhalten auch wenn die API zwischen den beiden Projekten geändert wurde.

Als Nachteil können sich jedoch Performance-Einbußen erweisen. Diese können z.B. entstehen durch:

## **eine große Anzahl an Commits**

Da Git DAGs (*directed acyclic graphs*) verwendet, um die Historie eines Projekts darzustellen, werden alle Operationen, die diesen Graphen durchlaufen, also z.B. git log oder git blame, langsam werden.

## **eine große Anzahl von Git-Referenzen**

Eine große Anzahl von Branches und Tags verlangsamen Git ebenfalls. Mit git ls-remote könnt ihr euch die Referenzen eines Repository anzeigen lassen und mit git gc werden lose Referenzen in einer einzigen Datei zusammengefasst.

Jede Operation, die den Commit-Verlauf eines Repositories durchlaufen und die einzelnen Referenzen berücksichtigen muss, wie z.B. bei git branch --contains <commit>, werden bei einem Repo mit vielen Referenzen langsam.

## **eine große Anzahl an versionierten Dateien**

Der Index des Directory Cache (.git/index) wird von Git verwendet um zu ermitteln, ob die Datei verändert wurde. Dabei verlangsamen sich mit zunehmender Anzahl an Dateien viele Vorgänge, wie z.B. git status und git commit.

## **große Dateien**

Große Dateien in einem Teilbaum oder einem Projekt verringern die Leistung des gesamten Repository.

# **Strategien für große Repositories**

Die Designziele von Git, die es so erfolgreich und beliebt gemacht haben, stehen manchmal im Widerspruch zu dem Wunsch, es auf eine Weise zu verwenden, für die es nicht konzipiert wurde. Dennoch gibt es eine Reihe von Strategien, die bei der Arbeit mit großen Repositories hilfreich sein können:

# <span id="page-437-0"></span>git clone --depth

Auch wenn die Schwelle, ab der eine Historie als *riesig* eingestuft wird, ziemlich hoch ist, kann es immer noch mühsam sein, sie zu klonen. Dennoch können wir lange Historien nicht immer vermeiden, wenn sie aus rechtlichen oder regulatorischen Gründen beibehalten werden müssen.

Die Lösung für einen schnellen Clone eines solchen Repositories besteht darin, nur die jüngsten Revisionen zu kopieren. Mit der *Shallow*-Option von git clone könnt ihr nur die letzten N Commits der Historie abrufen, z.B. git clone --depth N REMOTE-URL.

**Tipp:** Auch Build-Systeme, die mit eurem Git-Repository verbunden sind, profitieren von solchen Shallow Clones!

Shallow Clones waren in Git bisher eher selten, da einige Operationen Anfangs kaum unterstützt wurden. Seit einiger Zeit (in den Versionen 1.9 und höher) könnt ihr jetzt sogar von einem Shallow Clone aus Pull- und Push-Vorgänge in Repositories durchführen.

# <span id="page-437-1"></span>git filter-branch

Für große Repositories, in denen viele Binärdateien versehentlich übertragen wurden, oder alte Assets, die nicht mehr benötigt werden, ist git filter-branch eine gute Lösung um die gesamte Historie durchzugehen und Dateien nach vordefinierten Mustern herauszufiltern, zu ändern oder zu überspringen.

Es ist ein sehr leistungsfähiges Werkzeug, sobald ihr herausgefunden habt, wo euer Projektarchiv *schwer* ist. Es gibt auch Hilfsskripte, um große Objekte zu identifizieren: git filter-branch --tree-filter 'rm -rf /PATH/TO/ BIG/ASSETS'.

Warnung: git filter-branch schreibt allerdings die gesamte Historie eures Projekts um, D.H., dass sich einerseits alle Commit-Hashes ändern und andererseits, dass jedes Teammitglied das aktualisierte Repository neu klonen muss.

## **Siehe auch:**

• [How to tear apart a repository: the Git way](https://www.atlassian.com/blog/git/tear-apart-repository-git-way?)

# <span id="page-437-2"></span>git clone --branch

Ihr könnt den Umfang der geklonten Historie auch begrenzen, indem ihr einen einzelnen Zweig klont, etwa mit git clone REMOTE-URL --branch BRANCH-NAME --single-branch FOLDER.

Dies kann nützlich sein, wenn ihr mit langlaufenden und abweichenden Zweigen arbeitet, oder wenn ihr viele Zweige habt und nur mit einigen davon arbeiten müsst. Wenn ihr jedoch nur eine wenige Zweige mit wenigen Unterschieden habt, werdet ihr damit jedoch wahrscheinlich keinen großen Unterschied feststellen.

# **Git LFS**

[Git LFS](https://git-lfs.github.com/) ist eine Erweiterung, die Pointer auf große Dateien in eurem Repository speichert, anstatt die Dateien selbst; diese werden auf einem entfernten Server gespeichert, wodurch die Zeit für das Klonen eures Projektarchivs drastisch verkürzt wird. Git LFS greift dabei auf die nativen Push-, Pull-, Checkout- und Fetch-Operationen von Git zu, um die Objekte zu übertragen und zu ersetzen, D.H., dass ihr mit großen Dateien in eurem Repository wie gewohnt arbeiten könnt.

Ihr könnt Git LFS installieren mit

```
$ sudo apt install git-lfs
```

```
$ brew install git-lfs
```
Git LFS lässt sich mit [git for windows](https://gitforwindows.org/) mitinstallieren.

Anschließend könnt ihr Git LFS in eurem Repository installieren mit

\$ git lfs install Updated Git hooks. Git LFS initialized.

Um nun Git LFS auf bestimmte Dateitypen anzuwenden, könnt ihr z.B. folgendes angeben:

```
$ git lfs track "*.pdf"
Tracking "*.pdf"
```
Dies erstellt in eurer .gitattributes-Datei folgende Zeile:

```
*.pdf filter=lfs diff=lfs merge=lfs -text
```
Schließlich sollter ihr die .gitattributes-Datei mit Git verwalten:

```
$ git add .gitattributes
```
### **git-sizer**

[git-sizer](https://github.com/github/git-sizer) berechnet verschiedene Metriken für ein lokales Git-Repository und kennzeichnet diejenigen, die euch Probleme oder Unannehmlichkeiten bereiten könnten, z.B.:

```
$ git-sizer
Processing blobs: 1903
Processing trees: 4126
Processing commits: 1055
Matching commits to trees: 1055
Processing annotated tags: 2
Processing references: 5
| Name | Value | Level of concern
| ---------------------------- | --------- | ------------------------------ |
| Biggest objects | | |
| * Blobs | | |
 | * Maximum size [1] | 35.8 MiB | *** |
```
(Fortsetzung auf der nächsten Seite)

(Fortsetzung der vorherigen Seite)

```
[1] 9fe7b8048891965e476aac0410e08e050fd21354 (refs/heads/main:docs/workspace/pandas/
→descriptive-statistics.ipynb)
```
# **Installation**

- 1. Ruft die [Releases-](https://github.com/github/git-sizer/releases)Seite auf und ladet die ZIP-Datei herunter, die eurer Plattform entspricht.
- 2. Entpackt die Datei.
- 3. Verschiebt die ausführbare Datei (git-sizer oder git-sizer.exe) in euren PATH.

\$ brew install git-sizer

### <span id="page-439-0"></span>**Git file system monitor (FSMonitor)**

git status und git add sind langsam, weil sie den gesamten Arbeitsbaum nach Änderungen durchsuchen müssen. Mit der Funktion git fsmonitor--daemon, die ab Git-Version 2.36 zur Verfügung steht, werden diese Befehle beschleunigt, indem der Umfang der Suche reduziert wird:

```
$ time git status
Auf Branch master
Ihr Branch ist auf demselben Stand wie 'origin/master'.
real 0m1,969s
user 0m0,237s
sys 0m1,257s
$ git config core.fsmonitor true
$ git config core.untrackedcache true
$ time git status
Auf Branch master
Ihr Branch ist auf demselben Stand wie 'origin/master'.
real 0m0,415s
user 0m0,171s
sys 0m0,675s
$ git fsmonitor--daemon status
fsmonitor-daemon beobachtet '/srv/jupyter/linux'
```
# **Siehe auch:**

- [Improve Git monorepo performance with a file system monitor](https://github.blog/2022-06-29-improve-git-monorepo-performance-with-a-file-system-monitor/)
- [Scaling monorepo maintenance](https://github.blog/2021-04-29-scaling-monorepo-maintenance/)

# **Scalar**

scalar, ein Repository-Management-Tool für große Repositories von [Microsoft,](https://devblogs.microsoft.com/devops/introducing-scalar/) ist seit Version 2.38 Teil der Git-Kerninstallation. Um es zu verwenden, könnt ihr entweder ein neues Repository mit scalar clone /path/to/repo klonen oder scalar auf einen bestehenden Klon mit scalar register /path/to/repo anwenden.

Weitere Optionen von scalar clone sind:

#### -b**,** --branch BRANCH

Branch, der nach dem Klonen ausgecheckt werden soll.

# --full-clone

Vollständiges Arbeitsverzeichnis beim Klonen erstellen.

# --single-branch

Lade nur Metadaten des Branches herunter, der ausgecheckt wird.

Mit scalar list könnt ihr sehen, welche Repositories derzeit von Scalar verfolgt werden und mit scalar unregister /path/to/repo wird das Repository aus dieser Liste entfernt.

Standardmäßig ist die [Sparse-Checkout-](https://git-scm.com/docs/git-sparse-checkout)Funktion aktiviert und es werden nur die Dateien im Stammverzeichnis des Git-Repositorys angezeigt. Verwendet git sparse-checkout set, um die Menge der Verzeichnisse zu erweitern, die ihr sehen möchtet, oder git sparse-checkout disable, um alle Dateien anzuzeigen. Wenn ihr nicht wisst, welche Verzeichnisse im Repository verfügbar sind, könnt ihr git 1s-tree -d --name-only HEAD ausführen, um die Verzeichnisse im Stammverzeichnis zu ermitteln, oder git ls-tree -d --name-only HEAD /path/to/repo, um die Verzeichnisse in /path/to/repo zu ermitteln.

# **Siehe auch:**

# [git ls-tree](https://git-scm.com/docs/git-ls-tree)

Um Sparse-Checkout nachträglich zu aktivieren, führt git sparse-checkout init --cone aus. Dadurch werden eure Sparse-Checkout-Patterns so initialisiert, dass sie nur mit den Dateien im Stammverzeichnis übereinstimmen.

Aktuell sind neben sparse-checkout noch die folgende Funktionen für scalar verfügbar:

- *[FSMonitor](#page-439-0)*
- [multi-pack-index \(MIDX\)](https://git-scm.com/docs/multi-pack-index)
- [commit-graph](https://git-scm.com/docs/git-commit-graph)
- [Git maintenance](https://git-scm.com/docs/git-maintenance)
- Partielles Klonen mit *[git clone --depth](#page-437-0)* und *[git filter-branch](#page-437-1)*

Die Konfiguration von scalar wird aktualisiert, wenn neue Funktionen in Git eingeführt werden. Um sicherzustellen, dass ihr immer die neueste Konfiguration verwendet, solltet ihr scalar reconfigure /PATH/TO/REPO nach einer neuen Git-Version ausführen, um die Konfiguration eures Repositorys zu aktualisieren oder scalar reconfigure -a, um alle eure mit Scalar registrierten Repositories auf einmal zu aktualisieren.

## **Siehe auch:**

• [Git - scalar Documentation](https://git-scm.com/docs/scalar)

# **Repos aufteilen**

Häufig ist es sinnvoll, ein großes Git-Repository in mehrere kleinere aufzuteilen. Das kann in einem Projekt nötig sein, das stark angewachsen ist, oder wenn wir ein Teilprojekt als eigenständiges Repo auslagern möchten. Natürlich könnten wir einfach ein neues Repository erstellen und die Dateien für das Teilprojekt hineinkopieren. Allerdings würden wir dabei die gesamte Versionsgeschichte verlieren.

Hier beschreibe ich, wie ihr ein Git-Repository aufteilen könnt, ohne die jeweils zugehörige Historie zu verlieren.

# **Szenario und Ziele**

Wir wollen aus dem Jupyter-Tutorial-Repository denjenigen Teil herauslösen, der sich mit der Visualisierung der Daten befasst: docs/viz/. Die Herausforderung besteht darin, dass die Historie für das docs/viz/-Verzeichnis mit anderen Änderungen vermischt ist. Daher klonen wir zunächst zweimal dasselbe Repository:

```
$ git clone git@github.com:veit/jupyter-tutorial.git
Klone nach 'jupyter-tutorial'...
$ git clone git@github.com:veit/jupyter-tutorial.git pyviz-tutorial
Klone nach 'pyviz-tutorial' ...
```
Der nächste Schritt besteht darin, die unerwünschten Historien aus jedem der beiden Repos herauszufiltern. Um die Historie umzuschreiben und nur diejenigen Commits zu behalten, die tatsächlich dein Inhalt eines bestimmten Unterordners betreffen, verwenden wir [git-filter-repo:](https://github.com/newren/git-filter-repo)

```
$ curl https://raw.githubusercontent.com/newren/git-filter-repo/main/git-filter-repo -o␣
˓→git-filter-repo
 % Total % Received % Xferd Average Speed Time Time Time Current
                             Dload Upload Total Spent Left Speed
100 161k 100 161k 0 0 578k 0 --:--:-- --:--:-- --:--:-- 584k
$ cd pyviz-tutorial
$ python3 ../git-filter-repo --path docs/viz
```
Das Einzige, was jetzt noch zu tun ist, ist die Anpassung der Remote-URL:

```
$ git remote add origin git@github.com:veit/pyviz-tutorial.git
$ git push -u origin main
```
Für unser Jupyter-Tutorial-Repository invertieren wir jetzt den ausgewählten Pfad:

```
$ cd jupyter-tutorial
$ python3 ../git-filter-repo --invert-paths --path docs/viz
$ git remote add origin git@github.com:veit/jupyter-tutorial.git
$ git push -f -u origin main
```
## **CI-freundliche Git-Repos**

Im Folgenden möchte ich einige Tipps geben, wie Git-Repositories und [Kontinuierliche Integration](https://de.wikipedia.org/wiki/Kontinuierliche_Integration) mit [GitLab CI/CD](https://docs.gitlab.com/ee/ci/) oder [GitHub Actions](https://docs.github.com/en/actions) gut zusammenspielen können.

## **Speichert große Dateien außerhalb eures Repositories**

Jedes Mal, wenn ein neuer *Build* erstellt wird, muss das Arbeitsverzeichnis geklont werden. Wenn euer Repository jedoch mit großen Artefakten aufgebläht ist, verlangsamt sich dieser und ihr müsst länger auf die Ergebnisse warten.

Wenn euer Build jedoch von Binaries aus anderen Projekten oder großen Artefakten abhängt, kann ein externes Speichersystem sinnvoll sein, das diejenigen Dateien, die ihr zu Beginn eures Builds im Build-Verzeichnis benötigt, zum Download bereitstellt.

# **Verwendet Shallow-Clones**

Jedes Mal, wenn ein Build ausgeführt wird, klont euer Build-Server euer Projektarchiv in das aktuelle Arbeitsverzeichnis. Dabei klont Git üblicherweise die gesamte Historie des Repos, wodurch dieser Vorgang mit der Zeit immer länger dauert. Es sei denn, ihr verwendet sog. Shallow-Clones, bei denen mit *[git clone --depth](#page-437-0)* nur der aktuelle Snapshot des Repos und mit *[git clone --branch](#page-437-2)* nur der relevante Zweig heruntergezogen wird. Das verkürzt die Build-Zeit vor allem bei Repositories mit einer langen Geschichte und vielen Zweigen.

Dabei kann Git seit Version 1.9 einfache Änderungen an Dateien, wie z.B. das Aktualisieren einer Versionsnummer, vornehmen, ohne dass die gesamte Historie gepusht wurde.

**Warnung:** In einem shallow clone kann git fetch dazu führen, dass ein fast vollständiger Commit-Verlauf heruntergeladen wird. Auch andere Git-Operationen können zu unerwarteten Ergebnissen führen und die vermeintlichen Vorteile von Shallow-Clones zunichte machen, sodass wir empfehlen, Shallow-Clones nur für Builds zu verwenden und das Repository sofort danach wieder zu löschen.

Wollt ihr die Repositories jedoch weiterverwenden, kann der folgende Tipp hilfreich sein.

# **Cache des Repos auf Build-Servern**

Dies beschleunigt auch das Klonen, da die Repos nur aktualisiert werden müssen.

**Bemerkung:** Der Cache von Repos ist nur dann von Vorteil, wenn die Build-Umgebung von Build zu Build bestehen bleibt. Wenn euer Build-Agent, z.B. Amazon EC2, den Build wieder abbaut, könnt ihr mit Caching jedoch nichts gewinnen.

# **Wählt die Trigger mit Bedacht**

Es versteht sich fast von selbst, dass es eine gute Idee ist, CI auf all euren aktiven Zweigen laufen zu lassen. Aber es ist meist keine gute Idee, alle Builds auf allen Zweigen gegen alle Commits laufen zu lassen.

Üblicherweise geben wir allen im Entwicklungsteam die Möglichkeit, ihre Zweig-Builds auf Knopfdruck zu erstellen, anstatt sie automatisch auszulösen. Dies scheint uns ein guter Weg, um ein Gleichgewicht zwischen regelmäßigen Tests und der Einsparung von Ressourcen zu schaffen. In kritischen Zweigen wie main oder stable werden Builds jedoch automatisch ausgelöst. Zudem erhalten wir automatisiert auch bei jedem Merge- oder Pull-Request zeitnahe Testergebnisse.

# **Fortgeschrittenes Git**

## *[git cherry-pick](#page-443-0)*

ermöglicht euch, beliebige Git-Commits anhand ihres Hash-Wertes dem aktuellen HEAD anzuhängen.

## *[git bisect](#page-444-0)*

ermöglicht euch, einen Git-Commit, der eine Regression eingeführt hat, schnell zu finden.

## *[git notes](#page-447-0)*

fügt Textnotizen zu Commits, Tags und anderen Objekten hinzu.

## *[Git Hooks](#page-448-0)*

sind Skripte, die bei bestimmten Ereignissen in einem Git-Repository automatisch ausgeführt werden.

### *[Jupyter Notebooks](#page-458-0)*

können zu Problemen führen bei der Verwaltung mit Git.

## *[Binärdateien](#page-462-0)*

können in Git so konfiguriert werden, dass sinnvolle Diffs angezeigt werden.

### *[Visual Studio Code](#page-464-0)*

kann eine bereits vorhandene Git-Installation nutzen um die entsprechenden Funktionalitäten zur Verfügung zu stellen.

# *[GitLab](#page-465-0)*

ist eine Webanwendung zur Versionsverwaltung auf Basis von Git.

### *[git-big-picture](#page-478-0)*

visualisiert Git-Repositories als DAGs (gerichteter azyklischer Graph, engl.: directed acyclic graph).

### *[etckeeper](#page-481-0)*

ist eine Sammlung von Werkzeugen, mit denen das /etc-Verzeichnis in einem Git-Repository verwaltet werden kann.

### *[Git's Datenbank-Interna](#page-482-0)*

verweist auf Artikel zu Git's Datenbank-Interna.

# <span id="page-443-0"></span>**Git Cherry-Pick**

git cherry-pick ermöglicht euch, beliebige Git-Commits anhand ihres Hash-Wertes dem aktuellen HEAD anzuhängen. Beim Cherry-Picking wird ein Commit aus einem Branch ausgewählt und auf einen anderen angewendet, z.B.:

```
$ git checkout 3.10
$ git cherry-pick 61de025
[3.10 b600967] Fix bug #17
Date: Thu Sep 15 11:17:35 2022 +0200
 1 file changed, 9 insertions(+)
```
Dabei kann git cherry-pick mit verschiedenen Optionen eingesetzt werden:

## --edit**,** -e

übernimmt nicht die bestehende Commit-Nachricht sondern ermöglicht euch, eine eigene Commit-Nachricht für diesen Cherry-Pick zu erstellen.

#### --no-commit**,** -n

erstellt keinen neuen Commit sondern verschiebt die Inhalte des Commits in das Arbeitsverzeichnis.

#### --signoff**,** -s

fügt am Ende der Commit-Nachricht eine Signaturzeile mit Signed-off-by hinzu.

git cherry-pick akzeptiert auch Optionen zum Beheben von Merge-Konflikten, darunter --abort, --continue und --quit.

git cherry-pick kann hilfreich sein, um Änderungen rückgängig zu machen, wenn beispielsweise ein Commit versehentlich für den falschen Branch durchgeführt wurde, könnt ihr zu dem Branch wechseln, in dem die Änderung eigentlich vorgenommen weerden sollte, und den Commit dann per Cherry-Pick auf diesen Branch übertragen.

Beim Cherry-Picking entstehen jedoch üblicherweise doppelte Commits, und in vielen Fällen bevorzugen wir daher eher Git Merges. Dennoch kann sich git cherry-pick für einige Szenarien sehr gut eignen, z.B. für *[Release-](#page-422-0)[Branches](#page-422-0)*-Workflows.

### git range-diff

[git range-diff](https://git-scm.com/docs/git-range-diff) zeigt die Differenz zwischen zwei Commit-Bereichen an, d.h., welche Commits zwischen diesen Bereichen gleich sind oder sich geändert haben. Dieser Befehl kann z.B. beim Überprüfen helfen, welche Commits mit git cherry-pick auf welche Zweige verteilt wurden.

# <span id="page-444-0"></span>**Regressionen finden mit** git bisect

git bisect ermöglicht euch, einen Git-Commit, der eine Regression eingeführt hat, schnell zu finden. Der Name *bisect* stammt von der [binären Suche,](https://de.wikipedia.org/wiki/Bin�re_Suche) den der Befehl anwendet. Dabei wird die Liste der Commits wiederholt halbiert, bis der zuständige Commit gefunden ist. So müssen nur  $log_2(n+1)$  Commits getestet werden.

1. Hierzu beginnt ihr die Suche mit git bisect start. Anschließend könnt ihr den Bereich mit git bisect new [COMMIT] und git bisect old [COMMIT] eingrenzen, in dem ein Fehler eingeführt wurde. Alternativ kann auch die Kurzform git bisect start [BAD COMMIT] [GOOD COMMIT] verwendet werden. git bisect checkt dann einen Commit in der Mitte aus und fordert euch auf diesen zu testen, z.B.:

```
$ git bisect start v2.6.27 v2.6.25
Bisecting: 10928 revisions left to test after this (roughly 14 steps)
[2ec65f8b89ea003c27ff7723525a2ee335a2b393] x86: clean up using max_low_pfn on 32-bit
```
2. Die Suche kann nun manuell oder automatisch mit einem Skript fortgesetzt werden. Manuell könnt ihr mit git bisect new und git bisect old den Bereich immer weiter eingrenzen, in dem ein Fehler eingeführt wurde. Wird dieser Commit gefunden, kann die Ausgabe z.B. folgendermaßen aussehen:

```
$ git bisect new
2ddcca36c8bcfa251724fe342c8327451988be0d is the first bad commit
commit 2ddcca36c8bcfa251724fe342c8327451988be0d
Author: Linus Torvalds <torvalds@linux-foundation.org>
Date: Sat May 3 11:59:44 2008 -0700
   Linux 2.6.26-rc1
:100644 100644 5cf82581... 4492984e... M Makefile
```
3. Anschließend überprüfen wir mit git show HEAD, welche Änderungen in diesem Commit vorgenommen wurden:

```
$ git show HEAD
commit 2ddcca36c8bcfa251724fe342c8327451988be0d
Autor: Linus Torvalds <torvalds@linux-foundation.org>
Datum: Sa 3. Mai 11:59:44 2008 -0700
    Linux 2.6.26-rc1
diff --git a / Makefile b / Makefile
index 5cf8258 ..4492984 100644
--- a / Makefile
+++ b / Makefile
@@ -1,7 +1,7 @@VERSION = 2
PATCHLEVEL = 6
-SUBLEVEL = 25
```
(Fortsetzung auf der nächsten Seite)

# \* DOKUMENTATION \*

(Fortsetzung der vorherigen Seite)

```
-EXTRAVERSION =
+ SUBLEVEL = 26
+ EXTRAVERSION = -rc1
NAME = Funky Weasel ist Jiggy wit it
```
4. Schließlich könnt ihr mit git bisect reset in den Branch zurückkehren, in dem ihr euch vor der Bisect-Suche befunden habt:

```
$ git bisect reset
Checking out files: 100% (21549/21549), done.
Previous HEAD position was 2ddcca3... Linux 2.6.26-rc1
Switched to branch 'master'
```
# **Siehe auch:**

- [Fighting regressions with git bisect](https://git-scm.com/docs/git-bisect-lk2009)
- [Docs](https://git-scm.com/docs/git-bisect)

# **Nicht-testbare Commits markieren mit** git bisect skip

Manchmal landet man mit git bisect bei einem Commit, den man nicht testen kann, weil es ein anderes Problem gibt. Normalerweise ist dies auf einen Fehler zurückzuführen, der verhindert, dass ihr euren Code ausführen oder das Testergebnis sehen könnt, z.B. ein Syntaxfehler. In diesem Fall solltet ihr den Commit nicht als old oder new markieren, da ihr aufgrund des Fehlers nicht feststellen könnt, welches Verhalten vorliegt. Stattdessen solltet ihr den Commit mit [git bisect skip](https://git-scm.com/docs/git-bisect#_bisect_skip) überspringen. git bisect checkt stattdessen einen benachbarten Commit zum Testen aus. Wenn dieser funktioniert, macht wie gewohnt mit dem Testen und Ausführen von new oder old weiter. Wenn nicht, führt git bisect skip erneut aus. Wenn ihr wisst, dass es einen Bereich von nicht testbaren Commits gibt, weist git bisect an, diesen gesamten Bereich zu überspringen mit git bisect skip COMMIT1..COMMIT2.

### **Siehe auch:**

• [Avoiding testing a commit](https://git-scm.com/docs/git-bisect#_avoiding_testing_a_commit)

## **Automatisches Testen mit** git bisect run

Oft ist es möglich, den Test, ob ein Commit altes oder neues Verhalten zeigt, zu automatisieren. Dadurch wird die Verwendung von git bisect massiv beschleunigt, da ihr nicht mehr bei jedem Schritt eine Eingabe machen müsst. Außerdem wird der Prozess dadurch weniger fehleranfällig, da ihr nicht aus Versehen den falschen Unterbefehl old und new ausführt. Automatisierte Tests sind auch dann von Vorteil, wenn euer Testprozess eine Weile dauert, z.B. wenn ihr einen langen Kompilierungsschritt habt. Die Suche wird nicht unterbrochen, um auf eure Eingabe zu warten, und ihr könnt in der Zwischenzeit an etwas anderem arbeiten.

Um automatische Tests zu starten, verwendet [git bisect run](https://git-scm.com/docs/git-bisect#_bisect_run) mit eurem Testbefehl und optionalen Argumenten. Möglicherweise müsst ihr ein kurzes Testskript erstellen, das den betroffenen Teil eures Codes ausführt und prüft, welches Verhalten vorhanden ist. git bisect führt den angegebenen Befehl bei jedem Schritt der Binärsuchschleife aus und verwendet seine Ergebnisse, um je nach Bedarf old, new oder skip aufzurufen.

Ein Beispiel hierfür findet ihr im Issue [fetch\\_california\\_housing fails in CI on master](https://github.com/scikit-learn/scikit-learn/issues/14956) von scikit-learn:

```
$ git bisect run pytest sklearn/utils/tests/test_multiclass.py -k test_unique_labels_non_
\rightarrowspecific
```
## **Automatisiertes Testen von Performance-Regressionen**

Mit ein wenig Mehraufwand könnt ihr mit automatisierten Tests nach komplizierteren Verhaltensänderungen suchen. Für Performance-Tests benötigen wir hierfür ein Testprogramm, das mehrere Durchläufe durchführen und die minimale Zeit ermitteln kann, wobei mögliches Rauschen eliminiert werden soll:

```
from subprocess import run
from time import perf_counter
times = []for \_ in range(10):
    start = perf\_counter()run(
        [./perftest, PARAM],
        check=True,
        capture_output=True,
    \lambdaelapsed = perf\_counter() - starttimes.append(elapsed)
if min(times) > X.0:
    print("Too slow")
    raise SystemExit(1)
else:
    print("Fast enough")
    raise SystemExit(0)
```
Das Programm führt python perftest.py PARAM zehnmal aus und misst bei jeder Ausführung die Zeit. Anschließend vergleicht es die minimale Ausführungszeit mit einem Grenzwert von X Sekunden. Liegt die Mindestzeit über dem Grenzwert, gibt es *Too slow* aus und beendet sich mit dem Exit-Code 1, andernfalls gibt es *Fast enough* aus und beendet sich mit dem Exit-Code 0:

\$ python perftest.py PARAM Fast enough \$ echo \$? 0

## **Reproduzieren der Binärsuche mit** git bisect log **und** git bisect replay

Das scikit-learn-Issue zeigt auch, wie ihr anderen die Ergebnisse eurer Bisect-Suche mit git bisect log nachvollziehbar mitteilen könnt:

```
$ git bisect log
81f2d3a0e * massich/multiclass_type_of_target Merge branch 'master' into multiclass_
˓→type_of_target
        |\setminus15f24f25d | * bad DOC Cleaning for what's new
fbb2c7c70 | * good-fbb2c7c7007dc373c462e39ab273a183a8823d58 @ ENH Adds _
˓→MultimetricScorer for Optimized Scoring (#14593)
...
```
Mit \$ git bisect log > bisect\_log.txt könnt ihr eure Suche auch für andere reproduzierbar abspeichern:

\$ git bisect replay bisect\_log.txt

### <span id="page-447-0"></span>**Git Notes**

[Git Notes](https://git-scm.com/docs/git-notes) fügen Textnotizen zu Commits, Tags und anderen Objekten hinzu. Solche Notizen können alle Arten von Metadaten enthalten, z.B. Kommentare zur Codeüberprüfung, Links zu Fehlerberichten usw:

1. Hinzufügen einer Git-Notiz:

```
$ git notes add -m 'Example note'
```
2. Anzeigen einer Git-Notiz:

```
$ git log
  commit 859de540cda23f510f4ecbe0f38d07666e933f08 (HEAD -> main)
  Author: Veit Schiele <veit@cusy.io>
  Date: Sun Mar 24 11:17:56 2024 +0100
      A commit message
  Notes:
      Example note
3. Ändern einer Git-Notiz:
```
\$ git notes edit

Git Notes werden jedoch nicht standardmäßig mit git push oder git pull an das entfernte Repository übermittelt; sie müssen mit git push origin 'refs/notes/\*' und git fetch origin 'refs/notes/\*:refs/notes/\*' synchronisiert werden.

**Warnung:** Verwendet nicht git pull anstelle von git fetch: ihr könnt refs/notes/commits nicht mit eurem aktuellen Zweig zusammenführen.

**Bemerkung:** Git Notes werden nicht in die Git-Commit-Historie aufgenommen, sodass sie nicht sind nicht für Regulatorisches verwendet werden können, bei dem die Herkunft, Nichtabstreitbarkeit oder Manipulationssicherheit nachgewiesen werden muss. Sie könnxen jedoch z.B. für Build-Tags und ähnliches nützlich sein.

## **Siehe auch:**

- [Git Notes: Git's Coolest, Most Unloved Feature](https://tylercipriani.com/blog/2022/11/19/git-notes-gits-coolest-most-unloved-feature/)
- [git-appraise](https://github.com/google/git-appraise)
- [github-issues-git-notes](https://github.com/TomasHubelbauer/github-issues-git-notes)

# <span id="page-448-0"></span>**Git Hooks**

Git-Hooks sind Skripte, die bei bestimmten Ereignissen in einem Git-Repository automatisch ausgeführt werden, u.a.:

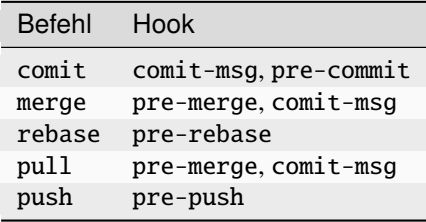

Sie können sich entweder in lokalen oder serverseitigen Repositories befinden. So können Git-Repositories individuell angepasst und benutzerdefinierte Aktionen ausgelöst werden.

Git Hooks befinden sich im Verzeichnis .git/hooks/. Beim Anlegen eines Repository werden dort auch bereits einige Beispielskripte angelegt:

.git/hooks/ applypatch-msg.sample commit-msg.sample - fsmonitor-watchman.sample - post-update.sample - pre-applypatch.sample - pre-commit.sample - pre-merge-commit.sample prepare-commit-msg.sample - pre-push.sample pre-rebase.sample - pre-receive.sample - update.sample

Damit die Skripte ausgeführt werden, muss lediglich der Suffix . sample entfernt werden und GGF. die Dateiberechtigung ausführbar sein, z.B. mit chmod +x .git/PREPARE-COMMIT-MSG.

Die integrierten Skripte sind Shell- und Perl-Skripte, es können jedoch beliebige Skriptsprachen verwenden werden. Dabei bestimmt die Shebang-Zeile (#!/bin/sh), wie die Datei interpretiert werden soll.

Die Skripte können jedoch nicht in das serverseitige Repository kopiert werden.

# **pre-commit-Framework**

[pre-commit](https://pre-commit.com/) ist ein Framework zum Verwalten und Pflegen mehrsprachiger Commit-Hooks.

Eine wesentliche Aufgabe ist es, dem gesamten Entwicklungsteam dieselben Skripte zur Verfügung zu stellen. [pre](https://pre-commit.com/)[commit](https://pre-commit.com/) von yelp verwaltet solche Hooks und verteilt sie auf verschiedene Projekte und Entwickler.

Git Hooks werden meist verwendet um vor Code Reviews automatisch auf Probleme im Code hinzuweisen, z.B. um die Formatierung zu überprüfen oder Debug-Anweisungen zu finden. pre-commit vereinfacht das projektübergreifende Teilen vom Hooks. Dabei ist auch die Sprache, in der z.B. ein Linter geschrieben wurde, wegabstrahiert – so ist scss-lint in Ruby geschrieben, ihr könnt ihn jedoch mit pre-commit verwenden ohne eurem Projekt ein Gemfile hinzufügen zu müssen.

# **Installation**

Bevor ihr die Hooks ausführen könnt, muss das pre-commit Framework installiert werden:

Bevor das pre-commit Framework mit Pipenv installiert werden kann, müssen zunächst noch die [Microsoft Build Tools](https://visualstudio.microsoft.com/de/visual-cpp-build-tools/) [für C++](https://visualstudio.microsoft.com/de/visual-cpp-build-tools/) heruntergeladen und ausgeführt werden damit anschließend die *Desktopentwicklung mit C++* ausgewählt und mit den Standardoptionen installiert werden kann.

Erst dann kann das pre-commit Framework installiert werden mit:

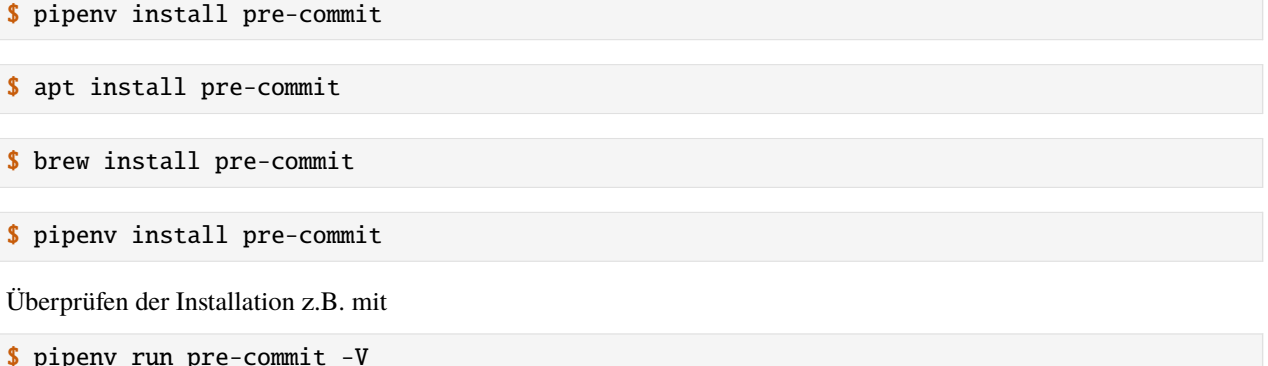

pre-commit 2.21.0

# **Konfiguration**

Nachdem Pre-Commit installiert ist, können mit der .pre-commit-config.yaml-Datei im Root-Verzeichnis eures Projekts Plugins für dieses Projekt konfiguriert werden.

```
repos:
  - repo: https://github.com/pre-commit/pre-commit-hooks
   rev: v3.2.0
   hooks:
        id: trailing-whitespace
    - id: end-of-file-fixer
        id: check-yaml
```
id: check-added-large-files

Ihr könnt euch eine solche initiale .pre-commit-config.yaml-Datei auch generieren lassen mit

\$ pipenv run pre-commit sample-config > .pre-commit-config.yaml

Wenn ihr check-json auf eure Jupyter Notebooks anwenden möchtet, müsst ihr zunächst konfigurieren, dass die Überprüfung auch für den Datei-Suffix .ipynb verwendet werden soll:

```
repos:
  - repo: https://github.com/pre-commit/pre-commit-hooks
    rev: v3.2.0
    hooks:
    ...
    - id: check-json
      types: [file]
      files: \setminus.(json|ipynb)$
```
### **Siehe auch:**

Eine vollständige Liste der Konfigurationsoptionen erhaltet ihr in [Adding pre-commit plugins to your project.](https://pre-commit.com/#adding-pre-commit-plugins-to-your-project) Ihr könnt auch eigene Hooks schreiben, siehe [Creating new hooks.](https://pre-commit.com/#creating-new-hooks)

# **Installieren der Git-Hook-Skripte**

Damit Pre-Commit auch vor jedem Commit zuverlässig ausgeführt wird, wird das Skript in unserem Projekt installiert:

```
$ pre-commit install
pre-commit installed at .git/hooks/pre-commit
```
Wollt ihr die Git-Hook-Skripte wieder deinstallieren, könnt ihr dies mit pre-commit uninstall.

# **Ausführen**

## pre-commit run --all-files

führt alle pre-commit-Hooks unabhängig von git commit aus:

```
$ pipenv run pre-commit run --all-files
Trim Trailing Whitespace.................................................Passed
Fix End of Files.........................................................Passed
Check Yaml...............................................................Passed
Check for added large files..............................................Passed
```
### pre-commit run HOOK

führt einzelne pre-commit-Hooks aus, z.B. pre-commit run trailing-whitespace

**Bemerkung:** Beim ersten Aufruf eines pre-commit-Hooks wird dieser zunächst heruntergeladen und anschließend installiert. Dies kann einige Zeit benötigen, z.B. wenn eine Kopie von node erstellt werden muss.

#### pre-commit autoupdate

aktualisiert die Hooks automatisch:

# **Siehe auch:**

• [pre-commit autoupdate \[options\].](https://pre-commit.com/#pre-commit-autoupdate)

Die vom pre-commit-Framework verwalteten Hooks jedoch nicht darauf beschränkt, vor Commits ausgeführt zu werden; sie können auch für andere Git-Hooks verwendet werden, siehe *[Weitere pre-commit-Hooks](#page-454-0)*.

#### <span id="page-450-0"></span>**pre-commit-Skripte**

#### **[pre-commit-hooks](https://github.com/pre-commit/pre-commit-hooks)**

Das pre-commit-Framework bringt bereits eine ganze Reihe von Skripten mit, u.a.:

### check-added-large-files

verhindert, dass große Dateien übertragen werden

### check-case-conflict

sucht nach Dateien, die in Dateisystemen, die Groß- und Kleinschreibung nicht berücksichtigen, in Konflikt geraten würden

#### check-executables-have-shebangs

stellt sicher, dass (nicht-binäre) ausführbare Dateien eine Shebang-Zeile haben

#### check-shebang-scripts-are-executable

stellt sicher, dass (nicht-binäre) Dateien mit einer Shebang-Zeile ausführbar sind

### check-merge-conflict

sucht nach Dateien, die Merge-Conflict-Strings enthalten

#### check-symlinks

prüft auf Symlinks, die auf nichts verweisen

#### destroyed-symlinks

erkennt Symlinks, die in reguläre Dateien mit dem Inhalt des Pfades, auf den der Symlink verweist, geändert wurden.

#### no-commit-to-branch

schützt Zweige vor dem Commit

# **[pygrep-hooks](https://github.com/pre-commit/pygrep-hooks)**

stellt reguläre Ausdrücke für Python und reStructuredText bereit, u.a.:

#### python-no-log-warn

such nach der veralteten .warn()-Methode von Python-Loggern

# python-use-type-annotations

erzwingt, dass Type-Annotations anstelle von Type-Comments verwendet werden

#### rst-backticks

erkennt die Verwendung einzelner Backticks beim Schreiben von reStructuredText

#### rst-directive-colons

erkennt, dass reStructuredText-Direktiven nicht mit einem Doppelpunkt oder einem Leerzeichen vor dem Doppelpunkt enden

#### rst-inline-touching-normal

erkennt, dass Inline-Code in normalem Text in reStructuredText verwendet wird

## text-unicode-replacement-char

verhindert Dateien, die UTF-8-Unicode-Replacement-Character enthalten

#### **Linter und Formatierer**

Sie werden in eigenen Repositories bereitgestellt, u.a.:

### **[autopep8](https://github.com/pre-commit/mirrors-autopep8)**

stellt [autopep8](https://github.com/hhatto/autopep8) für das pre-commit-Framework bereit

#### **[mypy](https://github.com/pre-commit/mirrors-mypy)**

stellt [mypy](https://github.com/python/mypy) bereit

### **[validate-pyproject](https://github.com/abravalheri/validate-pyproject)**

überprüft pyproject.toml-Dateien

#### **[sp-repo-review](https://github.com/scientific-python/cookie)**

evaluiert bestehende Repos anhand der [Scientific Python-Richtlinien.](https://learn.scientific-python.org/development/)

## **[clang-format](https://github.com/pre-commit/mirrors-clang-format)**

stellt [clang-format-wheel](https://github.com/ssciwr/clang-format-wheel) bereit

### **[csslint](https://github.com/pre-commit/mirrors-csslint)**

stellt [csslint](https://github.com/CSSLint/csslint) bereit

#### **[scss-lint](https://github.com/pre-commit/mirrors-scss-lint)**

stellt [scss-lint](https://github.com/sds/scss-lint) bereit

# **[eslint](https://github.com/pre-commit/mirrors-eslint)**

stellt [eslint](https://github.com/eslint/eslint) bereit

# **[fixmyjs](https://github.com/pre-commit/mirrors-fixmyjs)**

stellt [fixmyjs](https://github.com/jshint/fixmyjs) bereit

## **[prettier](https://github.com/pre-commit/mirrors-prettier)**

stellt [prettier](https://github.com/prettier/prettier) bereit

### **[black](https://github.com/psf/black)**

für die Formatierung von Python-Code

# black

Python-Code-Formattierer

# black-jupyter

Python-Code-Formattierer für Jupyter-Notebooks

## **Python Code Quality Authority**

Codequalitätswerkzeuge (und Plugins) für die Programmiersprache Python:

### **[flake8](https://github.com/PyCQA/flake8)**

fördert die Durchsetzung eines konsistenten Python-Stils

# **[autoflake](https://github.com/PyCQA/autoflake)**

entfernt unbenutzte Importe und unbenutzte Variablen aus Python-Code

### **[bandit](https://github.com/PyCQA/bandit)**

Werkzeug zum Auffinden von Sicherheitslücken in Python-Code

# **[pydocstyle](https://github.com/PyCQA/pydocstyle)**

statisches Analysewerkzeug zur Überprüfung der Einhaltung von Python-Docstring-Konventionen.

#### **[docformatter](https://github.com/PyCQA/docformatter)**

formatiert docstrings gemäß **[PEP 257](https://peps.python.org/pep-0257/)**

# **[pylint](https://github.com/PyCQA/pylint)**

Python-Linter

## **[doc8](https://github.com/PyCQA/doc8)**

führt doc8 zum Linting von Dokumenten aus

## **[prospector](https://github.com/PyCQA/prospector)**

analysiert Python-Code mit Prospector

## **[isort](https://github.com/PyCQA/isort)**

sortiert Python-Importe

### **[nbQA](https://github.com/nbQA-dev/nbQA)**

führt isort, pyupgrade, mypy, pylint, flake8 und mehr auf Jupyter Notebooks aus:

## nbqa

führt jedes Standard-Python-Codequalitätswerkzeug auf einem Jupyter-Notebook aus

## nbqa-black

führt black auf einem Jupyter-Notebook aus

#### nbqa-check-ast

führt check-ast auf einem Jupyter-Notebook aus

### nbqa-flake8

führt flake8 auf einem Jupyter-Notebook aus

# nbqa-isort

führt isort auf einem Jupyter-Notebook aus

## nbqa-mypy

führt mypy auf einem Jupyter-Notebook aus

# nbqa-pylint

führt pylint auf einem Jupyter-Notebook aus

#### nbqa-pyupgrade

führt ppyupgrade auf einem Jupyter-Notebook aus

### nbqa-yapf

führt yapf auf einem Jupyter-Notebook aus

# nbqa-autopep8

führt autopep8 auf einem Jupyter-Notebook aus

#### nbqa-pydocstyle

führt pydocstyle auf einem Jupyter-Notebook aus

## nbqa-ruff

führt ruff auf einem Jupyter-Notebook aus

### **[blacken-docs](https://github.com/adamchainz/blacken-docs)**

wendet black auf Python-Codeblöcke in Dokumentationsdateien an

#### Misc

#### **[pyupgrade](https://github.com/asottile/pyupgrade)**

aktualisiert automatisch die Syntax für neuere Versionen

### **[reorder-python-imports](https://github.com/asottile/reorder_python_imports)**

ordnet Importe in Python-Dateien neu an

## **[dead](https://github.com/asottile/dead)**

erkkent toten Python-Code

### **[python-safety-dependencies-check](https://github.com/Lucas-C/pre-commit-hooks-safety)**

analysiert Python-Requirements auf bekannte Sicherheitsschwachstellen

# **[gitlint](https://github.com/jorisroovers/gitlint)**

Git commit message Linter

#### **[nbstripout](https://github.com/kynan/nbstripout)**

entfernt die Ausgabe von Jupyter Notebooks

### **[ripsecrets](https://github.com/sirwart/ripsecrets)**

verhindert, dass geheime Schlüssel in euren Quellcode aufgenommen werden

#### **[detect-secrets](https://github.com/Yelp/detect-secrets)**

erkennt Zeichenfolgen mit hoher Entropie, bei denen es sich wahrscheinlich um Passwörter handelt

# **[pip-compile](https://github.com/jazzband/pip-tools)**

kompiliert automatisch Anforderungen

# **[kontrolilo](https://github.com/kontrolilo/kontrolilo)**

Werkzeug zur Kontrolle der Lizenzen für OSS-Abhängigkeiten

## **Siehe auch:**

• [Supported hooks](https://pre-commit.com/hooks.html)

## <span id="page-454-0"></span>**Weitere pre-commit-Hooks**

Die vom pre-commit-Framework verwalteten Hooks beschränken sich nicht darauf, vor Commits ausgeführt zu werden; sie können auch für andere Git-Hooks verwendet werden:

### post-commit

Ab Version 2.4.0 kann das Framework auch [post-commit-](https://git-scm.com/docs/githooks#_post_commit)Hooks ausführen mit:

```
$ pipenv run pre-commit install --hook-type post-commit
pre-commit installed at .git/hooks/post-commit
```
Da post-commit jedoch nicht auf Dateien wirkt, müssen all diese Hooks always\_run setzen:

```
- repo: local
 hooks:
 - id: post-commit-local
   name: post commit
   always_run: true
   stages: [post-commit]
    # ...
```
#### pre-merge

Ab Git 2.24 gibt es den [pre-merge-commit-](https://git-scm.com/docs/githooks#_pre_merge_commit)Hook, der ausgelöst wird, ausgelöst, nachdem eine Zusammenführung erfolgreich war, aber bevor der Merge-Commit erstellt wird. Ihr könnt ihn mit dem pre-commit-Framework nutzen mit:

```
$ pre-commit install --hook-type pre-merge-commit
pre-commit installed at .git/hooks/pre-merge-commit
```
## post-merge

Ab Version 2.11.0 kann das Framework auch Skripte für den [post-merge-](https://git-scm.com/docs/githooks#_post_merge)Hook ausführen:

```
$ pipenv run pre-commit install --hook-type post-merge
pre-commit installed at .git/hooks/post-merge
```
Mit \$PRE\_COMMIT\_IS\_SQUASH\_MERGE könnt ihr herausfinden, ob es sich um einen Squash-Merge handelte.

#### pre-push

Um den [pre-push-](https://git-scm.com/docs/githooks#_pre_push)Hook mit dem pre-commit-Framework verwenden zu können, gebt folgendes ein:

```
$ pre-commit install --hook-type pre-push
pre-commit installed at .git/hooks/pre-push
```
Hierfür werden die folgenden Umgebungsvariablen bereitgestellt:

#### SPRE\_COMMIT\_FROM\_REF

Die entfernte Revision, zu der gepusht wurde

# \$PRE\_COMMIT\_TO\_REF

Die lokale Revision, die an die entfernte Revision gepusht wurde

#### \$PRE\_COMMIT\_REMOTE\_NAME

Die lokale Revision, die an die entfernte Revision gepusht wurde, z.B. origin

### \$PRE\_COMMIT\_REMOTE\_URL

Die URL des entfernten Repository, zu dem gepusht wurde, z.B. git@github.com:veit/ python4datascience

#### \$PRE\_COMMIT\_REMOTE\_BRANCH

Der Name des entfernten Zweigs, zu dem gepusht wurde, z.B. refs/heads/TARGET\_BRANCH

### \$PRE\_COMMIT\_LOCAL\_BRANCH

Der Name des lokalen Zweigs, der in den entfernten Zweig verschoben wurde, z.B. HEAD

# commit-msg

[commit-msg](https://git-scm.com/docs/githooks#_commit_msg) kann verwendet werden mit:

\$ pre-commit install --hook-type commit-msg pre-commit installed at .git/hooks/commit-msg

Der commit-msg-Hook kann mit stages: [commit-msg] konfiguriert werden, wobei der Name einer Datei übergeben wird, die den aktuellen Inhalt der Commit-Nachricht enthält, der überprüft werden kann.

### prepare-commit-msg

[prepare-commit-msg](https://git-scm.com/docs/githooks#_prepare_commit_msg) kann mit pre-commit verwendet werden mit:

```
$ pre-commit install --hook-type prepare-commit-msg
pre-commit installed at .git/hooks/prepare-commit-msg
```
Der prepare-commit-msg-Hook wird mit stages: [prepare-commit-msg] konfiguriert, wobei der Name einer Datei übergeben wird, die die anfängliche Commit-Nachricht enthält, z.B. von git commit -m "COMMIT-MESSAGE" um daraus eine dynamische Vorlage zu erstellen, die im Editor angezeigt wird. Schließlich sollte der Hook noch überprüfen, ob kein Editor gestartet wird mit GIT\_EDITOR=:.

### post-checkout

Der [post-checkout-](https://git-scm.com/docs/githooks#_post_checkout)Hook wird aufgerufen, wenn git checkout oder git switch ausgeführt wird.

Der post-checkout-Hook kann z.B. verwendet werden für

- die Überprüfung von Repositories
- die Ansicht der Unterschiede zum vorherigen HEAD
- das Ändern der Metadaten des Arbeitsverzeichnisses.

In pre-commit kann kann er verwendet werden mit:

```
$ pre-commit install --hook-type post-checkout
pre-commit installed at .git/hooks/post-checkout
```
Da post-checkout nicht auf Dateien wirkt, muss für alle post-checkout-Skripte always\_run gesetzt werden, z.B.:

```
- repo: local
 hooks:
 - id: post-checkout-local
   name: Post checkout
   always_run: true
   stages: [post-checkout]
    # ...
```
Dabei gibt es drei Umgebungsvariablen, die den drei Arguementen von post-checkout entsprechen:

### \$PRE\_COMMIT\_FROM\_REF

gibt die Referenz des vorherigen HEAD aus

### \$PRE\_COMMIT\_TO\_REF

gibt die Referenz des neuen HEAD aus, der sich geändert haben kann oder auch nicht

### \$PRE\_COMMIT\_CHECKOUT\_TYPE

gibt Flag=1 aus, wenn es ein Branch-Checkout war und Flag=0, wenn es ein File-Checkout war.

#### post-rewrite

[post-rewrite](https://git-scm.com/docs/githooks#_post_rewrite) wird aufgerufen, wenn Commits umgeschrieben werden, also von git commit --amend oder von git rebase.

```
$ pre-commit install --hook-type post-rewrite
pre-commit installed at .git/hooks/post-rewrite
```
Da post-rewrite nicht auf Dateien wirkt, muss always\_run: true gesetzt werden.

Git teilt dem post-rewrite-Hook mit, welcher Befehl das Rewrite ausgelöst hat. pre-commit gibt dies als \$PRE\_COMMIT\_REWRITE\_COMMAND aus.

# **pre-commit in CI-Pipelines**

Pre-Commit kann auch für kontinuierliche Integration (CI (Continuous Integration)) verwendet werden.

### **Beispiele für GitHub Actions**

#### **[pre-commit ci](https://pre-commit.ci)**

Service, der eurem GitHub-Repository die *pre-commit ci*-App in eurem Repository unter https://github. com/PROFILE/REPOSITORY/installations hinzufügt.

Neben der automatischen Änderung von Pull-Requests führt die App auch [autoupdate](https://pre-commit.com/#pre-commit-autoupdate) aus, um eure Konfiguration aktuell zu halten.

Weitere Installationen könnt ihr hinzufügen unter [Install pre-commit ci.](https://github.com/apps/pre-commit-ci/installations/new)

#### .github/workflows/pre-commit.yml

Alternative Konfiguration als GitHub-Workflow, z.B.:

```
name: pre-commit
on:
 pull_request:
 push:
    branches: [main]
jobs:
 pre-commit:
   runs-on: ubuntu-latest
    steps:
    - uses: actions/checkout@v3
    - uses: actions/setup-python@v3
    - uses: actions/cache@v3
      with:
        path: ~/.cache/pre-commit
        key: pre-commit|${{ env.pythonLocation }}|${{ hashFiles('.pre-commit-config.
\rightarrowyaml') }}
    - uses: pre-commit/action@v3.0.0
```
**Siehe auch:**

• [pre-commit/action](https://github.com/pre-commit/action)

# **Beispiel für GitLab Actions**

```
stages:
  - validate
pre-commit:
 stage: validate
 image:
    name: python:3.10
 variables:
    PRE_COMMIT_HOME: ${CI_PROJECT_DIR}/.cache/pre-commit
 only:
    refs:
      - merge_requests
      - tags
      - main
  cache:
    paths:
      - ${PRE_COMMIT_HOME}
 before_script:
    - pip install pre-commit
  script:
    - pre-commit run --all-files
```
# **Siehe auch:**

Weitere Informationen zur Feinabstimmung des Caching findet ihr in [Good caching practices.](https://docs.gitlab.com/ee/ci/caching/#good-caching-practices)

# **Hooks überspringen**

Die meisten *[Git Hooks](#page-448-0)* lassen sich mit der Option --no-verify umgehen. So könnt ihr z.B. den pre-Commit-Hook überspringen mit:

\$ git commit --no-verify -m "Quick and dirty"

Wenn ihr nur bestimmte *[pre-commit-Skripte](#page-450-0)* überspringen möchtet, könnt ihr hierfür die Umgebungsvariable SKIP mit einer kommagetrennten Liste von Hook-IDs verwenden, z.B.:

\$ SKIP=check-added-large-file,no-commit-to-branch git commit -m "Hotfix"

# **Vorlage für Git-Repositories**

pre-commit init-templatedir kann verwendet werden, um eine Vorlage für die [init.templateDir-](https://git-scm.com/docs/git-init#_template_directory)Option von Git einzurichten, womit jedes neu geklonte Repository automatisch die pre-commit-Hooks erhält, ohne dass pre-commit install ausgeführt werden muss, z.B.:

```
$ git config --global init.templateDir ~/.config/git/template
$ pre-commit init-templatedir ~/.config/git/template
pre-commit installed at /Users/veit/.config/git/template/hooks/pre-commit
```
# <span id="page-458-0"></span>**Jupyter Notebooks unter Git**

# **Probleme bei der Versionsverwaltung von Jupyter Notebooks**

Es gibt mehrere Probleme, um Jupyter Notebooks mit Git zu verwalten:

- Die Metadaten von Zellen der Jupyter Notebooks ändern sich auch, wenn keine inhaltlichen Änderungen an den Zellen vorgenommen wurden. Damit werden Git-Diffs unnötig kompliziert.
- Die Zeilen, die Git bei *[Merge-Konflikten](#page-402-0)* in die \*.ipynb-Dateien schreibt, führen dazu, dass die Notebooks nicht mehr gültiges JSON sind und von Jupyter deswegen nicht geöffnet werden kann: ihr erhaltet dann beim Öffnen die Fehlermeldung *Error loading notebook*.

Konflikte treten besonders häufig in Notebooks auf, da Jupyter bei jeder Ausführung eines Notizbuchs Folgendes ändert:

- **–** Jede Zelle enthält eine Nummer, die angibt, in welcher Reihenfolge sie ausgeführt wurde. Wenn Team-Mitglieder die Zellen in unterschiedlicher Reihenfolge ausführen, hat jede einzelne Zelle einen Konflikt! Dies manuell zu beheben, würde sehr lange dauern.
- **–** Für jede Abbildung, z.B. einen Plot, nimmt Jupyter nicht nur das Bild selbst in das Notizbuch auf, sondern auch eine einfache Textbeschreibung, die die ID des Objekts enthält, z.B. <matplotlib.axes. \_subplots.AxesSubplot at 0x7fbc113dbe90>. Dies ändert sich jedes Mal, wenn ihr ein Notizbuch ausführt, und führt daher jedes Mal zu einem Konflikt, wenn zwei Personen diese Zelle ausführen.
- **–** Einige Ausgaben können nicht-deterministisch sein, z.B. ein Notebook, das Zufallszahlen verwendet oder mit einem Dienst interagiert, der im Laufe der Zeit unterschiedliche Ausgaben liefert.
- **–** Jupyter fügt dem Notizbuch Metadaten hinzu, die die Umgebung beschreiben, in der es zuletzt ausgeführt wurde, wie z.B. den Namen des Kernels. Dies variiert oft zwischen verschiedenen Installationen, und daher werden zwei Personen, die ein Notizbuch speichern (auch ohne andere Änderungen), oft einen Konflikt in den Metadaten haben.

## nbdev2

[nbdev2](https://nbdev.fast.ai) bietet eine Reihe von Git-Hooks, die saubere Git-Diffs bereitstellen, die die meisten Git-Konflikte automatisch lösen und sicherstellen, dass alle verbleibenden Konflikte vollständig innerhalb der Standard-Jupyter-Notebook-Umgebung aufgelöst werden können:

• Ein neuer git merge-Treiber bietet *notebook-native* Konfliktmarkierungen, die dazu führen, dass Notebooks direkt in Jupyter geöffnet werden können, auch wenn es Git-Konflikte gibt. Lokale und entfernte Änderung werden jeweils als separate Zellen im Notizbuch angezeigt, so dass ihr die Version, die ihr nicht behalten möchtet, einfach löschen oder die beiden Zellen nach Bedarf kombinieren könnt.

## **Siehe auch:**

[nbdev.merge docs](https://nbdev.fast.ai/api/merge.html)

• Git-Merges lokal zu lösen ist äußerst hilfreich, aber wir müssen sie auch Remote lösen. Wenn z.B. ein *[Merge-](#page-468-0)[Request](#page-468-0)* eingereicht wird und dann jemand anderes dasselbe Notebook überträgt, bevor der Merge-Request zusammengeführt wird, könnte dieser einen Konflikt hervorrufen:

```
"outputs": [
    {
<<<< HEAD
     "execution_count": 8,
======
     "execution_count": 5,
>>>>>> 83e94d58314ea43ccd136e6d53b8989ccf9aab1b
     "metadata": {},
```
Der *save hook* von nbdev2 entfernt automatisch alle unnötigen Metadaten (einschließlich execution\_count) und nicht-deterministischen Zellausgaben; p.H., dass es keine sinnlosen Konflikte wie den obigen gibt, da diese Informationen gar nicht erst in den Commits gespeichert werden.

Um loszulegen, folgt den Anweisungen in [Git-Friendly Jupyter.](https://nbdev.fast.ai/tutorials/git_friendly_jupyter.html)

# jq

Im Notebook-Dateiformat [nbformat](https://jupyter-tutorial.readthedocs.io/de/latest/notebook/create-notebook.html#was-ist-eine-ipynb-datei) können auch die Ergebnisse der Berechnungen gespeichert werden. Dies können auch Base-64-codierte Blobs für Bilder und andere Binärdaten sein, die üblicherweise nicht in eine Versionsverwaltung übernommen werden sollen. Diese können zwar manuell entfernt werden mit *Cell* → *All Output* → *Clear*, ihr müsst diese Schritte jedoch vor jedem git add ausführen, und es löst auch eine zweite Ursache für das Rauschen in git diff nicht, nämlich dasjenige in den [Metadaten.](https://nbformat.readthedocs.io/en/latest/format_description.html#metadata)

Um nun systematisch vergleichbare Versionen von Notebooks in der Versionsverwaltung zu erhalten, können wir [jq](https://stedolan.github.io/jq/) verwenden, einen leichtgewichtigen JSON-Prozessor. Zwar benötigt man einige Zeit um jq einzurichten da es eine eigene Abfrage-/Filtersprache mitbringt, aber meist sind schon die Standardeinstellungen gut gewählt.

# **Installation**

jq kann installiert werden mit:

```
$ sudo apt install jq
```

```
$ brew install jq
```
# **Beispiel**

Ein typischer Aufruf ist:

```
jq --indent 1 \ \setminus'(.cells [] | select (has ("output")) | .outputs) = []| (.cells [] | select (has ("execution_count")) | .execution_count) = null
  | .metadata = {"language_info": {"name": "python", "pygments_lexer": "ipython3"}}
  | .Cells []. Metadaten = {}
     example.ipynb
```
Jede Zeile innerhalb der einfachen Anführungszeichen definiert einen Filter – die erste wählt alle Einträge aus der Liste *cells* aus und löscht die Ausgaben. Der nächste Eintrag setzt alle Ausgaben zurück. Der dritte Schritt löscht die Metadaten des Notebooks und ersetzt sie durch ein Minimum an erforderlichen Informationen, damit das Notebook noch ohne Beanstandungen ausgeführt werden kann, folgendes eingeben:wenn es mit nbsphinx formatiert sind. Die vierte Filterzeile, .cells []. metadata = {}, löscht alle Metainformationen. Falls ihr bestimmte Metainformationen beibehalten wollt, könnt ihr dies hier angeben.

# **Einrichten**

1. Um euch die Arbeit zu erleichtern, könnt ihr einen Alias in der ~/.bashrc-Datei anlegen:

```
alias nbstrip_jq="jq --indent 1 \setminus'(.cells[] | select(has(\lq^outputs\lq')) | .outputs) = [] \ \ \ \ \ \| (.cells[] | select(has(\"execution_count\")) | .execution_count) = null \setminus| .metadata = {\Upsilon: {\Tame}\' : {\Tame}\' : \Tpython\", \Tpygments\_lexer\' : \Tweff\_else\rightarrow"ipython3\"}} \
     | .cells[].metadata = \{\} \setminus'"
```
2. Anschließend könnt ihr bequem im Terminal folgendes eingeben:

```
$ nbstrip_jq example.ipynb > stripped.ipynb
```
- 3. Wenn ihr von einem bereits vorhandenen Notebook ausgeht, solltet ihr zunächst einen filter-Commit hinzufügen, indem ihr einfach die neu gefilterte Version eures Notebooks ohne die unerwünschten Metadaten einlest. Nachdem ihr mit git add das Notebook hinzugefügt habt, könnt ihr mit git diff --cached schauen, ob der Filter auch wirklich gewirkt hat bevor ihr dann git commit -m 'filter' angebt.
- 4. Wenn ihr diesen Filter für alle Git-Repositories verwenden wollt, könnt ihr euer Git auch global konfigurieren:
	- 1. Zunächst fügt ihr in ~/.gitconfig folgendes hinzu:

```
[core]
attributesfile = \sim/.gitattributes
[filter "nbstrip_jq"]
clean = "jq --indent 1 \setminus'(.cells[] | select(has(\Upsilonoutputs\Upsilon)) | .outputs) = [] \ \ \wedge| (.cells[] | select(has(\"execution_count\")) | .execution_count) =␣
\rightarrownull \
         | .metadata = {\"language_info\": {\"name\": \"python\", \"pygments_
˓→lexer\": \"ipython3\"}} \
         | .cells[].metadata = \{\} \setminus'"
smudge = catrequired = true
```
#### clean

wird beim Hinzufügen von Änderungen in den Bühnenbereich angewendet.

#### smudge

wird beim Zurücksetzen des Arbeitsbereichs durch Änderungen aus dem Bühnenbereich angewendet.

2. Anschließend müsst ihr in ~/.gitattributes nur noch folgendes angeben:

\*.ipynb filter=nbstrip\_jq

5. Wenn ihr anschließend mit git add euer Notebook in den Bühnenbereich übernehmt, wird der nbstrip\_jq-Filter angewendet.

**Bemerkung:** git diff zeigt euch jedoch keine Änderungen zwischen Arbeits- und Bühnenbereich an. Lediglich mit git diff --staged könnt ihr erkennen, dass nur die gefilterten Änderungen übernommen wurden.

**Warnung:** clean und smudge-Filter spielen oft nicht gut mit git rebase über solche gefilterten Commits hinweg zusammen. Dann solltet ihr vor dem Rebase diese Filter deaktivieren.

6. Und es gibt noch ein weiteres Problem: Wenn ein solches Notebook erneut ausgeführt wird, zeigt zwar git diff keine Änderungen an, git status jedoch schon. Daher sollte in der ~/.bashrc-Datei folgendes eingetragen sein um schnell das jeweilige Arbeitsverzeichnis reinigen zu können:

```
function nbstrip_all_cwd {
    for nbfile in *.ipynb; do
        echo "$( nbstrip_jq $nbfile )" > $nbfile
    done
    unset nbfile
}
```
# **ReviewNB**

[ReviewNB](https://www.reviewnb.com) löst das Problem, *[Merge-Requests](#page-468-0)* mit Notebooks durchzuführen. Die Code-Review-GUI von GitLab funktioniert nur bei zeilenbasierten Dateiformaten, wie z.B. Python-Skripten. Meistens bevorzuge ich jedoch, die Quelltext-Notebooks zu prüfen, weil:

- ich die Dokumentation und die Tests überprüfen möchte, nicht nur die Implementierung
- ich die Änderungen an den Zellausgaben sehen möchte, wie Diagrammen und Tabellen, nicht nur den Code.

Für diesen Zweck ist ReviewNB perfekt.

### nbdime

[nbdime](https://nbdime.readthedocs.io/) ist ein GUI für [nbformat-](https://nbformat.readthedocs.io/)Diffs und ersetzt [nbdiff.](https://github.com/tarmstrong/nbdiff) Es versucht lokal *Content-Aware*-Diffing sowie das Merging von Notebooks, beschränkt sich nicht nur auf die Darstellung von Diffs, sondern verhindert auch, dass unnötige Änderungen eingecheckt werden. Es ist jedoch nicht kompatibel mit nbdev2.

### nbstripout

[nbstripout](https://github.com/kynan/nbstripout) automatisiert *Clear all outputs*. Es nutzt auch [nbformat](https://nbformat.readthedocs.io/) und ein paar Automagien um git config einzurichten. Meines Erachtens hat es jedoch zwei Nachteile:

- es beschränkt sich auf den problematischen Metadaten-Abschnitt
- es ist langsam.

## <span id="page-462-0"></span>**Git für Binärdateien**

git diff lässt sich konfigurieren, sodass es auch bei Binärdateien sinnvolle Diffs anzeigen kann.

### **. . . für Excel-Dateien**

Hierfür benötigen wir [openpyxl](https://openpyxl.readthedocs.io/en/stable/) und [pandas:](https://pandas.pydata.org)

\$ pipenv install openpyxl pandas

Anschließend können wir in exceltocsv.py [pandas.DataFrame.to\\_csv](https://pandas.pydata.org/pandas-docs/stable/reference/api/pandas.DataFrame.to_csv.html) zum Konvertieren der Excel-Dateien verwenden:

#### Quellcode 1: exceltocsv.py

```
import sys
from io import StringIO
import pandas as pd
for sheet_name in pd.ExcelFile(sys.argv[1]).sheet_names:
   output = StringIO()print("Sheet: %s" % sheet_name)
   pd.read_excel(sys.argv[1], sheet_name=sheet_name).to_csv(
        output, header=True, index=False
   )
   print(output.getvalue())
```
Nun fügt ihr noch in der globalen Git-Konfiguration in der Datei ~/.gitconfig den folgenden Abschnitt hinzu:

```
[diff "excel"]
   textconv=python3 /PATH/TO/exceltocsv.py
   binary=true
```
Schließlich wird in der globalen ~/.gitattributes-Datei unser excel-Konverter mit \*.xlsx-Dateien verknüpft:

\*.xlsx diff=excel

# **. . . für PDF-Dateien**

Hierfür wird zusätzlich pdftohtml benötigt. Ihr installiert es mit

```
$ sudo apt install poppler-utils
```

```
$ brew install pdftohtml
```
Anschließend fügt ihr den folgenden Abschnitt der globalen Git-Konfiguration in der Datei ~/.gitconfig hinzu:

[diff "pdf"] textconv=pdftohtml -stdout

Schließlich wird in der globalen ~/.gitattributes-Datei unser pdf-Konverter mit \*.pdf-Dateien verknüpft:

\*.pdf diff=pdf

Nun wird beim Aufruf von git diff die PDF-Datei zunächst konvertiert und dann ein Diff über den Ausgaben des Konverters durchgeführt.

## **. . . für Word-Dokumente**

Auch Unterschiede in Word-Dokumenten lassen sich anzeigen. Hierfür kann [Pandoc](https://pandoc.org/) verwendet werden, das einfach installiert werden kann mit

\$ sudo apt install pandoc

\$ brew install pandoc

Herunterladen und Installieren der aktuellen .msi-Datei von [GitHub.](https://github.com/jgm/pandoc/releases/)

Anschließend wird der globalen Git-Konfiguration ~/.gitconfig folgender Abschnitt hinzugefügt:

```
[diff "word"]
        textconv=pandoc --to=markdown
        binary=true
        prompt=false
```
Schließlich wird in der globalen ~/.gitattributes-Datei unser word-Konverter mit \*.docx-Dateien verknüpft:

\*.docx diff=word

Die gleiche Vorgehensweise kann auch angewandt werden, um nützliche Diffs von anderen Binärdateien zu erhalten, z.B. \*.zip, \*.jar und andere Archive mit unzip oder für Änderungen in den Metainformationen von Bildern mit exiv2. Zudem gibt es Konvertierungswerkzeuge für die Umwandlung von \*.odt, \*.doc und anderen Dokumentenformaten in einfachen Text. Für Binärdateien, für die es keinen Konverter gibt, reichen oft auch Strings aus.

# <span id="page-464-0"></span>**Visual Studio Code**

[Visual Studio Code](https://code.visualstudio.com/) kann eine bereits vorhandene *[Git-Installation](#page-382-0)* nutzen um die entsprechenden Funktionalitäten zur Verfügung stellen zu können.

# **Klonen**

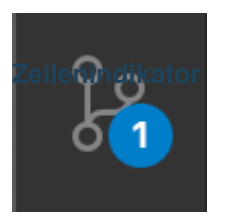

Wenn ihr ein Git-Repository öffnet und beginnt, Änderungen vorzunehmen, fügt VS-Code nützliche Anmerkungen hinzu:

• ein rotes Dreieck zeigt an, wo Zeilen gelöscht worden sind

Abb. 1: Source-Control-Icon Wenn ihr noch kein Repository geöffnet habt, habt ihr in der **Commiterce** *Code*-Ansicht die Möglichkeit, *Open Folder* oder *Clone Repository* auszuwählen. Bei *Clone Repository* werdet ihr nach der

URL des

• ein blauer Balken zeigt geänderte Zeilen an

• ein grüner Balken zeigt neu hinzugefügte Zeilen an

git add und git reset können entweder im Kontextmenü einer Datei ausgewählt werden oder per drag & drop. Nach einem git commit könnt ihr eine Commit-Nachricht eingeben und mit Ctrl oder bestätigen. Wenn es bereits Änderungen im Bühnenbereich gibt, werden nur diese übernommen; andernfalls werdet ihr aufgefordert, Änderungen auszuwählen. GGF. erhaltet ihr spezifischere Commit-Aktionen in *Views and More Actions. . .* .

Repository gefragt. **Bemerkung:** Wenn ihr euren Commit versehentlich im falschen Branch erstellt habt, könnt ihr diesen Commit zurücknehmen mit *Git: Undo Last Commit* in der *Command Palette* ( P).

> Das Source-Control-Icon in der Aktivitätsleiste auf der linken Seite zeigt euch an, wieviele Änderungen ihr in eurem Repository gemacht habt. Wenn ihr das Icon auswählt, erhaltet ihr einen detaillierteren Überblick über eure Änderungen. Bei der Auswahl einer einzelnen Datei werden euch dann die zeilenweisen Textänderungen angezeigt. Ihr könnt auch den Editor auf der rechten Seite nutzen um weitere Änderungen vorzunehmen.

# **Zweige und Tags**

Ihr könnt Zweige erstellen und in diese wechseln mit *Git: Create Branch* und *Git: Checkout to* aus der *Command Palette* ( P). Wenn ihr *Git: Checkout to* aufruft, erscheint anschließend eine Dropdown-Liste mit allen Zweigen und Tags des Repository. Ihr könnt hier auch einen neuen Zweig erstellen.

# **Git-Statuszeile**

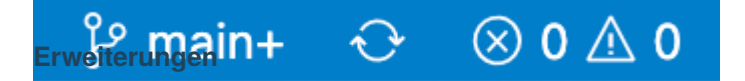

Abb. 2: Statuszeile

In der unteren linken Ecke seht ihr die Statusanzeige mit weiteren Indikatoren über den Zustand eures Repository:

- den aktuellen Zweig mit der Möglichkeit, in einen anderen Zweig zu wechseln
- ein- und ausgehenden Commits

<span id="page-465-1"></span>• die *Synchronize Changes*-Aktion, die zunächst git pull und GitLab VS Code Extension

- [Git Blame](https://marketplace.visualstudio.com/items?itemName=waderyan.gitblame)
- [Git History](https://marketplace.visualstudio.com/items?itemName=donjayamanne.githistory)
- [Git Lens](https://marketplace.visualstudio.com/items?itemName=eamodio.gitlens)
- *[GitLab VS Code Extension](#page-465-1)*

[GitLab VS Code Extension](https://gitlab.com/gitlab-org/gitlab-vscode-extension) integriert GitLab 13.0 in Visual Studio Code:

## **Anzeigen von GitLab-Issues und Merge-Requests**

Issues, Kommentare, Merge Requests und geänderte Dateien werden in der Seitenleiste oder in einer [benutzerdefinierten Suche](https://gitlab.com/gitlab-org/gitlab-vscode-extension/-/blob/main/docs/user/custom-queries.md#custom-queries) angezeigt.

# **Merge-Requests erstellen und überprüfen**

Issues können direkt in VS Code kommentiert werden, und dabei werden auch [GitLab Slash Commands](https://docs.gitlab.com/ee/integration/slash_commands.html) unterstützt. In der Ansicht des Diff eines Merge-Requests könnt ihr Kommentare erstellen, bearbeiten und löschen.

# **GitLab CI/CD konfigurieren und validieren**

Ihr könnt Die gitlab-ci.yml-Datei editieren, wbei die Variablen automatisch vervollständigt werden. Zudem könnt ihr die Datei lokal validieren lassen.

## **Repository ohne Klonen durchsuchen**

Ihr könnt lesend auf Repositories zugreifen, sofern ein Zugriffstoken für die zugehörige GitLab-Instanz registriert ist.

## <span id="page-465-0"></span>**GitLab**

[GitLab](https://gitlab.com) ist eine Webanwendung zur Versionsverwaltung auf Basis von Git. Später kamen weitere Funktionen hinzu wie ein Issue-Tracking-System mit Kanban-Board, ein System für Continuous Integration und [Continuous Delivery](https://about.gitlab.com/features/continuous-integration/) [\(CI/CD\)](https://about.gitlab.com/features/continuous-integration/) sowie ein Wiki und Snippets. Die GitLab Community Edition (CE) wird als Open-Source-Software unter der MIT-Lizenz entwickelt und kann On-Premises, also in den eigenen Räumlichkeiten, installiert werden.

Die GitLab CI Tools ermöglichen automatisierte Builds und Deployments ohne dass externe Integrationen erforderlich wären. Wenn bereits eine PaaS-Lösung wie [Kubernetes](https://de.wikipedia.org/wiki/Kubernetes) verwendet wird, können mit GitLab-CI/CD Apps automatisch bereitgestellt, getestet und skaliert werden. Zudem kann Code automatisch auf potenzielle Sicherheitsrisiken gescannt werden.

GitLab ist eine komplett paketierte Plattform, während GitHub mit Apps aus dem Marketplace erweitert werden kann. Das bedeutet aber nicht, dass GitLab nicht integriert werden kann, z.B. mit Asana, Jira, Microsoft Teams, Slack etc.

# **Siehe auch:**

[Visual Studio Code: GitLab Workflow](https://marketplace.visualstudio.com/items?itemName=GitLab.gitlab-workflow)

# **Rollen, Gruppen und Berechtigungen**

Je nach der Rolle, die eine Person in einer bestimmten Gruppe oder einem Projekt innehat, verfügt sie über unterschiedliche Berechtigungen. Wenn sie sowohl in einer Projektgruppe als auch im Projekt ist, wird die höchste Rolle verwendet.

# **Siehe auch:**

• [Permissions and roles](https://docs.gitlab.com/ee/user/permissions.html)

# **Mitglieder eines Projekts**

Mitglieder sind die Personen und Gruppen, die Zugang zu eurem Projekt haben. Jedes Mitglied erhält eine Rolle, die bestimmt, was es im Projekt tun kann. Projektmitglieder können:

- direkte Mitglieder des Projekts sein
- die Mitgliedschaft im Projekt von der Projektgruppe erben
- Mitglied einer Gruppe sein, die mit dem Projekt geteilt wurde
- Mitglied einer Gruppe sein, die mit der Gruppe des Projekts geteilt wurde

# **Berechtigungen in GitLab**

## **Gäste**

sind keine aktiven Mitwirkenden in privaten Projekten; sie können nur sehen und Kommentare und Issues hinterlassen.

# **Reporter\*innen**

nehmen lesend teil. sie können nicht in das Repository schreiben, aber sie können an Issues mitarbeiten.

# **Entwickler\*innen**

wirken direkt mit und haben Zugang zu allem, um von der Idee bis zur Produktion, es sei denn, etwas wurde ausdrücklich eingeschränkt, z.B. durch den Schutz von Zweigen.

## **Maintainer**

können zu main pushen und den Code in die production-Umgebung überführen.

## **Eigentümer\*innen**

administrieren im Wesentlichen die Gruppen und Workflows. Sie können Zugang zu Gruppen gewähren und dürfen löschen.

# **Geschützte Zweige**

In GitLab werden Berechtigungen grundsätzlich so definiert, dass Lese- oder Schreibrechte für das Repository und die Zweige vergeben werden. Um bestimmten Zweigen weitere Einschränkungen aufzuerlegen, können sie geschützt werden. Der Standardzweig für euer Projektarchiv ist standardmäßig geschützt. Wenn ein Zweig geschützt ist, werden standardmäßig üblicherweise die folgenden Einschränkungen für den Zweig erzwungen:

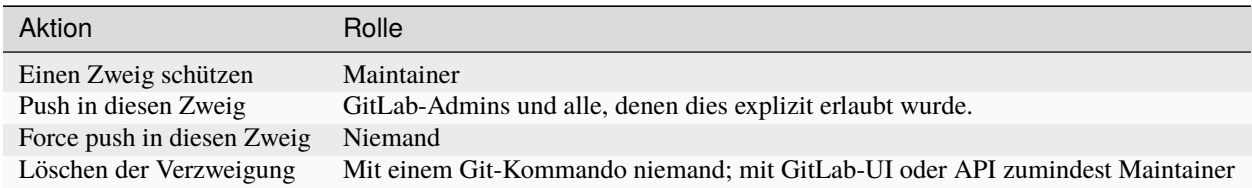

## **Siehe auch:**

- [Protected branches](https://docs.gitlab.com/ee/user/project/protected_branches.html)
- [Pipeline security on protected branches](https://docs.gitlab.com/ee/ci/pipelines/index.html#pipeline-security-on-protected-branches)

# **Geschützte Zweige konfigurieren**

Voraussetzung ist, dass ihr mindestens die *Maintainer*-Rolle habt.

- 1. Wählt in der oberen Leiste *Menü* → *Projekte* und sucht euer Projekt.
- 2. Wählt in der linken Seitenleiste *Einstellungen* → *Repository*.
- 3. Erweitert \* Protected branches\*.
- 4. Wählt in der Dropdown-Liste *Protect branch. . .* den Zweig aus, den ihr schützen möchtet. Alternativ könnt ihr auch Wildcards verwenden:

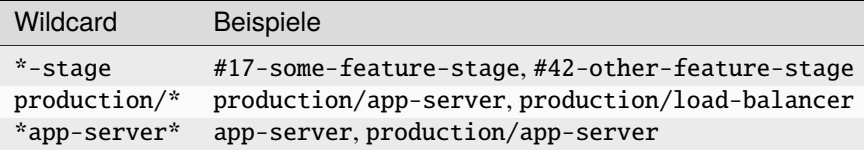

- 5. Wählt in der Dropdown-Liste *Allowed to merge:* eine Rolle aus, die in diesen Zweig zusammenführen darf.
- 6. Wählt in der Dropdown-Liste *Allowed to push:* eine Rolle aus, der in diesen Zweig pushen darf.
- 7. Wählt *Schützen*.
- 8. Der geschützte Zweig wird nun in der Liste der geschützten Zweige angezeigt.
# <span id="page-468-1"></span>**Merge-Requests**

Mit Merge-Requests könnt ihr Quellcodeänderungen in einen Zweig einchecken. Wenn ihr eine Zusammenführungsanforderung öffnet, könnt ihr die Codeänderungen vor der Zusammenführung visualisieren und gemeinsam daran arbeiten. Zusammenführungsanfragen enthalten:

- eine Beschreibung der Anfrage
- Codeänderungen und Codeüberprüfungen
- Informationen über *[CI/CD-Pipelines](#page-468-0)*
- Diskussionsbeiträge
- die Liste der Commits

# **Siehe auch:**

• [Merge requests](https://docs.gitlab.com/ee/user/project/merge_requests/)

# **Merge-Request-Arbeitsabläufe**

- 1. Ihr checkt einen neuen Zweig aus und übermittelt eure Änderungen durch eine Zusammenführungsanforderung.
- 2. Ihr holt Feedback von eurem Team ein.
- 3. Ihr arbeitet an der Implementierung und optimiert den Code mit [Codequalitätsberichten.](https://docs.gitlab.com/ee/ci/testing/code_quality.html)
- 4. Ihr verifiziert eure Änderungen mit [Berichten von Unit-Tests](https://docs.gitlab.com/ee/ci/testing/unit_test_reports.html) in *[GitLab CI/CD](#page-468-0)*.
- 5. Ihr vermeidet die Verwendung von Abhängigkeiten, deren Lizenz nicht mit eurem Projekt kompatibel ist, mit *[Berichten zur Lizenzkonformität](#page-535-0)*.
- 6. Ihr beantragt die [Genehmigung](https://docs.gitlab.com/ee/user/project/merge_requests/approvals/index.html) eurer Änderungen.
- 7. Wenn die Zusammenführungsanforderung genehmigt wurde, wird die *[GitLab CI/CD](#page-468-0)* die Änderungen in der production-Umgebung bereitstellen.

# <span id="page-468-0"></span>**GitLab CI/CD**

GitLab CI/CD kann bei iterativen Code-Änderungen eure Anwendungen automatisch erstellen, testen, bereitstellen und überwachen. Dies verringert die Gefahr, dass ihr neuen Code auf der Grundlage fehlerhafter Vorgängerversionen entwickelt. Dabei sollen von der Entwicklung bis zu seiner Bereitstellung von Code-Änderungen wenige oder gar keine menschlichen Eingriffe erforderlich sein.

Die drei wichtigsten Ansätze für diese kontinuierliche Entwicklung sind:

### **Continuous Integration**

führt eine Reihe von Skripten sequentiell oder parallel aus, die eure Anwendung automatisch erstellt und testet, z.B. nach jedem git pull in einem *[Feature-Branch](#page-418-0)*. Damit soll es weniger wahrscheinlich werden, dass ihr Fehler in eure Anwendung einbringt.

Wenn die Überprüfungen wie erwartet funktionieren, könnt ihr einen *[Merge Request](#page-468-1)* stellen; schlagen die Überprüfungen fehl, könnt ihr die Änderungen ggf. zurücknehmen.

### **Siehe auch:**

• [Kontinuierliche Integration](https://de.wikipedia.org/wiki/Kontinuierliche_Integration)

# **Continuous Delivery**

geht einen Schritt weiter als Kontinuierliche Integration und stellt die Anwendung auch kontinuierlich bereit. Dies erfordert jedoch noch einen manuellen Eingriff, um die Änderungen manuell in einem *[Deployment Branch](#page-421-0)* bereitzustellen.

# **Siehe auch:**

- [Continuous Delivery](https://continuousdelivery.com)
- [Continuous Delivery](https://de.wikipedia.org/wiki/Continuous_Delivery)

# **Continuous Deployment**

führt auch die Bereitstellung der Software auf die Produktiv-Infrastruktur automatisch durch.

# **Aktivieren von CI/CD in einem Projekt**

- 1. Wählt in der oberen Leiste *Menü* → *Projekte* und sucht euer Projekt.
- 2. Wählt in der linken Seitenleiste *Einstellungen* → *Allgemein*.
- 3. Erweitert *Visibility, project features, permissions*.
- 4. Aktiviert im Abschnitt *Repository* die Option *CI/CD*.
- 5. Wählt *Änderungen speichern*.

# **CI/CD-Pipelines**

Pipelines sind die wichtigste Komponente der Continuous Integration, Delivery und Deployment.

Pipelines bestehen aus:

### **Jobs**

legen fest, was zu tun ist, z.B. Kompilieren von Code oder Testen.

### **Siehe auch:**

# [Jobs](https://docs.gitlab.com/ee/ci/jobs/index.html)

### **Stages**

legen fest, wann die Jobs ausgeführt werden sollen, z.B. die Phase test, die nach der Phase build ausgeführt werden soll.

### **Siehe auch:**

### [Stages](https://docs.gitlab.com/ee/ci/yaml/index.html#stages)

*Jobs* werden von sog. [Runners](https://docs.gitlab.com/ee/ci/runners/index.html) ausgeführt. Mehrere *Jobs* in einem *Stage* werden parallel ausgeführt, sofernes genügend gleichzeitige Runner zur Verfügung stehen.

Wenn alle *Jobs* in einem *Stage* erfolgreich sind, fährt die Pipeline mit dem nächsten *Stage* fort.

Schlägt ein *Job* in einem *Stage* fehl, wird der nächste *Stage* normalerweise nicht ausgeführt, und die Pipeline wird vorzeitig beendet.

Im Allgemeinen werden Pipelines automatisch ausgeführt und erfordern nach ihrer Erstellung keinen Eingriff. Es gibt jedoch auch Fälle, in denen ihr manuell in eine Pipeline eingreifen könnt.

Eine typische Pipeline kann aus vier *Stages* bestehen, die in der folgenden Reihenfolge ausgeführt werden:

- 1. Eine build-*Stage* mit einem *Job* namens compile.
- 2. Eine test-*Stage* mit zwei parallelen *Jobs* namens unit-test und lint.
- 3. Eine staging-*Stage* mit einem *Job* namens deploy-to-stage.
- 4. Eine production-*Stage* mit einem *Job* namens deploy-to-prod.

Die zugehörige .gitlab-ci.yml-Datei könnte dann so aussehen:

```
image: "docker.io/ubuntu"
stages:
  - build
  - test
  - staging
 - production
compile:
 stage: build
 script:
   - echo "Compiling the code..."
    - echo "Compile complete."
unit-test:
 stage: test
  script:
   - echo "Running unit tests... This will take about 60 seconds."
   - sleep 60
    - echo "Code coverage is 0%"
lint:
 stage: test
 script:
   - echo "Linting code... This will take about 10 seconds."
   - sleep 10
    - echo "No lint issues found."
deploy-to-stage:
 stage: stage
 script:
    - echo "Deploying application in staging environment..."
   - echo "Application successfully deployed to staging."
deploy-to-production:
  stage: production
 script:
   - echo "Deploying application in production environment..."
    - echo "Application successfully deployed to production."
```
# **Pipelines anzeigen**

Ihr findet die aktuellen und historischen Pipeline-Runs auf der Seite *CI/CD* → *Pipelines* eures Projekts. Ihr könnt auch auf Pipelines für einen *[Merge-Request](#page-468-1)* zugreifen, indem ihr zu deren Registerkarte *Pipelines* navigiert. Wählt eine Pipeline aus, um die Seite *Pipeline-Details* zu öffnen und die *Jobs* anzuzeigen, die für diese Pipeline ausgeführt wurde. Von hier aus könnt ihr eine laufende Pipeline abbrechen, *Jobs* in einer fehlgeschlagenen Pipeline erneut versuchen oder eine Pipeline löschen.

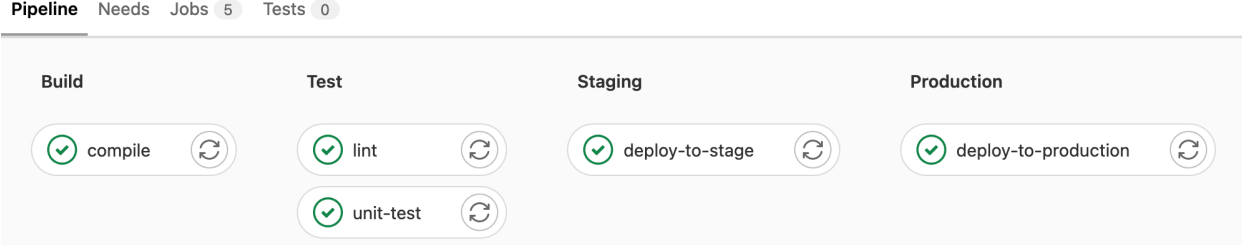

Abb. 3: GitLab-CI/CD-Pipeline

### **Siehe auch:**

- [Customize pipeline configuration](https://docs.gitlab.com/ee/ci/yaml/index.html)
- [Scheduled pipelines](https://docs.gitlab.com/ee/ci/pipelines/schedules.html)
- [GitLab CI/CD variables](https://docs.gitlab.com/ee/ci/variables/index.html)
- [Predefined variables reference](https://docs.gitlab.com/ee/ci/variables/predefined_variables.html)

# **Migration von GitHub-Aktionen**

GitLab CI/CD und GitHub Actions weisen einige Ähnlichkeiten in der Konfiguration auf, wodurch die Migration zu GitLab CI/CD relativ einfach ist:

- Workflow-Konfigurationsdateien sind in *[YAML](#page-193-0)* geschrieben und werden im Repository zusammen mit dem Code gespeichert.
- Workflows enthalten einen oder mehrere Jobs.
- Jobs umfassen einen oder mehrere Schritte oder einzelne Befehle.
- Jobs können entweder auf verwalteten oder selbst gehosteten Rechnern laufen.

Es gibt jedoch auch einige Unterschiede, und dieser Leitfaden wird euch die wichtigsten Unterschiede aufzeigen, damit ihr euren Workflow auf GitLab CI/CD migrieren könnt.

### **Jobs**

Jobs in GitHub Actions sind den Jobs in GitLab CI/CD sehr ähnlich. Beide haben folgende Merkmale:

- Jobs enthalten eine Reihe von Schritten oder Skripten, die nacheinander ausgeführt werden.
- Jobs können auf separaten Rechnern oder in separaten Containern ausgeführt werden.
- Jobs werden standardmäßig parallel ausgeführt, können aber auch für sequentielle Ausführung konfiguriert werden.

• Jobs können ein Skript oder einen Shell-Befehl ausführen, wobei in GitHub-Aktionen alle Skripte mit dem Schlüssel run angegeben werden. In GitLab CI/CD werden die Skript-Schritte hingegen mit dem script-Schlüssel angegeben.

Im Folgenden findet ihr ein Beispiel für die Syntax der beiden Systeme.

#### **GitHub Actions-Syntax für Jobs**

```
jobs:
 my_job:
    steps:
      - uses: actions/checkout@v3
      - run: echo "Run my script here"
```
# **GitLab CI/CD-Syntax für Jobs**

```
my_job:
  variables:
    GIT_CHECKOUT: "true"
  script:
    - echo "Run my script here"
```
# **Runners**

Runner sind Maschinen, auf denen die Jobs ausgeführt werden. Sowohl GitHub Actions als auch GitLab CI/CD bieten verwaltete und selbst gehostete Varianten von Runners. In GitHub Actions wird der runs-on-Schlüssel verwendet, um Jobs auf verschiedenen Plattformen auszuführen, während dies in GitLab CI/CD mit tags erfolgt.

### **GitHub Actions-Syntax für Runner**

```
my_job:
 runs-on: ubuntu-latest
  steps:
    - run: echo "Hello Pythonistas!"
```
# **GitLab CI/CD-Syntax für Runner**

```
my_job:
 tags:
    - linux
 script:
    - echo "Hello Pythonistas!"
```
# **Docker-Images**

### **GitHub Actions-Syntax für Docker-Images**

```
jobs:
 my_job:
    container: python:3.10
```
# **GitLab CI/CD-Syntax für Docker-Images**

```
my_job:
  image: python:3.10
```
#### **Siehe auch:**

• [Run your CI/CD jobs in Docker containers](https://docs.gitlab.com/ee/ci/docker/using_docker_images.html)

# **Syntax für Bedingungen und Ausdrücke**

GitHub Actions verwendet das if-Schlüsselwort, um zu verhindern, dass ein Job ausgeführt wird, wenn eine Bedingung nicht erfüllt ist. GitLab CI/CD verwendet rules, um zu bestimmen, ob ein Job unter einer bestimmten Bedingung ausgeführt wird.

Im Folgenden findet ihr ein Beispiel für die Syntax der beiden Systeme.

# **GitHub-Syntax für Bedingungen und Ausdrücke**

```
jobs:
 deploy:
   if: contains( github.ref, 'main')
   runs-on: ubuntu-latest
   steps:
      - run: echo "Deploy to production server"
```
### **GitLab-Syntax für Bedingungen und Ausdrücke**

```
deploy:
 stage: deploy
 script:
    - echo "Deploy to production server"
 rules:
    - if: '$CI_COMMIT_BRANCH == "main"'
```
Neben if bietet GitLab auch noch weitere Regeln wie changes, exists, allow\_failure, variables und when.

#### **Siehe auch:**

- [rules](https://docs.gitlab.com/ee/ci/yaml/#rules)
- [Complex rules](https://docs.gitlab.com/ee/ci/jobs/job_control.html#complex-rules)

# **Abhängigkeiten zwischen Jobs**

Sowohl GitHub Actions als auch GitLab CI/CD ermöglichen euch, Abhängigkeiten für einen Job festzulegen. In beiden Systemen werden Jobs standardmäßig parallel ausgeführt, aber GitLab CI/CD verfügt über ein stages-Konzept, bei dem Jobs einer Stufe gleichzeitig ausgeführt werden, die nächste Stufe aber erst dann beginnt, wenn alle Aufträge der vorherigen Stufe abgeschlossen sind. In GitHub Actions können Abhängigkeiten zwischen Jobs explizit mit dem needs-Schlüssel nachgebildet werden.

Nachfolgend findet ihr ein Beispiel für die Syntax für jedes System. Die Workflows beginnen mit zwei parallel laufenden Jobs mit den Namen unit-test und lint. Wenn diese Jobs abgeschlossen sind, wird ein weiterer Job mit dem Namen deploy-to-stage ausgeführt. Wenn deploy-to-stage abgeschlossen ist, wird schließlich der Auftrag deploy-to-prod ausgeführt.

# **GitHub Actions-Syntax für Abhängigkeiten zwischen Jobs**

```
jobs:
 unit-test:
   runs-on: ubuntu-latest
   steps:
      - run: echo "Running unit tests... This will take about 60 seconds."
      - run: sleep 60
      - run: echo "Code coverage is 0%"
  lint:
   runs-on: ubuntu-latest
   steps:
      - run: echo "Linting code... This will take about 10 seconds."
      - run: sleep 10
      - run: echo "No lint issues found."
  deploy-to-stage:
   runs-on: ubuntu-latest
   needs: [unit-test,lint]
   steps:
      - run: echo "Deploying application in staging environment..."
      - run: echo "Application successfully deployed to staging."
  deploy-to-prod:
   runs-on: ubuntu-latest
   needs: [deploy-to-stage]
   steps:
      - run: echo "Deploying application in production environment..."
      - run: echo "Application successfully deployed to production."
```
### **GitLab CI/CD-Syntax für Abhängigkeiten zwischen Jobs**

```
stages:
  - test
  - stage
 - prod
unit-test:
 stage: test
 script:
   - echo "Running unit tests... This will take about 60 seconds."
   - sleep 60
   - echo "Code coverage is 0%"
lint:
 stage: test
  script:
   - echo "Linting code... This will take about 10 seconds."
    - sleep 10
    - echo "No lint issues found."
deploy-to-stage:
  stage: stage
  script:
   - echo "Deploying application in staging environment..."
    - echo "Application successfully deployed to staging."
deploy-to-prod:
 stage: prod
  script:
   - echo "Deploying application in production environment..."
    - echo "Application successfully deployed to production."
```
# **Artefakte**

Sowohl GitHub Actions als auch GitLab CI/CD können Dateien und Verzeichnisse, die von einem Job erstellt wurden, als Artefakte hochladen. Diese Artefakte können verwendet werden, um Daten über mehrere Jobs hinweg zu erhalten.

Im Folgenden findet ihr ein Beispiel für die Syntax der beiden Systeme.

# **GitHub Actions Syntax für Artefakte**

```
- name: Archive code coverage results
 uses: actions/upload-artifact@v3
 with:
   name: code-coverage-report
   path: output/test/code-coverage.html
```
# **GitLab CI/CD-Syntax für Artefakte**

script: artifacts: paths: - output/test/code-coverage.html

# **Datenbanken und Service-Container**

Beide Systeme ermöglichen euch, zusätzliche Container für Datenbanken, Caching oder andere Abhängigkeiten einzubinden.

GitHub Actions verwendet den container-Schlüssel, während in GitLab CI/CD ein Container für den Job mit dem image-Schlüssel angegeben wird. In beiden Systemen werden zusätzliche Service-Container mit dem services-Schlüssel angegeben.

Im Folgenden findet ihr ein Beispiel für die Syntax der beiden Systeme.

# **GitHub Actions-Syntax für Datenbanken und Service-Container**

```
jobs:
  test:
   runs-on: ubuntu-latest
   services:
      postgres:
       image: postgres
        env:
          POSTGRES_USER: postgres
          POSTGRES_PASSWORD: postgres
          POSTGRES_DB: postgres
        options: >-
          --health-cmd pg_isready
          --health-interval 10s
          --health-timeout 5s
          --health-retries 5
   steps:
      - name: Python
       uses: actions/checkout@v3
       uses: actions/setup-python@v4
        with:
          python-version: '3.10'
      - name: Test with pytest
        run: python -m pytest
        env:
          DATABASE_URL: 'postgres://postgres:postgres@localhost:${{ job.services.
˓→postgres.ports[5432] }}/postgres'
```
**GitLab CI/CD-Syntax für Datenbank- und -Service-Container**

```
test:
 variables:
   POSTGRES_PASSWORD: postgres
   POSTGRES_HOST: postgres
   POSTGRES_PORT: 5432
  image: python:latest
  services:
    - postgres
  script:
    - python -m pytest
```
# **Zuordnungen**

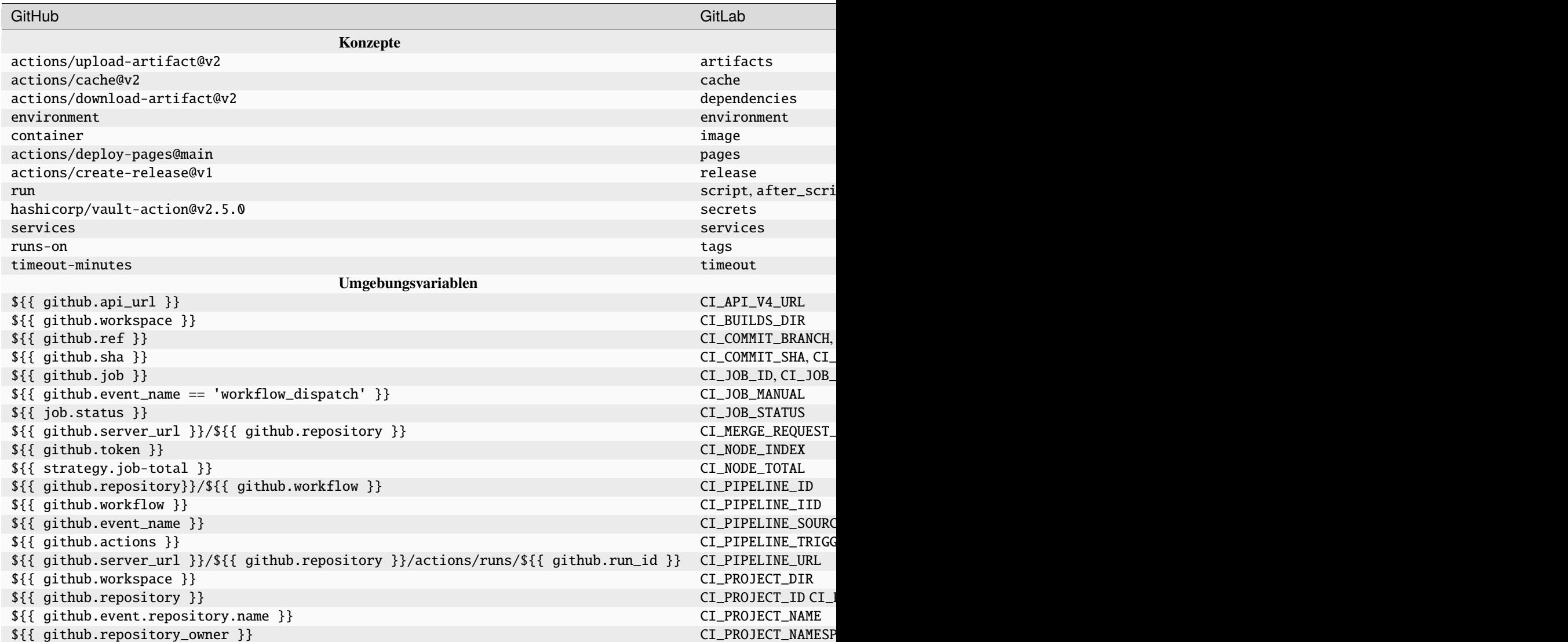

Tab.  $1$  – Fortsetzung der vo

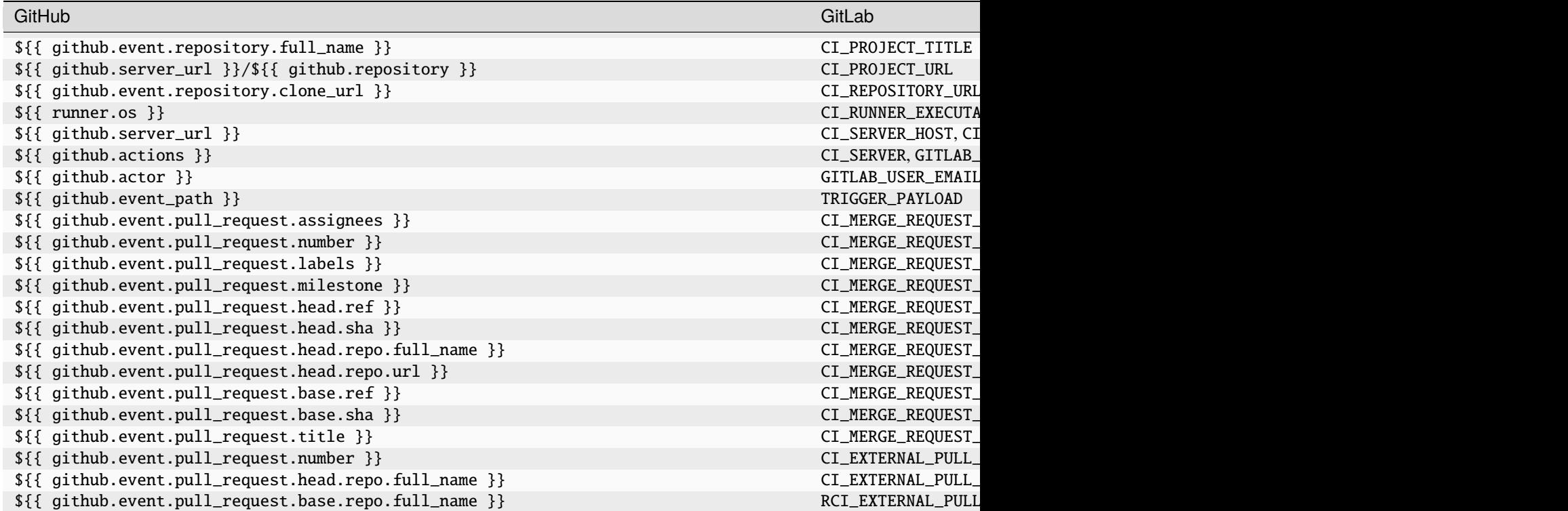

# **GitLab Package-Registry**

Ihr könnt eure Verteilungspakete auch in der Paketregistrierung eures GitLab-Projekts veröffentlichen und sowohl mit [Pip](https://python-basics-tutorial.readthedocs.io/de/latest/libs/glossary.html#term-pip) als auch mit [twine](https://python-basics-tutorial.readthedocs.io/de/latest/libs/glossary.html#term-twine) nutzen.

# **Siehe auch:**

[GitLab Package Registry](https://python-basics-tutorial.readthedocs.io/de/latest/libs/gitlab.html)

# git-big-picture

git-big-picture visualisiert Git-Repositories als DAGs. Das Tool kommt mit einigen Filtern um sich nur die interessanten Bereiche anzeigen zu lassen, z.B. nur die Hierarchie von Tags und Branches.

# **Beispiele**

git big-picture -o git-big-picture.svg

\$ git big-picture -ao git-big-picture\_all.svg

# **Installation**

Ihr könnt git-big-picture einfach installieren mit:

```
$ pipenv install git-big-picture
Installing git-big-picture...
Adding git-big-picture to Pipfile's [packages]...
✓ Installation Succeeded
...
```
### **Git-Integration**

Ihr könnt das Tool einfach in Git integrieren indem ihr das Skript git-big-picture einfach \$PATH hinzufügt. Anschließend könnt ihr es verwenden z.B. mit:

```
$ git big-picture -h
Usage: git-big-picture OPTIONS [<repo-directory>]
Options:
 --version show program's version number and exit
 -h, --help show this help message and exit
 --pstats=FILE run cProfile profiler writing pstats output to FILE
 -d, --debug activate debug output
 Output Options:
   Options to control output and format
   -f FMT, --format=FMT
                      set output format [svg, png, ps, pdf, ...]
   -g, --graphviz output lines suitable as input for dot/graphviz
   -G, --no-graphviz disable dot/graphviz output
   -p, --processed output the dot processed, binary data
   -P, --no-processed disable binary output
   -v CMD, --viewer=CMD
                      write image to tempfile and start specified viewer
   -V, --no-viewer disable starting viewer
   -o FILE, --outfile=FILE
                      write image to specified file
   -O, --no-outfile disable writing image to file
 Filter Options:
   Options to control commit/ref selection
   -a, --all include all commits
   -b, --branches show commits pointed to by branches
   -B, --no-branches do not show commits pointed to by branches
   -t, --tags show commits pointed to by tags
   -T, --no-tags do not show commits pointed to by tags
   -r, --roots show root commits
   -R, --no-roots do not show root commits
   -m, --merges include merge commits
   -M, --no-merges do not include merge commits
```
(Fortsetzung auf der nächsten Seite)

(Fortsetzung der vorherigen Seite)

```
-i, --bifurcations include bifurcation commits
-I, --no-bifurcations
                    do not include bifurcation commits
```
# **Konfiguration**

Die Standard-git config-Infrastruktur kann verwendet werden um auch git-big-picture zu konfigurieren. Die meisten Kommandozeilen-Argumente können konfiguriert werden im [big-picture]-Abschnitt, z.B. um Firefox als Viewer zu konfigurieren

\$ git config --global big-picture.viewer firefox

erstellt den folgenden Abschnitt in eurer ~/.gitconfig-Datei:

```
[big-picture]
   viewer = firefox
```
**Bemerkung:** Bitte beachtet jedoch, dass ihr dann keine anderen Optionen mehr auswählen könnt. So könnt ihr nun den Graph nicht mehr als Graphviz ausgeben lassen:

```
$ git-big-picture -g
fatal: Options '-g | --graphviz' and '-p | --processed' are incompatible with other\Box˓→output options.
```
In diesem Fall müsst ihr dann die -V oder --no-viewer-Option wählen:

```
$ git-big-picture -g -V
digraph {
    "c509669a01b156900eed9f1c9f927b6d2f7bb95b"[label="origin/pyup-scheduled-update-2020-
˓→11-16", color="/pastel13/2", style=filled];
...
```
#### **etckeeper**

[etckeeper](https://etckeeper.branchable.com) ist eine Sammlung von Werkzeugen, mit denen das /etc-Verzeichnis in einem Git-Repository verwaltet werden kann. So können Änderungen überprüft und GGF, rückgängig gemacht werden. Zudem verbindet es sich mit Paketmanagern wie [apt,](https://de.wikipedia.org/wiki/Advanced_Packaging_Tool) um Änderungen, die während eines Paket-Upgrades an /etc vorgenommen werden, automatisch zu übertragen. Schließlich werden auch Metadaten von Dateien berücksichtigt, die Git normalerweise nicht verwaltet, die aber für /etc wichtig sind, wie z.B. die Berechtigungen von` /etc/shadow.

### **Installation**

etckeeper kann einfach installiert werden mit

```
$ sudo apt install git etckeeper
```
# **Konfiguration**

1. Die Konfiguration von etckeeper erfolgt in der etckeeper.conf-Datei:

```
$ sudo vi /etc/etckeeper/etckeeper.conf
# The VCS to use.
\#VCS="fg"VCS="git"
#VCS="bzr"
#VCS="darcs"
...
```
2. Außerdem sollten die folgenden beiden automatischen Commits vermieden werden:

```
# Uncomment to avoid etckeeper committing existing changes
# to /etc automatically once per day.
AVOID_DAILY_AUTOCOMMITS=1
...
# Uncomment to avoid etckeeper committing existing changes to
# /etc before installation. It will cancel the installation,
# so you can commit the changes by hand.
AVOID_COMMIT_BEFORE_INSTALL=1
```
- 3. Nun sollte noch git selbst konfiguriert werden, s. (siehe) *[Konfiguration](#page-383-0)*.
- 4. Schließlich kann das /etc-Verzeichnis unter die Git-Versionsverwaltung genommen werden mit:

```
$ cd /etc/
$ sudo etckeeper init
Initialized empty Git repository in /etc/.git/
$ sudo etckeeper commit "Initial commit"
```
# **Verwendung**

Wird nun eine Konfigurationsdatei editiert, so können die Änderungen nun einfach mit Git protokolliert werden.

# **Metadaten verwalten**

Da Git an sich keine vollständigen Metadaten aufzeichnet, wurde von etckeeper ein *[pre-commit Hook](#page-448-0)* in /etc/. git/hooks/pre-commit eingerichtet. Dieser protokolliert in der Datei /etc/.etckeeper die chmod- und chgrp-Angaben für alle Dateien die nicht den Standardrechten entsprechen:

```
maybe chmod 0755 '.'
maybe chmod 0700 './.etckeeper'
maybe chmod 0644 './.gitignore'
...
. gitignore
```
Dateien, die nicht mit Git im /etc-Verzeichnis versioniert werden sollen, können in der Datei /etc/.gitignore hinzugefügt werden. Diese Datei wird beim Initiieren von etckeeper erzeugt und kann GGF. ergänzt werden nach dem Kommentar

# end section managed by etckeeper

# **Git's Datenbank-Interna**

#### **Siehe auch:**

- [Commits are snapshots, not diffs](https://github.blog/2020-12-17-commits-are-snapshots-not-diffs/)
- Git's database internals
	- **–** [Part I: packed object store](https://github.blog/2022-08-29-gits-database-internals-i-packed-object-store/)
	- **–** [Part II: commit history queries](https://github.blog/2022-08-30-gits-database-internals-ii-commit-history-queries/)
	- **–** [Part III: file history queries](https://github.blog/2022-08-31-gits-database-internals-iii-file-history-queries/)
	- **–** [Part IV: distributed synchronization](https://github.blog/2022-09-01-gits-database-internals-iv-distributed-synchronization/)
	- **–** [Part V: scalability](https://github.blog/2022-09-02-gits-database-internals-v-scalability/)

# **Git-Glossar**

# **Branch**

# **Zweig**

Ein Zweig ist eine Entwicklungslinie. Der letzte Commit auf einem Zweig wird als Spitze des Zweiges bezeichnet, der durch einen head referenziert wird und der sich weiterbewegt, wenn weitere Entwicklungen auf dem Zweig vorgenommen werden. Ein einzelnes Git-Repository kann eine beliebige Anzahl von Zweigen haben, aber ihr *[Working Tree](#page-483-0)* ist nur mit einem von ihnen verbunden – dem *aktuellen* oder *ausgecheckten* Zweig – und *[HEAD](#page-483-1)* zeigt auf diesen Zweig.

#### **Cache**

Veraltet für *[Index](#page-483-2)*.

### **Clone**

**Klon**

Lokale Version eines Repository einschließlich aller Commits und Branches.

#### **Commit**

Ein Snapshot des gesamten Git-Repository, komprimiert in einem [SHA.](https://de.wikipedia.org/wiki/Secure_Hash_Algorithm)

# **Fork**

Kopie eines Repository auf *[GitLab](#page-483-3)*, das einem anderen User oder einer anderen Gruppe gehört.

#### <span id="page-483-4"></span>**Git**

<span id="page-483-3"></span>Git ist eine verteilte Versionsverwaltung.

#### **GitLab**

Web-Anwendung zur Versionsverwaltung auf Basis von *[git](#page-483-4)*. Später kamen *[GitLab CI/CD](#page-468-0)*, ein System zur kontinuierlichen Integration, GitLab Runner, Container-Registry und vieles andere hinzu.

#### **Siehe auch:**

• *[GitLab](#page-465-0)*

#### **HEAD**

<span id="page-483-1"></span>Der HEAD-Zeiger repräsentiert euer aktuelles Arbeitsverzeichnis und kann mit git switch in verschiedene Zweige, Tags oder Commits verschoben werden.

#### **Index**

<span id="page-483-2"></span>Eine Sammlung von Dateien mit Statusinformationen, deren Inhalt als Objekte gespeichert wird. Der Index ist eine gespeicherte Version eures *[Working Tree](#page-483-0)*.

#### **Merge request**

Ort zum Vergleichen und Diskutieren der in einem Branch eingeführten Änderungen mit Bewertungen, Kommentaren, Tests ETC.:

#### **Siehe auch:**

• *[Merge-Requests](#page-468-1)*.

### origin

Das übliche Upstream-Repository. Die meisten Projekte haben mindestens ein Upstream-Projekt, das sie verfolgen. Standardmäßig wird origin für diesen Zweck verwendet. Neue Upstream-Aktualisierungen werden in Zweige mit dem Namen origin/NAME\_OF\_UPSTREAM\_BRANCH geholt, die ihr mit git branch -r sehen könnt.

#### **Remote Repository**

Gemeinsames Repository, z.B. auf *[GitLab](#page-483-3)*, zum Austausch von Änderungen in einem Team.

### **Trunk-Based Development**

#### **TBD**

Git-Workflow mit kurzlebigen Themenzweigen, die schnell zum einem einzigen main-Zweig zusammengeführt werden.

### **Siehe auch:**

### <span id="page-483-0"></span>• *[Trunk-Based Development](#page-423-0)*

#### **Working Tree**

Der Baum der tatsächlich ausgecheckten Dateien. Der Arbeitsbaum enthält normalerweise den Inhalt des *[HEAD](#page-483-1)*-Commit-Baums sowie alle lokalen Änderungen, die ihr vorgenommen, aber noch nicht übertragen habt.

# <span id="page-484-0"></span>**7.2 Daten verwalten mit** DVC

Für Datenanalysen und vor allem bei Machine Learning ist es äußerst wertvoll, verschiedene Versionen von Analysen, die mit verschiedenen Datensätzen und Parametern durchgeführt wurden, reproduzieren zu können. Um jedoch reproduzierbare Analysen zu erhalten, müssen sowohl die Daten als auch das Modell (einschließlich der Algorithmen, Parameter. etc.) versioniert werden. Die Versionierung von Daten für reproduzierbare Analysen ist aufgrund der Datengröße ein größeres Problem als die Versionierung von Modellen. Werkzeuge wie [DVC](https://dvc.org/) helfen bei der Verwaltung von Daten, indem Nutzer diese mit einem *[Git](#page-379-0)*-artigen Workflow an einen entfernten Datenspeicher übertragen können. Hierdurch vereinfacht sich der Abruf bestimmter Versionen von Daten um eine Analyse zu reproduzieren.

DVC wurde entwickelt, um ML-Modelle und Datensätze gemeinsam nutzen zu können und nachvollziehbar zu verwalten. Es arbeitet zwar mit verschiedenen Versionsverwaltungen zusammen, benötigt diese jedoch nicht. Im Gegensatz z.B. zu [DataLad](https://www.datalad.org/)[/git-annex](https://git-annex.branchable.com/) ist es auch nicht auf Git als Versionsverwaltung beschränkt, sondern kann z.B auch zusammen mit Mercurial verwendet werden, siehe [github.com/crobarcro/dvc/dvc/scm.py.](https://github.com/crobarcro/dvc/blob/master/dvc/scm.py) Zudem nutzt es ein eigenes System zum Speichern der Dateien mit Unterstützung u.a. für SSH und HDFS.

DataLad konzentriert sich hingegen mehr auf die Entdeckung und Verwendung von Datasets, die dann einfach mit Git verwaltet werden. DVC hingegen speichert jeden Schritt der Pipeline in einer separaten .dvc-Datei, die dann durch Git verwaltet werden kann.

Diese .dvc-Dateien erlauben jedoch praktische Tools zur Manipulation und Visualisierung von DAGs, siehe z.B. die *[Visualisierung der DAGs](#page-487-0)*.

Schließlich lassen sich mit *[dvc remote](#page-485-0)* auch externe Abhängigkeiten angeben.

# **Siehe auch:**

- [Tutorial](https://dvc.org/doc/tutorial)
- [Documentation](https://dvc.org/doc)
- [Git Repository](https://github.com/iterative/dvc)

# **7.2.1 Installation**

DVC lässt sich mit Pipenv installieren. Beachtet dabei jedoch bitte, dass ihr hierbei die Extras explizit angeben müsst. Dies können [ssh], [s3], [gs], [azure], und [oss] oder [all] sein. Für ssh sieht das Kommando dann so aus:

```
$ pipenv install dvc[ssh]
```
Alternativ kann DVC auch über andere Paketmanager installiert werden:

```
$ sudo wget https://dvc.org/deb/dvc.list -O /etc/apt/sources.list.d/dvc.list
$ sudo apt update
$ sudo apt install dvc
```
\$ brew install iterative/homebrew-dvc/dvc

**Bemerkung:** Bitte beachtet, dass das folgende Beispiel mit einer aktuellen DVC-Version erstellt wurde (1.0.0a9), die z.T. (zum Teil) eine andere Syntax als frühere Versionen verwendet. Dies könnt ihr aktuell (8. Juni 2020) nur mit pip installieren:

```
$ pipenv install dvc[all]==1.0.0a9
```
# **Projekt erstellen**

DVC lässt sich einfach initialisieren mit:

```
$ mkdir -p dvc-example/data
$ cd dvc-example
$ git init
$ dvc init
$ git add .dvc
$ git commit -m "Initialize DVC"
```
### dvc init

erstellt ein Verzeichnis .dvc/ mit config, .gitignore und cache-Verzeichnis.

### git commit

stellt .dvc/config und .dvc/.gitignore unter Git-Versionskontrolle.

# **Konfigurieren**

<span id="page-485-0"></span>Bevor DVC verwendet wird, sollte noch ein entfernter Speicherplatz (*remote storage*) eingerichtet werden. Dieser sollte für alle zugänglich sein, die auf die Daten oder das Modell zugreifen sollen. Es ähnelt der Verwendung eines Git-Server. Häufig ist das jedoch auch ein NFS-Mount, der z.B. folgendermaßen eingebunden werden kann:

```
$ sudo mkdir -p /var/dvc-storage
$ dvc remote add -d local /var/dvc-storage
Setting 'local' as a default remote.
$ git commit .dvc/config -m "Configure local remote"
[master efaeb84] Configure local remote
1 file changed, 4 insertions(+)
```
# -d**,** --default

Standardwert für den entfernten Speicherplatz

### local

Name des entfernten Speicherplatzes

### /var/dvc-storage

URL des entfernten Speicherplatzes

Daneben werden noch weitere Protokolle unterstützt, die dem Pfad vorangestellt werden, u.a. ssh:, hdfs:, https:.

Es kann also einfach noch ein weiterer entfernter Datenspeicher hinzugefügt werden, z.B. mit:

\$ dvc remote add webserver https://dvc.example.org/myproject

Die zugehörige Konfigurationsdatei .dvc/config sieht dann so aus:

```
['remote "local"']
url = /var/dvc-storage
[core]
remote = local
['remote "webserver"']
url = https://dvc.example.org/myproject
```
# **Daten und Verzeichnisse hinzufügen**

Mit DVC könnt ihr Dateien, ML-Modelle, Verzeichnisse und Zwischenergebnisse mit Git speichern und versionieren, ohne dass der Dateiinhalt in Git eingecheckt werden muss:

```
$ dvc get https://github.com/iterative/dataset-registry get-started/data.xml \
    -o data/data.xml
$ dvc add data/data.xml
```
Dies fügt die Datei data/data.xml in data/.gitignore hinzu und schreibt die Meta-Angaben in data/data.xml. dvc. Weitere Informationen zum Dateiformat der \*.dvc-Datei erhaltet ihr unter [DVC-File Format.](https://dvc.org/doc/user-guide/dvc-file-format)

Um nun verschiedene Versionen eurer Projektdaten mit Git verwalten zu können, müsst ihr jedoch nur die DVC-Datei hinzufügen:

```
$ git add data/.gitignore data/fortune500.csv.dvc
$ git commit -m "Add raw data to project"
```
#### **Daten speichern und abrufen**

Die Daten können vom Arbeitsverzeichnis eures Git-Repository auf den entfernten Speicherplatz kopiert werden mit

\$ dvc push

Falls ihr aktuellere Daten abrufen wollt, könnt ihr dies mit

\$ dvc pull

#### **Importieren und Aktualisieren**

Ihr könnt auch Daten und Modelle eines anderen Projekts importieren mit dem dvc import-Befehl, z.B.:

```
$ dvc import https://github.com/iterative/dataset-registry get-started/data.xml
Importing 'get-started/data.xml (https://github.com/iterative/dataset-registry)' ->
˓→'data.xml'
```
Dies lädt die Datei aus der [dataset-registry](https://github.com/iterative/dataset-registry) in das aktuelle Arbeitsverzeichnis, fügt sie .gitignore hinzu und erstellt data.xml.dvc.

Mit dvc update können wir diese Datenquellen aktualisieren, bevor wir eine Pipeline reproduzieren, die von diesen Datenquellen abhängt, z.B.:

```
$ dvc update data.xml.dvc
Stage 'data.xml.dvc' didn't change.
Saving information to 'data.xml.dvc'.
```
# <span id="page-487-0"></span>**Pipelines**

# **Code und Daten verbinden**

Befehle wie dvc add, dvc push und dvc pull können unabhängig von Änderungen im Git-Repository vorgenommen werden und bieten daher nur die Basis, um große Datenmengen und Modelle zu verwalten. Um tatsächlich reproduzierbare Ergebnisse zu erzielen, müssen Code und Daten miteinander verbunden werden.

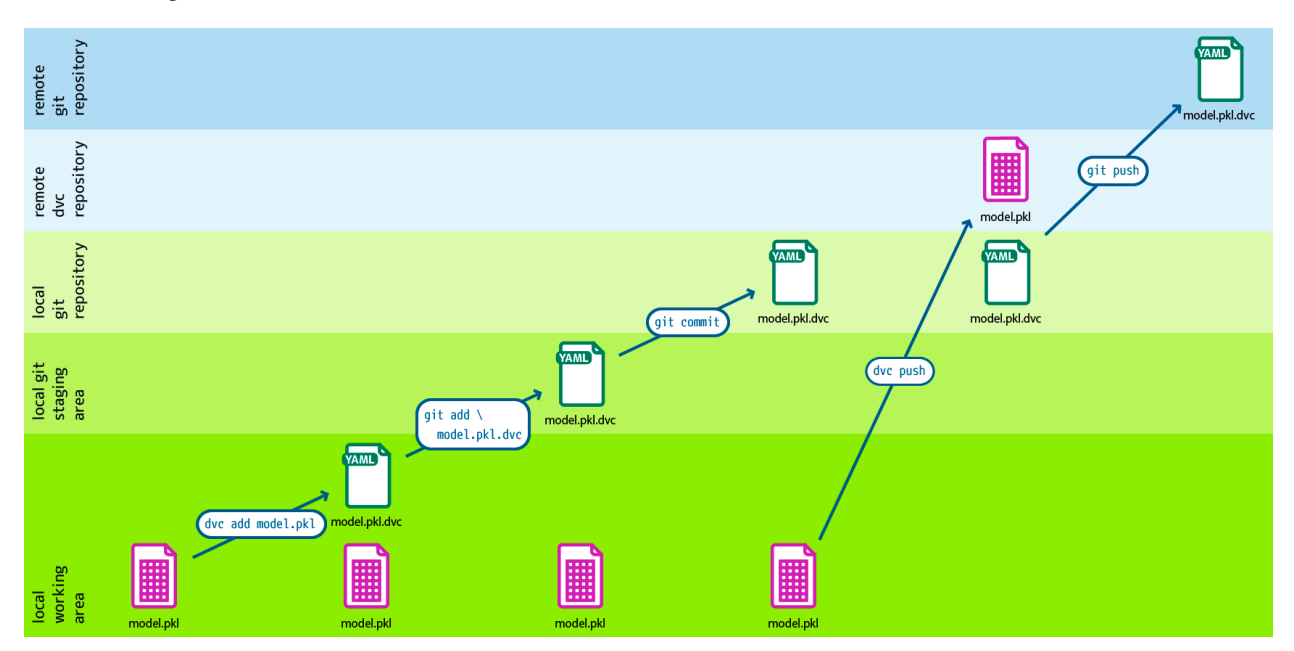

Abb. 4: Design: André Henze, Berlin

Mit dvc run könnt ihr einzelne Verarbeitungsstufen erstellen, wobei jede Stufe durch eine, mit Git verwaltete, Quellcode-Datei sowie weiteren Abhängigkeiten und Ausgabedaten beschrieben wird. Alle Stufen zusammen bilden dann die DVC-Pipeline.

In unserem Beispiel [dvc-example](https://github.com/veit/dvc-example) soll die erste Stufe die Daten in Trainings- und Testdaten aufteilen:

```
$ dvc run -n split -d src/split.py -d data/data.xml -o data/splitted \
   python src/split.py data/data.xml
```
-n

gibt den Namen der Verarbeitungsstufe an.

-d

gibt Abhängigkeiten (*dependencies*) für das reproduzierbare Kommando an.

Wenn zum Reproduzieren der Ergebnisse beim nächsten Mal dvc repo aufgerufen wird, überprüft DVC diese Abhängigkeiten und entscheidet, ob diese auf dem aktuellen Stand sind oder erneut ausgeführt werden müssen, um aktuellere Ergebnisse zu erhalten.

-o

gibt die Ausgabedatei oder das Ausgabeverzeichnis an.

In unserem Fall sollte sich der Arbeitsbereich geändert haben in:

data

(Fortsetzung auf der nächsten Seite)

.

(Fortsetzung der vorherigen Seite)

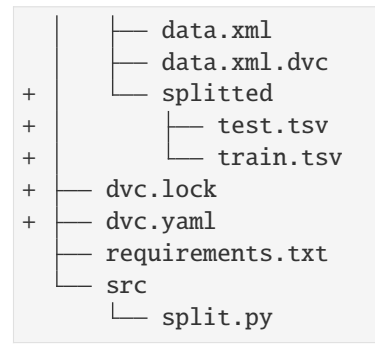

Die generierte dvc.yaml-Datei sieht dann z.B. folgendermaßen aus:

```
stages:
  split:
    cmd: pipenv run python src/split.py data/data.xml
    deps:
    - data/data.xml
    - src/split.py
    outs:
    - data/splitted
```
Da die Daten im Ausgabeverzeichnis nie mit Git versioniert werden sollten, hat dvc run dies auch bereits die data/ .gitignore-Datei geschrieben:

/data.xml + /splitted

Anschließend müssen die geänderten Daten nur noch in Git bzw. DVC übernommen werden:

```
$ git add data/.gitignore dvc.yaml
$ git commit -m "Create split stage"
$ dvc push
```
Werden nun mehrere Phasen mit dvc run erstellt, wobei die Ausgabe eines Kommandos als Abhängigkeit eines anderen angegeben wird, entsteht eine [DVC Pipeline.](https://dvc.org/doc/commands-reference/pipeline)

#### **Parametrisierung**

In der nächsten Phase unseres Beispiels parametrisieren wir die Verarbeitung und erstellen hierfür die Datei params. yaml mit folgendem Inhalt:

```
max_features: 6000
ngram_range:
 lo: 1
 hi: 2
```
Damit die Parameter gelesen werden, wird dem dvc run-Befehl noch -p <filename>:<params\_list>hinzugefügt, also in unserem Beispiel:

```
$ dvc run -n featurize -d src/featurization.py -d data/splitted \
    -p params.yaml:max_features,ngram_range.lo,ngram_range.hi -o data/features \
   python src/featurization.py data/splitted data/features
```
Dies ergänzt die dvc.yaml-Datei um:

```
featurize:
 cmd: python src/featurization.py data/splitted data/features
 deps:
 - data/splitted
 - src/featurization.py
 params:
 - max_features
 - ngram_range.lo
 - ngram_range.hi
 outs:
 - data/features
```
Damit diese Phase wiederholt werden kann, werden die MD5-Hashwerte und Parameterwerte in der dvc.lock-Datei gespeichert:

#### featurize:

```
cmd: python src/featurization.py data/splitted data/features
deps:
- path: data/splitted
 md5: 1ce9051bf386e57c03fe779d476d93e7.dir
- path: src/featurization.py
 md5: a56570e715e39134adb4fdc779296373
params:
 params.yaml:
   max_features: 1000
   ngram_range.hi: 2
   ngram_range.lo: 1
```
Schließlich müssen noch dvc.lock, dvc.yaml und data/.gitignore im Git-Repository aktualisiert werden:

\$ git add dvc.lock dvc.yaml data/.gitignore

### **Siehe auch:**

• [dvc params](https://dvc.org/doc/command-reference/params)

#### **Versuchsmetriken**

Mit dem [dvc metrics-](https://dvc.org/doc/commands-reference/metrics)Kommando ist DVC auch ein Framework zum Erfassen und Vergleichen der Performance von Experimenten.

[evaluate.py](https://github.com/veit/dvc-example/blob/main/src/evaluate.py) berechnet den AUC (**A** rea **U** nder the **C** urve, deutsch [Fläche unter der Kurve\)](https://de.wikipedia.org/wiki/Fl%C3%A4che_unter_der_Kurve)-Wert. Dabei verwendet es den Testdatensatz, ließt die Features aus features/test.pkl und erstellt die Metrikdatei auc.metric. Sie kann DVC als Metrik kenntlich gemacht werden mit der -M-Option von [dvc run,](https://dvc.org/doc/commands-reference/run) in unserem Beispiel also mit:

```
$ dvc run -n evaluate -d src/evaluate.py -d model.pkl -d data/features \
    -M auc.json python src/evaluate.py model.pkl data/features auc.json
```

```
evaluate:
  cmd: python src/evaluate.py model.pkl data/features auc.json
  deps:
  - data/features
```
(Fortsetzung auf der nächsten Seite)

(Fortsetzung der vorherigen Seite)

```
- model.pkl
- src/evaluate.py
metrics:
- auc.json:
    cache: false
```
Mit dvc metrics show lassen sich Experimente dann auch über verschiedene Branches und Tags hinweg vergleichen:

```
$ dvc metrics show
        auc.json: 0.514172
```
Um nun unsere erste Version der DVC-Pipeline abzuschließen, fügen wir die Dateien und ein Tag dem Git-Repository hinzu:

```
$ git add dvc.yaml dvc.lock auc.json
$ git commit -m 'Add stage ‹evaluate›'
$ git tag -a 0.1.0 -m "Initial pipeline version 0.1.0"
```
# **Pipelines anzeigen**

Solche Datenpipelines lassen sich anzeigen oder als Abhängigkeitsgraph darstellen mit dvc dag:

```
$ dvc dag
```

```
+-------------------+
   | data/data.xml.dvc |
   +-------------------+
           *
           *
           *
        +-------+
        | split |
        +-------+
           *
           *
           \mathcal{R}+-----------+
      | featurize |
      +-----------+
       ** **
      ** *
     * **
+-------+ *
| train | **
+-------+ *
       ** ** **
         ** **
           \star+----------+
      | evaluate |
      +----------+
```
(Fortsetzung auf der nächsten Seite)

(Fortsetzung der vorherigen Seite)

data/data.xml.dvc prepare.dvc featurize.dvc train.dvc evaluate.dvc

• Mit dvc dag --dot kann auch eine .dot-Datei für [Graphviz](http://www.graphviz.org/) generiert werden:

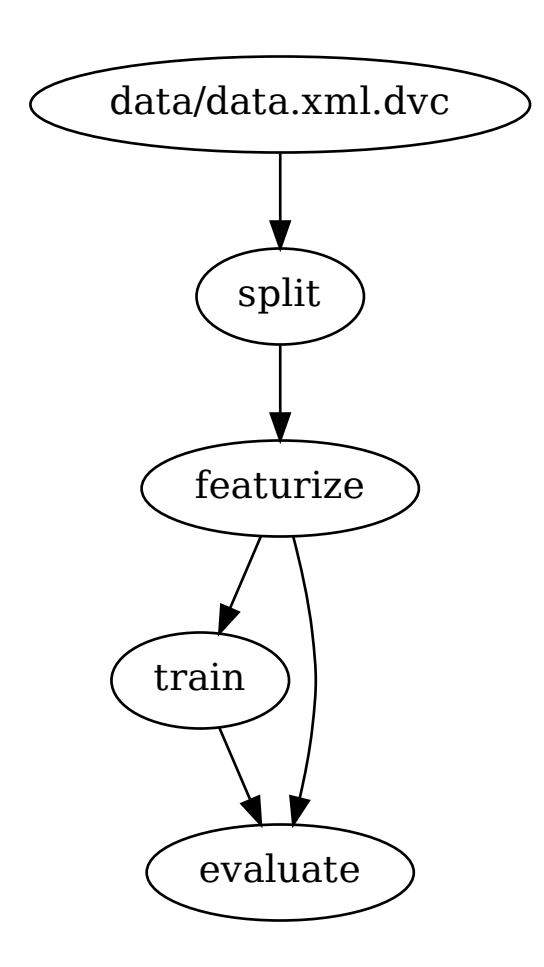

# **Reproduzieren**

Um die Ergebnisse eines Projekts zu reproduzieren, clonen wir den Code und rufen anschließend die mit DVC verwalteten Daten ab:

```
$ git clone https://github.com/veit/dvc-example.git
$ cd dvc-example
$ dvc pull -TR
A data/data.xml
1 file added
$ ls data/
data.xml data.xml.dvc
```
Anschließend könnt ihr die Ergebnisse einfach reproduzieren mit [dvc repro:](https://dvc.org/doc/command-reference/repro)

```
$ dvc repro
Verifying data sources in stage: 'data/data.xml.dvc'
Stage 'split' didn't change, skipping
Stage 'featurize' didn't change, skipping
Stage 'train' didn't change, skipping
Stage 'evaluate' didn't change, skipping
```
Ihr könnt nun z.B. Parameter in der params.yaml-Datei ändern und anschließend die Pipeline erneut durchlaufen:

```
$ dvc repro
Stage 'data/data.xml.dvc' didn't change, skipping
Stage 'split' didn't change, skipping
Running stage 'featurize' with command:
   python src/featurization.py data/splitted data/features
...
Stage 'train' didn't change, skipping
Stage 'evaluate' didn't change, skipping
To track the changes with git, run:
   git add dvc.lock
```
In unserem Fall hatte die Änderung der Parameter also keinen Einfluss auf das Ergebnis. Beachtet dabei jedoch, dass DVC Änderungen an Abhängigkeiten und Ausgaben über md5-Hashwerte erkennt, die in der dvc.lock-Datei gespeichert sind.

### **Vim- und IDE-Integration**

**Vim**

Um DVC-Dateien in Vim als YAML zu erkennen, solltet ihr Folgendes in  $\sim$ / vimrc hinzufügen:

" DVC autocmd! BufNewFile,BufRead Dvcfile,\*.dvc setfiletype yaml

# **Visual Studio Code**

Für [Visual Studio Code](https://code.visualstudio.com) gibt es eine Erweiterung für [DVC,](https://marketplace.visualstudio.com/items?itemName=Iterative.dvc) die aus dem [Visual Studio Marketplace](https://marketplace.visualstudio.com) heruntergeladen werden kann.

### **IntelliJ IDEs**

[intellij-dvc](https://plugins.jetbrains.com/plugin/11368-data-version-control-dvc-support) ist ein Plugin für IntelliJ IDEs einschließlich PyCharm, IntelliJ IDEA und CLion. Es kann aus dem [JetBrains](https://plugins.jetbrains.com/plugin/11368-data-version-control-dvc-support/) [Plugins-Repository](https://plugins.jetbrains.com/plugin/11368-data-version-control-dvc-support/) heruntergeladen werden.

# **FastDS**

[FastDS](https://dagshub.com/pages/fds) ist ein Open-Source-Tool, das *[Git](#page-379-0)* und *[DVC](#page-484-0)* kombiniert, um eine einfache Versionierung von Code und Daten zu ermöglichen.

### **Installation**

FastDS kann einfach installiert werden mit:

```
$ pipenv install fastds
```
### **Einführung**

Schon das Erstellen des initialen Repositories wird deutlich vereinfacht:

```
$ git init
$ dvc init
$ git add .
$ dvc add data/data.xml
$ git add data/.gitignore data/data.xml.dvc
$ git commit -m "Initial commit"
$ dvc push -r origin
$ git push origin
```
wird zu:

```
$ fds init
$ fds add .
$ fds save -m "Initial commit"
```
FastDS kürzt Git- und DVC-Befehle ab, um Eingabefehler zu minimieren und sich wiederholende Aufgaben zu automatisieren:

# init

initialisiert sowohl das Git- wie auch das DVC-Repository.

#### status

gibt den Status beider Repositories zurück.

#### add

fügt Dateien dem Git- oder DVC-Repository hinzu.

# commit

übergibt Änderungen an das Git- oder DVC-Repository.

# clone

klont das Git-Repository und holt Daten vom entfernten DVC-Repository.

#### push

überträgt Daten an die entfernten Git- und DVC-Repositories.

#### save

fügt Änderungen in das Projekt ein und überträgt diese mit einer Commit-Nachricht an die entfernten Git- und DVC-Repositories.

# **7.3 Umgebungen reproduzieren**

Reproduzierbare und sichere Python-Umgebungen sind nur schwer zu gewährleisten. Mit dem Python Paketmanager [pip,](https://python-basics-tutorial.readthedocs.io/de/latest/libs/glossary.html#term-pip) würde das so aussehen:

\$ python -m pip install --no-deps --require-hashes ----only-binary=:all:

Dezidierte Umgebungen (z.B. mit *[Pipenv](#page-516-0)*, und *[Spack](#page-494-0)* vereinfachen dies, wenn ihr die Dateien mit den Spezifikationen speichert, also z.B. mit Pipfile, Pipfile.lock, package-lock.json etc (et cetera). Auf diese Weise könnt ihr und andere eure Umgebungen reproduzieren.

# <span id="page-494-0"></span>**7.3.1 Spack**

Modellierungs- und Simulationsumgebungen sind sehr heterogen. [Spack](https://spack-tutorial.readthedocs.io/en/latest/index.html) unterstützt daher viele verschiedene Produktionsumgebungen:

- 7 verschiedene Compiler: Intel, GCC, Clang, PGI, . . .
- Auflösen von Abhängigkeiten
- Auflösen verschiedener Versionen von Abhängigkeiten

#### **Siehe auch:**

- [Docs](https://spack.readthedocs.io/)
- [Tutorial](https://spack-tutorial.readthedocs.io/)
- [Spack Encyclopedia](https://spack.github.io/spackpedia/)
- [GitHub](https://github.com/spack)

### **Bisherige Systeme**

Sie bieten meist keine Unterstützung für kombinatorische Versionierung.

- Traditionelle Binärpaketmanager wie RPM, yum, APT, yast, etc.
	- **–** sind konzipiert um einen einzelnen Software-Stack zu verwalten
	- **–** installieren eine Version eines Pakets
	- **–** üblicherweise problemlose Upgrades auf einen stabilen, gut getesteten Stack
- Port-Systeme
- **–** BSD Ports, portage, NixOS, Macports, Homebrew, etc.
- **–** meist kaum Unterstützung für Builds, die parametrisiert sind durch Compiler oder abhängige Versionen
- Virtuelle Maschinen und Linux-Container
	- **–** Container erlauben die Erstellung unterschiedlicher Umgebungen für unterschiedliche Anwendungen
	- **–** Sie lösen jedoch nicht das Build-Problem für das Image
	- **–** Performance, Security und Upgrades werden bei vielen unterschiedlichen Builds sehr aufwändig.

### **Spack-Installation**

# **Anforderungen**

- Interpreter für Spack:
- Software erstellen
	- **–** C/C++ Compiler
	- **–** make, patch und bash
- Archive erstellen und extrahieren
	- **–** tar, gzip und bzip
- Verwalten von Software-Repositories
	- **–** git
- Signieren und Verifizieren von Build-Caches
	- **–** gnupg2 für gpg-Subcommand

```
$ sudo apt install build-essential patch tar gzip bzip2 git gnupg2
```

```
$ xcode-select --install
$ brew install make bash gzip bzip2 git gnupg
$ brew link gnupg
```
Anschließend wird die Shell konfiguriert, indem z.B. für die Bash folgendes in die Bash-Konfiguration eingetragen wird:

```
$ source /usr/local/opt/modules/init/bash
```
# **Installation**

```
$ git clone https://github.com/spack/spack.git
Cloning into 'spack'...
...
$ cd spack
$ git switch releases/v0.19
```
# **Shell konfigurieren**

1. Zur Konfiguration des Bash-Environment wird folgendes in ~/.bashrc eingetragen:

```
export SPACK_ROOT=~/spack
. $SPACK_ROOT/share/spack/setup-env.sh
```
2. Die geänderte Konfiguration wird nun übernommen mit

```
$ source \sim/.bashrc
```
# **Bootstrapping** clingo

Spack uses [clingo](https://potassco.org/clingo/) to resolve optimal versions and variants of dependencies when installing packages. To install clingo from pre-built binaries you can simply specify a package:

Spack benutzt [clingo](https://potassco.org/clingo/) um optimale Versionen und Varianten von Abhängigkeiten bei der Installation von Paketen aufzulösen. Um clingo aus vorgefertigten Binärdateien zu installieren, könnt ihr einfach ein Paket angeben:

```
$ spack spec zlib
==> Bootstrapping clingo from pre-built binaries
==> Fetching https://mirror.spack.io/bootstrap/github-actions/v0.4/build_cache/linux-
˓→centos7-x86_64-gcc-10.2.1-clingo-bootstrap-spack-idkenmhnscjlu5gjqhpcqa4h7o2a7aow.spec.
\rightarrowjson
==> Fetching https://mirror.spack.io/bootstrap/github-actions/v0.4/build_cache/linux-
˓→centos7-x86_64/gcc-10.2.1/clingo-bootstrap-spack/linux-centos7-x86_64-gcc-10.2.1-
˓→clingo-bootstrap-spack-idkenmhnscjlu5gjqhpcqa4h7o2a7aow.spack
==> Installing "clingo-bootstrap@spack%gcc@10.2.1~docs~ipo+python+static_libstdcpp build_
˓→type=Release arch=linux-centos7-x86_64" from a buildcache
Input spec
--------------------------------
zlib
Concretized
--------------------------------
zlib@1.2.13%gcc@11.3.0+optimize+pic+shared build_system=makefile arch=linux-ubuntu22.04-
˓→sandybridge
```
**Bemerkung:** Um von vorgefertigten Binärdateien zu booten, benötigt Spack patchelf unter Linux oder otool unter macOS. Ansonsten baut Spack sie aus den Quellen und mit einem C++ Compiler.

### **Bootstrap store**

Alle Werkzeuge, die Spack benötigt, werden in einem separaten Speicher installiert, der sich im Verzeichnis \$HOME/. spack befindet. Die dort installierte Software kann abgefragt werden mit:

```
$ spack find --bootstrap
==> Warning: `spack find --bootstrap` is deprecated and will be removed in v0.19.
 Use `spack --bootstrap find` instead.
==> Showing internal bootstrap store at "/srv/jupyter/.spack/bootstrap/store"
-- linux-centos7-x86_64 / gcc@10.2.1 --------
bison@3.0.4 clingo-bootstrap@spack python@3.10
==> 3 installed packages
```
### **Compiler-Konfiguration**

```
$ spack compilers
==> Available compilers
-- gcc ubuntu22.04-x86_64 --
gcc@11.3.0
```
### **Baut euren eigenen Compiler**

```
$ spack install gcc
...
==> gcc: Successfully installed gcc-11.2.0-azhiay4ugfrs634hqlez7u3f2li3wvzd
 Fetch: 12.09s. Build: 2h 8m 13.92s. Total: 2h 8m 26.01s.
[+] /Users/veit/spack/opt/spack/darwin-bigsur-cannonlake/apple-clang-13.0.0/gcc-11.2.0-
˓→azhiay4ugfrs634hqlez7u3f2li3wvzd
```
Allerdings findet Spack den Compiler zunächst nicht:

```
$ $ spack compilers
==> Available compilers
-- apple-clang bigsur-x86_64 ----
apple-clang@13.0.0
```
Ihr könnt ihn jedoch mit spack compiler find hinzufügen:

```
$ spack compiler find /srv/jupyter/spack/opt/spack/linux-ubuntu22.04-sandybridge/gcc-11.
→3.0/gcc-12.2.0-gbaw464qxjuz6i3uud42cd5mb4xujxia/
==> Added 1 new compiler to /srv/jupyter/.spack/linux/compilers.yaml
   gcc@12.2.0
==> Compilers are defined in the following files:
    /srv/jupyter/.spack/linux/compilers.yaml
```

```
$ spack compilers
==> Available compilers
-- gcc ubuntu22.04-x86_64
gcc@12.2.0 gcc@11.3.0
```
Wenn ihr die Standard- und Site-Einstellungen überschreiben möchtet, könnt ihr \$HOME/.spack/packages.yaml ändern:

```
packages:
  all:
    compiler: [gcc@12.2.0]
```
# **GPG Signing**

Spack unterstützt das Signieren und Verifizieren von Paketen mit GPG-Schlüsseln. Für Spack wird ein separater Schlüsselring verwendet, weswegen keine Schlüssel aus dem Home-Verzeichnis von Nutzern verfügbar sind.

Wenn Spack zum ersten Mal installiert wird, ist dieser Schlüsselring leer. Die in /var/spack/gpg gespeicherten Schlüssel sind die Standardschlüssel für eine Spack-Installation. Diese Schlüssel werden durch spack gpg init importiert. Dadurch werden die Standardschlüssel als vertrauenswürdige Schlüssel in den Schlüsselbund importiert.

#### **Schlüsseln vertrauen**

Zusätzliche Schlüssel können mit spack gpg trust <keyfile> dem Schlüsselring hinzugefügt werden. Sobald ein Schlüssel vertrauenswürdig ist, können Pakete, die vom Besitzer dieses Schlüssels signiert wurden, installiert werden.

#### **Schlüssel erstellen**

Ihr könnt auch eigene Schlüssel erstellen, um eure eigenen Pakete signieren zu können mit

```
$ spack gpg export <location> [\langle key \rangle \dots]
```
#### **Schlüssel auflisten**

Die im Schlüsselbund verfügbaren Schlüssel können aufgelistet werden mit

\$ spack gpg list

# **Schlüssel entfernen**

Schlüssel können entfernt werden mit

\$ spack gpg untrust <keyid>

Schlüssel-IDs können E-Mail-Adressen, Namen oder Fingerprints sein.

# **Kombinatorische Builds**

# **Environment modules**

\$ module avail

```
--------------------------- /opt/modules/modulefiles ----------------------------
acml-gnu/4.4 intel/12.0 mvapich2-pgi-ofa/1.7
acml-gnu_mp/4.4 intel/13.0 mvapich2-pgi-psm/1.7
acml-intel/4.4 intel/14.0(default) mvapich2-pgi-shmem/1.7...
$ module load intel/13.0
$ module load mvapich2-pgi-shmem/1.7
```
- Vorteile
	- **–** tauschen verschiedene Versionen dynamisch in der Shell aus
	- **–** abstrahieren viel von der Environment-Komplexität
- Nachteile
	- **–** Benutzer müssen daran denken, mit welchen Versionen der Build durchgeführt wurde
	- **–** Es ist einfach, das falsche Modul zu laden und einen Build fehlschlagen zu lassen

# **Dependency DAG**

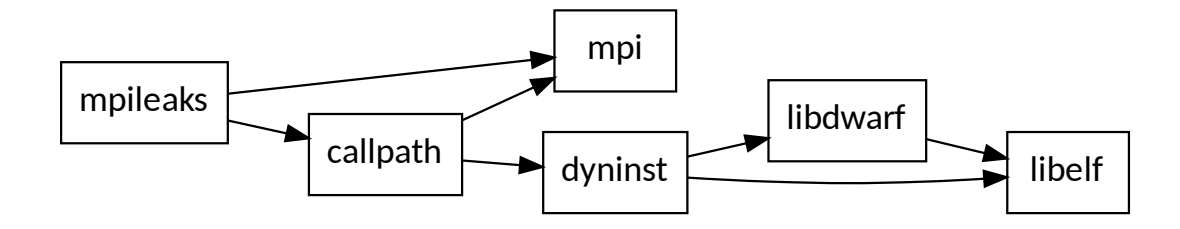

### **Installationslayout**

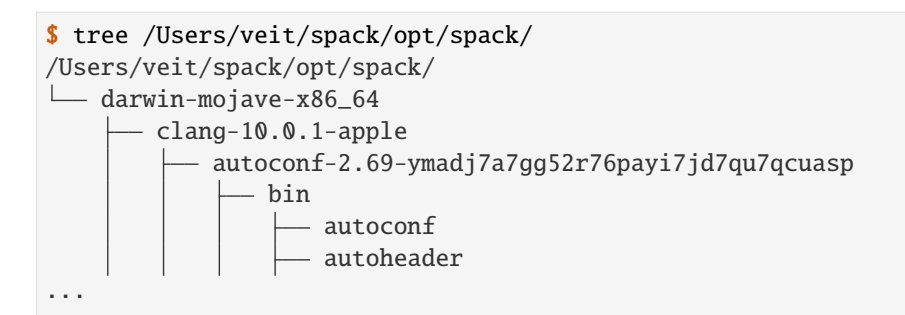

• Jeder eindeutige Abhängigkeitsgraph erhält eine einzigartige Konfiguration

- Jede Konfiguration ist in einem eindeutigen Verzeichnis installiert
	- **–** Konfigurationen des gleichen Pakets koexistieren nebeneinander
- Der Hash-Wert eines gerichteten azyklischen Graphen wird angehängt
- Installierte Pakete finden automatisch ihre Abhängigkeiten
	- **–** Spack bettet RPATH in Binärdateien ein
	- **–** Es besteht keine Notwendigkeit, Module zu verwenden oder LD\_LIBRARY\_PATH zu setzen

spack list zeigt die verfügbaren Pakete:

```
$ spack list
==> 3250 packages.
abinit py-fiona
abyss py-fiscalyear py-fiscalyear
accfft py-flake8
...
```
Spack bietet eine spec-Syntax zum Beschreiben benutzerdefinierter DAGs:

- ohne Einschränkungen
	- \$ spack install mpileaks
- @: Benutzerdefinierte Version
	- \$ spack install mpileaks@3.3
- %: Benutzerdefinierter Compiler

```
$ spack install mpileaks@3.3 %gcc@4.7.3
```
•  $+/-$ : Build-Option

```
$ spack install mpileaks@3.3 %gcc@4.7.3 +threads
```
- =: Cross-compile
	- \$ spack install mpileaks@3.3 =bgq
- ^: Version von Abhängigkeiten

```
$ spack install mpileaks %intel@12.1 ^libelf@0.8.12
```
- Spack stellt eine Konfiguration jeder Bibliothek pro DAG sicher
	- **–** gewährleistet die Konsistenz des Application Binary Interface (ABI)
	- **–** Der Benutzer muss die DAG-Struktur nicht kennen, sondern nur die Namen der abhängigen Bibliotheken
- Spack kann sicherstellen, dass Builds den gleichen Compiler verwenden
- Es können auch verschiedene Compiler für verschiedene Bibliotheken eines DAG angegeben werden
- Spack kann auch ABI-inkompatible, versionierte Schnittstellen wie z.B. das Message Passing Interface (MPI) bereitstellen
- So kann z.B. mpi auf unterschiedliche Weise erstellt werden:

\$ spack install mpileaks ^mvapich@1.9 \$ spack install mpileaks ^openmpi@1.4

• Alternativ kann Spack auch selbst das passende Build wählen, sofern nur das MPI 2-Interface implementiert wird:

```
$ spack install mpileaks ^mpi@2
```
• Spack-Pakete sind einfache Python-Skripte:

```
from spack import *
class Dyninst(Package):
    """API for dynamic binary instrumentation."""
    homepage = "https://paradyn.org"
    version(
        "8.2.1",
        "abf60b7faabe7a2e",
        url="http://www.paradyn.org/release8.2/DyninstAPI-8.2.1.tgz",
    )
    version(
        "8.1.2",
        "bf03b33375afa66f",
        url="http://www.paradyn.org/release8.1.2/DyninstAPI-8.1.2.tgz",
    )
    version(
        "8.1.1",
        "d1a04e995b7aa709",
        url="http://www.paradyn.org/release8.1/DyninstAPI-8.1.1.tgz",
    )
    depends_on("libelf")
    depends_on("libdwarf")
    depends_on("boost@1.42:")
    def install(self, spec, prefix):
        libelf = spec["libelf"].prefix
        libdwarf = spec["libdwarf"].prefix
        with working_dir("spack-build", create=True):
            cmake(
                "..",
                "-DBoost_INCLUDE_DIR=%s" % spec["boost"].prefix.include,
                "-DBoost_LIBRARY_DIR=%s" % spec["boost"].prefix.lib,
                "-DBoost_NO_SYSTEM_PATHS=TRUE" * std_cmake_args,
            \lambdamake()
            make("install")
    @when("@:8.1")
```
(Fortsetzung auf der nächsten Seite)

(Fortsetzung der vorherigen Seite)

```
def install(self, spec, prefix):
    configure("--prefix=" + prefix)
    make()
    make("install")
```
- Abhängigkeiten in Spack können optional sein:
	- **–** Ihr könnt *named variants* definieren, wie z.B. in ~/spack/var/spack/repos/builtin/packages/ vim/package.py:

```
class Vim(AutotoolsPackage):
    ...
```

```
variant("python", default=False, description="build with Python")
depends_on("python", when="+python")
```

```
variant("ruby", default=False, description="build with Ruby")
depends_on("ruby", when="+ruby")
```
**–** . . . und zum Installieren verwenden:

```
$ spack install vim +python
$ spack install vim –python
```
**–** Abhängig von anderen Bedingungen können Abhängigkeiten optional gelten, z.B. gcc-Abhängigkeit von mpc ab Version 4.5:

```
depends_on("mpc", when="@4.5:")
```
- DAGs sind nicht immer vollständig, bevor sie konkretisiert werden. Konkretisierungen füllen die fehlenden Konfigurationsdetails aus, wenn ihr sie nicht explizit benennt:
	- 1. Normalisierung

```
$ spack install mpileaks ^callpath@1.0+debug ^libelf@0.8.11
```
2. Konkretisierung

Die detaillierte Herkunft wird mit dem installierten Paket in spec.yaml gespeichert:

```
spec:
- mpileaks:
 arch: linux-x86_64
 compiler:
   name: gcc
   version: 4.9.2
 dependencies:
   adept-utils: kszrtkpbzac3ss2ixcjkcorlaybnptp4
   callpath: bah5f4h4d2n47mgycej2mtrnrivvxy77
   mpich: aa4ar6ifj23yijqmdabeakpejcli72t3
 hash: 33hjjhxi7p6gyzn5ptgyes7sghyprujh
 variants: {}
 version: '1.0'
- adept-utils:
  arch: linux-x86_64
```
(Fortsetzung auf der nächsten Seite)

(Fortsetzung der vorherigen Seite)

```
compiler:
   name: gcc
   version: 4.9.2
 dependencies:
   boost: teesjv7ehpe5ksspjim5dk43a7qnowlq
   mpich: aa4ar6ifj23yijqmdabeakpejcli72t3
 hash: kszrtkpbzac3ss2ixcjkcorlaybnptp4
 variants: {}
 version: 1.0.1
- boost:
 arch: linux-x86_64
 compiler:
   name: gcc
   version: 4.9.2
 dependencies: {}
 hash: teesjv7ehpe5ksspjim5dk43a7qnowlq
 variants: {}
 version: 1.59.0
...
```
- 1. Wenn unspezifiziert, werden bei der Konkretisierung Werte basierend auf den Nutzereinstellungen gewählt.
- 2. Bei der Konkretisierung werden neue Abhängigkeiten unter Berücksichtigung der Constraints hinzugefügt.
- 3. Beim aktuellen Algorithmus kann nicht zurückverfolgt werden, warum eine Entscheidung getroffen wurde.
- 4. Zukünftig soll es einen *Full constraint solver* geben.

### **Vorteile der Build-Automatisierung**

- Spack erleichtert Teams, ihren Code zu teilen
	- **–** Rezepte für gebräuchliche Bibliotheken
	- **–** reduzieren den Aufwand für reproduzierbare Builds
	- **–** und erleichtert damit das Teilen von Builds.
- Patches erlauben eine schnelle Bereitstellung von Bugfixes
	- **–** Anwendungsentwickler, die eine Bibliothek nutzen, haben häufig keine Schreibrechte auf deren Repositories.
	- **–** Entwickler von Bibliotheken können Probleme evtl. nicht so schnell beheben wie gewünscht.
	- **–** Mit Spack können Anwendungsentwickler schnell Korrekturen vornehmen und Änderungen rückgängig machen.
- Python erlaubt die schnelle Übernahme durch Entwicklungsteams.
	- **–** Viele Anwendungsentwickler kennen Python bereits.
	- **–** Die yaml-Syntax der Specs sind ausdrucksstark.
## **Use Case 1: Verwalten kombinatorischer Installationen**

#### **Anzeige aller installierten Konfigurationen**

```
$ spack find
==> 103 installed packages.
-- linux-x86_64 / qcc@4.8.2 ----------
gdk-pixbuf@2.31.2 libpng@1.6.16 otf2@1.4 qhull@1.0
adept-utils@1.0.1 boost@1.55.0 cmake@5.6-special libdwarf@20130729 mpich@3.
\rightarrow \infty.4
adept-utils@1.0.1 cmake@5.6 dyninst@8.1.2 libelf@0.8.13 openmpi@1.8.2
-- linux-x86_64 / intel@14.0.2 ----------------------------
hwloc@1.9 mpich@3.0.4 starpu@1.1.4
-- linux-x86_64 / intel@15.0.0 ------------------------------
adept-utils@1.0.1 boost@1.55.0 libdwarf@20130729 libelf@0.8.13 mpich@3.
\rightarrow \infty.4
-- linux-x86_64 / intel@15.0.1 ------------------------------
adept-utils@1.0.1 callpath@1.0.2 libdwarf@20130729 mpich@3.0.4
boost@1.55.0 hwloc@1.9 libelf@0.8.13 starpu@1.1.4
```
- spack find zeigt alle installierten Konfigurationen
- Dabei kann es auch verschiedene Versionen desselben Pakets geben
- Pakete werden differenziert zwischen Architektur und Compiler
- Spack generiert ebenfalls modulefiles, diese müssen jedoch nicht genutzt werden

#### **Spack-Syntax zum Einschränken der Anfragen**

```
$ spack find mpich
==> 5 installed packages.
-- linux-x86_64 / gcc@4.4.7 --------------------------------
mpich@3.0.4
-- linux-x86_64 / gcc@4.8.2 ---------------------------------
mpich@3.0.4
-- linux-x86_64 / intel@14.0.2 -------------------------------
mpich@3.0.4
```

```
$ spack find libelf %intel
-- linux-x86_64 / intel@15.0.0 ------
libelf@0.8.13
-- linux-x86_64 / intel@15.0.1 ------
libelf@0.8.13
```

```
$ spack find libelf %intel@15.0.1
-- linux-x86_64 / intel@15.0.1 ------
libelf@0.8.13
```
### **Spack-Syntax zum Anzeigen der Abhängigkeiten**

\$ spack find callpath ==> 2 installed packages. -- linux-x86\_64 / clang@3.4 -------- -- linux-x86\_64 / gcc@4.9.2 --------callpath@1.0.2 callpath@1.0.2

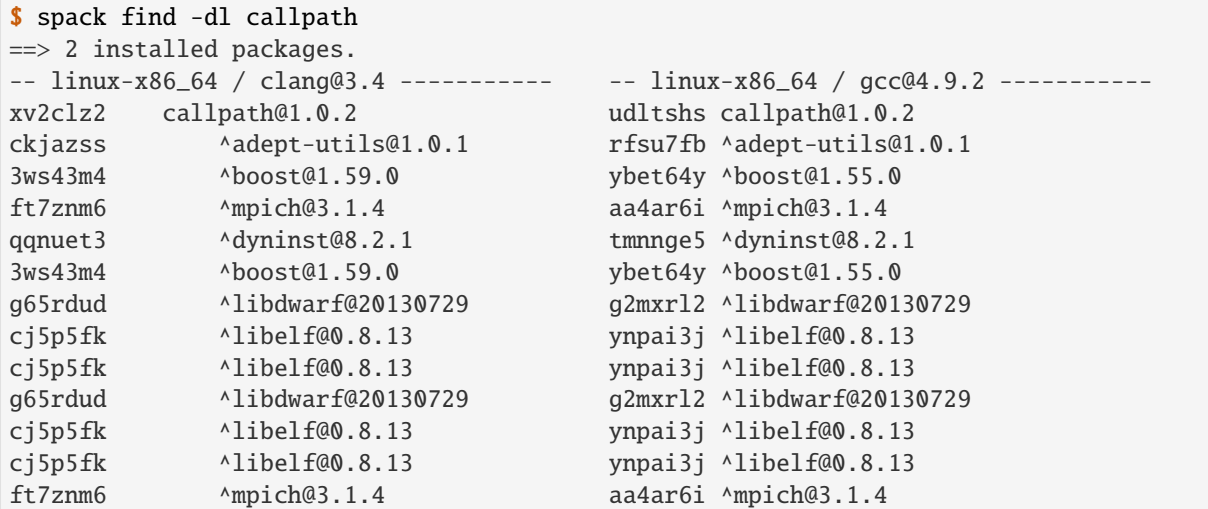

#### **Use Case 2: Python und andere interpretierte Sprachen**

```
$ spack install python@2.7.10
==> Building python.
==> Successfully installed python.
 Fetch: 5.01s. Build: 97.16s. Total: 103.17s.
[+] /srv/jupyterhub/spack/opt/spack/linux-x86_64/gcc-4.9.2/python-2.7.10-y2zr767
$ spack extensions python@2.7.10
==> python@2.7.10%gcc@4.9.2=linux-x86_64-y2zr767
==> 49 extensions:
geos py-h5py py-numpy py-pypar py-setuptools
libxml2 py-ipython py-pandas py-pyparsing py-shiboken
py-basemap py-libxml2 py-pexpect py-pyqt py-sip
py-biopython py-lockfile py-pil py-pyside py-six
py-cffi py-mako py-pmw py-python-daemon py-sphinx
py-cython py-matplotlib py-pychecker py-pytz py-sympy
py-dateutil py-mock py-pycparser py-rpy2 py-virtualenv
py-epydoc py-mpi4py py-pyelftools py-scientificpython py-yapf
py-genders py-mx py-pygments py-scikit-learn thrift
py-gnuplot py-nose py-pylint py-scipy
==> 3 installed:
-- linux-x86_64 / gcc@4.9.2 ---------
py-nose@1.3.6 py-numpy@1.9.2 py-setuptools@18.1
==> None currently activated.
```
\$ spack activate py-numpy

```
==> Activated extension py-setuptools-18.1-gcc-4.9.2-ru7w3lx
==> Activated extension py-nose-1.3.6-gcc-4.9.2-vudjpwc
==> Activated extension py-numpy-1.9.2-gcc@4.9.2-45hjazt
```

```
$ spack deactivate -a py-numpy
==> Deactivated extension py-numpy-1.9.2-gcc@4.9.2-45hjazt
==> Deactivated extension py-nose-1.3.6-gcc-4.9.2-vudjpwc
==> Deactivated extension py-setuptools-18.1-gcc-4.9.2-ru7w3lx
```
#### **Zukünftige Features**

- Lmod (Lua based module system)-Integration
- Auflösen externer Abhängigkeiten
- Benutzerdefinierte Compiler Flag Injection
- XML-Testergebnisse (JUnit)

#### **Siehe auch:**

[Pull requests](https://github.com/spack/spack/pulls)

### **Spack verwenden**

#### **Auflisten der verfügbaren Pakete**

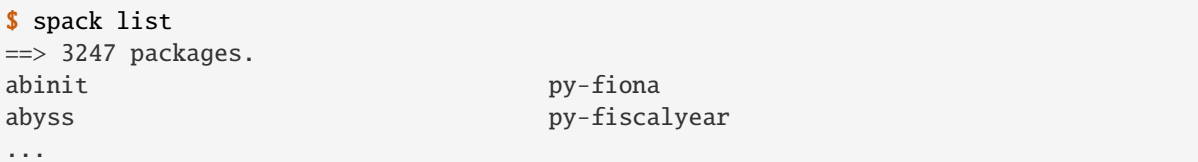

oder zum filtern nach bestimmten Paketen, z.B.

```
$ spack list numpy
==> 2 packages.
py-numpy py-numpydoc
```
## **Auflisten der installierten Pakete**

```
$ spack find
==> 17 installed packages
-- darwin-mojave-x86_64 / clang@10.0.1-apple ----------------
bzip2@1.0.8 libffi@3.2.1 perl@5.26.2 python@3.7.4 zlib@1.2.11
diffutils@3.7 ncurses@6.1 pkgconf@1.6.1 readline@7.0
expat@2.2.5 openblas@0.3.6 py-numpy@1.16.4 sqlite@3.28.0
gdbm@1.18.1 openssl@1.1.1b py-setuptools@41.0.1 xz@5.2.4
```
#### spack info

\$ spack info py-numpy PythonPackage: py-numpy Description: NumPy is the fundamental package for scientific computing with Python. It contains among other things: a powerful N-dimensional array object, sophisticated (broadcasting) functions, tools for integrating C/C++ and Fortran code, and useful linear algebra, Fourier transform, and random number capabilities Homepage: http://www.numpy.org/ Tags: None Preferred version: 1.16.4 https://pypi.io/packages/source/n/numpy/numpy-1.16.4.zip Safe versions: 1.16.4 https://pypi.io/packages/source/n/numpy/numpy-1.16.4.zip 1.16.3 https://pypi.io/packages/source/n/numpy/numpy-1.16.3.zip 1.16.2 https://pypi.io/packages/source/n/numpy/numpy-1.16.2.zip 1.16.1 https://pypi.io/packages/source/n/numpy/numpy-1.16.1.zip 1.16.0 https://pypi.io/packages/source/n/numpy/numpy-1.16.0.zip 1.15.4 https://pypi.io/packages/source/n/numpy/numpy-1.15.4.zip 1.15.3 https://pypi.io/packages/source/n/numpy/numpy-1.15.3.zip 1.15.2 https://pypi.io/packages/source/n/numpy/numpy-1.15.2.zip 1.15.1 https://pypi.io/packages/source/n/numpy/numpy-1.15.1.zip 1.15.0 https://pypi.io/packages/source/n/numpy/numpy-1.15.0.zip 1.14.6 https://pypi.io/packages/source/n/numpy/numpy-1.14.6.zip 1.14.5 https://pypi.io/packages/source/n/numpy/numpy-1.14.5.zip 1.14.4 https://pypi.io/packages/source/n/numpy/numpy-1.14.4.zip 1.14.3 https://pypi.io/packages/source/n/numpy/numpy-1.14.3.zip 1.14.2 https://pypi.io/packages/source/n/numpy/numpy-1.14.2.zip 1.14.1 https://pypi.io/packages/source/n/numpy/numpy-1.14.1.zip 1.14.0 https://pypi.io/packages/source/n/numpy/numpy-1.14.0.zip 1.13.3 https://pypi.io/packages/source/n/numpy/numpy-1.13.3.zip 1.13.1 https://pypi.io/packages/source/n/numpy/numpy-1.13.1.zip 1.13.0 https://pypi.io/packages/source/n/numpy/numpy-1.13.0.zip 1.12.1 https://pypi.io/packages/source/n/numpy/numpy-1.12.1.zip 1.12.0 https://pypi.io/packages/source/n/numpy/numpy-1.12.0.zip 1.11.3 https://pypi.io/packages/source/n/numpy/numpy-1.11.3.zip 1.11.2 https://pypi.io/packages/source/n/numpy/numpy-1.11.2.zip 1.11.1 https://pypi.io/packages/source/n/numpy/numpy-1.11.1.zip 1.11.0 https://pypi.io/packages/source/n/numpy/numpy-1.11.0.zip 1.10.4 https://pypi.io/packages/source/n/numpy/numpy-1.10.4.zip 1.9.3 https://pypi.io/packages/source/n/numpy/numpy-1.9.3.zip 1.9.2 https://pypi.io/packages/source/n/numpy/numpy-1.9.2.zip 1.9.1 https://pypi.io/packages/source/n/numpy/numpy-1.9.1.zip

```
Variants:
   Name [Default] Allowed values Description
   blas [on] True, False Build with BLAS support
   lapack [on] True, False Build with LAPACK support
Installation Phases:
   build install
Build Dependencies:
   blas lapack py-setuptools python
Link Dependencies:
   blas lapack python
Run Dependencies:
   python
Virtual Packages:
   None
```
#### spack version

spack version zeigt die verfügbaren Versionen an, z.B.

```
$ spack versions python
==> Safe versions (already checksummed):
 3.7.4 3.7.0 3.6.5 3.6.1 3.5.1 3.3.6 2.7.15 2.7.11
 3.7.3 3.6.8 3.6.4 3.6.0 3.5.0 3.2.6 2.7.14 2.7.10
 3.7.2 3.6.7 3.6.3 3.5.7 3.4.10 3.1.5 2.7.13 2.7.9
 3.7.1 3.6.6 3.6.2 3.5.2 3.4.3 2.7.16 2.7.12 2.7.8
==> Remote versions (not yet checksummed):
 3.8.0b2 3.6.9 3.5.7rc1 3.5.0a2 3.4.0 3.1.2 2.7 2.4.3
 3.8.0b1 3.6.8rc1 3.5.6rc1 3.5.0a1 3.3.7rc1 3.1.1 2.6.9 2.4.2
 ...
```
#### **Installation bestimmter Pakete**

z.B.

\$ spack install python@3.7.4

oder um py-numpy für Python 3.7.4 zu installieren:

\$ spack install py-numpy ^python@3.7.4

Anschließend kann die Installation überprüft werden mit

```
$ spack find --deps py-numpy
==> 1 installed package
-- darwin-mojave-x86_64 / clang@10.0.1-apple -------
    py-numpy@1.16.4
        ^openblas@0.3.6
        ^python@3.7.4
            ^bzip2@1.0.8
            ^expat@2.2.5
            ^gdbm@1.18.1
                ^readline@7.0
                    ^ncurses@6.1
            ^libffi@3.2.1
            ^openssl@1.1.1b
                ^zlib@1.2.11
            ^sqlite@3.28.0
            ^xz@5.2.4
```
## **Deinstallieren**

\$ spack uninstall py-numpy

oder

```
$ spack uninstall --dependents py-numpy
```
## **Extensions und Python-Support**

Das Installationsmodell von Spack geht davon aus, dass jedes Paket in einem eigenen Installations-Präfix lebt. Module in interpretierten Sprachen wie Python werden typischerweise im \$prefix/lib/python-3.7/site-packages/ installiert, also z.B. /Users/veit/spack/opt/spack/darwin-mojave-x86\_64/clang-10.0.1-apple/ py-numpy-1.16.4-45sqnufha2yprpx6rxyelsokky65ucdy/lib/python3.7/site-packages/numpy. Es können jedoch auch Pakete verwendet werden, die in einem anderen Präfix installiert wurden. In Spack wird ein solches Paket als *Extension* bezeichnet.

Angenommen, Python wurde installiert mit

```
$ spack find python
==> 1 installed package
-- darwin-mojave-x86_64 / clang@10.0.1-apple --
python@3.7.4
```
so können *Extensions* gefunden werden mit

```
$ spack extensions python
==> python@3.7.4%clang@10.0.1-apple+bz2+ctypes+dbm+lzma~nis~optimizations␣
˓→patches=210df3f28cde02a8135b58cc4168e70ab91dbf9097359d05938f1e2843875e57␣
˓→+pic+pyexpat+pythoncmd+readline~shared+sqlite3+ssl~tix~tkinter~ucs4~uuid+zlib␣
˓→arch=darwin-mojave-x86_64/jqlxzxp
==> 623 extensions:
adios2 py-munch
```

```
antlr py-mx
...
\Rightarrow 2 installed:
-- darwin-mojave-x86_64 / clang@10.0.1-apple --------------------
py-numpy@1.16.4 py-setuptools@41.0.1
==> None activated.
```
numpy kann dem PYTHONPATH der aktuellen Shell hinzugefügt werden mit load:

```
$ spack load python
$ spack load py-numpy
$ python
Python 3.7.4 (default, Jul 28 2019, 20:00:06)
[Clang 10.0.1 (clang-1001.0.46.4)] on darwin
Type "help", "copyright", "credits" or "license" for more information.
>>> import numpy
>>>
```
Oft sollen jedoch bestimmte Pakete dauerhaft einer Python-Installation zur Verfügung stehen. Spack bietet hierfür activate an:

```
$ spack activate py-numpy
==> Activating extension py-numpy@1.16.4%clang@10.0.1-apple+blas+lapack arch=darwin-
˓→mojave-x86_64/45sqnuf for python@3.7.4%clang@10.0.1-apple+bz2+ctypes+dbm+lzma~nis~
˓→optimizations patches=210df3f28cde02a8135b58cc4168e70ab91dbf9097359d05938f1e2843875e57␣
˓→+pic+pyexpat+pythoncmd+readline~shared+sqlite3+ssl~tix~tkinter~ucs4~uuid+zlib␣
˓→arch=darwin-mojave-x86_64/jqlxzxp
```
#### <span id="page-510-0"></span>**Environments,** spack.yaml **und** spack.lock

1. Erstellen einer virtuellen Umgebung:

```
==> Created environment 'python-311' in /srv/jupyter/spack/var/spack/environments/
\rightarrowpython-311
==> You can activate this environment with:
==> spack env activate python-311
```
Alternativ kann sie auch an beliebigen anderen Orten gespeichert werden, z.B.:

```
$ cd spackenvs/
$ spack env create -d python-311
==> Created environment in /srv/jupyter/jupyter-tutorial/spackenvs/python-311
==> You can activate this environment with:
==> spack env activate /srv/jupyter/jupyter-tutorial/spackenvs/python-311
```
2. Überprüfen der virtuellen Umgebung:

```
$ spack env list
\Rightarrow 1 environments
    python-311
```
3. Aktivieren der virtuellen Umgebung:

```
$ spack env activate python-311
```
4. Überprüfen der Aktivierung:

Wenn ihr eine Umgebung aktiviert habt, wird euch nur das angezeigt, was sich in der aktuellen Umgebung befindet. Das sollte unmittelbar nach der Aktivierung nichts sein:

```
$ spack find
==> In environment python-311
==> No root specs
==> 0 installed packages
```
Und wenn ihr überprüfen möchtet, in welcher Umgebung ihr euch befindet, dann könnt ihr dies abfragen mit:

```
$ spack env status
==> In environment python-311
```
5. Schließlich könnt ihr die aktivierte Umgebung verlassen mit spack env deactivate oder kurz despacktivate.

```
$ despacktivate
$ spack env status
==> No active environment
```
## **Pakete installieren**

```
$ spack env activate python-311
$ spack add python@3.11.0
$ spack install
==> Concretized python@3.11.0
     - 4nvposf python@3.11.0%gcc@11.3.0+bz2+ctypes+dbm~debug+libxml2+lzma~nis~
˓→optimizations+pic+pyexpat+pythoncmd+readline+shared+sqlite3+ssl~tix~tkinter~
˓→ucs4+uuid+zlib build_system=generic patches=13fa8bf,b0615b2,f2fd060 arch=linux-
˓→ubuntu22.04-sandybridge
     - 6fefzf3 ^bzip2@1.0.8%gcc@11.3.0~debug~pic+shared build_system=generic␣
˓→arch=linux-ubuntu22.04-sandybridge
   - 27f7g74 ^diffutils@3.8%gcc@11.3.0 build_system=autotools arch=linux-
˓→ubuntu22.04-sandybridge
...
==> python: Successfully installed python-3.11.0-4nvposf6bicf5ogp6nqacfo4dfvwm7zv
 Fetch: 5.19s. Build: 3m 48.84s. Total: 3m 54.03s.
[+] /srv/jupyter/spack/opt/spack/linux-ubuntu22.04-sandybridge/gcc-11.3.0/python-3.11.0-
˓→4nvposf6bicf5ogp6nqacfo4dfvwm7zv
==> Updating view at /srv/jupyter/python-311/.spack-env/view
$ spack find
==> In environment /home/veit/python-311
==> Root specs
python@3.11.0
==> Installed packages
-- linux-ubuntu22.04-sandybridge / gcc@11.3.0 -------------------
```

```
berkeley-db@18.1.40 libiconv@1.16 readline@8.1.2
bzip2@1.0.8 libmd@1.0.4 sqlite@3.39.4
ca-certificates-mozilla@2022-10-11 libxml2@2.10.1 tar@1.34
diffutils@3.8 ncurses@6.3 util-linux-uuid@2.38.1
expat@2.4.8 openssl@1.1.1s xz@5.2.7
gdbm@1.23 perl@5.36.0 zlib@1.2.13
gettext@0.21.1 pigz@2.7 zstd@1.5.2
libbsd@0.11.5 pkgconf@1.8.0
libffi@3.4.2 python@3.11.0
==> 25 installed packages
```
Mit spack cd -e python-311 könnt ihr in dieses Verzeichnis wechseln, z.B.:

```
$ spack cd -e python-311
$ pwd
/srv/jupyter/spack/var/spack/environments/python-311
```
Dort befinden sich die beiden Dateien spack.yaml und spack.lock.

#### spack.yaml

ist die Konfigurationsdatei für die virtuelle Umgebung. Sie wird in ~/spack/var/spack/environments/ beim Aufruf von spack env create erstellt.

Alternativ zu spack install können in spack.yaml auch der specs-Liste python@3.11.0, py-numpy etc. hinzugefügt werden:

specs: [python@3.11.0, ...]

#### spack.lock

Mit spack install werden die Specs konkretisiert, in spack.lock geschrieben und installiert. Im Gegensatz zu spack.yaml ist spack.lock im json-Format geschrieben und enthält die notwendigen Informationen, um reproduzierbare Builds der Umgebung erstellen zu können:

```
{
 "_meta": {
   "file-type": "spack-lockfile",
    "lockfile-version": 4,
   "specfile-version": 3
 },
  "roots": [
    {
      "hash": "4nvposf6bicf5ogp6nqacfo4dfvwm7zv",
      "spec": "python@3.11.0"
    }
 ],
  "concrete_specs": {
    "4nvposf6bicf5ogp6nqacfo4dfvwm7zv": {
      "name": "python",
      "version": "3.11.0",
      "arch": {
        "platform": "linux",
        "platform_os": "ubuntu22.04",
        "target": {
          "name": "sandybridge",
```

```
"vendor": "GenuineIntel",
           "features": [
             "aes",
             "avx",
              ...
           ]
        }
      }
    }
  }
}
```
## **Installation zusätzlicher Pakete**

Zusätzliche Pakete können in der virtuellen Umgebung mit spack add und spack install installiert werden. Für [Matplotlib](https://matplotlib.org/) sieht dies z.B. folgendermaßen aus:

```
$ spack add py-numpy
==> Adding py-numpy to environment /srv/jupyter/jupyter-tutorial/spackenvs/python-311
$ spack install
==> Concretized python@3.11.0
[+] 4nvposf python@3.11.0%gcc@11.3.0+bz2+ctypes+dbm~debug+libxml2+lzma~nis~
˓→optimizations+pic+pyexpat+pythoncmd+readline+shared+sqlite3+ssl~tix~tkinter~
˓→ucs4+uuid+zlib build_system=generic patches=13fa8bf,b0615b2,f2fd060 arch=linux-
˓→ubuntu22.04-sandybridge
[+] 6fefzf3 ^bzip2@1.0.8%gcc@11.3.0~debug~pic+shared build_system=generic␣
˓→arch=linux-ubuntu22.04-sandybridge
[+] 27f7g74 \wedgediffutils@3.8%gcc@11.3.0 build_system=autotools arch=linux-
˓→ubuntu22.04-sandybridge
...
==> Installing environment /srv/jupyter/jupyter-tutorial/spackenvs/python-311
...
==> Successfully installed py-numpy
```
**Bemerkung:** Falls von diesem Spack-Environment bereits ein *[Pipenv-Environment](#page-528-0)* abgeleitet wurde, muss dieses neu gebaut werden um das zusätzliche Spack-Paket zu erhalten:

```
$ pipenv install --python=/srv/jupyter/spack/var/spack/environments/python-311/.spack-
˓→env/view/bin/python
Creating a virtualenv for this project...
Pipfile: /srv/jupyter/jupyter-tutorial/pipenvs/python-311/Pipfile
Using /srv/jupyter/spack/var/spack/environments/python-311/.spack-env/view/bin/python (3.
\rightarrow11.0) to create virtualenv...
Creating virtual environment...Using base prefix '/srv/jupyter/jupyterhub/spackenvs/
˓→python-374/.spack-env/view'
 creator Venv(dest=/srv/jupyter/.local/share/virtualenvs/python-311-aGnPz55z,␣
˓→clear=False, no_vcs_ignore=False, global=False, describe=CPython3Posix)
 seeder FromAppData(download=False, pip=bundle, setuptools=bundle, wheel=bundle,
˓→via=copy, app_data_dir=/srv/jupyter/.local/share/virtualenv)
    added seed packages: pip==22.3.1, setuptools==65.5.1, wheel==0.38.4
```

```
activators BashActivator,CShellActivator,FishActivator,NushellActivator,
˓→PowerShellActivator,PythonActivator
✓ Successfully created virtual environment!
Virtualenv location: /srv/jupyter/.local/share/virtualenvs/python-311-aGnPz55z
Creating a Pipfile for this project...
Pipfile.lock not found, creating...
Locking [packages] dependencies...
Locking [dev-packages] dependencies...
Updated Pipfile.lock (a3aa656db1de341c375390e74afd03f09eb681fe6881c58a71a85d6e08d77619)!
Installing dependencies from Pipfile.lock (d77619)...
To activate this project's virtualenv, run pipenv shell.
Alternatively, run a command inside the virtualenv with pipenv run.
```
Anschließend kann die Installation überprüft werden mit:

```
$ pipenv run python
Python 3.11.0 (main, Nov 19 2022, 11:29:15) [GCC 12.2.0] on linux
Type "help", "copyright", "credits" or "license" for more information.
>>> import matplotlib.pyplot as plt
```
## **Konfiguration**

spack spec spezifiziert die Abhängigkeiten bestimmter Pakete, z.B.:

```
$ spack spec py-matplotlib
Input spec
--------------------------------
py-matplotlib
Concretized
--------------------------------
py-matplotlib@3.6.2%gcc@11.3.0~animation~fonts~latex~movies backend=agg build_
˓→system=python_pip arch=linux-ubuntu22.04-sandybridge
    ^freetype@2.11.1%gcc@11.3.0 build_system=autotools arch=linux-ubuntu22.04-sandybridge
        ^bzip2@1.0.8%gcc@11.3.0~debug~pic+shared build_system=generic arch=linux-
˓→ubuntu22.04-sandybridge
            ^diffutils@3.8%gcc@11.3.0 build_system=autotools arch=linux-ubuntu22.04-
\rightarrowsandybridge
    ^libpng@1.6.37%gcc@11.3.0 build_system=autotools arch=linux-ubuntu22.04-sandybridge
    ...
```
Mit spack config get könnt ihr euch die Konfiguration einer bestimmten Umgebung anschauen:

```
$ spack config get
# This is a Spack Environment file.
#
# It describes a set of packages to be installed, along with
# configuration settings.
```

```
spack:
 # add package specs to the `specs` list
 specs: [python@3.11.0, py-numpy]
 view: true
 concretizer:
   unify: true
```
Mit spack config edit kann die Konfigurationsdatei spack.yaml editiert werden.

**Bemerkung:** Wenn in der Umgebung bereits Pakete installiert sind, sollten mit spack concretize -f alle Abhängigkeiten erneut spezifiziert werden.

#### **Laden der Module**

Mit spack env loads -r <env> werden alle Module mit ihren Abhängigkeiten geladen.

**Bemerkung:** Aktuell funktioniert dies jedoch nicht beim Laden der Module aus Environments, die nicht in \$SPACK\_ROOT/var/environments liegen.

Daher ersetzen wir das Verzeichnis \$SPACK\_ROOT/var/environments durch einen symbolischen Link:

```
$ rm $SPACK_ROOT/var/environments
$ cd $SPACK_ROOT/var/
$ ln -s /srv/jupyter/jupyter-tutorial/spackenvs environments
```
#### **Siehe auch:**

```
Environments Tutorial
```
#### <span id="page-515-0"></span>**Spack Mirrors**

Einige Maschinen haben möglicherweise keinen Internetzugang, um Pakete abzurufen. Sie benötigen dann ein lokales Repository mit Tarballs, aus denen sie ihre Dateien abrufen können. Spack unterstützt dies mit *[Spack Mirrors](#page-515-0)*. Ein Mirror ist eine URL, die auf ein Verzeichnis im lokalen Dateisystem oder auf einem Server verweist und Tarballs für alle Pakete von Spack enthält.

Hier ist ein Beispiel für die Verzeichnisstruktur eines Mirror:

```
$ tree /path/to/mirror/
/path/to/mirror/
  autoconf
   autoconf-2.69.tar.gz
  automake
   automake-1.16.1.tar.gz
  bzip2
   \Box bzip2-1.0.8.tar.gz
  diffutils
   diffutils-3.7.tar.xz
   expat
```
expat-2.2.5.tar.bz2 gcc gcc-9.1.0.tar.xz ...

#### spack mirror create

Ihr könnt mit dem Befehl spack mirror create einen Mirror erstellen, vorausgesetzt, ihr befindet euch auf einer Maschine, die auf das Internet zugreifen kann. Der Befehl durchläuft alle Pakete von Spack und lädt die gewünschten herunter.

#### spack mirror add

Sobald ihr einen Spiegel erstellt habt, müsst ihr Spack darüber informieren. Das ist relativ einfach. Ermittelt zunächst die URL eures Mirrors. Wenn es sich um ein Verzeichnis handelt, könnt ihr eine Datei-URL wie die folgende verwenden:

\$ spack mirror add local\_filesystem file://\$HOME/spack-mirror

#### **Reihenfolge der Mirrors**

spack mirror ad fügt eine Zeile hinzu in ~/.spack/mirrors.yaml:

```
mirrors:
  local_filesystem: file:///home/veit/spack-mirror
  remote_server: https://spack-mirror.cusy.io
```
Wenn ihr die Reihenfolge ändern möchtet, in der Mirrors nach Paketen durchsucht werden, könnt ihr diese Datei bearbeiten und die Abschnitte neu anordnen: Spack durchsucht diese von oben nach unten bis ein passender Eintrag gefunden wird.

#### **Lokaler Standardcache**

Spack erstellt einen Zwischenspeicher für Ressourcen, die im Rahmen von Installationen heruntergeladen werden. Dieser Cache ist ein gültiger Spack-Mirror: er verwendet dieselbe Verzeichnisstruktur und dasselbe Namensschema wie andere Spack-Mirror. Der Mirror wird lokal im Spack-Installationsverzeichnis verwaltet unter ~/spack/var/ spack/cache/.

## **7.3.2 Pipenv**

[Pipenv](https://docs.pipenv.org/) ist ein Python-Paketmanager. Er nutzt [Pip](https://python-basics-tutorial.readthedocs.io/de/latest/libs/glossary.html#term-pip) zum Installieren von Python-Paketen, vereinfacht jedoch auch die Verwaltung und Pflege von Abhängigkeiten.

## **Installation**

Dieser Abschnitt behandelt die Grundlagen zur Installation von [Python-Paketen.](https://python-basics-tutorial.readthedocs.io/de/latest/libs/glossary.html#term-Distribution-Package)

#### **Voraussetzungen für die Installation von Paketen**

Vor der Installation von Python-Paketen müssen einige Voraussetzungen erfüllt sein.

1. Stellt sicher, dass ihr die gewünschte Python-Version verwendet:

```
$ python3 --version
Python 3.10.6
```
**Bemerkung:** In iPython oder einem Jupyter Notebook könnt ihr die Version folgendermaßen herausbekommen:

```
In [1]: import sys
        sys.version_info
sys.version_info(major=3, minor=10, micro=6, releaselevel='final', serial=0)
```
**Bemerkung:** Falls ihr das System-Python eurer Linux-Distribution verwendet, solltet ihr zunächst eine virtuelle Umgebung mit Python 3 und [Pip](https://python-basics-tutorial.readthedocs.io/de/latest/libs/glossary.html#term-pip) erstellen.

2. Stellt sicher, dass [Pip](https://python-basics-tutorial.readthedocs.io/de/latest/libs/glossary.html#term-pip) installiert ist:

```
$ pip --version
pip 22.0.2 from /usr/lib/python3/dist-packages/pip (python 3.10)
```
1. Falls Pip noch nicht installiert ist, könnt ihr es installieren mit:

```
$ sudo apt install python3-venv python3-pip
```
\$ sudo apt install python-pip

#### **Pipenv installieren**

[pipenv](https://python-basics-tutorial.readthedocs.io/de/latest/libs/glossary.html#term-Pipenv) ist ein Abhängigkeitsmanager für Python-Projekte. Er nutzt [Pip](https://python-basics-tutorial.readthedocs.io/de/latest/libs/glossary.html#term-pip) zum Installieren von Python-Paketen, er vereinfacht jedoch die Verwaltung von Abhängigkeiten. Pip kann zum Installieren von Pipenv verwendet werden, es sollte jedoch das --user-Flag verwendet werden, damit es nur für diesen Nutzer bereitsteht. Dadurch soll verhindert werden, dass versehentlich systemweite Pakete überschrieben werden:

```
$ python3 -m pip install --user pipenv
...
Successfully installed distlib-0.3.4 filelock-3.4.2 pipenv-2022.1.8 platformdirs-2.4.1␣
˓→virtualenv-20.13.0 virtualenv-clone-0.5.7
```
**Bemerkung:** Wenn pipenv nach der Installation nicht in der Shell verfügbar ist, muss ggf. das USER\_BASE/bin-Verzeichnis in PATH angegeben werden.

USER\_BASE lässt sich ermitteln mit:

```
$ python3 -m site --user-base
/srv/jupyter/.local
```
Anschließend muss noch das bin-Verzeichnis angehängt und zu PATH hinzugefügt werden. Alternativ kann PATH dauerhaft gesetzt werden, indem ~/.profile oder ~/.bash\_profile geändert werden, in meinem Fall also:

export PATH=/srv/jupyter/.local/bin:\$PATH

Das Verzeichnis kann ermittelt werden mit py -m site --user-site und anschließend site-packages durch Scripts ersetzt werden. Dies ergibt dann z.B.:

C:\Users\veit\AppData\Roaming\Python38\Scripts

Um dauerhaft zur Verfügung zu stehen, kann dieser Pfad unter PATH im Control Panel eingetragen werden.

#### **Siehe auch:**

Weitere Informationen zur nutzerspezifischen Installation findet ihr in [User Installs.](https://pip.readthedocs.io/en/latest/user_guide.html#user-installs)

#### **Virtuelle Umgebungen erstellen**

[Virtuelle Python-Umgebungen](https://python-basics-tutorial.readthedocs.io/de/latest/libs/glossary.html#term-Virtuelle-Umgebung) ermöglichen die Installation von Python-Paketen an einem isolierten Ort für eine bestimmte Anwendung, anstatt sie global zu installieren. Ihr habt also eure eigenen Installationsverzeichnisse und teilt keine Bibliotheken mit anderen virtuellen Umgebungen:

```
$ mkdir myproject
$ cd !$
cd myproject
$ pipenv install requests
Creating a virtualenv for this project...
...
Virtualenv location: /srv/jupyter/.local/share/virtualenvs/myproject-CZKj6mqJ
Installing requests...
Adding requests to Pipfile's [packages]...
...
```
#### **Nutzung**

#### **Beispiel**

Nachdem nun requests installiert ist, kann es verwendet werden.

1. Exemplarisch legen wir hierfür die Datei main.py mit folgendem Inhalt an:

import requests

```
response = requests.get("https://cusy.io")
```
print(response.status\_code)

- 1. Anschließend kann das Skript ausgeführt werden mit:
	- \$ pipenv run python main.py
- 2. Als Ergebnis des Aufrufs solltet ihr den HTTP-Status-Code 200 erhalten.

Die Verwendung von pipenv run stellt sicher, dass eure installierten Pakete für euer Skript verfügbar sind.

Alternativ könnt ihr euch auch eine neue Shell mit pipenv shell erstellen, mit der auf alle installierten Pakete zugegriffen werden kann:

\$ pipenv shell

Launching subshell in virtual environment... . /srv/jupyter/.local/share/virtualenvs/myproject-CZKj6mqJ/bin/activate

### **Optionen**

#### -venv

gibt den Pfad zum Virtualenv an, üblicherweise in ~/.local/share/virtualenvs/. Falls ihr jedoch ein Verzeichnis myproject/.venv angelegt habt, verwendet pipenv diesen Ordner um dort die zugehörige Python-Umgebung anzulegen.

#### --py

gibt den Pfad zum Python-Interpreter an.

#### --envs

gibt Optionen der Environment-Variablen aus.

Für PIPENV\_DONT\_LOAD\_ENV, PIPENV\_DONT\_USE\_PYENV und PIPENV\_DOTENV\_LOCATION siehe *[Umgebungs](#page-528-0)[variablen](#page-528-0)*.

Wenn ihr diese Umgebungsvariablen pro Projekt festlegen möchtet, könnt ihr [direnv](https://direnv.net/) verwenden.

Beachtet auch, dass pip selbst Umgebungsvariablen unterstützt, falls ihr zusätzliche Anpassungen benötigt: [Pip](https://pip.pypa.io/en/stable/user_guide/#environment-variables) [Environment Variables.](https://pip.pypa.io/en/stable/user_guide/#environment-variables)

Hier noch ein Beispiel:

\$ PIP\_INSTALL\_OPTION="-- -DCMAKE\_BUILD\_TYPE=Release" pipenv install -e .

Weitere Informationen hierzu findet ihr unter [Configuration With Environment Variables](https://docs.pipenv.org/advanced/#configuration-with-environment-variables)

#### --three**,** --two**,** --python

verwendet Python 2 oder Python 3 oder ein spezifisches Python, zu dem der Pfad angegeben wird.

#### --site-packages

aktiviert site packages für das virtual environment.

#### --pypi-mirror

gibt einen PyPI-Mirror an. Der Standard ist der [Python Package Index](https://python-basics-tutorial.readthedocs.io/de/latest/libs/glossary.html#term-Python-Package-Index) [\(PyPI\)](https://python-basics-tutorial.readthedocs.io/de/latest/libs/glossary.html#term-PyPI).

Ihr könnt jedoch auch eure eigenen Mirror angeben:

• mit der Umgebungsvariablen PIPENV\_PYPI\_MIRROR

• in der Kommandozeile, z.B. mit:

```
$ pipenv install --pypi-mirror https://pypi.cusy.io/simple
$ pipenv update --pypi-mirror https://pypi.cusy.io/simple
...
```
• oder im pipfile:

```
[[source]]
url = "https://pypi.python.org/simple"
verify\_ssl = truename = "pypi"[[source]]
url = "https://pypi.cusy.io/simple"verify\_ssl = truename = "cusy-mirror"
[dev-packages]
[packages]
requests = {version="*", index="cusy-mirror"}
maya = {version="*", index='pypi" }
```

```
records = "*"
```
**Bemerkung:** Wird ein privater Index verwendet, kommt es aktuell noch zu Problemen mit dem Hashing der Pakete.

Weitere Optionen findet ihr unter [pipenv.](https://docs.pipenv.org/#pipenv)

## check

pipenv check prüft auf Sicherheitslücken und auf **[PEP 508](https://peps.python.org/pep-0508/)**-Marker im Pipfile. Hierzu verwendet es [safety.](https://github.com/pyupio/safety)

Beispiel:

```
$ pipenv install django==1.10.1
Installing django==1.10.1...
...
$ pipenv check
Checking PEP 508 requirements...
Passed!
Checking installed package safety...
33075: django >=1.10,<1.10.3 resolved (1.10.1 installed)!
Django before 1.8.x before 1.8.16, 1.9.x before 1.9.11, and 1.10.x before 1.10.3, when
→settings.DEBUG is True, allow remote attackers to conduct DNS rebinding attacks by<sub>o</sub>
˓→leveraging failure to validate the HTTP Host header against settings.ALLOWED_HOSTS.
33076: django >=1.10,<1.10.3 resolved (1.10.1 installed)!
Django 1.8.x before 1.8.16, 1.9.x before 1.9.11, and 1.10.x before 1.10.3 use a␣
→hardcoded password for a temporary database user created when running tests with an<sub>1</sub>
                                                                       (Fortsetzung auf der nächsten Seite)
```
→Oracle database, which makes it easier for remote attackers to obtain access to the →database server by leveraging failure to manually specify a password in the database ˓<sup>→</sup>settings TEST dictionary.

33300: django >=1.10,<1.10.7 resolved (1.10.1 installed)! CVE-2017-7233: Open redirect and possible XSS attack via user-supplied numeric redirect␣  $ightharpoonup$ URLs ============================================================================================

Django relies on user input in some cases (e.g. :func:`django.contrib.auth.views.login` and :doc:`i18n </topics/i18n/index>`) to redirect the user to an "on success" URL. The security check for these redirects (namely ``django.utils.http.is\_safe\_url()``) considered some numeric URLs (e.g. ``http:999999999``) "safe" when they shouldn't be.

Also, if a developer relies on ``is\_safe\_url()`` to provide safe redirect targets and puts such a URL into a link, they could suffer from an XSS attack.

CVE-2017-7234: Open redirect vulnerability in ``django.views.static.serve()``

=============================================================================

A maliciously crafted URL to a Django site using the :func:`~django.views.static.serve` view could redirect to any other domain. The view no longer does any redirects as they don't provide any known, useful functionality.

Note, however, that this view has always carried a warning that it is not hardened for production use and should be used only as a development aid.

**Bemerkung:** [Pipenv](https://python-basics-tutorial.readthedocs.io/de/latest/libs/glossary.html#term-Pipenv) bettet hierfür einen API-Clientschlüssel von [pyup.io](https://pyup.io) ein, anstatt eine vollständige Kopie der [CC](https://creativecommons.org/licenses/by-nc-sa/3.0/de/) [BY-NC-SA 3.0](https://creativecommons.org/licenses/by-nc-sa/3.0/de/) lizenzierten Datenbank aufzunehmen.

Um nun die vollständige Datenbank zu installieren könnt ihr diese auschecken mit:

\$ pipenv install -e git+https://github.com/pyupio/safety-db.git#egg=safety-db

Um die lokale Datenbank zu verwenden, müsst ihr den Pfad zu dieser Datenbank angeben, in meinem Fall also:

\$ pipenv check --db /Users/veit/.local/share/virtualenvs/myproject-9TTuTZjx/src/safety- ˓<sup>→</sup>db/data

> /\$\$\$\$\$\$ /\$\$ /\$\$\_\_ \$\$ | \$\$ /\$\$\$\$\$\$\$ /\$\$\$\$\$\$ | \$\$ \\_\_//\$\$\$\$\$\$ /\$\$\$\$\$\$ /\$\$ /\$\$ /\$\$\_\_\_\_\_/ |\_\_\_\_ \$\$| \$\$\$\$ /\$\$\_\_ \$\$|\_ \$\$\_/ | \$\$ | \$\$ | \$\$\$\$\$\$ /\$\$\$\$\$\$\$| \$\$\_/ | \$\$\$\$\$\$\$\$ | \$\$ | \$\$ | \$\$ \\_\_\_\_ \$\$ /\$\$\_\_ \$\$| \$\$ | \$\$\_\_\_\_\_/ | \$\$ /\$\$| \$\$ | \$\$ /\$\$\$\$\$\$\$/| \$\$\$\$\$\$\$| \$\$ | \$\$\$\$\$\$\$ | \$\$\$\$/| \$\$\$\$\$\$\$ \_\_\_\_\_/ \\_\_\_\_\_\_/|\_\_/ \\_\_\_\_\_\_\_/ \\_\_/ \\_\_\_\_ \$\$ /\$\$ | \$\$

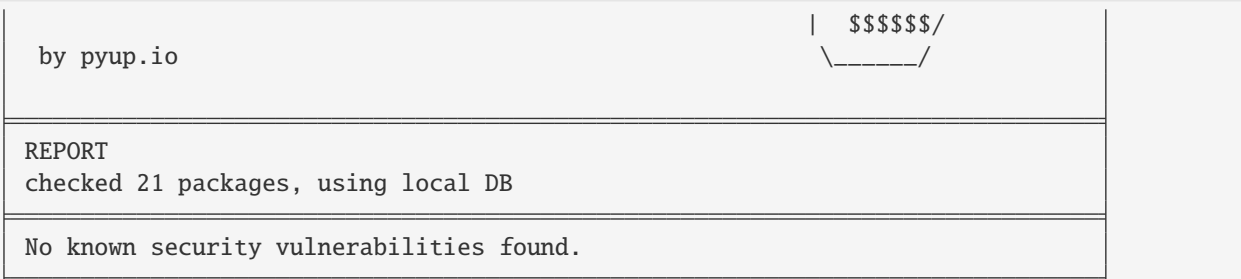

## clean

pipenv clean deinstalliert alle Pakete, die nicht in Pipfile.lock angegeben sind.

### graph

pipenv graph zeigt für die aktuell installierten Pakete die Abhängigkeitsgrapheninformationen an.

## <span id="page-522-0"></span>install

pipenv install installiert bereitgestellte Pakete und fügt sie dem Pipfile hinzu. pipenv install kennt die folgenden Optionen:

#### -d**,** --dev

```
installiert die Pakete in [dev-packages], z.B.:
```

```
$ pipenv install --dev pytest
...
$ cat Pipfile
...
[dev-packages]
pytest = "*"
```
## --deploy

bricht ab, wenn Pipfile.lock nicht aktuell ist oder eine falsche Python-Version verwendet wird.

## -r**,** --requirements <requirements.txt>

importiert eine requirements.txt-Datei

#### --sequential

installiert die Abhängigkeit in einer bestimmten Reihenfolge, nicht gleichzeitig.

Dies verlangsamt zwar die Installation, erhöht jedoch die Determinierbarkeit der Builds.

### sdist **vs.** wheel

Pip kann sowohl Pakete als [Source Distribution](https://python-basics-tutorial.readthedocs.io/de/latest/libs/glossary.html#term-Source-Distribution) [\(sdist\)](https://python-basics-tutorial.readthedocs.io/de/latest/libs/glossary.html#term-sdist) oder [wheel](https://python-basics-tutorial.readthedocs.io/de/latest/libs/glossary.html#term-wheel) installieren. Wenn beide auf PyPI vorhanden sind, wird pip ein kompatibles [wheel](https://python-basics-tutorial.readthedocs.io/de/latest/libs/glossary.html#term-wheel) bevorzugen.

**Bemerkung:** Abhängigkeiten von Wheels werden jedoch nicht erfasst von \$ pipenv lock.

#### **Requirement specifier**

Dabei konkretisieren [Requirement specifier](https://www.python.org/dev/peps/pep-0508/) das jeweilige Paket.

- Die aktuelleste Version kann installiert werden, z.B.:
	- \$ pipenv install requests
- Eine spezifische Version kann installiert werden, z.B.:

```
$ pipenv install requests==2.18.4
```
• Soll die Version in einem bestimmten Versionsbereich liegen, kann dies ebenfalls angegeben werden:

```
$ pipenv install requests>=2,<3
```
- Auch eine kompatible Version lässt sich installieren:
	- \$ pipenv install requests~=2.18

Dies ist kompatibel mit ==2.18.\*.

• Für einige Pakete können auch Installationsoptionen mit [Extras](https://setuptools.readthedocs.io/en/latest/setuptools.html#declaring-extras-optional-features-with-their-own-dependencies) mit eckigen Klammern angegeben werden:

```
$ pipenv install requests[security]
```
• Es kann auch angegeben werden, dass bestimmte Pakete nur auf bestimmten Systemen installiert werden, so wird bei folgendem Pipfile das Modul pywinusb nur auf Windows-Systemen installiert:

```
[packages]
pywinusb = \{version = "*", sys\_platform = "== 'win32'"\}
```
Ein komplexeres Beispiel unterscheidet, welche Modul-Versionen mit welchen Python-Versionen installiert werden soll:

```
[packages]
unittest2 = {version = ">1.0, <3.0", markers="python_version < '2.7.9' or (python_
˓→version >= '3.0' and python_version < '3.4')"}
```
## **VCS**

Ihr könnt auch Python-Pakete aus Versionsverwaltungen installieren, z.B.:

\$ pipenv install -e git+https://github.com/requests/requests.git#egg=requests

**Bemerkung:** Wenn editable=false, werden Unterabhängigkeiten nicht aufgelöst.

Weitere Informationen zu pipenv und VCS erhaltet ihr in [Pipfile spec.](https://github.com/pypa/pipfile)

Auch die Credentials der Versionsverwaltung lassen sich im Pipfile angeben, z.B.:

```
[[source]]
url = "https://$USERNAME:${PASSWORD}@pypi.cusy.io/simple"
verify\_ssl = truename = "cusy-pypi"
```
**Bemerkung:** pipenv hasht das Pipfile, bevor die Umgebungsvariablen ermittelt werden, und auch in Pipfile. lock werden die Umgebungsvariablen geschrieben, sodass keine Credentials in der Versionsverwaltung gespeichert werden müssen.

## lock

pipenv lock generiert die Datei Pipfile.lock, die alle Abhängigkeiten und Unterabhängigkeiten eures Projekts aufführt inklusive der neuesten verfügbaren Versionen und der aktuellen Hashwerte für die heruntergeladenen Dateien. Dies stellt wiederholbare und vor allem deterministische Builds sicher.

**Bemerkung:** Um den Determinismus zu erhöhen, kann neben den Hashwerten auch die Installationsreihenfolge gewährleistet werden. Hierfür gibt es das --sequential-Flag.

## **Security Features**

pipfile.lock nutzt einige Sicherheitsverbesserungen von pip. So werden standardmäßig sha256-Hashes jedes heruntergeladenen Pakets generiert.

Wir empfehlen dringend, lock zum Deployment von Entwicklungsumgebungen in die Produktion zu verwenden. Hierbei verwendet ihr pipenv lock zum Kompilieren eurer Abhängigkeiten in der Entwicklungsumgebung und anschließend könnt ihr die kompilierte Pipfile.lock-Datei in der Produktionsumgebung für reproduzierbare Builds zu verwenden.

#### open

pipenv open MODULE zeigt ein bestimmtes Modul in eurem Editor an.

Falls ihr [PyCharm](https://www.jetbrains.com/pycharm/) verwendet, müsst ihr pipenv für euer Python-Projekt konfigurieren. Wie dies geht, ist in [Configuring](https://www.jetbrains.com/help/pycharm/pipenv.html) [Pipenv Environment](https://www.jetbrains.com/help/pycharm/pipenv.html) beschrieben.

#### run

pipenv run spawnt einen Befehl, der im virtual environment installiert ist, z.B.:

\$ pipenv run python main.py

#### shell

pipenv shell spawnt eine Shell, im virtual environment. Damit erhaltet ihr einen Python-Interpreter, der alle Python-Pakete enthält und sich somit hervorragend z.B. zum Debugging und Testen eignet:

```
$ pipenv shell --fancy
Launching subshell in virtual environment...
bash-4.3.30$ python
Python 3.6.4 (default, Jan 6 2018, 11:51:59)
>>> import requests
>>>
```
**Bemerkung:** Shells sind meist nicht so konfiguriert, dass eine Subshell verwendet werden kann. Dies kann dazu führen, dass pipenv shell --fancy zu unerwarteten Ergebnissen führt. In diesen Fällen sollte pipenv shell verwendet werden, da diese einen Kompatibilitätsmodus verwendet.

#### sync

pipenv sync installiert alle in Pipfile.lock angegebenen Pakete.

#### uninstall

pipenv uninstall deinstalliert alle bereitgestellten Pakete und entfernt sie aus dem Pipfile. uninstall unterstützt alle Parameter von *[install](#page-522-0)* und darüberhinaus die folgenden beiden Optionen:

## --all

löscht alle Dateien aus der virtuellen Umgebung, lässt aber Pipfile unberührt.

#### --all-dev

entfernt alle Entwicklungspakete aus der virtuellen Umgebung und entfernt sie aus Pipfile.

### update

pipenv update führt zunächst pipenv lock aus, dann pipenv sync.

pipenv update hat u.a. folgende Optionen:

## --clear

löscht den *Dependency Cache*.

### --outdated

listet veraltete Abhängigkeiten auf.

## **Deterministische Builds**

Ihr müsst nur spezifizieren, was ihr wollt:

Mit pipenv install requests wird z.B. ein Pipfile erzeugt wie das folgende:

```
[[source]]
url = "https://pypi.org/simple"
verify\_ssl = truename = "pypi"[packages]
requests = "*"
[dev-packages]
[requires]
python_version = "3.6"
```
Die zugehörige Pipfile.lock-Datei spezifiziert jedoch die Pakete exakt, z.B.:

```
{
    "default": {
        "requests": {
             "hashes": [
                 "sha256:63b52e3c866428a224f97cab011de738c36aec0185aa91cfacd418b5d58911d1
\hookrightarrow",
                 "sha256:ec22d826a36ed72a7358ff3fe56cbd4ba69dd7a6718ffd450ff0e9df7a47ce6a"
             ],
             "index": "pypi",
             "version": "==2.19.1"
        },
        "urllib3": {
             "hashes": [
                 "sha256:a68ac5e15e76e7e5dd2b8f94007233e01effe3e50e8daddf69acfd81cb686baf
\hookrightarrow",
                 "sha256:b5725a0bd4ba422ab0e66e89e030c806576753ea3ee08554382c14e685d117b5"
             ],
             "markers": "python_version != '3.2.*' and python_version != '3.1.*' and
\rightarrowpython_version < '4' and python_version != '3.3.*' and python_version >= '2.6' and
\rightarrowpython_version != '3.0.*'",
             "version": "==1.23"
```

```
}
     },
     "develop": {}
}
```
Pipfile.lock spezifiziert auch alle Abhängigkeiten eures Projekts, wobei die Hashwerte der heruntergeladenen Dateien gespeichert werden. Dies soll wiederholbare und deterministische Builds gewährleisten.

### **Workflows**

#### **Im- und Export von** requirements.txt**-Dateien**

Falls ihr in einem bestehenden Projekt bereits eine requirements.txt-Datei habt, so kann pipenv diese Abhängigkeiten auflösen. Sofern die requirements.txt-Datei im selben Verzeichnis liegt, einfach mit \$ pipenv install oder falls sie in einem anderen Verzeichnis liegt mit \$ pipenv install -r /path/to/requirements.txt.

Umgekehrt könnt ihr auch aus einer bestehenden Pipenv-Umgebung eine requirements.txt-Datei erzeugen mit:

```
$ pipenv run pip freeze > requirements.txt
```
### **Upgrade-Workflow**

1. Findet heraus, was sich *Upstream* geändert hat:

```
$ pipenv update --outdated
Package 'requests' out-of-date: '==2.13.0' installed, '==2.19.1' available.
```
- 2. Um die Python-Pakete dann zu aktualisieren, habt ihr die folgenden beiden Optionen:
	- alles aktualisieren mit \$ pipenv update
	- einzelne Pakete aktualisieren, z.B. requests mit \$ pipenv update requests

#### Pipfile **vs.** setup.py

Dabei ist zu unterscheiden, ob ihr eine Anwendung oder eine Bibliothek entwickelt.

#### **Bibliotheken**

Sie bieten wiederverwendbare Funktionen für andere Bibliotheken und Anwendungen/Projekte. Sie müssen mit anderen Bibliotheken zusammenarbeiten, die alle ihre eigenen Abhängigkeiten haben. Um Versionskonflikte in Abhängigkeiten verschiedener Bibliotheken innerhalb eines Projekts zu vermeiden, sollten Bibliotheken niemals Abhängigkeitsversionen festschreiben. Sie können jedoch Unter- oder Obergrenzen angeben, wenn sie sich auf ein bestimmtes Feature oder einen Bugfix verlassen. Bibliotheksabhängigkeiten werden über install\_requires in der setup.py angegeben.

#### **Anwendungen**

Sie verwenden Bibliotheken und sind meist nicht von anderen Projekten abhängig. Sie sollen in eine bestimmte Umgebung implementiert werden und erst dann sollten die genauen Versionen aller ihrer Abhängigkeiten und Subabhängigkeiten konkretisiert werden. Diesen Prozess zu erleichtern, ist das Hauptziel von Pipenv.

## <span id="page-528-0"></span>**Umgebungsvariablen**

#### pipenv**-Umgebungsvariablen**

pipenv --envs gibt Optionen der Environment-Variablen aus.

Weitere Informationen hierzu findet ihr unter [Configuration With Environment Variables.](https://docs.pipenv.org/advanced/#configuration-with-environment-variables)

#### .env**-Datei**

Wenn eine .env-Datei in eurer virtuellen Umgebung vorhanden ist, werden \$ pipenv shell und \$ pipenv run diese automatisch laden:

```
$ cat .env
USERNAME=veit
$ pipenv run python
Loading .env environment variables...
...
```
>>> import os >>> os.environ["USERNAME"] 'veit'

Auch die Credentials, z.B. der Versionsverwaltung lassen sich in der Pipfile-Datei angeben, z.B.:

```
[[source]]
url = "https://$USERNAME:${PASSWORD}@ce.cusy.io/api/v4/projects/$PROJECT_ID/packages/
˓→pypi/simple"
verify\_ssl = truename = "gitlab"
```
**Bemerkung:** pipenv hasht die Pipfile-Datei, bevor die Umgebungsvariablen ermittelt werden, und auch die Umgebungsvariablen aus der Pipfile.lock-Datei werden ersetzt, sodass keine Credentials in der Versionsverwaltung gespeichert werden müssen.

Ihr könnt die .env-Datei auch außerhalb eures Virtual Environments speichern. Ihr müsst dann nur den Pfad zu dieser Datei angeben in PIPENV\_DOTENV\_LOCATION:

\$ PIPENV\_DOTENV\_LOCATION=/path/to/.env pipenv shell

Ihr könnt auch verhindern, dass pipenv eine vorhandene .env-Datei verwenet mit:

\$ PIPENV\_DONT\_LOAD\_ENV=1 pipenv shell

## **Pipenv und Spack**

Pipenv wurde bereits zur [Installation von Jupyter Notebooks](https://jupyter-tutorial.readthedocs.io/de/latest/notebook/install.html) verwendet. Wir benötigen hier jedoch Pipenv für unsere *[Spack-Environments](#page-510-0)* um einerseits binärkompatible Builds mit Spack erzeugen zu können und andererseits Python-Pakete für die Datenerhebung, -Visualisierung ETC. einfach nutzen zu können.

Aktiviert hierfür zunächst die passende Python-Version aus dem Spack-Environment:

```
$ spack env activate python-311
$ spack env status
==> In environment python-311
$ which python
/srv/jupyter/spack/var/spack/environments/python-311/.spack-env/view/bin/python
```
Das bestehende Pipenv-Environment könnt ihr anschließend installieren mit:

```
$ cd ~/jupyter-tutorial/pipenvs/python-374/
$ pipenv --python=/Users/veit/jupyter-tutorial/spackenvs/python-311/.spack-env/
˓→view/bin/python --site-packages
$ pipenv install
Creating a virtualenv for this project...
Pipfile: /Users/veit/jupyter-tutorial/pipenvs/python-311/Pipfile
Using /Users/veit/jupyter-tutorial/spackenvs/python-311/.spack-env/view/bin/
˓→python3.11 (3.11.4) to create virtualenv...
...
```
Dies verwendet das mit Spack installierte Environment und installiert weitere Pakete.

**Siehe auch:**

• [Pipenv and Other Python Distributions](https://pipenv.pypa.io/en/latest/advanced/#pipenv-and-other-python-distributions)

## **7.4 Erstellen von Programmbibliotheken und -paketen**

Wie ihr Programmbibliotheken und -pakete erstellen könnt, erfahrt ihr in unserem [Python Basics Tutorial.](https://python-basics-tutorial.readthedocs.io/de/latest/libs/distribution.html)

## **7.5 Dokumentieren**

Damit euer Produkt sinnvoll genutzt werden kann, sind Dokumentationen sowohl für die Zielgruppen in den Daten-Wissenschaften und im Data-Engineering, als auch im System-Engineering erforderlich:

- Die Zielgruppe in den Daten-Wissenschaften wollen dokumentiert sehen
	- **–** welche Probleme euer Produkt löst und was die Hauptfunktionen und Limitationen der Software sind (README)
	- **–** wie das Produkt beispielhaft verwendet werden kann
	- **–** welche Veränderungen in aktuelleren Software-Versionen gekommen sind (CHANGELOG)
- Die Zielgruppe im Daten-Engineering wollen wissen, wie sie mit Fehlerbehebungen zur Verbesserung des Produkts beitragen können (CONTRIBUTING) und wie sie mit anderen kommunizieren (CODE\_OF\_CONDUCT) können
- Die Zielgruppe im System-Engineering benötigt eine Installationsanleitung für euer Produkt und für die erforderlichen Abhängigkeiten

Alle gemeinsam benötigen Informationen, wie das Produkt lizenziert ist (LICENSE-Datei oder LICENSES-Ordner) und wie sie bei Bedarf Hilfe erhalten können.

## **Siehe auch:**

- [Dokumentieren](https://python-basics-tutorial.readthedocs.io/de/latest/document/index.html)
- [Read the Docs for Science](https://docs.readthedocs.io/en/latest/science.html)

# **7.6 Lizenzieren**

Damit andere eure Software verwenden können, sollte sie eine oder mehrere Lizenzen erhalten, die die Nutzungsbedingungen beschreiben. Andernfalls dürfte sie meist urheberrechtlich geschützt sein. Urheber sind diejenigen, die zur Software originär beigetragen haben. Wenn eine Software relizenziert werden soll, ist häufig die Zustimmung aller Personen erforderlich, die Urheberschaft beanspruchen können.

**Bemerkung:** Dies stellt keine Rechtsberatung dar. Wendet euch im Zweifelsfall bitte an eine Rechtsvertretung oder die Rechtsabteilung eures Unternehmens.

### **Siehe auch:**

- [The Whys and Hows of Licensing Scientific Code](https://www.astrobetter.com/blog/2014/03/10/the-whys-and-hows-of-licensing-scientific-code/)
- [A Quick Guide to Software Licensing for the Scientist-Programmer](https://doi.org/10.1371/journal.pcbi.1002598)
- Karl Fogel: [Producing Open Source Software](https://producingoss.com/)
- [Forschungsdaten veröffentlichen](https://forschungsdaten.info/themen/rechte-und-pflichten/forschungsdaten-veroeffentlichen/)

## **7.6.1 Proprietäre Softwarelizenzen**

Proprietäre Softwarelizenzen sind selten standardisiert; sie können kommerziell, Shareware oder Freeware sein.

## **7.6.2 Freie und Open-Source Softwarelizenzen**

Sie werden von der [Free Software Foundation \(FSF\)](https://www.fsf.org/de/?set_language=de) und der [Open Source Initiative \(OSI\)](https://opensource.org/) definiert. Dabei kann im Wesentlichen unterschieden werden zwischen Copyleft-, freizügigen- und gemeinfreien Lizenzen.

## **Copyleft- oder reziproke Lizenzen**

Copyleft-Lizenzen verpflichten die Lizenznehmer, jegliche Bearbeitung der Software (sog. Derivate, unter die Lizenz des ursprünglichen Werks zu stellen. Dies soll Nutzungseinschränkungen der Software verhindern. Die bekannteste Copyleft-Lizenz ist die GPL (GNU General Public License). Dabei wird das Copyleft der [GPL \(GNU General Public](https://de.wikipedia.org/wiki/GNU_General_Public_License) [License\)](https://de.wikipedia.org/wiki/GNU_General_Public_License) als sehr stark, das der [Mozilla Public License](https://de.wikipedia.org/wiki/Mozilla_Public_License) hingegen als sehr schwach angesehen.

Da die Lizenzgeber nicht selbst an ihr eigenes Copyleft gebunden sind, können sie neue Versionen auch unter proprietärer Lizenz veröffentlichen oder Dritten dies erlauben (Mehrfachlizenzierung).

Durch Copyleft-Lizenzen können bei der Verbreitung zusammen mit Software unter anderen freien Lizenzen jedoch schnell Inkompatibilitäten entstehen. So ist beispielsweise die 3-Clause-BSD-Lizenz mit der GPL inkompatibel.

Die [EUPL](https://joinup.ec.europa.eu/collection/eupl/introduction-eupl-licence) ist hingegen eine reziproke Lizenz, die zumindest mit den meisten anderen offenen reziproken Lizenzen kompatibel und interoperabel ist: Die kompatiblen Lizenzverpflichtungen haben Vorrang, wenn sie mit den sich aus der EUPL ergebenden Verpflichtungen in Konflikt geraten.

#### **Freizügige Open-Source-Lizenzen**

Freizügige oder permissive Open-Source-Lizenzen erlauben eine breitere Wiederverwendung als die Copyleft-Lizenzen. Ableitungen und Kopien des Quellcodes können unter Bedingungen verbreitet werden, die grundlegend andere Eigenschaften haben als die der Originallizenz. Die bekanntesten Beispiele solcher Lizenzen sind [MIT](https://de.wikipedia.org/wiki/MIT-Lizenz) und [BSD.](https://de.wikipedia.org/wiki/BSD-Lizenz)

## **Gemeinfreie Lizenzen**

Bei gemeinfreien oder Public Domain-Lizenzen gehen die Urheberrechte an die Allgemeinheit über. Zur Kennzeichnung der Gemeinfreiheit von Software wurde die [WTFPL](https://de.wikipedia.org/wiki/WTFPL) erstellt.

## **7.6.3 Nicht-Software-Lizenzen**

Open-Source-Software-Lizenzen können auch für Werke verwendet werden, die nicht Software sind. Oft sind sie auch die beste Wahl, insbesondere wenn die betreffenden Werke als Quelltext bearbeitet und versioniert werden.

### **Daten, Medien, etc.**

[CC0 1.0,](https://creativecommons.org/publicdomain/zero/1.0/deed.de) [CC BY 4.0](https://creativecommons.org/licenses/by/4.0/deed.de) und [CC BY-SA 4.0](https://creativecommons.org/licenses/by-sa/4.0/deed.de) sind offene Lizenzen, die für Nicht-Software-Material verwendet werden, von Datensätzen bis zu Videos. Sie sind jedoch [nicht für Software empfohlen.](https://creativecommons.org/faq/#can-i-apply-a-creative-commons-license-to-software)

Die [Open Knowledge Foundation](https://okfn.org) hat ebenfalls eine Reihe von [Open Data Commons-](https://opendatacommons.org)Lizenzen für Daten/Datenbanken veröffentlicht:

## **[Open Data Commons Open Database License \(ODbL\) v1.0](https://opendatacommons.org/licenses/odbl/1-0/)**

Namensnennung und Weitergabe unter gleichen Bedingungen.

- **[Open Data Commons Attribution License \(ODC-By\) v1.0](https://opendatacommons.org/licenses/by/1-0/)** Namensnennung.
- **[Open Data Commons Public Domain Dedication and License \(PDDL\) v1.0](https://opendatacommons.org/licenses/pddl/1-0/)** Die PDDL stellt die Daten in den öffentlichen Bereich und verzichtet auf alle Rechte.

[GovData](https://www.govdata.de) hat die *Datenlizenz Deutschland* in zwei Varianten vorgelegt:

- [Datenlizenz Deutschland Namensnennung Version 2.0](https://www.govdata.de/dl-de/by-2-0)
- [Datenlizenz Deutschland Zero Version 2.0](https://www.govdata.de/dl-de/zero-2-0)

Bei der Verwendung des [Community Data License Agreement – Permissive, Version 2.0](https://cdla.dev/permissive-2-0/) müssen die Urheberrechtshinweise beibehalten werden.

Eine weitere mögliche Lizenz für künstlerische Werke ist die [Free Art License 1.3.](https://artlibre.org/licence/lal/en/)

## **Dokumentation**

Jede Open-Source-Softwarelizenz oder offene Lizenz für Medien gilt auch für Software-Dokumentation. Wenn ihr unterschiedliche Lizenzen für eure Software und deren Dokumentation verwendet, solltet ihr darauf achten, dass die Quellcode-Beispiele in der Dokumentation auch unter der Software-Lizenz lizenziert sind. Neben den oben bereits genannten Creative Commons-Lizenzen gibt es speziell für freie Dokumentationen folgende Lizenzen.

#### **[GNU Free Documentation License \(FDL\)](https://www.gnu.org/licenses/fdl-1.3.txt)**

Copyleft-Lizenz für Dokumentationen, die für alle GNU-Handbücher verwendet werden soll. Ihre Anwendbarkeit ist auf textuelle Werke (Bücher) beschränkt.

#### **[FreeBSD Documentation License](https://www.freebsd.org/copyright/freebsd-doc-license/)**

Freizügige Dokumentationslizenz mit Copyleft, die mit der GNU FDL vereinbar ist.

#### **[Open Publication License, Version 1.0](https://opencontent.org/openpub/)**

freie Dokumentationslizenz mit Copyleft, sofern keine der Lizenzoptionen aus Abschnitt VI der Lizenz wahrgenommen werden. In jedem Fall ist sie mit der GNU FDL unvereinbar.

## **Schriftarten**

#### **[SIL Open Font License 1.1](https://opensource.org/licenses/OFL-1.1)**

Schriftlizenz, die in anderen Werken frei verwendet werden kann.

#### **[GNU General Public License 3](https://www.gnu.org/licenses/gpl-3.0)**

Sie kann auch für Schriften verwendet werden, sie darf jedoch nur mit der [Schriftausnahme](https://www.gnu.org/licenses/gpl-faq.html#FontException) in Dokumente eingebunden werden.

**Siehe auch:**

• [Font Licensing](https://www.fsf.org/blogs/licensing/20050425novalis)

## **[LaTeX ec fonts](https://dante.ctan.org/tex-archive/fonts/ec/src/copyrite.txt)**

Freie *European Computer Modern- und Text Companion*-Schriften, die üblicherweise mit Latex verwendet werden.

### **[Arphic Public License](https://spdx.org/licenses/Arphic-1999)**

Freie Lizenz mit Copyleft.

## **[IPA Font license](https://spdx.org/licenses/IPA.html)**

Freie Lizenz mit Copyleft, deren abgeleitete Werte jedoch nicht den Namen des Originals verwenden oder beinhalten dürfen.

## **Hardware**

Entwürfe für [Open-Source-Hardware](https://www.oshwa.org/definition/) werden von den CERN Open Hardware Lizenzen abgedeckt:

## **[CERN-OHL-P-2.0](https://ohwr.org/cern_ohl_p_v2.txt)**

permissiv

**[CERN-OHL-W-2.0](https://ohwr.org/cern_ohl_w_v2.txt)** schwach reziprok

**[CERN-OHL-S-2.0](https://ohwr.org/cern_ohl_s_v2.txt)** stark reziprok

## **7.6.4 Auswahl geeigneter Lizenzen**

Übersichten über mögliche Lizenzen findet ihr in [SPDX License List](https://spdx.org/licenses/) oder [OSI Open Source Licenses by Category.](https://opensource.org/licenses/category) Bei der Wahl geeigneter Lizenzen unterstützt euch die Website [Choose an open source license](https://choosealicense.com/) und [Comparison of free](https://en.wikipedia.org/wiki/Comparison_of_free_and_open-source_software_licenses) [and open-source software licenses.](https://en.wikipedia.org/wiki/Comparison_of_free_and_open-source_software_licenses)

Wenn ihr z.B. eine möglichst große Verbreitung eures Pakets erreichen wollt, sind MIT- oder die BSD-Varianten eine gute Wahl. Die Apache-Lizenz schützt euch besser vor Patentverletzungen, ist jedoch nicht kompatibel mit der GPL v2.

## **Abhängigkeiten überprüfen**

Zudem solltet ihr schauen, welche Lizenzen diejenigen Pakete haben, von denen ihr abhängt und zu denen ihr kompatibel sein solltet:

Abb. 5: Lizenzkompatibilität für abgeleitete Werke oder kombinierte Werke aus eigenem Code und externem Code, der unter einer Open-Source-Lizenz steht (aus [License compatibility,](https://en.wikipedia.org/wiki/License_compatibility) in Anlehnung an [The Rise of Open Source Licensing](https://www.turre.com/pub/openbook_valimaki.pdf) S. 119).

## **Siehe auch:**

Um Lizenzen zu analysieren, könnt ihr euch [license compatibility](https://en.wikipedia.org/wiki/License_compatibility) anschauen.

Mit [liccheck](https://github.com/dhatim/python-license-check/tree/master) könnt ihr Python-Pakete und ihre Abhängigkeiten mit einer requirement.txt-Datei überprüfen z.B.:

```
liccheck -s liccheck.ini -r requirements.txt
gathering licenses...
3 packages and dependencies.
check unknown packages...
3 packages.
   cffi (1.15.1): ['MIT']
      dependency:
          cffi << cryptography
    cryptography (41.0.3): ['Apache Software', 'BSD']
      dependency:
          cryptography
   pycparser (2.21): ['BSD']
      dependency:
              pycparser << cffi << cryptography
```
Darüberhinaus kann es auch sinnvoll sein, ein Package unter mehreren Lizenzen zu veröffentlichen. Ein Beispiel hierfür ist [cryptography/LICENSE:](https://github.com/pyca/cryptography/blob/adf234e/LICENSE)

This software is made available under the terms of *either* of the licenses found in LICENSE.APACHE or LICENSE.BSD. Contributions to cryptography are made under the terms of *both* these licenses.

The code used in the OpenSSL locking callback and OS random engine is derived from the same in CPython, and is licensed under the terms of the PSF License Agreement.

## **7.6.5 GitHub**

Auf [GitHub](https://github.com/) könnt ihr euch eine Open Source-Lizenz in eurem Repository erstellen lassen.

- 1. Geht zur Hauptseite eures Repository.
- 2. Klickt auf *Create new file* und gebt anschließend als Dateiname LICENSE oder LICENSE.md ein.
- 3. Anschließend könnt ihr rechts neben dem Feld für den Dateinamen auf *Choose a license template* klicken.
- 4. Nun könnt ihr die für euer Repository passende Open Source-Lizenz auswählen.
- 5. Ihr werdet nun zu zusätzlichen Angaben aufgefordert, sofern die gewählte Lizenz dies erfordert.
- 6. Nachdem ihr eine Commit-Message angegeben habt, z.B. Add license, könnt ihr auf *Commit new file* klicken.

Falls ihr in eurem Repository bereits eine /LICENSE-Datei hinzugefügt habt, verwendet GitHub [licensee](https://github.com/licensee/licensee) um die Datei mit einer kurzen [Liste von Open-Source-Lizenzen](https://choosealicense.com/appendix/) abzugleichen. Falls GitHub die Lizenz eures Repository nicht erkennen kann, enthält es möglicherweise mehrere Lizenzen oder ist zu komplex. Überlegt Euch dann, ob ihr die Lizenz vereinfachen könnt, z.B. indem ihr Komplexität in die /README-Datei auslagert.

Umgekehrt könnt ihr auf GitHub auch nach Repositories mit bestimmten Lizenzen oder Lizenzfamilien suchen. Eine Übersicht über die Lizenz-Schlüsselwörter erhaltet ihr in [Searching GitHub by license type.](https://help.github.com/en/github/creating-cloning-and-archiving-repositories/licensing-a-repository#searching-github-by-license-type)

Schließlich könnt ihr euch von [Shields.io](https://shields.io/) ein License-Badge generieren lassen, das ihr z.B. auf eurer README-Datei einbinden könnt:

```
|License|
```
.. |License| image:: https://img.shields.io/github/license/veit/python4datascience.svg :target: https://github.com/veit/python4datascience/blob/main/LICENSE

## **7.6.6 Standardformat für die Lizenzierung**

[SPDX](https://spdx.dev/) steht für *Software Package Data Exchange* und definiert eine standardisierte Methode zum Austausch von Urheberrechts- und Lizenzinformationen zwischen Projekten und Personen. Die passenden SPDX-Identifier könnt ihr aus der [SPDX License List](https://spdx.org/licenses/) auswählen und dann in den Kopf eurer Lizenzdateien eintragen:

```
# SPDX-FileCopyrightText: [year] [copyright holder] <[email address]>
#
# SPDX-License-Identifier: [identifier]
```
## **7.6.7 Konformität überprüfen**

#### <span id="page-534-0"></span>**REUSE**

[REUSE](https://reuse.software/de/) wurde von der FSFE (Free Software Foundation Europe) initiiert, um die Lizenzierung freier Software-Projekte zu erleichtern. Das [REUSE tool](https://git.fsfe.org/reuse/tool) überprüft Lizenzen und unterstützt euch bei der Einhaltung der Lizenzkonformität,  $z.B.:$ 

```
$ cd cryptography
$ reuse lint
# FEHLENDE URHEBERRECHTS- UND LIZENZINFORMATIONEN
Die folgenden Dateien haben keine Urheberrechts- und Lizenzinformationen:
* .gitattributes
* .github/ISSUE_TEMPLATE/openssl-release.md
...
* vectors/cryptography_vectors/x509/wosign-bc-invalid.pem
* vectors/pyproject.toml
Die folgenden Dateien haben keine Lizenzinformationen:
* docs/_ext/linkcode_res.py
* src/cryptography/__about__.py
# ZUSAMMENFASSUNG
* Falsche Lizenzen: 0
* Veraltete Lizenzen: 0
* Lizenzen ohne Dateiendung: 0
```

```
* Fehlende Lizenzen: 0
* Unbenutzte Lizenzen: 0
* Verwendete Lizenzen: 0
* Read errors: 0
* files with copyright information: 2 / 2806
* files with license information: 0 / 2806
Leider ist Ihr Projekt nicht konform mit Version 3.0 der REUSE-Spezifikation :-(
```
Mit der [REUSE API](https://reuse.software/dev/#api) könnt ihr euch auch ein dynamisches Compliance-Badge generieren:

### **GitLab-CI-Workflow**

Ihr könnt REUSE problemlos in euren Continuous Integration-Workflow integrieren:

Ihr könnt reuse lint automatisch als *[Pre-Commit-Hook](#page-448-0)* bei jedem Commit ausführen lassen, indem ihr Folgendes zu eurer .pre-commit-config.yaml-Datei hinzufügt:

```
repos:
- repo: https://github.com/fsfe/reuse-tool
 rev: v2.1.0
 hooks:
  - id: reuse
```
Fügt der .gitlab-ci.yml-Datei Folgendes hinzu:

```
reuse:
 image:
    name: fsfe/reuse:latest
    entrypoint: [""]
  script:
    - reuse lint
```
Auf GitHub könnt ihr die REUSE-Aktion mit der GitHub-Aktion [REUSE Compliance Check](https://github.com/marketplace/actions/reuse-compliance-check) in euren Workflow integrieren, indem ihr z.B. Folgendes zu eurer workflow .yml-Datei hinzufügt:

```
name: REUSE Compliance Check
on: [push, pull_request]
jobs:
 test:
   runs-on: ubuntu-latest
   steps:
    - uses: actions/checkout@v3
   - name: REUSE Compliance Check
     uses: fsfe/reuse-action@v2
```
## **Alternativen**

### **[ISO/IEC 5230/OpenChain](https://de.wikipedia.org/wiki/ISO/IEC_5230)**

empfiehlt *[REUSE](#page-534-0)* als eine Komponente, um die Klarheit der Lizenz- und Urheberrechtssituation zu verbessern, stellt jedoch höhere Anforderungen, um eine vollständige Konformität zu erreichen.

Sie basiert auf der [OpenChain Specification 2.1](https://github.com/OpenChain-Project/License-Compliance-Specification/raw/master/2.1/de/OpenChain-2.1_original_de.pdf) und ist ein internationaler Standard zu Software-Lieferketten, vereinfachter Beschaffung und Open-Source-Lizenz-Compliance.

#### **Siehe auch:**

- [OpenChain project](https://www.openchainproject.org)
- [OpenChain Self Certification](https://certification.openchainproject.org)
- [Reference-Material](https://github.com/OpenChain-Project/Reference-Material)

#### **[AboutCode](https://www.aboutcode.org)**

ist eine Community von Open-Source-Entwicklern, die die Nutzung von Open Source durch die Entwicklung von Open-Source-Tools für die Software Composition Analysis (SCA) erleichtern.

#### **[ScanCode](https://www.aboutcode.org/projects/scancode.html)**

bietet eine Reihe von Tools und Anwendungen zum Scannen von Software-Codebasen und -paketen, um den Ursprung und die Lizenz (Provenienz) von Open-Source-Software (und anderer Software von Drittanbietern) zu ermitteln.

### **[DeltaCode](https://github.com/nexB/deltacode)**

vergleicht zwei Codebase-Scans, um signifikante Änderungen zu erkennen.

### **[ClearlyDefined](https://clearlydefined.io/)**

sammelt und zeigt Informationen über die Lizenzierungs- und Urheberrechtssituation eines Software-Projekts an.

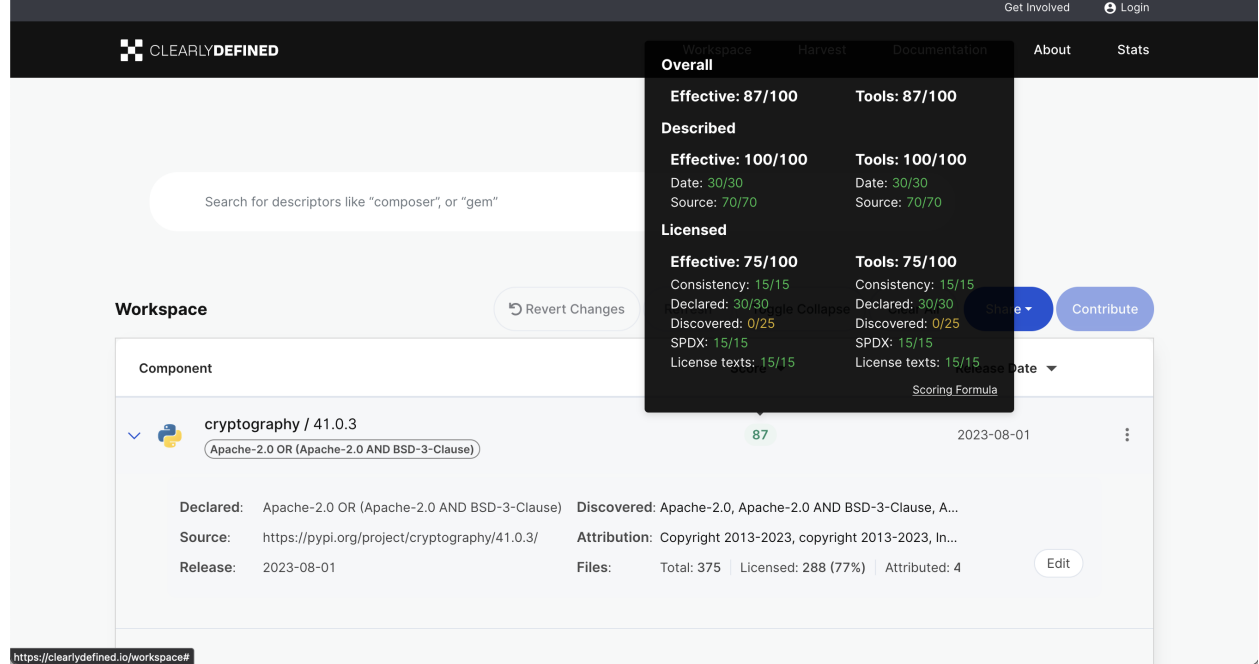

#### **[FOSSology](https://www.fossology.org/)**

ist ein Toolkit für die Einhaltung freier Software, das Informationen in einer Datenbank mit Lizenz-, Copyrightund Exportscanner speichert.

#### **[OSS Review Toolkit \(ORT\)](https://github.com/oss-review-toolkit/ort)**

ist ein Toolkit zur Automatisierung und Orchestrierung von FOSS-Richtlinien, mit dem ihr eure (Open-Source- )Software-Abhängigkeiten verwalten könnt. Es

- generiert [OWASP CycloneDX,](https://cyclonedx.org) [SPDX Software Bill of Materials \(SBOM\)](https://github.com/opensbom-generator/spdx-sbom-generator) oder benutzerdefinierte FOSS-Attributionsdokumentation für euer Softwareprojekt
- automatisiert eure FOSS-Policy, um euer Softwareprojekt und seine Abhängigkeiten auf Lizenzierung, Sicherheitslücken, Quellcode und technische Standards zu prüfen
- erstellt ein Quellcode-Archiv für euer Softwareprojekt und seine Abhängigkeiten, um bestimmte Lizenzen einzuhalten
- korrigiert Paket-Metadaten oder Lizenzfeststellungen selbst

### **Siehe auch:**

- [GitHub Action for ORT](https://github.com/oss-review-toolkit/ort-ci-github-action)
- [ORT for GitLab](https://github.com/oss-review-toolkit/ort-gitlab-ci)

### **[licensechecker](https://boyter.org/2018/03/licensechecker-command-line-application-identifies-software-license/)**

Ein Kommandozeilenwerkzeug, das Installationsverzeichnisse nach Lizenzen durchsucht.

## **7.6.8 Python-Paket-Metadaten**

Mit **[PEP 658](https://peps.python.org/pep-0658/)** wird die METADATA-Datei aus Distributionen in der **[PEP 503](https://peps.python.org/pep-0503/)**-Repository-API auf [PyPI](https://python-basics-tutorial.readthedocs.io/de/latest/libs/glossary.html#term-PyPI) verfügbar. Damit können die Metadaten der [Verteilungspakete](https://python-basics-tutorial.readthedocs.io/de/latest/libs/distribution.html) analysiert werden ohne dass das ganze Paket heruntergeladen werden muss.

In Python-Paketen gibt es noch weitere Felder, in denen Lizenzinformationen gespeichert werden, wie die [Core me](https://packaging.python.org/en/latest/specifications/core-metadata/)[tadata specifications,](https://packaging.python.org/en/latest/specifications/core-metadata/) die zudem limitiert sind. Dies führt nicht nur zu Problemen für die Autoren, die richtige Lizenz angeben zu können, sondern auch zu Problemen beim Re-Paketieren für diverse Linux-Distributionen.

Aktuell werden zwar einige häufige Fälle abgedeckt und die Lizenzklassifizierung kann auch erweitert werden, es gibt jedoch einige beliebte Klassifizierungen wie License :: OSI Approved :: BSD License, die abgeschafft werden. Damit ist dann jedoch die Abwärtskompatibilität nicht mehr gewährleistet und die Pakete müssen relizensiert werden. Immerhin habt ihr mit [trove-classifiers](https://github.com/pypa/trove-classifiers) auch eine Möglichkeit, eure Trove-Klassifizierungen zu überprüfen.

#### **Siehe auch:**

- **[PEP 639](https://peps.python.org/pep-0639/)** Improving License Clarity with Better Package Metadata
- **[PEP 621](https://peps.python.org/pep-0621/)** Storing project metadata in pyproject.toml
- **[PEP 643](https://peps.python.org/pep-0643/)** Metadata for Package Source Distributions

# **7.7 Zitieren**

Heute sind Software und Daten integraler Bestandteil der wissenschaftlichen Forschung. Mit Software werden Forschungsdaten erstellt, verarbeitet und analysiert sowie komplexe Prozesse modelliert und simuliert. Trotz ihrer zunehmenden Bedeutung in der Forschung ist wenig bekannt, wie sie in die wissenschaftlichen Anerkennungs- und Reputationssysteme eingebettet werden können. Zitate sind eine wesentliche Option in diesen Systemen, aber nur wenige Forschende wissen, wie Software und Daten zitiert werden können.

Zudem gibt es bedauerlicherweise keine allgemein anerkannten Richtlinien für die Urheberschaft von Software. Neben der Rolle *programmers* können auch andere Rollen wie z.B. *software architects*, *technical writers* und *maintainers* definiert werden.

### **Siehe auch:**

- [ICMJE: Defining the Role of Authors and Contributors](http://www.icmje.org/recommendations/browse/roles-and-responsibilities/defining-the-role-of-authors-and-contributors.html)
- [Bot Recognize All Contributors](https://allcontributors.org/)

## **7.7.1 Daten zitieren**

## **DataCite Metadata Schema**

Die DataCite Metadata Working Group veröffentlichte 2019 die [DataCite Metadata Schema](https://doi.org/10.14454/7xq3-zf69) zum Veröffentlichen und Zitieren von Forschungsdaten zusammen mit einer XSD (XML Schema Definition): [metadata.xsd.](https://schema.datacite.org/meta/kernel-4.3/metadata.xsd)

Ein einfaches Datacite-Beispiel kann folgendermaßen aussehen:

```
<?xml version="1.0" encoding="UTF-8"?>
<resource xmlns:xsi="http://www.w3.org/2001/XMLSchema-instance" xmlns="http://datacite.
˓→org/schema/kernel-4" xsi:schemaLocation="http://datacite.org/schema/kernel-4 http://
˓→schema.datacite.org/meta/kernel-4.3/metadata.xsd">
  <identifier identifierType="DOI">10.5072/D3P26Q35R-Test</identifier>
  <creators>
    <creator>
      <creatorName nameType="Personal">Fosmire, Michael</creatorName>
      <givenName>Michael</givenName>
      <familyName>Fosmire</familyName>
    </creator>
    <creator>
      <creatorName nameType="Personal">Wertz, Ruth</creatorName>
      <givenName>Ruth</givenName>
      <familyName>Wertz</familyName>
    </creator>
    <creator>
      <creatorName nameType="Personal">Purzer, Senay</creatorName>
       <givenName>Senay</givenName>
      <familyName>Purzer</familyName>
   </creator>
  </creators>
  <titles>
    <title xml:lang="en">Critical Engineering Literacy Test (CELT)</title>
  </titles>
  <publisher xml:lang="en">Purdue University Research Repository (PURR)</publisher>
  <publicationYear>2013</publicationYear>
  <subjects>
    <subject xml:lang="en">Assessment</subject>
    <subject xml:lang="en">Information Literacy</subject>
    <subject xml:lang="en">Engineering</subject>
   <subject xml:lang="en">Undergraduate Students</subject>
    <subject xml:lang="en">CELT</subject>
    <subject xml:lang="en">Purdue University</subject>
  </subjects>
  <language>en</language>
  <resourceType resourceTypeGeneral="Dataset">Dataset</resourceType>
  <version>1.0</version>
  <descriptions>
```

```
<description xml:lang="en" descriptionType="Abstract">
      We developed an instrument, Critical Engineering Literacy Test (CELT), which is a␣
˓→multiple choice instrument designed to measure undergraduate students' scientific and␣
˓→information literacy skills. It requires students to first read a technical memo
      and, based on the memo's arguments, answer eight multiple choice and six open-
˓→ended response questions. We collected data from 143 first-year engineering students␣
˓→and conducted an item analysis. The KR-20 reliability of the instrument was .39. Item
      difficulties ranged between .17 to .83. The results indicate low reliability index␣
˓→but acceptable levels of item difficulties and item discrimination indices. Students␣
˓→were most challenged when answering items measuring scientific and mathematical
      literacy (i.e., identifying incorrect information).
    </description>
  </descriptions>
</resource>
```
## **W3C-PROV**

Die [PROV-Dokumentenfamilie der W3C-Arbeitsgruppe](https://www.w3.org/TR/prov-overview/) definiert verschiedene Aspekte, die erforderlich sind, um Herkunftsinformationen interoperabel austauschen zu können.

#### **Siehe auch:**

- Luc Moreau, Paul Groth: [Provenance: An Introduction to PROV](https://www.provbook.org/)
- [Provenance storage and distribution](https://openprovenance.org/store/)
- [ProvStore's API documentation](https://openprovenance.org/store/help/api/)

### **Python prov**

Mit [prov](https://prov.readthedocs.io/) steht eine Python3-Bibliothek zur Verfügung, die den Im- und Export des [PROV-Datenmodells](https://www.w3.org/TR/prov-dm/) in folgende Serialisierungsformate unterstützt:

- [PROV-O \(RDF\)](https://www.w3.org/TR/2013/REC-prov-o-20130430/)
- [PROV-XML](https://www.w3.org/TR/2013/NOTE-prov-xml-20130430/)
- PROV-ISON

Zudem können mit [NetworkX](https://pyviz-tutorial.readthedocs.io/de/latest/matplotlib/networkx.html) [MultiDiGraph](https://networkx.org/documentation/stable/reference/classes/multidigraph.html) PROV-Dokumente erstellt werden und umgekehrt. Schließlich können PROV-Dokumente auch als Graphen in den Formaten PDF, PNG und SVG generiert werden.

#### **Siehe auch:**

- Dong Huynh: [A Short Tutorial for Prov Python](https://trungdong.github.io/prov-python-short-tutorial.html)
- [PROV Tutorial.ipynb](https://nbviewer.jupyter.org/github/trungdong/notebooks/blob/master/PROV%20Tutorial.ipynb)
# **7.7.2 Software zitieren**

James Howison und Julia Bullard führten in ihrem 2016 veröffentlichten Artikel [Software in the scientific literature](https://doi.org/10.1002/asi.23538) folgende Beispiele in absteigender Reputation auf:

- 1. zitieren von Veröffentlichungen, die die jeweilige Software beschreiben
- 2. zitieren von Bedienungsanleitungen
- 3. zitieren der Software-Projekt-Website
- 4. Link auf eine Software-Projekt-Website
- 5. erwähnen des Software-Namens

Die Situation bleibt für die Autor\*innen von Software dennoch unbefriedigend, zumal wenn sie sich von den Autor\*innen der Software-Beschreibung unterscheiden. Umgekehrt ist Forschungssoftware leider auch nicht immer gut geeignet um zitiert zu werden. So werden andere eure Software kaum direkt zitieren können, wenn ihr ihnen die Software als Anhang von E-Mails schickt. Auch ein Download-Link ist hier noch nicht wirklich zielführend. Besser stellt ihr einen [Persistent Identifier \(PID\)](https://de.wikipedia.org/wiki/Persistent_Identifier) bereit, um die langfristige Verfügbarkeit eurer Software sicherzustellen. Sowohl [Zenodo-](https://zenodo.org/) als auch das [figshare-](https://figshare.com/)Repository akzeptieren Quellcode einschließlich Binärdateien und stellen [Digital Object](https://de.wikipedia.org/wiki/Digital_Object_Identifier) [Identifier \(DOI\)](https://de.wikipedia.org/wiki/Digital_Object_Identifier) hierfür bereit. Gleiches gilt für [CiteAs,](https://citeas.org/) mit dem sich Zitierinformationen für Software abrufen lassen.

### **Siehe auch:**

- [Should I cite?](https://mr-c.github.io/shouldacite/index.html)
- [How to cite software "correctly"](https://cite.research-software.org/)
- Daniel S. Katz: [Compact identifiers for software: The last missing link in user-oriented software citation?](https://danielskatzblog.wordpress.com/2018/02/06/compact-identifiers-for-software-the-last-missing-link-in-user-oriented-software-citation/)
- [Neil Chue Hong: How to cite software: current best practice](https://zenodo.org/record/2842910)
- [Recognizing the value of software: a software citation guide](https://f1000research.com/articles/9-1257/v2)
- Stephan Druskat, Radovan Bast, Neil Chue Hong, Alexander Konovalov, Andrew Rowley, Raniere Silva: [A stan](https://www.software.ac.uk/blog/2017-12-12-standard-format-citation-files)[dard format for CITATION files](https://www.software.ac.uk/blog/2017-12-12-standard-format-citation-files)
- [Module-5-Open-Research-Software-and-Open-Source](https://github.com/OpenScienceMOOC/Module-5-Open-Research-Software-and-Open-Source/blob/master/content_development/README.md/)
- Software Heritage: [Save and reference research software](https://www.softwareheritage.org/save-and-reference-research-software/)
- [Mining software metadata for 80 M projects and even more](https://www.softwareheritage.org/2019/05/28/mining-software-metadata-for-80-m-projects-and-even-more/)
- [Extensions to schema.org to support structured, semantic, and executable documents](https://github.com/stencila/schema)
- [Guide to Citation File Format schema](https://github.com/citation-file-format/citation-file-format/blob/main/schema-guide.md)
- [schema.json](https://github.com/citation-file-format/citation-file-format/blob/main/schema.json)

# <span id="page-540-0"></span>**Erstellen eines DOI mit Zenodo**

[Zenodo](https://zenodo.org/) ermöglicht die Archivierung von Software und die Bereitstellung eines DOI für diese Software. Im Folgenden werde ich am Beispiel des Jupyter-Tutorials zeigen, welche Schritte hierzu erforderlich sind:

- 1. Wenn ihr noch keinen [Account für Zenodo](https://zenodo.org/signup/) habt, erstellt einen, bevorzugt mit GitHub.
- 2. Aktiviert in *Upload* → *New Upload* unter *Basic information* den Button *Reserve DOI* um einen DOI (Digital Object Identifier) für euren Upload zu reservieren. Lasst das Formular offen um später eure Software hochladen zu können.
- 3. Erstellt oder ändert die *[CodeMeta](#page-543-0)* und *[Citation File Format](#page-544-0)*-Dateien in eurem Software-Verzeichnis.

4. Bindet den Badge in der README-Datei eurer Software ein:

Markdown:

```
[![DOI](https://zenodo.org/badge/307380211.svg)](https://zenodo.org/badge/latestdoi/
\rightarrow307380211)
```
reStructedText:

```
.. image:: https://zenodo.org/badge/307380211.svg
  :target: https://zenodo.org/badge/latestdoi/307380211
```
5. Nun wählt das Repository aus, das ihr archivieren wollt:

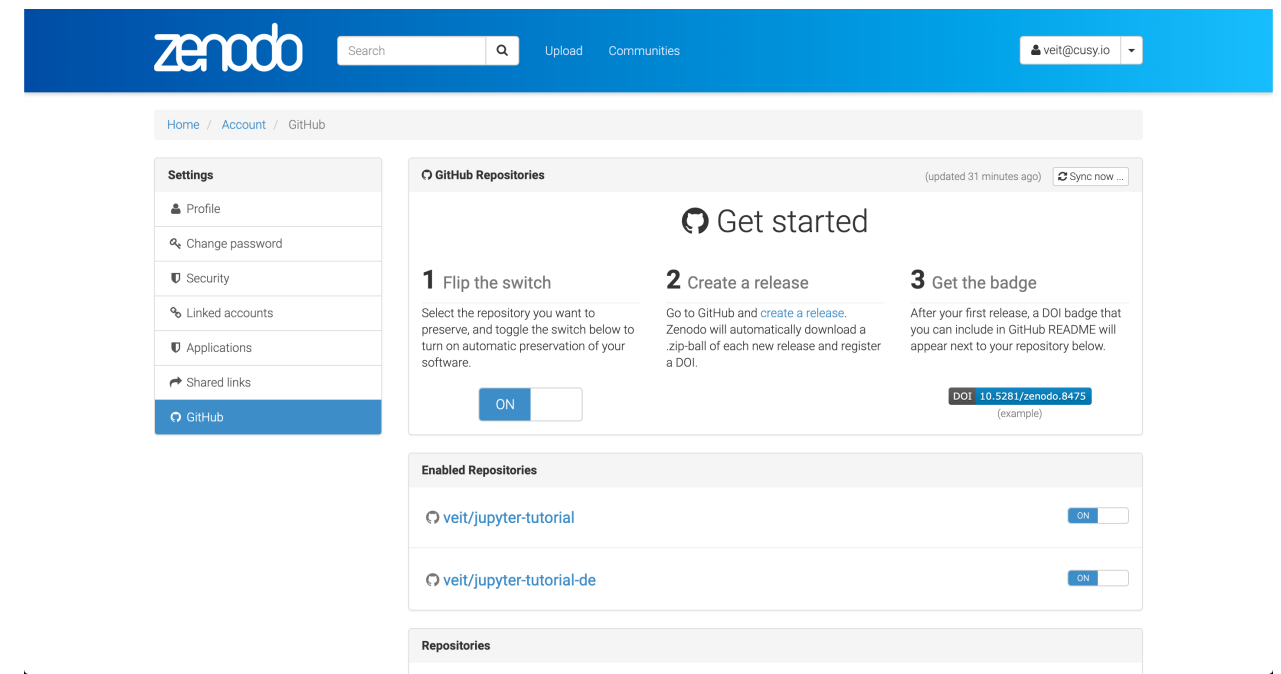

- 6. Überprüft, ob Zenodo einen Webhook in eurem Repository für das *Releases*-Event erstellt hat:
- 7. Erstellt ein neues Release:
- 8. Überprüft, ob der DOI korrekt erstellt wurde:

### **Metadaten-Formate**

Die [FORCE11](https://www.force11.org/group/software-citation-working-group) -Arbeitsgruppe hat ein Paper veröffentlicht, in denen Prinzipien des wissenschaftlichen Softwarezitierens dargelegt werden: Arfon Smith, Daniel Katz, Kyle Niemeyer: [FORCE11 Software Citation Working Group,](https://doi.org/10.7717/peerj-cs.86) 2016. Dabei kristallisieren sich aktuell zwei Projekte für strukturierte Metadaten heraus:

#### *[CodeMeta](#page-543-0)*

ist ein Austauschschema für allgemeine Software-Metadaten und Referenzimplementierung für JSON for Linking Data [\(JSON-LD\)](https://json-ld.org/).

#### *[Citation File Format](#page-544-0)*

ist ein Schema für Software-Citation-Metadaten in maschinenlesbarem *[YAML](#page-193-0)*-Format.

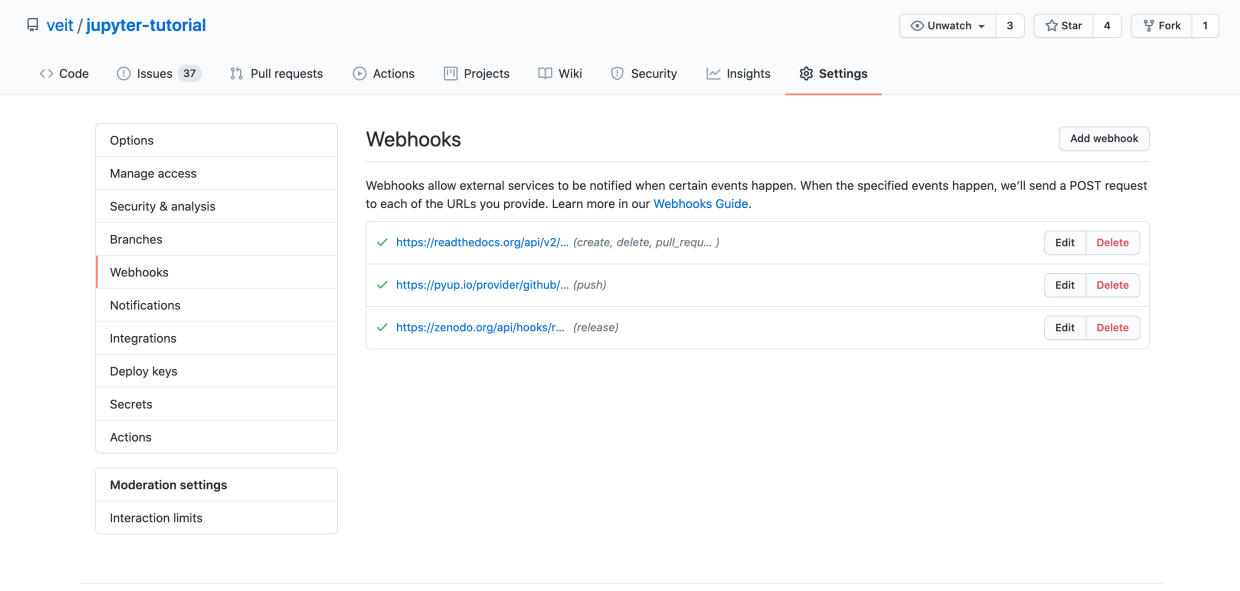

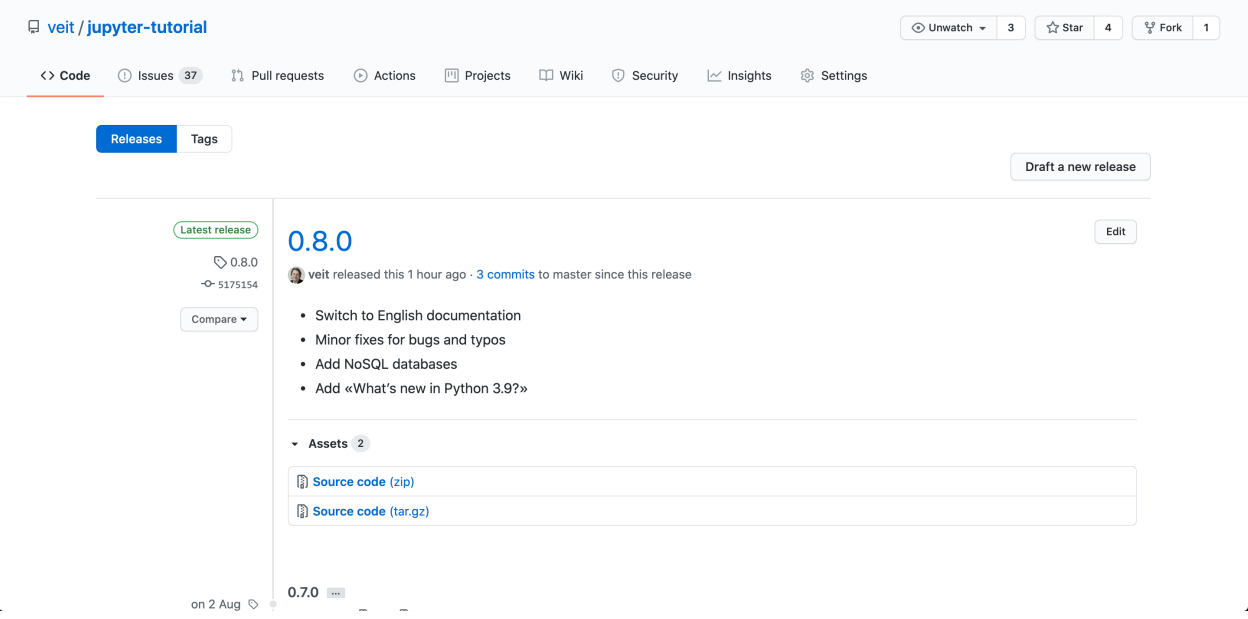

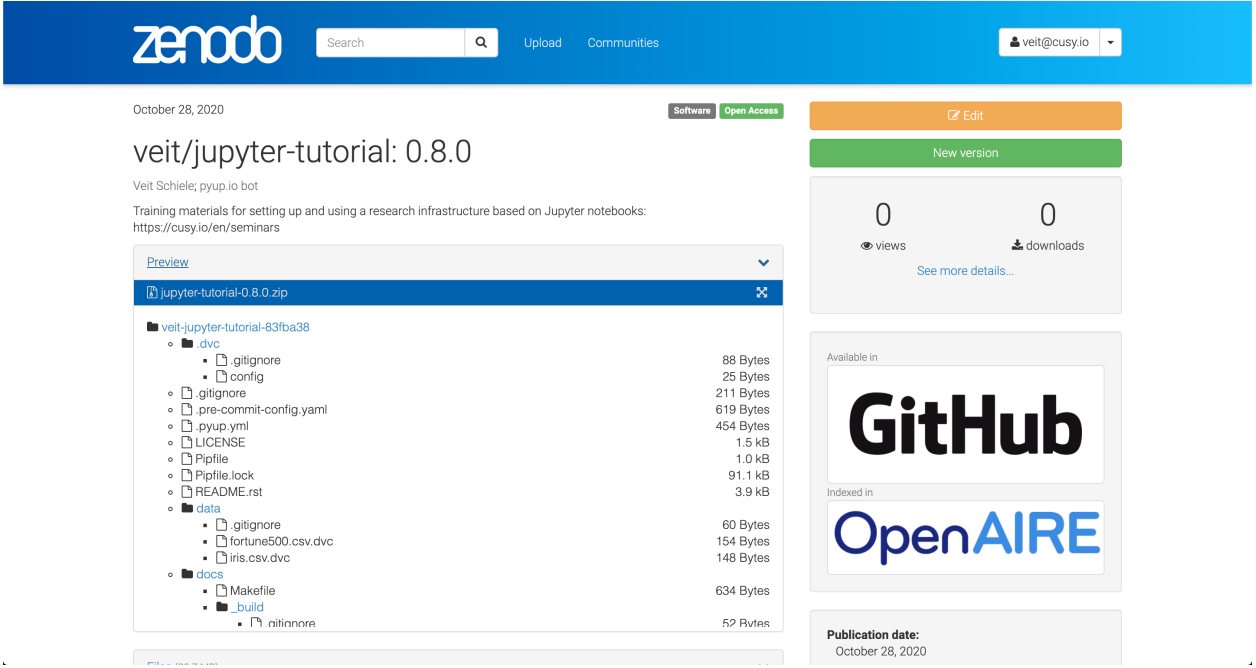

# <span id="page-543-0"></span>**CodeMeta**

[CodeMeta](https://codemeta.github.io/) ist ein Austauschschema für allgemeine Software-Metadaten und Referenzimplementierung für JSON for Linking Data [\(JSON-LD\)](https://json-ld.org/).

Dabei wird eine codemeta.json-Datei im Stammverzeichnis des Software-Repository erwartet. Die Datei kann z.B. so aussehen:

```
{
    "@context": "https://doi.org/10.5063/schema/codemeta-2.0",
    "@type": "SoftwareSourceCode",
    "author": [{
        "@type": "Person",
        "givenName": "Stephan",
        "familyName": "Druskat",
        "@id": "http://orcid.org/0000-0003-4925-7248"
    }],
    "name": "My Research Tool",
    "softwareVersion": "2.0",
    "identifier": "https://doi.org/10.5281/zenodo.1234",
    "datePublished": "2017-12-18",
    "codeRepository": "https://github.com/research-software/my-research-tool"
}
```
### **Siehe auch:**

- [CodeMeta generator](https://codemeta.github.io/codemeta-generator/)
- [Codemeta Terms](https://codemeta.github.io/terms/)
- [GitHub Repository](https://github.com/codemeta/codemeta-generator/)

# <span id="page-544-0"></span>**Citation File Format**

[Citation File Format](https://citation-file-format.github.io/) ist ein Schema für Software-Citation-Metadaten in maschinenlesbarem *[YAML](#page-193-0)*-Format. Dabei sollte eine Datei CITATION.cff im Stammverzeichnis des Software-Repository abgelegt werden. Der Inhalt der Datei kann z.B. so aussehen:

```
cff-version: "1.1.0"
message: "If you use this tutorial, please cite it as below."
authors:
  -
    family-names: Schiele
    given-names: Veit
    orcid: "https://orcid.org/https://orcid.org/0000-0002-2448-8958"
identifiers:
  -
    type: doi
    value: "10.5281/zenodo.4147287"
keywords:
  - "data-science"
  - jupyter
  - "jupyter-notebooks"
  - "jupyter-kernels"
  - ipython
 - pandas
  - spack
  - pipenv
  - ipywidgets
  - "ipython-widget"
  - dvc
title: "Jupyter tutorial"
version: "0.8.0"
date-released: 2020-10-08
license: "BSD-3-Clause"
repository-code: "https://github.com/veit/jupyter-tutorial"
```
Ihr könnt einfach das obige Beispiel anpassen um eure eigene CITATION.cff-Datei zu erzeugen oder die Website [cffinit](https://citation-file-format.github.io/cff-initializer-javascript/) verwenden.

Mit [cff-validator](https://github.com/marketplace/actions/cff-validator) steht euch eine GitHub-Action zur Verfügung, die CITATION.cff-Dateien mit dem R-Paket V8 überprüft.

Es gibt auch einige Tools zum Workflow von *[CITATION.cff](#page-544-0)* -Dateien:

- [cff-converter-python](https://github.com/citation-file-format/cff-converter-python) konvertiert CITATION.cff-Dateien in BibTeX, RIS, *[CodeMeta](#page-543-0)* und andere Dateiformate
- [doi2cff](https://github.com/citation-file-format/doi2cff) erstellt eine CITATION.cff-Datei aus einem Zenodo DOI

Auch GitHub bietet einen Service um die Informationen aus der CITATION.cff-Datei eures GitHub-Repository im APA- und BibTex-Format zu kopieren.

**Siehe auch:**

• [GitHub Docs: About CITATION files](https://docs.github.com/en/github/creating-cloning-and-archiving-repositories/creating-a-repository-on-github/about-citation-files)

Wenn ihr einen DOI mit Zenodo registriert, wird die CITATION.cff-Datei aus dem GitHub-Repository ebenfalls verwendet. Auch [Zotero](https://www.zotero.org/) interpretiert die *[Citation File Format](#page-544-0)*-Datei in GitHub-Repositories; Zotero kann jedoch auch ohne [Citation File Format](#page-544-0)-Datei Metainformationen des Repository, wie Unternehmen, Programmiersprache erc., übernehmen.

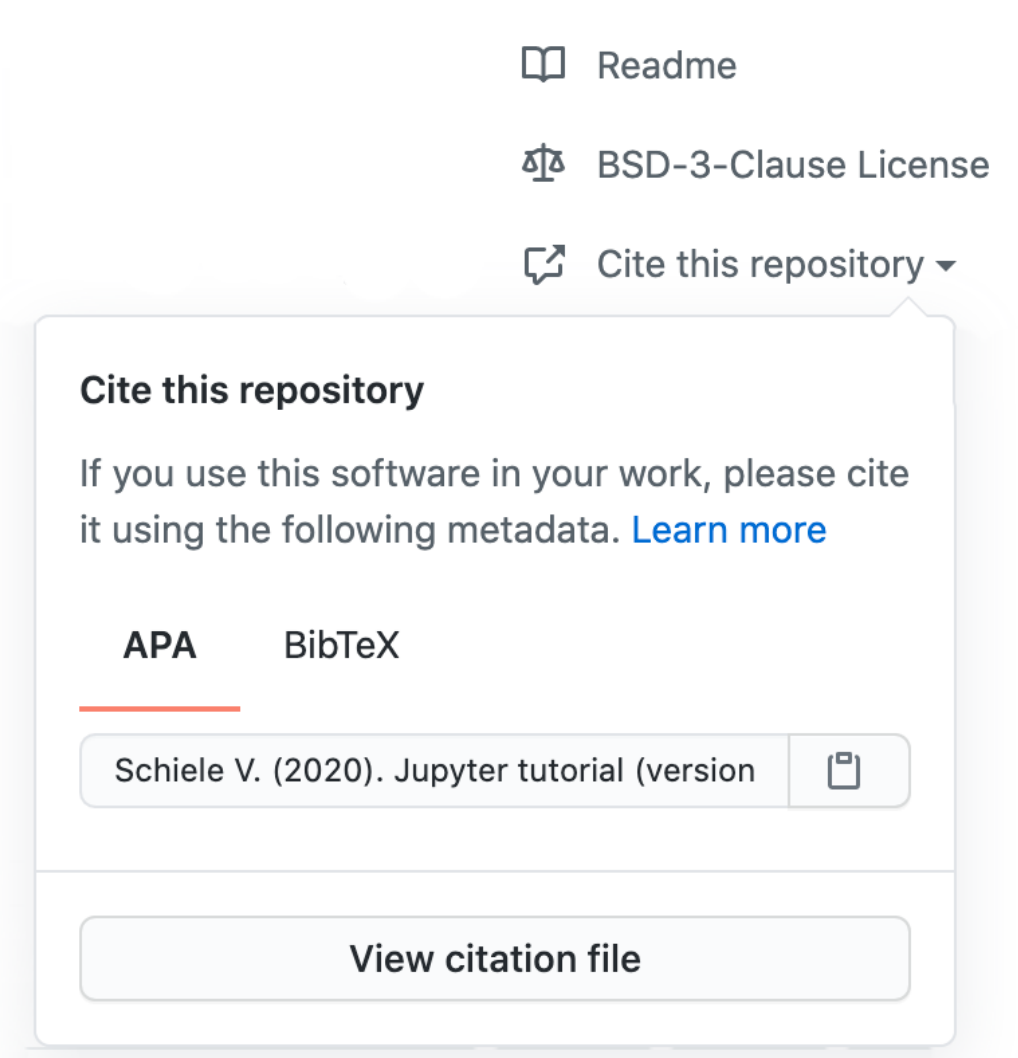

# **Tools**

### *[Git2PROV](#page-546-0)*

generiert PROV-Daten aus den Informationen eines Git-Repository.

### *[HERMES](#page-546-1)*

vereinfacht die Publikation von Forschungssoftware, indem kontinuierlich in *[Citation File Format](#page-544-0)*, *[CodeMeta](#page-543-0)* und *[Git](#page-379-0)* vorhandene Metadaten abegrufen werden.

# <span id="page-546-0"></span>**Git2PROV**

[Git2PROV](https://github.com/IDLabResearch/Git2PROV) generiert PROV-Daten aus den Informationen eines Git-Repository.

Auf der Kommandozeile kann die Konvertierung einfach ausgeführt werden mit:

\$ git2prov git\_url [serialization]

Zum Beispiel:

```
$ git2prov git@github.com:veit/python4datascience.git PROV-JSON
```
Insgesamt stehen die folgenden Serialisierungsformate zur Verfügung:

- PROV-N
- PROV-JSON
- PROV-O
- PROV-XML

Alternativ stellt Git2PROV auch einen Web-Server bereit mit:

```
$ git2prov-server [port]
```
**Siehe auch:**

- [Git2PROV: Exposing Version Control System Content as W3C PROV](http://ceur-ws.org/Vol-1035/iswc2013_demo_32.pdf)
- [GitHub-Repository](https://github.com/IDLabResearch/Git2PROV)

### <span id="page-546-1"></span>**HERMES**

[HERMES](https://project.software-metadata.pub) vereinfacht die Publikation von Forschungssoftware, indem kontinuierlich in *[Citation File Format](#page-544-0)*, *[Code-](#page-543-0)[Meta](#page-543-0)* und *[Git](#page-379-0)* vorhandene Metadaten abegrufen werden. Anschließend werden die Metadaten auch für [InvenioRDM](https://invenio-software.org/products/rdm/) und [Dataverse](https://dataverse.org/) passend zusammengestellt. Schließlich werden auch *[CITATION.cff](#page-544-0)* und *[codemeta.json](#page-543-0)* für die Publikationsrepositories aktualisiert.

- 1. .hermes/ in der *[.gitignore](#page-386-0)*-Datei hinzufügen
- 2. *[CITATION.cff](#page-544-0)* -Datei mit zusätzlichen Metadaten bereitstellen

**Wichtig:** Stellt sicher, dass license in der Datei *[CITATION.cff](#page-544-0)* definiert ist; andernfalls wird eure Veröffentlichung von der *[Zenodo](#page-540-0)*-Sandbox nicht als Open Access akzeptiert.

3. HERMES-Workflow konfigurieren

Der HERMES-Workflow wird konfiguriert in der *[TOML](#page-194-0)*-Datei hermes.toml, wobei jeder Schritt einen eigenen Abschnitt erhält.

Wenn ihr HERMES so konfigurieren wollt, dass die Metadaten aus *[Git](#page-379-0)* und *[CITATION.cff](#page-544-0)* verwendet werden und die Ablage in der Zenodo Sandbox, die auf InvenioRDM aufbaut, erfolgen soll, sieht die hermes.toml-Datei folgendermaßen aus:

Quellcode 2: hermes.toml

```
# SPDX-FileCopyrightText: 2023 Veit Schiele
#
# SPDX-License-Identifier: BSD-3-Clause
[harvest]
from = [ "git", "cff" ]
[deposit]
mapping = "invenio"
target = "invenio"
[deposit.invenio]
site_url = "https://sandbox.zenodo.org"
access\_right = "open"[postprocess]
execute = [ "config_record_id" ]
```
4. Zugangstoken für Zenodo Sandbox

Damit GitHub Actions euer Repository in der Zenodo Sandbox veröffentlichen kann, benötigt ihr ein persönliches Zugangstoken. Hierfür müsst ihr euch bei der [Zenodo Sandbox](https://sandbox.zenodo.org/) anmelden, um dann in eurem Benutzerprofil einen [persönliches Zugangstoken](https://sandbox.zenodo.org/account/settings/applications/tokens/new/) mit dem Namen HERMES workflow und den Geltungsbereichen *deposit:actions* und *deposit:write* zu erstellen:

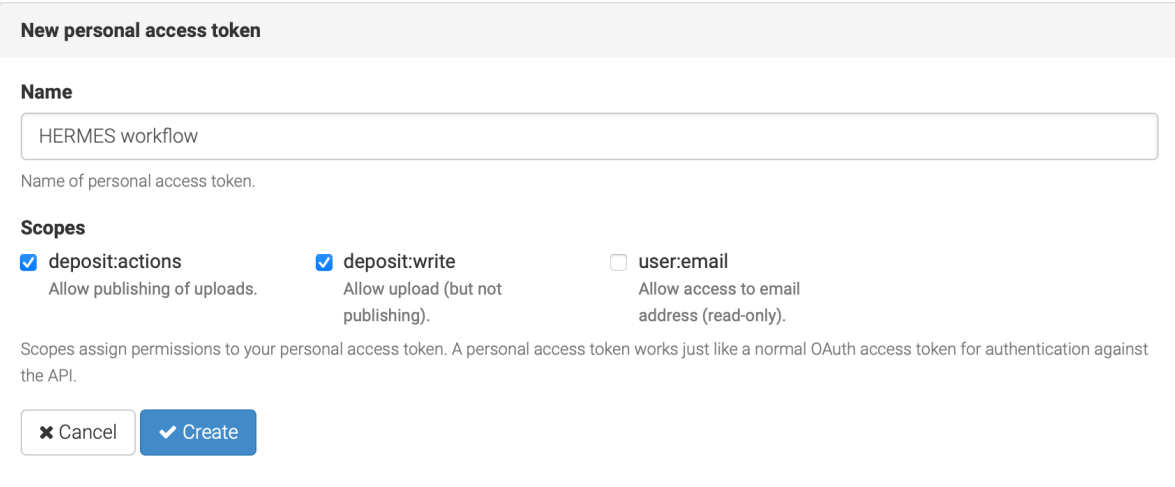

5. Kopiert das neu erstellte Token in ein neues [GitHub Secret](https://docs.github.com/de/actions/security-guides/encrypted-secrets#creating-encrypted-secrets-for-a-repository) namens ZENODO\_SANDBOX in Ihrem Repository: *Settings* → *Secrets and Variables* → *Actions* → *New repository secret*:

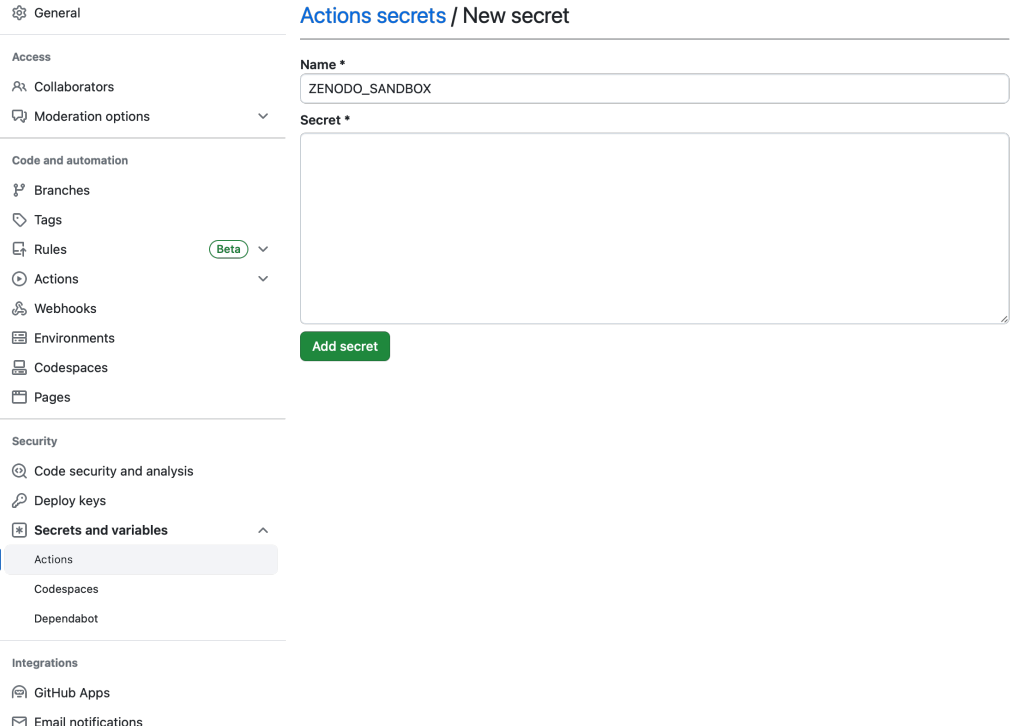

6. Konfiguriert die GitHub-Aktion

Das HERMES-Projekt stellt Vorlagen zur kontinuierlichen Integration in einem speziellen Repository bereit: [hermes-hmc/ci-templates.](https://github.com/hermes-hmc/ci-templates) Kopiert die Vorlagendatei [TEMPLATE\\_hermes\\_github\\_to\\_zenodo.yml](https://github.com/hermes-hmc/ci-templates/blob/main/TEMPLATE_hermes_github_to_zenodo.yml) in das Verzeichnis .github/workflows/ eures Repository und benennt sie um, z.B. in hermes\_github\_to\_zenodo. yml.

Anschließend solltet ihr die Datei durchgehen und nach Kommentaren, die mit # ADAPT gekennzeichnet sind, suchen. Passt die Datei an eure Bedürfnisse an.

Schließlich fügt ihr die Workflow-Datei zur Versionskontrolle hinzu und schiebt sie auf den GitHub-Server:

```
$ git add .github/workflows/hermes_github_to_zenodo.yml
$ git commit -m ":construction_worker: GitHub action for automatic publication with␣
˓→HERMES"
$ git push
```
7. GitHub-Actions sollen Pull Requests in eurem Repository erstellen dürfen

Der HERMES-Workflow wird keine Metadaten ohne eure Zustimmung veröffentlichen. Stattdessen erstellt er einen Pull-Request, damit ihr die hinterlegten Metadaten genehmigen oder ändern könnt. Um dies zu aktivieren, geht in eurem Repository zu *Settings* → *Actions* → *General* und aktiviert im Abschnitt *Workflow permissions Allow GitHub Actions to create and approve pull requests*.

# **7.7.3 Software-Journale**

# **Allgemein**

- [IEEE Computer Society Digital Library](https://www.computer.org/csdl/home)
- [Wiley Online Library](https://onlinelibrary.wiley.com/)
- [Journal of Open Source Software](https://joss.theoj.org/)
- [Journal of Open Research Software \(JORS\)](https://openresearchsoftware.metajnl.com/)
- [Journal of Software: Practice and Experience](https://onlinelibrary.wiley.com/journal/1097024x)
- [Nature Toolbox](https://www.nature.com/nature/articles?type=toolbox)
- [Research Ideas and Outcomes \(RIO\)](https://riojournal.com/)
- [SIAM Journal on Scientific Computing \(SISC\) Software section](https://www.siam.org/publications/journals/siam-journal-on-scientific-computing-sisc/editorial-policy)
- [SoftwareX](https://www.journals.elsevier.com/softwarex)

# **Bildverarbeitung**

- [Image Processing On Line](http://www.ipol.im/)
- [Insight Journal](http://insight-journal.org/)

# **Biologie**

- [American Journal of Human Genetics](https://www.cell.com/ajhg/home)
- [Artificial Life](https://direct.mit.edu/artl)
- Psychonomic Society: [Behaviour Research Methods](https://www.psychonomic.org/page/BRM)
- Oxford Academic: [Bioinformatics](https://academic.oup.com/bioinformatics/)
- [Bioinformatics and Biology Insights](https://journals.sagepub.com/home/bbia)
- [Biophysical Journal](https://www.cell.com/biophysj/home)
- [BMC Bioinformatics](https://bmcbioinformatics.biomedcentral.com/)
- [BMC Systems Biology](https://bmcneurosci.biomedcentral.com/)
- [Bone](https://www.sciencedirect.com/journal/bone)
- [Computer Methods and Programs in Biomedicine](https://www.journals.elsevier.com/computer-methods-and-programs-in-biomedicine)
- [Current Protocols in Bioinformatics](https://currentprotocols.onlinelibrary.wiley.com/journal/1934340x)
- [Database: The Journal of Biological Databases and Curation](https://academic.oup.com/database)
- [Ecography](http://www.ecography.org/)
- [eLife](http://elifesciences.org/category/tools-and-resources)
- [Epidemiology](https://journals.lww.com/epidem/pages/default.aspx)
- [Evolutionary Bioinformatics](https://journals.sagepub.com/home/evb)
- [F1000 Research](https://f1000research.com/)
- [Frontiers in Neuroinformatics](https://www.frontiersin.org/journals/neuroinformatics)
- [Gigascience](https://academic.oup.com/gigascience)
- [Methods in Ecology and Evolution](https://besjournals.onlinelibrary.wiley.com/journal/2041210x)
- [Nature Methods](https://www.nature.com/nmeth/)
- [Neurocomputing](https://www.journals.elsevier.com/neurocomputing)
- [Neuroinformatics](https://www.springer.com/journal/12021)
- [Nucleic Acids Research](https://academic.oup.com/nar)
- [PeerJ](https://peerj.com/about/publications/#PeerJ)
- [PLoS Computational Biology: Software collection](https://collections.plos.org/collection/software/)
- [PLoS ONE](https://journals.plos.org/plosone/)
- [Trends in Parasitology](https://www.cell.com/trends/parasitology/home)

# **Chemie**

- [International Journal of Quantum Chemistry](https://onlinelibrary.wiley.com/journal/1097461x)
- [Journal of Applied Crystallography](https://journals.iucr.org/j/)
- [Journal of Chemical Theory and Computation](https://pubs.acs.org/journal/jctcce)
- [Journal of Chemical Information and Modelling](https://pubs.acs.org/journal/jcisd8)
- [Journal of Cheminformatics](https://jcheminf.biomedcentral.com/)
- [Journal of Computational Chemistry](https://onlinelibrary.wiley.com/journal/1096987x)
- [Molecular Simulation](https://www.tandfonline.com/loi/gmos20)
- [Wiley Interdisciplinary Reviews: Computational Molecular Science](https://onlinelibrary.wiley.com/journal/17590884)

# **Geistes- und Sozialwissenschaften**

- [Digital Humanities Quarterly](http://www.digitalhumanities.org/dhq/)
- [Journal of Artificial Societies and Social Simulation](http://jasss.soc.surrey.ac.uk/JASSS.html)
- [Journal of Economic Dynamics and Control](https://www.journals.elsevier.com/journal-of-economic-dynamics-and-control)

# **Ingenieurwesen**

- [Advances in Engineering Software](https://www.sciencedirect.com/journal/advances-in-engineering-software)
- [Coastal Engineering](https://www.journals.elsevier.com/coastal-engineering)
- [Renewable Energy](https://www.sciencedirect.com/journal/renewable-energy)

# **Informatik, Mathematik und Statistik**

- [ACM Transactions on Mathematical Software](https://dl.acm.org/journal/toms)
- [The Archive of Numerical Software](https://journals.ub.uni-heidelberg.de/index.php/ans/)
- [Future Generation Computer Systems](https://www.sciencedirect.com/journal/future-generation-computer-systems)
- Journal of Machine Learning Research: [Machine Learning Open Source Software track](https://jmlr.csail.mit.edu/mloss/mloss-info.html)
- [Journal of Multiscale Modelling and Simulation](https://www.siam.org/publications/journals/multiscale-modeling-and-simulation-a-siam-interdisciplinary-journal-mms)
- [Journal of Parallel and Distributed Computing](https://www.journals.elsevier.com/journal-of-parallel-and-distributed-computing)
- [Journal of Software for Algebra and Geometry](https://msp.org/jsag/)
- [Journal of Statistical Softwarer](https://www.jstatsoft.org/)
- [Knowledge-Based Systemsr](https://www.journals.elsevier.com/knowledge-based-systems//)
- [LMS Journal of Computation and Mathematics](https://www.lms.ac.uk/publications/jcm)
- [The Mathematica Journal](https://www.mathematica-journal.com/)
- [Mathematical Programming Computation](https://www.springer.com/journal/12532)
- [Numerical Algorithms](https://www.springer.com/journal/11075)
- [PeerJ Computer Science](https://peerj.com/computer-science/)
- [The R Journal](https://journal.r-project.org/)
- [Science of Computer Programming](https://www.journals.elsevier.com/science-of-computer-programming)
- [The Stata Journal](https://www.stata-journal.com/)

# **Physik und Geowissenschaften**

- [AAS: The Astronomy Journal](https://iopscience.iop.org/journal/1538-3881/)
- [AAS: The Astrophysical Journal](https://iopscience.iop.org/journal/0004-637X/)
- [AAS: The Astrophysical Journal Supplement Series](https://iopscience.iop.org/journal/0067-0049/)
- [Astronomy and Computing](https://www.journals.elsevier.com/astronomy-and-computing)
- [Communications in Computational Physics](http://www.global-sci.com/index/index.html)
- [Computational Astrophysics and Cosmology](https://comp-astrophys-cosmol.springeropen.com/)
- [Computer Physics Communications](https://www.sciencedirect.com/journal/computer-physics-communications)
- [Computers and Geosciences](https://www.journals.elsevier.com/journal-of-economic-dynamics-and-control)
- [Computing and Software for Big Science](https://www.springer.com/journal/41781)
- [Environmental Modelling & Software](https://www.journals.elsevier.com/environmental-modelling-and-software)
- [Geoscientific Model Development](https://www.geoscientific-model-development.net/index.html)

# **7.8 Testen**

Alle Möglichkeiten, die ihr zum [Testen eurer Notebooks](https://jupyter-tutorial.readthedocs.io/de/latest/notebook/testing/index.html) habt, stehen euch auch für Python-Pakete zur Verfügung. Darüberhinaus könnt ihr auch die Testabdeckung eures Pakets überprüfen und regelmäßig automatisiert eure Tests ausführen lassen.

### **Siehe auch:**

[Testen](https://python-basics-tutorial.readthedocs.io/de/latest/test/index.html)

# **7.9 Logging**

Das [logging-](https://docs.python.org/3/library/logging.html#module-logging)Modul ist Teil der Python-Standardbibliothek. Es ist beschrieben in **[PEP 0282](https://peps.python.org/pep-0282/)**. Eine erste Einführung in das Modul erhaltet ihr in [Basic Logging Tutorial.](https://docs.python.org/3/howto/logging.html#logging-basic-tutorial)

Logging erfüllt üblicherweise zwei verschiedene Zwecke:

- Diagnose:
	- **–** Ihr könnt euch den Kontext von bestimmten Ereignissen anzeigen lassen.
	- **–** Tools wie [Sentry](https://sentry.io/) gruppieren zusammengehörende Ereignisse und erleichtern die Benutzeridentifikation etc., sodass Entwickler die Fehlerursache schneller finden können.
- Monitoring:
	- **–** Das Logging zeichnet Ereignisse für benutzerdefinierten Heuristiken auf, z.B. für Geschäftsanalysen. Diese Aufzeichnungen können für Berichte oder Optimierungen der Geschäftsziele verwendet und ggf. visualisiert werden.

Welche Vorteile bietet logging nun gegenüber print?

- Die Logdatei enthält alle verfügbaren Diagnoseinformationen wie Dateiname, Pfad, Funktion und Zeilennummer
- Alle Ereignisse sind über den Root-Logger automatisch verfügbar, sofern sie nicht explizit herausgefiltert werden.
- Logging kann wahlweise durch eine der folgenden beiden Methoden stummgeschaltet werden: [log](https://docs.python.org/3/library/logging.html#logging.Logger.setLevel)[ging.Logger.setLevel\(\)](https://docs.python.org/3/library/logging.html#logging.Logger.setLevel) oder [logging.disabled.](https://docs.python.org/3/library/logging.html#logging.disable)

### **Siehe auch:**

- [loguru](https://github.com/Delgan/loguru) macht das Protokollieren fast so einfach wie die Verwendung von print-Anweisungen.
- [structlog](https://www.structlog.org/) fügt euren Log-Einträgen Struktur hinzu.

# **7.9.1 Logging-Beispiele**

### **Erstellen einer Log-Datei**

### [1]: import logging

```
logging.warning("This is a warning message")
logging.critical("This is a critical message")
logging.debug("debug")
```
WARNING:root:This is a warning message CRITICAL:root:This is a critical message

# **Logging-Ebenen**

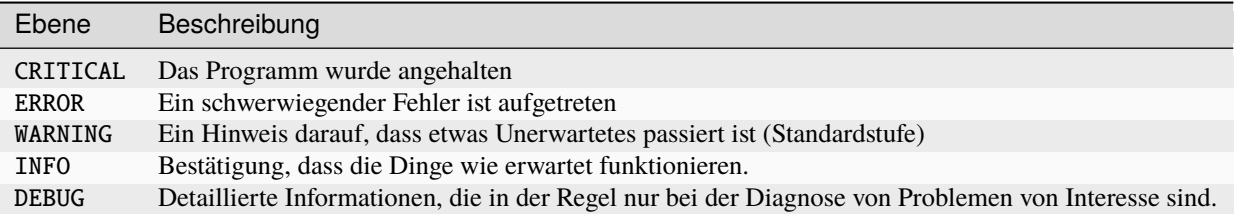

# **Setzen der Logging-Ebene**

# [2]: import logging

```
logging.basicConfig(filename="example.log", filemode="w", level=logging.INFO)
```
logging.info("Informational message") logging.error("An error has happened!")

ERROR:root:An error has happened!

# **Erstellen eines Logger-Objekts**

# [3]: import logging

```
logging.basicConfig(filename="example.log")
logger = logging.getLogger("example")
logger.setLevel(logging.INFO)
```

```
try:
```

```
raise RuntimeError
except Exception:
   logger.exception("Error!")
```

```
ERROR:example:Error!
Traceback (most recent call last):
 File "/var/folders/hk/s8m0bblj0g10hw885gld52mc0000gn/T/ipykernel_65477/2646645271.py",␣
˓→line 9, in <module>
   raise RuntimeError
RuntimeError
```
# **Ausnahmen (engl.:** *exceptions***) loggen**

```
[4]: try:
```

```
1 / 0
except ZeroDivisionError:
    logger.exception("You can't do that!")
ERROR:example:You can't do that!
Traceback (most recent call last):
  File "/var/folders/hk/s8m0bblj0g10hw885gld52mc0000gn/T/ipykernel_65477/760044062.py",␣
˓→line 2, in <module>
    1 / 0\sim\sim\lambda\sim\simZeroDivisionError: division by zero
```
# **Logging-Handler**

### **Handler-Typen**

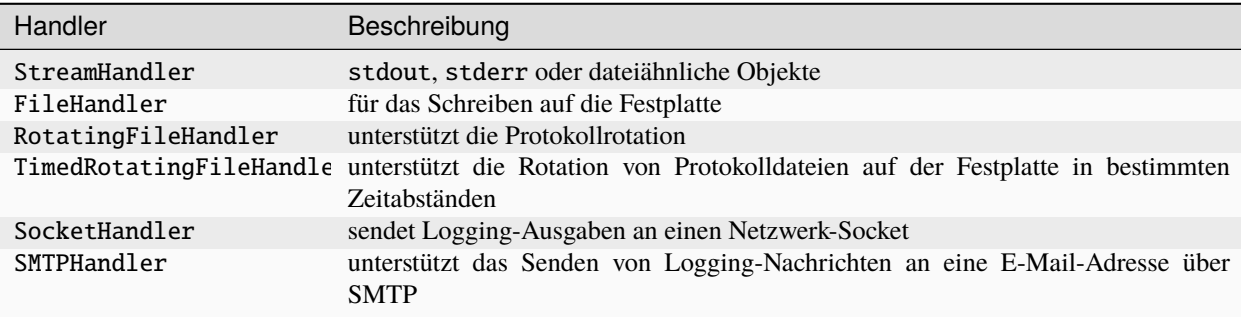

### **Siehe auch**

Weitere Handler können gefunden werden unter [Logging handlers.](https://docs.python.org/3/library/logging.handlers.html#module-logging.handlers)

# **StreamHandler**

# [5]: **import logging**

```
logger = logging.getLogger("stream_logger")
logger.setLevel(logging.INFO)
```

```
console = logging.StreamHandler()
```
logger.addHandler(console) logger.info("This is an informational message")

```
This is an informational message
INFO:stream_logger:This is an informational message
```
# **SMTPHandler**

```
[6]: import logging
      import logging.handlers
     logger = logging.getLogger("email_logger")
     logger.setLevel(logging.INFO)
      fh = logging.handlers.SMTPHandler(
          "localhost",
           fromaddr="python-log@localhost",
          toaddrs=["logs@cusy.io"],
           subject="Python log",
     \lambdalogger.addHandler(fh)
     logger.info("This is an informational message")
      --- Logging error ---
     Traceback (most recent call last):
        File "/opt/homebrew/Cellar/python@3.11/3.11.4_1/Frameworks/Python.framework/Versions/3.
      ˓→11/lib/python3.11/logging/handlers.py", line 1081, in emit
           smtp = smtplib.SMTP(self.mailhost, port, timeout=self.timeout)
                    ^^^^^^^^^^^^^^^^^^^^^^^^^^^^^^^^^^^^^^^^^^^^^^^^^^^^^^^
        File "/opt/homebrew/Cellar/python@3.11/3.11.4_1/Frameworks/Python.framework/Versions/3.
      ˓→11/lib/python3.11/smtplib.py", line 255, in __init__
           (code, msg) = self.connect(host, port)
                            \begin{array}{c} \begin{array}{c} \begin{array}{c} \begin{array}{c} \end{array}\\ \begin{array}{c} \end{array}\\ \begin{array}{c}File "/opt/homebrew/Cellar/python@3.11/3.11.4_1/Frameworks/Python.framework/Versions/3.
      ˓→11/lib/python3.11/smtplib.py", line 341, in connect
           self.sock = self._get_socket(host, port, self.timeout)
                          ^^^^^^^^^^^^^^^^^^^^^^^^^^^^^^^^^^^^^^^^^^
        File "/opt/homebrew/Cellar/python@3.11/3.11.4_1/Frameworks/Python.framework/Versions/3.
      ˓→11/lib/python3.11/smtplib.py", line 312, in _get_socket
          return socket.create_connection((host, port), timeout,
                   ^^^^^^^^^^^^^^^^^^^^^^^^^^^^^^^^^^^^^^^^^^^^^^^
        File "/opt/homebrew/Cellar/python@3.11/3.11.4_1/Frameworks/Python.framework/Versions/3.
      ˓→11/lib/python3.11/socket.py", line 851, in create_connection
          raise exceptions[0]
        File "/opt/homebrew/Cellar/python@3.11/3.11.4_1/Frameworks/Python.framework/Versions/3.
      ˓→11/lib/python3.11/socket.py", line 836, in create_connection
           sock.connect(sa)
     ConnectionRefusedError: [Errno 61] Connection refused
     Call stack:
        File "<frozen runpy>", line 198, in _run_module_as_main
        File "<frozen runpy>", line 88, in _run_code
        File "/Users/veit/.local/share/virtualenvs/python-311-6zxVKbDJ/lib/python3.11/site-
      ˓→packages/ipykernel_launcher.py", line 17, in <module>
          app.launch_new_instance()
        File "/Users/veit/.local/share/virtualenvs/python-311-6zxVKbDJ/lib/python3.11/site-
      ˓→packages/traitlets/config/application.py", line 1043, in launch_instance
           app.start()
        File "/Users/veit/.local/share/virtualenvs/python-311-6zxVKbDJ/lib/python3.11/site-
      ˓→packages/ipykernel/kernelapp.py", line 736, in start
```

```
(Fortsetzung auf der nächsten Seite)
```

```
self.io_loop.start()
 File "/Users/veit/.local/share/virtualenvs/python-311-6zxVKbDJ/lib/python3.11/site-
˓→packages/tornado/platform/asyncio.py", line 195, in start
   self.asyncio_loop.run_forever()
 File "/opt/homebrew/Cellar/python@3.11/3.11.4_1/Frameworks/Python.framework/Versions/3.
˓→11/lib/python3.11/asyncio/base_events.py", line 607, in run_forever
   self._run_once()
 File "/opt/homebrew/Cellar/python@3.11/3.11.4_1/Frameworks/Python.framework/Versions/3.
˓→11/lib/python3.11/asyncio/base_events.py", line 1922, in _run_once
   handle._run()
 File "/opt/homebrew/Cellar/python@3.11/3.11.4_1/Frameworks/Python.framework/Versions/3.
˓→11/lib/python3.11/asyncio/events.py", line 80, in _run
   self._context.run(self._callback, *self._args)
 File "/Users/veit/.local/share/virtualenvs/python-311-6zxVKbDJ/lib/python3.11/site-
˓→packages/ipykernel/kernelbase.py", line 516, in dispatch_queue
   await self.process_one()
 File "/Users/veit/.local/share/virtualenvs/python-311-6zxVKbDJ/lib/python3.11/site-
˓→packages/ipykernel/kernelbase.py", line 505, in process_one
   await dispatch(*args)
 File "/Users/veit/.local/share/virtualenvs/python-311-6zxVKbDJ/lib/python3.11/site-
˓→packages/ipykernel/kernelbase.py", line 412, in dispatch_shell
   await result
 File "/Users/veit/.local/share/virtualenvs/python-311-6zxVKbDJ/lib/python3.11/site-
˓→packages/ipykernel/kernelbase.py", line 740, in execute_request
   reply_content = await reply_content
 File "/Users/veit/.local/share/virtualenvs/python-311-6zxVKbDJ/lib/python3.11/site-
˓→packages/ipykernel/ipkernel.py", line 422, in do_execute
   res = shell.run_cell(
 File "/Users/veit/.local/share/virtualenvs/python-311-6zxVKbDJ/lib/python3.11/site-
˓→packages/ipykernel/zmqshell.py", line 546, in run_cell
   return super().run_cell(*args, **kwargs)
 File "/Users/veit/.local/share/virtualenvs/python-311-6zxVKbDJ/lib/python3.11/site-
˓→packages/IPython/core/interactiveshell.py", line 3009, in run_cell
   result = self._run_cell(
 File "/Users/veit/.local/share/virtualenvs/python-311-6zxVKbDJ/lib/python3.11/site-
˓→packages/IPython/core/interactiveshell.py", line 3064, in _run_cell
   result = runner(coro)File "/Users/veit/.local/share/virtualenvs/python-311-6zxVKbDJ/lib/python3.11/site-
˓→packages/IPython/core/async_helpers.py", line 129, in _pseudo_sync_runner
   coro.send(None)
 File "/Users/veit/.local/share/virtualenvs/python-311-6zxVKbDJ/lib/python3.11/site-
˓→packages/IPython/core/interactiveshell.py", line 3269, in run_cell_async
   has_raised = await self.run_ast_nodes(code_ast.body, cell_name,
 File "/Users/veit/.local/share/virtualenvs/python-311-6zxVKbDJ/lib/python3.11/site-
˓→packages/IPython/core/interactiveshell.py", line 3448, in run_ast_nodes
   if await self.run_code(code, result, async_=asy):
 File "/Users/veit/.local/share/virtualenvs/python-311-6zxVKbDJ/lib/python3.11/site-
˓→packages/IPython/core/interactiveshell.py", line 3508, in run_code
   exec(code_obj, self.user_global_ns, self.user_ns)
 File "/var/folders/hk/s8m0bblj0g10hw885gld52mc0000gn/T/ipykernel_65477/3660210047.py",␣
˓→line 14, in <module>
   logger.info("This is an informational message")
```

```
Message: 'This is an informational message'
Arguments: ()
INFO:email_logger:This is an informational message
```
### **Log-Formattierung**

Mit Formatierern könnt ihr den Log-Meldungen Formatierungen hinzufügen.

[7]: formatter = logging.Formatter("%(asctime)s - %(name)s - %(message)s")

Neben %(asctime)s, %(name)s und %(message)s findet ihr noch weitere Attribute in [LogRecord attributes.](https://docs.python.org/3/library/logging.html#logrecord-attributes)

#### [8]: import logging

```
logger = logging.getLogger("stream_logger")
logger.setLevel(logging.INFO)
console = logging.StreamHandler()
formatter = logging.Formatter("%(asctime)s - %(name)s - %(message)s")
console.setFormatter(formatter)
logger.addHandler(console)
logger.info("This is an informational message")
```

```
This is an informational message
2023-08-21 18:08:14,555 - stream_logger - This is an informational message
INFO:stream_logger:This is an informational message
```
#### **Bemerkung**

Das Logging-Modul ist thread-sicher. Logging funktioniert jedoch möglicherweise nicht in asynchronen Kontexten. In solchen Fällen könnt ihr jedoch den [QueueHandler](https://docs.python.org/3/library/logging.handlers.html#queuehandler) verwenden.

### **Siehe auch**

[Logging to a single file from multiple processes](https://docs.python.org/3/howto/logging-cookbook.html#logging-to-a-single-file-from-multiple-processes)

#### **Logging an mehrere Handler**

```
[9]: import logging
```

```
def log(path, multipleLocs=False):
    logger = logging.getLogger("Example_logger_\&s" % frame)logger.setLevel(logging.INFO)
    fh = logqing.FileHandler(path)formatter = logging.Formatter("%(asctime)s - %(name)s - %(message)s")
    fh.setFormatter(formatter)
   logger.addHandler(fh)
```

```
if multipleLocs:
```

```
console = logging.StreamHandler()
    console.setLevel(logging.INFO)
    console.setFormatter(formatter)
    logger.addHandler(console)
logger.info("This is an informational message")
try:
    1 / 0
except ZeroDivisionError:
    logger.exception("You can't do that!")
logger.critical("This is a no-brainer!")
```
### **Logging konfigurieren**

### **Siehe auch**

[logging configuration](https://docs.python.org/3/howto/logging.html#configuring-logging)

# **. . . in einer INI-Datei**

Im folgenden Beispiel wird die Datei development.ini in diesem Verzeichnis geladen:

[loggers] keys=root

[handlers] keys=stream\_handler

[formatters] keys=formatter

[logger\_root] level=DEBUG handlers=stream\_handler

# [handler\_stream\_handler]

class=StreamHandler level=DEBUG formatter=formatter args=(sys.stderr,)

```
[formatter_formatter]
format=%(asctime)s %(name)-12s %(levelname)-8s %(message)s
```
### [10]: import logging import logging.config

from logging.config import fileConfig

```
logging.config.fileConfig("development.ini")
logger = logging.getLogger("example")
logger.info("Program started")
logger.info("Done!")
```
**Pro:**

- Möglichkeit, die Konfiguration während des Betriebs zu aktualisieren, indem die Funktion logging.config. listen() verwendet wird um an einem Socket zu lauschen.
- In verschiedenen Umgebungen können unterschiedliche Konfigurationen verwendet werden, also z.B. kann in der development.ini DEBUG als Log-Level angegeben werden, während in der production.ini WARN verwendet wird.

**Con:**

• Weniger Kontrolle z.B. gegenüber benutzerdefinierten Filtern oder Logger, die im Code konfiguriert sind.

**. . . in einer dictConfig**

```
[11]: import logging
      import logging.config
      dictLogConfig = {
          "version": 1,
          "handlers": {
              "fileHandler": {
                  "class": "logging.FileHandler",
                  "formatter": "exampleFormatter",
                  "filename": "dict_config.log",
              }
         },
          "loggers": {
              "exampleApp": {
                  "handlers": ["fileHandler"],
                  "level": "INFO",
              }
          },
          "formatters": {
              "exampleFormatter": {
                  "format": "%(asctime)s - %(name)s - %(levelname)s - %(message)s"
              }
          },
      }
```

```
[12]: logging.config.dictConfig(dictLogConfig)
```

```
logger = logging.getLogger("exampleApp")
```
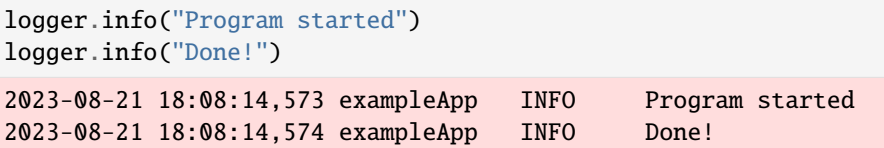

# **Pro:**

• Aktualisieren während des Betriebs

### **Con:**

• Weniger Kontrolle als beim Konfigurieren eines Loggers im Code

# **. . . direkt im Code**

```
[13]: logger = logging.getLogger()
     handler = logging.StreamHandler()
     formatter = logging.Formatter(
          "%(asctime)s %(name)-12s %(levelname)-8s %(message)s"
     )
     handler.setFormatter(formatter)
     logger.addHandler(handler)
     logger.setLevel(logging.DEBUG)
```
# *Magic Commands*

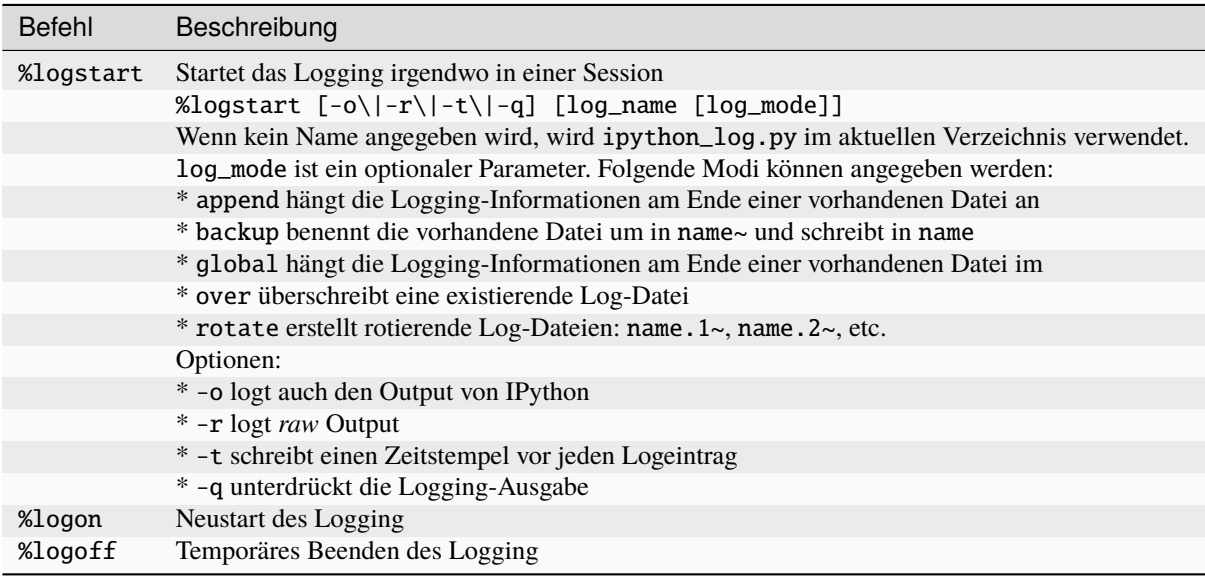

# **Pro:**

• Vollständige Kontrolle über die Konfiguration

**Con:**

• Änderungen in der Konfiguration erfordern eine Änderung des Quellcodes

**Logs rotieren**

```
[14]: import logging
     import time
     from logging.handlers import RotatingFileHandler
     def create_rotating_log(path):
         logger = logging.getLogger("Rotating Log")
         logger.setLevel(logging.INFO)
         handler = RotatingFileHandler(path, maxBytes=20, backupCount=5)
         logger.addHandler(handler)
         for i in range(10):
             logger.info("This is an example log line %s" % i)
             time.sleep(1.5)
     if name == "main":
         log_file = "rotated.log"
         create_rotating_log(log_file)
     2023-08-21 18:08:14,580 Rotating Log INFO This is an example log line 0
     2023-08-21 18:08:14,580 Rotating Log INFO This is an example log line 0
     2023-08-21 18:08:16,086 Rotating Log INFO This is an example log line 1
     2023-08-21 18:08:16,086 Rotating Log INFO This is an example log line 1
     2023-08-21 18:08:17,595 Rotating Log INFO This is an example log line 2
     2023-08-21 18:08:17,595 Rotating Log INFO This is an example log line 2
     2023-08-21 18:08:19,103 Rotating Log INFO This is an example log line 3
     2023-08-21 18:08:19,103 Rotating Log INFO This is an example log line 3
     2023-08-21 18:08:20,612 Rotating Log INFO This is an example log line 4
     2023-08-21 18:08:20,612 Rotating Log INFO This is an example log line 4
     2023-08-21 18:08:22,122 Rotating Log INFO This is an example log line 5
     2023-08-21 18:08:22,122 Rotating Log INFO This is an example log line 5
     2023-08-21 18:08:23,632 Rotating Log INFO This is an example log line 6
     2023-08-21 18:08:23,632 Rotating Log INFO This is an example log line 6
     2023-08-21 18:08:25,137 Rotating Log INFO This is an example log line 7
     2023-08-21 18:08:25,137 Rotating Log INFO This is an example log line 7
     2023-08-21 18:08:26,646 Rotating Log INFO This is an example log line 8
     2023-08-21 18:08:26,646 Rotating Log INFO This is an example log line 8
     2023-08-21 18:08:28,155 Rotating Log INFO This is an example log line 9
     2023-08-21 18:08:28,155 Rotating Log INFO This is an example log line 9
```
# **Logs zeitgesteuert rotieren**

```
[15]: import logging
     import time
     from logging.handlers import TimedRotatingFileHandler
     def create_timed_rotating_log(path):
         """"""
         logger = logging.getLogger("Rotating Log")
         logger.setLevel(logging.INFO)
         handler = TimedRotatingFileHandler(
             path, when="s", interval=5, backupCount=5
         \lambdalogger.addHandler(handler)
         for i in range(6):
             logger.info("This is an example!")
             time.sleep(75)
     if _name__ == "_main_":
         log_file = "timed_rotation.log"
         create_timed_rotating_log(log_file)
     2023-08-21 18:08:29,674 Rotating Log INFO This is an example!
     2023-08-21 18:08:29,674 Rotating Log INFO This is an example!
     2023-08-21 18:09:44,681 Rotating Log INFO This is an example!
     2023-08-21 18:09:44,681 Rotating Log INFO This is an example!
     2023-08-21 18:10:59,688 Rotating Log INFO This is an example!
     2023-08-21 18:10:59,688 Rotating Log INFO This is an example!
     2023-08-21 18:12:14,697 Rotating Log INFO This is an example!
     2023-08-21 18:12:14,697 Rotating Log INFO This is an example!
     2023-08-21 18:13:29,702 Rotating Log INFO This is an example!
     2023-08-21 18:13:29,702 Rotating Log INFO This is an example!
     2023-08-21 18:14:44,710 Rotating Log INFO This is an example!
     2023-08-21 18:14:44,710 Rotating Log INFO This is an example!
```
# **Erstellen eines Logging-Dekorators**

**Siehe auch**

[How to Create an Exception Logging Decorator](https://www.blog.pythonlibrary.org/2016/06/09/python-how-to-create-an-exception-logging-decorator/)

# **Einen Logging-Filter erstellen**

```
[16]: import logging
     import sys
     class ExampleFilter(logging.Filter):
          def filter(self, record):
              if record.funcName == "foo":
                  return False
             return True
     logger = logging.getLogger("filter_example")
     logger.addFilter(ExampleFilter())
     def foo():
          "" "
          Ignore this function's log messages
          """"
          logger.debug("Message from function foo")
     def bar():
         logger.debug("Message from bar")
     if _name__ == "_main_":
         logging.basicConfig(stream=sys.stderr, level=logging.DEBUG)
          foo()
         bar()
     2023-08-21 18:15:59,730 filter_example DEBUG Message from bar
     2023-08-21 18:15:59,730 filter_example DEBUG Message from bar
```
# **7.10 Code-Qualität und Komplexität überprüfen und verbessern**

Wenn die Qualität von Software vernachlässigt wird, führt dies schnell zu überflüssigem Code, auch *Cruft* genannt, der dann die Weiterentwicklung von Funktionen bremst. Das passiert auch großen Teams, die keine Zeit für die Pflege einer hohen Codequalität aufwenden dürfen. Eine hohe Codequalität reduziert Cruft auf ein Minimum und ermöglicht es dem Team, Funktionen mit weniger Aufwand, Zeit und Kosten hinzuzufügen. Es gibt zwar einige Indikatoren, die zur Messung der internen Qualität herangezogen werden können, diese können jedoch nur einen ersten Hinweis auf die weitere Produktivität geben. Eine kürzlich durchgeführte [Studie](https://arxiv.org/abs/2203.04374) zeigt jedoch, dass die Korrektur von Code mit niedriger Qualität mehr als doppelt so lange dauert wie die von Code mit hoher Qualität, und dass die Fehlerdichte bei Code mit niedriger Qualität 15 Mal höher ist.

Im Folgenden zeige ich euch einige *[Code-Smells und Design-Prinzipien](#page-564-0)* und dann einige Tools, mit denen ihr automatisierte statische Analysen durchführen und den Code neu formatieren könnt. Einige dieser Tools könnt ihr sowohl in euren Editor wie auch über das *[pre-commit-Framework](#page-448-0)* einbinden. Zum Schluss stelle ich euch noch *[Rope](#page-582-0)* vor, ein Tool, das euch bei Refactorings unterstützt.

# **Siehe auch:**

- [PyCQA Meta Documentation](https://meta.pycqa.org/en/latest/)
- [github.com/PyCQA](https://github.com/PyCQA)

# <span id="page-564-0"></span>**7.10.1 Code-Smells und Design-Prinzipien**

Code-Smells sind Codierungsmuster, die darauf hinweisen, dass mit dem Entwurf eines Programms etwas nicht stimmt. Zum Beispiel ist die übermäßige Verwendung von isinstance-Prüfungen gegen konkrete Klassen ein Code-Smell, da das Programm dadurch schwieriger zu erweitern ist, um mit neuen Typen in der Zukunft umzugehen.

### **Erkennen von Code-Smells**

Eine Möglichkeit, Code-Smells besser zu erkennen, besteht darin, die Merkmale von Code zu beschreiben. Notiert euch die Dinge, die euch auffallen; fügt alle Muster hinzu, die ihr seht, die ihr mögt oder nicht versteht. Möglicherweise können euch die folgenden Fragen zu weiteren Überlegungen anregen:

- Gibt es Methoden, die die gleiche Form haben?
- Gibt es Methoden, die ein Argument mit demselben Namen haben?
- Bedeuten gleichnamige Argumente immer das Gleiche?
- Wenn ihr eine private Methode einer Klasse hinzufügen wollt, wo würde sie hingehören?
- Wenn ihr die Klasse in zwei Teile aufteilen würdet, wo wäre die Trennlinie?
- Haben die Tests in den Bedingungen etwas gemeinsam?
- Wie viele Verzweigungen haben die Bedingungen?
- Enthalten die Methoden außer der Bedingung noch weiteren Code?
- Hängt jede Methode mehr vom übergebenen Argument ab oder von der Klasse als Ganzes?

### **SOLID-Prinzipien**

### [SOLID](https://de.wikipedia.org/wiki/Prinzipien_objektorientierten_Designs#SOLID-Prinzipien) ist ein Akronym für:

- **S –** *[Single-Responsibility-Prinzip](#page-565-0)*
	- Die Methoden einer Klasse sollten auf einen einzigen Zweck ausgerichtet sein.
- **O –** *[Open-Closed-Prinzip](#page-565-1)*

Objekte sollten offen für Erweiterungen, aber geschlossen für Änderungen sein.

**L –** *[Liskovsches Substitutionsprinzip](#page-566-0)* Unterklassen sollten durch ihre Oberklassen substituierbar sein.

### **I –** *[Interface-Segregation-Prinzip](#page-566-1)* Objekte sollten nicht von Methoden abzuhängen, die sie nicht verwenden.

### **D –** *[Dependency-Inversion-Prinzip](#page-566-2)*

Abstraktionen sollten nicht von Details abhängen.

# <span id="page-565-1"></span>**Open-Closed-Prinzip**

Die Entscheidung, ob eine Refaktorierung überhaupt durchgeführt werden soll, sollte davon abhängen, ob euer Code bereits *offen* für neue Anforderungen ist. *Offen* meint hier, dass euer Code offen für Erweiterungen sein sollte, ohne hierfür jedoch bestehenden Code ändern zu müssen. Refaktorierungen sollten nicht mit dem Hinzufügen neuer Funktionen vermischt werden. Stattdessen sollten diese beiden Vorgänge voneinander getrennt werden. Wenn ihr mit einer neuen Anforderung konfrontiert werdet, ordnet zunächst den vorhandenen Code so um, dass er für die neue Funktion offen ist, und fügt den neuen Code erst hinzu, wenn dies abgeschlossen ist.

Unter Refaktorierung versteht man den Prozess, ein Softwaresystem so zu verändern, dass das äußere Verhalten des Codes nicht verändert, aber seine innere Struktur verbessert wird.

### – [Martin Fowler: Refactoring](https://www.mitp.de/IT-WEB/Software-Entwicklung/Refactoring.html)

**Bemerkung:** Sicheres Refactoring ist auf [Tests](https://python-basics-tutorial.readthedocs.io/de/latest/test/index.html) angewiesen. Wenn ihr den Code wirklich umgestaltet, ohne das Verhalten zu ändern, sollten die vorhandenen Tests bei jedem Schritt weiterhin erfolgreich sein. Die Tests sind ein Sicherheitsnetz, das das Vertrauen in die neue Anordnung des Codes rechtfertigt. Wenn sie versagen,

- habt ihr den Code versehentlich beschädigt,
- oder die vorhandenen Tests sind fehlerhaft.

Das Open-Closed-Prinzip entspricht dem *O* in den [SOLID-Prinzipien:](https://de.wikipedia.org/wiki/Prinzipien_objektorientierten_Designs#SOLID-Prinzipien)

**S –** *[Single-Responsibility-Prinzip](#page-565-0)*

Die Methoden einer Klasse sollten auf einen einzigen Zweck ausgerichtet sein.

**O –** *[Open-Closed-Prinzip](#page-565-1)*

Objekte sollten offen für Erweiterungen, aber geschlossen für Änderungen sein.

- **L –** *[Liskovsches Substitutionsprinzip](#page-566-0)* Unterklassen sollten durch ihre Oberklassen substituierbar sein.
- **I –** *[Interface-Segregation-Prinzip](#page-566-1)*

Objekte sollten nicht von Methoden abzuhängen, die sie nicht verwenden.

**D –** *[Dependency-Inversion-Prinzip](#page-566-2)* Abstraktionen sollten nicht von Details abhängen.

# <span id="page-565-0"></span>**Single-Responsibility-Prinzip**

Das [Single-Responsibility-Prinzip](https://de.wikipedia.org/wiki/Single-Responsibility-Prinzip) besagt, dass jede Klasse nur eine Aufgabe erfüllen soll:

Es sollte nie mehr als einen Grund geben, eine Klasse zu ändern.

– [Robert C. Martin: SRP: The Single Responsibility Principle](https://web.archive.org/web/20140407020253/http://www.objectmentor.com/resources/articles/srp.pdf)

### <span id="page-566-0"></span>**Liskovsches Substitutionsprinzip**

Das [Liskovsche Substitutionsprinzip](https://de.wikipedia.org/wiki/Liskovsches_Substitutionsprinzip) besagt, dass Unterklassen durch ihre Oberklassen ersetzbar sein müssen. Das Liskov-Substitutionsprinzip gilt auch für [Duck-Typing:](https://python-basics-tutorial.readthedocs.io/de/latest/oop/types.html#duck-typing) jedes Objekt, das behauptet, eine Ente zu sein, muss die API der Ente vollständig implementieren. Duck-Types sollten gegeneinander austauschbar sein. Die Logik über verschiedene Datentypen von Objekten hinweg anzuwenden, nennt sich [Polymorphie.](https://de.wikipedia.org/wiki/Polymorphie_(Programmierung))

### <span id="page-566-1"></span>**Interface-Segregation-Prinzip**

Das [Interface-Segregation-Prinzip](https://de.wikipedia.org/wiki/Interface-Segregation-Prinzip) wendet das *[Single-Responsibility-Prinzip](#page-565-0)* auf Schnittstellen an um ein bestimmtes Verhalten zu isolieren. Wenn eine Änderung an einem Teil eures Codes erforderlich ist, eröffnet die Extraktion eines Objekts, das eine Rolle spielt, die Möglichkeit, das neue Verhalten unterstützen, ohne dass der bestehende Code geändert werden muss. Dies ist kodierten Konkretisierungen vorzuziehen.

In diesem Zusammenhang ist auch das [Gesetz von Demeter](https://de.wikipedia.org/wiki/Gesetz_von_Demeter) interessant, das besagt, dass Objekte nur mit Objekten in ihrer unmittelbaren Umgebung kommunizieren sollen. Damit wird die Liste der anderen Objekte wirksam eingeschränkt, an die ein Objekt eine Nachricht senden kann und die Kopplung zwischen Objekten verringert: ein Objekt kann nur mit seinen Nachbarn sprechen, nicht aber mit den Nachbarn seiner Nachbarn; Objekte können nur Nachrichten an direkt Beteiligte senden.

### <span id="page-566-2"></span>**Dependency-Inversion-Prinzip**

Das [Dependency-Inversion-Prinzip](https://de.wikipedia.org/wiki/Dependency-Inversion-Prinzip) kann definiert werden als

Abstraktionen sollten nicht von Details abhängen. Details sollten von Abstraktionen abhängen.

– [Robert C. Martin: The Dependency Inversion Principle](https://www.cs.utexas.edu/users/downing/papers/DIP-1996.pdf)

### **Typische Code-Smells in Python**

### **Funktionen, die Objekte sein sollten**

Python unterstützt neben der objektorientierten auch die prozedurale Programmierung mithilfe von Funktionen und vererbbaren Klassen. Beide Paradigmen sollten jedoch auf die passenden Probleme angewendet werden.

Typische Symptome von funktionalem Code, der in Klassen umgestaltet werden sollte, sind

- ähnliche Argumente über Funktionen hinweg
- hohe Anzahl eindeutiger Halstead-Operanden
- Mix aus mutable und immutable Funktionen

So können z.B. drei Funktionen mit unklarer Verwendung so reorganisiert werden, dass load\_image() durch . \_\_init\_\_() ersetzt wird, crop() eine Klassenmethode wird und get\_thumbnail() eine Eigenschaft:

```
class Image(object):
    thumbnail_resolution = 128
    def __init__(self, path):
        ...
    def crop(self, width, height):
        ...
```

```
@property
def thumbnail(self):
    ...
    return thumb
```
### **Objekte, die Funktionen sein sollten**

Manchmal sollte jedoch auch objektorientierter Code besser in Funktionen aufgelöst werden, z.B. wenn in einer Klasse außer .\_\_init\_\_() nur eine weitere Methode oder nur statische Methoden enthalten sind.

**Bemerkung:** Ihr müsst nicht händisch nach solchen Klassen suchen, sondern es gibt eine [pylint-](https://github.com/PyCQA/pylint)Regel dafür:

```
$ pipenv run pylint --disable=all --enable=R0903 requests
************* Module requests.auth
requests/auth.py:72:0: R0903: Too few public methods (1/2) (too-few-public-methods)
requests/auth.py:100:0: R0903: Too few public methods (1/2) (too-few-public-methods)
************* Module requests.models
requests/models.py:60:0: R0903: Too few public methods (1/2) (too-few-public-methods)
-----------------------------------
Your code has been rated at 9.99/10
```
Dies zeigt uns, dass in auth.py zwei Klassen mit nur einer öffentlichen Methode definiert wurden und zwar in den Zeilen 72ff. und 100ff. Auch in models.py gibt es ab Zeile 60 eine Klasse mit nur einer öffentlichen Methode.

### **Verschachtelter Code**

*«Flat is better than nested.»*

```
– Tim Peters, Zen of Python
```
Verschachtelter Code erschwert das Lesen und Verstehen. Ihr müsst die Bedingungen verstehen und merken, wenn ihr durch die Zweige geht. Objektiv erhöht sich die zyklomatische Komplexität bei steigender Anzahl der Code-Verzweigungen.

Ihr könnt verschachtelte Methoden mit mehreren ineinandergesteckten if-Anweisungen reduzieren, indem ihr Ebenen durch Methoden ersetzt, die ggf. False zurückgeben. Anschließend könnt ihr mit .count() überprüfen, ob die Anzahl der Fehler > 0 ist.

Eine andere Möglichkeit besteht in der Verwendung von *List Comprehensions*. So kann der Code

```
results = \lceil]
for item in iterable:
    if item == match:
        results.append(item)
```
ersetzt werden durch:

results = [item for item in iterable if item == match]

**Bemerkung:** Die [itertools](https://docs.python.org/3/library/itertools.html) der Python-Standardbibliothek sind häufig ebenfalls gut geeignet, um die Verschachtelungstiefe zu reduzieren indem Funktionen zum Erstellen von Iteratoren aus Datenstrukturen erstellt werden.

**Bemerkung:** Zudem könnt ihr mit den itertools auch filtern, z.B. mit [filterfalse:](https://docs.python.org/3/library/itertools.html#itertools.filterfalse)

```
>>> from itertools import filterfalse
>>> from math import isnan
>>> from statistics import median
>>> data = [20.7, float('NaN'), 19.2, 18.3, float('NaN'), 14.4]
>>> sorted(data)
[20.7, nan, 14.4, 18.3, 19.2, nan]
>>> median(data)
16.35
>>> sum(map(isnan, data))
2
>>> clean = list(filterfalse(isnan, data))
>>> clean
[20.7, 19.2, 18.3, 14.4]
>>> sorted(clean)
[14.4, 18.3, 19.2, 20.7]
>>> median(clean)
18.75
```
### **Query-Tools für komplexe Dicts**

[JMESPath,](https://jmespath.org/) [glom,](https://github.com/mahmoud/glom) [asq](https://asq.readthedocs.io/en/latest/) und [flupy](https://flupy.readthedocs.io/en/latest/) können die Abfrage von Dicts in Python deutlich vereinfachen.

### **Code reduzieren mit** dataclasses **und** attrs

#### **[dataclasses](https://python-basics-tutorial.readthedocs.io/de/latest/dataclasses.html)**

sollen die Definition von Klassen vereinfachen, die hauptsächlich zum Speichern von Werten erstellt werden, und auf die dann über die Attributsuche zugegriffen werden kann. Einige Beispiele sind [collections.](https://docs.python.org/3/library/collections.html#collections.namedtuple) [namedtuple\(\)](https://docs.python.org/3/library/collections.html#collections.namedtuple), [typing.NamedTuple](https://docs.python.org/3/library/typing.html#typing.NamedTuple), Rezepte zu [Records](https://web.archive.org/web/20170904185553/http://code.activestate.com/recipes/576555-records/) und [Verschachtelte Dicts.](https://web.archive.org/web/20100604034714/http://code.activestate.com/recipes/576586-dot-style-nested-lookups-over-dictionary-based-dat) dataclasses ersparen euch das Schreiben und Verwalten dieser Methoden.

# **Siehe auch:**

• **[PEP 557](https://peps.python.org/pep-0557/)** – Data Classes

#### **[attrs](https://www.attrs.org/en/stable/)**

ist ein Python-Paket, das es schon viel länger als dataclasses gibt, umfangreicher ist und auch mit älteren Versionen von Python verwendet werden kann.

### **Siehe auch:**

- [Effective Python](https://effectivepython.com/) by Brett Slatkin
- [When Python Practices Go Wrong](https://rhodesmill.org/brandon/slides/2019-11-codedive/) by Brandon Rhodes

# **7.10.2 Checker**

### *[flake8](#page-569-0)*

ist ein Wrapper um [PyFlakes,](https://pypi.org/project/pyflakes/) [pycodestyle](https://pypi.org/project/pycodestyle/) und [McCabe.](https://pypi.org/project/mccabe/) Eine automatische Formatierung, (zum Beispiel) mit *[Black](#page-580-0)*, ist jedoch noch bequemer.

### *[Mypy](#page-570-0)*

ist ein statischer Typ-Checker.

### *[Pytype](#page-571-0)*

ist ein statisches Analysewerkzeug, das Typen aus eurem Python-Code ableitet, ohne dass Typ-Annotationen erforderlich sind.

### *[Wily](#page-572-0)*

ist ein Kommandozeilenwerkzeug zur Überprüfung der Komplexität von Python-Code in Tests und Anwendungen.

#### *[Pystra](#page-575-0)*

analysiert die strukturelle Zuverlässigkeit von Python-Code und fasst sie in einem Bericht zusammen.

*[Pysa](#page-576-0)*

führt eine [Taint-](https://en.wikipedia.org/wiki/Taint_checking)Analyse durch, um potenzielle Sicherheitsprobleme zu identifizieren. Pysa verfolgt Datenströme von ihrem Ursprung bis zu ihrem Endpunkt und identifiziert verwundbaren Code.

#### *[check-manifest](#page-577-0)*

ist ein Werkzeug, mit dem ihr schnell überprüfen könnt, ob die Datei [MANIFEST.in](https://python-basics-tutorial.readthedocs.io/de/latest/libs/distribution.html#manifest-in) für Python-Pakete vollständig ist.

### <span id="page-569-0"></span>flake8

[flake8](https://pypi.org/project/flake8/) ist ein Wrapper um [PyFlakes,](https://pypi.org/project/pyflakes/) [pycodestyle](https://pypi.org/project/pycodestyle/) und [McCabe.](https://pypi.org/project/mccabe/) Eine automatische Formatierung, z.B. mit *[Black](#page-580-0)*, ist jedoch noch komfortabler.

### **Installation**

```
$ spack env activate python-311
$ spack install py-flake8
```
# **Überprüfen**

\$ flake8 path/to/your/code

flake8 kann für [tox](https://python-basics-tutorial.readthedocs.io/de/latest/test/tox.html) konfiguriert werden in der tox.ini-Datei eines Pakets, z.B.:

```
[tox]
envlist = py38, py311, flake8, docs
```

```
[testenv:flake8]
basepython = pythondeps =flake8
    flake8-isort
```

```
commands =
```

```
flake8 src tests setup.py conftest.py docs/conf.py
```
### **Siehe auch:**

- [Configuring flake8](https://flake8.pycqa.org/en/latest/user/configuration.html)
- [flake8 error/violation codes](https://flake8.pycqa.org/en/latest/user/error-codes.html)
- [pycodestyle error codes](https://pycodestyle.pycqa.org/en/latest/intro.html#error-codes)

# <span id="page-570-0"></span>**Mypy**

Mit Mypy könnt ihr eine statische Typüberprüfung vornehmen.

### **Siehe auch:**

- [Home](http://mypy-lang.org/)
- [GitHub](https://github.com/python/mypy)
- [Docs](https://mypy.readthedocs.io/)
- [PyPI](https://pypi.org/project/mypy/)
- [Using Mypy in production at Spring](https://notes.crmarsh.com/using-mypy-in-production-at-spring)

# **Installation**

Mypy erfordert Python3.5. Dann kann es installiert werden, z.B. mit:

\$ pipenv install mypy

# **Überprüfen**

Dann könnt ihr es überprüfen, z.B. mit:

\$ pipenv run mypy myprogram.py

**Bemerkung:** Obwohl Mypy mit Python3 installiert werden muss, kann es auch Python2-Code analysieren, z.B. mit:

\$ pipenv run mypy --py2 myprogram.py

### <span id="page-571-0"></span>**Pytype**

Pytype ist ein statisches Analysewerkzeug, das Typen aus eurem Python-Code ableitet ohne dass Typanmerkungen notwendig sind. Es kann jedoch auch im Code stehende [Type Annotations](https://www.python.org/dev/peps/pep-0484) erzwingen. Obwohl Annotationen für Pytype optional sind, werden sie geprüft und angewendet, sofern sie vorhanden sind. Die von Pytype erzeugten Typ-Annotationen werden in eigenständigen .pyi-Dateien gespeichert, die mit [merge-pyi](https://github.com/google/pytype/tree/master/pytype/tools/merge_pyi) wieder in den Python-Code eingebunden werden können. Schließlich markiert es häufige Fehler wie falsch geschriebene Attributnamen oder Funktionsaufrufe und vieles mehr, auch über Dateigrenzen hinweg.

### **Siehe auch:**

- [Home](https://google.github.io/pytype/)
- [GitHub](https://github.com/google/pytype)
- [PyPI](https://pypi.org/project/pytype/)
- [User guide](https://google.github.io/pytype/user_guide.html)
- [FAQ](https://google.github.io/pytype/faq.html)

### **Anforderungen**

- Alle gängigen Linux-Distributionen werden unterstützt
- macOS 10.7 und Xcode 8
- Windows mit [WSL.](https://docs.microsoft.com/en-us/windows/wsl/faq) Zusätzlich müssen folgende Bibliotheken installiert werden:

\$ sudo apt install build-essential python3-dev libpython3-dev

### **Installation**

Pytype kann einfach installiert werden mit

```
$ pipenv install pytype
```
Anschließend kann die Installation überprüft werden mit

```
$ pipenv run pytype file_or_directory
```
### **Konfiguration**

Für ein Python-Paket könnt ihr Pytype einrichten indem ihr eine pytype.cfg-Datei anlegt mit

```
$ pipenv run pytype --generate-config pytype.cfg
```
Diese beginnt dann z.B. mit

# NOTE: All relative paths are relative to the location of this file.

### [pytype]

# Space-separated list of files or directories to exclude.

```
exclude =
    **/*_test.py
    **/test_*.py
# Space-separated list of files or directories to process.
inputs =
    .
```
Nun könnt ihr die Konfigurationsdatei euren Anforderungen entsprechend ampassen.

### **Zusätzliche Skripte**

#### annotate-ast

in-progress Type-Annotator für ASTs

#### merge-pyi

Zusammenführen von Typinformationen aus einer .pyi- in eine Python-Datei

#### pytd-tool

Parser für .pyi-Dateien

### pytype-single

Debugging-Tool für Pytype-Entwickler, das eine einzelne Python-Datei unter der Annahme analysiert, dass für alle Abhängigkeiten bereits .pyi-Dateien generiert wurden

#### pyxref

cross-References-Generator

# <span id="page-572-0"></span>**Wily**

Das Zen of Python<sup>[1](#page-572-1)</sup> betont in vielfältiger Weise die Komplexitätsreduktion:

Einfach ist besser als komplex.

Komplex ist besser als kompliziert.

Flach ist besser als verschachtelt.

Wily ist ein Kommandozeilenwerkzeug zum Überprüfen der Komplexität von Python-Code in Tests und Anwendungen. Hierfür verwendet Wily folgende Metriken:

### **[McCabe-Metrik](https://de.wikipedia.org/wiki/McCabe-Metrik)**

auch zyklomatische Komplexität genannt, misst die Komplexität von Code durch die Anzahl linear unabhängiger Pfade im Kontrollflussgraphen.

Das Software Engineering Institute der Carnegie Mellon University unterscheidet die folgenden vier Risikostu-fen<sup>[2](#page-572-2)</sup>:

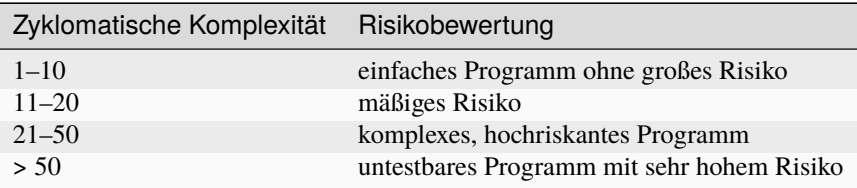

<span id="page-572-1"></span><sup>1</sup> **[PEP 20](https://peps.python.org/pep-0020/)** – The Zen of Python

<span id="page-572-2"></span><sup>2</sup> [C4 Software Technology Reference Guide, S. 147](https://resources.sei.cmu.edu/asset_files/Handbook/1997_002_001_16523.pdf)

### **[Halstead-Metrik](https://de.wikipedia.org/wiki/Halstead-Metrik)**

statisch analysierendes Verfahren, das aus der Anzahl der Operatoren und Operanden die Schwierigkeit des Programms, den Aufwand und die Implementierungszeit berechnet.

### **Wartbarkeitsindex (engl. Maintainability Index)**

basiert auf den McCabe- und Halstead-Metriken sowie der Anzahl der Codezeilen<sup>[3](#page-573-0)</sup>:

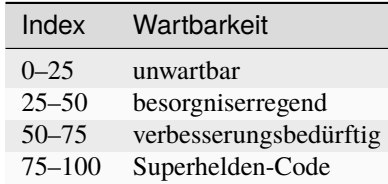

**Siehe auch:**

- [Docs](https://wily.readthedocs.io/en/latest/)
- [GitHub](https://github.com/tonybaloney/wily)
- [PyPI](https://pypi.org/project/wily/)
- [wily-pycharm](https://github.com/tonybaloney/wily-pycharm)

### **Installation**

Wily kann einfach installiert werden mit

\$ pipenv install wily

Anschließend könnt ihr die Installation überprüfen mit

```
$ pipenv run wily --help
Usage: wily [OPTIONS] COMMAND [ARGS]...
 Version: 1.19.0
  Inspect and search through the complexity of your source code. To get
  started, run setup:
   $ wily setup ...
```
### **Konfiguration**

Im Projektverzeichnis kann eine wily.cfg-Datei angelegt werden mit der Liste der verfügbaren Operatoren:

```
[wily]
# list of operators, choose from cyclomatic, maintainability, mccabe and raw
operators = cyclomatic,raw
# archiver to use, defaults to git
archiver = git
# path to analyse, defaults to .
path = /path/to/target# max revisions to archive, defaults to 50
max_revisions = 20
```
<span id="page-573-0"></span><sup>3</sup> [Using Metrics to Evaluate Software Svstem Maintainability](https://www.ecs.csun.edu/~rlingard/comp589/ColemanPaper.pdf)

Auch Python-Code in .ipynb-Dateien wird üblicherweise automatisch erkannt. Ihr könnt dies jedoch ggf. unterbinden für ein Jupyter Notebook mit

ipynb\_support = false

oder für einzelne Zellen mit

ipynb\_cells = false

#### **Verwendung**

#### **. . . als Kommandozeilenwerkzeug**

1. Aufbau eines Caches mit den Statistiken des Projekts

**Bemerkung:** Wily geht davon aus, dass euer Projektordner ein *[Git](#page-379-0)*-Repository ist. Wily erstellt jedoch keinen Cache, wenn das Arbeitsverzeichnis verschmutzt ist.

\$ pipenv run wily build

2. Metrik anzeigen

```
$ pipenv run wily report
```
Dies gibt sowohl die Metrik wie auch das Delta zur vorherigen Revision aus.

3. Rangfolge anzeigen

```
$ pipenv run wily rank
```
Dies zeigt die Rangfolge aller Dateien in einem Verzeichnis oder einer einzelnen Datei an basierend auf der angegebenen Metrik, sofern diese in .wily/ vorhanden ist.

4. Diagramm anzeigen

\$ pipenv run wily graph

Dies zeigt ein Diagramm im Standard-Browser an.

5. Informationen zum Build-Verzeichnis anzeigen

\$ pipenv run wily index

- 6. Auflisten der in den Wily-Operatoren verfügbaren Metriken
	- \$ pipenv run wily list-metrics

#### **. . . als pre-commit Hook**

Ihr könnt Wily auch als *[pre-commit-Framework](#page-448-0)* verwenden. Hierzu müsstet ihr in der pre-commit-config.yaml-Konfigurationsdatei z.B. folgendes hinzufügen:

```
repos:
- repo: local
 hooks:
 - id: wily
   name: wily
   entry: wily diff
   verbose: true
   language: python
    additional_dependencies: [wily]
```
#### **. . . in einer CI/CD-Pipeline**

Üblicherweise vergelicht Wily die Komplexität mit der vorherigen Revision. Ihr könnt jedoch auch andere Referenzen angeben, z.B. HEAD^1 mit

```
$ pipenv run wily build src/
$ pipenv run wily diff src/ -r HEAD^1
```
### <span id="page-575-0"></span>**Pystra**

Pystra (Python Structural Reliability Analysis) analysiert die strukturelle Zuverlässigkeit von Python-Code und fasst sie in einem Report zusammen. Aktuell werden jedoch nur Zufälligkeitsmethoden erster Ordnung unterstützt wie *Crude Monte-Carlo*-Simulation und *Importance Sampling*.

#### **Siehe auch:**

- [Docs](http://pystra.github.io/pystra/)
- [GitHub](https://github.com/pystra/pystra)

# **Installation**

\$ pipenv install pystra

### **Zuverlässigkeitsanalyse**

Eine FORM (first-order reliability method)-Analyse kann z.B. zu folgendem Ergebnis führen:

==================================================

RESULTS FROM RUNNING FORM RELIABILITY ANALYSIS

Number of iterations: 17
(Fortsetzung der vorherigen Seite)

Reliability index beta: 1.75397614074 Failure probability: 0.039717297753 Number of calls to the limit-state function: 164

==================================================

#### <span id="page-576-0"></span>**Pysa**

Der Python Static Analyzer Pysa führt [Taint-](https://en.wikipedia.org/wiki/Taint_checking)Analysen durch um potenzielle Sicherheitsprobleme zu identifizieren. Dabei verfolgt Pysa Datenströme von ihrem Ursprung zu ihrem Endpunkt und identifiziert dabei anfälligen Code.

#### **Siehe auch:**

- [What Is Taint Analysis and Why Should I Care?](https://dzone.com/articles/what-is-taint-analysis-and-why-should-i-care)
- [How Pysa works](https://pyre-check.org/docs/pysa-basics)
- [Running Pysa](https://pyre-check.org/docs/pysa-running/)
- [Pysa Tutorial](https://github.com/facebook/pyre-check/tree/master/documentation/pysa_tutorial)

#### **Konfiguration**

Pysa verwendet zwei Dateitypen für die Konfiguration:

• eine taint.config-Datei im JSON-Format, in der sources, sinks, features und rules definiert werden.

```
{
  "comment": "UserControlled, Test, Demo sources are predefined. Same for Demo,␣
˓→Test and RemoteCodeExecution sinks",
 "sources": [],
 "sinks": [],
 "features": [],
  "rules": []
}
```
• Dateien mit der Endung .pysa in einem Verzeichnis, das mit taint\_models\_path in eurer . pyre\_configuration-Datei konfiguriert wurde.

Praktische Beispiele findet ihr im [Pyre-Repository.](https://github.com/facebook/pyre-check/tree/master/stubs/taint/core_privacy_security)

#### **Verwendung**

Pyre kann aufgerufen werden, z.B. mit

```
$ $ pipenv run pyre analyze --save-results-to ./
```
Die Option --save-results-to speichert detaillierte Ergebnisse in ./taint-output.json.

### **Pysa Postprozessor**

### **Installation**

\$ pipenv install fb-sapp

### **Verwendung**

1. Parsen der JSON-Datei, z.B. mit

\$ pipenv run sapp --database-name sapp.db analyze ./taint-output.json

Die Ergebnisse werden in der lokalen SQLite-Datei sapp.db gespeichert.

2. Erkunden der Probleme mit

\$ pipenv run sapp --database-name sapp.db explore

Dies startet ein IPython-Interface, das mit der SQLite-Datenbank verbunden ist:

#### issues

listet alle Probleme auf

#### issue 1 wählt das erste Problem aus

#### trace

zeigt den Datenfluss von source bis sink an

#### n

springt zum nächsten Aufruf

#### list

zeigt den Quellcode des Aufrufs

#### jump 1

springt zum ersten Aufruf und zeigt den Quellcode an

Weitere Kommandos erhaltet ihr in [Commands.](https://pyre-check.org/docs/static-analysis-post-processor/#commands)

#### check-manifest

[check-manifest](https://pypi.org/project/check-manifest/) ist ein Werkzeug, mit dem ihr schnell überprüfen könnt, ob die Datei Manifest.in für Python-Pakete vollständig ist.

**Installation**

\$ pipenv install check-manifest

### **Überprüfen**

\$ cd /path/to/MANIFEST.in \$ pipenv run check-manifest

oder für eine automatische Aktualisierung

```
$ pipenv run check-manifest -uv
listing source files under version control: 6 files and directories
building an sdist: check-manifest-0.7.tar.gz: 4 files and directories
lists of files in version control and sdist do not match!
missing from sdist:
 tests.py
 tox.ini
suggested MANIFEST.in rules:
  include *.py
 include tox.ini
updating MANIFEST.in
$ cat MANIFEST.in
include *.rst
# added by check_manifest.py
include *.py
include tox.ini
```
### **Konfiguration**

Ihr könnt check-manifest so konfigurieren, dass bestimmte Dateimuster ignoriert werden, indem ihr einen Abschnitt [tool.check-manifest] in eurer pyproject.toml-Datei oder einen Abschnitt [check-manifest] in eurer setup.cfg oder tox.ini-Datei anlegt, z.B.:

```
[tool.check-manifest]
ignore = [".travis.yml"]
# setup.cfg or tox.ini
[check-manifest]
ignore =
    .travis.yml
```
check-manifest kennt die folgenden Optionen:

#### ignore

Eine Liste von Dateinamenmustern, die von check-manifest ignoriert werden. Verwendet diese Option, wenn ihr Dateien in eurem Versionskontrollsystem behalten möchtet, die nicht in eurem Quelldistributionen enthalten sein sollen. Die Standardliste ist:

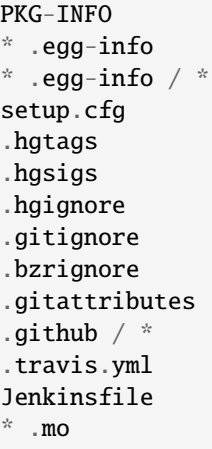

### ignore-default-rules

wenn true, dann ersetzen deine ignore-Angaben die Standardliste, anstatt sie zu ergänzen.

#### ignore-bad-ideas

Eine Liste von Dateinamenmustern, de von der Prüfung der generierten Dateien ignoriert werden. Damit könnt ihr generierte Dateien in eurem Versionskontrollsystem behalten, auch wenn dies üblicherweise eine schlechte Idee ist.

### **Integration in die Versionskontrolle**

Mit *[pre-commit-Framework](#page-448-0)* kann *check-manifest* Teil eures Git-Workflows sein. Fügt hierfür eurer *.pre-commitconfig.yaml*-Datei folgendes hinzu:

```
repos:
    repo: https://github.com/mgedmin/check-manifest
    rev: "0.39"
    hooks:
    - id: check-manifest
```
### **7.10.3 Formatter**

#### *[Black](#page-580-0)*

formatiert euren Code in ein schönes und deterministisches Format.

#### *[isort](#page-580-1)*

formatiert eure import-Anweisungen in separaten und sortierten Blöcken.

#### *[prettier](#page-581-0)*

bietet automatische Formatierer für andere Dateitypen.

### <span id="page-580-0"></span>**Black**

[Black](https://github.com/psf/black) formatiert euren Code in ein schönes und deterministisches Format.

### **Siehe auch:**

Was lesbaren Code auszeichnet, ist gut beschrieben im Trey Hunners Blog-Post [Craft Your Python Like Poetry.](https://treyhunner.com/2017/07/craft-your-python-like-poetry/)

### **Installation**

\$ pipenv install black

### **Überprüfen**

Anschließend könnt ihr die Installation überprüfen mit

```
$ pipenv run black /PATH/TO/YOUR/SOURCE/FILE
```
#### **Integration**

Mit [jupyter-black](https://github.com/drillan/jupyter-black) könnt ihr Black auch bereits in euren Jupyter Notebooks verwenden.

#### **Siehe auch:**

Auch die Integration in andere Editoren wie PyCharm, Wing IDE oder Vim ist möglich, s. [Editor integration](https://black.readthedocs.io/en/stable/integrations/editors.html)

#### **Konfiguration**

Im Gegensatz zur Standardformatierung von Black mit 88 Zeichen bevorzuge ich jedoch eine Zeilenlänge von 79 Zeichen.

Hierfür könnt ihr in pyproject.toml folgendes eintragen:

```
[tool.black]
line-length = 79
```
#### **Siehe auch:**

Weitere Informationen zur Konfiguration von Black in der Toml-Datei erhaltet ihr in [pyproject.toml.](https://black.readthedocs.io/en/stable/usage_and_configuration/the_basics.html#configuration-via-a-file)

#### <span id="page-580-1"></span>isort

[isort](https://github.com/timothycrosley/isort) formatiert eure import-Anweisungen in getrennte und sortierte Blöcke.

### **Installation**

\$ pipenv install isort

### **Konfiguration**

isort lässt sich z.B. in der pyproject.toml-Datei konfigurieren:

```
[tool.isort]
atomic=true
force_grid_wrap=0
include_trailing_comma=true
lines_after_imports=2
lines_between_types=1
multi_line_output=3
not_skip="__init__.py"
use_parentheses=true
known_first_party=["MY_FIRST_MODULE", "MY_SECOND_MODULE"]
known_third_party=["mpi4py", "numpy", "requests"]
```
Um Pakete von Drittanbietern gegenüber euren Projektimporten zu erkennen, könnt ihr euer Projekt zusammen mit isort installieren.

**Bemerkung:** Mit isort 5 könnt ihr Profile verwenden. Dies erleichtert die Konfiguration von isort, um auch zukünftig mit *[Black](#page-580-0)* zusammenzuspielen:

isort --profile black .

### <span id="page-581-0"></span>prettier

[prettier](https://prettier.io/) bietet automatische Formatierer für andere Dateitypen, u.a. für [TypeScript,](https://www.typescriptlang.org/) [JSON,](https://json.org/) [Vue,](https://vuejs.org/) [YAML,](https://yaml.org/) [TOML](https://github.com/bd82/toml-tools/tree/master/packages/prettier-plugin-toml) und [XML](https://github.com/prettier/plugin-xml) an.

#### **Installation**

\$ npm install prettier --save-dev --save-exact

### **Konfiguration**

```
$ npx prettier --write path/to/my/file.js
```
#### **Pre-commit-Hook für** prettier

#### **Installation**

\$ npm install pretty-quick husky --save-dev

#### **Konfiguration**

In der package.json-Datei kann der Pre-commit-Hook folgendermaßen konfiguriert werden:

```
{ "husky": { "hooks": { "pre-commit": "pretty-quick --staged" } } }
```
#### **Siehe auch:**

• [Prettier docs](https://prettier.io/docs/en/index.html)

### **7.10.4 Refactoring**

#### *[Rope](#page-582-0)*

ist eine Python-Bibliothek zum Refactoring.

#### <span id="page-582-0"></span>**Rope**

[Rope](https://github.com/python-rope/rope) ist eine Python-Refactoring-Bibliothek.

### **Installation**

Rope kann einfach installiert werden mit

\$pipenv install rope

#### **Nutzung**

Nun importieren wir zunächst den Project-Typ und instanziieren ihn mit dem Pfad zum Projekt:

[1]: from rope.base.project import Project

proj = Project("requests")

Dies erstellt dann einen Projektordner mit dem Namen .ropeproject in unserem Projekt.

```
[2]: [f. name for f in proj.get_files()]
```

```
[2]: ['hooks.py',
      'utils.py',
      '_internal_utils.py',
      'status_codes.py',
      '__version__.py',
      'sessions.py',
      'api.py',
      'cookies.py',
      'adapters.py',
      'certs.py',
      'exceptions.py',
      'api_v1.py',
      'auth.py',
      'help.py',
      'structures.py',
      'compat.py',
      'packages.py',
       _{_{\_int}}init_{_{\_}}.py',
      'models.py']
```
Die proj-Variable kann eine Reihe von Befehlen ausführen wie get\_files und get\_file. Im folgenden Beispiel nutzen wir dies um der Datei api.py die Variable api zuzuweisen.

[3]: !git clone -q https://github.com/psf/requests.git && cp requests/src/requests/api.py␣ ˓<sup>→</sup>requests/src/requests/api\_v1.py

```
[4]: api = proj.get_file("api.py")
```

```
[5]: from rope.refactor.rename import Rename
```

```
change = Rename(proj, api).get_changes("api_v1")
```
proj.do(change)

[6]: !cd requests && git status

```
Auf Branch main
Änderungen, die nicht zum Commit vorgemerkt sind:
  (benutzen Sie "git add <Datei>...", um die Änderungen zum Commit vorzumerken)
  (benutzen Sie "git restore <Datei>...", um die Änderungen im Arbeitsverzeichnis zu␣
˓→verwerfen)
        geändert: __init__.py
Unversionierte Dateien:
  (benutzen Sie "git add <Datei>...", um die Änderungen zum Commit vorzumerken)
        .ropeproject/
       api_v1.py
keine Änderungen zum Commit vorgemerkt (benutzen Sie "git add" und/oder "git commit -a")
```

```
[7]: !cd requests && git diff __init__.py
```

```
diff --git a/__init__.py b/__init__.py
index f8f9429..502e33a 100644
--- a/__init__.py
+++ b/ init py
@@-118,7 +118,7 @@ from .__version__ import __copyright__, __cake__
from . import utils
from . import packages
from .models import Request, Response, PreparedRequest
-from .api import request, get, head, post, patch, put, delete, options
+from .api_v1 import request, get, head, post, patch, put, delete, options
from .sessions import session, Session
from .status_codes import codes
from .exceptions import (
```
Mit proj.do(change) ist also die Datei requests/\_\_init\_\_.py so geändert worden, dass von new\_api anstatt von api importiert wird.

Rope kann nicht nur zum Umbenennen von Dateien verwendet werden, sondern auch für hunderte anderer Fälle; siehe auch [Rope Refactorings.](https://rope.readthedocs.io/en/latest/overview.html#refactorings)

#### **Siehe auch:**

• [Martin Fowler: Refactoring](https://www.mitp.de/IT-WEB/Software-Entwicklung/Refactoring.html)

# **7.11 Sicherheit**

In den vorherigen Kapiteln haben wir schon einige Hinweise gegeben, die einen sichereren Betrieb ermöglichen. Hier wollen wir die einzelnen Elemente nun nochmal zusammenfassen und erweitern. Dabei orientieren wir uns an der [OpenSSF Scorecard.](https://securityscorecards.dev/) Alternativ könnt ihr euch auch an *[ISO/IEC 5230/OpenChain](#page-536-0)* orientieren.

### **7.11.1 Schwachstellen überprüfen**

Risiko: Hoch

Mit dieser Prüfung wird festgestellt, ob das Projekt offene, nicht behobene Sicherheitslücken in seiner eigenen Codebasis oder in seinen Abhängigkeiten aufweist. Eine offene Sicherheitslücke kann leicht ausgenutzt werden und sollte so schnell wie möglich geschlossen werden.

Für eine solche Überprüfung könnt ihr z.B. *[pipenv check](#page-520-0)* verwenden, das die Python-Bibliothek [safety](https://github.com/pyupio/safety) verwendet. Alternativ könnt ihr auch [osv](https://pypi.org/project/osv/) oder [pip-audit](https://pypi.org/project/pip-audit/) verwenden, das auf die [Open Source Vulnerability Database](https://osv.dev) zurückgreift.

Wenn eine Schwachstelle in einer Abhängigkeit gefunden wird, solltet ihr auf eine Version nicht-anfällige Version aktualisieren; wenn kein Update verfügbar ist, solltet ihr überlegen, die Abhängigkeit zu entfernen.

Wenn ihr glaubt, dass die Sicherheitslücke euer Projekt nicht betrifft, kann für osv eine osv-scanner.toml-Datei erstellt werden, u.a. mit der zu ignorierenden ID und einer Begründung, z.B.:

```
[[IgnoredVulns]]
id = "GO-2022-1059"# ignoreUntil = 2022-11-09 # Optional exception expiry date
reason = "No external http servers are written in Go lang."
```
# **7.11.2 Wartung**

### **Werden die Abhängigkeiten automatisch aktualisiert?**

#### Risiko: Hoch

Veraltete Abhängigkeiten machen ein Projekt anfällig für Angriffe auf bekannte Schwachstellen. Daher sollte der Prozess der Aktualisierung von Abhängigkeiten automatisiert werden, indem nach veralteten oder unsicheren Anforderungen gesucht und ggf. aktualisiert werden. Hierfür könnt ihr z.B. [dependabot](https://github.com/dependabot) oder [PyUp](https://pyup.io) verwenden.

Ihr könnt eure *[Pipenv](#page-516-0)*-Umgebungen auch automatisch mit *[pipenv update](#page-526-0)* aktualisieren.

### **Werden die Abhängigkeiten noch gewartet?**

#### Risiko: Hoch

Dies weist auf möglicherweise ungepatchte Sicherheitslücken hin. Daher sollte regelmäßig überprüft werden, ob ein Projekt archiviert wurde. Umgekehrt wird bei der OSSF-Scorecard davon ausgegangen, dass bei mindestens einem Commit in der Woche über 90 Tage hinweg das Projekt sehr aktiv gewartet wird. Ein Mangel an aktiver Wartung ist jedoch nicht unbedingt immer ein Problem: insbesondere kleinere Dienstprogramme müssen normalerweise nicht oder nur sehr selten gewartet werden. Fehlende aktive Wartung weist euch also nur darauf hin, dass ihr die Situation genauer untersuchen solltet.

Ihr könnt euch die Aktivitäten eines Projekts auch mit Badges anzeigen lassen, z.B.:

### **Gibt es ein Sicherheitskonzept für das Projekt?**

#### Risiko: Mittel

Idealerweise sollte mit dem Projekt eine Datei SECURITY.md o.ä. (oder ähnliches) veröffentlicht worden sein. Diese Datei sollte Informationen enthalten,

- wie eine Sicherheitslücke gemeldet werden kann ohne dass sie öffentlich sichtbar wird,
- über den Ablauf und den Zeitplan für die Offenlegung der Schwachstelle,
- zu Links, z.B. URLs und E-Mails, unter denen Unterstützung angefragt werden kann.

#### **Siehe auch:**

- [Guide to implementing a coordinated vulnerability disclosure process for open source projects](https://github.com/ossf/oss-vulnerability-guide/blob/main/maintainer-guide.md)
- [Adding a security policy to your repository](https://docs.github.com/en/code-security/getting-started/adding-a-security-policy-to-your-repository)
- [Runbook](https://github.com/ossf/oss-vulnerability-guide/blob/main/runbook.md)

#### **Enthält das Projekt eine verwendbare Lizenz?**

#### Risiko: Niedrig

Eine *[Lizenz](#page-530-0)* weist darauf hin, wie der Quellcode verwendet werden darf oder nicht. Das Fehlen einer Lizenz erschwert jede Art von Sicherheitsüberprüfung oder Audit und stellt ein rechtliches Risiko für die potenzielle Nutzung dar.

OSSF-Scorecard verwendet die [GitHub License API](https://docs.github.com/en/rest/licenses#get-the-license-for-a-repository) für auf GitHub gehostete Projekte, ansonsten eine eigene Heuristik, um eine veröffentlichte Lizenzdatei zu erkennen. Dateien in einem LICENSES-Verzeichnis sollten mit mit ihrem *[SPDX](#page-534-0)*-Lizenzbezeichner benannt werden, gefolgt von einer entsprechenden Dateierweiterung, wie in der *[REUSE](#page-534-1)*-Spezifikation beschrieben.

### **Wird nach den Best Practices der Core Infrastructure Initiative (CII) gehandelt?**

#### Risiko: Niedrig

Das [Core Infrastructure Initiative \(CII\) Best Practices Program](https://www.coreinfrastructure.org/programs/best-practices-program/) umfasst eine Reihe von sicherheitsorientierten Best Practices für die Entwicklung von Open-Source-Software:

- das Verfahren zur Meldung von Schwachstellen ist auf der Projektseite veröffentlicht
- ein funktionierendes Build-System erstellt die Software automatisch aus dem Quellcode neu
- eine allgemeine Richtlinie, dass Tests zu einer automatisierten Testsuite hinzugefügt werden, wenn wichtige neue Funktionen hinzukommen
- ggf. verschiedene Kryptographie-Kriterien werden erfüllt
- mindestens ein statisches Code-Analyse-Tool, das auf jede geplante größere Produktionsversion angewendet wird

Mit dem [OpenSSF Best Practices Badge Programm](https://bestpractices.coreinfrastructure.org/de) könnt ihr euch auch ein entsprechendes Badge holen.

## **7.11.3 Kontinuierliches Testen**

#### **Werden im Projekt CI-Tests durchgeführt?**

#### Risiko: Niedrig

Bevor Code in Pull- oder Merge-Requests zusammengeführt wird, sollten Tests durchgeführt werden, die dabei helfen, Fehler frühzeitig zu erkennen und die Anzahl der Schwachstellen in einem Projekt zu reduzieren.

#### **Verwendet das Projekt Fuzzing-Tools?**

#### Risiko: Mittel

Fuzzing oder Fuzz-Testing übergibt unerwartete oder zufällige Daten an euer Programm, um Fehler zu entdecken. Regelmäßiges Fuzzing ist wichtig, um Schwachstellen aufzuspüren, die von anderen ausgenutzt werden können, zumal auch bei einem Angriff Fuzzing genutzt werden kann, um dieselben Schwachstellen zu finden.

- Verwendet euer Projekt [Fuzzing?](https://owasp.org/www-community/Fuzzing)
- Ist der Name des Repository in der [OSS-Fuzz-](https://github.com/google/oss-fuzz)Projektliste enthalten?
- Wird [ClusterFuzzLite](https://google.github.io/clusterfuzzlite/) im Repository eingesetzt?
- Sind benutzerdefinierte sprachenspezifische Fuzzing-Funktionen im Repository vorhanden, z.B. mit [atheris](https://pypi.org/project/atheris/) oder [OneFuzz?](https://github.com/microsoft/onefuzz)

#### **Verwendet euer Projekt Werkzeuge zur statischen Codeanalyse?**

#### Risiko: Mittel

[Statische Codeanalysen](https://de.wikipedia.org/wiki/Statische_Code-Analyse) testen den Quellcode, bevor die Anwendung ausgeführt wird. Dies kann verhindern, dass bekannte Fehlerklassen versehentlich in die Codebasis eingeführt werden.

Um Schwachstellen zu überprüfen, könnt ihr [bandit](https://github.com/PyCQA/bandit) verwenden, das ihr auch in eure .pre-commit-hooks.yaml integrieren könnt:

```
repos:
- repo: https://github.com/PyCQA/bandit
 rev: '1.7.5'
 hooks:
  - id: bandit
```
Zudem könnt ihr *[Pysa](#page-576-0)* für [Taint-](https://en.wikipedia.org/wiki/Taint_checking)Analysen verwenden.

Für GitHub-Repositories könnt ihr alternativ auch [CodeQL](https://codeql.github.com) verwenden; s.a. [codeql-action.](https://github.com/github/codeql-action#usage)

# **7.11.4 Risikobewertung des Quellcodes**

### **Ist das Projekt frei von eingecheckten Binärdateien?**

#### Risiko: Hoch

Generierte ausführbare Dateien im Quellcode-Repository (z.B. Java .class-Dateien, Python .pyc Dateien) erhöhen das Risiko, da sie schwer überprüft werden können, so dass sie veraltet oder böswillig manipuliert sein können. Diesen Problemen kann mit verifizierten, reproduzierbaren Builds begegnet werden, deren ausführbare Dateien jedoch nicht wieder im Quellcode-Repository landen sollten.

#### **Siehe auch:**

- [Reproducible Builds](https://reproducible-builds.org)
- [Python 3.12.0 from a supply chain security perspective](https://sethmlarson.dev/security-developer-in-residence-weekly-report-13)
- [Defending against the PyTorch supply chain attack PoC](https://sethmlarson.dev/security-developer-in-residence-weekly-report-25)

#### **Ist der Entwicklungsprozess anfällig für das Einschleusen von bösartigem Code?**

#### Risiko: Hoch

Mit *[geschützten Git-Zweigen](#page-467-0)* können Regeln für die Übernahme von Änderungen in Standard- und Veröffentlichungszweige definiert werden, z.B. automatisierte [statische Code-Analysen](https://de.wikipedia.org/wiki/Statische_Code-Analyse) mit *[flake8](#page-569-0)*, *[Pysa](#page-576-0)*, *[Wily](#page-572-0)* und *[Code-Reviews](#page-587-0)* über sog. *[Merge-Requests](#page-468-0)*.

#### <span id="page-587-0"></span>**Werden Code-Reviews durchgeführt?**

#### Risiko: Hoch

Mit Code-Reviews lassen sich unbeabsichtigte Schwachstellen oder das mögliche Einschleusen von bösartigem Code erkennen. Ggf. können so Angriffe aufgespürt werden, bei denen das Konto eines Teammitglieds unterwandert wurde.

#### **Wirken an dem Projekt Personen aus mehreren Organisationen mit?**

#### Risiko: Niedrig

Dies wird als Indiz für eine geringere Anzahl von vertrauenswürdigen Code-Reviewers gewertet. Hierfür kann in den Profilen nach unterschiedlichen Einträgen im Feld *Unternehmen* gesucht werden. Wünschenswert sind mindestens drei verschiedene Unternehmen in den letzten 30 Commits, wobei jedes dieser Teammitglieder mindestens fünf Commits gemacht haben sollte.

# **7.11.5 Risikobewertung der Builds**

### **Werden im Projekt Abhängigkeiten deklariert und festgeschrieben?**

#### Risiko: Mittel

In eurem Projekt sollten Abhängigkeiten, die während des Build- und Release-Prozesses verwendet werden, festgeschrieben werden. Dabei sollte eine *gepinnte Abhängigkeit* explizit auf einen bestimmten Hash gesetzt sein und nicht nur auf eine veränderbare Version oder einen Versionsbereich.

*[Spack](#page-494-0)* schreibt für die jeweilige Umgebung diese Hashes in *[spack.lock](#page-512-0)*, *[Pipenv](#page-516-0)* in *[Pipfile.lock](#page-524-0)* fest. Diese Dateien sollten daher ebenfalls mit dem Quellcode eingecheckt werden.

Hierdurch können die folgenden Sicherheitsrisiken verringert werden:

- Die Prüfung und Bereitstellung erfolgt mit derselben Software, was die Risiken beim Deployment verringert, die Fehlersuche vereinfacht und Reproduzierbarkeit ermöglicht.
- Kompromittierte Abhängigkeiten untergraben nicht die Sicherheit des Projekts.
- Substitutionsangriffe, also Angriffe, die auf die Verwechslung von Abhängigkeiten abzielen, kann so entgegengewirkt werden.

Das Festschreiben der Abhängigkeiten sollte jedoch Software-Updates nicht verhindern. Ihr könnt dieses Risiko verringern durch

- automatisierte Werkzeuge, die euch benachrichtigen, wenn Abhängigkeiten in eurem Projekt veraltet sind
- Anwendungen, die Abhängigkeiten festhalten, schnell aktualisieren.

# KAPITEL<sup>8</sup>

# Web-Applikationen erstellen

Im Folgenden stelle ich euch drei verschiedene Arten von Web-Anwendungen vor:

- aus Jupyter-Notebooks generierte [Dashboards](https://jupyter-tutorial.readthedocs.io/de/latest/dashboards/index.html)
- über die Notebooks hinausgehende Web-Anwendungen, die z.B. Bokeh-Plots einbinden, wie in [Bokeh-Plots in](https://pyviz-tutorial.readthedocs.io/de/latest/bokeh/embedding-export/flask.html) [Flask einbinden](https://pyviz-tutorial.readthedocs.io/de/latest/bokeh/embedding-export/flask.html) demonstriert
- schließlich die Bereitstellung eurer Daten über eine [RESTful API,](https://en.wikipedia.org/wiki/Representational_state_transfer) z.B. mit dem *[FastAPI-Framework](#page-258-0)*.

# KAPITEL 9

**Stichwortverzeichnis** 

# **Stichwortverzeichnis**

# Sonderzeichen

\$ git log MAIN..FEATURE, **[392](#page-395-0)** \$ git log -G"BA\*", **[392](#page-395-0)** \$ git log -L :FUNCNAME\_REGEX:PATH/TO/FILE, **[393](#page-396-0)** \$ git log -L LINE\_START\_INT|LINE\_START\_REGEX,L<del>INE\_RND4SM</del>T|LINE\_END\_REGEX:PATH/TO/FILE, **[393](#page-396-0)** \$ git log -S"FOO" [-i], **[392](#page-395-0)** \$ git log -- PATH/TO/FILE, **[392](#page-395-0)** \$ git log --author="VEIT", **[392](#page-395-0)** \$ git log --follow PATH/TO/FILE, **[392](#page-395-0)** \$ git log --grep="TERM" [-i], **[392](#page-395-0)** \$ git log --oneline --decorate --graph --all|FEATURE, **[393](#page-396-0)** \$ git log --reverse, **[393](#page-396-0)** \$ git log --stat --patch|-p, **[393](#page-396-0)** \$ git log [--after="YYYY-MM-DD"] [--before="YYYY-MM-DD"], **[392](#page-395-0)** \$ git log [-n COUNT], **[392](#page-395-0)** \$ git reflog, **[394](#page-397-0)** G H I K

# A

ACID, **[280](#page-283-0)**

# B

BASE, **[280](#page-283-0)** Branch, **[479](#page-482-0)**

# $\cap$

Cache, **[479](#page-482-0)** CAP-Theorem, **[280](#page-283-0)** Cassandra, **[280](#page-283-0)** Clone, **[479](#page-482-0)** Column Family, **[281](#page-284-0)** Commit, **[480](#page-483-0)** CouchDB, **[281](#page-284-0)**

# E

Eventual Consistency, **[281](#page-284-0)**

## F

Fork, **[480](#page-483-0)**

Git, **[480](#page-483-0)** Graph traversal, **[281](#page-284-0)** Graphenmodell, **[282](#page-285-0)** Graphpartitionierung, **[282](#page-285-0)**

HBase, **[282](#page-285-0)** HEAD, **[480](#page-483-0)** Hypertable, **[282](#page-285-0)**

Index, **[480](#page-483-0)**

Klon, **[479](#page-482-0)** Konsistente Hashfunktion, **[282](#page-285-0)** Konsistenz, **[282](#page-285-0)**

# L

Locking, **[282](#page-285-0)**

# M

MapReduce, **[282](#page-285-0)** Merge request, **[480](#page-483-0)** MongoDB, **[283](#page-286-0)** MVCC – Multiversion Concurrency Control, **[283](#page-286-0)**

# O

Optimistic Concurrency, **[283](#page-286-0)** origin, **[480](#page-483-0)**

# P

Paxos, **[283](#page-286-0)**

```
Pessimistic Locking, 283
PGM, 283
Property-Graph-Modell, 283
Python Enhancement Proposals
   PEP 0282, 549
   569
   PEP 249, 224
   PEP 257, 449
   PEP 503, 534
   PEP 508, 517
   PEP 557, 565
   PEP 621, 534
   PEP 639, 534
   PEP 643, 534
   PEP 658, 534
```
# R

Redis, **[283](#page-286-0)** Remote Repository, **[480](#page-483-0)** RFC RFC 4122, [273](#page-276-0) RFC 4180, [168](#page-171-0) RFC 7158#9, [179](#page-182-0) RFC 7159, [179](#page-182-0) RFC 8259, [179](#page-182-0) Riak, **[283](#page-286-0)**

PEP 659, [351](#page-354-0)

# S

Schlüssel/Wert-Paar, **[283](#page-286-0)** Semantische Integrität, **[283](#page-286-0)**

# T

TBD, **[480](#page-483-0)** Trunk-Based Development, **[480](#page-483-0)** Two-phase locking (*2PL*), **[283](#page-286-0)**

# $\overline{V}$

Vektoruhr, **[284](#page-287-0)**

# W

Working Tree, **[480](#page-483-0)**

# X

XPATH, **[284](#page-287-0)** XQuery, **[284](#page-287-0)** XSLT, **[284](#page-287-0)**

# Z

Zweig, **[479](#page-482-0)**